$\overline{\textbf{O}}\overline{\textbf{O}}\overline{\textbf{O}}$   $\overline{\textbf{O}}$  A3000 • A5000 • ARCHIMEDES • BBC • MASTER  $\overline{\textbf{O}}$ 

JSH,

OCTOBER 1992

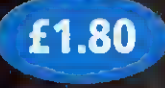

INSIDE: A complete guide to the BBC Acorn User Show

 $lcm$ <sup>1</sup>

 $\circ$ 

0263-7456

NSSI

## NEW ACORN FAMILY MACHINE Plus new ranges for business and education

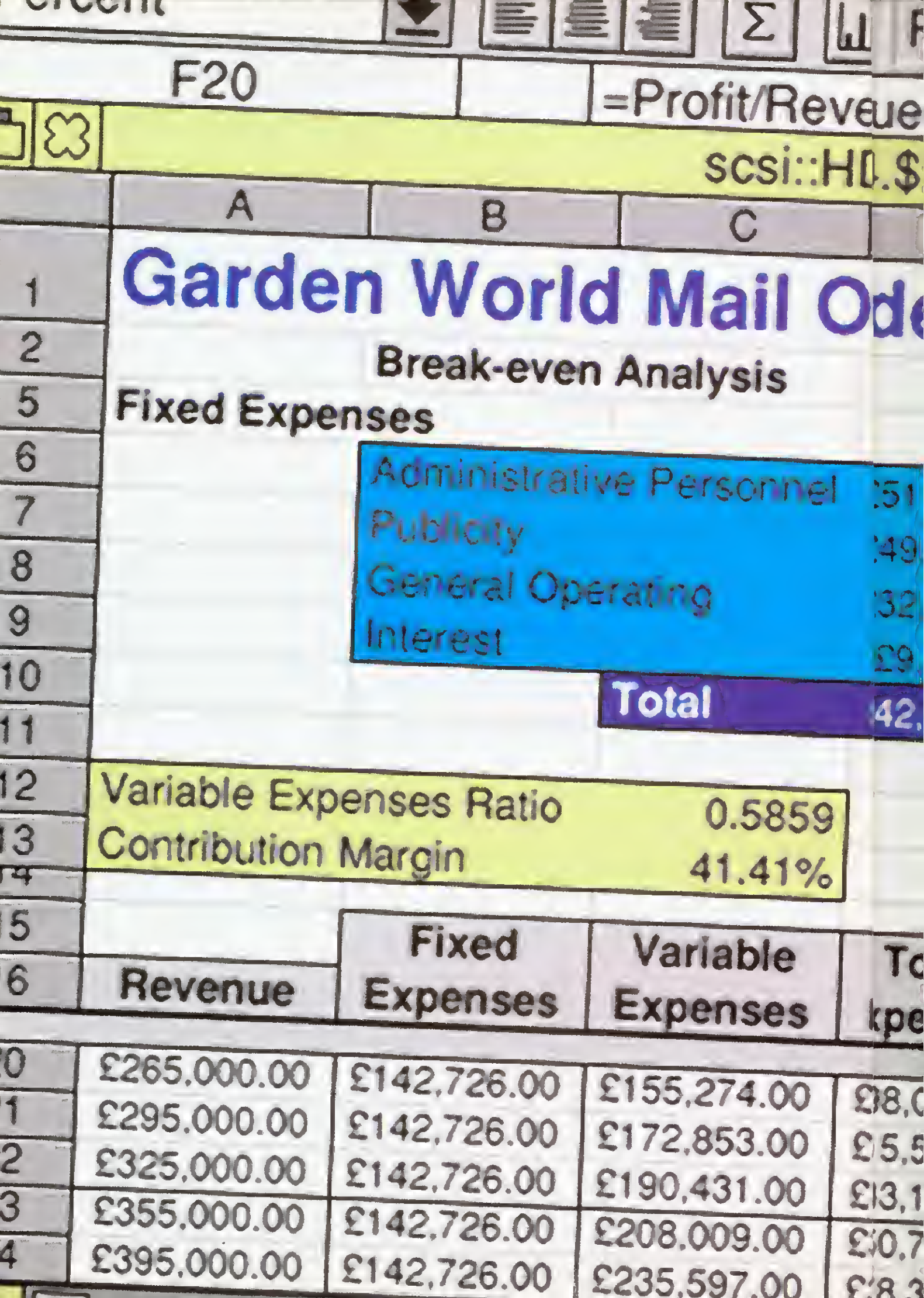

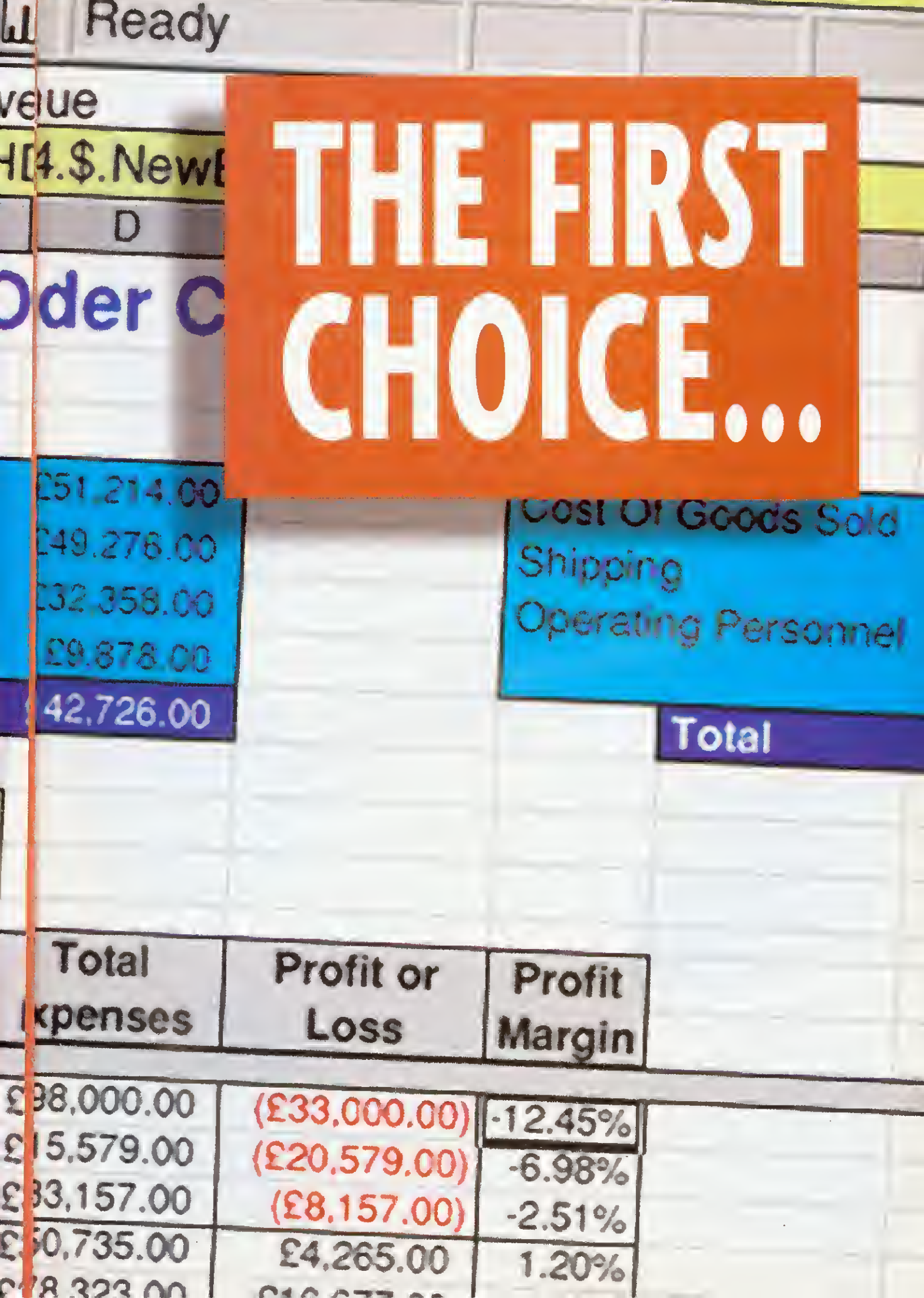

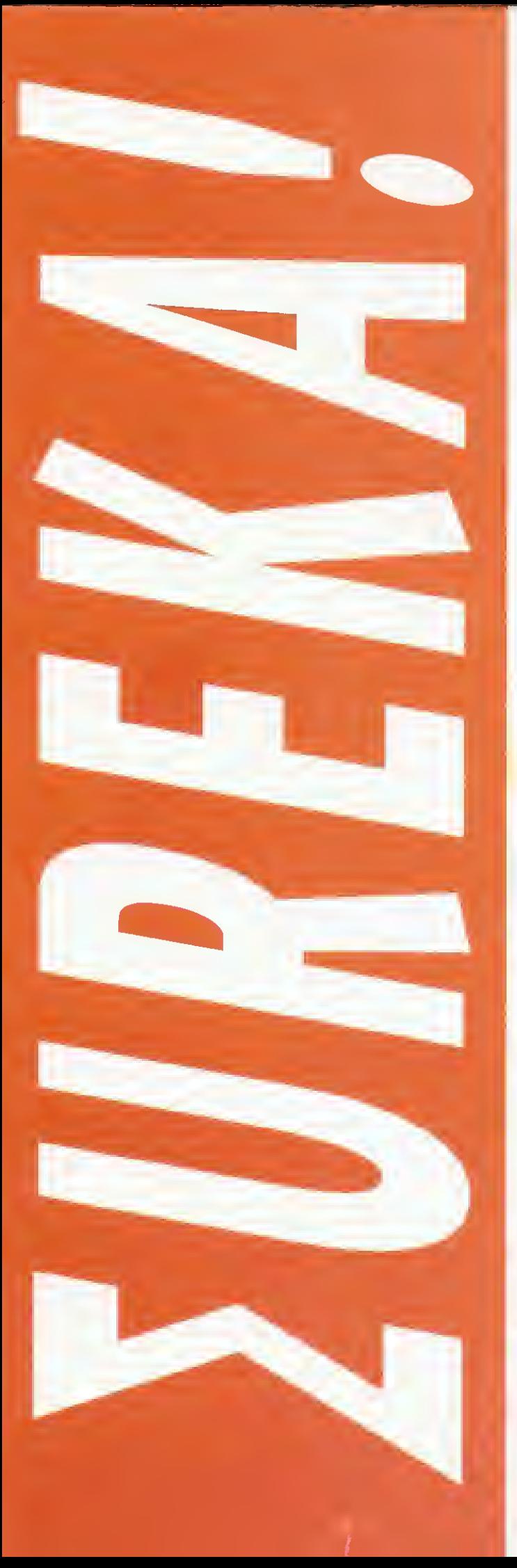

# ..FOR PEOR MEAN BU

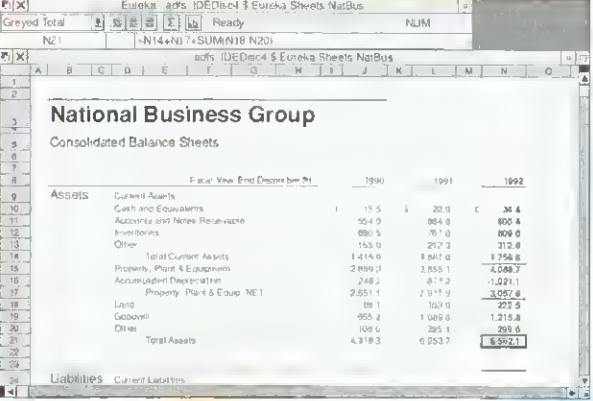

Enreka's advanced DTP-like publishing capabilities encourage you to create the most impressive reports and budgets, making full use of the Acorn Outline Font Manager.

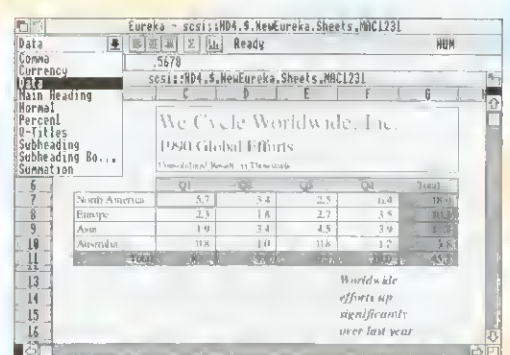

Using the Enreka style editor, you can create and apply all types of on sheet formatting and effects with the click of a monse button.

**The Data Series**  $command$ allows you to antomatically create a wide variety of Time, Linear and Growth series.

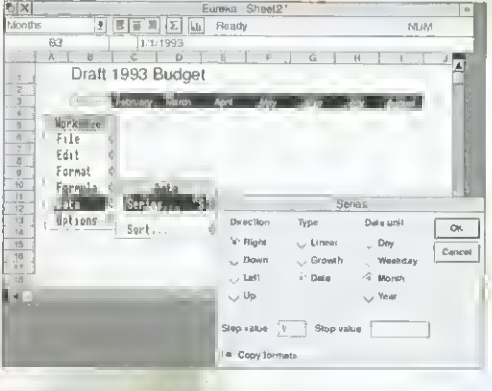

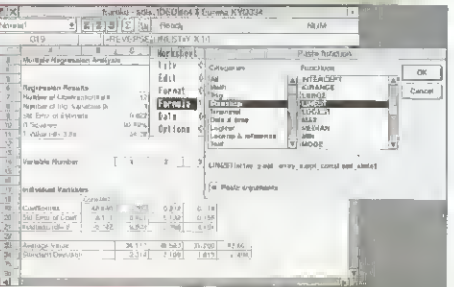

With over 155 built in functions, Enreka users have all the analytical mathematical power they will ever need, at their fingertips.

# **PLE WHO** USINESS

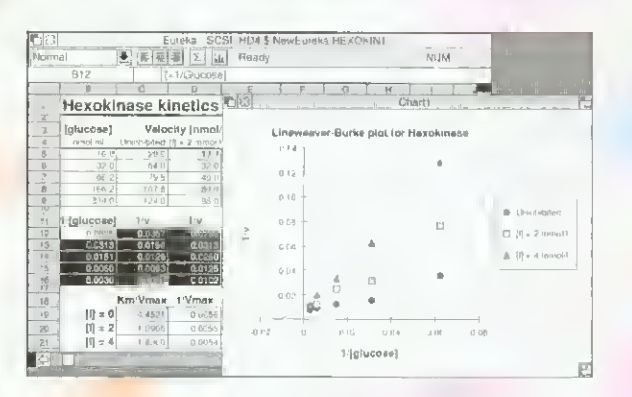

Enreka offers crisp, accurate business charting in a wide variety of formats.

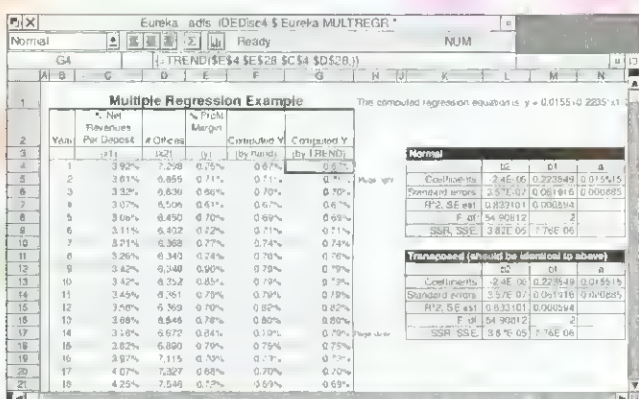

Enreka's advanced statistical features make it the natural choice for scientific and engineering professionals, as well as financial analysts and business managers.

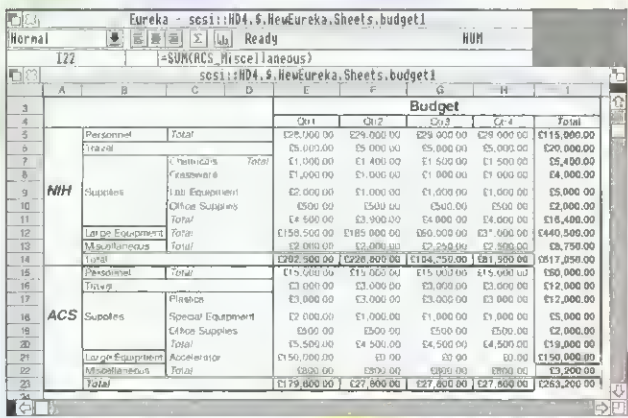

Build and maintain budgets with speed and accuracy. Using Enreka's powerful range naming features ensures you can always remember what your formulae mean, even months later!

## **POWERFUL, RELIABLE AND FULLY-FEATURED**

ue

\$

 $51$ 

49

32

To

**spe** 

18.0

5.5

3.1

 $0.7$ 

**Eureka brings the power and** innovative features of the very latest in easy-to-use spreadsheet technology to all RISC OS users.

- Fully integrated charting and graphing, including line, scatter, bar, stacked bar, pie and area.
- Powerful worksheet formatting with styles, including cell Þ shading, cell borders with different colours and weights.
- Picture-style number and text formatting allows full  $\blacktriangleright$ customising of value display.
- Multiple worksheets with file linking.
- Import and export of data: supports DIF, Text, CSV and 123 formats.
- Allows user-defined functions and function macros.
- Linear and multiple regression analysis.  $\blacktriangleright$

#### Eureka is priced at  $£119 + VAT$ . For any Acorn computer running RISC OS with 2Mb of RAM or more. Proposed publication: October 1992.

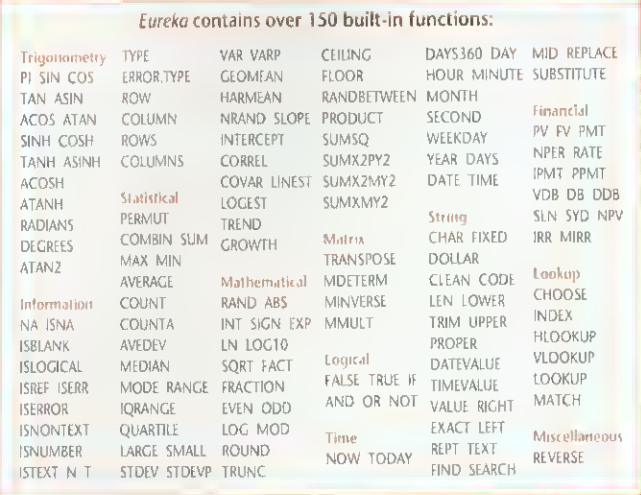

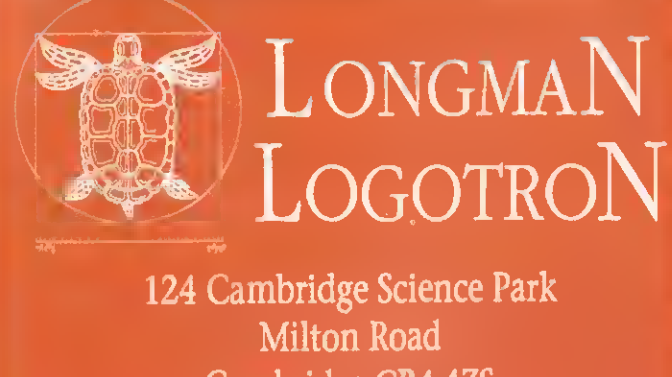

**Cambridge CB4 4ZS** Tel. (0223) 425558 → Fax (0223) 425349

#### 5 September 1991

#### **Dear Mrs Cussidy**

I would like to thank you and your move to our new premises. As a ahead of schedule and the distuptito an absolute numerical and the ss sumple!

dang out for particule

## PIPEDREAM

Imagine a flexible word processor in which you can use fonts and pictures to give stunning presentation to your letters and reports. And a 93,000 word spelling checker and user dictionaries for letter-perfect writing.

Imagine the most powerful spreadsheet package on the Archimedes. Background recalculation so you carry on working while it computes. 160 built-in functions, plus a programming language for your own custom functions. Arrays within slots for easy manipulation of structured data.

Imagine dynamic charts straight from your data. Multiple scales to compare trends. Personalised Penguin Graphics with bars filled by your own draw files to dazzle your friends and colleagnes.

Imagine a fast and compact database package with full sorting, searching and selection criteria. With links straight to the word processor for printing mailshots and labels.

Imagine user-friendly features such as configurable menus, template files to start new documents from, and automatic fitting of column widths to the data.

PipeDream 4 the works Free your imagination.

RRP £196+VAT. Call for education prices and site licences. PipeDream 4 is ideal for any Archimedes, A3000 or A5000 with 2MB RAM or more.

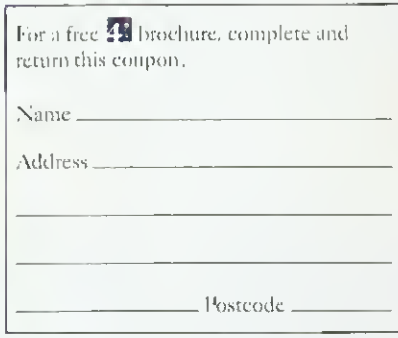

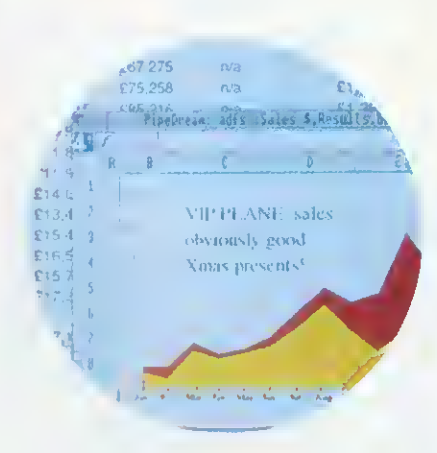

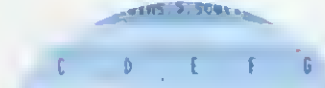

### a raid's Gody Minio Area Chap Pa

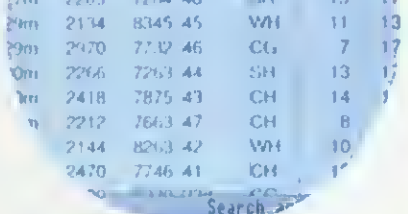

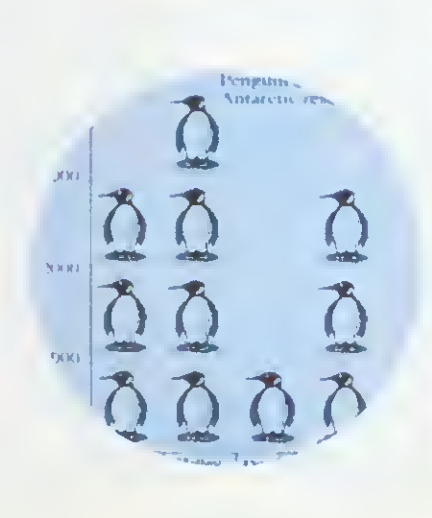

#### **COLTON** software  $\rightarrow$   $\rightarrow$

**Coltonsoft Limited** 2 Signet Court **Swanns Road** Cambridge **C85 8LA** Tel: (0223) 311881 Fax: (0223) 312010

 $\bar{\psi}$ 

#### OCTOBER 1992 ISSUE 123

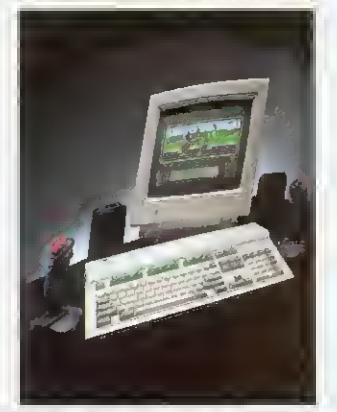

COVER PHOTOGRAPHY PAUL VENNING

Editor Karen Donaghay Technical Editor Paul James Production Editor Fin Fahey Art Editor Tony Judge News Editor Ian Burley Editorial Assistant Sarah Burns Advertisement Manager Duncan Pringle Deputy Advertisement Manager Richard Power Sales Executive Areef Vohra Promotions Executive Jane McCann Ad Production Fiona Andrews Production Manager Jennifer Jeffrey Managing Editor Barry Monk Publisher Seamus Geoghegan Publishing Director Michael Potter Editorial Director Christopher Ward

Published by Redwood Publishing, a BBC Enterprises Company, I0l Bayham Street, London NW1 OAG Tel: 071-331 8000 Fax: 071-331 8001 Bureau setting A and ad typesetting by Bold Gray Design, 52 Rosebery Avenue, London, EC <sup>1</sup>R 4RP. Colour by Trumps Studio, Ware, Herts Printed by Cradley Print Ltd, West Midlands. Distributed by BBC Frontline, Park House, <sup>1</sup> 17 Park Road, Peterborough. © Redwood Publishing 1992 All rights reserved. Acorn is a registered trademark of Acorn

**ABC** Redwood Publishing is a<br>**ABC** Redwood Publishing is a registered data user ISSN 0263 7456

AZTEC CAMERA

THE VISION THING

A peek at HCCS' price beating colour digitiser

The latest in educational Landmarks goes to the Americas

NET GAINS 160

PUZZLE PAGE 169 GAME SHOW **178 OUESTIONS AND ANSWERS 188** LETTERS 200

PRODUCED ON THE ARCHIMEDES All the editorial pages in BBC Acorn User are produced on a DTP system using Acorn computers, Computer Concepts' Impression 2 with Laser Direct printers and Taxan monitors

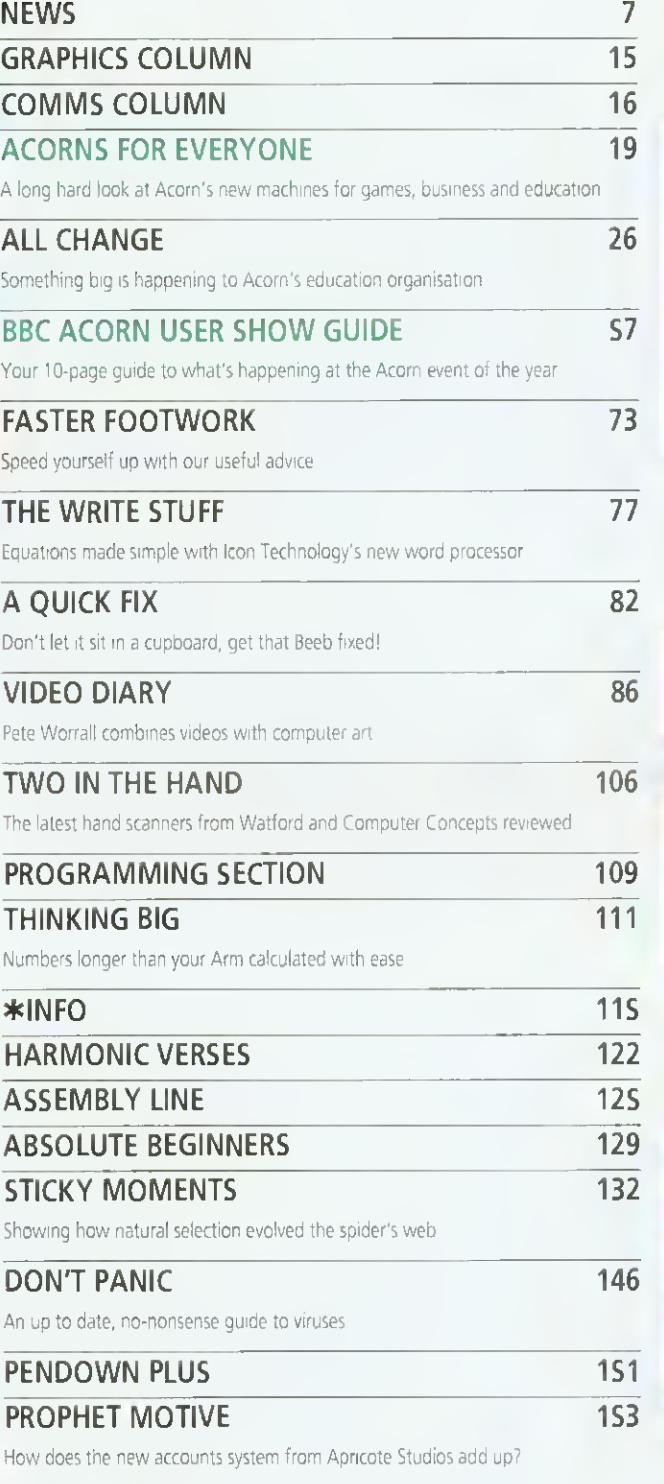

### 19 NEW MACHINES

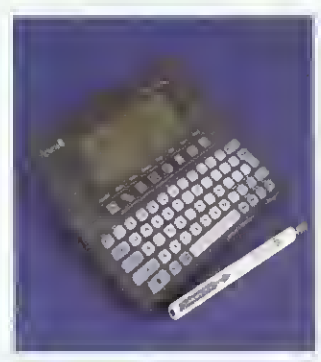

## 57 SHOW GUIDE

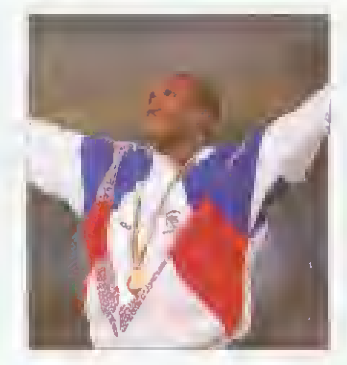

## 115  $*$ INFO

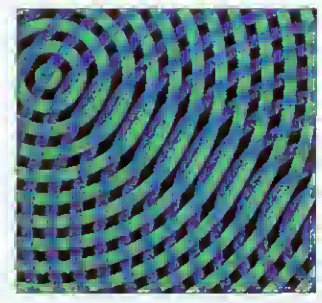

### 178 GAME SHOW

157

163

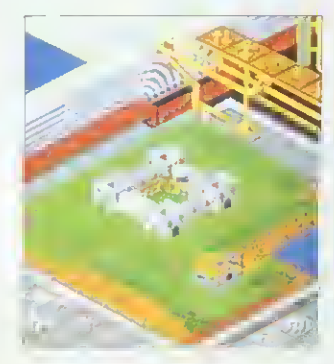

BBC ACORN USER OCTOBER 1992 3

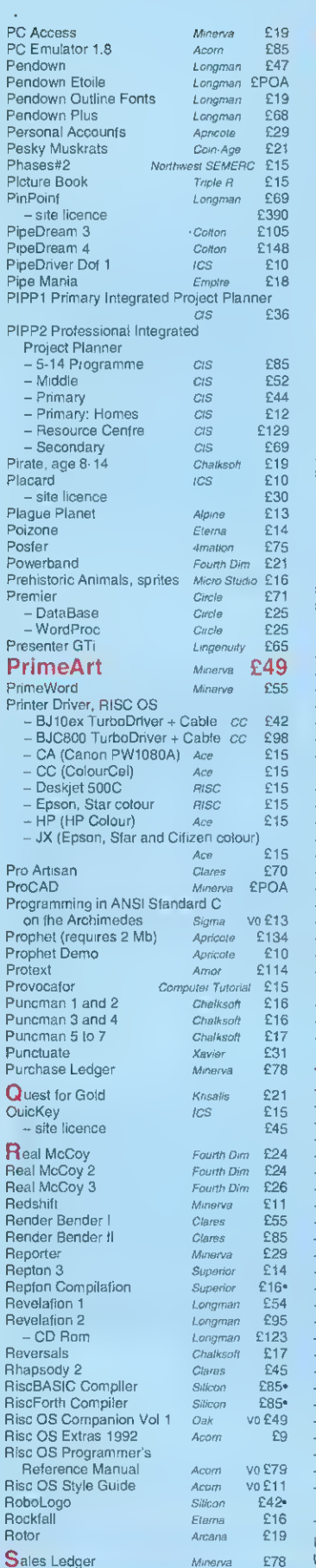

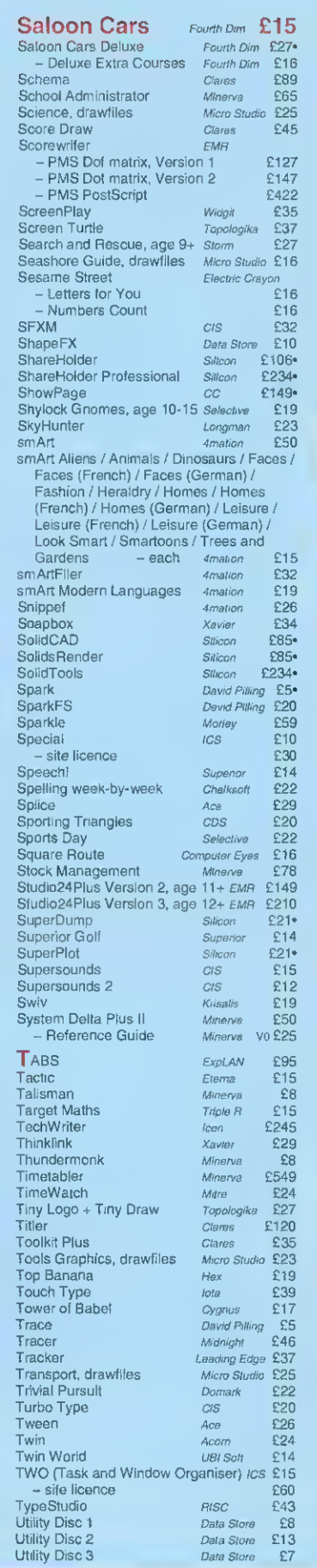

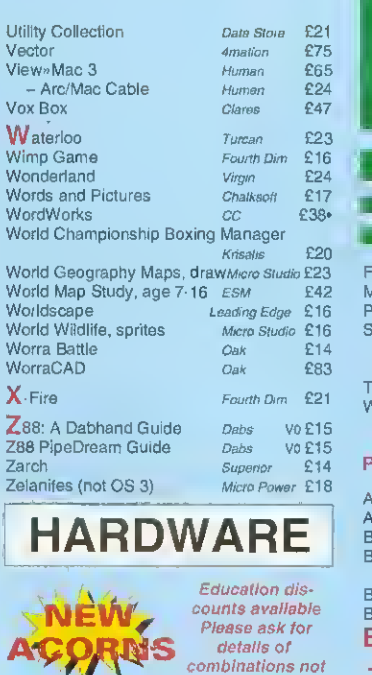

A3010 1MB FD Family Solution Acom £420\* A3010 1MB HD20 (as above + IdeA'92 Hard Disc) Acorn/ICS £599. A3010 2MB FD Learning Curve with Monitor<br>Acom £675\*

- as above + JP150 Printer 2889<br>120 2MB FD 4com 2749<br>130 3MB PDen A3020 2MB FD Acom £749\*<br>A3020 2MB HD60 Acom £899\* A3020 2MB HD60 Acorn £899\* A4 2MBFD Acom £1395\* A4 4MB HD60 with free PC Emulator 1.8<br>Acom £16!

A4 4MB HD80/120 Acom **£POA**<br>A4 Extra Battery Pack Acom £50<br>A4 Shoulder Bag Acom £35 A4 Extra Battery Pack Acom £50 A4 Shoulder Bag Acom £35  $A4000 2MB HD80$   $Acom$   $E945$ <sup>\*</sup><br>- as above + Home Office  $E995$ <sup>\*</sup> - as above + Home Office **E995\***<br>000 2MB HD80 Multiscan Acam E1395\* A5000 2MB HD80 Multiscan Acom £1395<sup>\*</sup><br>- as above + Learning Curve £1455<sup>\*</sup>  $-$  as above + Learning Curve £1455\*<br> $\frac{1}{2}$ ckef Book **Acom** £212\* Pocket Book Acom

Fitting extra unless otherwise stated<br>† Fitting easy  $\qquad$  # Fitting needs experti

A3000 2 Mb Non-upgradable  $\dagger$  iFEL £55 A3000 2 Mb Upgradable <sup>t</sup> ifel £63 A3000 4Mbf Atomwide/IFEL £140

A310 2 Mb Upgradable soldered  $\ddagger$  *iFEL* £99<br>
- as above + MEMC1a<br>
- as above + MEMC1a + titting £200<br>
A310 4 Mb soldered + MEMC1a  $\ddagger$  *IFEL* £225

- as above + fitting + OS3 carriers £298<br>- as above + fitting + OS3 carriers £298<br>A5000 2-4 Mb Non-upgradable † Atomwide £109<br>A5000 2-8 Mb including fitting Atomwide £500<br>A5000 2-8 Mb including fitting Atomwide £500

A5000 4-8 Mb including fitting Atomwide £391<br>A540 4 Mb † Alomwide £238

386C PC Expansion Card Aleph One<br>- 1 Mb **E463**  $- 1 Mb$ <br> $- 4 Mb$ <br> $- 579$ 579 - 4 Mb<br>19 ES79 - باعة العام 164 A-laver Backplane 4-slot 4-layer Backplane *IFEL* £59<br>90605 Monitor *Elzo* £450

ARM3 1 Aleph One 1189<br>Clares Micro Mouse Clares 126<br>Dongle Dangle with screw fittings ICS 126 Dongle Dangle with screw fittings Fan filters (pack of 10) (not A5000) *ics* £6<br>FaxPack *cc* £289 FaxPack cc

**MISCELLANEOUS** 

t Fitting needs expertise

Alomwide £238

**MEMORY** 

listed here

 $\mathsf{P}$ 

Acom **£675\***<br>r FBB9\*

Acom £1695•<br>Acom £POA

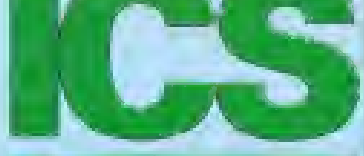

## 051E6251006

 $\mathbf{1}$  $\frac{1}{2}$ 3 À

 $\ddot{A}$ 

A<br>A<br>A

A<br>A

AAAA<sup>1</sup>

 $\frac{A}{A}$ 

AAAA.

A A A A A A A

AAAA ť E<br>E

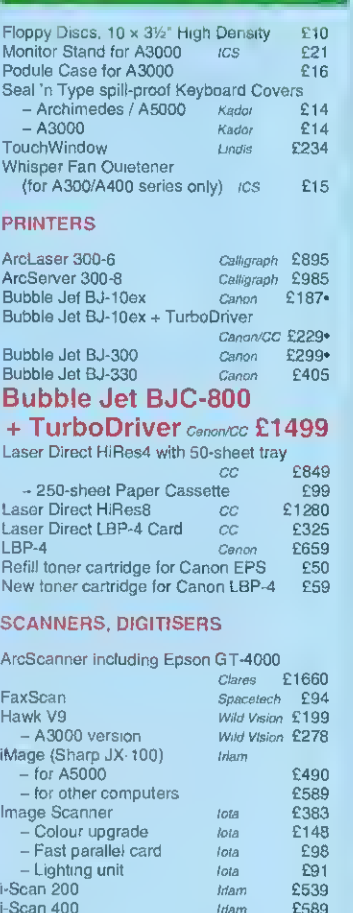

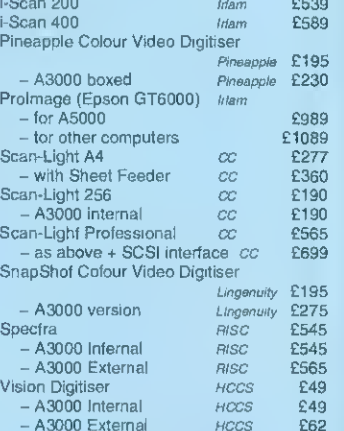

#### |2C PRODUCTS

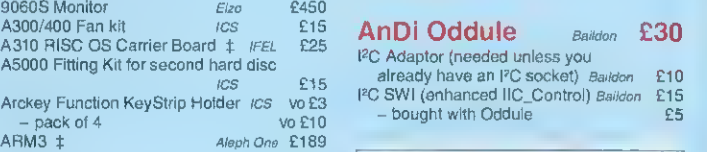

already have an PC socket) Baiidon £10 PC SWI (enhanced IIC..Control) BaMon £15  $-$  bought with Oddule

 $\mathbf{ideA}$ '92  $\frac{The\ next}{generation}$ Please see separate price list

AUTHORISED ACORN DEALER **ICS** (Ian Copestake Software) Dept B35, <sup>1</sup> Kington road, West Kirby, WIRRAL, Merseyside, L48 5ET Tel: 051-625 1006 Fax: 051-625 1007 ESOE D61 92AU19 LICENSED CREDIT BROKER

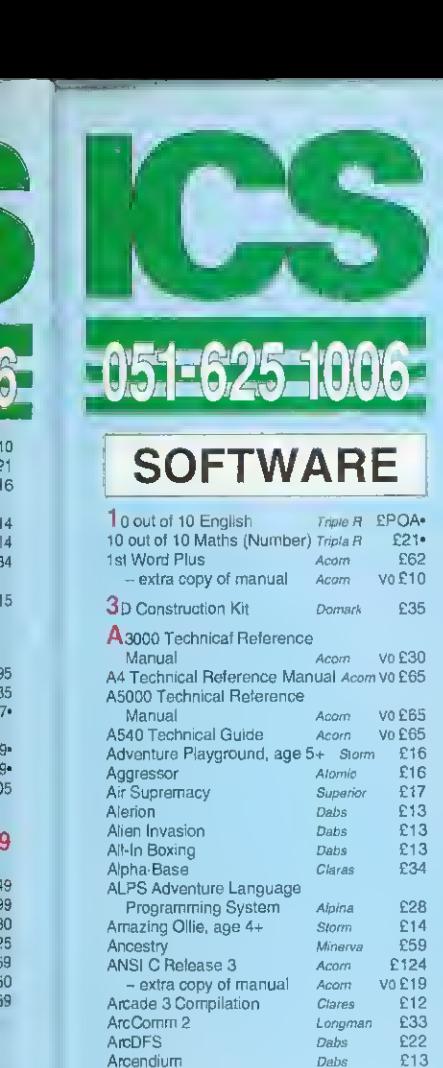

Archimedes Assembly Language Dabs vo£15 - with disc £22 Archimedes First Steps Dabs Vo £10 Archimedes Game Maker's Manual

Archway 2 Simtron £78<br>ArcLight **240** ArcLight **Ace** £40<br>ArcMonitor **CIS** £24 ArcMonitor c/s £24<br>Arcounts Manager Visionscan £295 Arcounts Manager Visionscan £295<br>ARC-PCB Silicon £106 ARC-PCB Silicon £106<sup>\*</sup><br>- Professional Silicon £234\* - Professional Silicon £234\*<br>- Schematics Silicon £319\* -<br>Schematics a/icon £319\*<br>Spell 1 – Xavier £29

ArcSpell 2 Xaviar £29<br>Arcterm 7 Senal Port £54

ARCticulate Fourth Dim £21<br>ARCtist Fourth Dim £21

ArcTrivia Moray £21<br>Armadeus Cleres £59 Armadeus Cleres £59<br>Artisan II Clares £43 Artisan II Clares E43<br>**ArtWorks** CC **£149**  $\text{ArtWorks}$  cc £149 Astro Topoiogika £29<br>Atelier Minerva £63

Autosketch CAD **Autosketch CAD**<br>Autosketch CAD *Autodesk* £65<br>Avon *Topotogika* £16

Ballerena Eiema £14 Bambuzle Ante £16 BASIC V Guide Dabs VO E10<br>Battletank Minerva E8 Battletank Minerva £8<br>BBC Basic Guide Acorn Vo £19 BBC Basic Guide Acom

Beginner's Guide to Wimp Programming<br>
on the Archimedes Sigma Vo £13<br>
Black Angel Fourth Dim £28 on the Archimedes Sigma vo£13<br>ack Angel South Dim £28 Black Angel Fourth Dim **£28**<br>Blaston **Fourth Dim** £14

Senal Port

Fourth Dim

Topologika

ArcSpell 1

ö i. j9 '8 ю ē i3 is iâ ń 19 i9 15 iÓ 19 19 0 iŌ ō 5

Atelier

Blaston

#### 19 AUGUST 1992

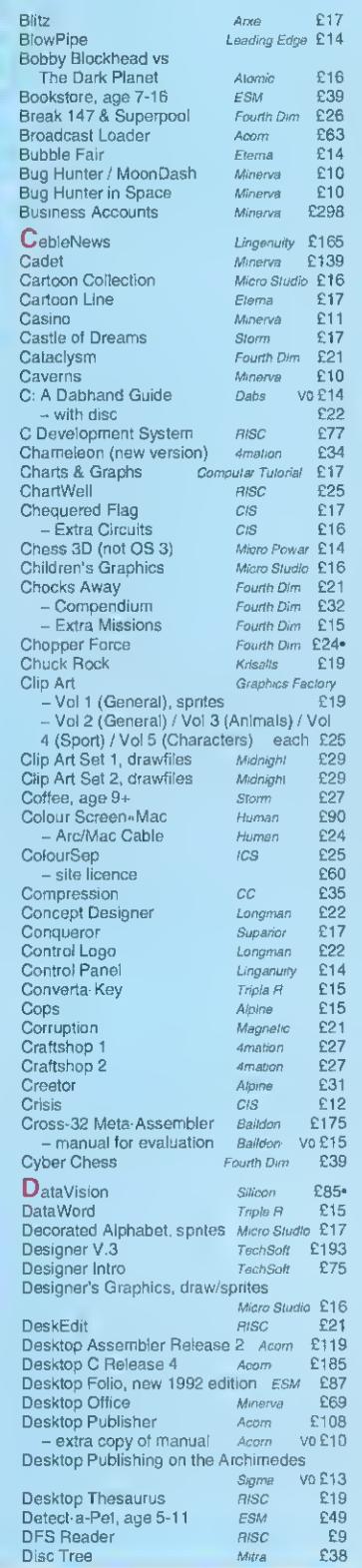

### HOW TO ORDER

VAT: UK customers please add 17.5% to the total price, except for the zero-rated items marked V0. Our VAT number is 595 7258 84.

CARRIAGE IS FREE WITHIN MAINLAND UK IF YOU PA Y ON ORDERING.

Vo £13<br>£78

Overseas carriage: If you are paying by credit card we will add airmail and insurance at cost. Otherwise please add £6 (Europe) or at least £12 (elsewhere) for each software<br>item and send a pounds sterling bank draft payable in England, or Eurocheques for not more than £100 each.

Credit cards are welcome. We do not charge your account until your order has been fulfilled. The name and address for delivery of goods should be as known to the credit |<br>card company. If you are leaving an order on our answering machine please include | your telephone number, the expiry date of your card, and your calculation of the total payment due.

Official orders are welcome. Payment is due in 14 days. Invoices are subject to carriage and late payment charges.

Site licences are available for most products. Please check our prices.

All products, prices and specifications are offered in good faith and are subject to |<br>change without notice. We process all orders immediately, but suppliers sometimes |<br>keep us waiting.Goods are guaranteed but we do not

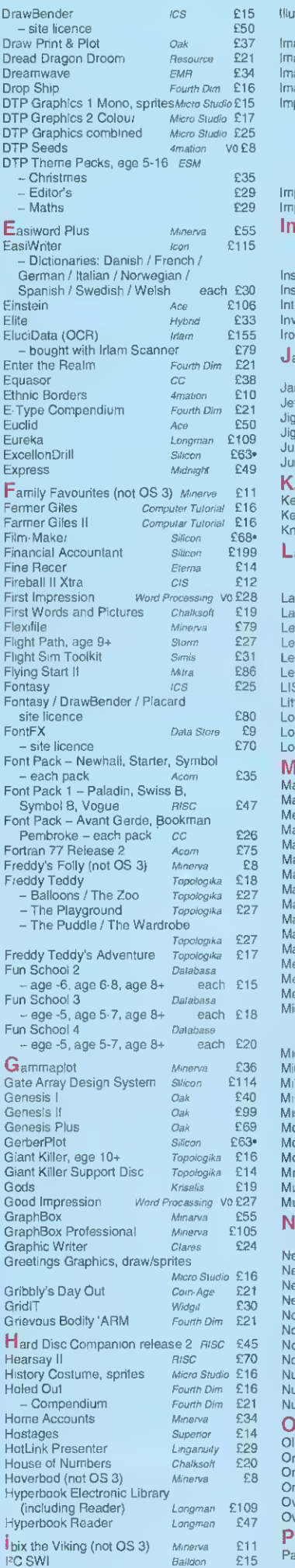

Illusionist

- bought with Oddule<br> **E5** E76<br>
E76 E76 strators' Graphics, draw/sprites Micro Studio £16 age Animator iota <mark>iota</mark> £68<br>age OCR iota £POA age OCR<br>
International CPOA<br>
International CPOA age Outliner iotal iotal in 1972<br>Agine iotal iotal *Topologika* £39 agine T*opologika* £39<br>Bression - CC £125 Impression cc £125 - A4 version £POA« - network version £650 <sup>5545</sup> - site licence<br>155 - extra hardware key for sites only extra hardware key for sites only £15<br>extra manual for sites only vo£8 extra manual for sites only  $\frac{c}{19}$ <br>Intersion Business Sumplement  $\sim$  £19 .<br>pression Business Supplement *cc* Impression Junior cc £59 - site licence £435 extra manual for sites only Insight Longman £68 Instigator Dabs £39 erdictor 2 Clares **£25**<br>Interdictor 2 (not OS 3) Leading Edge £22 Investigator 2 (not OS 3) Leading Edge £22<br>InLord UBI Soft £14 **UBI Soft** ahangir Khan World Championship Squash Krisalis £19 James Pond Knsaiis £20 Fighter Minarya £8<br>Jet *Amaton* £25 Jiglet 4mation £25 Amation £27<br>Jola £45 Junior Database iotal data external external contractors<br>Junior Pin Point in Longman £23 Junior PinPoint Longman Karma Periscope £21 Kerbang Etema £12 The Chaiksoff E17<br>
Suppose Changer Chaiksoff E17<br>
Nowledge Organiser Change E42 iowledge Organiser andmarks - Aztecs / Columbus / Egypt / Rein Forest / Second World War /<br>Victorians – each Longman victorians - each Longman £19\*<br>Victorians - Topologika £17\* st Days of Doom Topologika **£17**<br>st Ninja *Superior* £19 Last Ninja Supenor £19 Legend of the Lost Temple Etema £19 June China Leon Lempton<br>The Knsalis E19<br>The Chalkson E17 tlers and Pictures **Chaiksoft** E17<br>
vel 4 Fileserver *Acom* E185 Level 4 Fileserver Acom £185 LISP Acom £145 Little Red Riding Hood, age 5-8 Selective £15 Logistix Acom £77 go Longman £55<br>doPlotter – Longman £19 **Longman Engineering** l<br>ad Professor Mariarti Minerva £8<br>ad Professor Mariarti Krisals £15 ad Professor Mariarti Magpie Longman £45 Man-Jong European - The Game ets £19 ah-Jong Patience c*is* £15<br>ailshot - *Minarva* £27 Mailshot - *Minarva* £27<br>Mancheste*r* United Europe *Krisalis* - £19 Manchester United Football Club Knsalis £19<br>Aps and Landscapes 1 Chalksoft £19 Maps and Landscapes <sup>1</sup> Chaiksoit £19 Maps and Landscapes 2 chaiksoit £19 ark Master Master Break Superior £14 Masterfilell RISC £19 Mazes, drawfiles Micro studio £16 Memory Magic cts £12 ental Maths CIS £15 oroDrive Golf Cis <mark>C</mark>14<br>- Extre Courses Ci*s* £11 Extre Courses - World Edition **CIS 1998**<br>ro Trader Accounts 1998 1999 cro Trader Accounts pres 2199<br>G-29 Superfulcrum *Domark* 229 G-29 Superfulcrum Military History, sprites Micro studio £16 Minotaur Mmerva £8 Missile Control Mmerva £8 Mogul ' s ace £20 ace £20 ace £20 ace £20 ace £20 ace £20 ace £20 ace £20 ace £20 ace £20  $\pm$ oney Matters Triple R 215 Movaword Chatksott £17 MrDoo *cis £*16 MultiFS Arxe £27 ultistore version II Minerva £179 ature Graphics, draw/sprites Micro Studio £16<br>Krisalis £19 Nebulus Knsais <mark>£19</mark><br>New *Knsais* £19 Knsai*is* £19 Nevryon *Fourth Dim* £1**6**<br>Nevryon 2⊸ Technodream *Fourth Dim* £21<br>Newton Longman £18 Excuses **Arcana** £21<br>Aninal Ledger **Alexander Amarya** £78 minal Ledge<mark>r</mark> tate Longman £49<br>Neth vaders Chalkson £20 note Invaders<br>Invaders Chaiksoft £20<br>Inders and Pictures Chaiksoft £20 imbers and Pictures nnerator L*ongman* £60<br>Imerator Chaos Longman <mark>£</mark>19 Imerator Chaos Office Tools Silicon £276 Ollie Octopus' Sketchpad stomi £14 Order Processing/Invoicing Minerva E78<br>178 Minerva & Minerva & E8 Minarva £8<br>Spacalach £93 Orrery Spacetech £93 <sub>ration</sub> Perioad Clares £13 emania Domark £1<mark>6</mark><br>Pack R10 (CS £10) idlock - site licence £30 Pandora's Box Fourth Dim E21<br>Paradroid Arc Coin-Aga E21 Paradroid Arc

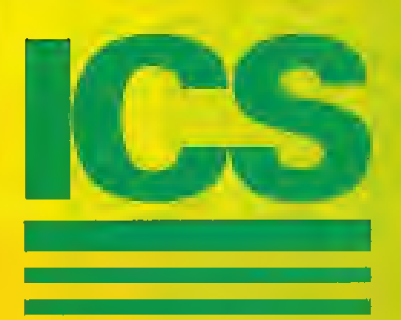

## 24-bit colour from a monochrome BJ-10 or Deska

**Di all ost any other printer which can take coloured inks or ribbons. The pass printing for best results on a DeskJet 500C. No more soggy brown blacks** Results comparable in quality with print from a £2000 colour printer.

CMYK colour separation 'on the fly' using normal files (Draw, Impression etc) and standard RISC OS printer drivers. ColourSep should work with  $\Box$  mputer Concepts' TurboDrivers - we'll check as soon as they appear. Screen preview of colour separations. Fine tuning and non-linearity compensation to suit different inks.

Discover the excitement of colour printing for the first time, or improve the quality of your current work.

 $0$   $\vert\vert$   $0$   $\vert\vert$   $\vert\vert$ 

## Goodbye Monotony

#### Single user copy £25. Site Licence £60.

We can also supply complete kits including coloured inks, cartridges and paper. Order from ICS or ask your dealer. Prices exclude VAT. Carriage is free on UK prepaid orders.

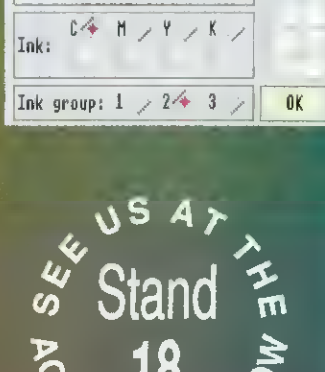

INK SETUP Ink group name: | Hon-linear Inkmun

 $\begin{array}{|c|c|c|c|c|}\n\hline\n\text{R} & \text{B} & \text{C} & \text{R} & \text{R} \\
\hline\n\text{G} & \text{174} & \text{R} & \text{R} & \text{R} \\
\hline\n\end{array}$ 

 $\begin{array}{|c|c|c|}\n\hline\n\text{R} & \text{R} \\
\hline\n\text{G} & \text{174}\n\end{array}$ 

 $\overline{B}$  255  $L$  $2, 60$   $\blacksquare$   $\frac{1}{2}$ 1

I

!ColourSep Ink Setup Chart

Cyan

## $v_{\text{USER}}$ ICS (Ian Copestake Software) Dept B35, 1 Kington road, West Kirby, WIRRAL, Merseyside, L48 5ET Tel: 051 -625 <sup>1</sup> 006 Fax: 051 -625 <sup>1</sup> 007

#### NEWS

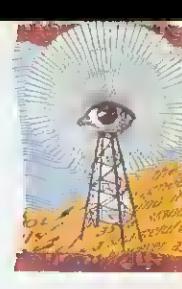

## ACORN LAUNCHES FLEET OF MACHINES

WELL hefore the **BBC** Acorn User Show, Acorn has announced the release of three major new Rise OS <sup>3</sup> machines. The Acorn A3010, the Acorn A3G20 and the Acorn A4000. These complement Acorn's current machines, the A4. the A3000 and the A540. Also, in a surprise announcement the company has revealed <sup>a</sup> new link-up with Psion, the first fruit of which is the Acorn Pocket Book.

The machines are based around <sup>a</sup> new chip from Arm Ltd, the Arm250. The Arm250 is <sup>a</sup> large chip incorporating the original four chip set, Arm, Vide, IOC and Meme.

The Pocket Book is based around Psion technology, with software written by Computer Concepts that facilitates easy transfer of notes and diaries to <sup>a</sup> desktop Acorn machine.

Acorn has called the A3010 the family machine and it is designed to be equally appropriate for games or homebased education. It is less deep than the A3000, with distinctive green keys. It also has a high-density 3.5in Hoppy drive, allowing floppies to be formatted to Rise Os 1.6Mb, or Dos |.44Mb format.

in.

The basic A3010 can be purchased for £499.95 inc VAT, and for this you get just the machine, with a floppy disc drive, no hard drive. monitor or printer. The lack of monitor is balanced by <sup>a</sup> TV modulator inside the machine. allowing it to use a normal

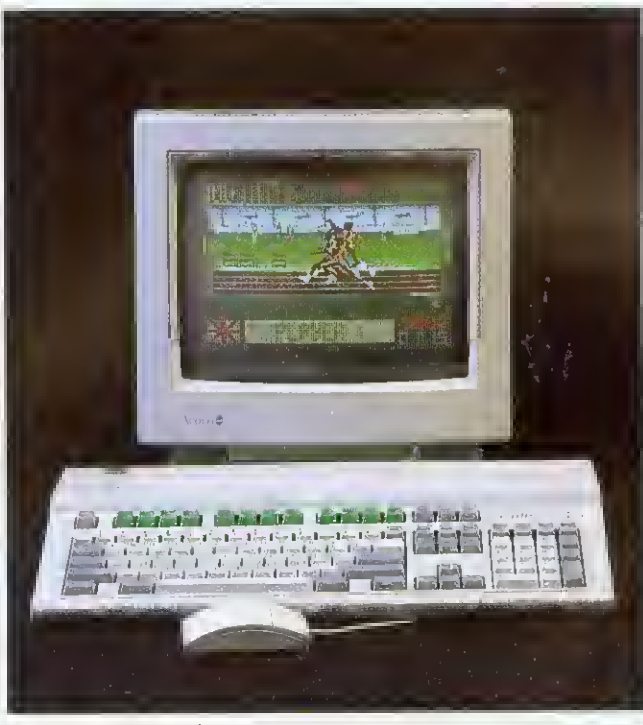

The A3010 family machine

television as a display. In keeping with the games-oriented image the machine will undoubtedly hold, there are two joystick ports on the rear ol~ the machine, and a socket for connection to stereo headphones or a hi-fi. There is also a monitor connection, a serial port for communications and. in keeping with the rest of the range, a bidirectional parallel port. Hard drives and extra memory are optional.

The 2Mb A3020 is the machine Acorn has aimed squarely at the education market. It has the option of networking facilities (both Econet and Ethernet), which it swaps for the joystick ports of the A3010. Both machines are in the same case (the A3020 has red keys, however), and both have the option of expansion in the form of a mini podule. like that of the existing A3000.

The more business-like A4000 is essentially an A3020 in a slimline box. with separate PC-style keyboard, monitor and 80Mb hard disc as standard. This machine is aimed at business but is also likely to appeal to many secondary schools.

The new machines form the hasis of Acorn 'solutions." The Family Solution incorporates an A30I0 with no hard drive, Minerva's Easiword word processor and 1Mb of memory. The A3010 Learning Curve package also includes the PC Emulator and Genesis applications.

The A4000 Home Office pack includes EasiWriter 2. Icon Technology's professional word processor and Desktop Database.

• At the press launch oi the new machines. Acorn stated that it was <sup>a</sup> changed com pany, with new direction.

The launch will be boosted by adverts in the national press, <sup>a</sup> TV campaign, and the stocking of Acorn machines in most high street electrical stores, including Dixons, John Lewis and Argos. The machines will also be seen in leading home catalogues.

Bob Coates, Acorn's business development manager, said: 'everybody who wants <sup>a</sup> machine around Christmas time will have heard of, and be thinking of Acorn.'

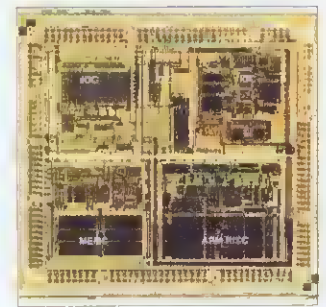

The new Arm250

SIX MONTHS ago, who would have predicted that Acorn's share price would rise from 6p to more than 40p on the unlisted securities market?

The price has hovered around 28p since July but, during August, it shot up over a third, past Amslrad's share price to <sup>a</sup> new high of 41.5p.

This gives Acorn a share value of £28 million, compared with £4 million at the beginning of the year.

Oddly enough, <sup>a</sup> speculative storv in a computer trade weekly that Acorn was about to he sold by Olivetti failed to affect Acorn's share price. Acorn themselves categorically denied the story.<br>Understandably, there is

Understandably. now considerable optimism on the Acorn scene and for the first time in several years the company could see some excellent financial results later on in the vear.

## SHARE PRICES SOAR RISC UPGRADES READY

RISC OS 3 upgrades are now available to all Rise OS computer users, including A300 and A400 series owners.

The basic Rise OS 3.10 upgrade pack includes a set of replacement Roms and manuals and is list-priced at £89 inc VAT. However, a special £49 inc VAT price will be maintained until the middle of next year. A5000 owners can receive just the new Roms for £19 mc VAT.

Rise OS <sup>3</sup> level improvements include the option of 3D win dow borders, 12 outline fonts in held in Rom. key enhanced Acorn applications like Edit, Paint and Draw in Rom. faster graphics, background disc and printing operations and iconised windows.

Rise OS <sup>3</sup> is compatible with all levels of Arm processor fitted to Archimedes models, and will be available from most Acorn suppliers.

# ideA'92

### So good, they built a new computer round it.

An *ideA'92* A3000 Internal Hard Disc Upgrade from ICS will fit neatly inside a brand new Acorn A3010 computer. Other makes won't.

With  $\cos \theta$  in the set of  $\sin \theta$  is operation, our new generation 8-bit A3000 Series internal interface is already producing speeds in excess of 800 kb/sec with certain hard discs. 1.6 Mb/sec is possible with our 16-bit interfaces. And we haven't finished tweaking yet!

Not one, not two, but three levels of parameter profession provide the security your data really deserve.

Hard discs can have **partitions** so they appear as separate drives, with different protection levels if required.

Almost limitiess expansion is possible via the  $I<sup>2</sup>C$  port which our cards have always included as standard.

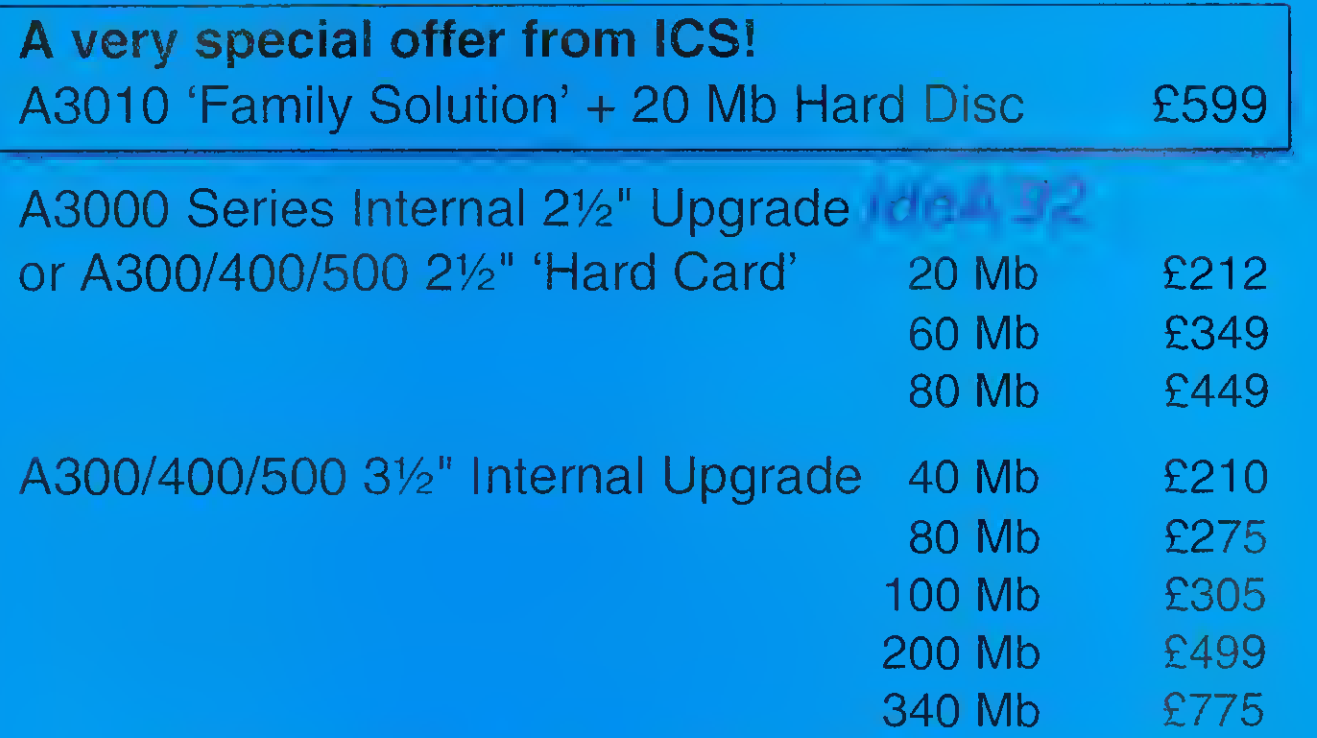

It took us some time to understand IDE, but then we started two years ago. If you've had problems  $\cdot$ with products from less experienced suppliers we'll do our best to help you pick up the pieces. We don't advertise what we can't supply. All the above are available as this goes to press.

Prices are for complete upgrade kits and exclude VAT. Carriage is free on UK prepaid orders. External options are also available. Not all interfaces yet include all of the *ideA* 92 features - please check.

ICS (Ian Copestake Software) Dept B35, <sup>1</sup> Kington road, West Kirby, WIRRAL, Merseyside, L48 5ET Tel: 051-625 1006 Fax: 051-625 1007

## CUMANA CUTS PRODUCT PRICES

CUMANA has reduced the price of its A3000 1Mb Ram upgrade from £50, excluding VAT and delivery, to just £29.95 inclusive. Cumana claims its slimline four-layer design offers lower RFI interference and easier fitting.

RFI interference suppression has also been improved in Cumana CD-Rom drives. According to Cumana. this has meant a 50 percent improvement in the data transfer. The performance improvement is experienced because less data is corrupted, so less error

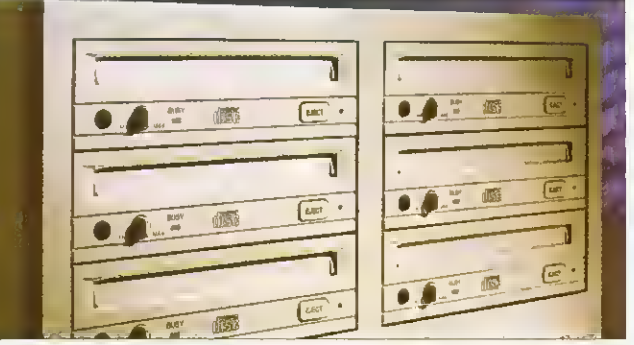

Cumana's CXX436 CD-Rom array: down by one-quarter

correction is required. The company has also knocked

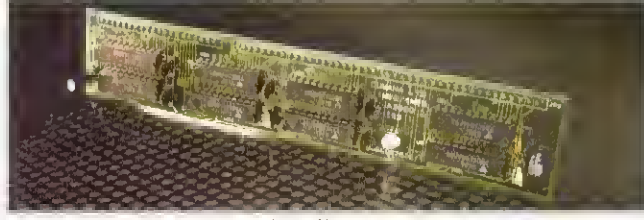

Cumana's 1Mb memory upgrade: half-price

## NETWORK STANDARD INET SPEED

THE word has heen out about Acorn's Universal Networking (AUN) environment for several months but now. at last, it has been officially launched.

AUN solves the problem of common access to the two main networking standards available to Acorn users: Acorn's proprietary Econet standard which has been around since Acorn's earliest days; and the much more powerful, though expensive. Ethernet standard, which is commonly used on other computer platforms as well.

AUN provides <sup>a</sup> common Rise OS operating environment for both Ethernet and Econet and an AUN set-up can consist of a number of separate Econet and Ethernet networks, linked up by an Ethernet backbone. Rise OS computers can then operate as gateways as well as local file servers.

A new release of Acorn's level 4 file server software has been introduced with AUN in mind. Acorn's Mike O'Riordan said: "AUN protects the existing user investments due to its compatibility with existing networks and its future proofing for tomorrow.' AUN product packs.

which include the new Level 4 software, are priced from £399, excluding VAT.

• Acorn is not the only company to have launched an Ethernet-based enhancement for Acorn networks. Oak Solutions' ClassNet system is remarkably similar to AUN.

ClassNet can usefully link both Econet and Ethernet networks and offer gateway access to fileservers from both sides. Oak Solutions points out that ClassNet enables full integration of existing Econet systems with the latest Ethernet-based systems.

Oak says that an Ethernetequipped ClassNet system with a Level 4 file server can load applications at speeds equivalent to hard discs, of the order of 600Kbps. Oak also claims its system can optimise performance by separating local activities out and preventing them from saturating the whole network.

The similarities between ClassNet and AUN are very clear - <sup>a</sup> direct comparison will be interesting. For further details and a free poster explaining more about Class Net. contact Oak Solutions on (0274)620423.

unit CXX436 CD-Rom array. The 25 percent cut brings the price of the Cumana array down to £1.495. excluding VAT. The CXX436 is designed for use as <sup>a</sup> multiple CD-Rom server for networks and is compatible with Acorn. RM and PC installations. Contact Cumana on (0483) 503121.

1500 off the price of its six-

DIGITAL Services, perhaps best known for its Squirrel database package, is launching a new Econet application that, the company claims, enables files to be loaded from an Econet workstation at the speed of a local hard disc.

Digital Services describes the as-yet-unnamed application as "a real breakthrough in Econet technology which will reduce the frustration of slow load times for network users everywhere." Ten-station starter packs will cost £200. reducing to £100 for further packs. Digital Services is on  $(0705)210600.$ 

## **ATOM DISC**

A NEW software house called Arachne is developing a molecular modelling package aimed at the education market.

The Dorset-based company is offering a demonstration disc to potential customers for £5. which will be discounted off an eventual purchase. The package will be priced at £50.

For further details contact Jim Cameron at Arachne. Orchard Cottage. East Morden. Wareham. Dorset, BH20 7DL.

#### NEWS IN BRIEF

**· Ian Copestake Ltd (ICS) has** made <sup>a</sup> public statement to correct technical inaccuracies in a Cumana leaflet which could lead people to think that IDE hard drives might overload a BBC A3000's power supply. We understand that Cumana has now corrected the error.

'ICS has been selling IDE hard discs for Acorn computers for almost two years. The internal option has been an exceptionally reliable product and we would like to reassure our present and future customers that they need have no worries about its safety,' says ICS.

**• First and FirstJr, the statistics** packages available from South Wirral-based Serious Statistical Software, are to be Rise Os enhanced at last, which means they will multitask for the first time. First and Firstlr are claimed to be the most advanced statistical systems available for the Archimedes. For more information, phone SSS on 051-327 4268.

• Wild Vision has announced <sup>a</sup> Mkli version of its Hawk V9 colour digitiser card. The new card now offers <sup>a</sup> real-time digitised display with near TV-quality. The secret is in a hardware-based real-time dithering system which massages the image pixels into a smoother picture.

A product of Wild Vision's recent tie-up with Computer Concepts, the V9 Mkll has benefitted from the latter's programmable gate array technology as used in LaserDirect and Scanlight cards. Secondly, despite the extra features, the card has been reduced in size to a single-width podule.

A competitive price is also promised - hopefully, to be revealed at the BAU show. Wild Vision is also hinting that a special version of the new card will be supplied specifically for the DTP market. Wild Vision can be contacted on 081-519 1455.

**• The Magpie multimedia pack**age now allows users to incorporate Replay sequences into their presentations. BAU will be putting this theory into practice in next month's issue and the result can be seen at the BAU show. For more Magpie details, contact Longman Logotron on (0223) 425558.

#### **NEWS**

#### NEWS IN BRIEF

**• The considerable interest in** Acorn from the crucial highstreet multiples that has been rejuvenated by the launch of the new A3010 'games' machine, has not apparently gone unnoticed at Commodore.

Just a few weeks prior to the A3010 launch, Commodore announced it was reducing the price of its latest entry-level computer, the Amiga 600, by £100 to just £299. The Amiga is considerably underpowered compared to the A3010 - it only has a 7.4MHz 16-bit 68000 processor compared to the A3010's 12MHz 32-bit Rise Arm250.

However, the Amiga's considerable games base and sheer affordability at its new price may place a question mark over Acorn's pricing of the A3010. Acorn points out, however, that the A3010 represents remarkable value as the only Rise-based computer for under £500. Nobody was available at Acorn to comment on Commodore's move.

• Derby-based junior and special needs education software developers Honormead Software Solutions have been appointed Acorn dealers.

Honormead's Dawn Alldread told BAU that the new arrangement will mean her firm can offer better facilities for offering software and hardware solutions to customers as well as training. Honormead can be contacted on (0332) 512848.

• A group of Archimedes computers survived the IRA bombing of the City of London earlier this year. The set of six Archimedes A400 series machines still functioned while the building around them was destroyed in the blast.

The six computers, owned by Telekurs Ltd, are used in two groups of three, with each group decoding satellite signals, and checking it against the data received by the other. When the bomb went off, one group failed a consistency check, but the other took over. Thirty seconds later, the first set had recovered, and assumed control.

The system as a whole did not fail during the blast. Apparently, pieces of glass were found embedded in the monitor cases after the event.

## ACORN CONTINUES WITH THE A3000

ACORN'S market development manager. Bob Coates, has denied that the older Acorn entry-level Arc, the A30Q0, has been discontinued, now that the new A3010 ami A302Q models have arrived. Neither will the A3000 gel a price cut.

Coates equates the A3000's continued existence with the continuing demand for the now venerable BBC Master 128 computer, first introduced baek in 1985. "We still sell several thousand Masters a year, <sup>1</sup> he said, and added that he believed there would be sustained residual demand for the A3000, despite its slower speed and lack of <sup>a</sup> 1.6Mb floppy drive.

He also denied rumours that die top of the range A540 would be discontinued. There had been speculation thai the A540. which doesn't have <sup>a</sup>

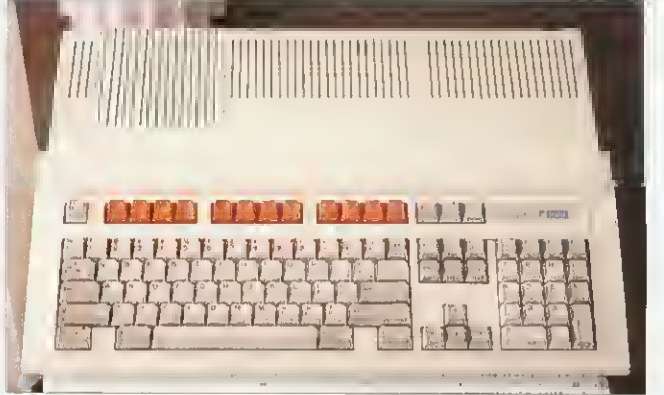

Rumours of the A3000's death are much exaggerated

quad-density floppy drive like its newer siblings, was too expensive to make, since it uses the old A300 and A400 series ease.

Apparently, batches of both the A540 and the A3Q00 will be built for as long as there is a demand. Coates did. however. confirm that production of the

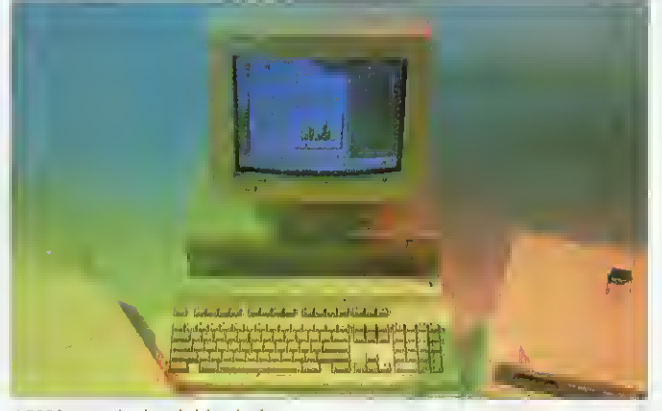

A5000 gets the hard drive it deserves

## BUDGET LASER PRINTER

A NEW low-cost, high specification, direct drive laser printer has been added to the Calligraph range.

Based on the Qume Crystal-Print Express engine, the new 600-12 model is also claimed to be the fastest direct driver laser available yet for Rise Oscomputers. Paper throughput is rated at 12 pages per minute and normal resolution is 600dpi, with <sup>a</sup> maximum of 1200dpi horizontally.

The new printer benefits from recent software improvements to Caliigraph's control software  $-$  for example, the choice of paper bin is now selectable from the Rise Os desktop. Networking connectivity software is offered as <sup>a</sup> £69' option. The 600-12 printer is priced £1399 ex VAT. with a £100 discount to education customers. For further details, contact Calligraph on (0223)461143.

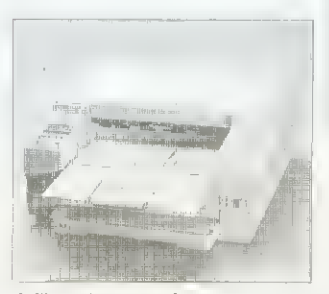

Calligraph 600-12: fastest yet

A400/I Archimedes model ended some time ago.

• The A5000 has at long last been granted <sup>a</sup> more realisticallv sized hard drive as standard. Out goes the 40Mb version, to be replaced by an 80Mb unit.

A full-specification version of the A5000, with 4Mb Ram as standard, and <sup>a</sup> 120Mb drive, has also been added to the range. For networking applications, there are two new A5000 models fitted with Econet or Ethernet adapters but without hard discs.

The A5000 2Mb HDXO is priced at £1399 ex VAT, the A5000 4Mb HDI20 at £1599 ex VAT. while the hard diskless A5000 NS (Econet) costs £1299 ex vat and the A5000 NS (Ethernet) is priced at £1399 ex vat. The A5000 Learning Curve bundle costs £1445.96 ex VAT.

## **OVERLAY OFFFR**

IIBIT Education Products Etd. which manufacturers the A3 Oldham Overlav Keyboard, has combined with Northwest Semerc to diseount the latter's overlav software in an offer which appears to save purchasers more than the actual purchase price of the £120 keyboard itself.

BBC Micro owners are being offered discounts of up to £148 on selected overlay programs and Archimedes users can save up to £68. Users of both will save £216 in all. For more details, contact libit on 081-540 2333.

# **MEET THE NEW ADDITION** O THE PENDOWN FAMILY

Longman Logotron introduces a brand new word processor, with all the ease of use of the famous PenDown and with powerful new features, including:

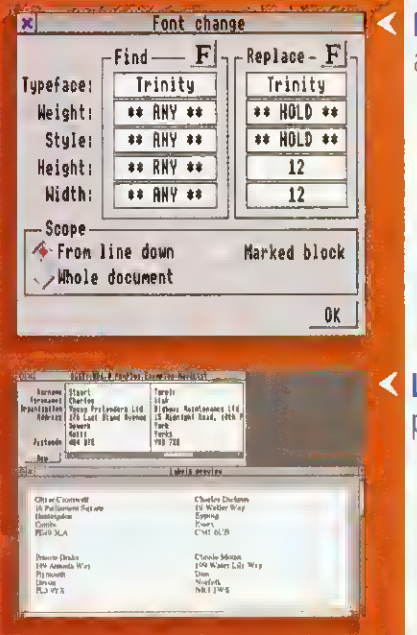

FONT FIND AND REPLACE for easy changing of any attributes of a font throughout the document.

TABLE EDITOR to create, reorganise and perform sum and percentage calculations on tables.

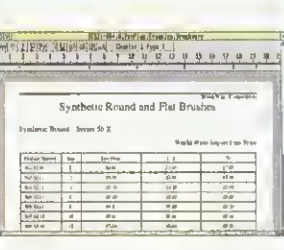

LABEL PRINTING on any kind of RISC OS supported printer.

MASTER PACES (single or double) and chapters, for creating headers and footers.

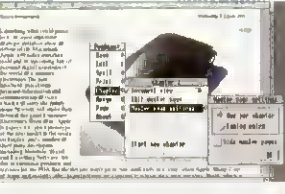

ALSO INCLUDES an outstanding new DICTIONARY with over 65,000 words and check-as-youtype facility; MAILMERGE with *[Mail, a custom name and address database*; FLEXIBLE PRINTING CONTROL with automatic booklet printing; CONTINUOUS SCROLLING DOCUMENTS so you don't have to turn pages; VISUAL RULER CONTROL with ruler copy and move; and all the other features which made PenDown easily the top selling word processor for schools.

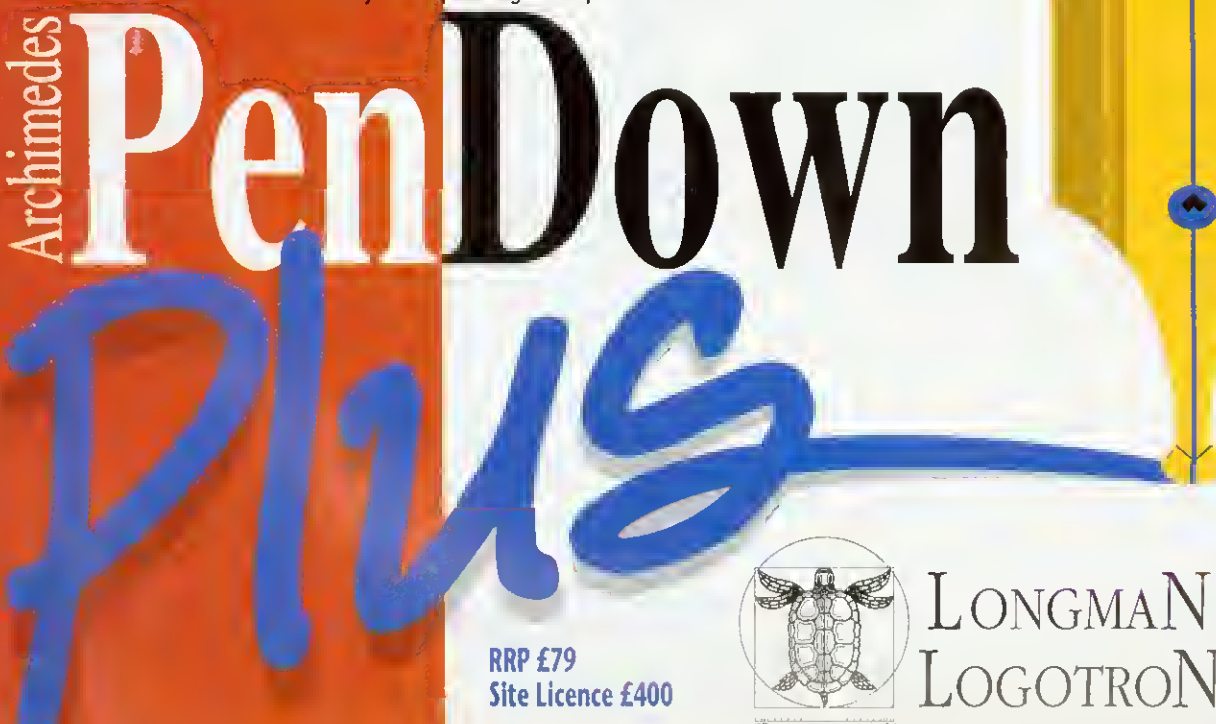

124 Science Park Milton Road Cambridge CB4 4ZS Tel (0223) 425558 Fax (02231 425349

## Virtual Reality

## Explore New Dimensions...

Read about the exciting world of virtual reality and experiment with stereoscopic images on your screen.

You can get a FREE copy of the article 'Exploring Virtual Reality', a FREE disc of programs and FREE red and green gels, if you send an addressed label and a 1st class stamp to:

VR Offer, RISC User, 117 Hatfield Rd., St. Albans, Herts, AL <sup>1</sup> 4JS

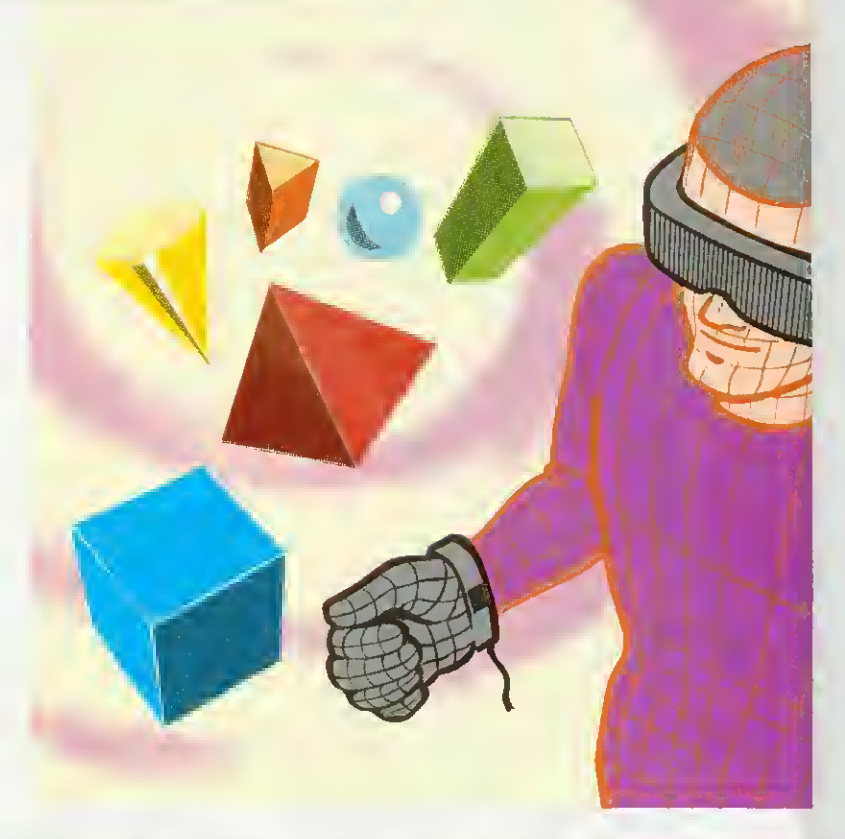

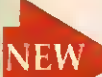

## **ChartWell** Version 1.1

A sophisticated Graph and Chart Package which now offers new features.

Full handling of *negative values* in bar charts (both vertical and horizontal), line graphs and scatter graphs. Where negative values are used, the user will be able to choose whether axis labelling appears on the axis itself or at the left and/or bottom edges of the graph display. Bar charts using negative values will have the option of a solid or transparent 'zero platform' for 3D displays.

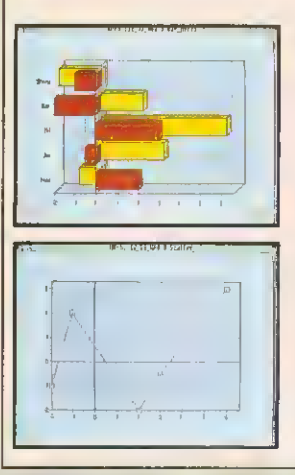

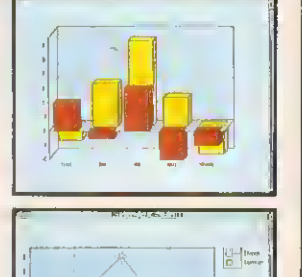

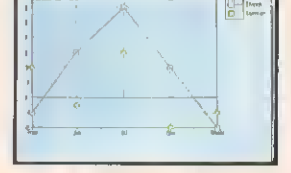

More flexible handling of data limits, allowing the user to configure ChartWell for handling more data points than the current fixed limit. Users will now be able to allocate as much of the available memory in their system as they wish for this purpose.

A number of improvements to positioning of labels, titles and values have been incorporated to avoid potential clashes and overlaps which occurred in some circumstances.

#### Chartwell and manual

Price £29.95 Inc + £2 p&p Code PCHWa Version 1.1 of ChartWell is available free of charge to existing users (send the original disc and a SAE marked ChartWell Upgrade).

## DeskEdit Version 1.20

is a release following a number of glowing reviews in the computer press ... and offers even more features for text editing and word processing tasks, Basic and C source editing.

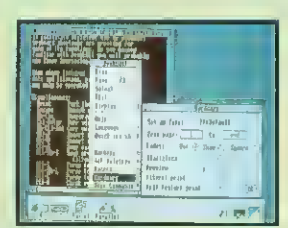

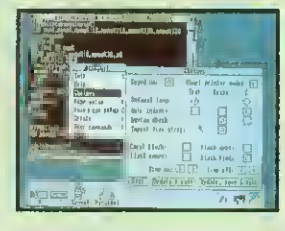

#### DeskEdit

is the ultimate all-purpose editor for the Archimedes, with special features for plain text, Basic and C source.

Edit your Basic programs on the desktop and test them inter-actively with a single A new single key save-and-run feature in Basic mode permits virtually instantaneous testing of programs and applications as you edit them.

The improved procedure and function browser now lets you browse ir. both directions

In text mode, wordwrap control is improved, while in C mode syntax checking is extended, and a special Search option lets you search for function definitions.

Other new features are: • dynamic date insertion • Left and Right Justify • bracket matching • Align

Columns and • the Char Info option.<br>....offers much lo the user... e good deel of ...offers much to the user... e good<br>thought hes evidently gone into its development... development...<br>development...<br>... e worthwhile upgrede from Edit Acorn User e worthwhile upgreas not real according<br>... replete with well thought out end flexible...<br>...replete winny affractive... remarkebly replete with well thought out end resource...<br>rentures... very attractive... remakebly<br>inexpansive for whet it offers... should prove<br>inexpansive for whet it offers... should prove Archimedes World very popular. ery popular.<br>a wonderful piece of software... deserves to<br>a wonderful piece of software... **Archive...** ... a wonderful piece of some<br>be on everyone's icon bar... Archive

DeskEdit + 48 p.e manual + a (unction keystrip Price £24.95 Inc <sup>+</sup> £2 p&p Code PEDTb Existing users may upgrade to V. <sup>1</sup> .20 by sending their original disc, together with £2.00 and SAE marked DeskEdit Upgrade 1.2.

## SHAREHOLDER UPDATE SUPPORT

SILICON Vision has enhanced its package for everyone who holds shares. ShareHolder Professional release 3.0 is an enhanced version of the graphical package for monitoring share price data.

Share price sources can be Ceefax, Oracle. Prestel or other viewdata systems. The system can show trends, retail price indices and general market price extensions and more. The program makes full use of the Rise Os desktop. Share-Holder Plus costs £275 inc VAT and carriage. Existing users can upgrade lor £75 or

£125 depending on the original version owned.

Silicon has also revised SolidTOOLS, now at release<br>5.0. Additional facilities 5.0. Additional include the ability to use all Acorn monitor types, improved image quality from the ray tracing tool and integration with the 24-hit world. The price of SolidTOOLS 5.0 is £275 inc VAT. Returning your two original SolidTOOLS discs means the upgrade will cost £175 inc VAT.

For further details on both packages. contact Silicon Vision on 081-427 5169.

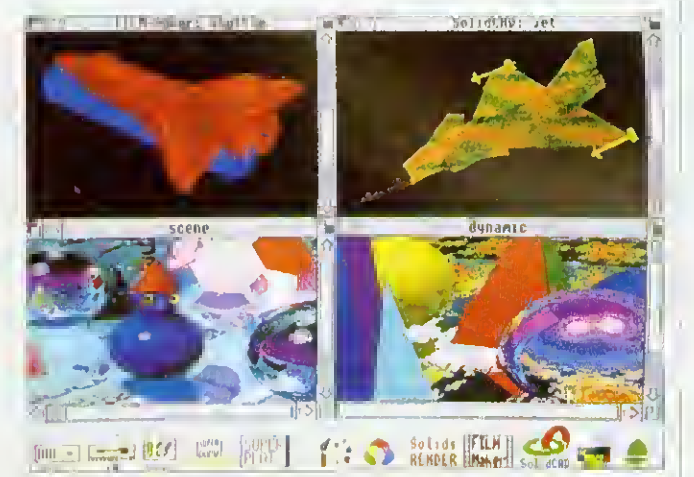

SolidTOOLS offers improved ray tracing

## FOR IT

ACORN in Education Centres (AECs) are to be set up by Acorn in conjunction with Education IT Support Centres. The aim of the new centres is to offer specialist IT support lo schools using Acorn products.

With AECs, help and advice should be conveniently to hand as it will be available locally. The service should take some pressure off dealers, leaving them to concentrate on their work on installing and servicing equipment.

Acorn hopes teachers will visit the new centres to find examples of Acorn's latest products from multimedia and networking to peripherals and software.

Commenting on the initiative. Acorn's managing director said: "We are aware that merely providing the computer hardware is not sufficient. It is for this reason that we have defined, as pari of our mission, that we will work in partnership with others whose expertise is vital in creating the complete environment for effective use of IT in schools.'

For more on Acorn's new policy, see page 26.

#### ACORN ROADSHOWS

You might be able to see the new Acorn machines locally if you happen to be near one of the various World of Acorn Roadshows happening between September and December. Dates and venues are:

#### **• SEPTEMBER**

Sat 12-Sun 13 National Motorcycle Museum, near Birmingham Sat 19 Guildhall, Portsmouth Sun 20 Ipswich Moat House Sat 26 Savoy Hotel, Blackpool Sun 27 Hotel Smokies Park, Oldham

• OCTOBER Sat 3 Last Drop Village Hotel, Bolton Sun 4 Moat House, Sheffield Fri 9-Sat 10 Bell Royal School, Jersey Sat 10 Britannia Adelphi Hotel, Liverpool Sun 11 Beeches Hotel, Rotherham Sat 24 Swindon TBA Sun 25 Ye Old Bell Hotel, Slough Sat 31 Moat House Nottingham

**• NOVEMBER** 

#### Sun 1 North Stafford Hotel, Stoke on Trent Sat 7 Abbey Park Resort Hotel, York Sun 8 Swallow Hotel, Northampton Sat 14 Hospitality Inn, Middlesborough Sun 15 Royal Hotel, Hull Sat 28 Aston Court Hotel, Derby Sun 29 Forte Crest, South Mimms December Sat 5 The Old Ship Hotel, Brighton Sun 6 Scandik Crown Hotel.Gatwick Sat 12 Novotel, Bradford Sun 13 Leicester Moat House

For more information, contact Acorn's consumer marketing coordinator on (0223) 245200.

## SHOWING SOME SPECIAL THINGS

ACORN computers, software and peripherals will star at the Micros for Special Needs exhibition which takes place at the Queen Elizabeth Hall. London, on 13 to 15 October,

The event showcases computer equipment and software for people, both young and older, who have difficulty in using standard 'out of the box' systems. FOr some exhibitors. it will he a busy week, as BAU's own show starts the day after the Special Needs show finishes.

Here are a few of the familiar Acorn names exhibiting in Oldham: Lindis International will be there to show the TouchWindow pressure-sensitive touchscreen. Silica Software Systems will be showing its easy-to-use Flare Risc Os art package.

Longman Logotron's wide range of software titles will

also be exhibited. The National Special Needs Software Unit, which became a limited company back in April, will be at the event to show its Concept Keyboard compatible releases. These include Touch Explorers,<br>
Kaleidoscope Curriculum Kaleidoscope Packs, the Archimedes Big Text Window and scenario designer tools for language development.

Brilliant Computing will be showing a new range of software which uses sound and graphics, plus alternative control devices to the conventional keyboard, to motivate special needs users.

The Scottish Council for Educational Technology (SCET) will, hopefully, be previewing its new disc based Special Educational Needs Database (SEND) for the Archimedes. Showing Gesialt

2, <sup>a</sup> new numeracy skills package for Rise Os. will be Basing Educational Software. The firm's software is recommended by the British Dyslexia Association - which also has a stand at the show.

Penny & Giles Computer Products will he showing a variety of computer input and control devices for people with motor control problems. Another highlight will include a special computer called ORAC developed by Lancaster University. This box of nicks has both human voice and synthetic speech facilities and is designed for helping people with speech impairments who also cannot use <sup>a</sup> keyboard.

The Micros for Special Needs Exhibition looks like il will be well attended and well worth a visit for anyone involved in this area.

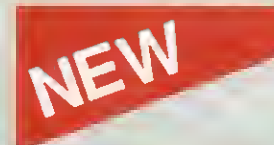

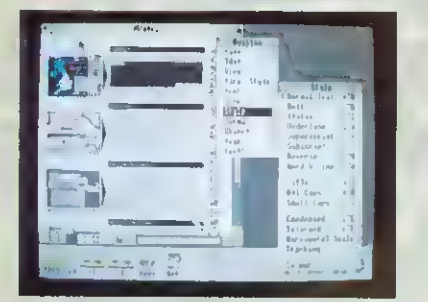

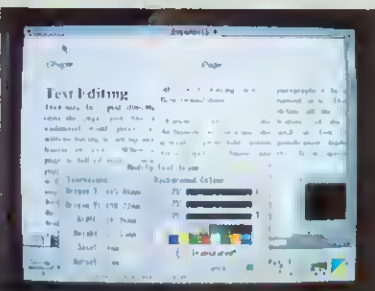

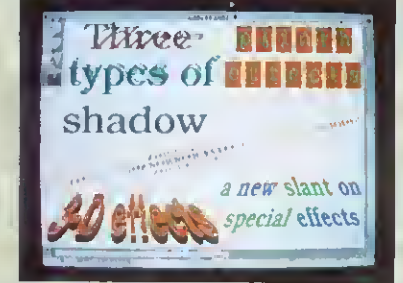

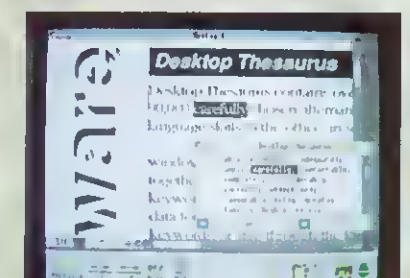

## Ovation 1.30

#### Announcing a major new release of the highly acclaimed desktop publisher

Ovation is the easy-to-use desktop publisher

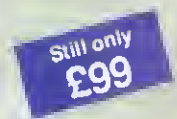

used on thousands of sites<br>
sull only in education and business **EQO** in education and business<br>**COO** across the country. Now, in response to customer<br>feedback, it has been

enhanced with many new features, setting even higher standards of quality and value.

Ovation is packed with professional features, yet remains easy-to-learn and instinctive to use. It provides a complete solution for all document generation; from simple single page letters to entire books with diagrams and scanned images.

For the users convenience, Ovation is NOT copy protected.

#### Upgrade to version 1.30

Upgrade to version 1.30 for just  $£5 + VAT +$ £1 carriage (£6.88 inclusive). Please return your original program disc to the address below. A site licence upgrade is available costing £15 (£18.63 inclusive).

### TypeStudio The flexible text effects package

TypeStudio is a complete text manipulation package ideal for producing professional quality adverts, posters, banners, logos, letterheads etc.

Drawing tools allow lines and curves to be drawn to create almost any shape, along

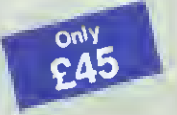

which text can be flowed. **Pairs of lines may be P45** Inked to create shapes into which text and Draw files may be moulded.

A range of special effects are available, including: shadow, slant, 3D and mirror.

#### New features include

- Mail merge—Ovation documents may be merged with CSV files generated by databases and other applications
- Pamphlet printing—scaled and rotated printout for printing booklets with correctly ordered pages
- Rotated pictures—draw files may be rotated to any angle (also Sprites if you have RISC OS 3.0)
- 1st Word Plus import—1st Word Plus files may be imported with style information directly into Ovation
- Thesaurus hotlink—automatic transfer of words between Ovation and latest Desktop Thesaurus (version 1.10)
- Draft printing—fast draft printing via RISC OS printer drivers
- System font—easy-to-read non antialiased system font in four weights (medium, hold, italic and bold italic)
- RISC OS 3.00 compatibility—rotated text in Draw files, 256 grey-level sprites and the desktop boot facility
- Flow text along straight and curved paths
- Mould text and Draw files to shapes
- Wall floor and graduated shadows
- 3-D, mirror, slant and plinth effects
- Save in internal and Draw file format
- Print using RISC OS printer drivers
- Grid and zoom facilities
- Copy, rotate and magnify
- Import Draw files as moulds

The package includes 7 fonts and a 64-page user guide containing many worked examples.

'Of the three (packages), TypeStudio is the most comprehensive. All the tools you are likely to need are included and there is no need to use any other application with it. ' ACORN USER May 92

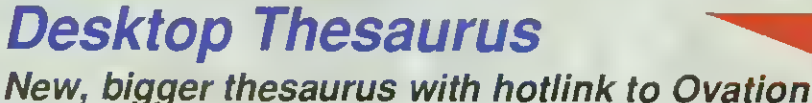

Desktop Thesaurus now contains over

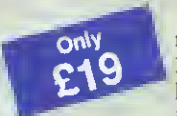

13,750 keywords and<br>
only 135,000 synonyms. It is ideal for developing<br>language skills in the office, in school or at home.

Ideal for use with Ovation, Impression, Pipedream, Edit, 1st Word Plus and other desktop publishers and word processors.

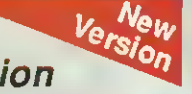

- Synonyms are grouped by noun, verb etc.
- Single click to browse through synonyms
- Data compressed to save disc space
- Chosen synonyms may be transferred instantly to other applications

#### Upgrade to version 1. 10

Upgrade to version 1.10 for just  $$2 + VAT + $1]$ carriage (£3.35 inclusive). Please return your original disc to the address below.

•...works both speedily and painlessly. This one is recommended. ' ARCHIMEDES WORLD Jul 92

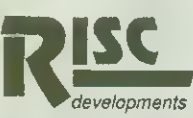

RISC Developments Limited. 117 Hatfield Road, St. Albans, Herts. All 4JS. To order, or for more information, call (0727) 40303

All software is suitable for Archimedes, A5000 and A3000 systems with 1Mb RAM and RISC OS 2.00 or 3.00.

Please add VAT to all prices and carriage of £3.10 for Ovation and £2 for other products.

All prices are for single user versions—site licence prices available on request.

#### GRAPHICS

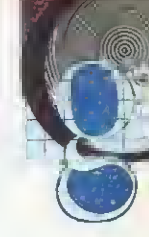

## THANKS FOR ALL THE FISH

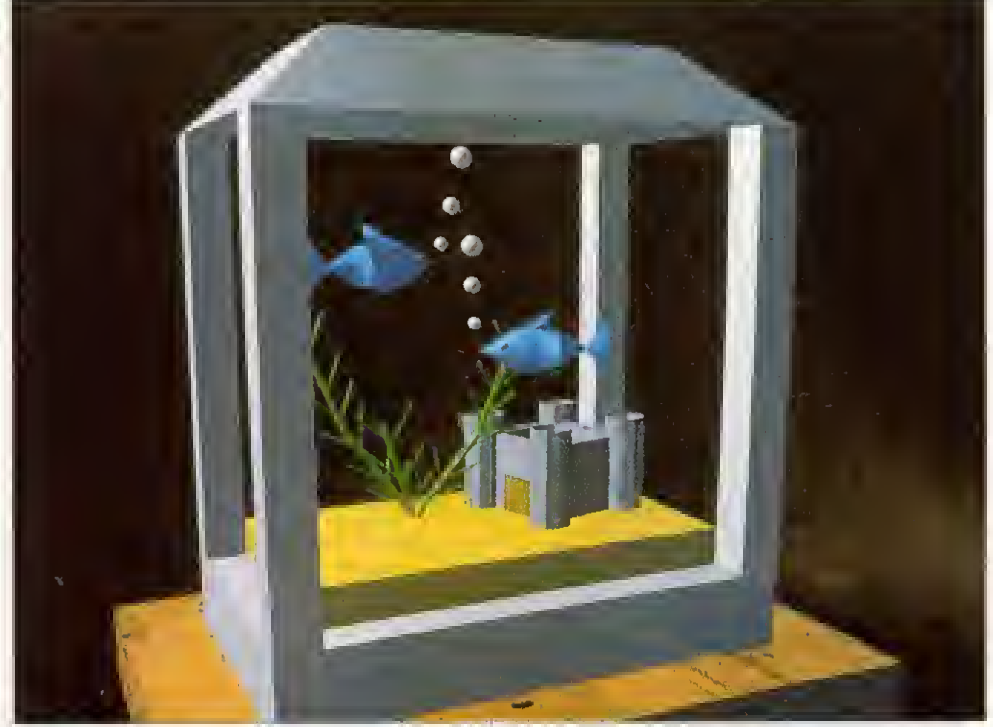

Watching fish swim around an aquarium is said to be an excellent method of relaxation and you can even get 'simulated aquarium videos. However, BBC Acorn User can go one stage further, with completely stationary fish you don't even have to move your eyes with this month's picture from Jon Veck. Pisces was created using Clares' Illusionist package and tidied up using Longman Logotron's Revelation 2. Why not try your hand at computer art? A £15 prize goes to any picture published on the Graphics Page. Please include details of how you created the picture and any other relevant information. Send your entries to the usual address.

## MAKING THE SHADE

Arxe's PowerShade, the Rise OS ray tracer based on Ray-Shade, is nearly complete and may appear at the BAU show.

12

At present. PowerShade requires script files to describe scenes for ray-tracing, but a full 3D editor is to be included, with an application to convert existing *Euclid* files into PowerShade script files.

Compared to other ray-tracing programs for the Arc. PowerShade runs incredibly fast and can produce a full Mode 2S (800x600) picture in about two hours.

A scene in PowerShade can be frozen at any point during rendering and stored to disc, and at a later date resumed. Being <sup>a</sup> true Rise OS program. Powershade will happily operate in the background, allowing other applications to multitask alongside it.

PowerShade shares many of RayShade's features including, texture and bump-mapping. The former allows you to take a sprite and wrap it around any object or project it onio any surface. Bump-mapping lets surfaces have ripples rather than being completely smooth, which works particularly well for water effects.

As well as producing pictures in any 256 colour mode. PowerShade can generate full 24-bit colour images using the standard RGB file formal found in other Archimedes graphics applications. These files can then be displayed via a suitable graphics card such as PCATS or StateMachine's G8 graphics accelerator.

PowerShade is expected to retail at £100. It will include a number of utilities and some example files. Two manuals are also included.

For more details, contact Arxe Systems Ltd on 081-534 1198.

## NEW CARD

StateMachine is <sup>a</sup> new company set up by ex-Computer Concepts hardware designer, Chris Honey, to design and develop innovative products for Acorn 32-bit computers.

The company's first product will be the G8 graphics accelerator, which can select any 256 colours out of a palette of 16.7 million.

TV studio graphics can be generated with support for CCIR (768x576 PAL Interlaced Standard) in 256 colours

Two versions of the G8 will be available. The standard G8 at about E249+VAT, supporting resolutions of up to 1024×768. while the G8+, at  $£299 +VAT$ . will provide modes up to  $1280 \times 1024$ . A number of other new Rise OS modes are provided, including a 256-colour version of Mode 31.

For further details, contact StateMachine on (0582) 484266.

#### NEWS IN BRIEF

• After months of tweaking, Artworks, the much-talkedabout graphic design package from Computer Concepts, is ready for release. Although the original version shown at last year's BBC Acorn User show contained most of the planned features, there has been considerable refining of the user interface.

The finished version will now include a number of new features, such as layers and blending. Much work has gone into the 'look and feel' of the program to ensure that the final release is as close to perfection as possible.

• Acorn has hinted at 24-bit colour graphics for the next generation of Acorn machines. According to rumours circulating at a recent Australian convention, Acorn is currently working on and developing the new technology.

Twelve months is expected as the minimum 'gestation period' so don't expect anything until the end of 1993.

• The increasing popularity of desktop publishing on the Archimedes has led to the establishment of a number of specialist print bureaux that cater for those who require professional output of their documents.

By using a bureau, anyone can produce full colour documents from their Archimedes. All that's needed is a colour Postscript file which can be generated using the Rise OS Postscript printer driver. This file can then be used directly by a bureau.

Most bureaus cater more for the PC market, so the file should be transferred onto a PC format disc. This can be done usingArxe's MultiFS, for example, or directly using Rise OS 3.

Arch Images are a new print bureau specialising in the Archimedes. They can be contacted on (0733) 375424.

• Any graphics news, views or comments are welcome. Please write to The Graphics Page, BBC Acorn User, Redwood Publishing, 101 Bayham Street, London NW1 OAG.

#### COMMS

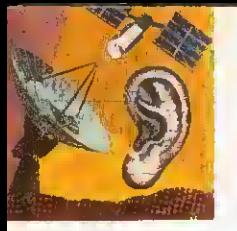

## DARCWORLD IN THE SPOTLIGHT

DarcWorld IES has been online for a couple of years, and is run by Tom Crossland in Oxford. Although it runs on <sup>a</sup> PC using the Finnish SuperBBS software, Darc-World has <sup>a</sup> good range of message and file areas of interest to Acorn users.

As well as having a full Acorn Support Area, it features a number of special interest groups, ranging from computing and communications, through science and gaming, to sound and music. Each has further sub-divisions, many of which connect to FidoNet echomail conferences. The Gaming area offers multiuser online games, such as Chess and Global War. which can be carried on. both online and from call to call.

The file download areas draw from about <sup>I</sup> OOMb of material, and they cover comms reference texts, language source code. ANSI. JPEG and other image formats, and a full range of programs of all kinds: games, utilities and business, for the Archimedes

and eight-bit Acorn machines. PC. Amiga, and Atari. DarcWorld IFS is on

(08675) 77724 for 24 hours a day, at speeds from V2I to V32bis 8-N-l. and is on FidoNet as 2:255/321.0.

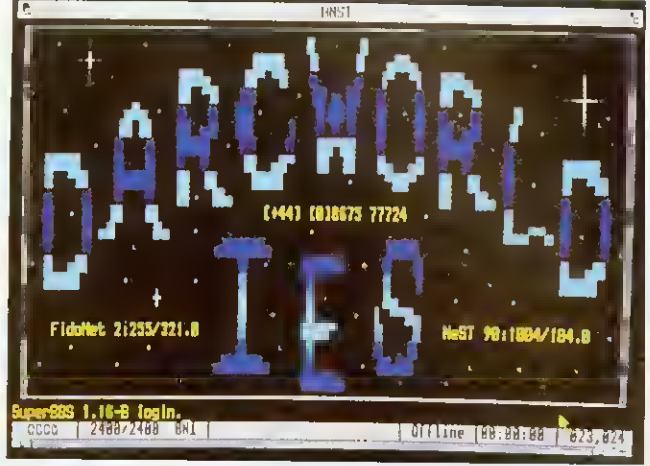

Welcome to Darcworld

## CALLING THE WORLD

The InterNet is a vast international network of computers used by educational, commercial and other users for sharing and spreading information. There are an enormous number of excellent free and shareware programs in publicly accessible archives on the Internet, as well as access lo all the Usenel  $newsgroups$  - (about 3,600 conferences covering everything from Acorn computers to Prank Zappa) and worldwide realtime access to about hall <sup>a</sup> million computer sites. For instance, you can gel free access to the NASA Extragalactic database, download files from McGill fileserver in Canada and play a multi-user dungeon game in Texas.

Connecting to InterNet isn't like logging onto <sup>a</sup> BBS with <sup>a</sup> modem. Instead ii uses <sup>a</sup> protocol called TCP/IP. which transfers characters in packets around the network. You type commands at your computer and they are dispatched onto the network as packels with the name of the 'target' computer on them. The packets are passed from node to node around the world, until they

reach their destination, where the process is repeated by the remote computer to send a response back to you.

To gel Started you will need some comms software which supports TCP/IP. Archimedes owners availing themselves of this service can use <sup>a</sup> PD program called KA9Q written bj Phil Kara (a packet radio enthusiast), ported to the Archimedes by Jonathan Naylor. The PC version of KA9Q does work under the PC Emulator on an Arc. albeit rather slowly. You will also need access to an Internet gateway like that recently introduced by Demon Systems.

The cost of the Demon Internet Services subscription is E38.19, including £22.50 joining fee and VAT. For this you gei electronic mail to any where in the world, <sup>a</sup> full User.Net news leed and access to thousands of computers around the world. For further information contact:

Demon Systems Limited 42 Hendon Lane Finchley London N3 ITT Tel: 081-349 0063

## HERE, FIDO

To send and receive messages over FidoNet. <sup>a</sup> BBS node needs to establish connection with <sup>a</sup> source of message dis $tribution - called a 'Huh'$ system. A FidoNet Hub BBS system has the responsibility, under the Host, for distributing messages to individual nodes.

When <sup>a</sup> BBS becomes <sup>a</sup> full FidoNet node, it guarantees to be available to the Hub for calls during the time allocated for FidoNet message<br>exchanges. Even though exchanges. Even 'National Mail Hour' is 02.30 - 03.30 in the UK. dedicating <sup>a</sup> phone line for the BBS may not at first be possible. The alternative is to become <sup>a</sup> 'Point' BBS. communicating only with your 'Boss' BBS - <sup>a</sup> full node. FidoNet recommends <sup>a</sup> prospective BBS becomes a Point first

Netmail and Echomail for the Point are held by its Boss, and the Point dials in at a convenient time lo access them. Sysops can often offer a "Point Kit' - PD software and/or <sup>a</sup> FidoNet mailer needed lo run a Point off a full node plus a 'Point Number' based on the Boss's node number.

#### NEWS IN BRIEF

**• The Power House, run in Ches**ter by Edward Hobson, has extended its support to V32bis, courtesy of a Miracom Everest Dual Standard Modem now installed on the new second line. The new Everest Modem also restores V23 to the range of available speeds.

The Power House numbers are: (0829) 782676 :300-14400 HST, V42bis, MNP5 no V23

(0829) 782667 : 300-14400 HST V32bis, V42bis, MNP5

• Bob Voisey, pioneer of Arc bulletin boards and sysop of The Noah Conferencing System and its earlier incarnation, Noah BBS, has announced he is closing down TNCS and leaving the world of dial-up comms. We are very sorry to see him go. Noah BBS was one of the earliest Arcrun BBSs, and Bob helped enormously in the development of Hugo Fiennes' ARCbbs software. We wish him well in his next field of activity.

• Last chance to call up Health-Data in its present form - ViewData-only V23 (1200/75) on 081 986 4360. Over 400 health topics are covered by online and downloadable text files, and HealthData also features <sup>a</sup> news section. Chris Dobbing has been running the system on two trusty BBCs since 1985. Later this year he is upgrading Healthdata to a scrolling service running ARCbbs software on an Arc.

**• Free Tickets! BAU has donated** ten of its show tickets, worth £5 each, to Arcade BBS and they can be won in <sup>a</sup> simple on-line competition. Old and new users are invited to log on and enter. Send your answers on-line to the sysops - please do not send them in to the magazine. The ten winners will be drawn from a hat containing all the correct answers received by 9 October 1992, which will be announced on Arcade. The numbers to call are shown below. Non-winners can still buy tickets by phoning Safesell on (0737) 814713.

• Contact me with any news or information at: David Dade, BBC Acorn User, 101 Bayham Street, London NW1 0AG

... or by modem on Arcade BBS: User #2 on 081-654 2212 or 081-655 4412

Quality Whability Performance  $|f| = 1$ *I playmence I tud* **MORE**  $\mathbf{I}$  He hı  $\ell$  : hri  $7/10$  $\overline{\nu}$  $\mathcal{A}$ A 30 OU fer

#### ser R ort

FOR FULL RANGE SEE GIO **PRODUCT GUIDE** 

 $\left( \begin{array}{c} \end{array} \right)$ 

 $111111$ 

 $|| || ||$ 

**I** POST CODE

88 B B

JЮ

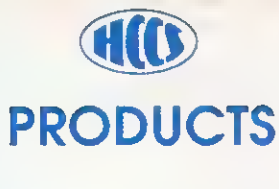

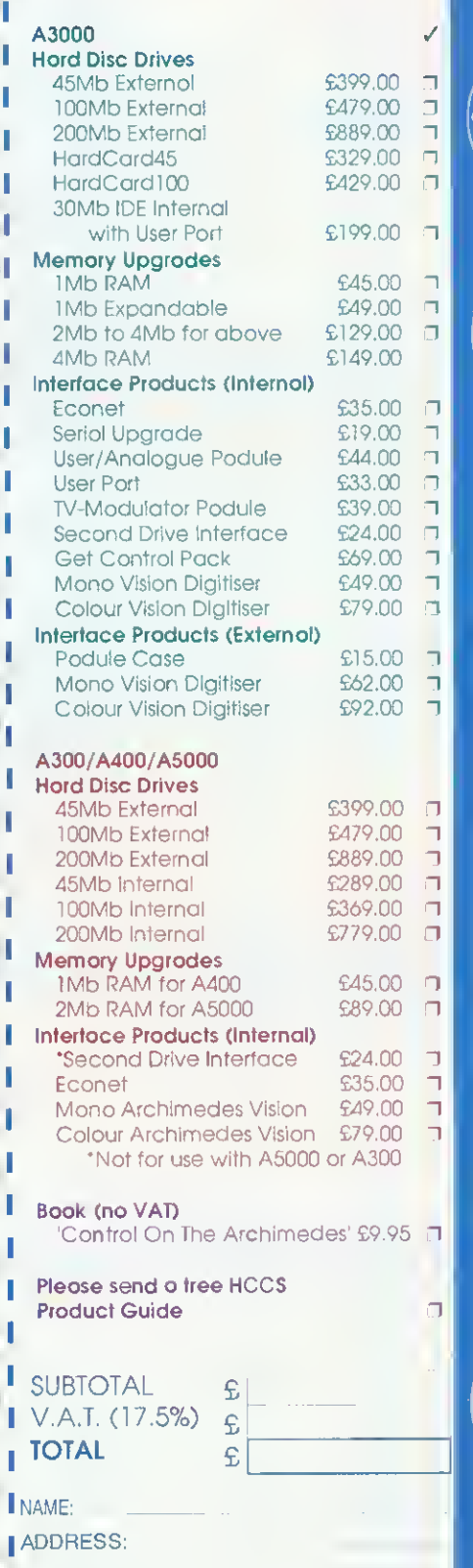

VISA or ACCESS WELCOME

EXPIRY DATE Please photocopy this order form if desired

HCCS products available from all good Dealers All prices excluding VAT. Postage and Packaging Iree.<br>E&OE

HCCS ASSOCIATES LIMITED, 575-583 DURHAM ROAD, LOW FELL. GATESHEAD, TYNE AND WEAR. NE9 5JJ. Tel: (091) 4870760 Fax: (091) 4910431

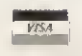

Perfon

**Quality** 

ility Pe

 $\overline{\mathcal{L}}$ 

## **Supplete Upgrade Solution**

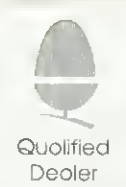

#### A310 Memory

Four loyer printed circuit boords - Free MEMCla with 4Mb upgrade Courier collection & fitting included 2nd Mb - £99 4th Mb - £199 2nd to 4th Mb upgrade - £99

#### A3000 Memory

- Uses only eight RAM devices - User upgradeadle from 1 to 4 Mb - Four layer printed circuit board - Low power consumption - Available without RAM devices

Special BBC Acorn User Show Offer Please phone for prices

#### A4 Trackerball

- Complete mouse replacement - Plugs into existing mouse socket - No extra software required - Ideal for 'portable' use

Genius Hi-Point trackerball - £49

#### A5000 Memory & Drives

Increases A5000 memory to 4Mb - Upgradeable and non upgradeable versions - 4Mb to 8Mb price includes installation - High quality, four layer circuit doard A5000 4Mb RAM non-expandable - £89

A5000 4Mb RAM - £1 <sup>10</sup> 4Mb to 8Mb RAM - £399 2nd 100Mb IDE Drive -£245

#### Aleph One 386 PC podule

Provides full compotibility with PC software 10 to 20 times speed Increase over emulator - Single width podule suitable for all machines - Multi-tasks in RISC OS window

- Upgradeable with floating point coprocessor

386 podule with 1Mb RAM - £495 with 4Mb RAM - £575

#### Syquest removable disc systems

Including one cartridge, drive unit and all cables - 42Mb removable cartridges - High-flow fon fitted for Improved cooling Atomwide Syquest drive unit - £389 Drive unit with Oak SCSI card - £488 Drive unit with Morley SCSI card - £524 Spare 42Mb disks - £55

#### SCSI Hard discs

- Including drive, metalwork and all cables Fost 16ms access with 64K cache - Phone for prices on IDE drives and interface cards - Available as internal or external units 105Mb internal - £299 200Mb internal - £599 425Mb internal - £949 External units add - £65 Oak 16 bit card - £99 Morley 16 bit card - £135

#### Ethernet Products

#### A4 pocket adapter Full Ethernet (IEEE 802,3) conformity

- Supports 'thin' wire cable - Fully compatible with AUN A4 pocket adapter - £199

A400/A5000 series Ethernet podule - Full Ethernet (IEEE 802,3) conformity - Fully compatible with AUN 10base2 (thin wire) - £149 10base2 + 10base5 (thick & thin wire)  $\cdot$  £175

Acorn Machines

A3000 internal Ethernet podule - Full Ethernet (IEEE 802.3) conformity Supports 'thin' wire cable - Fully compatible with AUN A3000 Ethernet podule - £149

#### A3010 - 1Mb expandoble to 2Md 1600K floppy drive

- Built in TV modulator

 $\overline{\phantom{0}}$ 

**VISA** 

#### A3020 2Mb expandable to 4mb

-1600K floppy drive - Built in TV modulator

A4000 - Imd expondable to 4md - 1600K floppy drive - Three dox design

A5000 - ARM <sup>3</sup> processor -12MHz memory - 1600K floppy drive

All new machines contain RISC OS <sup>3</sup> and the new ARM250 processor. Please phone for full details and prices for the new range of machines.

- All products are cross-compatible

- Combination deals available on all products
- Dealer enquiries welcome
- Phone for full details on all products All prices exclude VAT at 17.5% but include delivery

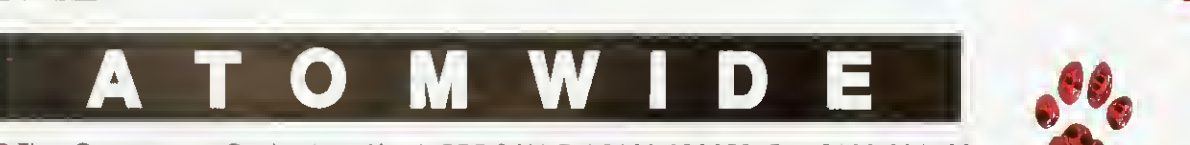

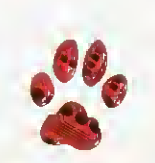

23 The Greenway Orpington Kent BR5 2AY Tel 0689 838852 Fax 0689 896088

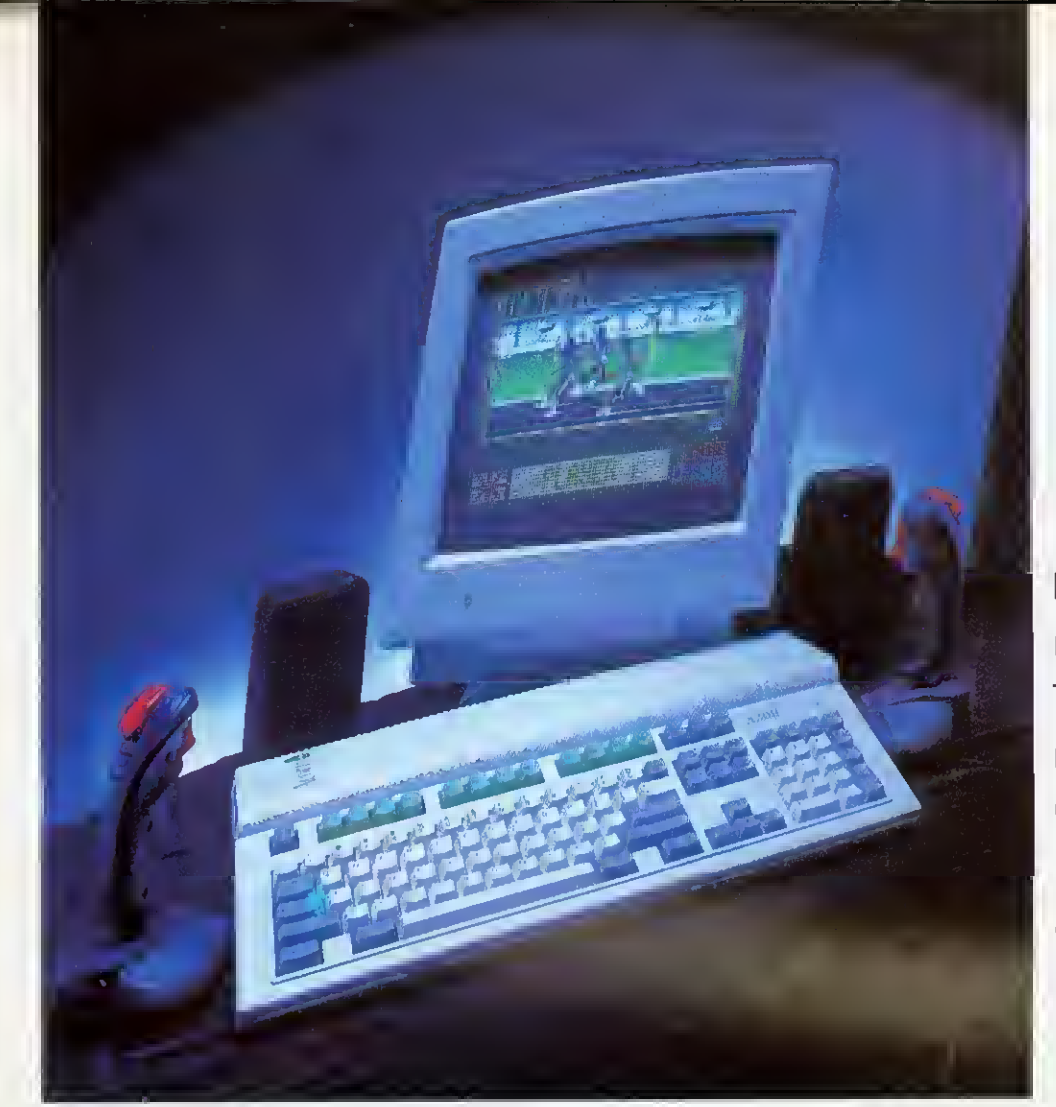

Four new machines! Three separate markets. Graham Bell looks at Acorn's all-encompassing launch

**The A3000 is dead. Long**<br>live the A3000. Except that the old A3000 itself isn't quite dead yet. And the new one  $-$  is it a real king  $$ or just the old emperor in new clothes?

Such was the wide appeal of the A3000, that Acorn has revamped it into not just one. but three separate machines, each aimed at a specific seg ment of the computer-buying public. This is a very new approach for Acorn, and it is even planning <sup>a</sup> TV advertising campaign for one of the range, the A3010.

The A3010 is Acorn's family machine. Or what is known to the rest of us as the games machine. It is something more than <sup>a</sup> console but is aimed at many of the same people who currently buy Amigas.

By contrast, the A3020 is a product to satisfy Acorn's traditional buyers in primary and middle school education.

And the third machine, the A4000, is tailored to the needs of small business and the more experienced ciid of the home computer market. Acorn have given it the title 'home office".

All in all. Acorn has completed its cycle of product

AN ACORN FOR EVERYONE

renewal in less than a year: the PC-style technology of the A5000 has been passed on to <sup>a</sup> new range of micros that will effectively replace the aging A3000. Then there is, of course, a fourth machine, the Acorn Pocket Book.

#### NEW A3000 SERIES

Outwardly, the A3010 and A3020 manage to look remarkably different from each other and from their predecessor: smaller, more rounded, less fussy than the A3000. They look considerably smaller, although in fact the depth of the machine has only been reduced by a few centimetres. The case itself is a light plastic moulding, but the machines feel extremely heavy for their size. While the A3020 retains the established BBC and A300G colouring of <sup>a</sup> cream case, with mainly grey keys and the function keys in red, the A3010 is <sup>a</sup> bit of <sup>a</sup> novelty: the case is a lightish grey, with the function keys in a distinctive green. Certainly, this will help to differentiate the models.

Apart from colour, most of the external features of the two machines are identical. The keyboard is the usual Acorn style - light and <sup>a</sup> little flabby, without a positive key click  $$ though it does have real springs like an A5000. not the

tiny rubbery gaiters of earlier Archimedes keyboards or the membrane affair of the A3000.

To the right-hand side. there's a 3.5in high-density floppy disc drive, which can read all Rise OS disc formats up to 1.6Mb. as well as PC formats up to 1.4Mb. To the left, a single small hole gives access to the reset switch you need something pointed to press it.

Around the back is the main array of connectors. Both machines have the mouse, stereo headphone, monitor, parallel and serial port connectors thai you would expect: all are compatible with their A5000 equivalents. But the

#### NEW LAUNCH

machines differ, in that in addition to its monitor connector, the A30I0 also has <sup>a</sup> TV port, in keeping with its games machine image. And there are two joystick ports, to which you can connect Atari-style joysticks. You can connect the PAL TV output directly to the aerial socket of the family television, rather than using a monitor. Though the display quality will always be better on a dedicated monitor, tuning your television to channel 36 should give an acceptable picture on a modern television. However, it wasn't possible to test this out for the review

The A3020 lacks these game-oriented items: it is monitor-only, though of course you can connect up anything from a standard monitor to a PC-style VGA monitor or even a multisync: the only difference is that you get a different selection of screen modes available. And in place of the two joystick ports, the A3020 has <sup>a</sup> single nine-pin D port that is a new style of network connection. Acorn intends that this will be used for your choice of Econet or Ethernet: the same connector is used, but you fit a different interface card inside the computer. The A3010 cannot be connected to a network in this wav.

#### THE FAMILY MACHINE

The A3010 is Acorn's first foray into the mass market with what looks like an out-and-out games machine. Joystick ports, <sup>a</sup> TV modulator and <sup>a</sup> strict limit on expansion (2Mb of Ram and no hard disc) means that this machine isn't really suitable for most of Acorn's existing market. However, it must be viewed as a 'games machine plus' - it really isn't competing with the Nintendo and Sega consoles whose champions Mario and Sonic will battle at Christmas this year.

There are two A3010 bundles - the Family Solution and the established Learning Curve package. Each contains the A3010 itself, the Easiword 2 word processor and <sup>a</sup> single game (currently the Olympics tie-in Quest for Gold, but slated for a change before Christmas). The Family Solution is a bare-bones package, which is intended for use with the family television, whereas the Learning Curve comes with a monitor and 2Mb of memory already fitted, and also the PC Emulator software.

It remains to be seen whether the 'games machine plus' market still exists. Although the Family Solution bundle looks better value than has been available before in the Archimedes range, a retail price of £499 is certainly still not rock bottom. An Amiga A500 or A500 Plus, after some recent price cuts, now comes in at £299. And for a family that's new to computing, and who originally went to Dixons looking for <sup>a</sup> bargain

Inside the case, the reason for the weight is immediately apparent: sheet metal shielding covers almost everything. Two cutouts in the shields give access to the bay at the rear for fitting a podule and to the front (under the keyboard) for adding memory upgrades, without dismantling the whole

#### THE HOME OFFICE

games console for £150, it means tripling their budget. Of course, there are some unique advantages the performance, the graphics, the sound, Rise OS itself, and some fine application software. But it seems likely that the new range will continue to sell only to the more knowledgeable, sophisticated and educationally concerned parents.

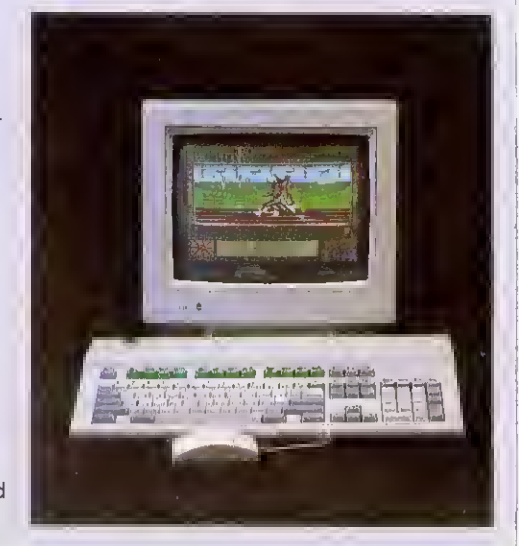

lot. But it does come apart, to reveal an impressively bare circuit board.

On the board, there is remarkably little. To the left is the power supply: there is <sup>a</sup> captive main lead but sadly no switched mains output for powering a monitor. In the centre of the board is the

Arm250 chip that powers the whole new A3000 series. And to the right is the floppy disc drive. Under the floppy disc is <sup>a</sup> space for <sup>a</sup> 2.5in IDE hard dise. and <sup>a</sup> 60Mb Conner drive is an option on the A3020.

On the A3010, the space remains unused. Under the keyboard at the front of the machine is the Ram array, 1Mb in the A3010 and 2Mb in the A3020. And next to this is the single speaker: although it's a little muffled by the keyboard, the sound is less tinny than on the A3000.

All the new machines come with Rise OS 3, version 3.1 as used in the A4 portable. And Acorn is also releasing this as an upgrade for existing Archimedes owners. including A5000 machines that have version 3.0.

The Rise OS <sup>3</sup> Roms contain not just the operating system, but also: several of the core applications including Draw, Paint. Edit and Alarm; the font manager and Trinity. Homerton and Corpus outline fonts: and a number of commonly-used modules like the shared C Library (CLib) and the floating point maths package (FPEmulator).

Keeping all of these in Rom means that they do not take up any of that valuable Ram space, and in turn this means

So who is the A4000 aimed at? Clearly, secondary education, by default, forms a big part of its intended market, but its threebox format and bundled businedd software makes it quite clear that this is an office machine.

European regulations specify that computers used at work should have separate rakeadjustable keyboards and other details, so the A3020 and machines like it won't be suitable platforms for business use.

In spirit, at least, the same regulations are just as applicable to school computers, at least in cases where individuals are expected to work at the keyboard regularly for more than a couple of hours a day.

The A4000 will make an excellent business machine, particularly in a network with a few A5000 machines doing the more demanding jobs.

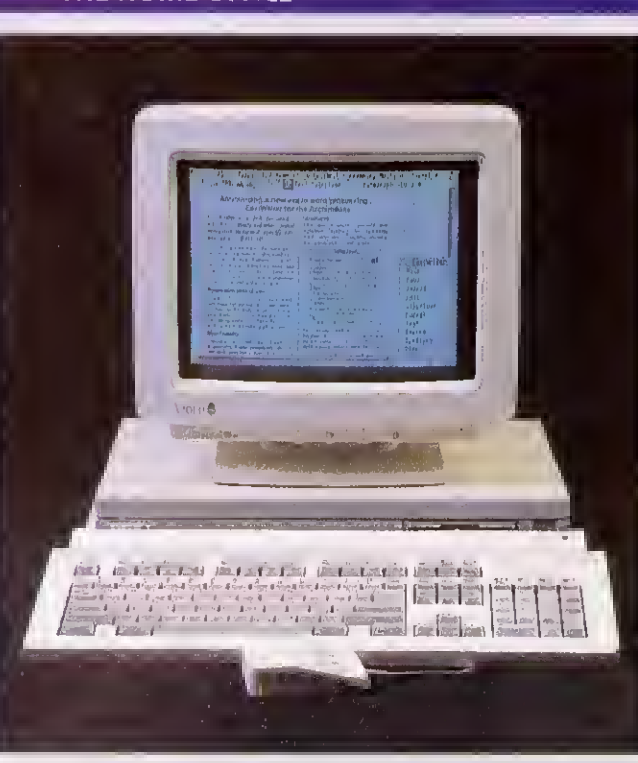

#### THE EDUCATION MACHINE

With the A3000 the most popular new computer for schools, any potential replacement has to be a carefully assembled package that retains substantially all the features of the old machine.

The A3020 is unashamedly an education machine - right down to the established cream and red livery. So what do you gain? First, performance - the A3020 is some 50 per cent faster than the old machine, making the new machine fly even in high-resolution screen modes. You gain a highdensity floppy disc drive, plus the option of an internal IDE hard disc without compromising the internal mini-podule expansion. You gain a choice of network standard - Econet or Ethernet - also without taking up your mini-podule space. You gain an extra megabyte of memory as standard, ensuring that even the basic machine is fully capable of multitasking two or more substantial applications. You gain <sup>a</sup> serial port which was an option on the A3000. You gain Rise OS 3, which while remaining true to its predecessor, is certainly <sup>a</sup> step forward. And you gain on price too.

On this scale, losses are minor but significant. You lose some of the potential for expansion, as there is no external podule bus. And you lose the opportunity for a mid-life speed boost - some A3000 owners have added Arm3 chips to their machines, but it just isn't possible to uprate the Arm 250 like this. And you don't get the games-oriented features of the A3010 - the TV modulator and joystick ports, but do get the option of networking the machines to Econet or Ethernet.

For the majority of schools, these objections are hardly serious, and with the A3020, primary and middle school needs are clearly well met. High schools, however, may be looking for something with <sup>a</sup> little more beef: a jumbo-sized hard disc, the ability to run a direct-drive laser printer perhaps, or a choice of video and scanner add-ons. The expansion potential of the A3020 is limited to the single internal mini-podule -

#### POCKET POWER

As far as we know, Acorn is the first company to secure <sup>a</sup> badged version of the Series 3 from Psion. Acorn's logo isn't the only change to the Pocket Book over the Series 3 original. The file transfer system, developed by Computer Concepts for Acorn, makes the Pocket Book's files appear as the contents of an ordinary looking file directory on the Rise Os desktop. Files can be manipulated in the normal way by mouse selection, dragging and dropping. Other built in applications include an word processor, database, spreadsheet, calculator and an alarm. The Pocket Book has 256K Ram as standard and shares all the Series 3's expansion peripherals. Pricing is similiar to that of the original Psion.

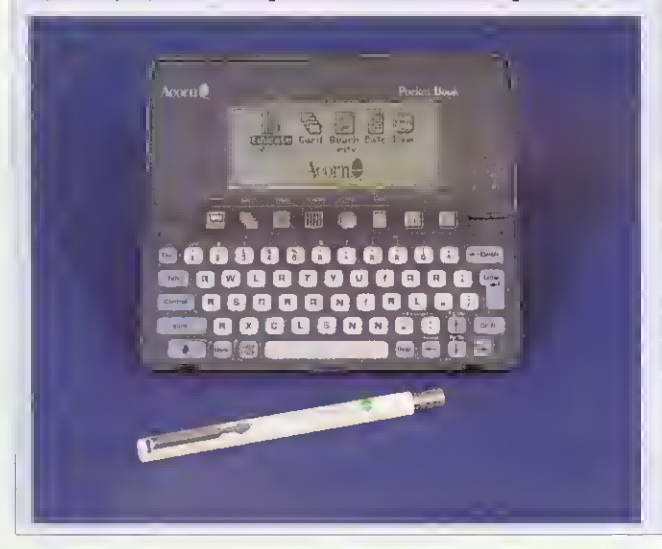

that even a  $1Mb$  machine is  $|$  the original A3000. fully capable of multi-tasking - for example, you can run applications like Impression.  $\overline{Draw}$  and  $\overline{Pair}$  together  $$ which was not a possibility on

The A4000 is the third component and it really is 'just" an A3020 in an A5000-style box, intended to bridge the gap between the two ranges.

though if you fitted a SCSI card, then you could cover most needs. But a second factor is that a more business-like appearance and <sup>a</sup> separate keyboard are highly desirable with older school students, and so the A4000 and A5000 are probably more suitable.

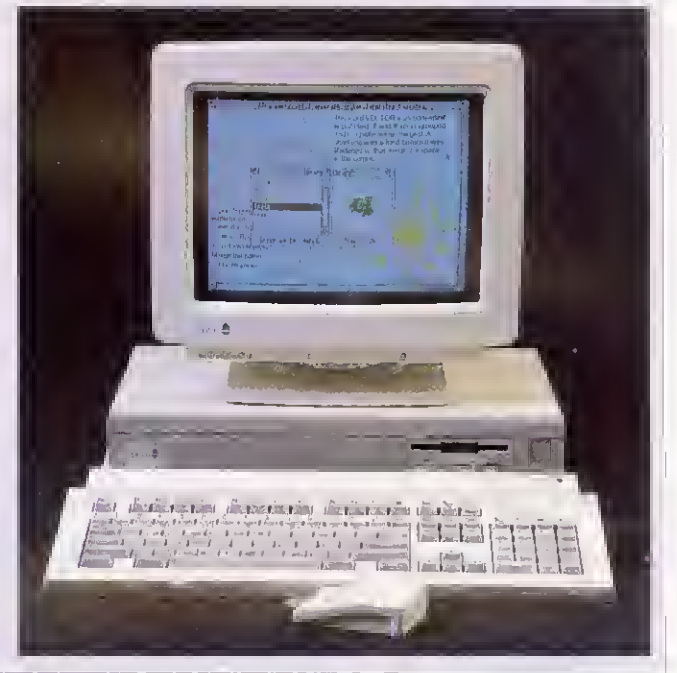

#### THE A4000

The Strengths and weaknesses of the A4000 mirror those of the A3020: Arm250; 2Mb of memory, upgradable to 4Mb: an optional internal hard disc: a single expansion card. It's important to note lhat it still takes A3000-style minipodules, not the full-size affairs that fit A5000s. The sole difference inside is that the hard disc is <sup>a</sup> 3.5in 80Mb IDE unit, not the 2.5in discs that fit the A3020.

Acorn is also planning to bundle software and <sup>a</sup> monitor with the  $A4000 -$  the Home Office package includes the machine and a monitor, plus Easiwriter version two (not Eastward as in the A3010 bundles). lota's Desktop Database software and the latest version of the PC Emulator. This is intended for the more computer-literate family.

The A4000's obvious competition is the A5000, but a similarly specified machine tots up to about £500 more. For this premium, you get the higher performance of <sup>a</sup> 25MHz Arm3 processor, the chance to add the floatingpoint accelerator chip when this becomes available, and much greater expansion poten $\text{tail} \rightarrow \text{four}$  podule slots rather than the single mini-podule of the A4000. You can lit <sup>a</sup> sec ond floppy or hard drive inside the A5000 without trouble. But for all but the most demanding and technical of home users, the A4000 provides all that's necessary particularly if the mini-podule you select is a SCSI interface.

The basic A4000 works out at only £50 or so more than the A3020 itself  $-$  that is certainly money well-spent. Given this, and its obvious good looks, the A4000 could turn out to be the star of the range.

#### PRODUCT DETAILS

A3010 Family Solution (1Mb Ram, Easiword, one game): £499. A3010 Learning Curve (2Mb, Genesis collection, parental guide, PC Soft): £799.

A3020 basic system (2Mb Ram, <sup>1</sup> floppy plus Acorn CGA monitor): £880.08. With 60Mb hard disc: £1056.33

A4000 Home Office system (2Mb Ram, 80Mb hard disc, Acorn CGA monitor plus Easiwriter and Desktop Database): £1173.83. Without software: £1115.08

Acorn Pocket Book: 249.95.

# TDK Floppy Disks for those with a musical ear or itchy feet

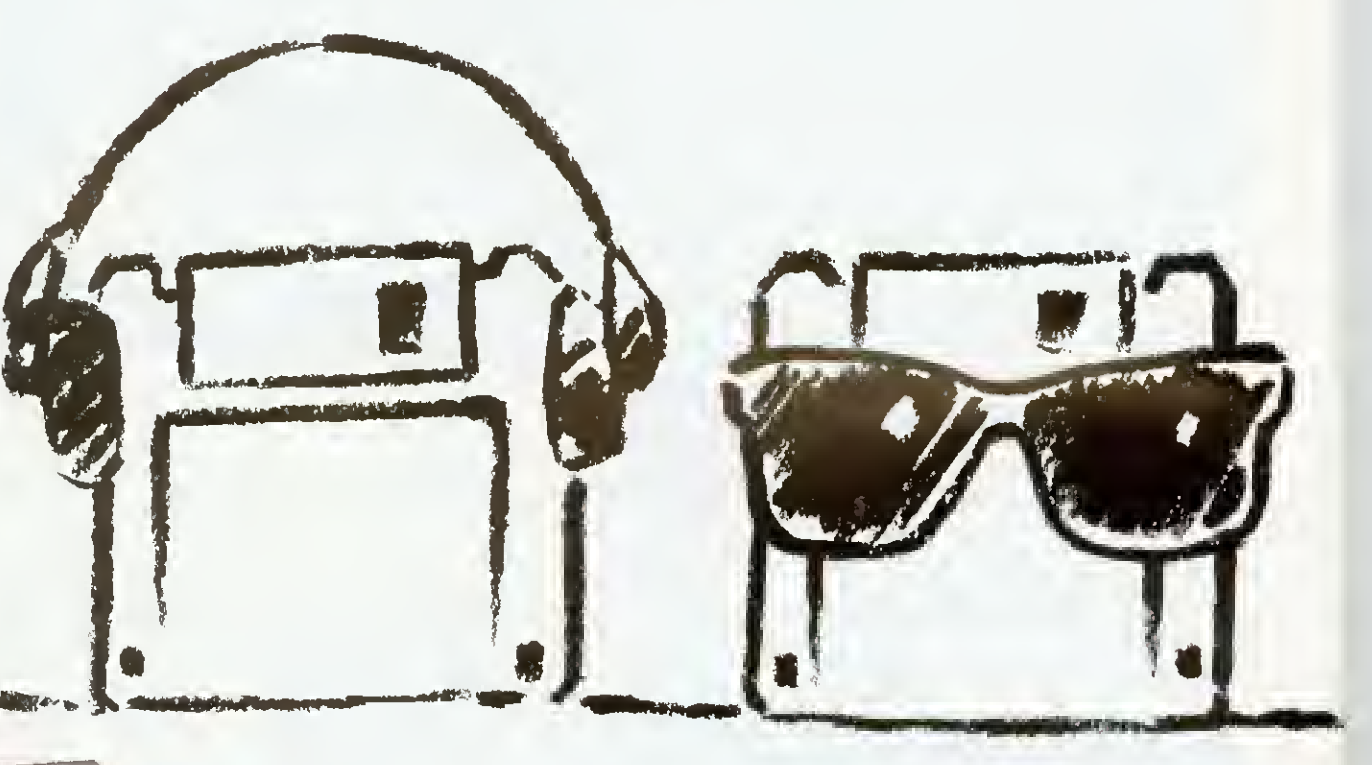

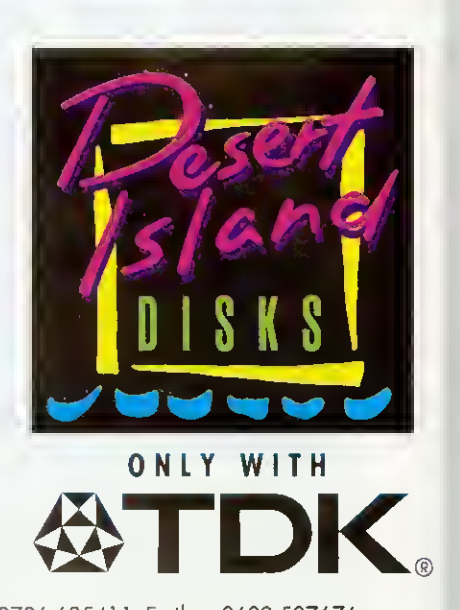

Take it easy, lie back and soak up the sounds or the sun with our Desert Island Disks promotion.

Callect desert island disk paints when you purchose TDK  $3\frac{1}{2}$ " diskettes and you could find yourself drifting off to the Drifters or sloping off to the sun.

Cloim your chaice of tap 40 CDs ar cossettes ar take aff ta

yaur favaurite haliday destinatian using £10 Thomos Caak Warldwide Travel Vouchers ( no limit on the amount you can collect ).

As you know, all TDK  $3\frac{1}{2}$ " diskettes are manufactured using the unique Super EB system which guarantees 100% errar-free perfarmance. Naw that's music to your eors!

Start saving naw. Look out for special promational pocks fram yaur TDK dealer. Offer closes 30.4.93.

TDK Floppy Disks available from:- Action 0800 333 333, Compumart 0923 816336, DNCS 0706 62541 1, Euribon 0602 507676, Inmac 0344 868456, JK Data 09252 321 32/03552 64077, JSM/Hardys 021 764 4944/0977 558441 , Mayfield 0268 571 <sup>1</sup>22, Memory Excellence 0264 337370, Misco 0933 400400, Trade Direct 0625 501601

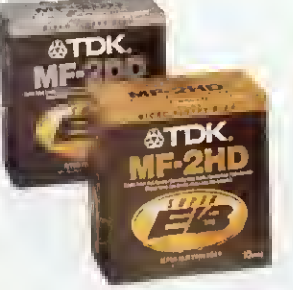

# ZOOMING IN

Graham Bell lifts the lid on Acorn's new technology

corn's new micros are all developments of its well-established and proven technology. However, they do differ from their predecessors in a number of ways. Most significantly, all three new machines are based around <sup>a</sup> new chip from Arm Ltd known as Arm25Q.

The Arm250 is most simply described as 'an Archimedes on a single chip'. It contains all of the workings of an Arm2 Rise processor chip, as used in the original 1987-vintage Archimedes A3 10, and in the A3000. phis the three other main chips in the Arc chipset -Vide, Meme and IOC.

All four remain essentially unchanged, but are integrated into a single giant chip. In fact some of Acorn's pre-production A3010 machines contained carrier boards fitted out with separate Arm. Vide Memc and IOC chips, rather than 'real' Arm250s. The onlj substantial difference from the Arm3 is that the Arm250 is fabricated using slightly larger scale integration, although the basic <sup>I</sup> micron technology is the same. This means that because the components are closer together, the clock speed of the system can be ramped up a bit.

This means the Arm250 is still a fairly conservative design. It lacks the read cache that boosts the performance of Arm3. It runs at only I2MH/, and none of Arm Ltd's most recent improvements from the Arm6 family - full 32-bit addressing and <sup>a</sup> write buffer for example - have been incorporated into the chip.

The Arm250 is carefully tailored for the needs of the new A30X0 range and no more. It exemplifies Arm Lid's 'pic 'n' mix' approach to chip design: using several standard building blocks, a processor core and whatever 'off the shelf cache, memory management or other units arc

. R

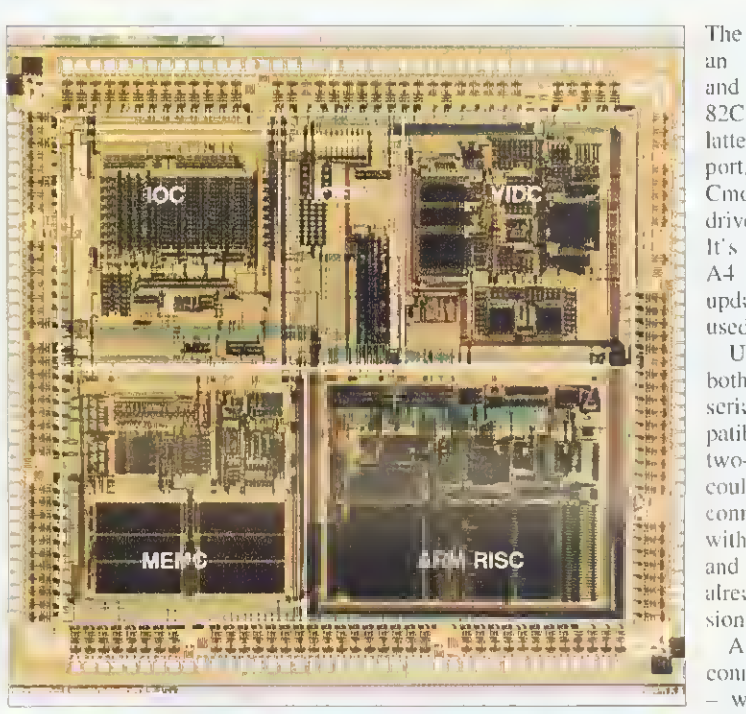

The Arm250 is an Archimedes on a single giant chip

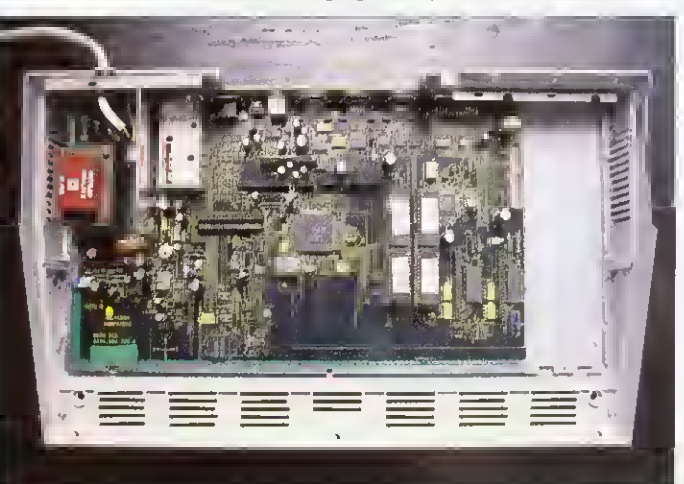

The chip count on the new machines is much reduced

needed to assemble a chip that meets the needs of the system. In many ways this turns computer design on its head computers used to be assembled around a processor, but here the processor is designed to fit inside the computer.

Aside from the Arm250, the new machines contain only six other significant chips  $-$  two of these make up the complement of 1 or 2Mb of Ram in the

front right-hand corner (sec picture above), and another two are the Rise OS <sup>3</sup> Roms.

The Ram in the new machines has an SOns access time, in comparison to the 125ns access time chips in the A3000. And this means that the memory system can be run at 12MHz rather than the  $8MHz$  of the A3000 - which, in theory, gives an immediate 50 percent speed boost.

The remaining two chips are an Intel keyboard controller and a Chips and Technologies 82C7II PC-World chip. The latter looks after the parallel port, serial port, the clock and Cmos Ram. the floppy disc drive and the IDE hard disc. It's the same chip used in the A4 portable and <sup>a</sup> slightly updated version oi' the 710 used in the original A5000.

Using the 711 means that both the parallel port and the serial port are fully PC-compatible, so the parallel port is two-way. That means that you could use the parallel port to connect up items like scanners, with the appropriate software, and some manufacturers arc already doing parallel port versions of their add-ons.

Also on the main board are connectors for Ram expansion whatever you have can be doubled - and for the expansion card. This is exactly the same as the mini-podule connector in the A3000. and almost all existing expansion cards will work in the A30I0 and A3020. The compatible range includes both A3000 SCSI cards and cards containing a tiny hard disc drive. This is the only way to add an internal <sup>I</sup> ard disc to the A30I0. as the IDE connector used on the A3020 is missing. You can easily fit an existing ICS Idea drive, but Beebng's current hardcard is slightly too big to fit within the metal shielding. No doubt this small problem will soon he remedied.

Along the rear of the circuit board is where the two models differ most. The A30I0 has its TV modulator and joystick ports, and the A3020 has <sup>a</sup> connector for a network card. There are two new designs of card, one of which is for Econet and one for Ethernet, but only one network card can be fitted. The final difference is that the A3020 has an IDE connector so an internal hard disc can be fitted.

## **This is** the way to the future ...

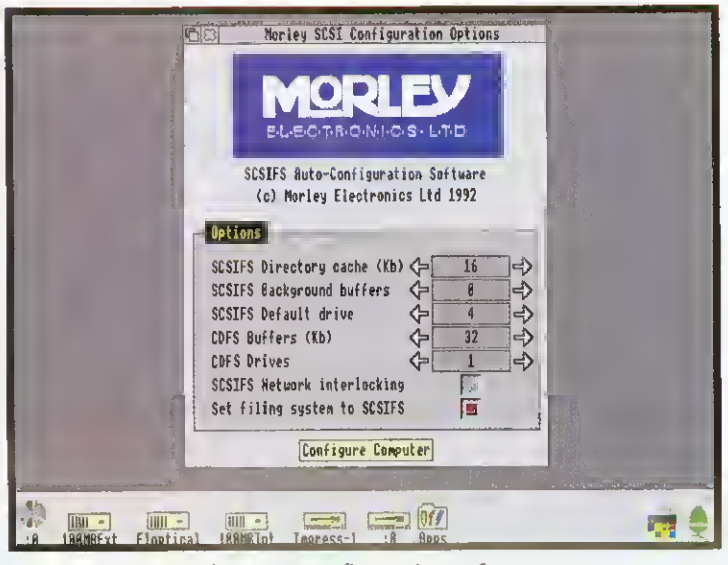

The SCSI configuration software

| <b>Connected Devices</b>                                                                                                    | Connected SCSI Devices                                                                                                    |                                                                                                    | ы<br>‹            |
|----------------------------------------------------------------------------------------------------|----------------------------------------------------------------------------------------------------|----------------------------------------------------------------------------------------------------|-------------------|
| Ø<br>Direct access<br>Direct access<br>$\overline{2}$<br>Direct access<br>$\overline{3}$<br>Direct access<br>Read-only<br>5<br>6<br><b>Scanner</b><br>Host (Cached) | 101 Mbytes<br>RODINE<br>42 Mbytes<br>SyQuest<br><b>INSITE</b><br>20 Mbytes<br>101 Mbytes<br>RODINE<br><b>TOSHIBA</b><br>Unknown<br><b>Unknown</b><br>UMAX<br><b>MDRLEY</b> | ल्लु<br>4.27<br><b>RD3000T</b><br>FGJ<br>\$0555<br><b>I3250N</b><br>*F 8385<br>4,27<br><b>RD3090T</b><br>CD-RDM XM-33817A 1651<br>U2.1<br><b>UGBB</b><br>1.09<br><b>SCSI EXPANSION</b> | <b>CONTRACTOR</b> |

The SCSI investigation software

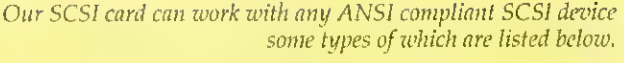

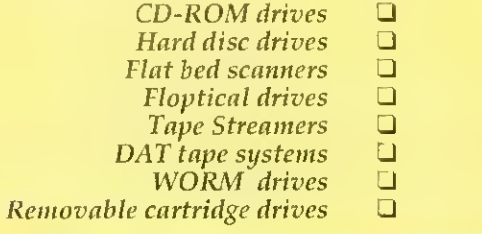

As a dedicated Acorn computer user you will understand better than anyone the restrictions you have faced in the past when trying to upgrade your machine.

We sympathise wholeheartedly and at the same time offer you a solution. Its name is SCSI, in full 'Small Computer Systems Interface'. Nothing new in that you might say, but you would be wrong. Our interface, instead of just being able to connect to a few well chosen devices, is capable of controlling any seven individual SCSI devices all at the same time. As long as they are ANSI (American National Standards Institute) compliant devices we guarantee that they will work with our card.

We designed our interface and engineered our software, to be fully compliant with ANSI standard X3,131-1986. This is the definitive standard by which all SCSI hardware and software must be measured. So if you are thinking of buying a SCSI setup ask whether it meets the above criteria. You will probably find  $very$ few manufacturers who will give you a straight answer.

The interface card can be used on any RISC-OS based machine fitted with <sup>a</sup> standard expansion slot. This means that when you upgrade your machine your SCSI setup can go with you.

ĭ

Our installation software makes setting up your system <sup>a</sup> piece of cake. Instead of messing around with \*commands once your interface card and device are connected you simply run <sup>a</sup> single piece of software, give a quick Ctrl-Reset and off you go. We also include one or two rather useful utilities which give detailed information about the devices attached to your system and the speed at which they operate, together with a very comprehensive manual.

It all adds up to a complete system that has the future built into it. You can buy our interface and devices cither directly from ourselves or ask for it by name from any good Acorn dealer.

#### Minimum system requirements

- $\Box$ Acorn ARM based computer
- $\Box$ Acorn RISC OS 2 or <sup>3</sup>
- $\Box$ 2MB RAM
- $\Box$  Standard Acorn expansion slot

All prices exclude carriage and VAT ACORN and the ACORN logo are trademarks of Acron Computers Limited. ARM is a trademark of Advanced RISC machines Limited. All specifications subject to change without prior notification

#### SCSI Hard disc drives incl. standard interface

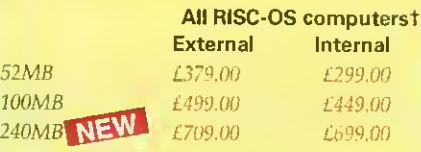

#### 21MB Flopticals incl. standard interface All RISC-OS computerst

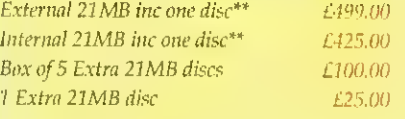

#### Removable Cartridge Hard Discs incl. standard interface

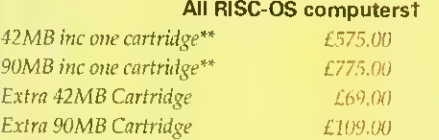

#### Tape Streamer - Archive Systems incl. standard interface

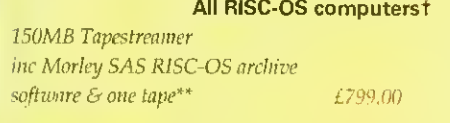

#### SCSI interface card

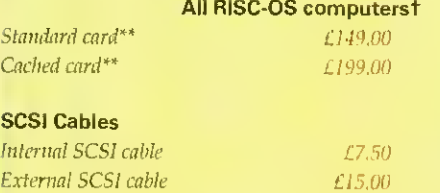

All systems (i.e. interface and device) include all necessary cases, cables and software

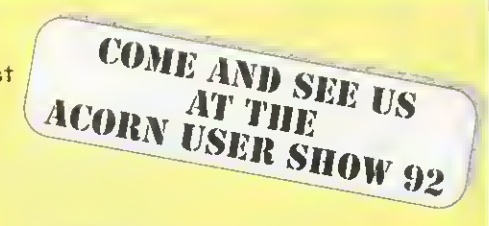

#### A3000 Expansion options

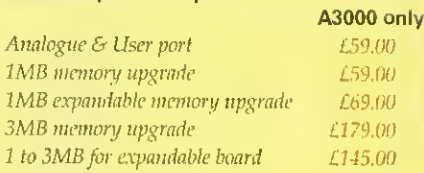

#### 300/400/540/5000 Expansion options

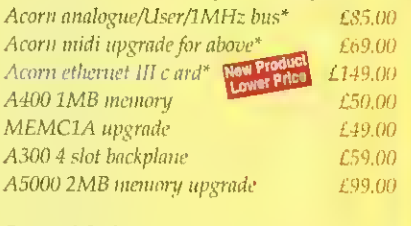

#### Control Software

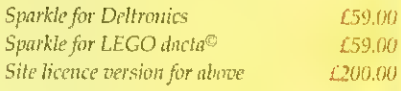

#### Archive Software

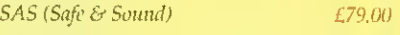

#### SCSI Special - Build your own

Metal external SCSI hard disc case for 3%" drive, power supply, mains lead/plug, SCSI cable (box to drive) and whisper quiet fan. All for only the contract of the contract of the contract of the contract of the contract of the contract of the contract of the contract of the contract of the contract of the contract of the contract of the contract of t

\*A300 series machines must have a backplane fitted to use these.<br>\*\*A300 series machines must have a backplane and preferably a<br>- MEMCIA upgrade. † Currently available but excluding A4

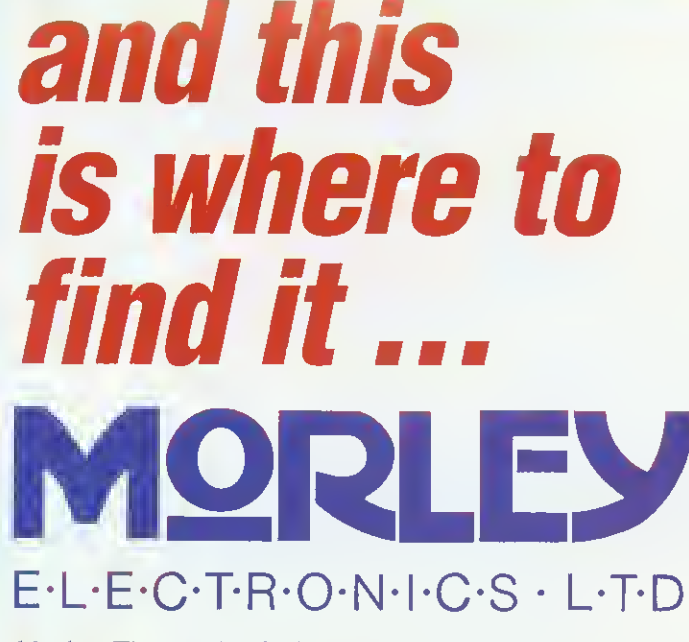

Morley Electronics Ltd, Morley House, West Chirton. North Shields, Tyne & Wear, NE29 7TY Telephone (091) 257 6355 International (+44 91) 257 6355 Fax (091) 257 6373

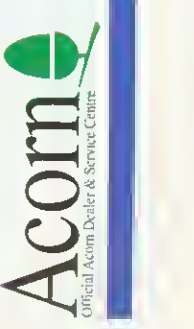

# ALL CHANGE

Acorn have reorganised their education plans, with new advice centres and special dealers. Peter Talbot explains the thinking behind the change

nyone who works in education these days is only too familiar with the new jargon words, like re-structuring and reorganisation. Everything in education seems to be changing, not least the old LEAs and IT centres and so it is onlv fitting that Acorn should follow suit with a re-structure all of their own.

In the week that the White Paper for education was announced, Peter Talbot, the face behind Acorn's education marketing, spoke of how Acorn is responding to the current climate.

'Before we had to deal with thirty to forty LEAs,' he said. 'Now, as a result of government changes, we have to deal with thousands of individual schools. Rather than reach the hearts and minds of a few key people, we have to convince individual head teachers and teachers within each school.'

One of the ways that Acorn hope to achieve this is by setting up <sup>a</sup> new initiative called Acorn Education Centres (AECs). These are to he based within existing independent IT centres, but will be authorised by Acorn to provide certain services.

#### THE NEW CENTRES

By selling up AECs. Acorn aim to provide the centres wth a constant flow of information and support. Schools will be able to use the centres to try out Acorn-based software and hardware. The AECs will also be able to provide an advisory service within the centre or via a telephone helpline.

But in addition to the strong links with Acorn, many IT centres see the scheme as a way to cushion their trip into independence.

'Increasingly, existing IT centres will need to be selffinancing.' said Peter. 'Some have already had the umbilical EDUCATION DEALERS

The newly accredited education dealers are expected to offer a range of services that Acorn hope will portray the machines in a positive and helpful light. Terry Sherwood is General Manager at Acorn and is central to the recent dealership changes.

'The needs of educational customers are changing changing rapidly', Terry told us. 'As a result Acorn has imposed a set of criteria and a dealer must conform to these if they are to achieve accreditation from Acorn. We want to ensure that the paying customer not only receives an excellent product but gets excellent service as well.'

So what are these new criteria and how will they effect the Acorn customer? Among the things that Terry listed as intrinsic to the education dealer were a full selection of products.

'A range of third party products including peripherals and software: this will ensure that the enduser has access to all those other good things that can surround an Acorn computer.'

He has also laid down new guidelines for the staff: 'A dealer's staff will have skills in networking to provide advice and consultancy. They will also be able to give customer training and support as an authorised network dealer.'

And aftersales support is a key factor. 'Each education dealer must provide telephone support, aftersales service, including the stocking of spare parts along with the ability to repair.'

Another point that will appeal to education is that the dealers will be expected to fly the Acorn flag by organising events and exhibitions.

'Acorn believes that the changes it is making to distribution will ensure that an Acorn customer is well looked after before, during and after the sale. Acorn dealers should reflect the excellence of the product.'

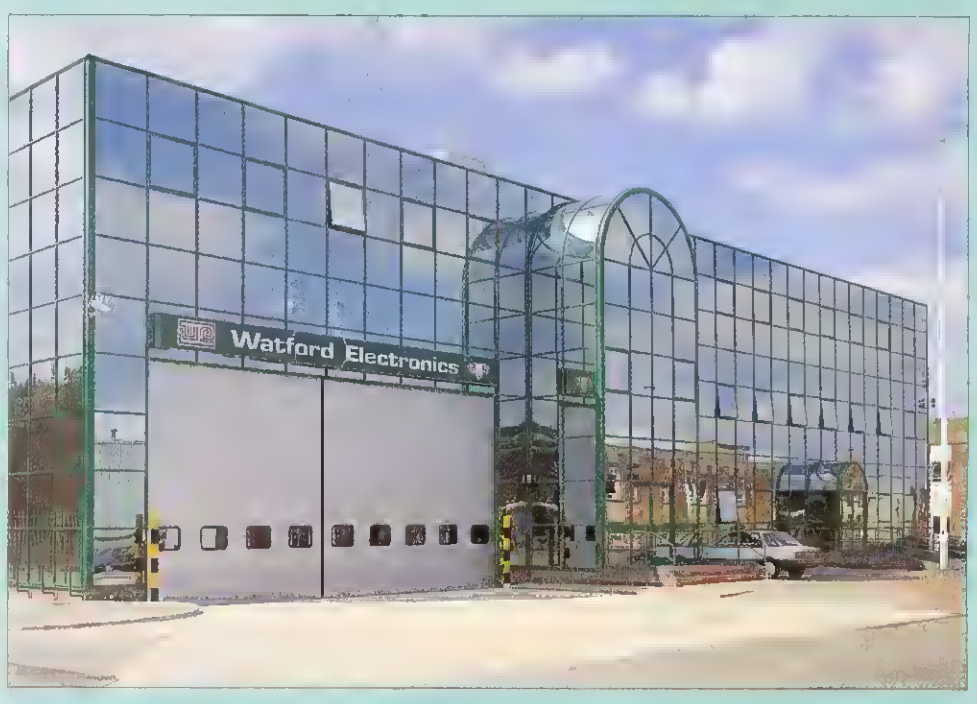

The new Watford Electronics building in Luton - shiny and impressive on the outside, but before it could qualify as an education dealer it also needed to have a wide selection of software, trained staff, networking abilities and an organised programme of local Acorn events

cord to the LEA cut and the White Paper will speed up this process.

'There was a sense of isolation at being cut off from the LEAs. The key thing for many IT centres is to be part of a community and our AEC scheme offers them the chance to join <sup>a</sup> network of like-minded collegues.'

The AECs will not be directly funded by Acorn, and so the partnership will be one of good will and co-operation rather than a formalised contract. As more centres become self-financing they will need to charge for services, but the wav that AECs operate is down to each particular centre. 'Payment may be <sup>a</sup> fee for services, or it might be a subscription, depending on which

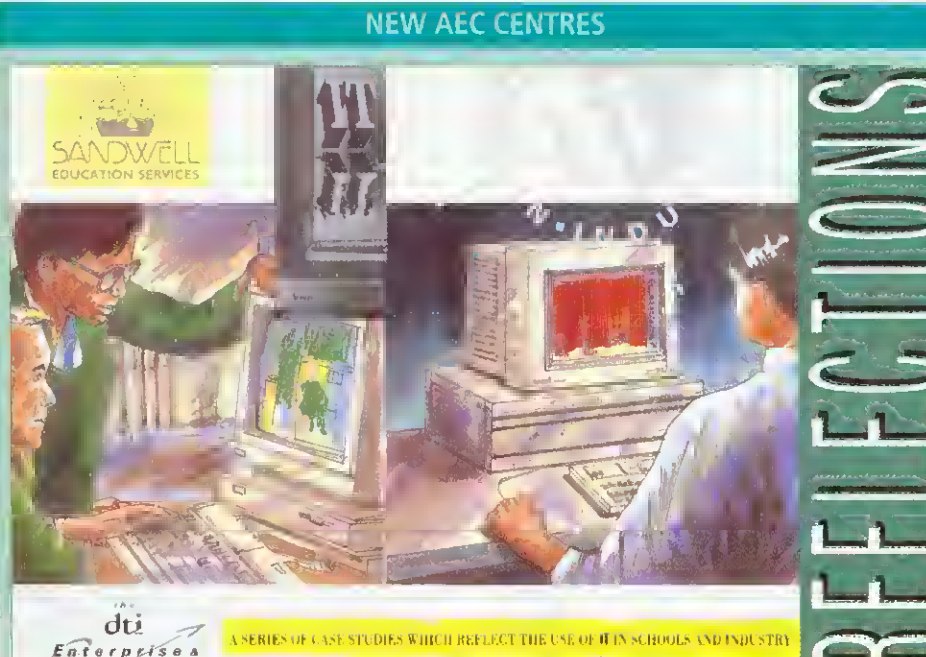

Enterprise<br>Education

The lynch pin of Acorn's new educational plans are the AECs, or Acorn Education Centres. The AECs are based within existing IT centres who have greeted the plans enthusiatically.

When the AECs were officially announced on August 27, twenty IT centres were accepted onto the scheme. Mika Smith, who runs an existing IT centre at Sandwell was at the launch and and gave us his reaction to the scheme.

'After more than ten years in IT support, <sup>I</sup>am keen to see this initiative succeed. In many areas, teachers have become used to good quality support and the AEC scheme will help set <sup>a</sup> minimum standard. This will include the provision of drop-in and telephone help, training facilities, display area and access to demonstration equipment.

Of course, many centres already aspire to this - and indeed offer much more. But <sup>I</sup> see two particular benefits from the new arrangement. First, it defines <sup>a</sup> group of centres into which Acorn can concentrate their support. This will also, hopefully, apply to software houses and third-party hardware suppliers. All of this means that schools should get a better quality service.

Another benefit of the scheme is less obvious but, in the longer term, likely to be just as significant. Until now, IT support has been free. Those days are coming to an end. Services are delegated to schools and so are the bills. The cost has always been there, of course, but in the past schools did not need to think too much about them. By subscribing to an AEC they will get a assured level of service and will also be able to perceive the value of that service.

IT support is labour-intensive. The cost of employing an advisory teacher plus overheads is, at a minimum, £30,000 pa and usually more. Sensibly they cannot spend more than three days out of five working in school which means that £200 per day is the minimum cost of advisory teacher support. Similar calculations can be produced to illustrate the cost of providing other aspects of IT support; none of it comes cheap. So will schools pay? <sup>I</sup> think they will, provided they know that they are receiving good

value for money. Local centres make sure that they provide that quality, but they also need to ease schools into thinking about the value and cost of a quality service.

The Government has made it clear that it wants local services taken out of the hands of the LEAs. Where opting-out passes the 75 percent threshold set by the White Paper, this is unavoidable. Even where an LEA, through delegation, retains control of its schools, local services will increasingly be provided at arm's length.

Local IT centres have welcomed the announcement of the Acorn in Education Centres initiative as a welltimed and necessary development. As LMS bites, (the Local Management of Schools) and the position of LEAs is threatened by the White Paper proposals, many centre leaders see the AEC as a means of helping to secure the long-term future of local IT support.

This is not to imply that Acorn is putting money into centres. It isn't. However, the company will be actively promoting the centres, and intends to provide them with the level of information and advice that will allow them to offer a quality service to schools.

Survival in this environment is more than selfinterest. IT in schools has been a major success story. A crucial factor in this success has been the availability of expert and friendly advice, support and training at a local level where needs are best understood. It's in everyone's interest, not least the pupils, to see that this continues.'

Mike Smith is head of the Educational and Microtechnology unit at Sandwell. The unit already offers a range of services to the education community and to highlight some of the IT work in their local area, the centre have produced the leaflet shown above. You can purchase a copy by writing to The Educational and Microtechnology Unit, Sandwell Educational Development Centre, Popes Lane, Oldbury, West Midlands, B69 4PJ. Tel: (021) 544 2001.

The centre was recently approved as an AEC and will be offering telephone support, training and an advisory service.They also specialise in networking solutions, techinical support and repairs.

way the centre wishes to operate, <sup>1</sup> said Peter Talbot.

The kind of services an AEC provides will also vary from centre to centre.

"Take networking. Schools need an educational understanding of networks before they get the practical implementation: how it fits into the curriculum, how it would benefit a particular school and so on. This is what the AEC can provide.

'Some AECs will also have the expertise to install the system. Others may prefer to leave that to the dealers.

And this is where the second part of the campaign comes in.

#### EDUCATION DEALERS

Acorn plan to have <sup>a</sup> new tier of dealers known as education dealers. They will be chosen from exisiting dealerships and need to adhere to a detailed set of guidelines.

When schools attend an AEC for advice, they will often be referred to one of the education dealers to obtain the suitable product. And by having approved education dealers. Acorn also hope to combat the issue of resourcing.

'Eighty percent of our business is achieved by 20 percent of our dealers, <sup>1</sup> Acorn told us. 'So it makes sense to target our energies into those dealers. The education dealers will be closer to us and will benefit from our resources.'

To find out where your local AEC or education dealer is situated, contact Acorn computers. (0223) 245200.

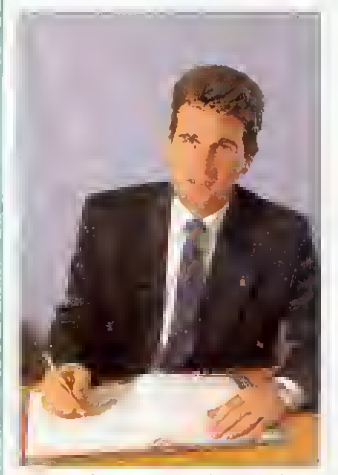

Peter Talbot: 'Rather than reach the hearts and minds of a few key people, we have to convince individual head teachers and teachers within each school'

QuickSound allows you to load, play, convert & resave existing sound samples. Armadeus, Tracker, raw data and Sound Synth samples are supported. Samples can also be converted into modules for use with the RISCOS sound system, Maestro.

Rhapsody etc or alternatively converted into stand alone Utility sample modules which when called, via a star command, loads the utility, plays the sample and then removes itself completely from memory (this feature

is not available on any other sound package). Special effects which can be applied to samples include Reverse, Echo, Max Vol, alter replay rate and resample at other frequencies. On screen VU meter is also featured. QuickSound is a perfect compliment to the Oak Sound Recorder.

#### MegaUtils £10+VAT Tiler

A set of genuinely uselul RISCOS utilities lAddrBook An easy to use address book. IDiary A place to store your

birthdays etc. 'CleanUp A hot key util for redrawing windows. lOisable Prevents you from deleIing any file.<br>IOOSForm A mul∣l-tasking OOS 720k tormalter. IFileMon Displays information about any file

'LineClock A desktop clock. !MegaUtils provides a window organiser, key short-cuts to open/close filer windows, set copy and wipe options, set filetypes, quick loading of basic programs, caret flasher, selection of mouse speed, automatic opening of applications, mouse hider. caret grabbing IQuickMode Select modes with ease.

IQuickRun An application loader. IScrGrab Saves the screen display to a Sprite.

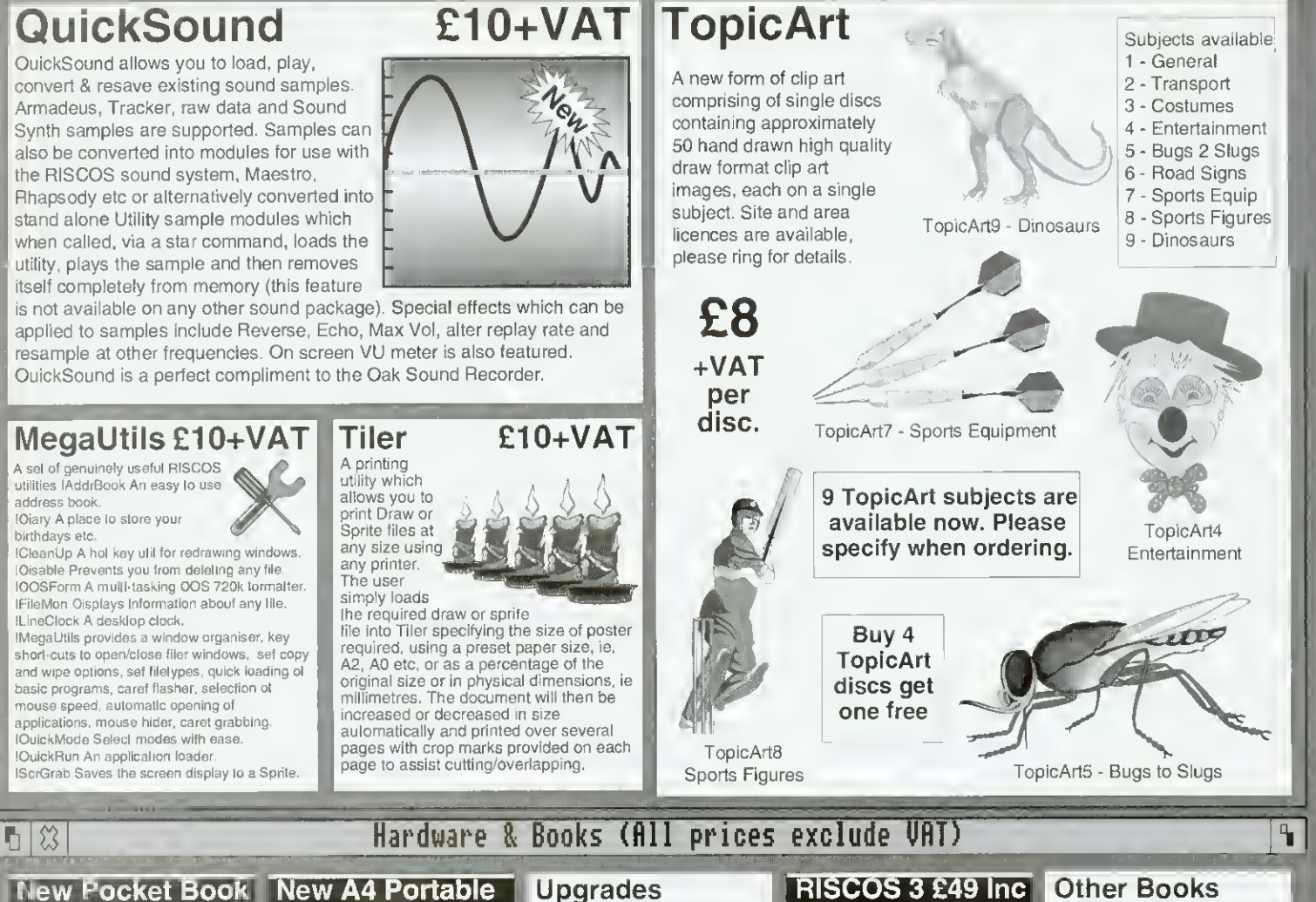

Ъ

#### New Pocket Book **RISCOS 3 £49 Inc New A4 Portable** Upgrades **Other Books**<br>Archi Game Maker's Manual £14.95 5.25" Disc Buffer £39 Orders being taken now! **Acom Pocket Book 1222** 14 2MFD Forta le 51399 Archi Game Maker's Manual £14,95<br>OTP on the Archimedes £12 95<br>Archimedes First Steps £9,95<br>Archimedes First Steps £9,95<br>Archi Operating System Guide £14,95<br>Budget OTP £12,95 ARM3 £185<br>A3000 Dual Pod Exp £55 2Mb RAM, 2Mb Floppy, LCD Screen Acorn Books **New A3010 Series**<br>Lamiy sounon 1422 A4 4MHD Portable £1699 A3000 Dual Pod Exp **Family Solution** A3000 Technical Guide<br>A540 Technical Guide £29.95 £65.00 4Mb RAM, 60Mb HD. 2Mb Floppy Disc, LCD Screen, PC Emulator. Canon BJ Turbo Driver £48 No monitor required, connects to standard TV. 1Mb RAM, Floppy drive. 2 joystick ports, fast processor, soft/w A5000 Technical Guide<br>BBC Basic Guide<br>RISCOS2 PRM's<br>RISCOS3 PRM's<br>RISCOS2 Style Guide<br>1st Word\* Manual<br>OEsktop Oev Env Guide<br>OTP Manual Mastering <sup>1</sup> st Wordt £ <sup>1</sup>3 95 First Impressions £35 00 Canon BJC Turbo Driver£99<br>DeltaCat Joystick £29 £65.00 £19.95 **RAM Upgrades**<br>A3000.2Mb RAM R45 £79.00 Good Impressions £30 00 DeltaCat Joystick Learning Curve Sys £680 A3000 2Mb RAM £45 TBA £9.95 £10.00 Ink Cart/Ribbons<br>BJ-10/20 Ink Cartridge<br>BJ-300 Ink Cartridge [11 FaxPack (CC) £279 A3000 4Mb RAM £129 As above with 2Mb RAM, Standard Monitor & Learning Curve software Hawk V9 Video Dig £199<br>I/O Expansion Card £79 BJ-10/20 Ink Cartridge £16 BJ-300 Ink Cartridge £11 DJ-500 Bk Hi-Cap Cart. £21 A5000 2Mb RAM £85<br>A400 1Mb RAM £35 £25.00 New A3020 Series I/O Expansion Card £79<br>Joystick I/F (All M/C's) £32 £10.00 A400 1Mb RAM £35 £25.00 Joystick I/F (All M/C's) Assembler Manual<br>ANSI C v4 Manual OJ-500C Colour Cart.<br>Swift24 Mono/Colour £5/£15 Floppy Disc System E749 £25.00 Swift24 Mono/Colour A400 2Mb RAM Joystick for above £10 As A3010 less Learning Curve A400 3Mb RAM £100 Midi Expansion Card £65 software & joystick ports. Includes Standard Monitor. 2Mb RAM & can be upgraded to Econet/Ethernet. Ordering by Telephone A540 4Mb RAM £245 Micro Mouse (Clares) £29 Please specify the goods you require and for which compuler. Please have your<br>credit/debit card ready. We will require the cardholders name, address, delivery<br>address if difterent and the expiry date of the card. Printers PC Card 1Mb (Aleph1) £449 60Mb Hard Disc Sys £899 Canon BJ-10ex £190 PRES Monitor Stand £29 As above with 60Mb Hard disc. Ordering by Post Add £50 to above A3020 system prices for MultiScan Monitor. Serial Upgrade A3000 £17 Canon BJ-10 Turbo £225 Please specify the goods you require and for which computer in wnfing Including<br>your lelephone number & delivery address. Send complete with a signed<br>cheque/postal order or allernalively for credit/debit cards, the card n User/Midi Card A3000 £46 Canon BJ-10 ASF £49 **New A4000 Series** VIDC Enhancer £27 Canon BJ-20 (Inc ASF) £289 **Home Office System £999** Canon BJ-300 £329 Vision Mono Digitiser int £49 Where to Find Us 3 Box design with 2Mb RAM, Floppy Drive, 80Mb hard disc, Standard Monitor, EasiWriter2, Junior Database <sup>|</sup> Vision Mono Digitiser ext£62 Canon BJ-300 ASF £99 From the M63 Junction 12 roundaboul follow signs to Cheadle A560 passing the<br>glass pyramid. Af the 2nd set of traffic lights fum left onlo Brinksway. Turn next<br>left onto Chester St and immedialely left again onto Ford Sf. Canon BJ-330 £399 For Colour Digitiser add £30 Canon BJC-800 Turbo£1895 80Mb Hard Disc Sys £949 Monitors Terms As above without additional software Citizen Swift 24e £235 Acorn Standard Colour £199 UK residents add 17.5%<br>VAT to all prices except<br>books. Carriage is free **Car Park via Re**<br>(except books, paper &<br>large software applications) ™63 Junction 12<br>on mainland UK, elsewhere Stockport West Citizen Swift 24 ASF £75 Add £50 to above A4000 system prices for MultiScan Monitor. Entrance to on-site<br>Car Park via Red Gate N<u>VE ARE</u> Acorn MultiScan £299 HP DeskJet 500 £329 EIZO 9060S FlexScan £429<br>Philips CM8833 II £189 New A5000 Series HP DeskJet 500C Philips CM8833 II Learning Curve Sys £1445 Panasonic KXP-1123 £159 Taxan 795A £439 at cost. Only Credit/Debit<br>cards accepted for overseas<br>orders. Prices and<br>specifications subject to<br>specifications subject to<br>change without notification. Goods offered subject to<br>Goods offered subject to 2Mb RAM. 80Mb HD, MultiScan Mon Learning Curve Software Star LC-200 £175 Scanners Star LC24-200 Colour £239 80Mb Hard Disc Sys £1399 LaserDirect HiRes4 £949 ScanLight 256 £199 As above without Learning Curve To M55/M62 ScanLight A4 £289 LaserDirect HiRes8 £1319 120Mb Hard Disc Sys£1599 ScanLight A4+Feeder £389 being unsold and/or<br>available. Goods not offered<br>on Irial basis. Restocking<br>fee on non-defective<br>returns. LD HiRes4 Card £349 WOOD ST As above with 4Mb RAM & 120Mb HD Includes cable & driver ScanLight Professional £595 Add £212 to above prices for Acorn SCSI Card for above £139 A560

## Desktop Projects Ltd

Authorised Acorn Dealer (Tel: 061-474 0778, Fax: 061-474 0781) Unit 2A. Heapriding Business Park, Ford St, Stockport, Cheshire. SK3 0BT

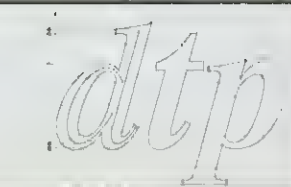

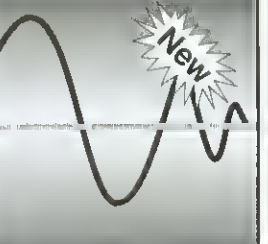

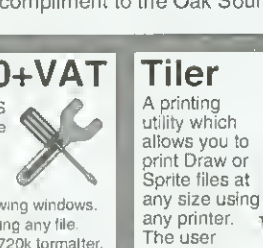

simply loads the required draw or sprite file into Tiler specifying the size of poster required, using a preset paper size, A2, A0 etc. or as a percentage of the original size or in physical dimensions, ie millimetres. The document will then be increased or decreased in size automatically and printed over several pages with crop marks provided on each

page to assist cutting/overlapping.

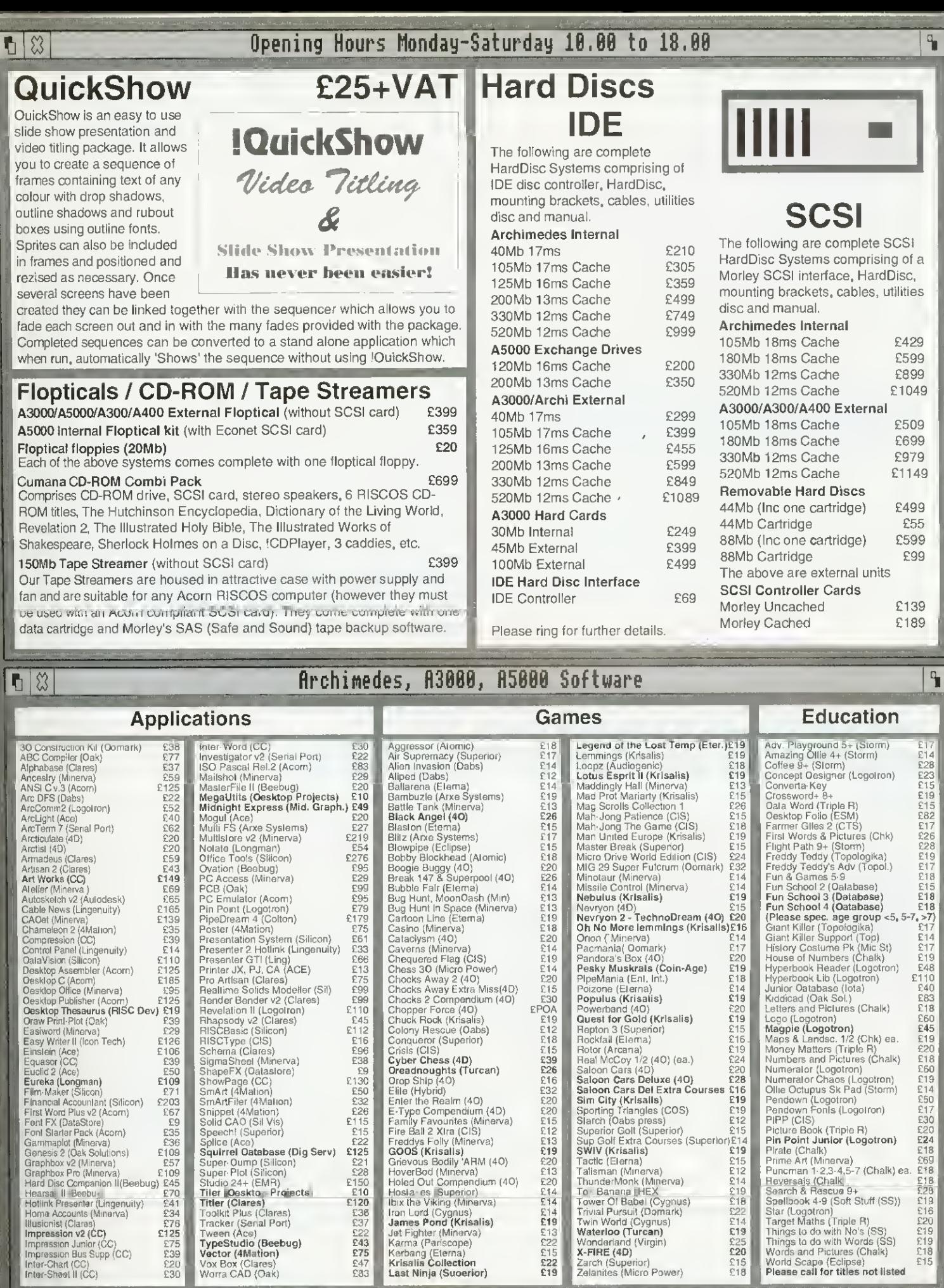

## Registered Squirrel Dealer

Please contact us if you are offered a better price elsewhere, we will do our best to match it. We operate the Acorn Teachers Scheme & 0% Finance Schemes. This document was produced entirely on the Trease contact us if you are offered a better price elsewhere, we will do our best to match it. We operate the Acom Teachers Scheme & 0% Finance Schemes. This document was produced entirely on the Archimedes using Impressi

n

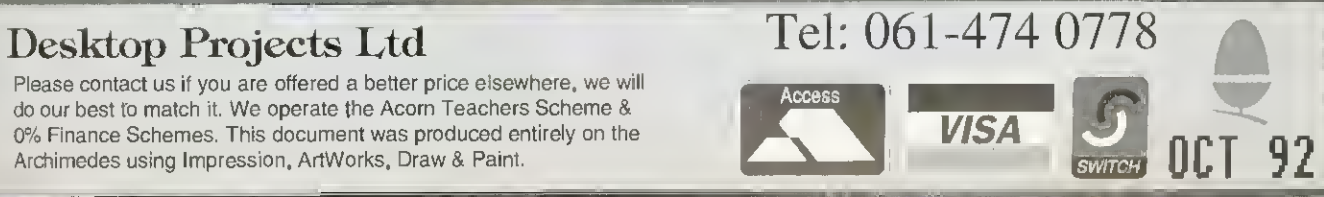

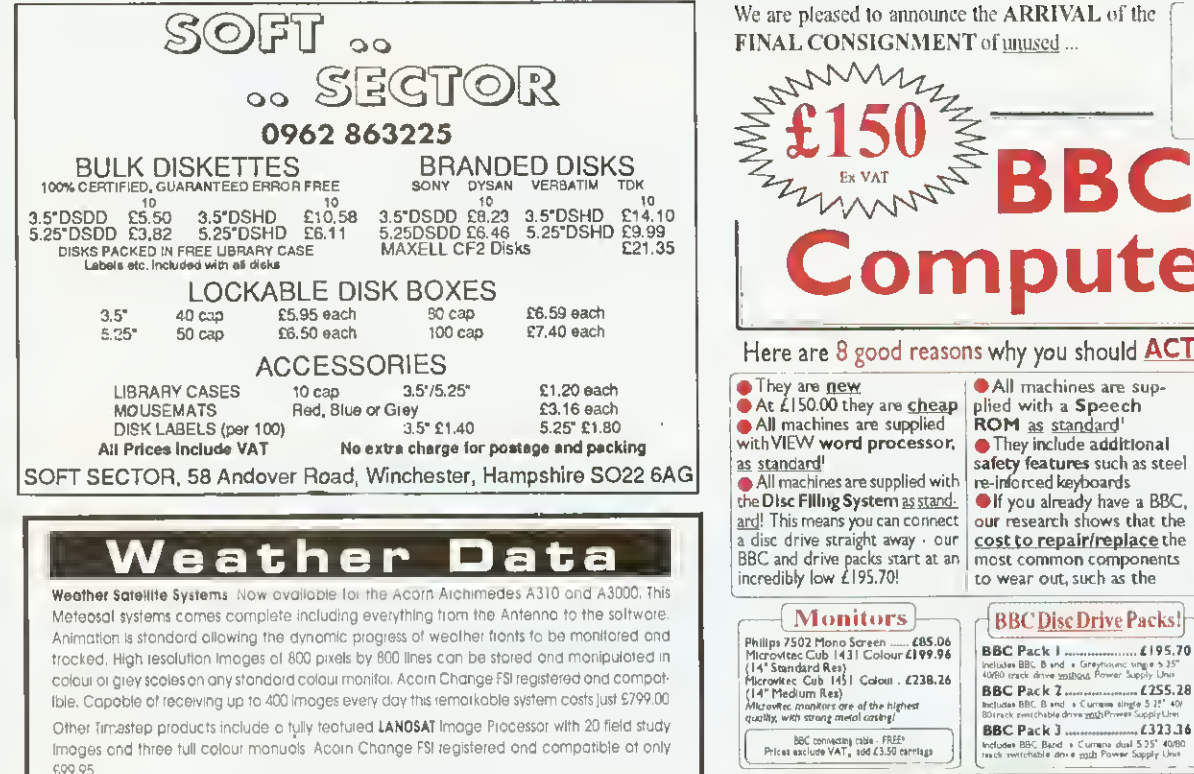

PC Globe and PC USA are full colour graphical databases of the world with an amazing amount of retrievable data. The special Timestep education price is only £59 95

Send for our full catalogue.

Timestep Weather Systems Wickhambrook Newmarket, CB8 8QA England. Tel: 0440 820040 Fax: 0440 820281

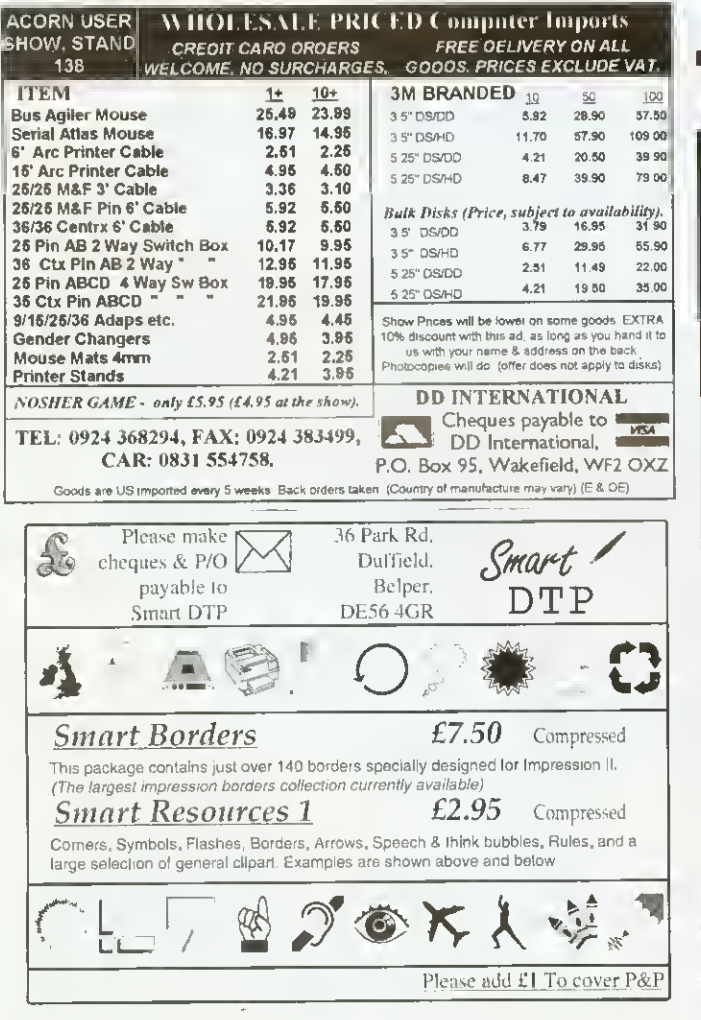

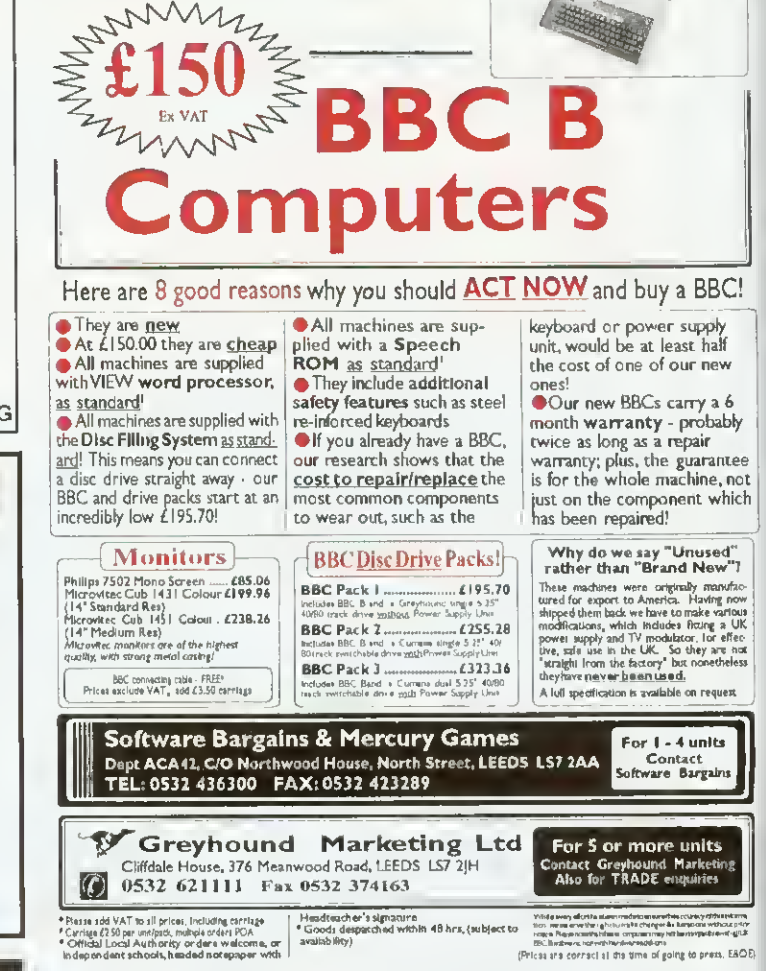

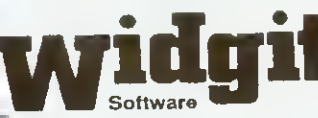

102 Radford Road Leamington Spa CV31 1LF tel 0926 885303 fax 0926 885293

#### Software for Primary and Special Needs. News:

Blob series on the Archimedes/A3000/A5000 now upgraded to use TouchWindow. Also TouchWindow and Joystick added to Screen Play and GridIT. From Pictures to Words is now available on the Archimedes and on PC compatibles.

The Archimedes range of ScreenPlay and GridIT is now completed by Choices. This pack has a wide range of applications, visual work, sorting and sequencing, simple communication using pictures. In fact almost any exercise can be designed where the student must make one or more choices from a displayed set. A wealth of example material is provided. All three of these programs were developed with the support of the NCET/DES Software Partnership Scheme. Write or phone for catalogue.

Widgit has its 10th birthday in 1993. To celebrate we are sponsoring a competition with cash prizes. Any educational establishment can enter. Write for details.

## SPECIAL SUPPLEMENT Multimedia & CD-Roms

NEXT

The buzz words for 1992 are 'multimedia' and 'CD-Rom'. Bui what Lies behind the hype? Will CD-Roms become the storage medium of the future, is multimedia the best way to learn and how is the Acorn market responding? We provide <sup>a</sup> comprehensive look at Rise-based, CD-Rom packages, show you how to create a multimedia presentation and much more.

#### DOT MATRIX SPECIAL

T"~ V <sup>1</sup> : I

IN

Don't miss our buyers' guide to dot matrix printing: what to look for, how much to pay and which ones to buy.

#### TEACH YOURSELF

A  $BAU$  program to make learning easy: this package teaches you facts, tests your abilities and responds to your needs

## PLUS

oog a

#### GRAPHIC RESOURCES

Sculptures in strange places, textile designs and many other graphical delights, all obtained using a resource disc-

**ORNUSER** 

wamama militar ang ka

#### RISC OS 3

At last, Risc OS 3 is available to all! We look at the latest upgrade

#### FREE SOFTWARE!

BAU comms expert, David Dade, rounds up the best public domain software for Acorn machines

#### REGULARS

• All the latest news and views from the world of Acorn

- $\bullet$  \*INFO helpful advice and ideas covering the BBC A3000. Archimedes, A5000, BBC B and Master
- Your letters answered and problems solved

• Programs galore on the yellow pages and much more

To be sure of your copy, please fill in the coupon below and hand it to your newsagent. Or why not take out a subscription, which includes a free monthly disc? See page 89 for details

DON'T MISS

the November issue of BBC Acorn User

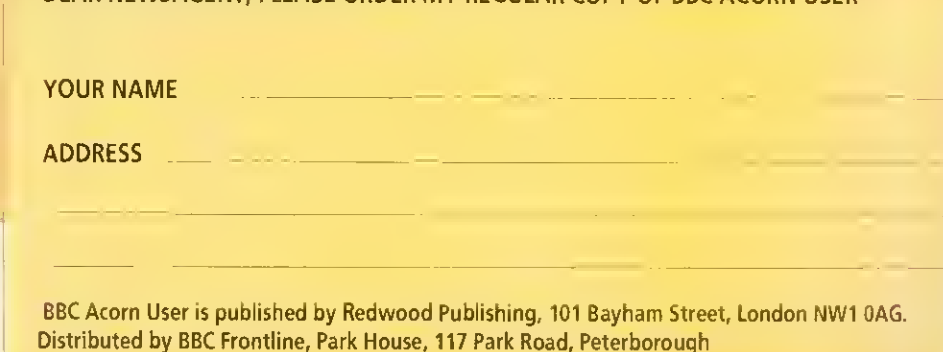

DEAR NEWSAGENT, PLEASE ORDER MY REGULAR COPY OF BBC ACORN LISER

The Silent Revolution

## i i I i 300 dpi LASER QUALITY MONO INKJET PRINTING<br>WARAA SER

Compatible with:- IBM pc **Archimedes Nimbus** 

EMULATES HP DESKJET+ 70 SHEET FEEDER **OPTION** 

**INTEGREK** 

BETH JET

Introductory price **ONLY** £189\*

W£\$m Wmm

Printed at 300x300dpi

PRINTS PLAIN PA

 $\blacksquare$ 

 $R$  T

Contact Sales Tel: (0283) 550880 Fax: (0283) 550325 \*Price excludes delive and VAT

 $\overline{\phantom{0}}$ 

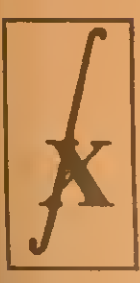

INTEGREX SYSTEMS LTD., CHURCH GRESLEY, SWADLINCOTE, DERBYSHIRE DE11 9PT ENGLAND
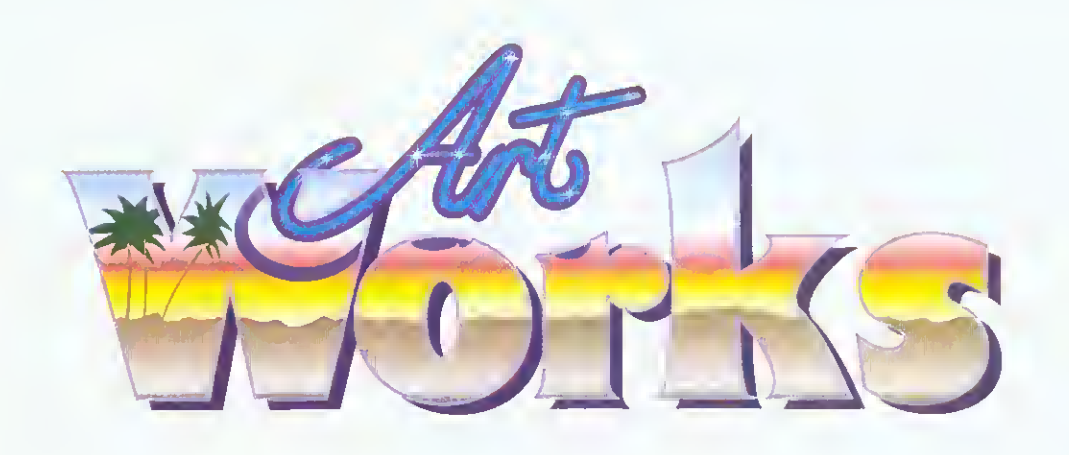

#### THE GRAPHICS ILLUSTRATION PROGRAM FOR THE

TS (<br>Paf

delive

ARCHIMEDES

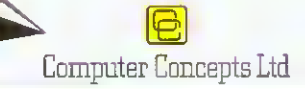

/ /

/.

rtWorks is an entirely new program designed specifically for the Archimedes range, that takes this computer into the competitive world of graphic design. An object orientated graphic illustration program, ArtWorks is intended to compete with the leading products on other machines - CorelDraw, Adobe Illustrator and Aldus Freehand.

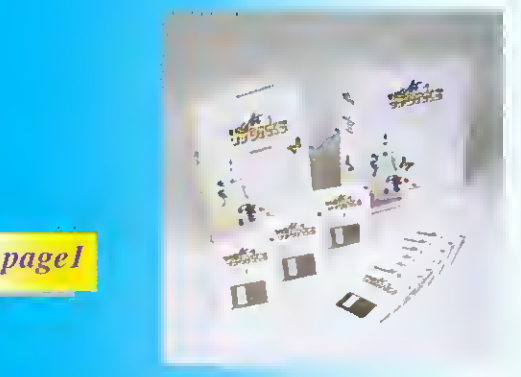

The RISC technology of the Archimedes is ideally suited to applications where good graphics, and screen update speed are important. Comparisons indicate that on a A540, A5000 computer (or any machine with an ARM3), ArtWorks can redraw complex illustrations five or more times faster than either a Mac IIci or the fastest 486 based PC.

#### Speed and productivit

Speed of screen redraw and ease of use are paramount when it comes to making illustration programs productive, and a great deal of design effort has gone into this area. Based on feedback we have had from users working with prototype versions, we have succeeded in making the program faster and easier to use than other leading illustration programs. This means that is not only more fun to use, but it's also more productive, which means more time and money saved.

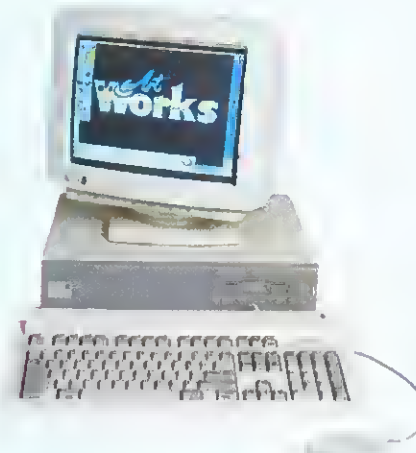

#### 24-bit colour

ArtWorks uses a 24-bit colour representation throughout for all objects and offers three colour models for setting or selecting colours (RGB, HSV or CMYK) and three types of colour full 24 bit process colour, spot colour and colour tints.

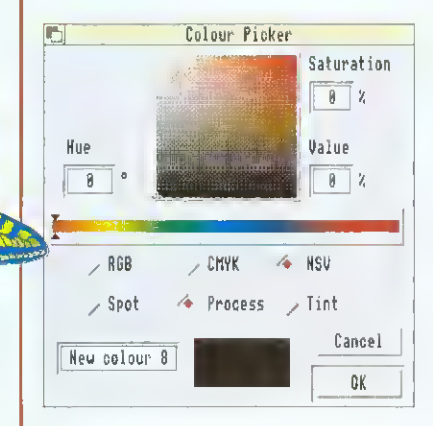

**A** Illustration shows the HSV colour selector dialogue box

Comprehensive colour separation facilities are included with full support for spot colour and full, four colour, process separations. Under-colour removal and colour overprint control provide the professionals with the control needed to ensure the best possible reproduction

ArtWorks uses advanced dithering to give the best possible on-screen representation when being used in 16 and 256 colour screen modes. Using a special palette in conjunction with the dithering even allows full spectrum colour work in 16 colour screen modes. The colour dithering works under RISC OS <sup>2</sup> and 3 and is more accurate than that available under the new RISC OS <sup>3</sup> operating system.

#### Anti-aliasim

To our knowledge ArtWorks is the only object orientated drawing program on any machine to offer realtime on screen anti-aliasing. This technique is used by Acorn's outline font system to enhance the screen image and remove screen 'jaggies'. This results in an apparent increase in screen resolution to more than double the actual screen resolution, and surprisingly this even works to good effect in 16 colour screen modes.

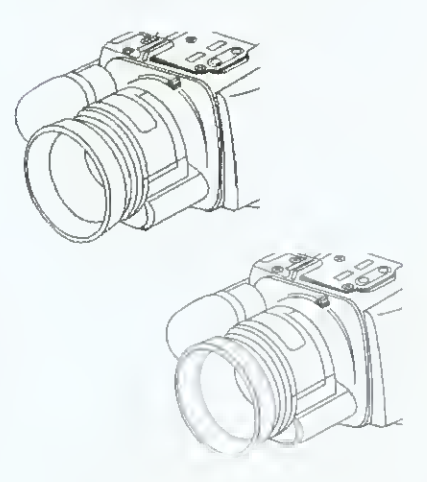

The advantages of anti-aliased fonts are well known to Archimedes owners, providing a more accurate and realistic display of the font. The same advantages apply to the anti-aliased drawings displayed in ArtWorks.

#### WYSIWYG

Artworks offers a completely variable choice between screen display accuracy and screen update speed. But rather than offering just two settings between 'outlines only' and best full colour screen rendering, ArtWorks offers a variable control. At the maximum setting it displays <sup>a</sup> full colour, fully shaded, anti-aliased display. Set the control down <sup>a</sup> little and the antialiasing is turned off, set it lower still and the colour shading is reduced, all the way down to <sup>a</sup> minimum setting where it displays outlines only.

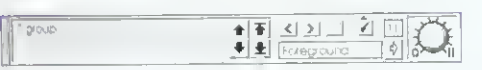

#### Illustration shows info bar with the WYSIWYG knob on the right indicating a setting of 11

ArtWorks allows full editing of the illustration at any WYSIWYG setting, so you can choose between working on your drawing in full colour or just outlines, or anything in between.

#### Modular progra

The ArtWorks program is made from <sup>a</sup> collection of individual modules and tools that integrate to form the complete package. This modular approach means the program is easily extendible, and customisable. For instance, new modules could be added in the future that bring enhanced or new features - it is not necessary to replace the whole program, and it is hoped that add-on modules will appear from both Computer Concepts and other software houses. For example, although ArtWorks is not a painting or photo-retouching program this functionality could be combined with all the existing ArtWorks features by purchasing an ArtWorks painting module.

On the other hand, if there are certain areas of ArtWorks that you find you do not need, these can be removed from the program, saving memory and disc space

#### Info and tool bars

waa mammammahhahaha waa marka waa marka waa marka waa marka waa marka waa marka waa marka waa marka waa marka

ArtWorks introduces the concept of two floating tool and information palettes. The mam toolbar holds icons for each of the key drawing tools.

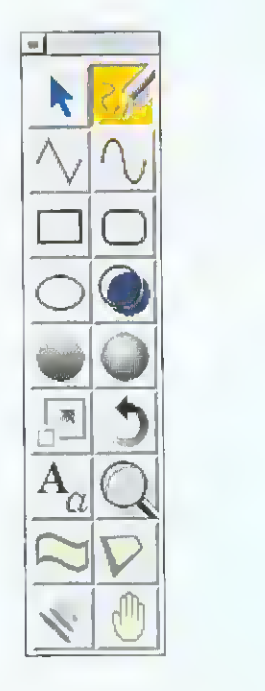

#### **A** Illustration shows the expanded toolbar with the freehand tool selected

Each tool has an appropriate information bar that is usually displayed along the lower edge of the drawing.

Shows the info bar for the scale tool. Like most tools, the scale tool provides a comprehensive set of facilities accessible directly from the toolbar without having to use menus. On the example shown, the 3 by 3 arrangement of buttons controls the point around which the object is scaled. Using the mouse you can move the scale origin to any position, but the 9 preset buttons enable you to set the scale origin to any edge, corner, or the centre. The X and Y buttons flip the object about the X or Y axis.The Width button determines if line widths are to be scaled in proportion and the Lock button locks the aspect ratio of the scale.  $\nabla$ 

The info bar displays information about the current tool settings and usually allows exact numeric values to be entered where appropriate. Most tools interact and can be controlled directly with the mouse, so you can perform the appropriate action directly on the drawing. As you do this the info bar continually updates its display providing exact numeric feedback as you drag.

ArtWorks therefore provides the best of both worlds - freeform, by eye, operations or precise numerically exact operations, making ArtWorks ideal for both technical drawing work, or purely illustrative artistic work.

Both the info bar and the toolbar can be positioned where required. The toolbar can be further customised .by re-arranging the tool icons and allowing icons to be grouped to reduce the size and complexity of the bar.

#### Interactive tools

This feature makes a significant contribution to the productivity of ArtWorks. You can see the effect of the tool as you actually perform the act of dragging with the mouse. So, when moving objects around, you don't just see a meaningless square bounding box - you see the outline of the actual shape being dragged on screen. The same applies when you rotate or scale objects. The result is that there is no trial and error involved when performing these operations - the direct visual feedback allows you to position things on screen, absolutely accurately, first time.

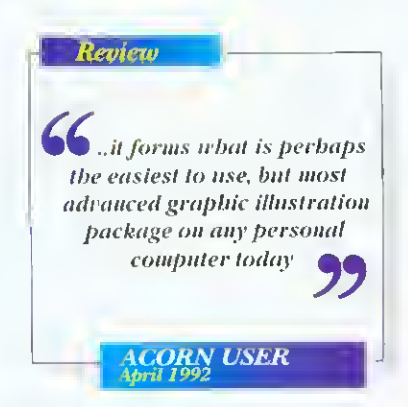

Scale objects by TT FLLines

page 2

#### Layers

Vital for complex technical illustrations, but also useful for illustrative artwork is the ability to break complex drawings into any number of separate layers.

Each layer can be given any name and set to be displayed or not. The info bar always shows the current layer, and <sup>a</sup> pop-up menu controls all the layering features. The ordering of the layers can be altered.

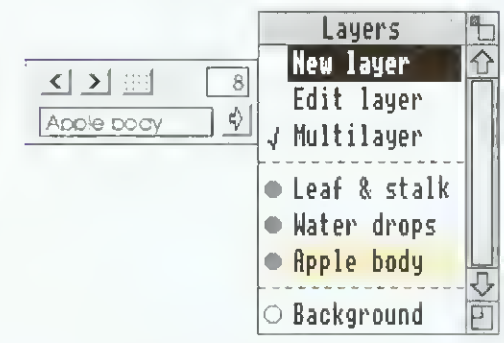

**A** The info bar shows the layer called "Apple body" is the current layer. This drawing has four layers in total, the background layer is switched off and the multi-layer mode is switched on so that all visible layers can be edited at the same time.

The layering facility makes it easy to work on certain aspects of the drawing without interfering with other parts. If, for example, a drawing is based on <sup>a</sup> scanned image, this image can be kept in a separate layer so that it takes no part in the editing process so clicks over the image do not move the image, and a single menu click can turn the image layer off so it can't be seen. Another typical use of layers is in annotations of technical illustrations - the wording can be kept quite separate from the illustration itself

#### Undo

page 3

One of the key differences between a drawing program, such as AnWorks, and a painting program is that all operations in painting programs are permanent - just as with real paint. Once you've made an alteration to the painting, that's it. The only way you can change it or undo the change is to re-paint over the original again - just like real paint. As a consequence you need to have a high degree of confidence and artistic skill to be sure that the changes you make are going to be right.

With drawing programs each line or part of the drawing is a separate feature that can be changed, moved, or altered in any way at any time. This all boils down to one great advantage experimentation. You can afford to try an idea on the drawing in the certain knowledge that if it doesn't look right you can remove the feature or undo the operation to restore the drawing.

#### Review

**the Working with full colour** images in Corel is painful it took seven times longer to create the same image that was used on the Archimedes, and that's a long time if you're constantly editing and changing your work

Artworks goes further than any other drawing program by recording not just the last step or operation, but as many previous steps as you require. You can make any series of alterations without worrying if it's going to be right in the end. If it's not, then just use the undo feature to retrace the steps back to any point in the

COMPUTER SHOPPER August 1992

Also Artworks can store this record of steps, known as the undo record, with the drawing on file. So you can load a drawing and still decide that you didn't like the last changes you made and undo them.

drawing.

We cannot claim you can produce artistic masterpieces first time, but ArtWorks does bring out the artist in you.

#### Graduated shadin

One of the main aspects that distinguishes good looking illustrations from simple line drawings is high quality shading. ArtWorks has the simplest and fastest colour shading system of any drawing program.

 $t^{\prime}$  the set of  $\mathcal{M}$  and  $\mathcal{M}$ 

If you want to fill a shape with a graduated colour shade using the colour shading tools, you simply click where you want the colour to start, drag in the direction you want the shade to be graduated, and let go. The obiect is instantly filled with a graduated shade going from one colour to another.

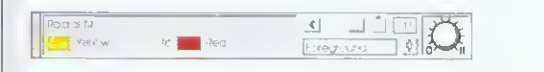

**A** The Radial fill info bar shows the start and end colour of the shaded fill. Selecting an alternative colour from the current colour lists or creating an entirely new colour for either the start or end is instantly reflected in the drawing.

Unlike many drawing programs where graduated shading can only be simulated by overlaying dozens of slightly different coloured objects, ArtWorks graduated shades are stored in memory as one single object. The graduated colour fill is performed in a single rendering operation - ArtWorks can draw a graduated filled object faster than IDraw can fill a simple single colour object. It also uses the colour dithering system so that even in 16 colour screen modes you get <sup>a</sup> full spectrum of colours with colours smoothly and evenly changing from one colour into another.

Graduated shading is simple, very fast, and requires very little memory.

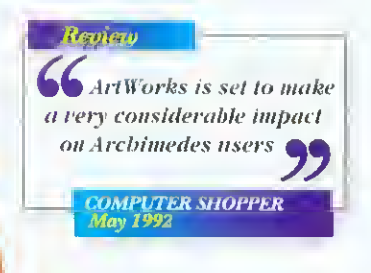

With the radial fill tool one simple click and drag turns a hollow circle into a shaded ball, and straight linear graduated fills are just as easy.

#### Text

The ArtWorks text tool provides the ability to enter lines of text directly on the screen, A text objects behaves like all other objects in ArtWorks, so you can rotate it, give the characters a different outline colour, and draw <sup>a</sup> graduated shade across the text. But the unique aspect of ArtWorks is that the text remains editable text even after you have applied such effects. If you want to edit the actual character outlines, then a single menu option will change the text into editable curves and lines making it easy to customise the actual character shapes

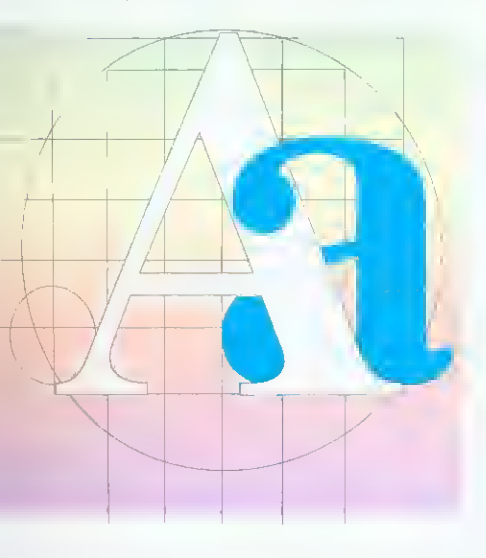

On top of this there is manual kerning, the ability to wrap text along a curve, and all these text handling features work on RISC OS2 as well as version 3.

#### Lines and cur

While ArtWorks drawing facilities are based on those of PostScript - it uses bezier lines and polygons - it tries not to get bound up in the normal PostScript jargon. You don't have to know what open bezier paths are, or what winding rule is used when filling. Basically ArtWorks supports two simple drawing primitives - lines and shapes. Shapes are solid filled objects and lines are, well, lines

ArtWorks automatically fills any shape that is drawn to become a closed object

▲ Draw one side of a heart shape with the freehand tool.

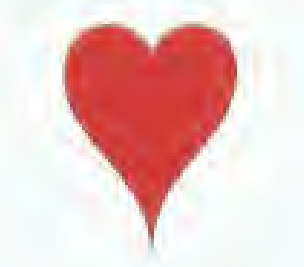

</del> Draw the second half so it becomes a complete shape and ArtWorks will fill it in the current colour. Of course you don't have to fill it with any colour - it can be transparent.

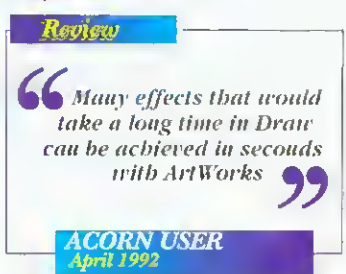

The line and curve editing facilities are simple to use and extensive. You can select more than one point on a curve and delete or move them all at once. Lines can be converted to curves and vice versa. You can add new segments into curves simply by clicking on the curve, and you can change a curve from being a smooth curve into a comer 'cusp' point just by double clicking on the point.

 $\epsilon$ 

▲ Simply double click on the control point and what was a smooth curve can be turned into a cusp or corner point.

#### **Freehand drawing** tool

One of the criticisms of previous drawing tools is that they do not offer the immediacy or natural feel of real pens or pencils and paper. The fact that all lines have to be made from precise mathematical curves has meant that it was difficult and time consuming to draw lines with a natural freehand look To overcome this ArtWorks has a special tool called the freehand drawing tool. With this you simply click and then draw with the mouse. When you stop, ArtWorks analyses all the mouse movements and calculates the best fit smooth curve to follow the original line.

#### page 4

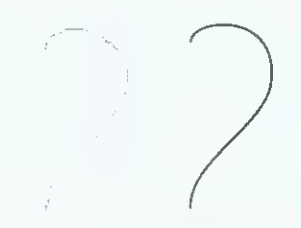

▲ Draw a not very smooth line with the freehand tool and ArtWorks turns it into a smooth curved line.

The freehand tool has an accuracy control that determines how close the smoothed line follows the original.

#### **Compatibility**

In order to compete with products on the world stage. Artworks has been made to import and export files to and from the leading illustration packages on other systems. It can read and write files for CorelDraw 2 and 3 on the PC and from Illustrator and Freehand on the Mac

mm

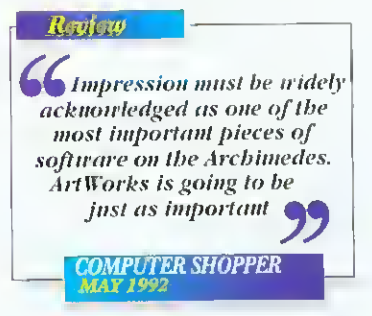

Under RISC OS 3 (or using an alternative PC disc reader) it couldn't be simpler. For example, you can be editing a CorelDraw file on your PC, save this to floppy, then load the file directly from this floppy into ArtWorks. Or vice versa, save an ArtWorks file directly to a PC floppy to be loaded straight into CorelDraw. Since Macs can now read PC discs it's not much more difficult transferring to or from that computer

In order to guarantee compatibility with other Acorn applications, it can of course also read and write Acorn Draw files and will, if necessary, convert graduated fills and blends to multi-shaded polygons and export distorted text as outlines.

In addition to this some applications, such as Impression and Impression Junior, can display ArtWorks files directly, thereby benefiting from the superior speed and quality possible from the ArtWorks display system,

#### 220 outline fonts

ArtWorks is compatible with all RISC OS outline fonts now available for the machine, but, in addition the package includes an incredible 220 high quality outline fonts - 200 of which are new to the Archimedes! These provide <sup>a</sup> huge range of styles and designs and because they are just normal Acorn outlines fonts they can be used by any other program such as Impression. (Typically the cost of obtaining this number of fonts would be more than the entire ArtWorks package.)

#### Dynamic blend

One of the most powerful tools in ArtWorks is the blend or 'inbetweening' tool. Starting with two different shapes this tool can create a series of intermediate shapes that gradually change from the start shape into the end one,

ArtWorks blends offer three important features not found in other programs. Firstly the blends can be between shapes that have differing numbers of curves and lines - in other words you can change from one shape into a completely different shape.

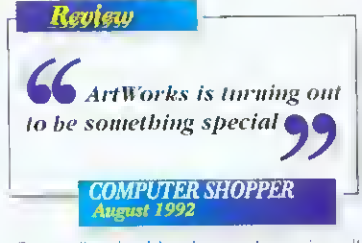

Secondly, the blends are dynamic - all the intermediate steps are calculated and drawn on the fly, so that changing either the start or end shape will automatically re-create all the intermediate steps. Perhaps more importantly, the intermediate steps are not stored in memory so ArtWorks blend objects occupy a tiny fraction of the memory required by all other drawing programs. Indeed, a

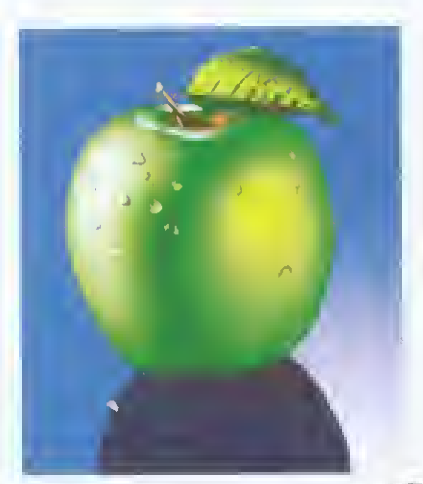

complex blend that is made from 100 intermediate steps would need only 1% of the memory required by other drawing programs.

Lastly; blends are not restricted to just two shapes. You can blend from one shape to another, to another, etc.

Since blends not only change the shape, but also other characteristics such as line thickness and colour, they can be used for very sophisticated colour shading effects.

;.»,^MM

In fact a blend can even blend from one object containing a graduated shade into another object containing another different graduated shade.

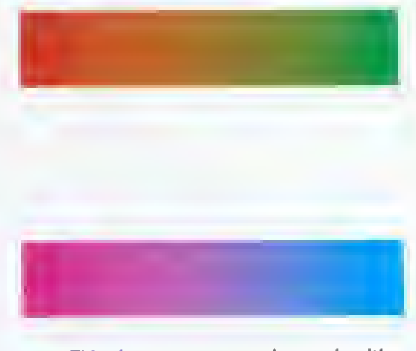

**A** This shows two rectangles, each with a graduated shade going across the rectangle.

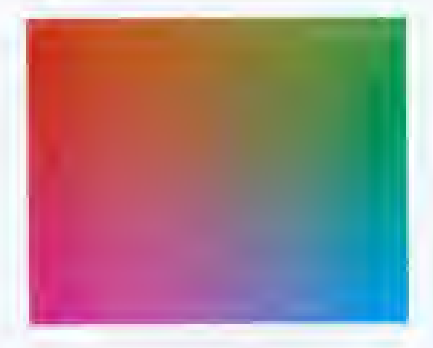

▲ By blending from one rectangle to another ArtWorks can create a series of intermediate rectangles, each with their own graduated fill. This simple example takes a few seconds to create and requires only a few hundred bytes of memory. In any other drawing program it could take many hours and would almost certainly require dozens of kilobytes of memory.

#### Envelope

This tool provides <sup>a</sup> simple way to bend or distort objects, or any part of a drawing, in a simple and intuitive manner. In fact the objects can be distorted in a similar way as if they were printed on a sheet of rubber.

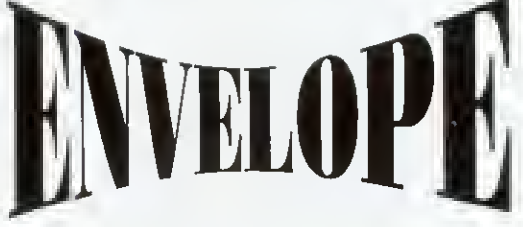

The enveloping tool is so fast it is almost instantaneous at distorting all but the most complex objects.

page 5

#### Perspective Usability

 $\mathbb{R}^n$ 

"" "to a state a series of the film

Although the envelope tool can create perspective like effects by squashing parts of the shape, ArtWorks provides a tool that performs a true three dimensional transformation of any part of your drawing.

The perspective tool allows objects to be rotated into the distance and calculates and displays a true 3D projection. It can even show two vanishing points on screen which can be dragged around for the quickest and easiest way to manipulate obiects in space.

There are dozens of other minor and not so minor features that help make ArtWorks a more usable and friendly graphics tool. For example, in ArtWorks you select objects by clicking directly on the object, rather than somewhere inside its rectangular and invisible bounding box. As a consequence, when you have a complicated drawing with dozens of overlapping objects you can select what you want directly, instantly, with no possibility of selecting the wrong item. Once you've experienced this feature it makes you wonder how you ever managed without it.

ArtWorks supports all RISC OS printer drivers, including the new Computer Concepts 24-bit colour drivers. It also fully supports PostScript printers providing control over screen angles and density. It can print to a Postscript file suitable for external imagesetting, ArtWorks can produce 4-colour (and any number of spot colour) separations on all printers (and can show separations on screen also).

Print tiling allows large prints to be made covering many sheets of paper. This works on all printers and each page is produced with co-ordinates for the tile position and precise trim marks. So now you can produce your own wall sized posters from a normal A4 printer.

Review **Printing** and the printing and the printing and the printing and the printing and the printing and the best and the best and the best and the best and the best and the best and the best and the best and the best and the b ArtWorks is quite simply the best rector drawing software on the **Archimedes** COMPUTER SHOPPER May 1992

> Another invaluable feature is background redrawing. Even though ArtWorks can display drawings several times faster than other products, complex illustrations can take quite a few seconds to draw on screen. Normally this not only slows down the editing process, but also makes operations like scrolling the drawing to the correct position a very hit and miss affair. ArtWorks can perform screen update in the background - you can scroll or pan the screen as fast as you wish without having to wait for the drawing to catch up. The drawing is being displayed or re-displayed constantly as you move the document.

Multiple window views of any document. Each window may be at any scale and WYSIWYG setting, with a simple zoom in and out control allowing any portion of the drawing to be magnified by a simple click drag operation.

All secondary windows are always rendered in the background so you can carry on editing without having to wait for the display to complete.

Fully RISC OS <sup>2</sup> and 3 compatible, ArtWorks offers all the expected RISC OS support for printer drivers, in memory transfer of drawings to other programs, support for any screen mode, multi-tasking etc etc.

These are just some of the dozens of points that make the difference between <sup>a</sup> program that is a frustrating experience to use and one that is a joy to use.

page 6

#### **Conclusion**

Illustration programs are a cornerstone requirement in many areas of computing, especially in publishing. The Archimedes range excels at desk-top-publishing, now with the release of ArtWorks, it excels in the area of drawing and illustration programs. If you want to draw anything, ArtWorks is the answer.

Review

**66** Having just purchased a 486 computer, no one is more disappointed than I to find that CorelDraw looks pretty pedestrian compared to ArtWorks on an Archimedes

**COMPUTER SHOPPER** 

#### **Sample illustrations**

This specification was produced entirely using ArtWorks and Impression. The output was separated by ArtWorks and output to <sup>a</sup> high resolution imagesetter. All illustrations were produced in ArtWorks and illustrate some of the clip-art included with the package.

#### **Screen redraw**

#### ARCHIMEDES A5000

.2 seconds

PC WINDOWS 3.1 486/50

36.3 seconds

THIS IS A TYPICAL ILLUSTRATION SHOWING JUST HOW FAST THE SCREEN RE DRAW IN ARTWORKS IS - USING THE CORELDRAW SNOWBARN CLIP ART AS THE TEST. THE TESTS WERE RUN AT IDENTICAL SCREEN RESOLUTIONS

> Price: £169.00+VAT (£198.57 inc VAT) Access and Visa accepted

All details in this advert are subject to change

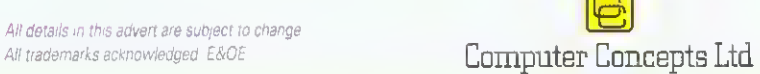

GADDESDEN PLACE HEMEL HEMPSTEAD HERTS HP2 6EX

**GUARANTEE** 

We are so sure that ArtWorks is the best solution for all your illustrating requirements<br>that we offer a six week 'no quibble' money back guarantee if you buy ArtWorks direct **E**<br>Computer Concepts Ltd

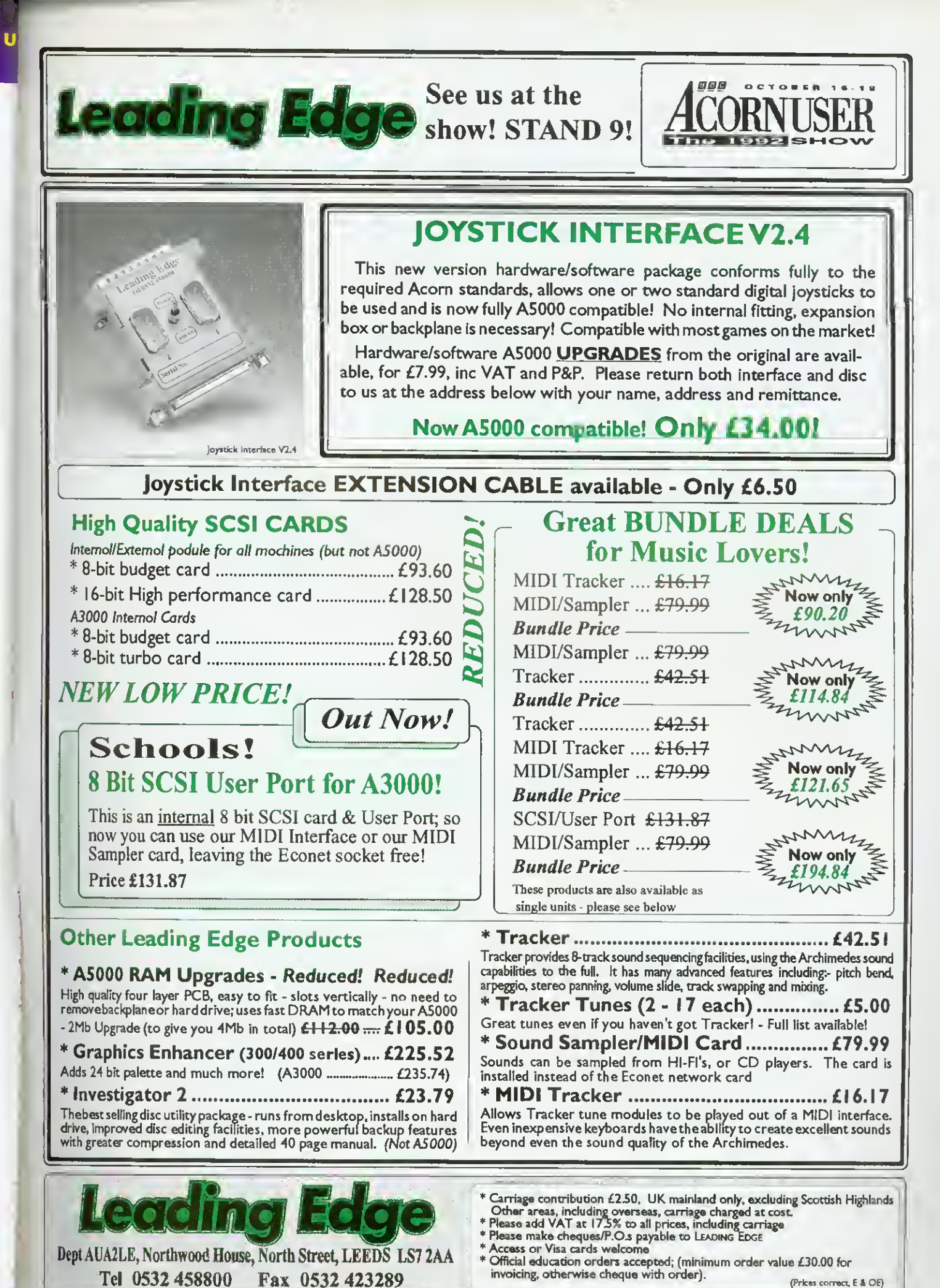

All products designed and developed by Vertical Twist

Distribution exclusive to Greyhound Marketing. Dealer enquiries 0532 621111

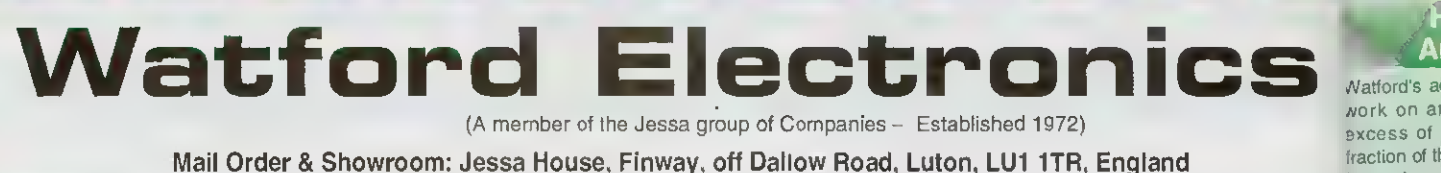

Tel: 0582 487777 Tlx: 8956095 WATFRD Fax: 0582 488588

Showroom Only: Jessa House, 250 Lower High Street, Watford WD1 2AN, England

Acorn:

p§ The sign of

Tel: 0923 237774 Fax: 0923 233642

Quality Shop Hours: 9am to 6pm (Mon.-Sat.) Thursday 9am to 8pm. FREE customer car park. All prices exclusive of VAT; subject to change without notice & available on request.

#### rchimedes micro

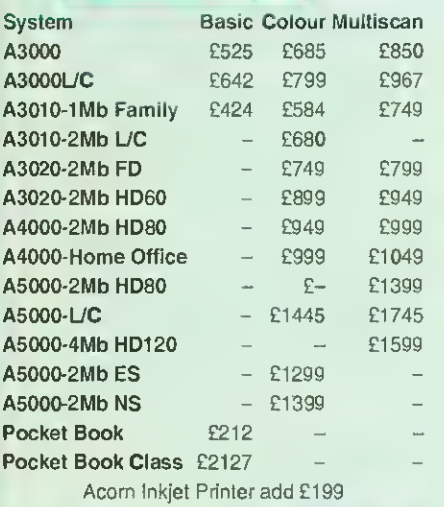

#### Archi A4 Notebooks

A4 Notebook with 2Mb RAM A4 Notebook 4M RAM/60M HD

#### FREE OFFER

£1399 £1699

When you purchase an Archimedes Micro from Watford, we will give you 10% worth of Hardware or Software of your choice at no extra cost to you.

#### **Archi Accessories**

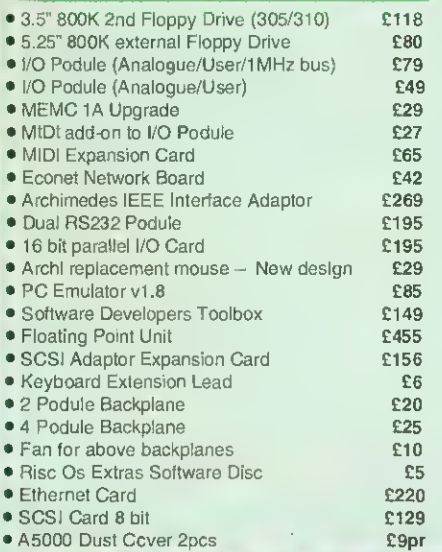

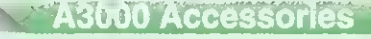

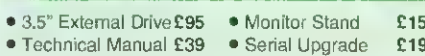

 $59$ £44 £42  $£15$ 

- A3000 Dust Cover £5
- A3000 plus Monitor Dust Cover
- A3000 User Port/Midi Upgrade Card
- A3000 User/Analogue/IIC I/O Card
- A3000 External Podule Case

#### **A5000 Hard Disc Drive**

A5000 - 100Mb 18mS Hard Disc Upgrade £269 A5000 - 210Mb 18mS Hard Disc Upgrade £459

#### **Archimedes Hard Disc**

Watford's ST506 Hard disc drives for A310 & A410 series fit internally into the space provided. P.S. A310 upgrades require a backplane and a fan.

- 3HDP Hard Disc Podule only **299**<br>• 3HD20 20Meg H' Disc + Podule for 310 **£195**
- $3HD20 20Meg H' Disc + Poedule for  $310 285$    
  $3HD40 40Meg H' Disc + Poedule for  $310 285$$$
- 3HD40  $\sim$  40Meg H' Disc + Podule for 310 £285<br>• 3HD50 53Meg H' Disc + Podule for 310 £359
- 3HD50 53Meg H' Disc + Podule for 310 £359<br>• 4HD20 20Meg Hard Disc for 410 £69 • 4HD20 - 20Meg Hard Disc for 410
- 4H D40  $\div$  40 Meg Hard Disc for 410 **C195**<br>• 4H D50 53 Meg Hard Disc for 410 **C260**
- $\bullet$  4HD50 53Meg Hard Disc for 410
- A3000 20Meg Hard Disc + Podule £279
- A3000 40Meg Hard Disc + Podule £379

#### Desk Top Publishing (DTP) Sale Offer

A3000 BBC Archimedes Micro with 3.5" Floppy Disc Drive and a mouse, upgraded to 2Mb RAM, COLOUR Monitor <sup>+</sup> Lead, 20Mb fast IDE Hard Disc Drive, Compression' Utility to increase the Hard Drive capacity to Typically 40Mb, The highly acclaimed Computer Concept's Impression Junior DTP software package. RRP: £1299

#### Sale Offer Price: £875

Above Package plus Acorn's Learning Curve £918 DTP Package as above but with <sup>a</sup> 30Mb fast IDE Drive, (with  $\mathcal{V} \subset \mathbb{R}^n$  ( $\sim$  Compression utility, the capacity is  $\mathcal{V} \subset \mathbb{R}^n$  increased to typically 60Mb)  $\sim$  £899 increased to typically 60Mb)

Above package with Acorn's Learning Curve £942

Special Education discounts available on above package, micros, RAM upgrades, ARM <sup>3</sup> Turbo Card, etc. Please write in or telephone: (0923) 237774/250335

Lease Purchase facility now available. Please telephone or write in for details.

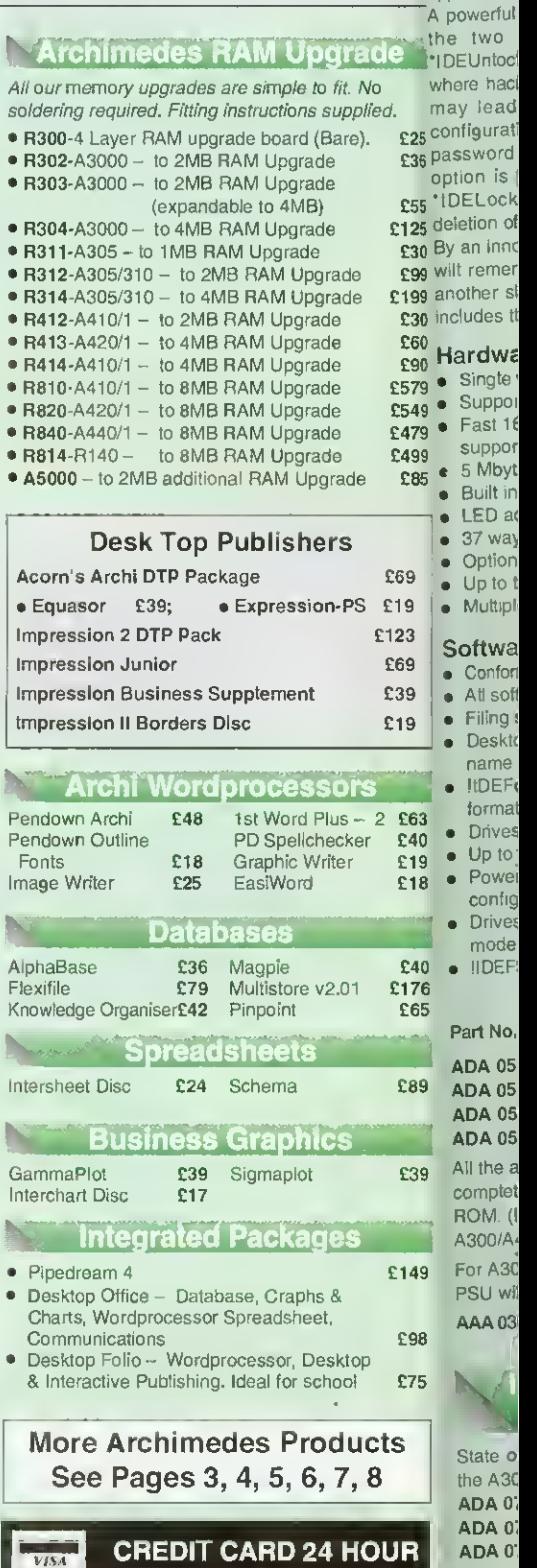

Ansaphone Hot Lines (0923) 250234 or 233383

fraction of th Up to four system IDE ach expa .installed in hard disc c<br>card itself The choice saving me of Experience commonly application werful

work on at excess of

two. Untoc .<br>sword

option is <sup>i</sup> ELock tion of an inno remer

ther si udes t

5Mbyt

LEDac

Multipl

name **IIDEF** 

• Drives

- rdwa • Single
- **Suppor** Fast 16 suppor

• Up to Powe<sub></sub> config • Drives mode

• IIDEF: art No.

> DA 05 DA 05 DA 05 **DA 05** Il the  $\varepsilon$ pmptet

OM. (I A300/A< or A30 PSU wil

AA 03

 $\leq$ State o the A3C ADA0: adao; ADA0' ADAO' ADAO **Supplie** Simply

#### Hi-Speed, Low Cost Archi Hard Disc Drive

Watford's advanced interface allows IDE drives to work on any Archimedes machine, speeds in excess of SCSI devices can be obtained at a fraction of the cost of a SCSI drive.

Up to four drives are supported by the IDE filing system IDEFS, up to two drives can be attached to each expansion card, up to four cards can be installed in a machine. An optional 20Mb or 40Mb hard disc can be supplied on the podule expansion card itself, with its fast transfer rate and power saving modes the drive is ideal for storing commonly used software such as the IFonts application.

A powerful security feature has been provided with the two unique commands "IDELock and 'IDEUnlock, ideal for educational establishments where hacking or tempering may be prevalent that may lead to loss of data. Once locked, the configuration can not be changed until a secret password is used. The HOEForm Write Protect option is particularly useful in conjunction with 'IDELock as it will prevent any unauthorised deletion of data.

By an innovative use of on-board memory, the card will remember its configuration, even if moved to another slot or even a different machine, this also includes the unique security features.

#### **Hardware**

£55 E125 £30 £99 £199 £30 £60 £90 £579 £549 £479 £499 £85

£69  $£19$ 123 £69 £39 £19

> £63 £4D £19 £18

£4D £176 £65

£89

£39

149

38 75

oice ience

ade Νö illed. ). £25 £36

- Single width EuroCard
- Supports proposed ANSI ATA (IDE) specification
- Fast <sup>16</sup> bit MEMC interface interrupt driven to support background disc operations
- 5 Mbytes per second peak transfer rate
- Built in Non Volatile RAM to hold configuration
- LED activity indicator
- 37 way D type socket for external drives
- Optional on-card 20Mb or 40Mb hard disc
- Up to two drives (master and slave) per card
- Multiple cards per machine (up to four)

#### **Software**

- Conforms fully to the Acorn IDE Specification
- All software supplied In ROM
- Filing system 'IDEFS'
- Desktop filer with drive ready detection and disc name under icon
- MDEForm, WIMP based configuration and formatting software
- - Drives can be individually write protected • Up to four drives over multiple cards
	- Power saving standby modes supported with configurable timeout
- Drives can be used without translation in native mode for minimum overhead
- IIDEFSDisk. creates PC emulator hard discs

#### Prices

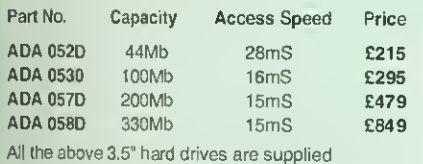

complete with Controller Card, cable & Software on ROM. (Internal fitting). For use with A300/A400/A500 series machines.

For A3000 users an additional external Case and PSU will be required.

AAA 0300 External Case & PSU for A3000 £85

#### Internal Hard Disc Drives for A3000

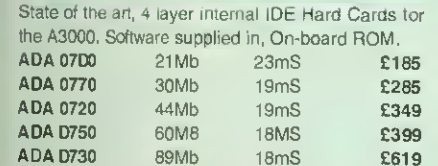

Supplied ready assembled. No soldering required. Simply plug into the allotted space.

#### **Archi IDE Hard Cards**

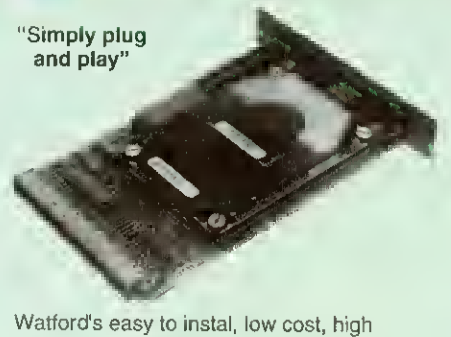

performance, revolutionary IDE Hard Cards for the A300 & A400 series Archimedes.

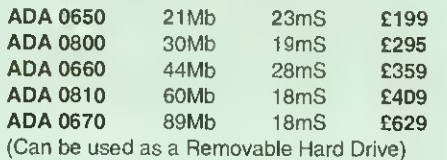

NEW NEW Archimedes A300/A40 SCSI Hard Disc Offer (while stocks last)

> 100MB Hard Disc Upgrade complete with Controller card, Cables, Formatter and Manuals

> > RRP: £799 Offer Price: £325

#### **Eyques<sup>®</sup>** Pemovanile Disc Units

These Hard Drive units are supplied complete with<br>a cartridge 42Mb removable, cables and a high flow fan for cooling.

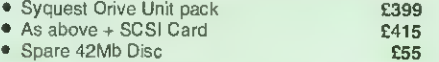

#### **Archi to BBC Serial Link Mk 2**

Using this simple data link, it is possible to solve all your BBC to Archimedes data transfer problems. The kit is supplied with a disk, and the necessary cable to connect the two computers. New RISC OS Version also available (please specify)

• ForA3000 £15 •ForA5000 £16 For A3000 Serial Upgrade (£19) required

#### A3000 / O Cam (User, Analogue & IIC)

This NEW versatile I/O Card from Watford, fits inside the A3000 and includes an Analog to Digital Converter, a User Port, and an InterIC (IIC) connector.

The card allows many of the peripherals developed tor<br>the BBC to be used with the Archimedes A3000. The<br>ADC and User Port have the same pin out and<br>connectors as the BBC computers.

Extensive RiSC OS sottware is supplied to provide BBC<br>OSBYTE calls tor support of the ADC and User Ports,<br>including the 8ASIC keyword ADVAL. The sottware<br>provides extended RISC OS support tor separate<br>hterrupt trom both th

The card is provided with all the software in ROM and is automatically loaded when the machine is turned on.

Peripherals connected to the ports can obtain up to<br>500mA of power at +5V. A tuse is titted to the cerd to<br>protect the A3000 from demage arising from accidental<br>short circuit ot the power output.

- 
- Features of Markov compatible with e-standard 20 way IDC<br>  $\bullet$  An 8 bit User Port with e-standard 20 way IDC<br>
connector, compatible with the User Port on the BBC<br>
computers and the Archimedes I/O Podule.<br>  $\bullet$  A 10 bit An
- 

#### Minerva's Archimedes Software<sup>7</sup>

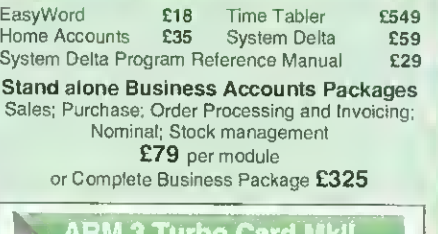

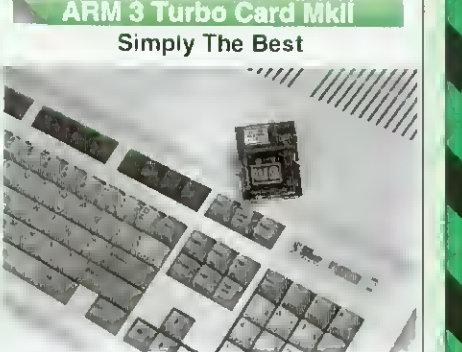

Here it is at last - the all new Mark 2 version of Watford's highly acclaimed ARM 3 processor board for the Archimedes and now also the A3000 series computers. Using the latest surface mount technology on a high quality four layer circuit board we have reduced the overall size to <sup>a</sup> mere 53mm <sup>x</sup> 45mm, and the cost to only £169. Mk IIupgrade will increase the speed of your micro by a factor of 3 to 6.

Any competent A300 or A400/1 series micro owner can tit the upgrade himself, as we<br>provide tull titting instructions and a special ARM chip extraction tool. However tor A3000 micros and those not wishing to perform the upgrade themselves, we will collect, upgrade and return your micro by courier service, at an additional cost of £18.

(A300 and old A440 series owners please note - you will need to upgrade to MEMC1A tor<br>ARM3 to work.)

#### RRP £249

#### Offer Price £169

Acorn have satisfactorily evaluated Watford's ARM <sup>3</sup> upgrade and the A3000 upgrades are fitted by Acorn approved surface mount technology centre, therefore its fitment will not invalidate Acorn's warranty on the micro.

#### **BBC MASTER**

MASTER 128K Micro incl. Acorn's View, Viewsheet, ADFS, BASIC Editor & TERMINAL plus FREE OFFER (see below) £399

FREE with every BBC Master purchased from us during August

A 5.25" Double Sided, 40/80 track switchable 400K Disc Drive complete with cables and a Utilities disc incl. 2 games, plus

Gemini's OFFICE MATE & OFFICE MASTER

#### Add-Ons & Accessories

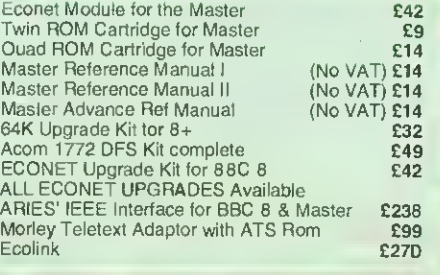

#### SCANNING RCHIMEDE  $ERB$   $T$   $T$ if? WILL N DA – II II I LA C

"The image quality which this little beauty can produce is quite stunning.

#### Archimedes World - July 1992

"Other Arch image grabbers have been irritating or just plain useless.. "Loads of well written, easy-to-follow and in-depth help, all

glued together in a very handsomely designed manual. Computer Shopper - July 1992

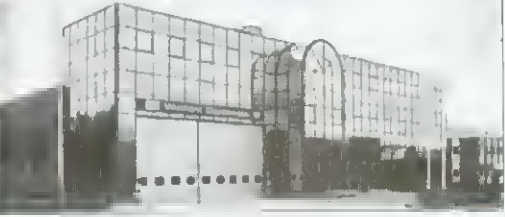

Original Image, 16 Grey Levels

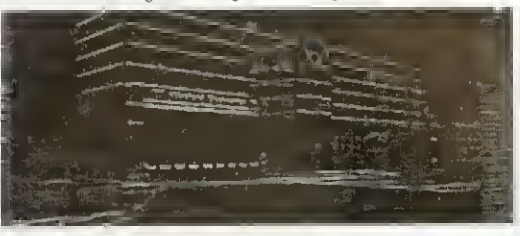

Original after edge filter applied

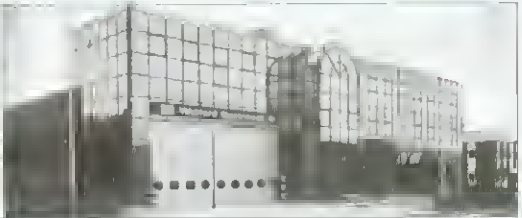

Original after applying an enhancement filter

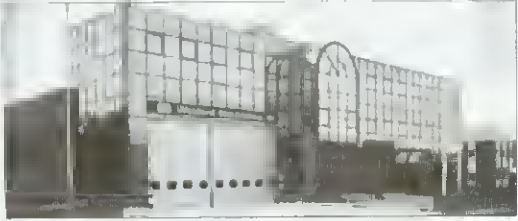

Original after applying a smoothing filter

UNION SURVIVIEW AND DESCRIPTION

The only sensible scanning and image processing solution for the Acorn Archimedes. Just compare the features, there can only be one choice...

Watford proudly introduces its innovative new 256 grey-level hand scanner, Scan256, for the Archimedes range of micro computers. It offers up to 256 grey levels at a maximum of 400 dpi, and comes complete with the most advanced and sophisticated 256 grey scale scanner software currently available for the Archimedes.

#### Features

- Multiple copies of the image in memory at once Allows multiple consecutive operations without having to save the original image to disk.
- $\blacktriangleright$  Instant re-draw of all 4 image buffers No re-calculations needed unlike other packages that use on the fly screen-dithering.
- ^- Highly advanced dithering and image size reduction Available via industry standard ChangeFSI package for maximum image quality. An invaluable aid to reduce the size of the image whilst maintaining maximum image quality.
- Advanced in-built image processing options Convolution digital filtering fully implemented with over 100 filters covering edge detection, image enhancement and image smoothing. Enables high quality images to be obtained from poor quality scans.
- A unique L.E.D. indicator on the scanner Shows you when the scanner is being moved at close to the maximum scanning speed, not just when it is too late and a scan line has been missed by moving the scanner too fast.
- Fully adjustable scale and size of image preview when scanning Image preview window can even be behind other windows and preview is shown in real-time with maximum number of grey scales available.
- Support for 'The Serial Port' Graphics Enhancer Allows up to 256 simultaneous grey scales on screen at once.
- ^ True brightness, contrast and gamma correction All can be specified by a value to exactly match monitor/printer. No guessing with shapes of curves and correction is mathematically correct.
- ^ RISC OS <sup>3</sup> features Include rotation and shearing. Scans normally are scanned at a slant rather than being rotated, shearing enables the scan to be corrected better than rotation.
- **Fast RISC OS printing** Multiple options such as scale to page, centre, sideways, selected area, and any scale.
- Scanner scans at an amazing 3ms per line A post card at 400dpi takes only 7.3 seconds to scan, creating over 3Mb of data.
- Selectable scanning modes 256 grey-scale, 256 grey-scale half width, 16 grey-scale and monochrome scanning modes. Half width mode enables longer 256 grey-scale scans to be achieved.

• <sup>F</sup>

 $Mai$ mat Mat mat  $P_{1}$ cor coli Co Esp Wł AV Six  $\bullet$ first for  $\bullet$  Mo  $12<sup>1</sup>$ Au  $12$  $-<sub>Boi</sub>$ beo Let  $•$  Fre pro gra ani  $\bullet$  Six firs ad  $\bullet$  M  $2n$ 

> Co pg rol  $PL$  $P_1$  $P<sub>i</sub>$  $P<sub>1</sub>$  $11$  $\bullet$  Le

> > N is

 $\Omega$  $M$  $\bullet$  H  $\overline{S}$ 

 $\left( \frac{1}{2} \right)$ 

 $\overline{\mathcal{R}}$  $-8$  $\bullet$  B • 8  $\epsilon$  $\bullet$   $\acute{\rm{c}}$ • č

- Save image in foreign formats Save as industry standard TIFF for exporting to other systems, AIM for further processing, or RISC OS Sprite format.
- $\triangleright$  Single width, high quality podule using surface mount technology

Scan256 Scanner, Interface Card, Software and Manual

Only £185

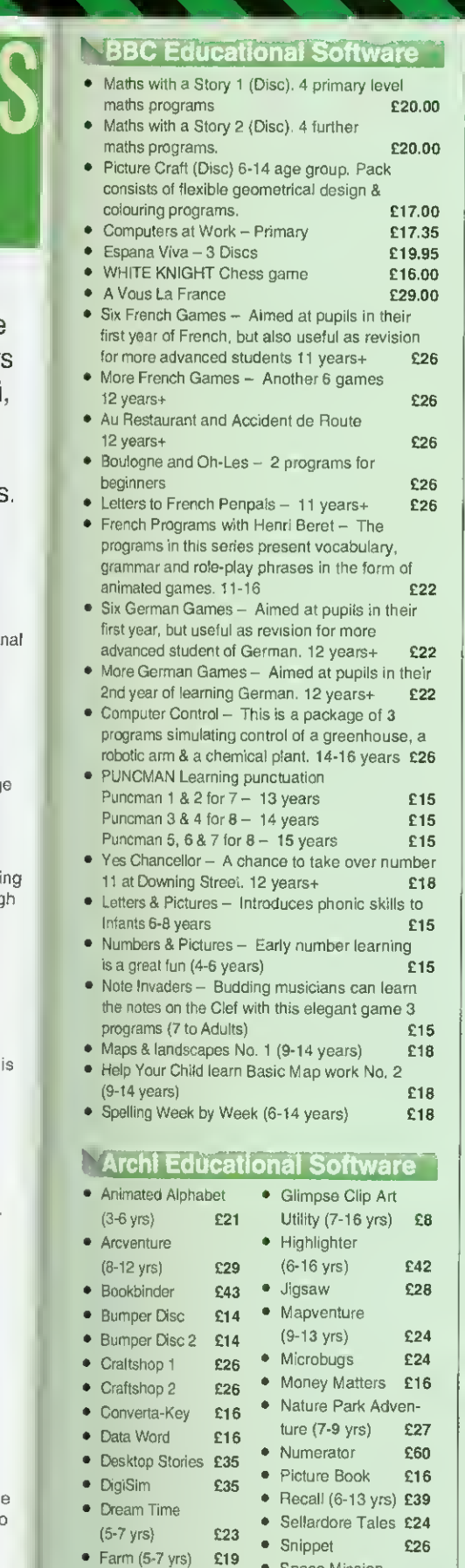

#### Archimedes Software

 $£14$ £16 £16 £14 £10  $E22$  $E23$  $E22$  $$14$ £16 £14

 $\overline{4}$ 

55,500

Titler

5

**GRAPHICS** 3D Construction Kit £39 Arc Light **ARCtist ARCticulate** Atelier Artisan II Artisan Gallery Autosketch II Craftshop <sup>1</sup> & 2 Euclid 2 Graph Box Graphbox Professional £107 HotLink Presenter Illusionist Kermit Mogul Poster Pro Artisan Prime Art Render Bender 2 Revelation 2 Snippet Tween £46 £19 £19 £65 £45 £16 £65 £28 £50 £59 £40 £69 £46 £17 £79 £70 £69 £95 £80 £21 £119 £29 Power Band Puncman <sup>1</sup> & 2 Puncman 3 & 4 Pysanki **Quazer Real McCoy** Real McCoy 2 Real McCoy 3 Redshift Return to Doom Repton 3 Saloon Cars Deluxe £27<br>Spitfire Fury **£22** Spitfire Fury **£22**<br>Spilce **£25** Splice Sporting Triangles **£24**<br>Superior Golf **£14** Superior Golf Superpool + Break 147£19 GAMES Air Supremacy **£17**<br>Apocalypse **£14** Apocalypse Arcede Soccer £14 Boogie Buggy £14 Break 147 + Supa Pool£19 Bughunter in Space £19 Cetaclysm **£19** Chess 3D **£16** Chocks Away Compendium **£32**<br>Chocks Away Extra £14 Chocks Away Extra £14<br>Conqueror £15 Conqueror **£15**<br>Corruption **£18** Corruption Cyber Chess **£38**<br>Elite **£33** £33 Enter the Realm £19 E-Type Compendium £20 E-Type Designer £13 Family Favourites £13 Grievous Bodily Arm £19 Holed Out Designer £13 Holed Out Golf Comp£20 Hostages **£14** Inter Dictor 2 **£26** Iron Lord £15 Jigsaw **£27**<br>Lemmings **£20** Lemmings Lost Temple PDA Mad Prot Mariarti **£17** Masterbreak £16 Man at Arms **£14** MahJong Patience £15 Manchester United II £19<br>Mig 29 **£24** Mig 29 Nebullus **£21** Nevryon **£14**<br>Nevryon II **£20** Nevryon II **£20**<br>Qlympics **£14 Olympics** Pandoras Box £18 Pipe Mania **£17 Timewatch** Arcterm 7 Star Printers Magpie 2 **Notete Numeretor** Pin Point Presenter 2 Presenter Story Rainforest Revelation 2 Time Tabler £549 Toolkit (Clares) £35 Touchtype **£40**<br>Tracker £39 Tracker £39 Turbo Driver BJ10E £42 Vox Box **£46** WorldScepe £17

#### **LANGUAGES (Archimedes)**

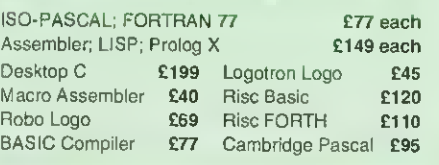

#### Archimedes External Disc Drive Interface

With this interface it is possible to connect almost any 5.2573.5'' disc drive with its own power supply to the Archimedes. Upto 4 disc drives can be connected. Fully Buffered Board. NO SOLDERING is involved. Supplied complete with necessary lead. Price £21

Back Plate Extension • A300/400 £15; • A3000 £14

Swiv E19<br>Talisman E12 Talisman **£12**<br>Timewetch **£24** Trivial Pursuit £22 Twin World **£15** U.I.M. £23 White Magic 2 £15 Wimp Game £13 Worldscape £16 XFire £19 Zelanites £23 Miscellaneous<br>stry £59 Ancestry **£59**<br>Arccomm 2 **£38** Arccomm 2 **£38**<br>Arcterm 7 **£64** Armadeus Sound £60 Avante Garde Fonts £23 BBC DFS Reader £6 Broadcaster Loader £65 Compression (CC) £38 Equasor **£38** FlexiFile **£97** Genesis Plus **£68** Genesis 2 **£99** Investigator 2 **£22** JX Archi Colour Printer Driver for Citizen & £15 £42 £42 £66 £65 £29 £145 £17 £95 Rhapsody in Blue 2 £45 Score Draw **£46** Show Page E127 Speech! £15 The Victorian £17

#### **Archi Real-Time Digitiser**

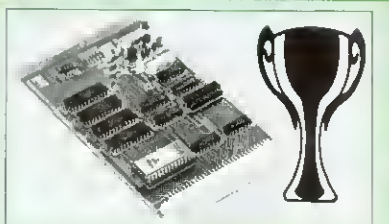

Now supplied with NEW RISC OS Version **Software** 

Watfords' Archimedes Video Digitiser is the most sophisticated digitiser ever designed for a micro. It<br>provides a fast and flexible means of capturing images from a video camera or recorder for display and manipulation on the Archimedes range of<br>Micros. Off-air televison signals may also be digitised via a video recorder or TV tuner. Please write for further details.

**Price £119**<br>A Set of Colour Filters for colour image grabbing<br>16. It Samera

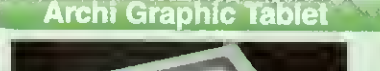

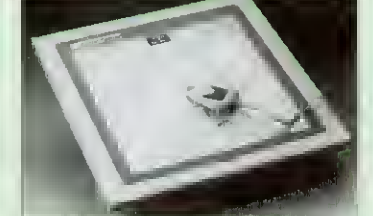

The Archi Graphic Tablet offers performance and accuracy comparable to other tablets priced at well<br>over £400, and has the useful addition of a liftable cover, which can hold tracing material or menu templates securely. The package is supplied complete with sophisticated Archi software. (Now, LinCAD compatible. Recommended by Linear Graphic for use in Education). (FREE this month, PC Mouse Drivers

& Art package)

#### Special Price £199

(Price includes Tablet, Leads, Software & Puck) Stylus Optional Extra £20

Archi Graphic Tablet Junior. Working<br>area 9" x 6". Price includes Stylus £125 area 9" x 6". Price includes Stylus

#### **Surge Protector Plug**

Fitted in place of your normal mains plug, this device protects your equipment (and data from corruption), against mains high voltage transient spikes/surges caused by lightning or thermostats switching.

Protection for only £8.50

#### <mark>Way Mains</mark> Distribution Socket

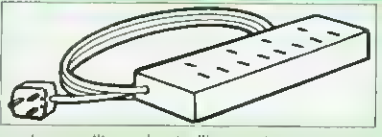

4 way top quality mains trailing sockets.<br>Supplied wired up with mains plug ready for use. Can be screwed to floor or wall if required. Very useful for tidying up all the mains leads from your peripherals.

#### £9.50

#### Aries Spike Cleaner Unit

A 4 way mains distribution unit as above with a built-in Surge Arrester, providing protection for your<br>complete Computer/Hi-Fi System £16

#### 8 Way DIP Switch

Increase the speed of your Disc Drives by soldering this switch to your BBC B or B+ keyboard

Only £1.00

Worst Witch (7-10 yrs) £25

**• Space Mission** Mada (9-13 yrs) • Sting of the Dump (9-13 yrs) £22 Target Maths £16

• Fleet Street Phantom (9-13 yrs) £25 • Fun School 3 Red (up to 6 years) £17 • Fun School 3 Green (6-8 years) £17 • Fun School 3 Blue (8  $years +$   $£17$ • Gate Array Teaching System £68

• Viewpoints

×

(9-12 yrs) £33 Wizard's Revenge (7-10 yrs) £17

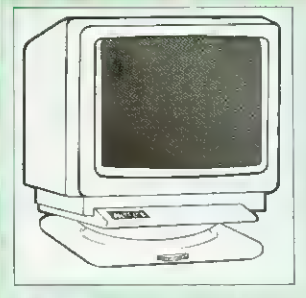

#### FREE Connecting lead with every monitor purchased

from us. Please specify type required.

#### **Microvitec Monitors**

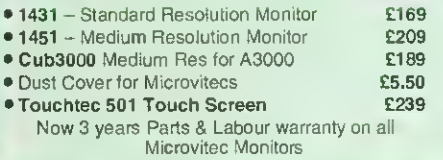

#### **Mültiscan Colour Management**

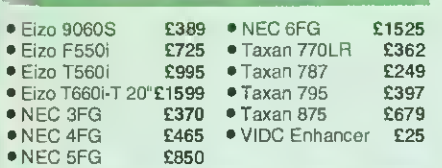

#### **Aries AlphaScan Monitor -**

Pound for Pound, the AlphaScan VGA Multiscan monitor provides the maximum performance and greatest flexibility of any 14" colour monitor for the Archimedes micro.

Its multiscan circuitry provides automatic adjustment for frequencies between 30 and 60KHz horizontal, and 50 and 90Hz vertical. Its 0.28mm dot pitch high resolution tube provides super sharp text graphics, while a high speed (70/72Hz) refresh rate provides a flicker-free display easing the eye strain. The Multivideo VIDC Adaptor supplied (free) with the monitor allows high resolution operation in all screen modes. **2325** 

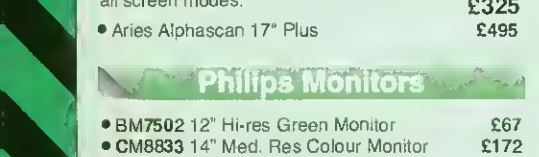

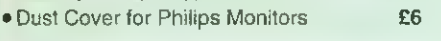

#### STAR BUY Aries A2000 Colour Monitor

This attractively finished, etched screen medium res monitor is supplied complete with built-in speaker, volume control and video input. All controls are located on the front panel for ease of use. Ideal for BBC, BBC Master, Archimedes and Amiga.

#### Only £159

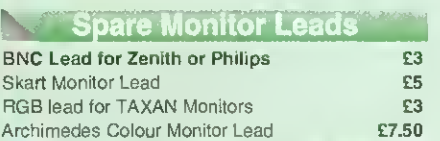

#### Integrex Ink Jet Printers

£449 £6.50

£12.40

£123

£185

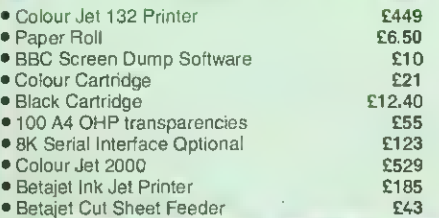

#### **VIDC** Enhancer

This unique VIDC addon board for the Archimedes, caters for all types of Multiscan and VGA monitor and mode requirements. There are 2 versions to suit all requirements. The

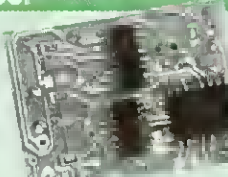

multimode software supplied, provides all the new modes for the selected monitor type, including the now standard Computer Concepts modes. With VGA monitor, you are no longer restricted to a few modes. A Desk Top application supplied on disc, allows new modes to be designed and existing modes to be modified for particular monitors.

5

Super VGA VIDC Card: Its unique design allows the horizontal and vertical sync to be buffered and have the polarity changed under software control  $E45$ 

MultiVideo VIDC Card: As above but for MultiScan monitors only. **E25** 

#### SPECIAL OFFER

H P Desk Jet 500C Colour Printer £375\* Archi Printer Driver

\* Price includes 3 years extended parts and labour warranty at no extra cost.

For 3 years On-Site maintenance E45

#### Panasonic Printers

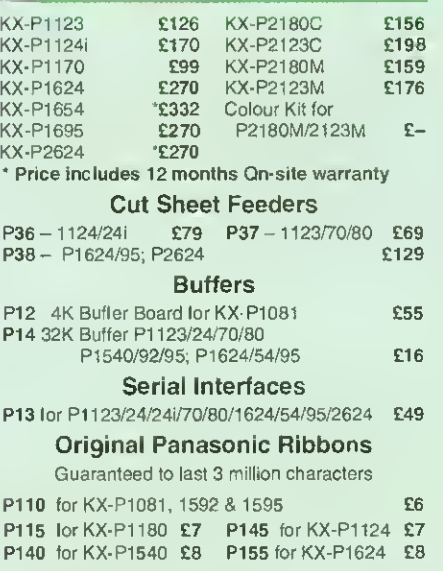

Colour Ribbons for KX-P1081, 1592 & 1595<br>Brown, Blue or Red **E9 each** Brown, Blue or Red **E9 each**<br>**P150C** Colour for P2123/2180 **£15** P150C Colour for P2123/2180

#### **2** Citizen Printers

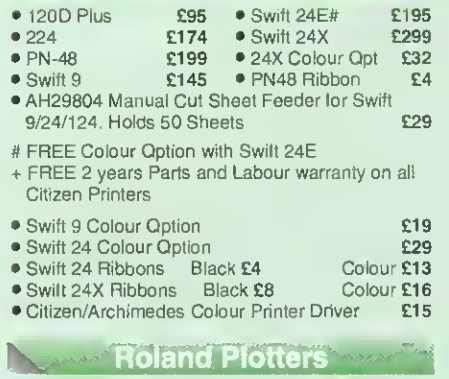

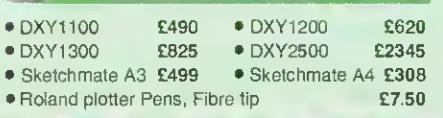

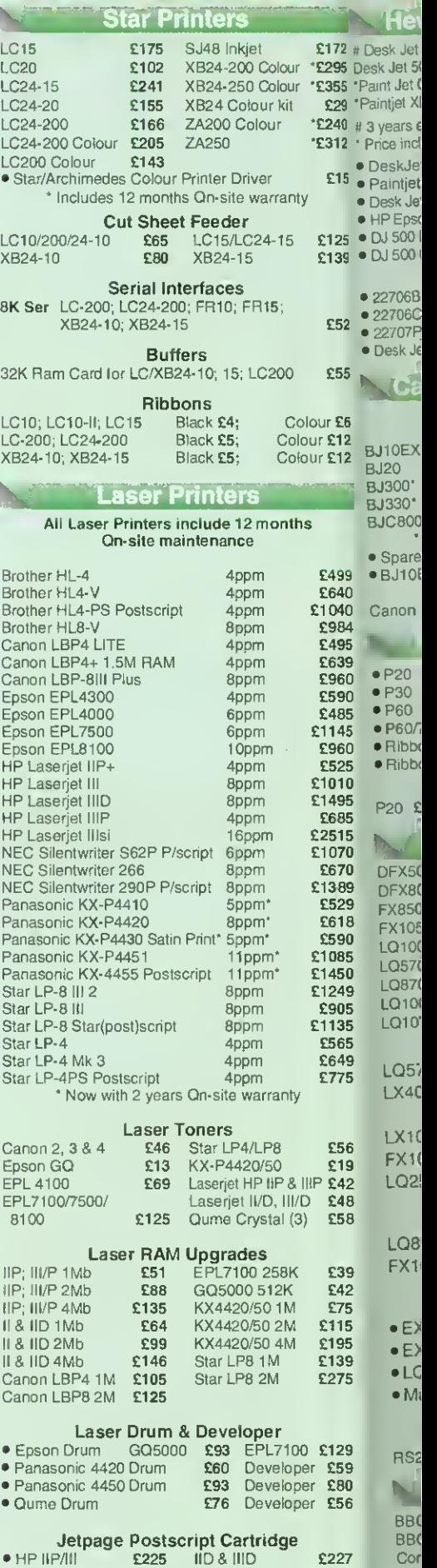

**Market Communication** 

**Market Communication** 

#### Various Add-Ons

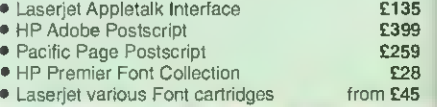

Nin **IBN IBM IBM** Do Do RS

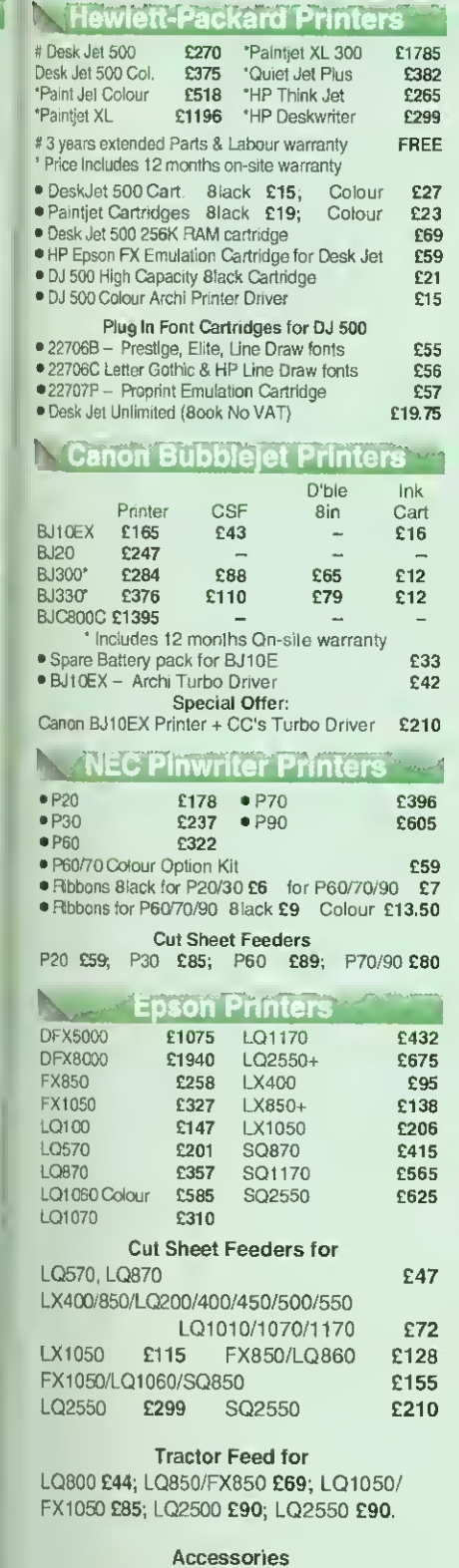

£15

£125 £139

£52

£55

Jur £6 ur £12 Jr £12

£499 £640 1040 £984 £495 £639 £960 E590 £485 1145 C960

Į9 i9 10 6

£172 '£295 \*£355 £29 \*£240 '£312

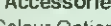

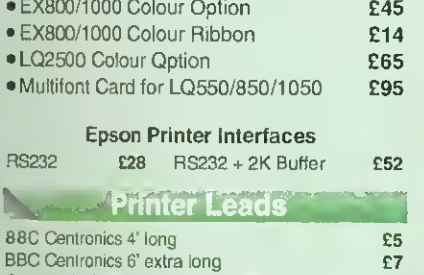

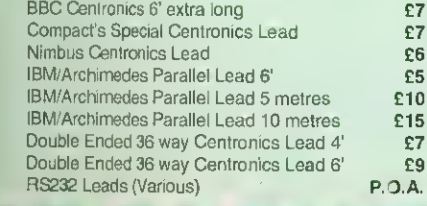

#### **Laser Direct** • Special High Res Card 600 DPI for Canon LPB 4 & LPB 8 Laser Printers £315 • LPB 4 Printer plus High Res Card £975 • LPB 8III Printer plus High Res Card £1275 • LPB 4 Optional Paper Tray £79 **Fujitsu Printers** B-100 **£205** DL1100 **£217**<br>8-200 **£270** DL1100 Col **£267** 8-200 **£270** DL1100 Col **£267**<br>DL-900 **£181** DL1200 **£363** DL1200 Ribbons DL900/1 100/1 200 Mono £5 Col. £11 B-100/200 Ink Cartridge **E15** Concept Keyboards Standard A3 Keyboard with BBC Software £138<br>Standard A4 Keyboard with BBC Software £109 Archi A3 Keyboard<br>Archi A4 Keyboard<br>**2110** £110 Archi A4 Keyboard Listing Paper (Perforated) • <sup>1</sup> ,000 Sheets 9.5" <sup>x</sup> <sup>1</sup> 1" Fanfold Paper £7  $• 2,000$  Sheets  $9.5" \times 11"$  Fanfold Paper  $~$  £11 • <sup>1</sup> ,000 Sheets 9.5" <sup>x</sup> <sup>1</sup> 1" NCR <sup>2</sup> Part Fanfold £21 • <sup>1</sup> ,000 Sheets 15" x 11" Fanfold Paper £9  $• 2,000$  Sheets  $15"$  x 11" Fanfold Paper  $&$  £16 • <sup>1</sup> ,000 Sheets true A4 Fanfold Paper 70gms £1 • 2.000 Sheets true A4 Fanfold Paper 70gms £21 • Teleprinter Roll (Econo paper) £4 • Telex Roll 50 metre **E3** (All our Fanfold paper is Micro perforated leaving a<br>smooth clean edge when the tractor feed strips are detached). Carriage 1K Sheets £2.50, 2K Sheets £3.00 **Printer Labels** (On continuous fanfold backing sheet) <sup>1</sup> ,000 off, 90 <sup>x</sup> 36mm (Single Row) £6.00 <sup>1</sup> ,000 off, 90 <sup>x</sup> 36mm (Twin Row) £6.25 <sup>1</sup> ,000 off, 90 <sup>x</sup> 49mm (Twin Row) £7.50 <sup>1</sup> .000 off, 102 <sup>x</sup> 36mm (Twin Row) £6.75 Laser Printer Labels on A4 Sheets 3750 off, 70 x 29mm (3 Rows x 10)  $\sqrt{2400}$  off, 70 x 37mm (3 Rows x 8)  $\sqrt{15.25}$ 2400 off, 70 x 37mm (3 Rows x 8) **£15.25**<br>2625 off, 70 x 42mm (3 Rows x 7) **£15.00** 2625 off, 70 x 42mm (3 Rows x 7) Printer Ribbons Various Dust Covers Type Ribbons Dust Covers BBC B/BBC Master

6

£1785

**44.000 million** 

FREE

£19.75

**Ink** 

 $\mathbf{S}$ 

£396 £605

£432 £675 LX400 £95 £138 £206 £415 £565 £625

£72 £128 £155

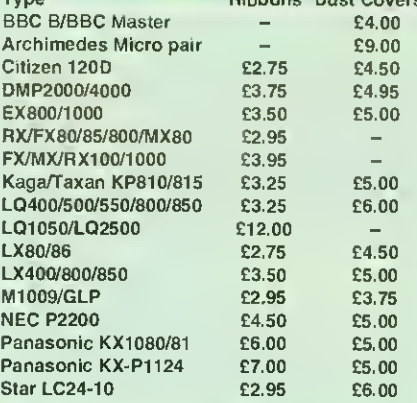

#### **Professional Printer Stand**

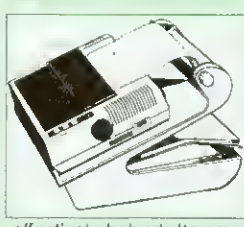

The professional printer stand takes hardly more space than your printer. Due to the positioning of the paper feed and re-fold compartments e. one above the other, the desk space required for your printer functions is

effectively halved. Its ergonomic design ensures<br>smooth paper flow and automatic refolding.

80 Column version £24 (carr. £3) 132 Column version £29(carr. £4)

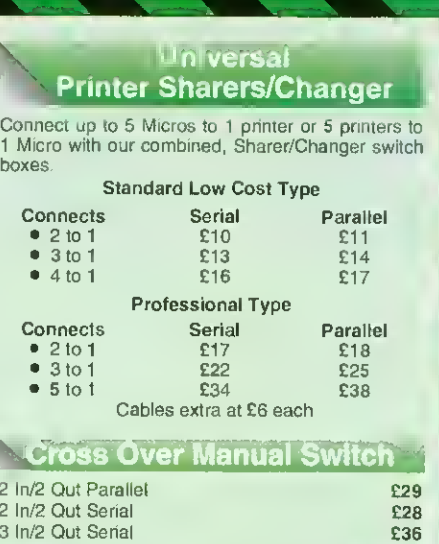

boxes.

NO

 $C$ 

ħ

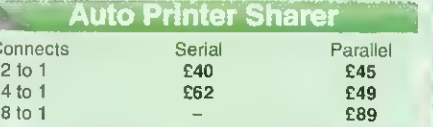

#### 256k Multi Spooler

These Auto Parallel Printer Sharers have built-in 256K of Printer Buffers. They can be used as Auto Sharers, Printer Buffers or both.

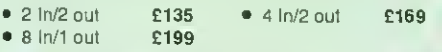

#### **Compact Converter Units**<br>Serial to Parallel **1986** Parallel to Serial

£36 Parallel to Serial £37

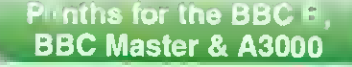

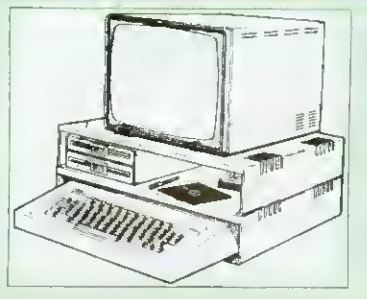

Protect your computer from the heat of your VDU.<br>Qur micro plinths have slots for maximum<br>ventilation. The single plinth is suitable for a 8BC and VDU, whilst the double height version provides<br>enough room for our stacked disc drive and other<br>peripherals like, Eprom programmer, music unit or<br>simply discs & stationery. The computer slides<br>neatly in the lower secti

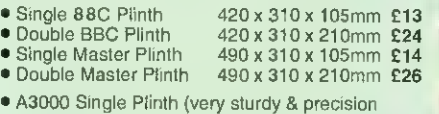

• A3000 Single Plinth (very sturdy & precision made), has a slot on the left for the switch & cut out on the right for 3.5" Disc Drive **E15** 

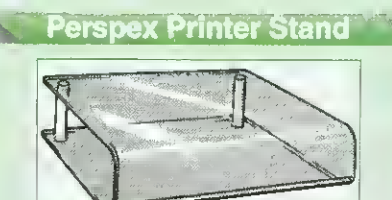

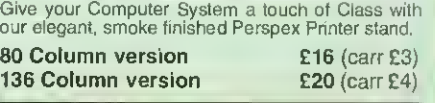

 $\mathsf{Continued} \rightarrow \rightarrow \rightarrow \rightarrow \rightarrow \rightarrow \rightarrow \rightarrow$ 

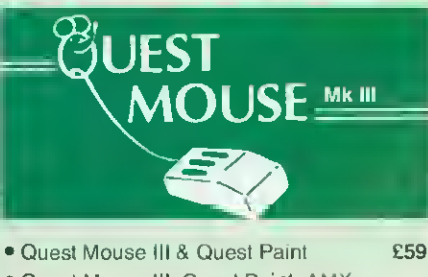

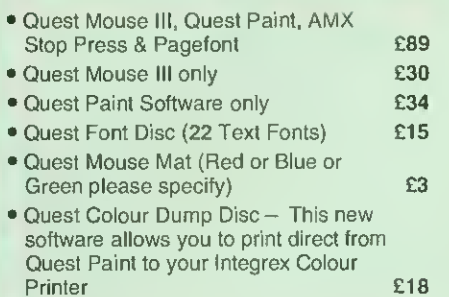

(P.S. Quest Paint is not compatible with BBC Compact)

Quest Paint is the winner of the BBC Acorn User 1990 Award for the Best Art/Graphics software

## Contauest

Quest combined with ConQuest and Acornsoft GXR ROM make up THE MOST POWERFUL drawing packages available for the BBC range. Quest Paint is able to take advantage of almost any additions to your machine, such as Shadow or Sideways RAM. ConQuest takes this principal even further, by utilising the otherwise normally incompatible Sideways RAM facility by holding pictures in them.

#### ConQuest RQM Package **1988** E30

(Price includes software in ROM and <sup>a</sup> comprehensive Manual).

(Not Compatible with BBC Compact) (P.S. Conquest is a Quest Paint extension ROM).

#### Quest-Tracer ball

An attractively finished, extremely reliable, mouse replacement, input device. Requires very little desk space. Connects directly to your BBC B, BBC Master or Archimedes Micro.

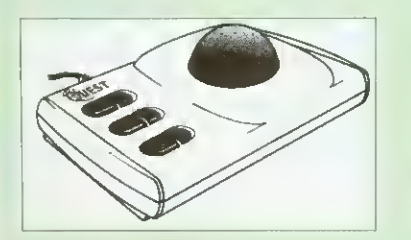

QT-10 BBC/Master Version £25 QT-20 Archimedes Version £26

#### Mouse Cleaning Kit

To obtain trouble free operation and prolong the life of your mouse, the high tech rodent requires regular cleaning. Our deluxe mouse<br>cleaning kit is ideal for the numose [3] cleaning kit is ideal for the purpose

CREDIT CARD 24 HOUR Ansaphone Hot Lines (0923) 250234 or 233383

#### **Archi Mouse Port Splitter**

7

Our handy little splitter unit eliminates the risk of damaging your micro due to constant plugging and unplugging of the mouse by allowing you to connect both, a joystick and a mouse simultaneously to your Archimedes. **E15** 

#### **MK III AMX MOUSE**

#### • AMX Mouse plus Super Art £54

(Please specify lor BBC, Master or Compact)

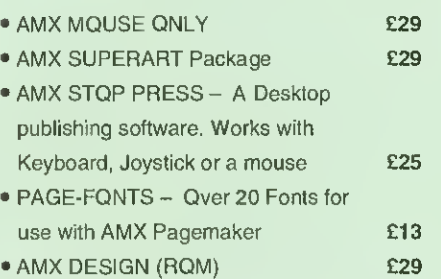

#### • AMX EXTRA EXTRA

• MOUSE MAT

£89

#### Annee Hone

£16 £3

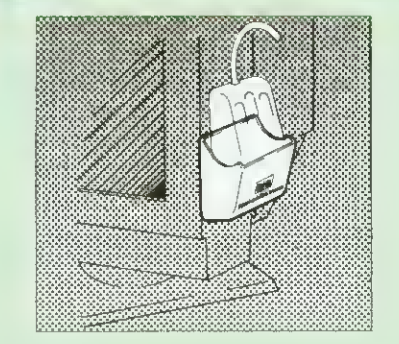

Treat your mouse to a cosy Mouse House. This handy little gadget solves the problem of where to store your mouse when it is having a rest. Made of sturdy plastic, the WE Mouse House attaches to the side of your computer, monitor, disc drive etc.

#### Only £3

#### Archi Cordless Mouse

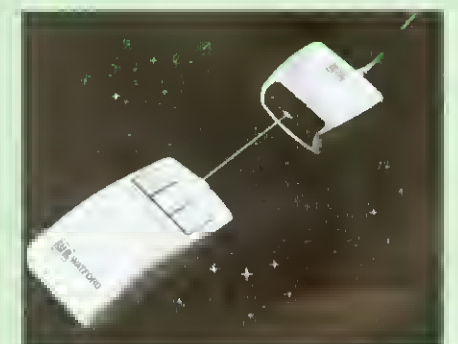

#### Features

- Infra Red Signal Transmission
- High Resolution 200 DPI
- High Tracking Speed of 600mm/s up
- Anti-static Silicon Rubber Coated Ball
- Low Friction Teflon Footpads
- Power by two AAA size batteries (not included)
- Automatic Standby Mode after 5 seconds inactive
- Auto Power Shut-Down after 20 seconds inactive

Price £39

#### 31333 VIDEO DIGITISER

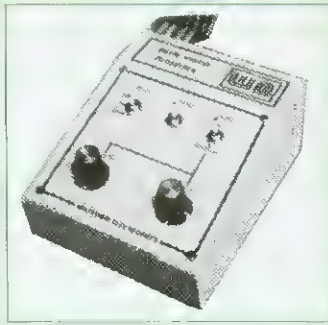

#### "Test Bureau Approved for Use in Education"

Using any source of composite video (colour or monochrome) and the Watford Beeb Video Digitiser, you can convert an image from your camera into a"graphics screen on the BBC Micro. This uses the full graphics capacity of the BBC micro in modes 0, <sup>1</sup> or 2. The video source may be a camera, video recorder or television, and is connected via the video output socket. The software supplied includes a sophisticated, fast screen dump routine.

Images produced can be compressed, stored to disc, printed on an Epson compatible printer, directly used to generate graphics, analysed for scientific and educational use or converted to other formats e.g. Slow Scan TV or receiving a picture from a remote camera using a modem. The output from the digitiser exactly matches the graphics capability in each mode, with up to 8 levels of grey in mode 2. The unit connects into the User Port and automatically scans a complete picture in 1.6 seconds.

#### £99

(BBC B+ and Master compatible, except Master with Econet)

(Price includes) Digitiser Unit, Software in ROM & <sup>a</sup> Comprehensive Manual)

#### **Beeb Hand Scanner** Hand-held Scanner for the BBC Micro

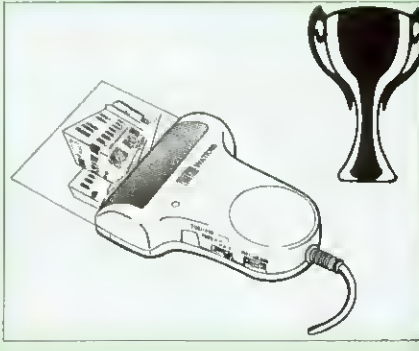

Watford Beeb HandScan is a compact unit which will allow photographs, diagrams, or any other documents to be digitised quickly and easily, to then be used in a desk top publishing package, art program, or even in your own Basic programs!

The HandScan plugs directly into the 1MHz bus on the BBC while a comprehensive set of utilities provided by the sophisticated ROM firmware. The scanner has a resolution of either 100 DPI or 200 DPI when accuracy is essential. Pictures as wide as 4" may be scanned in mode 0 and various types of dithering may be selected to simulate the grey levels of a scanned picture.

All necessary software has been included in the firmware to allow the scanner to read images directly into our Wapping Editor with little more than the click of the mouse. The digitised picture may then be incorporated into your magazine, newsletter, report or any other document.

proporti microsp charact the War allowing onto a The grand<br>pencil. cut & pi Text mi in any f which f pull out the text column 'expand micros space

of any s the eigh stand-a create p

Winn Award The ۱ The Wap represen for the B containin print fast processo designin printer d designer compute<br>Sideway

will run t systems<br>40 track

Included several **ROM** im 100 pag Support<br>be rotate sided sh ellipses arcs (in Another 'Turbo D compara Page The Wa

#### Wor The int

produc of cour word p The The for own ty

the util numer and fru baland propor<br>up to 1 Pictur source Wapp

Wapp

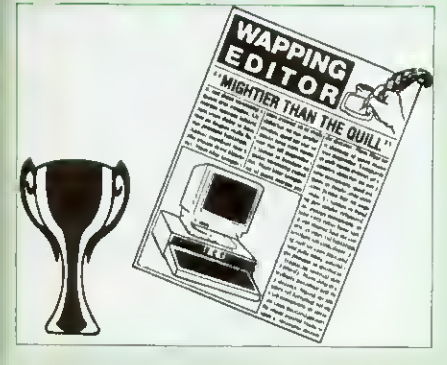

Winner of the BBC Acorn User 1990 Award for the Best DTP/Word Processor

#### The Wapping Editor

The Wapping Editor from Watford Electronics represents a breakthrough in Desktop Publishing for the Beeb. The package includes <sup>a</sup> 64K ROM containing ALL the software needed to get into print fast; a very sophisticated graphics module, professional quality typesetting software, a word processor, a comprehensive font editor for designing your own typefaces, and a variety of printer dumps. This mouse-driven system is designed for the BBC B, the B+ and Master computers and will take full advantage of any Sideways and Shadow RAM that may be fitted. It will run under DFS, ADFS and Network filing systems and requires as a minimum just a single 40 track drive.

Included with the system is a utility disc containing several high quality fonts, various utilities and <sup>a</sup> ROM image of <sup>a</sup> Support ROM. <sup>A</sup> comprehensive 100 page manual completes the package. The Support ROM contains routines to allow an area to be rotated to any angle or distorted to any foursided shape. Also included are facilities to draw ellipses at any angle and sectors, segments and arcs (in Master or BBC B with Acorn GXR). Another of the features of the Support ROM is <sup>a</sup> 'Turbo DFS' which gives DFS access times comparable with those of ADFS.

rare al)

ister

' or

ir<br>ficro. зČ nay be

est i to for other ure utput is. <sup>l</sup> grey ort<br>11.6

#### Page Layout Section

The Wapping Editor may be used to create pages of any size from an A6 to a full A3 page. If none of the eight default page types suit your purpose, the stand-alone page creation program may be used to create pages to your own requirements. By using proportionally spaced fonts and genuine<br>microspacing it is possible to print over 150<br>characters across an A4 page. A unique feature of<br>the Wapping Editor is the 'A5 x 2' page size<br>allowing two A5 pages to be printed side

The graphics module incorporates the facilities like: pencil, brush, airbrush, polygon, circle, eclipse, fill, cut & paste, etc.

Text may be typeset, either justified or unjustified, in any font anywhere on the page. Simply select which font and text document you wish to use, and pull oul a rectangle on the page where you want the text to be - it's as simple as that! Multiple columns may be printed just as easily and a special 'expand' feature may be used to expand the microspacing so that the document exactly fits the space defined.

#### Word-Processor

The integral word processor is the ideal tool for producing your text documents, although text can of course be read in from any of the other popular word processors such as View, Wordwise etc.

#### The Font Editor

The font editor module will allow you to design your<br>own typefaces or to modify the ones provided on<br>the utility disc. This sophisticated editor has numerous functions designed to take the tedium<br>and frustration out of producing good looking, well<br>balanced fonts. Each character may be individully proportionally spaced and characters of any size<br>up to 16 x 16 pixels may be defined.<br>Pictures may also be 'grabbed' from a video<br>source by using the Watford BEEB Video Digitiser.

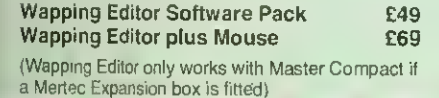

#### **Wapping Art Disc**

8

Over 250K of clip art to cut and paste into your Wapping Editor pages. Pictures include maps, transport, people, media, sport, games etc.<br>Two 'ratio' screens for use with hi-res and rotated A5 pages to ensure images are not distorted when printed out.

Music writing symbols in the form of pattern and brush for quick production of manuscripts are included together with staves.

There are two prepared hi-res pages laid out for printing labels, both single and double width.<br>Ready made label designs are included but these can be easily replaced with your own designs.

A Mode 0 screen dump routine is also included. To pack such a large amount of data onto the discs the screens have been compressed and routines to compress and expand Mode 0 screens are included on both discs. Using the packing routine you can archive large numbers of screens onto a single disc.

£15

#### Wapping Font Disc <sup>1</sup>

Sixteen additional fonts, including smaller version<br>of Oberon and Daisy and two new sizes of the<br>standard font for the Wapping editor. Also included are three Mode 0 screens containing giant 'headline' fonts to cut and paste to create extra smooth headlines. Supplied complete with instructions.

Wapping Font Disc 2<br>
This new addition to our Wapping range of DTP<br>
software provides you with additional 23 fonts for<br>
the Wapping Editor DTP pack. (80 track discs only). **E13** 

#### **Archi A4 Scanner**

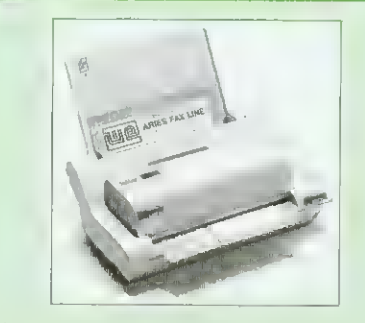

This most advanced Archi A4 image scanner is<br>supplied complete with ROM based podule software. Features provided include facilities for zooming in on an image and inverting the image in X and Y directions, saving and printing of the sprite created. Interactive help is supplied using the IHELP application on the Acorn applications discs. The 216mm scanning width can cope with both desktop scanning of single sheets, photographs, diagrams, etc., with its fast ten page automatic document feeder, but it can also detach from the feeder to become a convenient hand-held full page scanner for larger documents or pictures.

Scanned image control can be freely adjusted in increments of 10 dots per inch from 100 up to 400 dpi resolution with 64 levels of grey scaling. A built in shading controller and manual brightness control achieve optimum image clarity.

Unlike some scanners, which use a red light source, the Watford scanner uses a yellow/green source which vastly improves the light/dark contrast, thus eliminating the effect where any redbased colours are faded down to white and so do not show up in the scanned image.

All these features and facilities combine to make the Archi Page Scanner the fast and convenient way in which to add that extra impact, interest and clarity to documents, reports, instruction sheets, manuals, news letters, etc., from your Archimedes DTP package.

#### New Low Prices:

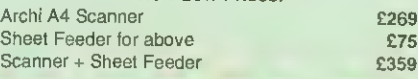

#### arch All II **Hand Scanner**

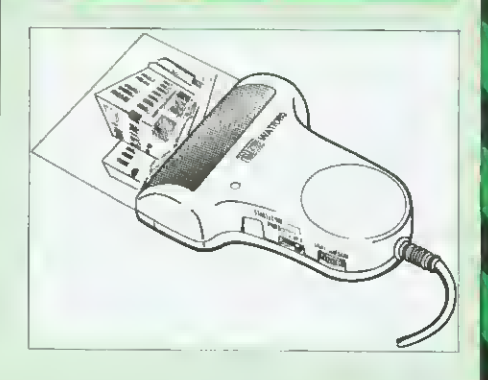

Watford's Mk II hand scanner has a maximum resolution of 400 dpi. The scanning width is 4". The sophisticated software is supplied in a 64K ROM, located on a standard single width expansion podule. As you scan a page, the image appears in the scanning window on the screen, scrolling up in real time. Other facilities include Cropping and scaling to any size including stretching and squashing in X and Y directions separately. Colour tinting. X and Y flip. Edge detection which turns solid objects into outlines.

Images can be printed on any printer supported by **RISC OS** 

On-screen help is provided via the RiscOS interactive help facility. (Please write in for full technical details).

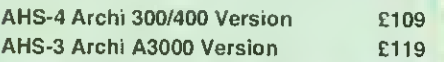

#### **Z88 Portable Micro**

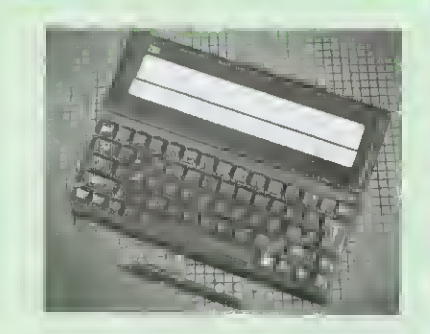

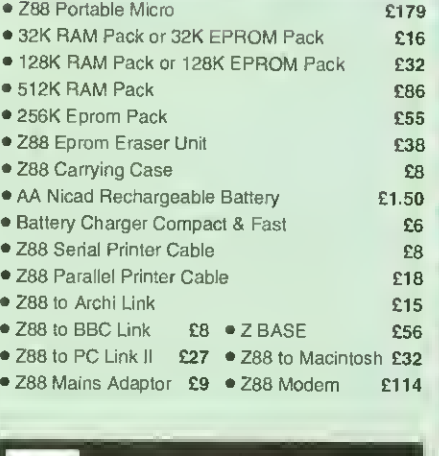

CREDIT CARD 24 HOUR **VISA** Ansaphone Hot Lines (0923) 250234 or 233383

than

ch

, art

s on he OG. d pes IV.

#### **321 Shadow RAM/Printer** utter Card Expansion Board

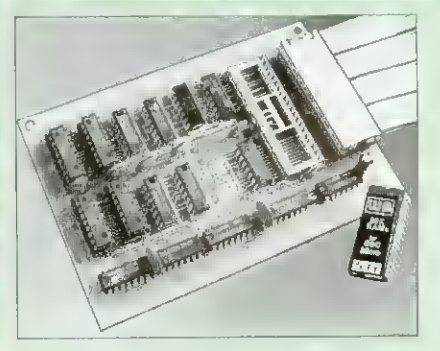

A MUST FOR WORD PROCESSING

Simply plug the ribbon cable plug into the 6502 socket and gain a massive 32K of extra RAM

• "VIEW" Wordprocessor users can now type in letters in 80 columns and have up to 28K bytes free - 5 times as much as normal.

• In WORDWISE (or WORDWISE-PLUS), preview in 80 columns with the full 24k of text in memory. This product is recommended as an ideal complement by Computer Concepts.

• Use the full 32k or the bottom 12K of the expansion RAM as a printer Buffer. (P.S. Only 12K printer buffer can be used with Wordwise & WW+. due to the way they are written).

• Unique facility to turn ROMs off and on again.

#### Only £54

#### ARIES B-32 Shadow RAM Card £55

#### Commander Joystick

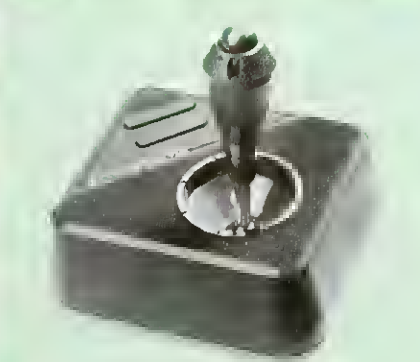

#### Features:

- Direct connection to BBC Analogue input port no interface needed.
- Fully compatible with all BBC Joystick controlled games programmes.
- Switchable springs allow selection of floating or centring operation.
- Trim adjusters for both X and Y axes for fine centre adjustment.
- Convenient stick mounted fire button with additional base buttons.

Price: £15

#### **Voltmace Joysticks**

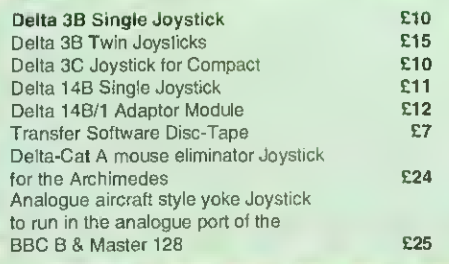

#### **ROM/RAM Card**

N

 $\overline{9}$ 

- NO SOLDERING required to fit the board.
- Fully buffered for peace of mind.
- Compatible with BBC micros (not BBC+ or Master).
- Total number of ROMs increased from <sup>4</sup> to 8.
- Up to 8 banks of sideways RAM (dynamic).
- Option for 16k of battery backed CMOS RAM (CMOS RAM needs one ROM socket).
- Software Write protect for ALL RAM.
- Read protect for CMOS RAM.
- Separate RAM write register (&FF30 to &FF3F). • Automatic write to currently selected RAM
	- socket for convenience.
- FREE utilities disc packed with software.
- Large printer buffer.
- UNIQUE fully implemented RAM FILING
- SYSTEM (similar to the popular Watford DFS). • ROM to RAM load and save facilities.
- 

The SFS (Silicon Filing System) can utilise up to the full 128k of RAM (with the SFS in any paged RAM) as a SILICON DISC. This behaves as a disc drive, with all the normal Watford DFS features (including OSWORD &7F for ROMSPELL. etc.) to provide an environment that looks like a disc but loads and saves MUCH faster.

#### PRICES:

- 
- ROM/RAM card with 32k DRAM **E42**<br>• ROM/RAM card with 64k DRAM **E54**
- ROM/RAM card with 64k DRAM **£54**<br>• ROM/RAM card with 128k DRAM **£89** • ROM/RAM card with 128k DRAM

#### OPTIONAL EXTRAS:

- 16k plug-in Static RAM kit **£8**<br>• 16k DRAM for Upgrade **£13** 16k DRAM for Upgrade
- Battery backup **E3**
- **Read and Write protect switches E2 each** Complete ROM-RAM card with all options fitted £109

#### Sideways ROM ZIF Socket System

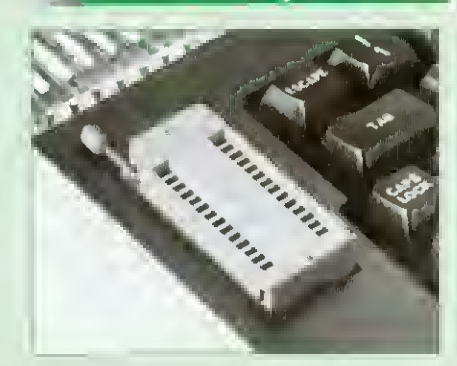

Allows you to change your ROMs quickly and efficiently, without having to open the lid. The ZIF socket is located into the ROM Cartridge's position. It is very simple to install. No soldering required. Also included in the price is a plastic see through storage case with antistatic lining, which allows you to store 12 ROMs. C-aquitation of the contract of the contract of the contract of the contract of the contract of the contract of the contract of the contract of the contract of the contract of the contract of the contract

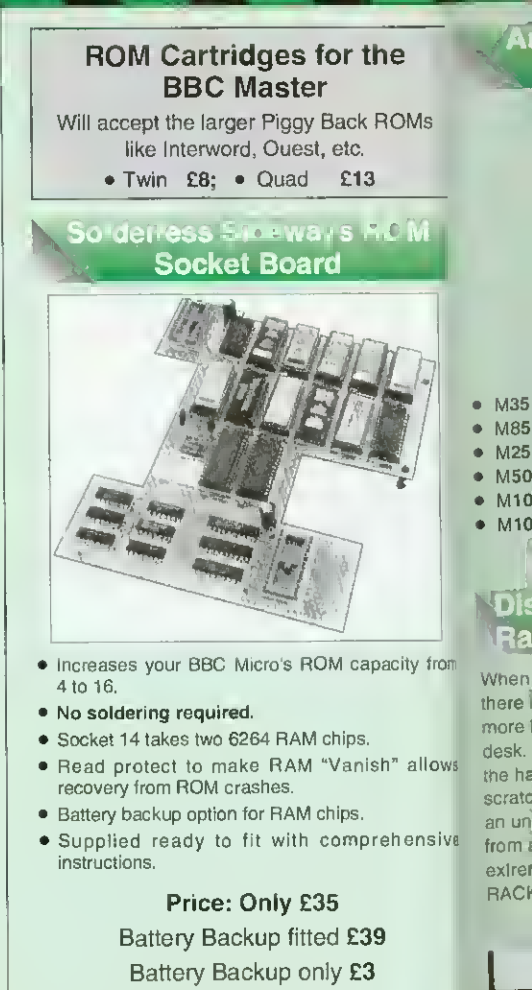

16K Sideways RAM £8

**Sideways RAM Utilities Disc for Solderless ROM** Board, Includes the options to load and save ROM Images and the facility to use Sideways RAM as Printer Buffer.<br> **Only: £8** 

#### **New Connecting Leads**

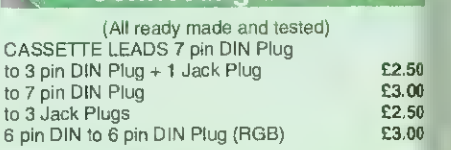

#### **Disc Drive Power Leads**

Supply from BBC power supply to standard Disc Drive Connection: Single £3.00; Dual £3.75

#### **Disc Drive Interface Leads**

BBC to Disc Drives Ribbon Cable Single £4 Twin £6

#### **Miscellaneous Connectors**

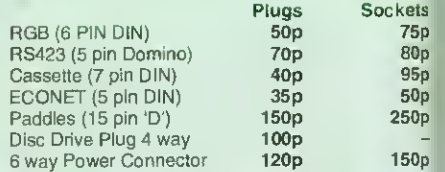

#### **Watford DATA DUCK**

Convert two single Disc Drives into one Dual Drive with this simple external unit (Suitable for Disc Drives with PSU. For Disc Drives without PSU, you will also require Watford Power Duck, see below).

£14

:

E

there more desk the ha scratc an un from a

> $•10$  $-10$  $• 10$  $• 10$  $• 10$  $X$  $\bullet$  10  $\bullet$  10  $\bullet$   $\overrightarrow{10}$

> > H Wa con cas  $\bullet$  $\bullet$

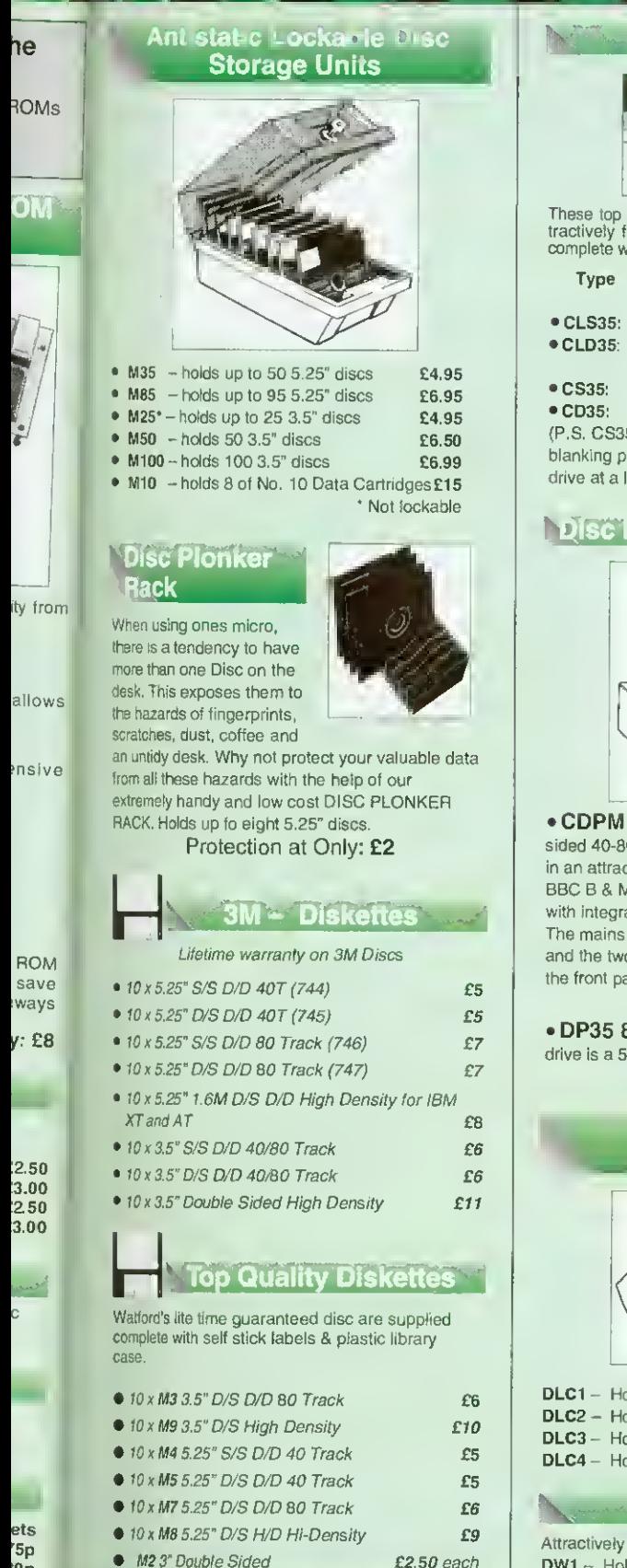

Special Bulk Offer

#### **Discs**

(Lifetime warranty on Discs)

#### BULK PACK DISCS in lots of 100

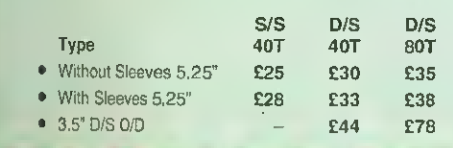

#### 3.5 Disc Drive

10

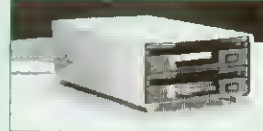

These top quality 3.5" Double sided, 80 track, are at-tractively finished in BBC beige. They are supplied complete with all cables and a Utilities Disc.

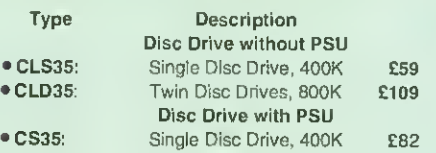

Twin Disc Drives, 800K (P.S. CS35 is supplied in a twin case with a £126

blanking plate to enable easy expansion to a dual drive at a later stage)

#### Disc Drives in Monitor Stand

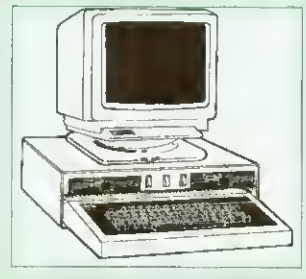

• CDPM 800S - Twin 5.25", 800K Double sided 40-80 track switchable disc drives mounted in an attractively finished Beige colour plinth for the BBC B & Master 128K micros. Supplied complete with integral power supply, cables and Utilities disc. The mains switch with neon On/Off light indicator, and the two 40/80 track switches are mounted on the front panel for ease of use.

#### £165

• DP35 800 - Same as above except, one disc drive is a 5.25" and the other is 3.5".

Plastic

£154

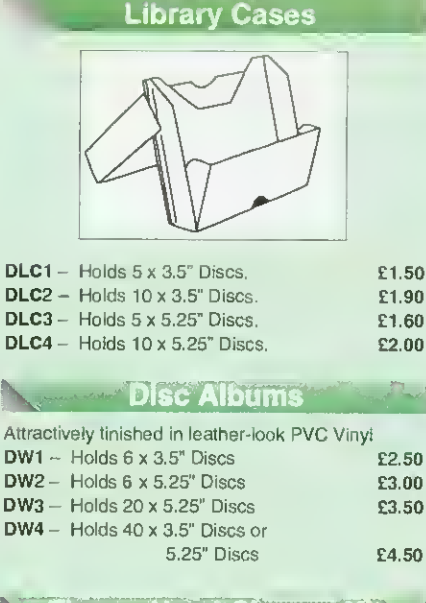

#### Floppy Head Cleaner Ki

The heads in floppy drives are precision made and very sensitive to dirt. The use of Cleaner Kit is a sensible precaution against losing valuable data. It is recommended to clean the drive head once a week, it is very simple to use. Available in 3.5" & 5.25". please specify.

#### **Acorn & Watford DFSs**

<sup>i</sup> Watford sophisticated DFS ROM £16.00 Vatford DFS Kit complete **E49.00** <sup>1</sup> DFS Manual (comprehensive) £6.95 ● Acom DNFS ROM **£17.00** ● Acom ADFS ROM only **£25.00** Acom 1772 DFS ROM Kit **£49.00** ● Acorn DFS Kit complete **248** 

#### **Watford's Mkll 1772**

#### Single/Double Density DFS

Many of our customers have wanted to use our superior DDFS and Acorn ADFS together. Now our Mk IIDDFS Board with its 1772 Disc Controller, has been adapted to allow the use ot Acom ADFS as well. It also has all the commands of the Acorn's 1772 DFS, plus many more added features.

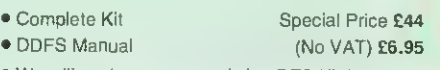

• We will exchange your existing DFS Kit for our sophisticated DDFS for only **£26** 

#### Quality Disc Drives from Watford

All our Disc Drives are Double Sided and will operate in both Single and Double Density modes. All 5.25" Disc Drives are 40/80 track switchable. For ease of use, the switches are front mounted.

Follow the trend with a Watford plinth. (Turn to the 6th page of our advert for the Plinths). P.S. All our 5.25" Disc Drives with PSU are compatible with the Compact Micro. All you require is our special Compact Disc Drive cables designed by us.

#### "Test Bureau Approved for Use in au Approved for Use in

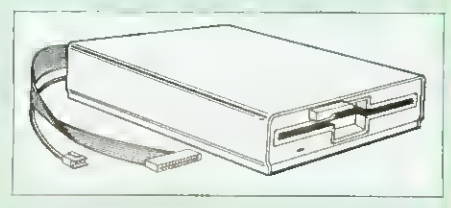

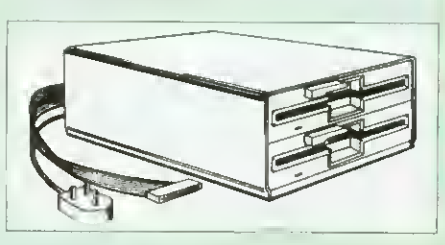

#### Our Disc Drives conform to BS415

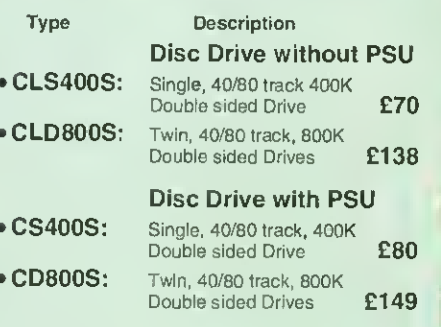

Special Cable to connect both 3.5" and 5.25" Disc Drives simultaneously to the BBC Compact £13

'5p i0p .<br>5p  $\dot{\mathbf{0}}$ 0p 0p

ė я

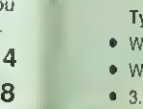

#### **Lomputer Concept s** ROMS

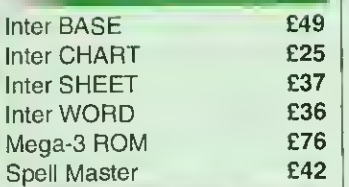

#### Wordwise plus

£40 We are giving away absolutely FREE, the superb Word-Aid<br>ROM worth £24, with every WORDWISE PLUS package bought from us.

#### Word-Aid

This advance utilities ROM extends the power of your Wordwise plus ROM.

- Alphabetical sorting of names and addresses.
- Text transfer options.
- Chapter marker.<br>• Enson printer co
- Epson printer codes function key option.
- Search and display in preview mode. • Embedded command removal.
- Print Multiple copies of a document.<br>• Multiple file options for print and • Multiple file options for print and
- preview.
- Address finder.
- Label printer. Mail-merger
- 
- Number/delete/renumber. Clear test-segment area.
- BBC B, B+ and Master compatible.

Only £24

(N.B. Word Aid requires a Disc interface in your Micro)

#### Acorn ROMS

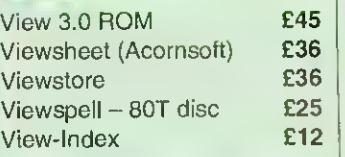

#### **Lew Printer Driver** ROM

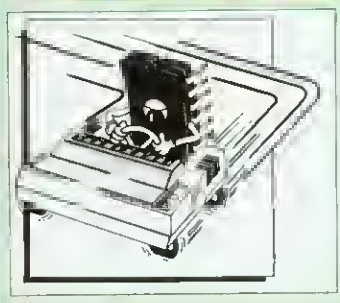

View is a powerful word processor, but it seriously lacks in terms of printer driver support. With the View Printer Driver ROM, the View users will find themselves in the realms of advanced word processing.

#### Price: Only £29

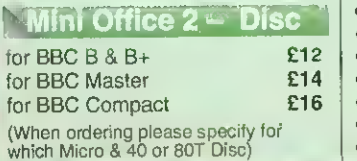

#### **The Assorted ROMS**

 $11$ 

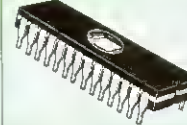

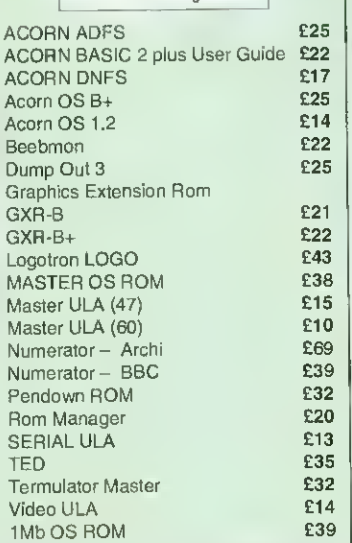

Watford Electronics' New High Tech Computer Boutique is now open in Luton. Don't miss your chance to visit the Acorn and Watford Villages.

#### **THE SHOP THAN**

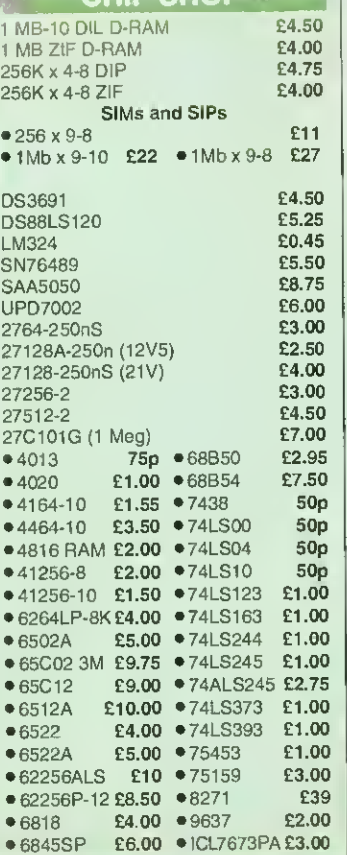

Acorn Speech Synthesizer package complete, for the BBC B Microcomputer Special Offer £14

#### User Port Splitter Unit

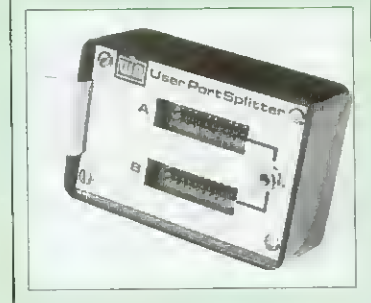

plug and unplug devices from the User Port. This extremely useful little device allows two units to be connected to the User Port simultaneously, and select between them simply by toggling a switch. This device is particularly useful for those people using Quest Mouse and the Watford Video Digitiser

Excellent Value at £22

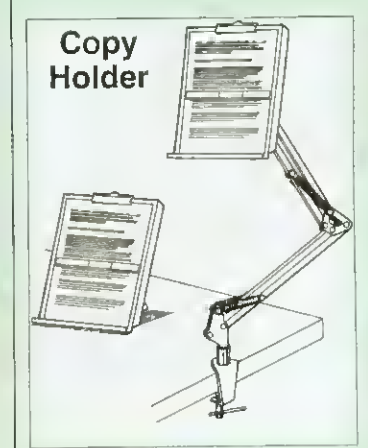

Whether you want to type in your latest program or the draft of a new trilogy, Watford's manuscript holders are superb for holding your paper at the ideal height and angle to allow you to read and type in ease and comfort. Available in 2 full A4 versions, desk resting and shelf clamping. Paper is held firmly by means of <sup>a</sup> plastic retaining ruler and a clip grip. Desk Top £8

#### Angle poise £12

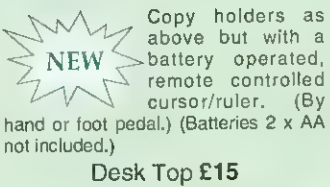

Angle poise £20

Credit Card 24 Hour Ansaphone Hot Lines 0582 487777 or 0923250234/233383

#### **ITEX EPROM ERASERS**

EPROMs need careful treatment if they are to survive their expected lifetime. Over erasure of EPROMs very rapidly turns them into ROMs! The TEX erasers operate following the manufacturers specifications to give the maximum possible working life by not erasing too fast.

- **ERASER EB** Standard version<br>erases up to 16 chips. **£34** erases up to 16 chips.
- ERASER GT Deluxe version erases up to 18 chips. Has automatic safety cut-off to switch off<br>the LIV lamn when opened. the UV lamp when opened.
	-

#### ROM Extraction Tool

trouble free chip insertion and removal from your computer by distributing the removal force over the whole body of any 24 or 28 pin chip. **£2** Metal Chip Extractor **E3** 

#### Servisol Foam Cleaner

This king size multipurpose foam cleaner spray is ideal for cleaning Keyboard, Monitor, Disc Drive & Computer furniture surfaces. **82.50** 

#### Antistatic Aerosol Spray

tdeal for cleaning and preventing static build-up on TV/Monitor Screens. £2.50

#### Aerosol Dust Spray

Ideal for removing dust & dirt from Keyboard & similar inaccessible spaces. **£3** 

#### **OFFICE MASTER**

- CASHBOOK FINAL ACCOUNTS
	- MAILIST EASILEDGER -
	- INVOICES & STATEMENT

All this for only £21 (Disc)

#### **OFFICE MATE**

DATABASE • SPREADSHEET • BEEBPLOT

#### Only £10 (Disc)

#### Spares for BBC Micro

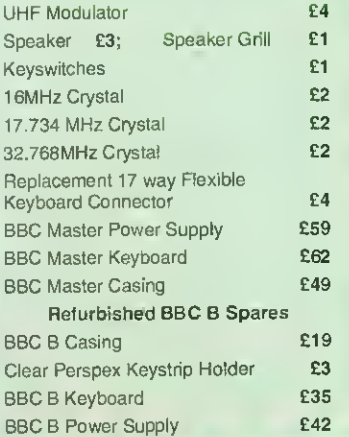

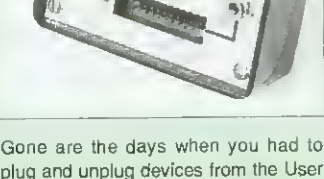

or any similar combination

• Spare UV tubes. **E12** This extremely useful tool allows you

#### $12$

#### BOOKS (No VAT on Books)

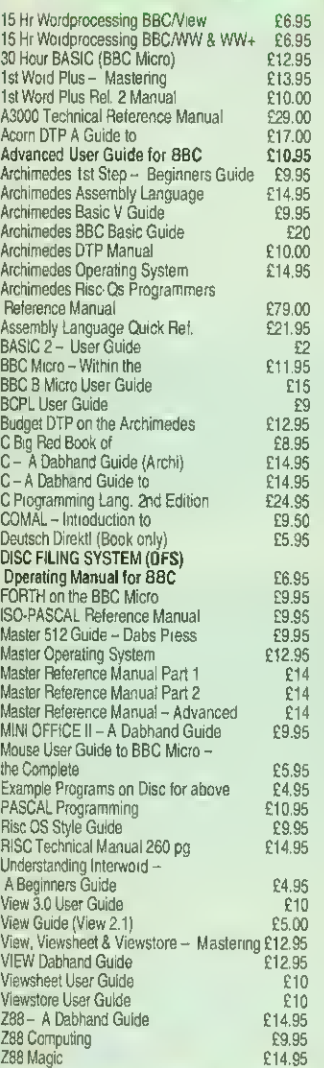

#### OOKS for IBM PC & Compatibles

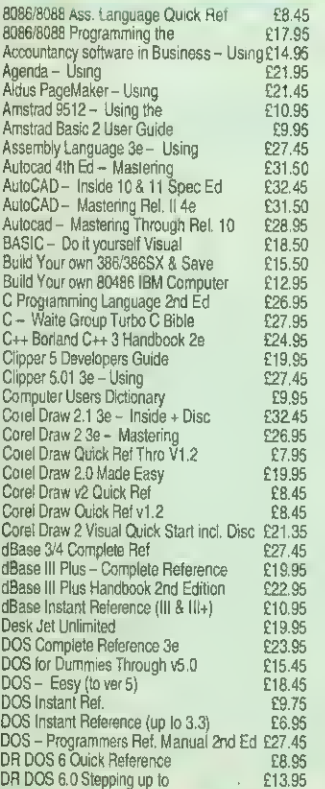

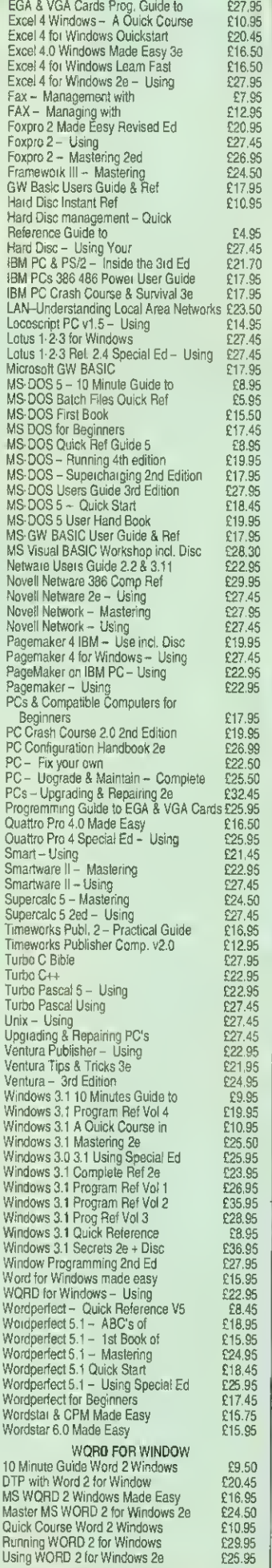

DTP Looking Good in Print 2e £21.95

Carriage on Books vary between £2 to £4.00, depending on their weight

#### **ACORN to PC**

#### Stop the Confusion!

Do you have to use both Acorn computers and PC's? Would you like to use your Archimedes or A3000 in PC-emulation mode but are unsure of the new commands?

Although Acorn machines (such as the BBC B, the Master, the Archimedes) are mainly used in education, most commercial computers use other operating systems, particularly MS-DOS. As a result school computer users are at a disadvantage when moving into 'business' computing. PCs and other commercial computers use MS-DOS as the operating system, so commands for formatting, copying, backing up, printing and the modem are not the same. Even file names are written differently! And did you know that there is one Acorn command which, if used in MS-DOS, wipes everything in the current directory?

'ACORN TO PC' enables you to change over painlessly. It shows clearly and quickly how. why and where the two systems (Acorn and MS-DOS) differ. As with a foreign language dictionary, you can use the book to transfer either way  $-$  from Acorn to MS-DOS, or from MS-DOS to Acorn.

#### Price: £9.95 (No VAT)

#### **The Complete BBC** Computer User **Handbook**

If you own a BBC B, B+, Electron, Master 128 or Master Compact, or Archimedes, then this is the book for you. It shows how to get the best from your machine, and how to make it work for you.

#### Only: E9.95 (No VAT)

#### **Beeb PC (BASIC)**

Designed for program authors to convert BBC programs to run on IBM PC<sub>s</sub> Price: £38

#### Beeb DOS 3.0

(Now reads Archimedes Discs) Beeb DOS is <sup>a</sup> collection of utilities which run on the PCs and enable it to read and write information on BBC<br>Discs.

Price: £39

#### The Complete Mouse User Guide to BBC Micro

This manual has been written to reveal the secrets of the mouse. It explains all the principles required by the hardware and associated software, and also example listings for inclusion into custom programs. The manual first details the basic principles of the mouse and a simple program which uses these principles. This information should be adequate for most applications. However, it is possible to improve the performance of the mouse by expanding on the principles already used in the software. This is again fully explained and an example program given.

It is possible to gain a full understanding of the mouse from this manual. For those not interested in exactly how the mouse functions, complete example programs are also included.

Price £5.95 (No VAT) Example programs on Disc £4.95

#### The Epson FIX<sup>X</sup> Printer Commands evealed Handbook

So you bought yourself a new printer, because the salesman in the shop showed you how clever it is and impressed you with all sorts of printouts to show its capabilities - he may even have offered you a special price.

However, now that you have got it<br>home and connected it to your BBC microcomputer, you are wondering how to make it perform these magical tasks. The manual seems to give no clues, and when you type in the example programs, the computer throws the LPRINT statements back in your face.

Now what do you do, when this £400 piece of high technology refuses even to move its head, and you have stayed up until 2 in the morning with copious supplies of coffee, desperately trying to print something out? Once again, Watford Electronics comes to your help with our new book entitled 'THE<br>EPSON FX-KAGA PRINTER<br>COMMANDS REVEALED'.

This book describes in plain, easy to understand English, how to use and make the most of your KP810, PW1080A or any other Epson FX80 compatible printers like Panasonic KX- P1080/1, etc., with the BBC Micro, both from Basic and Wordwise.

£4.95 (No VAT)

## Watford<br>Electronics

#### Mail Order & Showroom:

Jessa House, Finway, off Dallow Road, Luton, LU1 1TR. England Tel: 0582 487777 Tlx: 8956095 WATFRD Fax: 0582 488588 Showroom Only:

Jessa House, 250 Lower High Street, Watford, WD1 2AN, England Tel: 0923 237774 Fax: 0923 233642

Prices subject to change without notice and available on request. ALL OFFERS subject to avallability. Mall Drider and REFAIL SHDP, Trade and Export inquiries welcome. Government<br>and Educational Establishments' OFFICIAL ORDERS Accepted. Shop Hours: 9.00am to 6.00pm,<br>Monday to Saturday. Thursdays 9am to 8pm. (F good faith but are subject to change without notice. Some items vary in their availability. Watford Electronics Terms and Conditions are available upon request. Please ring for latest delivery situation.

# B B C CORNUSER

#### WEMBLEY EXHIBITION CENTRE OCTOBER 16TH TO <sup>1</sup>8TH 1992

#### OPENING TIMES:

FRIDAY 16TH OCTOBER - 10AM TO 6.00PM SATURDAY <sup>1</sup> 7TH OCTOBER - <sup>1</sup> 0AM TO 6.00PM SUNDAY <sup>1</sup> 8TH OCTOBER - <sup>1</sup> 0AM TO 5.00PM

Save money by applying for your tickets today

**TT'S AV** All

COME AND SEE /H( AND SOFTWA<sup>-O</sup>

Your chonce to ploy this exciting athletics simulation in a special presentotion ot the show, with on-the-spot 'coaching' from world-class athletes who have contributed their skills to the game.

QUEST

FOR

Star athletes appearing will include: Linford Christie Fatima Whitbread Colin Jackson Daltan Grant John Regis Steve Brackley Sally Gunnel and Yvonne Murray

## **NEDUCATION AN** JUNDLE OF FUN

! A/HOLE WORLD OF ACORN COMPUTING - THE LATEST HARDWARE 'AfFOR SCHOOL, HOME AND BUSINESS - ALL UNDER ONE ROOF

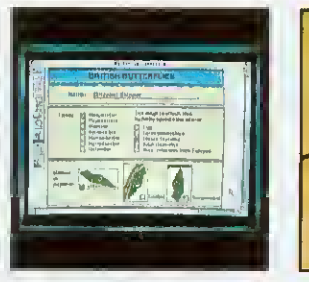

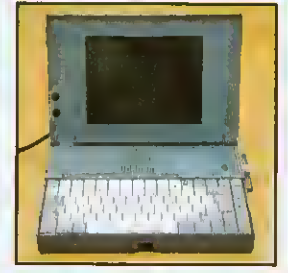

be your first chance to uses and uses and uses adventures and use and use of the state of the state of the state of the state of the state of the state of the state of the state of the state of the state of the state of th see them

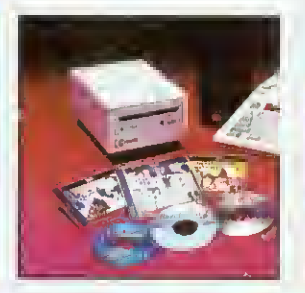

#### EDUCATIONAL NEW ACORN MULTIMEDIA NEW GAMES ADVICE MACHINES APPLICATIONS SOFTWARE GALORE

classroom Acorn, the show could educational and other 'shoot 'em ups' and

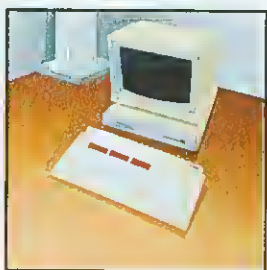

A special section for Visitors to the show will With the development of Education, games, home As well as Quest for teachers and concerned be able to view Acorn's CD-ROM and Acorn accounts, business, DTP, Gold, there will be a host<br>parents who are looking new portable computer, Replay, there will be graphics....whatever your of new and parents who are looking new portable computer, Replay, there will be graphics....whatever your of new and exciting<br>For helpful advice on all the A4. And with opportunities to view the interests, there is a host of cagnes f aspects of using Acorn rumours of additional latest multimedia new software packages show. Don't miss your computers in the latest mew products from applications for computers in the latest play the late

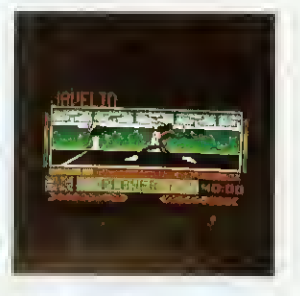

for helpful advice on all the A4. And with opportunities to view the interests, there is a host of games for you to try at the spects of using Acorn rumours of additional latest multimedia computers in the new products from applications for on show to see and try chance to play the latest<br>classroom classroom Acorn, the show could educational and other the state of the distance is and

#### WHO'S AT THE SHOW?

Acorn Computers Computer Concepts

Longman Logotron

Please s applicatio

SAFESELL EXH **MARKET CROSS ROAD,** SURREY, I

Visa & Mastercard

07378 for ticke

- Colton Software Rise Developments
- The Fourth Dimension
- 4Motion Aleph One

Minerva Software

- Clares
	- Watford Electronics
	- and over 60 other exhibitors

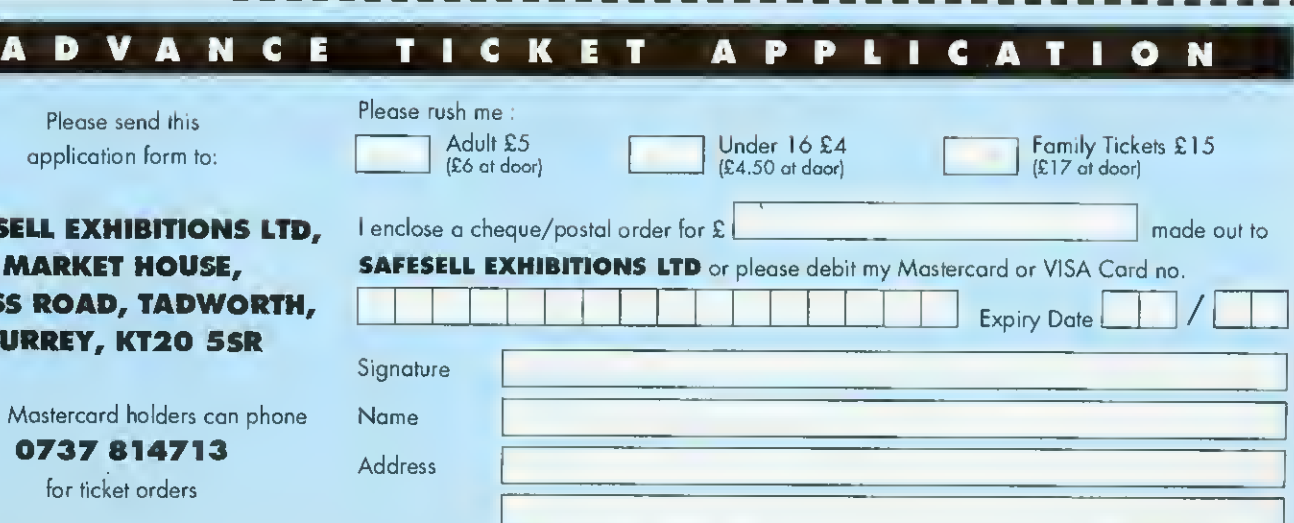

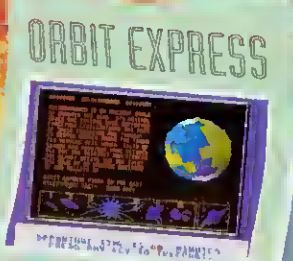

DIE

**TENIG** 

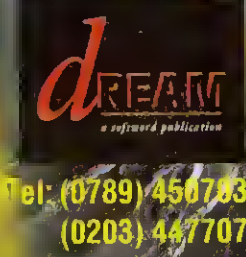

To order, send, a cheque or postal order for £29.95 to Dream  $R_{\rm tot}$ The Old School House, Alderminster, Stratford,Upon Avon/CV37 8!!

Court

SINGLE FRAE

. vd the<br>.natch got in common!...<br>UILE

>A

dia strategy<br>1961 – John Britis<br>1961 – John British

## **BBC**  $\cup$

## SPECIAL SUPPLEMENT

### WEMBLEY EXHIBITION CENTRE OCTOBER 16TH TO 18TH 1992

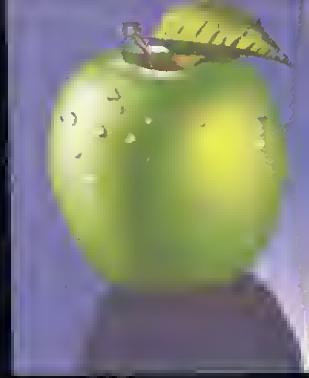

**NEW RELEASES** 

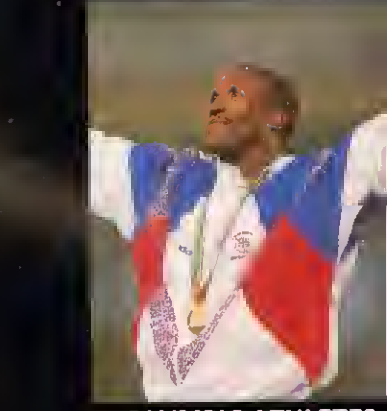

OLYMPIC ATHLETES

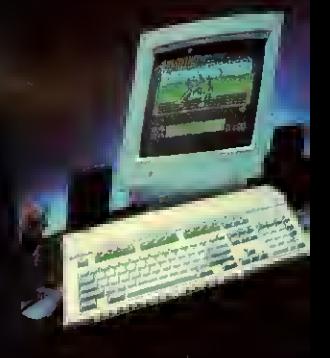

#### NEW ACORN MACHIN

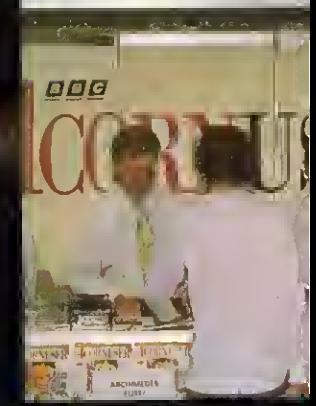

THE MAGAZINE

**THE VENUE** 

## WELCOME TO THE BBC ACORN USER SHOW

The BBC Acorn User show 1992 kicks off at Wembley in October. Barry Monk introduces some of the highlights

chool work, business, word processing, games. desktop publishing whatever you want to do, you will find something to interest you at the only major consumer show dedicated to Acorn computers.

Whether you currently own an Acorn computer, or are fascinated enough by details of the new range of Acorn machines to want to know more, you can't afford to miss this year's show. It covers the whole exciting world of Acorn, all under one roof.

Sponsored by BBC Acorn User and supported by Acorn Computers, this year's show will be bigger and better than ever before, with <sup>a</sup> host of new products, presentations and the appearance of star celebrities.

The venue will be hall three of the Wembley Conference and Exhibition centre in London, which is larger than the hall used at the same xenue last year. Facilities for visitors will include more efficient admittance, with a separate entrance for advance ticket holders (see the coupon on page 54 for advance ticket applications). Additional aislespace will allow give everyone, visitors and exhibitors alike, a lot more elbow room.

Over 70 exhibitors from the Acorn marketplace will be there and many new products, including the latest new range of machines from Acorn, will be seen at the show. Indeed, the show will be a launch pad for many new items of hardware and software for visitors to try as well as see.

Key activity features will include: a special show theatre, running continuous presentations; live demonstrations of the latest Quest for

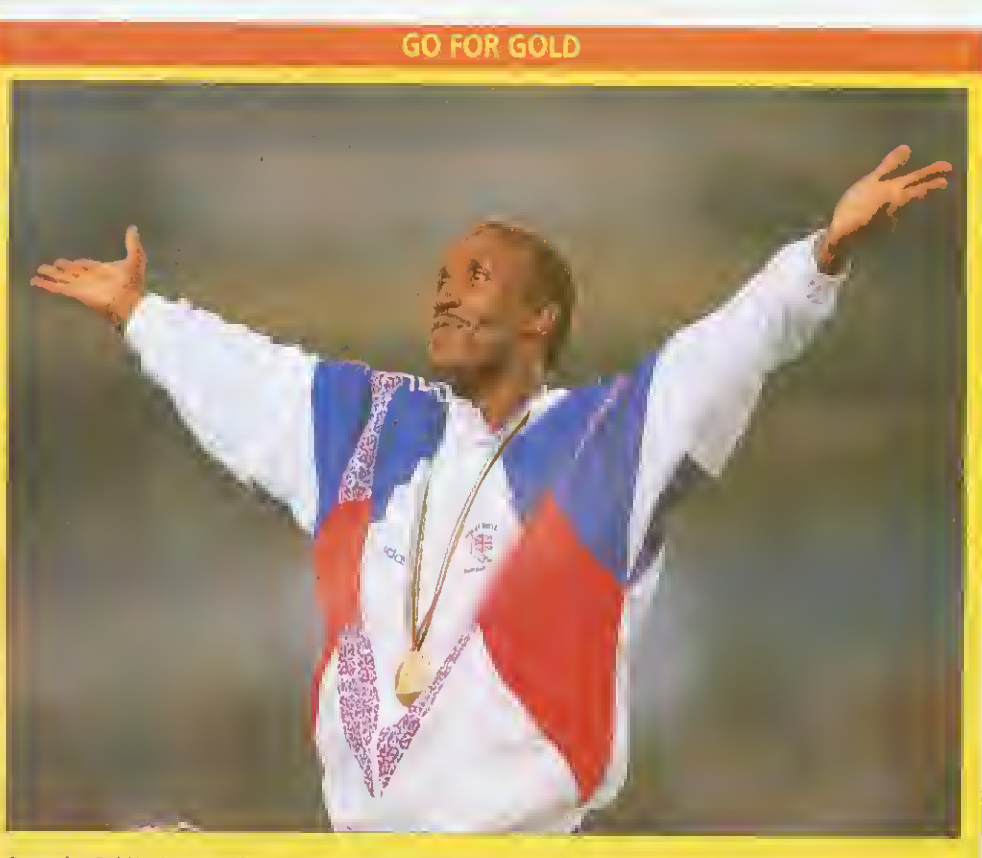

Quest for Gold is the recently-launched Olympic athletics simulation for Acorn 32-bit machines, and it is included as part of the Acorn A3010 package.

The simulation, which allows players to play <sup>a</sup> variety of track and field events, was put together with the help and advice of top athletes, including Fatima Whitbread. Several star names from the recent Olympics are included in the simulation, including gold medal winners Linford Christie and Sally Gunnell.

Thanks to Acorn's sponsorship of the Chafford Hundred group, an athletics organisation designed to help young athletes, many of the star names who featured in the simulation will be at the show. But they won't just be there to sign autographs - you will be able to see them playing the simulation and you can pitch your skills against theirs. A big screen presentation in the show theatre will bring the full excitement of the Quest for Gold to life - and, who knows, you might end up beating an Olympic champion yourself.

Gold athletics simulation, with guest appearances from Olympic medal-winning athletes and a special education see tion. where teachers, pupils and parents can talk with Acorn about the latest educational products and activities which the company is developing for schools.

Active projects undertaken by the schools themselves will

include a motivated team of 'newshounds' who will be producing a  $BAU$  show newspaper on location.

Look out for the show 'passport' in this issue of  $BAU$ . and you may win <sup>a</sup> fabulous holiday or one of several other great prizes.

We hope to see you at the show  $-$  you're sure of a great welcome.

#### IN THE THEATRE

The big-screen theatre, which is sponsored by disc manufacturers TDK. will feature <sup>a</sup> full programme of free presentations, both live and recorded, throughout the show. Details have yet to be finalised at the time of going to press, but below is a schedule of planned events. We advise you to

check at the theatre upon arrival at the show for further details.

The daily events in brief, are 10.30 10 11.00: Quest lor Gold Your chance to play this exciting athletics simulation <sup>I</sup> <sup>1</sup> .00 to 12.20: DTP Helpful and practical advice on making the most of desktop publishing on Acorn machines

<sup>1</sup> 1.30 to <sup>1</sup> 1.55: Games The latest games for Acorn

machines <sup>1</sup> 2.00 to 12.20: Education

Advice and help on using Acorn machines in the

classroom <sup>1</sup> 2.30 to 12.50: Quest tor Gold

13.00 to 13.20: Acorn

Details of new products from Acorn

13.30 to 13.30: Games

<sup>1400</sup> to 1420: TDK

Information on disc making from TDK

I430tol450: Quest for Gold 1500 to 1520: Questions and

Answers Helpful answers to your

problems

<sup>1</sup> 530 to 1550: Games 1600 to 1620: Music-

How to make your Acorn machine sing

1630 to 1650: Quest for Gold <sup>1</sup> 700 to 1720: The Trojan Mouse, <sup>a</sup> BBC television programme charting 10 years of the BBC micro

#### SHOW PASSPORT

Want to go on a great free holiday? Then don't forget your passport - the BBC Acorn  $User$  show passport, that is. In association with Acorn Computers and some of the key exhibitors at the show, we have produced a special show passport which you can use to tour the stands of the show. Your passport will be stamped at appropriate stands and you can then enter a free prize draw to win a family holiday.

You should find a copy of the passport inside this issue of BBC Acorn User. But don't worry if you don't - you can pick up <sup>a</sup> copy when you arrive at the show. Please note that the passport is not an entry ticket to the show.

#### **NEWSHOUNDS**

Pupils from St Bede's School in Cambridge will, as they did last year, be producing a special show newsletter, using ESM's Desktop Folio DTP package.

This year, the young team hopes to prepare <sup>a</sup> newsletter the day before the show opens, so that visitors can be given <sup>a</sup> sneak preview of what will be happening.

The newsletter will be updated every day, so be prep-

#### **BBC ACORN USER STAND**

The editorial team of BBC Acorn User will be at the show to meet readers and to offer advice and help to both new and experienced Acorn computer users. One key feature will be the Questions and Answers booth, manned by our expert, Richard Garrett. Richard is best known as the regular guru of our Q&A pages and will be pleased to answer readers' questions. Look out, also, for our special Best of \*INFO disc, which will feature many of the best and most exciting programs from our regular programming column.

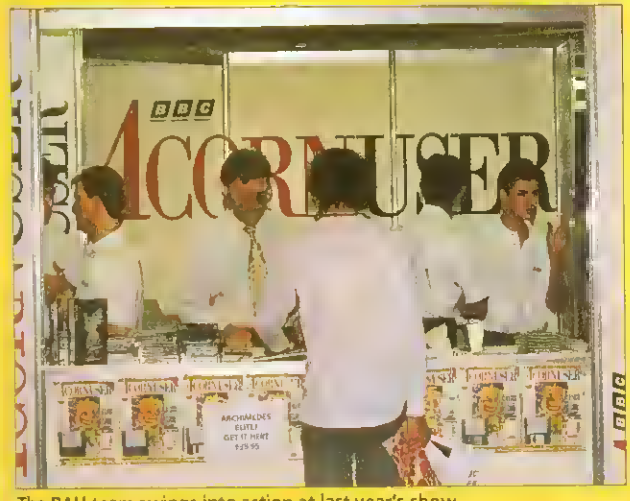

The BAU team swings into action at last year's show

#### GETTING THERE

The BBC Acorn User show will be held in hall <sup>3</sup> of the Wembley Conference and Exhibition Centre, Empire Way, Wembley HA9 ODW. Tel: 081-

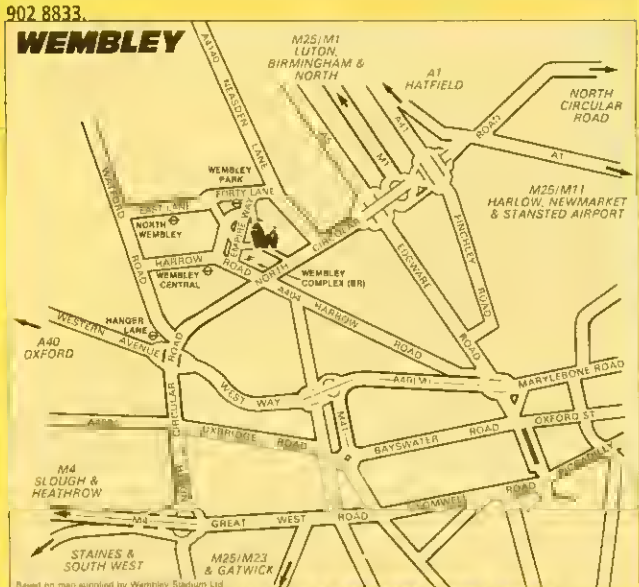

By road: The centre is situated close to the A406 North Circular road There is on-site parking for 6,000 cars. Advance ticket holders will receive details of parking locations and costs with their tickets. By rail: Wembley Stadium station is on the Chiltem line between Marylebone and Banbury. Wembley Central station is on the Euston and Watford line and the Euston and Milton Keynes/Northampton line By Underground: Wembley Park station is on the Metropolitan and Jubilee lines. Wembley Central station is on the Bakerloo line By bus: The 83, 224, 226 and <sup>297</sup> provide connections between Wembley Park and Wembley Central station. The 92, 18, 182 and 204 services provide connections between Wembley Central rail station and the no 83 links Wembley Park with the centre. Bus no 18 also provides <sup>a</sup> service with Marylebone Road and Baker Street.

ared to see groups of hungry young journalists on the trail of hot news around the show. Visitors to the newshounds' office will be able to see how the newsletter is laid out and printed using the Acorn-based DTP system.

#### BEST OF \*INFO

As well as copies of the latest issue and back issues, we also hope to be compiling a *Best of*  $*INFO$  disc which will feature some of the best programs from our regular programming column. Also planned is a package encompassing our recent series on sound on the Archimedes. which will include issues and discs. Pack ages will be limited in supply, so be sure to come to our stand early for yours.

#### TICKET DETAILS

Tickets will be available on each day of the show, bin you can save money by applying for your tickets in advance. There will also be a special entrance for those who hold advance tickets. Prices are as follows: Adults: £5 in advance, €6 at the door. Under- 16s: £4 in advance. L'4.50 at the door. Two adults and two under- 16s: £15 in advance, £17 at the door Advance ticket applications can be made using the special order form which can be found on the advertisement on page 54 or credit card orders can be made by calling (0737) SI47I3.

#### OPENING TIMES

The show will be open at the following times. Friday, October 16: open 10am to 6pm Saturday October 17: open <sup>1</sup> 0am to 6pm Sunday October 18: open <sup>I</sup> Oam to 5pm The *BBC* Acorn User show is organised by Safesell Exhibitions Limited. Market House. Cross Road. Tadworth. Surrey KT20 5SR. Tel: (0737) 814084,

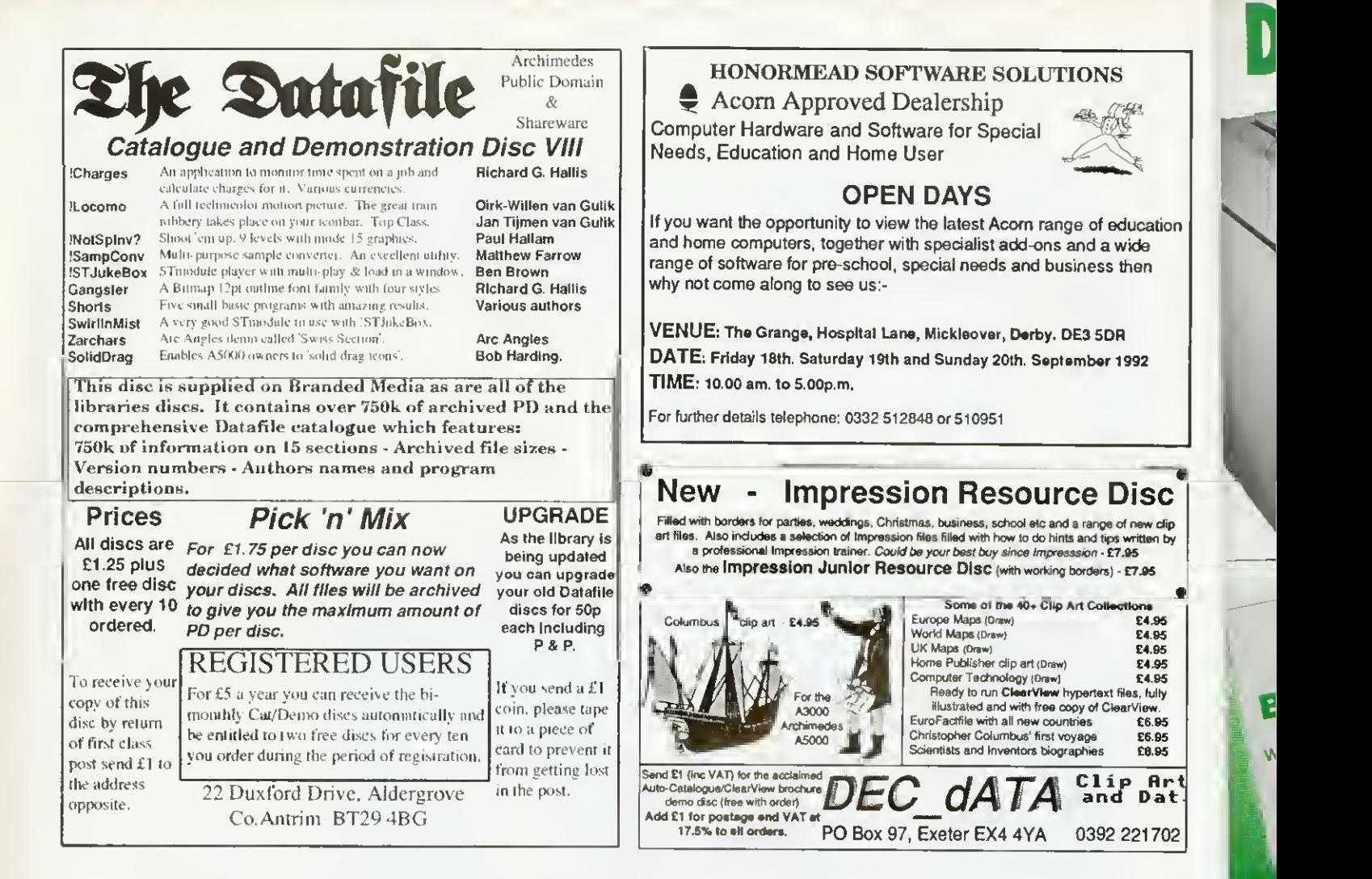

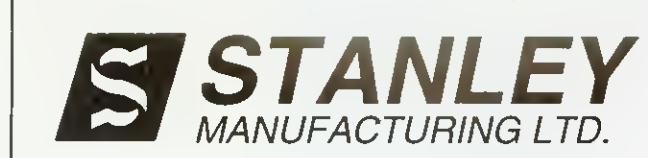

SERVICE DIVISION TEL [0727] 47864

The Official Acorn Warranty Repair Centre are now able to offer their **specialist services** for the Out of Warranty Repair of an extensive range of Acorn products.

SML can offer you :

\* Competitive flat rate prices - no hidden extras! \* Turn around ofone week !! \* 90 day Warranty !!!

Please call for more information.

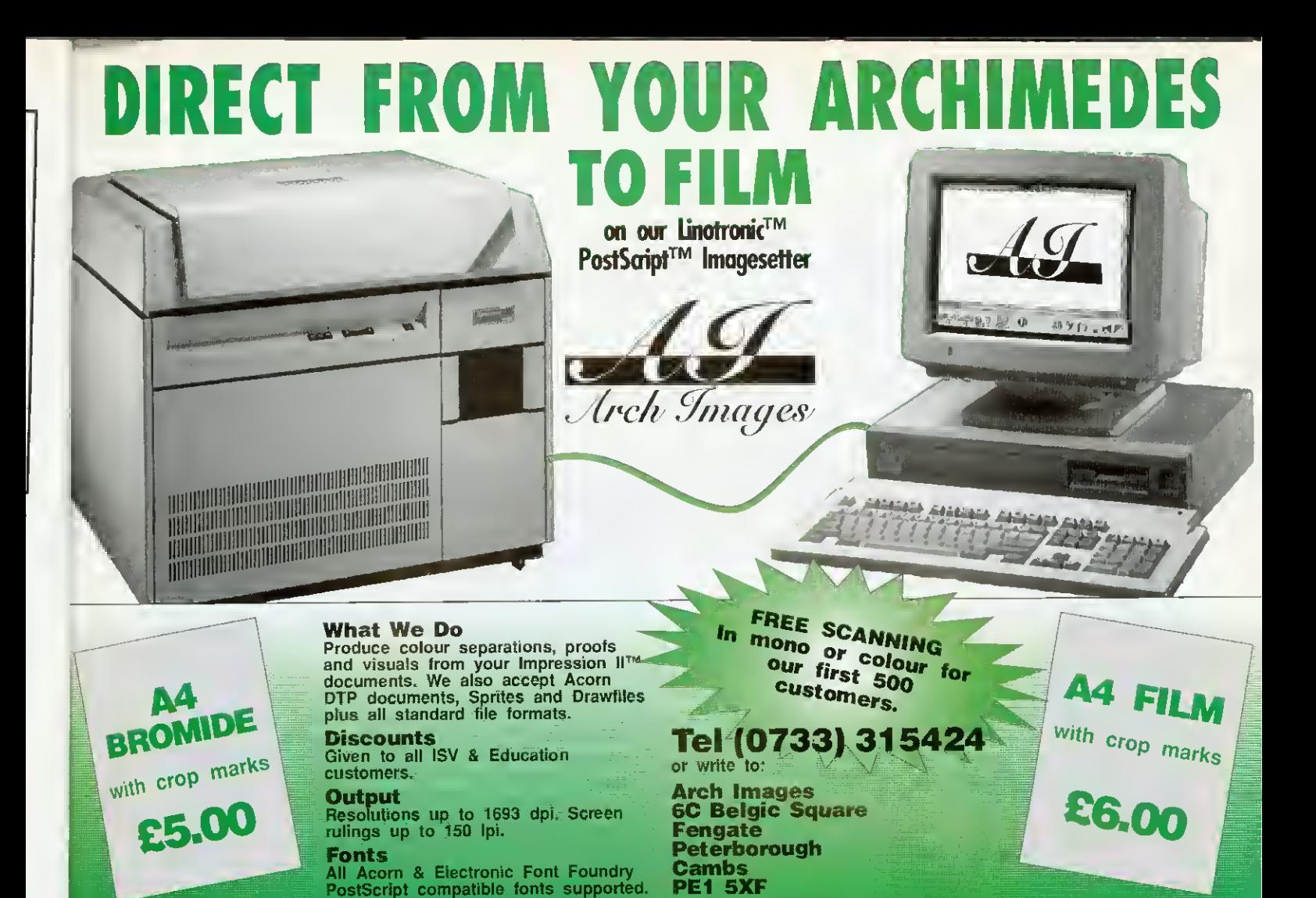

#### We at Electronic Solutions are pleased to announce our superior range of products

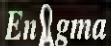

» The amazing new filing system combining compatibility, high speed efficient compression, and FULL data security. The ultimate protected filing system for schools, business and anyone who wishes to protect their data · Fast 13-bit LZW compression · Each individual file or directory may be encrypted with it's own passwords for read & write access, movement to other director. A filing systems, and passwords may be set to be asked for only once per session • 'password entry grouping' allows access to "groups" of files when the password for one has been entered • Public key cryptology techniques • "failed access" log information<br>kept • Works from command line or Desktop • Passwords requested within a WI

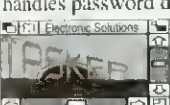

• Multi-tasks ANY programs that don't normally run under the Desktop • Save the tasked application's sereen as a sprite • "Single task", and return to the Desktop at any time or "Pause" • "Connect" the mouse to the tasked application. • Scale the tasked application's window to any size • Use the tasked application in any Desktop mode • "*Freeze*".<br>save to disc, and reload the task at any time where it left off • Uses include games, programm

Professional Tools Pack I **\*\*** Easy-to-use, powerful utilities for the discerning RISC OS user  $\cdot$  NOT to be confused with inferior PD products! • *Monitor protector* and *data security* program • *Keyldelay activated screen hider* preventing information being seen by<br>unauthorised persons • *Colour euhaucement software* greatly expands the ran • Module protector utilities • RISC OS 2.00 "FileCore in use" bug reverser • Key-activated utilities and utility manager - allows you to create<br>your own • Multisync monitor emulators • System ROM accelerator with backgroun

The file redirection/virus protection/data security utility lets you to run ALL your applications and S<br>
Surface of the media of your choice • "file access logging" - details of file access by any program may be 'logged'<br>
allowing you to check how files are heing accessed, and trace possible virus spread • Filing systems,

All our products are 100% RISCWARE, running under the Desktop with added command-line support. Please enquire for an individual sitelicence quote, further details of the above products, or our VGA monitor utilities, Tools Pack 2,...

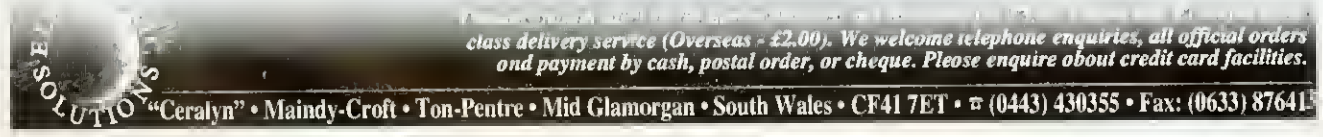

## SHOW HIGHLIGHTS

For Acorn watchers, the BAU show is the most exciting event of the year. Ian Burley gives an insider's view of what to see and where to go

With no less than four<br>new computers from<br>the first time, plus<br>revisions to the existing iih no less than four new computers from Acorn on show for the first time, plus machines, this year's BBC Acorn User Show is not to be missed For this reason alone.

However, the BAU show is also the traditional event for major product releases from the ever growing Acorn software and hardware industry. Our show is the place to see what's new, grab some bargains, be impressed by state of the art innovations and meet your fellow enthusiasts. So to make sure you make the most Of the show, here are a few of the highlights . . .

Number one in our list of highlights is. of course, the Acorn stand, complete with the new machines. The new A301O starts at just £499, including VAT. and can plug into your television via a supplied UHF adapter. Despite being cheaper than the A3000 it replaces, the A3010 is 50 per cent faster and has a built-in joystick interface. 1.6Mb floppy drive and the latest version of the Acorn operating system, Risc OS 3.1.

Acorn Rise power has never come cheaper, so look out for the  $A3010 - it$  it is easy to spot. as it has distinctive green function keys. There should be A3010s in plenty, all doing their stuff at the show, and Acorn promises to stock up with lots for customers to take home with them.

The classroom version of the A3G10 is the A3020. It looks the same as <sup>a</sup> A30I0 externally except that the function keys are red, like the old A3000. You won't find <sup>a</sup> joystick port on this version, instead there's an AUN (Acorn Universal Network) socket for Acorn's new hybrid Econet/ Ethernet networking strategy.

Looking like a half-height A5000, the final new Riscbased member of the Acorn family is the A4000, which shares the electronics of the A3020 but in <sup>a</sup> more professional three-box configuration with <sup>a</sup> separate keyboard.

Perhaps the most surprising debutante at the show will he Acorn's new PoeketBook computer, a thinly disguised Psion Series 3. However, the disguise is more than just skindeep - Acorn has reprogram-

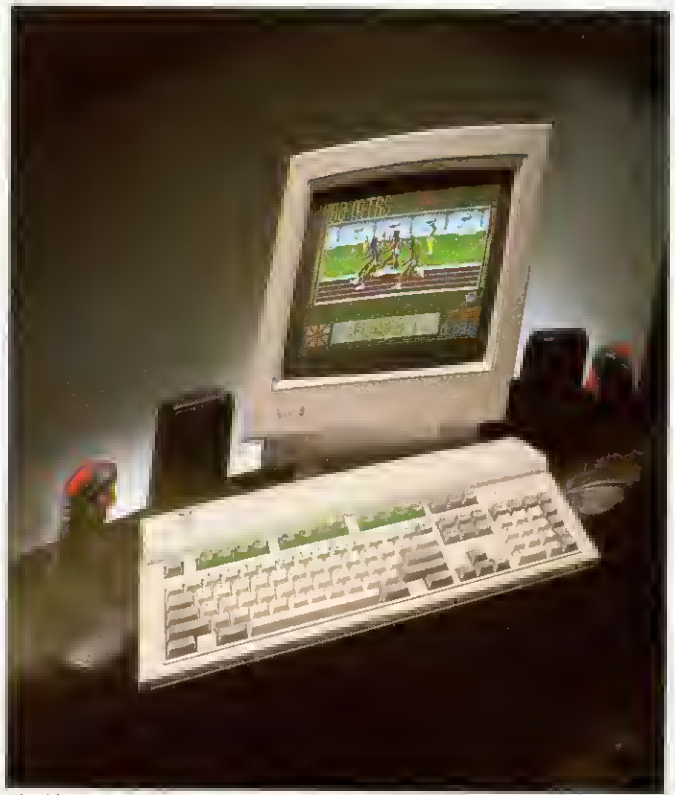

The biggest stir this year should be the new A3010

med the built-in suite of software by adding a spreadsheet and the necessary drivers to enable the PoeketBook to conveniently trade files with a more conventional Acorn Risecomputer. Once you've played with one of these little beasts it's difficult to let it go!

Don't forget to check out the revised A5000, which now comes with 80Mb and l20Mh hard drive options. Network managers will no doubt want a peck ai the ncu floppy-only A5000, designed just for them.

There's even good news for those of you who are not interested in replacing their Arcs just yet. since Acorn has announced the availability of Risc OS 3.1 upgrades for all Archimedes computers including the original A300 and A400 series.

Plenty of dealers should have these for sale, and you can see the latest features of Rise OS <sup>3</sup> demonstrated on Acorn's stand. Usually, all that is required is <sup>a</sup> change of Rom chips, but early A400 and A300 series computers will

Most Arc users have been satisfied with the range of spreadsheets available to them, headed by the excellent and flexible Pipedream from Colton Software and Schema from Clares. However, a third force has entered the fray in the form of Eureka from Longman Logotron.

Microsoft Excel users should be very much at home with Eureka and it will be on the Longman Logotron stand at the show. Long man Logotron will also be offering an update of its Magpie multimedia application, and the latest in the Revelation series. Revelation 3.

Rival Colton, meanwhile, is remaining tightlipped about its latest mystery product.

#### EUREKA!

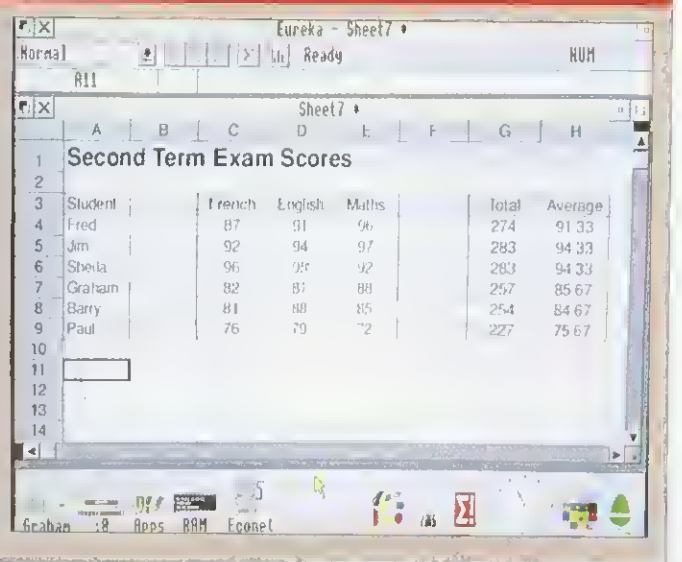

also require a small carrier Acorn does a special kit for these computers. Apparently. Acorn wants everyone to use Rise OS <sup>3</sup> as soon as possible, and the price is set to go up next year, so this COUld he <sup>a</sup> good time to make the upgrade.

#### MULTIMEDIA

Acorn is working hard to establish itself as a leading multimedia platform and Replay. Acorn's real time video display system, spearheads this campaign.

No other video window system offers comparable performance to Replay at anywhere near the price. Replay is being exploited by an increasing number of multimedia software developers and publishers, most commonly in CD-Rom publications.

Acorn also plan to release two DIY Replay systems: one for software developers and one for home users. They hope io be showing <sup>a</sup> prototype for the first time at the show.

For some advice on the array of CD packages around. Cumana is well worth <sup>a</sup> visit. The company will not have its own stand this year, but has taken space on the Acorn stall. As well as a range of recently released CD-Roms. Cumana will be showing its new userfriendly Easishare networking software. Look out. too. for new CD-Rom releases from Dorset-based Spacetech, who market the amazing planetary

data system from NASA. Other definites to check out include the Advanced Computer Services stand. They will be sharing their stand with newcomer State Machine and its new enhanced colour graphic cards, offering fast 256 colour high resolution screen modes with an expanded 16.7 million colour palette.

Watford Electronics will no doubt be selling inexpensive Arm3 upgrades, but the main attraction there will probably be the eagerly awaited debut of its PC card.

Rival PC card maker, Aleph One, which is closely linked to Atomwide. is rumoured to he coming up with some exciting enhancements to its product range, and there may be more details at the show.

On this stand you will also find the latest range of Ethernet networking hardware, including the new Acorn A4 card. plus Aleph One's recently announced modular file transfer system RcmotcFS.

Rise Developments has  $O$ vation 2 to show off, as well as the latest expanded version of its Desktop Thesaurus and the new mouse and keyboard input recorder, Playback. Other show-stoppers from Rise Developments should be Masierfile 3, the latest database for Rise OS users, and Spectra, a new colour scanner.

The Serial Port will no doubt have some very interesting offers on IDE and SCSI

#### GAMES

Acorn's new A3010 has already been dubbed the Acorn games machine and, at long last, the quality of games being produced for the Archimedes has reached a consistently high quality. Last year Elite for the Archimedes stole the show. Could this year's show-stealer be Populous? For some tips on what might be this year's hit, turn to page 178 for our games experts' advice.

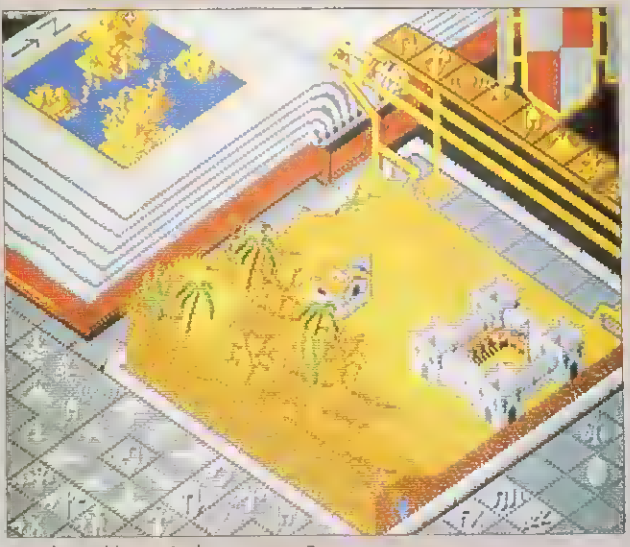

Populous: this year's show-stopper?

hard drives, plus those new 21Mh floptical drives and also look out for an Econet SCSI interface and replacement PC keyboards.

Colton Software is keeping tight-lipped about its stand, but we have been promised a major new product launch at the show and it will be something entirely different from the firm's mainstay until now. the highly successful Pipedream spreadsheet-cumword processor.

The highlight of Ian Copestake Software's stand will be *ColourSep*, a good value colour separation package costing £25 for people who need to produce colour printed output for professional printers. Equivalent packages in the PC world cost as much as 20 times more than this!

Clares Micro Supplies has been fairly quiet for a while, but new products will be in abundance on their stand at the show. These include <sup>a</sup> new Midi Sequencer called Serenade, <sup>a</sup> Midi drum sequencer called Rhythm, <sup>a</sup> data manipulation and presentation package called Plot, and last, but not least, a long-awaited revamp to Knowledge Organiser, which is now fully Rise- OS compliant.

Naturally we can't include all the highlights from each and every one of the 70 or so stands. Some new products will not be announced until the show opens, so there will still be plenty to discover for yourself. Teachers will find the educational highlights of the show on page 67.

And last but not least, you can meet the BBC Acorn User staff on their very own stand in the centre of the show area ... don't forget to come along and say hello!

COMPUTER CONCEPTS - THE LARGEST STAND

With the biggest stand at the show - even bigger than Acorn's - Computer Concepts has a lot to say at this event. The highlight of Computer Concepts' stand is a demonstration theatre wherevisitors can sit down and enjoy detailed presentations of the company's latest products. Those products will include TurboDrivers for fast ink-jet printer output, the latest version of Impression, CC's Compression disc filing system for saving disc space and, hopefully, a long awaited rival to Rise Developments' Thesaurus utility.

Computer Concepts is also adamant that its extremely ambitious and accomplished Artworks drawing package will be ready to ship at the show. CC should also be <sup>a</sup> good bet to see some vivid colour printing courtesy of their ColourDirect printer, ably backed up by the monochrome LaserDirect printer range. Then there's FaxPack and the ScanLight scanner range and <sup>a</sup> lot more. Wild Vision, which Computer Concepts took <sup>a</sup> stake in earlier this year, will also be sharing space with CC to exhibit its latest video digitising and genlocking hardware. A bite at the Artworks apple, printed by ColourDirect

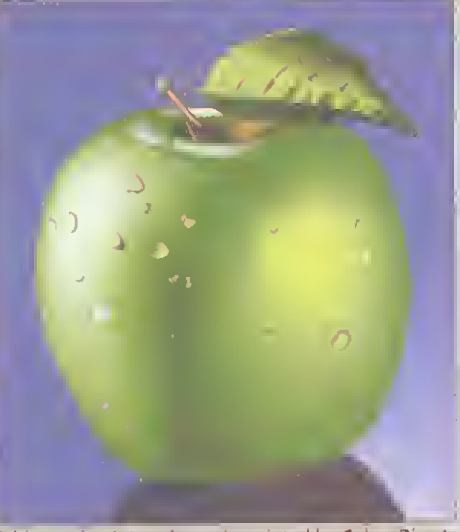

#### THE

SHOPPER'S GUIDE

There's no denying that the *BBC Acorn User* show is usually a bargain hunter's paradise. Many companies offer special discounts and some visitors have saved all year to net a bargain.

But it's quite amazing how fast time flashes by at an event where there is so much to sec. So, with time at a premium, it certainly helps to know what to keep an eye out for.

#### PRINTERS

Think carefully before buying a dot-matrix printer. Unless your budget is extremely tight, or you need to use carboncopy stationery, a dot-matrix can be slow, noisy and the print quality is often bettered by ink-jet printers which are only slightly more expensive.

As for inkjet printers. Hewlett-Packard's DeskJets are solid and dependable, but rather large. Canon has recently eaten into HP's ink-jet market with its popular BubbleJet range. From around £220 plus vat. models like the BJlOex and the newer BJ20 offer portability and print quality nearing that of a laser printer. They are not the fastest printers, especially when printing outline fonts and graphics. but <sup>a</sup> new TurboDriver from Computer Concepts largely solves this problem. Other good inkjets come from Olivetti and Fujitsu.

For the very best printing quality, you need a laser printer. These have become much more affordable but, once again, the problem oi printing Acorn fonts and graphics remains. Even with a laser printer, this can be very slow as a lot of data must he squeezed through the printer interface. If you can afford it. go for a LaserDireet or ArcLaser compatible printer.

These are supplied, with interfaces. by Computer Concepts and Calligraph as well as appointed dealers. The cheapest printers of this type

The BAU show is the ideal place to try before you buy, or to pick up a bargain. Ian Burley offers a few hot tips

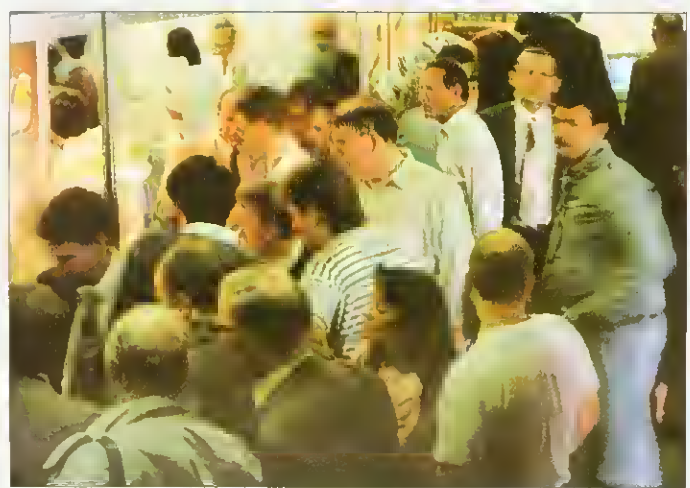

Bargain hunting was a hectic business at the last BAU show

cost about £900, but they give the performance and print quality of printers several times the price.

If high quality colour printing is important to you. take a look at Computer Concepts' ColourDirect. which is based on the Canon BJC800 colour ink-jet. Another colourful newcomer is the Integrex Colourjet Series 2, a compact ink jet which comes complete with <sup>a</sup> Rise OS driver.

#### MONITORS

There are two types of monitor for the Arc: the standard resolution type which is limited to a vertical resolution of 256 pixels and the multiscanning or multisync type. The former is <sup>a</sup> modified TV tube. Standard screen modes like 12 and 16 can be used with these monitors and most games can run with them.

With a multi-scanning monitor, you can introduce screen modes with more vertical resolution, say mode 20 (512x640 pixels). The maxi mum resolution offered by multi-scan monitors on the Archimedes is usually either 800x600 or 1152x448 pixels, though special high-resolution monochrome monitors can go as high as 1280x1024.

It's important that if you want to retain the use of standard resolution modes for games, your multi-scanning monitor can scan to as low as about l5KHz. The ideal range is about 15KHz to 39KHz. Some PC multi-scan monitors scan between 30KHz and 60KHz. which is fine for highresolution modes, but you can say bye-bye to those games!

Don't expect <sup>a</sup> cheap VGA PC monitor to work without <sup>a</sup> specially-made lead and, even with one. only a few of the Arc's many screen modes will be compatible. It is advisable to fit <sup>a</sup> device known as a Vide Enhancer, since this changes the clock rate of the Arc's video chip to make it compatible with high resolution screen modes.

Check the actual screen quality of the monitor you choose as different makes and models can vary considerably. Some, like Watford Electronics' Aries MC range offer <sup>a</sup> microprocessor mode memory for preset adjustments, available at the touch of a button.

#### **HARD DISCS**

There are three hard disc standards available to Arc users. The oldest and least desirable is ST506. This is fitted as standard to A400 series machines. Most people aspire to either <sup>a</sup> IDE or SCSI hard disc these days.

The former is cheaper but less versatile than the latter hoth are faster and offer larger disc capacities than ST506. If you might one day want to attach another SCSI device or two. like <sup>a</sup> scanner or CD-Rom drive, go for SCSI. Alternatively, IDE is the standard Acorn has now settled on.

Small 20Mb, or even 40Mb, drives these days are a false economy. They will fill up in no time. 100Mb drives are currently probably the best value.

#### BITS AND PIECES

Arm3 upgrades are very handy. Arm3 boards are all much the same, so choosing one will usually boil down to the price and size of the board. Personally, I'd go for the smaller surface mount examples from companies such as Watford Electronics or Aleph One. If you're buying <sup>a</sup> Rise OS <sup>3</sup> upgrade, an Arm3 will boost it noticeably. Prices have fallen dramatically over the last year to around £200.

As for memory upgrades, the story here is much the same as for the Arm3. Prices have fallen and there is plenty of competition. For some users, you just need the basic memory chips. Other computers, like the A3000. will require special daughterboards. You'll find that 4Mb upgrades are on the whole better value than 2Mb ones, while 8Mb upgrades are complex and expensive  $-$  but nice to have if you can afford them.

## **CESTRY**

Ancestry allows full Ancestors, Descendants or even user defined reports to be printed. Zoom in on <sup>a</sup> subject's card containing extra data regarding marriages and immediate family. Facility to add your own file with more details eg. interests/life history. Prints family trees sideways in traditional layout. The comprehensive searching facility allows you to preview or print a chart of just one branch of the family if required. Digitised or scanned pictures can be imported in the form of sprites and displayed on the cards.

Keep your home or club finances in order. Full control of multiple hank or building society accounts including credit cards. Home Accounts also caters for standing orders and transfers. Powerful bank reconciliation, warning indicators when limits are exceeded and budgeting facility to assist cashflow prediction. Facility to categorize outgoings ie. rates, insurance etc., as required allowing a full breakdown of costs. Graphs of budgets and expenditure can be produced.

The definitive art package for the Archimedes allowing stunning graphics to be created easily and professionally. Advanced features allow anti-alias squashing, rotation of areas into any quadrangle. sprite and brush patterning. Further features allow television style |ues to even wrap a picture around a wine glass or map an onto any definable 3D surface. A smoothing brush and other useful digitised picture tools are available to make this one of the most sophisticated art packages on the market.

Prime Art is a 256 colour art package with on-line help designed for use with Primary and Special Needs Children. Menus can be tailored to suit <sup>a</sup> particular class or individual child. Sprites can be imported and saved in <sup>a</sup> viewing window and can be used to paint, unning tiling effects, be placed anywhere on screen and even rotated and resized. This allows children to build up pictures from the sprite library, eg. a farmyard scene by placing sprites of animals onto a background picture. Poster size prints available.

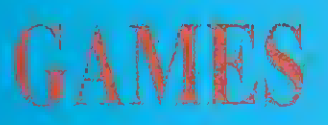

Send for our separate games sheet which lists 17 games for the Archimedes range of computers. Priced at £9.99 and £12.99 they represent great value for money.

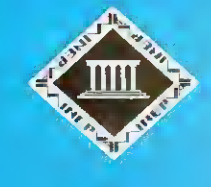

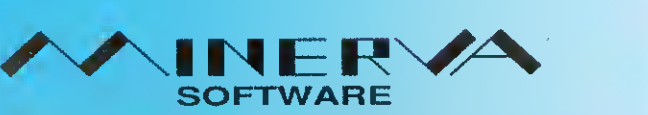

MINERVA HOUSE, BARING CRESCENT, EXETER, EX1 1TL<br>Tel. (0392) 437756 Fax. (0392) 421762 Tel. (0392) 437756

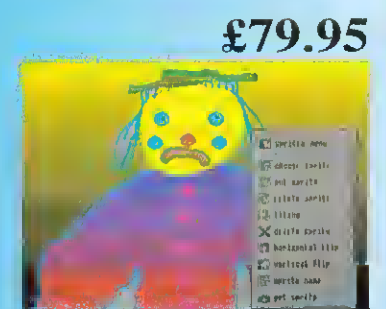

AH prices ex. VAT

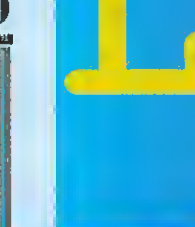

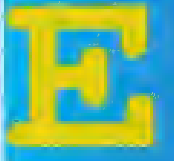

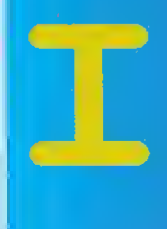

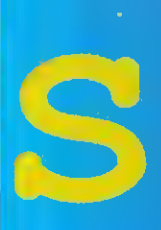

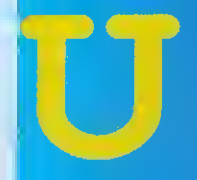

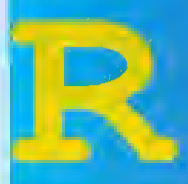

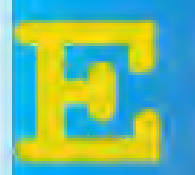

#### £69.00

£39.00

隙温

£85.00

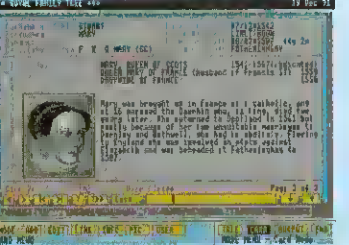

**SHIP** 

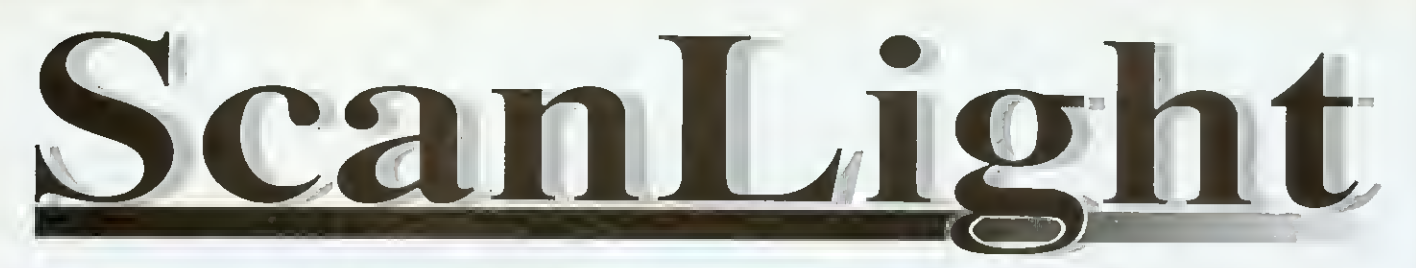

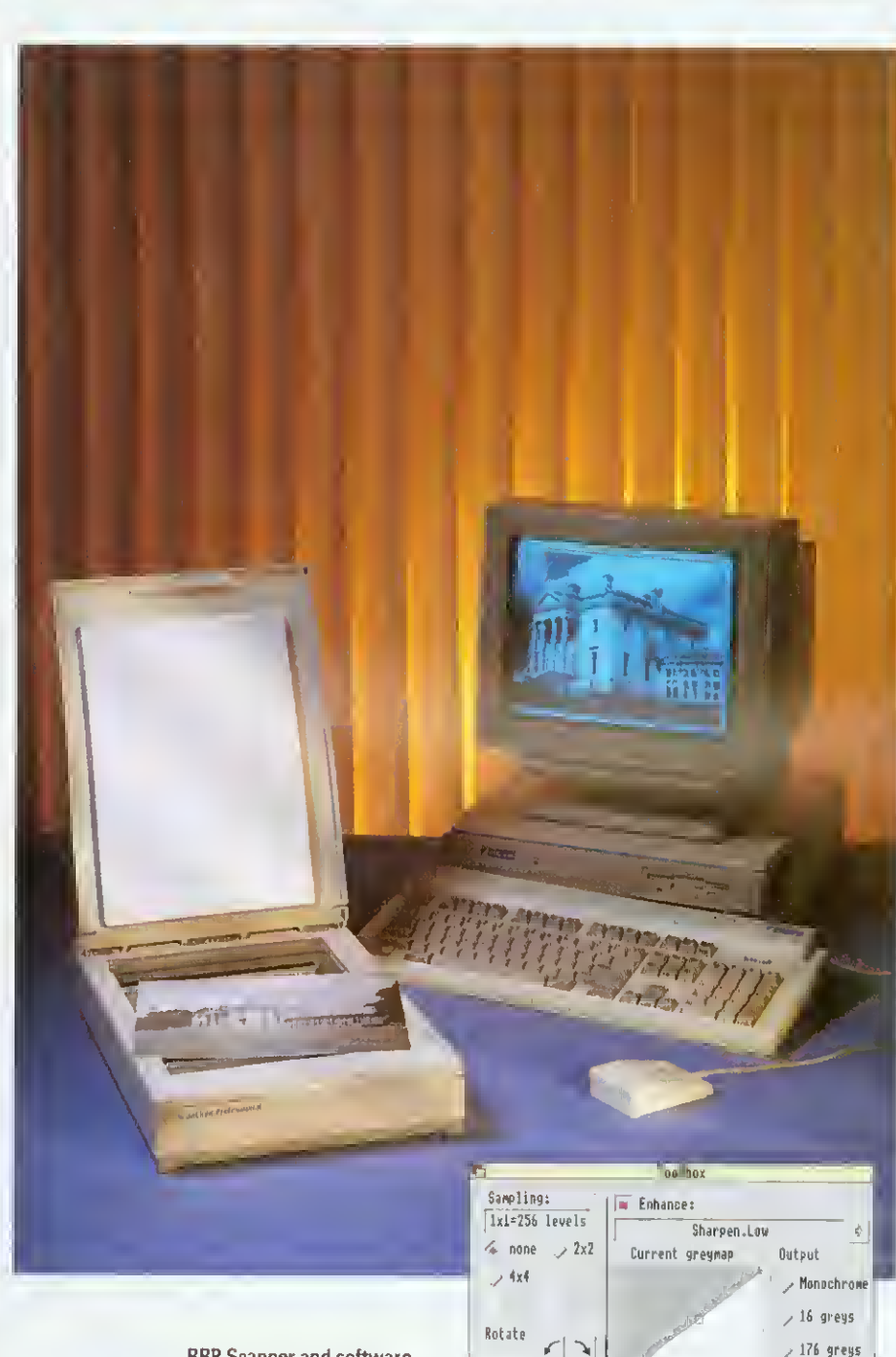

 $\sqrt{45}$ 

More...

 $R$  O F E S S I O

A new version of the ScanLight Professional, offering improved software, a new, more compact scanner, higher resolutions and a greatly reduced price.

ScanLight Professional is our top of the range flatbed greyscale scanner. It offers up to 600 dpi, A4, 256 grey-level scanning (1200 dpi 16 grey-levels and monochrome) in <sup>a</sup> device that is not much larger than <sup>a</sup> sheet of A4. The ScanLight software provides all the facilities required for the most sophisticated image manipulation and enhancement. This scanner can be used for producing 'magazine quality' typeset greyscale pictures. The perfect partner for top end DTP.

The ScanLight range of scanners offers several unique advantages over alternatives. All image manipulation and enhancement can be performed directly on the original scanned image data. It does not need to make more copies of the image, and since 256 grey-level images can be very large indeed this can make the difference between being able to scan what you require and not.

#### **Other ScanLight features include:**

- Cantinuaus an screen dithering to produce the best possible screen image
- Simple brightness and cantrast controls
- More advanced curve based grey-map control
- Instantaneous image rotation by any angle
- Dozens of image enhancement options such as sharpening
- Supports the new RISC OS 256 grey-level sprite format
- Scan any selected area of the image
- SCSI based scanner compatible with all Acorn compatible SCSI cards, known to work with Oak, Lingenuity, Morley and Acorn SCSI cards

RRP Scanner and software £595+VAT+ £10 Carriage+VAT (£710.87) Optional SCSI interface card £150 +VAT (£176.25)

> Compatible with RISC OS 2 and 3. MBytes RAM minimum recommended

The main ScanLight control panel, offering various sample sizes, enhancement options, rotation control, sample sizes, enhancement options, rotation control,  $\bigcirc$  Computer Concepts Ltd and an editable grey-map curve in the centre.

 $Update \left| \right|$  Cancel  $||$ 

 $4256$  greys

 $0K$ 

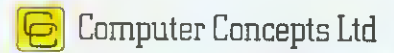

## EDUCATION ON SHOW

The BAU show is vital to education. We asked the experts to see what's on offer

ducation is Acorn's bread and butter market and well represented at the show this year. Highlights include the new A3020 computer, which is specifically tailored tor the classroom phis the official introduction of Acorn's Universal Networking (AUN) strategy. AUN offers the choice of the powerful Ethernet standard or traditional Econet connectivity, while retaining <sup>a</sup> common user environment that will be familiar to existing Econet users. The  $A3020$  and its  $3$ -box sibling, the A4000. both have optional support for AUN instead of the consumer A3010's joystick interface.

Acorn has set aside a special stand designed to cater for enquiries and discussion with teachers and parents. Acorn's education staff, including the new head of Acorn's education division, Peter Talbot, will be on hand so if you have any  $\frac{1}{2}$   $\frac{1}{2}$   $\frac{$ Fundamental questions about the use of Acorn computers in the classroom this could be the place to head for.

#### EDUCATION SUPPLIES

Longman Logotron will be showing <sup>a</sup> new version of the Magpie multimedia package, now compatible with Acorn's Relay motion video system and four new Landmarks titles.

There's also a joint effort with BBC Enterprises which has produced Geordie Racer. an adventure game for the Arc based on the Look & Read BBC School TV series

Longman Logotron will also feature PenDown Phus, the big brother of its popular Pen-Down word processor.

Sherston Software has promised a range of special show prices for its numerous education titles. Here you will be able to see Simon Hosier's Crystal Rain Forest and Arcventure  $II$  - The Egyptians, an archaeological expedition into Egyptian times. Sherston has also developed a new Help

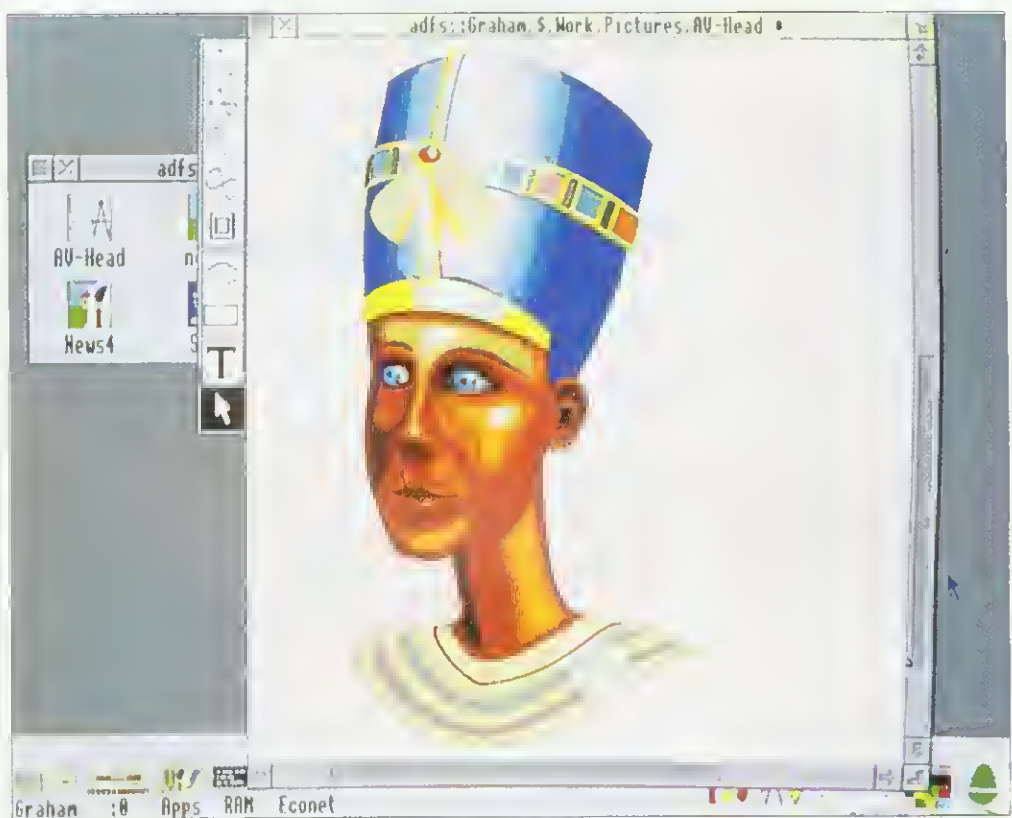

Part of the educational scene: the Egyptians from Sherston software

resource pack for people who need to familiarise themselves with Rise OS 3. Junior educational software for original eight-bit BBC Micros will also be shown.

Storm Educational Software will have a special feature on its stand at the show - <sup>a</sup> program to chart the progress of the British Steel Challenge 28,000-mile yacht race. The role-playing program is called Round the World Yacht Race and lets children plan and calculate the passage of <sup>a</sup> boat from Southampton to Rio de Janeiro and on to Tasmania. Cape Town and then back to Southampton.

Triple 'R' Education, in association with The Fourth Dimension, will be showing its 10 out of 10 series of subjectbased educational software packages. The series spans the age range from Junior to GCSE level. Unique to the 10 out of 10 series is <sup>a</sup> continuous

automatically updated log of a particular student's progress. Up to 64 children can be involved at a time.

Pen and Think is a newcomer to the Acorn fold and the family-run company's two programmers are the sixthform sons of the proprietor. Bill Leedham. Mr Leedham is a former head of a county learning resources service and he is now lending his expertise in the field to anybody who he can help. Pen & Think can provide software, ideas and design for a variety of applications including audio-visual presentations. worksheets, guide books, as well as <sup>a</sup> comprehensive DTP service based around Impression 2.

Cambridgeshire Software House will be showing its Colourmaster Imaging System. based on the latest hi-band Canon Ion Professional still video camera. There is an open invitation to have your picture taken. Also on the stand will be demos of the cross-curricular humanities simulation Frontier 2000. including a new CD-Rom version and the Gemini compendium of learning games.

Another interesting educational game will be debuted at the show from Gwyneddbased Wyddfa Software. Talking Pictures is described as a colouring book which can talk. We never had things like this when  $\bf{l}$  was at school  $\bf{-}$  which wasn't *that* long ago!

#### Ian Burley

In addition to the stands there is a large area for education projects. The exhibitions were developed in schools and are run by pupils from around the  $country - for a full program,$ visit the model classroom in the education area. Meanwhile to give you a taste, we asked three schools to tell us ahout their projects . . .

#### SHOW GUIDE

#### COMMUNITY TALK

In schools where many pupils do not have English as a first language there is always a need for word processors in other languages. This is not always easy  $-$  but if community languages are to be given their true place in schools then it is a problem that needs to be resolved.

A solution for the BBC micro first came with a program called Folio. with Gujarati fonts which could be used to set up a Gujarati word processor. The system used a keyboard overlay and a considerable number of characters was available. This system developed into Asian Folio and Punjabi, Hindi and Bengali were added. This provided an excellent start for those schools using  $Folio - even$ more so when a network version became available.

Languages which involve writing from right to left on the screen were still not catered for so at that point it was not possible to use Urdu. Another problem with Folio was not being able to have a mix of languages on the screen at the same time, so bilingual work was not easy. Nor indeed was it possible to have different fonts on the same page.

All this changed with the advent of the Archimedes and. at Alperton. a project was started to see how community languages could be used in IT. The progress which we have made to date will be demonstrated at the *BAU* show.<br>The Electronic Font

The Electronic Foundry (EFF) produced a series of fonts that included all of the above. The way thai the Archimedes uses fonts allows the Gujarati font, for example, to be loaded in the same way as any other font, so paving the way for single language document processing or straight forward bilingual work. If necessary the community languages can be placed side by side with English, or indeed any other language.

Asian fonts such as Gujarati require a keyboard driver to allow access to the full range of accented and half Characters - many languages have far more characters than English. EFF produces keyboard drivers not only for their com-

#### SCHOOL SUCCESS

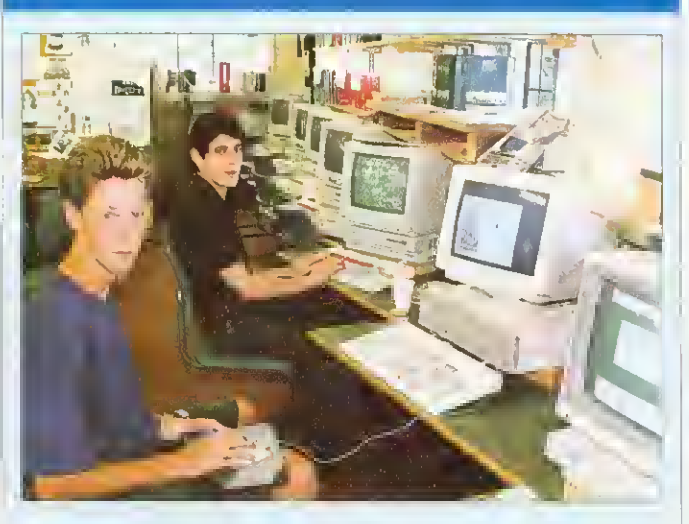

North London school, Mill Hill, will be providing a number of projects to entertain the public.

We've all seen clip art, but at the BAU show there will be <sup>a</sup> unique chance to get hold of some some 'clip photos'. Bring along your friends and family to the videosnaps stand and Mill Hill school will do the rest. The videosnaps stall is set up to transfer video images on to the screen so, when you approve of the screen picture, the image is saved onto disc as a spritefile.Take it home and drop it into your own DTP packageto use in letters, birthday cards, personal stationery, CV's - the list is endless.

A printout service will also be available. There is a small charge, which is smaller if you have your own empty disc: all profit goes to charity.

Also provided by Mill Hill School is the Product Locator, a database of all the products, all the exhibitors and all the stands at the show. It is set up and run by <sup>a</sup> local school, using new software each year. Simply key in details of the product sought and the output is a choice of directions or a printed map. In 1991 Magpie by Longman-Logotron was used and the results were excellent. There was much positive feedback from both visitors and the pupil-exhibitors. This year the new version of the Squirrel query database will be put through its paces. Come and try it!

Late on Saturday and Sunday, two pupils from Mill Hill school will be showing off their own education software programs. The two packages were written in an attempt to prove that Basic <sup>5</sup> can be used to produce high quality software. Simon had very little programming know-how before he started his project, but in <sup>a</sup> few months he knew enough to write a talking circuit designer.

The second program was written by Nicholas Mailer who began his Molecule Poster package as an early GCSE project. Nicholas was so fed up with the SYS commands during this time, that he developed his own windowing system in Basic.

#### Bruce Dixon Mill Hill School

munity language fonts but also for some European languages. Instead of a keyboard overlay. EFF produces keyboard maps which sit beside or behind the key board. This is not as problematic as it may seem. The Gujarati characters are allocated to their nearest phonetic equivalent so. if there is a soft and <sup>a</sup> hard "F in Gujarati. then they will be allocated to the 'T' key on the standard board. Il is our experience at Alperton that the students soon find their way around the keyboard and. at the show, they will he able to demonstrate this fact.

*Phases 2* is also to be demonstrated at the show: a program that allows young children to do work in a variety of languages. For students arriving in this country with no know ledge of English, but able to read Tamil, for example, the Arc offers them a form of communication, and a chance to learn valuable IT skills, without the need for a translator by their side.

At the show, students will demonstrate how Phases 2 can be used to produce documents in their community language or to produce bilingual teach ing materials. This is also true of Pipedream 4 because it now allows rows of various heights in its documents.

We have produced work in Pipedream 4 and Desktop Folio, and while our demonstrations will be with Phases we hope to have work from other programs to show.

Stuart Smith Alperton High School

#### EXIT POLL

If. during your tour of the  $BAU$ show, you bump into a team of keen students who insist on asking you lots of questions, then you have been chosen to take part in the Exit Poll, a project run by Oakland school. It's a survey, designed and carried out by <sup>a</sup> team of GCSE business studies students.

To carry out the survey, students have designed their own questionnaire to collect data from visitors. Among the topics that the questions cover are: which part of the country the visitors travel from; how they rate the show and the venue; whether they own <sup>a</sup> home computer; what use they make of it; and what their interests in computing are.

As there will be an expected audience of 10,000 over the three-day period, the research teams hope to interview roughly 150 individuals a day and input the data into BBC computers. Both questionnaire and database will be constructed at school using View and *Inform* on Master 128 computers. Graphmaker will also play a part in the proceedings - throughout the day the information will be displayed graphically to provide ongoing statistical information.

Back at school, during business studies lessons, the students will be looking at market research in business. the many ways in which to conduct market research, how to choose samples and construct a questionnaire.

We will also look at collating the results and how to organise and present them in a logical manner. Thus the entire projeci is directly relevant to the business studies syllabus, and also meets many Attainment Targets for Design and Technology.

> Terri Chandler Oakwood School. Horley
# (ISfjm T. Ĩ ţ H ļ

**THE PRINCIPLES** OF PRESENTER **TAKEN** TO **NEW** 

> FE US 22 ANYHE ACORT

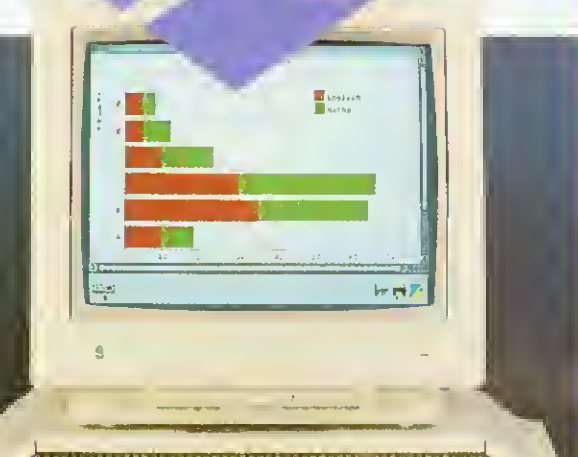

<u>AIIIIIIIIIIIIIIIIIIIIIIIIIIIIIIIIII</u> **TITTTTTTTTTTTTTTTTTTTTTTTTTTT** 

### HEIGHTS / REELECTED IN INTERNATION  $\mathbb{F}^{\mathbb{Z}}$  in  $\mathbb{F}^{\mathbb{Z}}$ <sup>i</sup>ii<sup>i</sup> <sup>i</sup> lj rn ii ri <sup>i</sup> i <sup>i</sup> iir<sup>i</sup> <sup>i</sup> <sup>i</sup> i i i r i i ir <sup>r</sup> Mr  $\mathbf{r}$  $f + 1 = f$

Following extensive research amongst **Presenter II and Hotlink** Presenter users, Lingenuity is delighted to introduce Presenter GTi.

Generating a vast range of graphs and charts has never been easier. Data is entered and edited via a simple worksheet, and all graphs can be saved as genuine draw files and/or transferred into other applications.

Presenter GTi's Hotlink option gives the user the ability to communicate with other applications such as Pipedream 3 allowing relevant data to be updated continuously for the displayed graph.

### **EXISTING**

### **PRESENTER FEATURES:**

Bar, Line & Pie charts 3-Dimensional displays Auto scaling Fast Hotlink transfer User definable layouts Full colour or monochrome graphs Supports CSV file format for loading and saving data

### NEW GTi FEATURES:

Multiple Pie chart display Logarithmic axis scaling<br>Regression line (Line-of-Best-Fit) data available: Constant, Gradient, <sup>t</sup> ratio, Residual value, R 2 Function key short cuts Zoom option for graph display Multiple document capability Multiple view option File Information box Instant display of saved graphs

R O F E S S I O

Wider range of Graph types:- 8 different types of Bar charts 4 different types of Line charts

ENHANCED GTi FEATURES:

3 different types of Pie charts Scattergrams 2 different types of area chart

Dynamic worksheet area. Comprehensive file information Auto Label/Data detection Easier-to-use data entry window Increased display options for all graphs Faster draw and screen update routines Grids available for all graphs Data point symbols - selectable Line patterns - selectable **PRESTROEFIND UPGRAY**  $\mathcal{G}$ 

Presenter GTi conforms fully to RISC OS guidelines and has been designed to be part of your essential productivity tool software library.

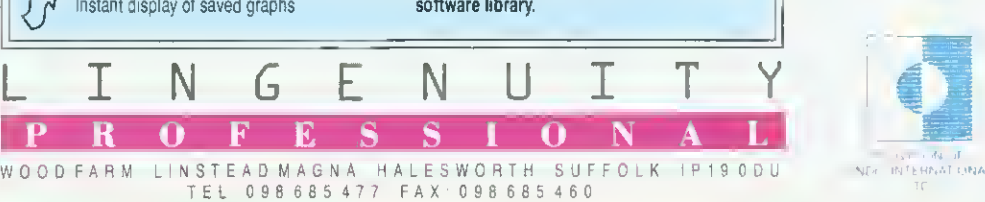

 $\mathcal{L}$ f

 $50 - 5$ 

 $\frac{1}{2}$ 

 $\frac{a}{2}$ 

CLUDE VAI.

NOT INCLUDE

 $\delta$ 

PRICES DO NOT INCLUDE

**HTER GILLERITY** 

# STAND BY STAND

Centre: Acorn Computers

The public debut for the new A3010. A3Q20. A4000, PocketBook computers and Rise Os 3.1 upgrades Centre: Redwood Publishing BBC Acorn User itself, plus sister magazine Educational Computing (Stand information correct at time ni going to press)

26. Ace Computing Best known For the 3D drawing ami animation package, Euclid, plus colour printer drivers

73. Advanced Computer Services. New colour graphics cards plus networking and accounting products

64. Aleph One Combining with Atomwide Ethernet and Archimedes PC cards, Arm3 and Ram upgrades, RemoteFS, plus a lot more

SI. Apricote Studios Rise OS Prophet accounting software

91. Archimedes World

### 132. Arm Club

78. AVP Educational software

20. Beebug Ltd Also Rise Developments - Masterfile III database launch. Ovation 2 DTP. IDE disc drives. Thesaurus.

81. Birdtech

56. Calligraph Ltd ArcLaser direct drive laser printers

32. Cambridge International Software Gantes galore

42. Cambridge Software House

110. CJE Micros Computer accessories, including home grown Ram and Arm3 upgrades

74/76. Clares Micro Supplies Schema, Render Bender and Tiller plus newcomers like Knowledge Organiser <sup>2</sup> and more

16. Cotton Software Pipedream 4 and something new . . .

1/3/5/7/12/14. Computer Concepts The show's biggest stand, From Impression and Artworks in Lasei Direct, scanners amd fax cards

138. DD International PC Emulator software - featuring the US version ol Autoroute

88. Desktop Projects Full range of Acorn hardware and software

34/36. Digital Services The Squirrel database system

126/127. Dvad Ltd.

<sup>1</sup> 16. Electromusic Research Music making midi expertise

43. Electronic Font Foundry (EFF) Need a Font? They've probably gol it

60. F.SM Education software - home of Destop Folio

134. Explan UK Ltd

106. 4Mation Educational Software

121/122. Ground Control Teletext adaptors. Ram and Arm3 upgrades.

30. IIS Software Junior Education software

18. Ian ( opestake Software galore plus specialities. CoIourSep colour separation soil ware and IDF. hard drives

44. Icon Technology EasiWriter and TechWriter word processing software.

65. Hel Ram upgrade specialists.

104. Integrev Systems Colour printing solutions.

86. lota Junior education software.

56. Irlum Instruments

57. Kendal Computer Centre Arcounts and Payroll business management software.

<sup>1</sup> 12. Klein Computer Showing what the Archimedes has achieved in German)

94/96/98 Krisalis Software Games, games games

9. Leading Fdge Hardware and software add ons developed by Vertical Twist

22. Lindis International Acorn's export agent. New products include CADmust and TouchWindow

<sup>I</sup> I. Longman Logotron New Eureka spreadsheet, originators of PenDown. Replay version of Magpie multimedia and database package PinPoinl

38/40. M 1) Office Supplies Computer consumables and accessories

124. Mewsoft Interesting utility software plus a diet manager program

28. Micro Aid Veteran Acorn firm, productivity software and supplies

100. Micro Power Ltd Software supplier which also develops its own range of Archimedes games

50. Millipede Apex video graphic boards.

66. Minerva Prolific software house. Debuting Easiword Plus. Desktop Office 2 and some new CAD packages

48. Morley Llectronics SCSI hard disc controllers and other hardware add-ons

24. Norwich Computer Services Publisher of Archive newsletter and supplier of all things Archimedes

71/72. Oregan Software Developments Archivist database and Symphony multi-track sound editor.

82. Orion Computers West Midlands Acorn dealer

### 136. Palette Studio

III. Paratex A company With <sup>a</sup> Few Archimedes surprises From Germany.

113. Pen and Think Painter Plus art program fot begin ners plus a home and school. database called Data Plus

46. P.R.K.S. Archimedes add-ons like A3000 workstations.

89. Resource Education software 84. Sherston Software Education software.

21. Simis Ltd .Simulation software specialists. authors of Clares Interdictor

54. S J Research Networking solutions for schools will be showing NEXUS.

70. Snap Computer Supplies Computer bits and pieces.

140. Software 42 Games, utility software and clip art. Ixion 3D vector game debut

52. Spacetech Exploring the heavens on CD-Rom, plus general celestial computing

120. Storm Kducational Software Education software

83. Techsoft UK Ltd CAD/CAM specialists. Will debut 3D object viewer with stereoscopic option

Theatre: TDK UK Ltd Magnetic media suppliers

103. The Data Store Highly regarded Acorn dealer from Kent

68. The Fourth Dimension Possibly the most prolific Acorn games software house

62. The Serial Port (heap hard drives, BBS and comms software, Floptical drives, replacement keyboards, and so on

80. Topologika Educational adventure games

<sup>1</sup> 14. Turcan Research Systems Ltd Wargame simulations specialist

108. Videk Ltd Cables, connectors, printer sharers, and SO on

90/93. Watford Llectronics You name it - they will probably have it. Specialities include Arm3 upgrades for A3000s, new PC card-

should debut

58. WeServe Printers, listing paper, discs and all those other vital things

142. W vddfa Software Language development software and special fonts for youngsters

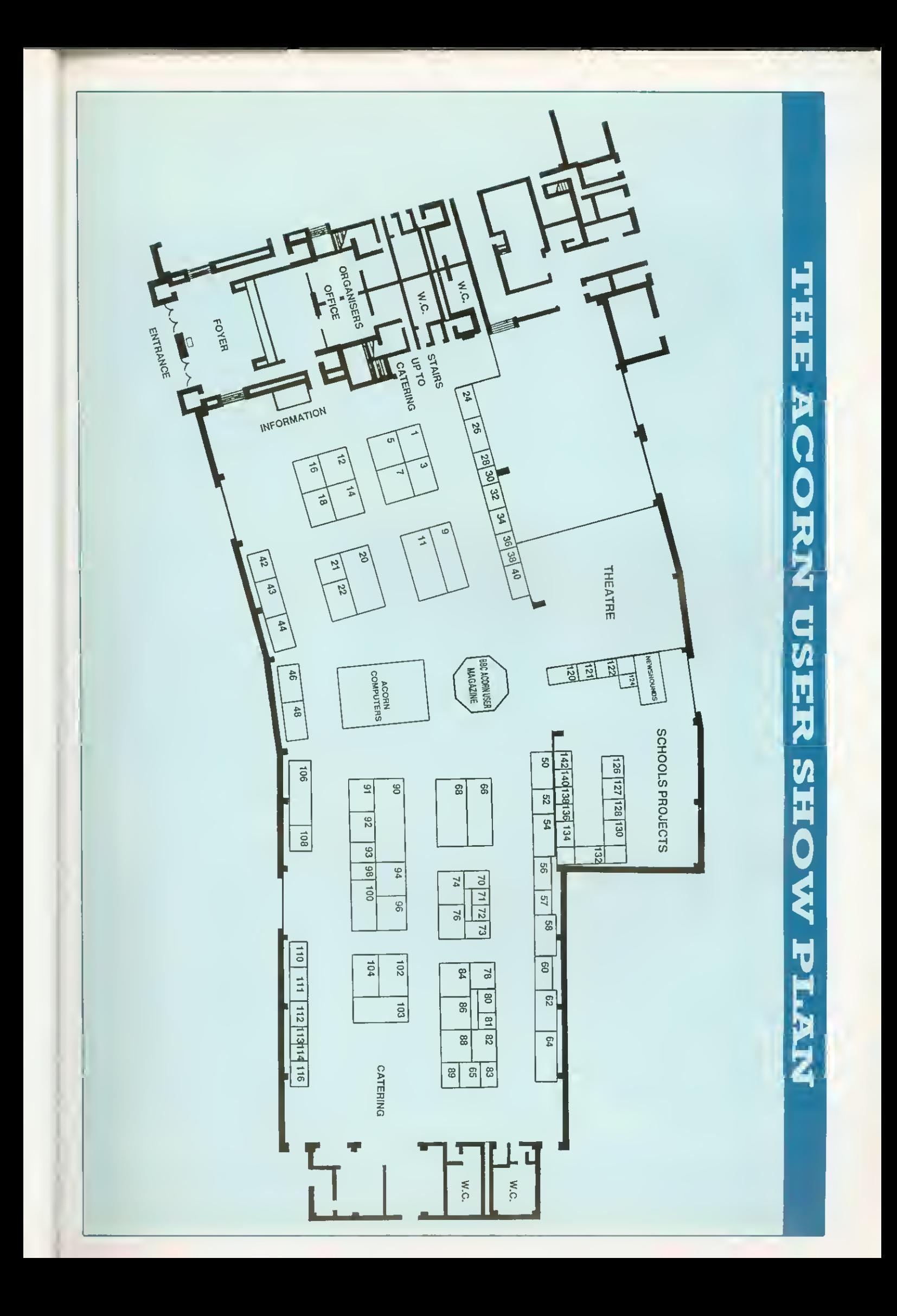

# SILICON VISION DESKTOP SOLUTIONS FROM THE PROFESSIONALS<br>SolidCAD ® Belease 5.0 FilmMAKER ® Belease 5.0 SolidsRENDER ® Release 5.0

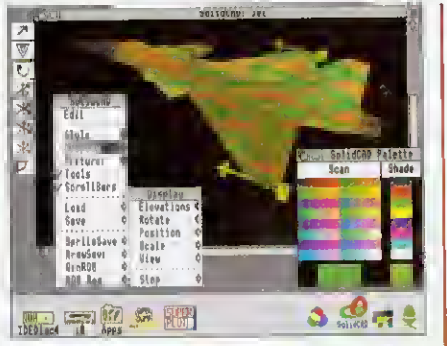

The most comprehensive 30 CAO package available for FISC 0S.<br>II Is cepable of generating the lastast 30 Rendering for any<br>design. The Jet Fighter Image ebove was rendered in less than 2<br>seconds. Includes a 3D Design Editor 2000 bit Revallons, Texture Mapping, Printer & Plotter Orivers,<br>24 bit RGB output lor the highest quality images, and a Realtime<br>24 bit RGB output lor the highest quality images, and a Realtime Graphics Language tor the tastest programmable animation. "my easy to use and nrrvtwtr well documented It you gel stuck " - Acorn Computing. £99.95

### SolidTOOLS<sup>®</sup> Release 5.0

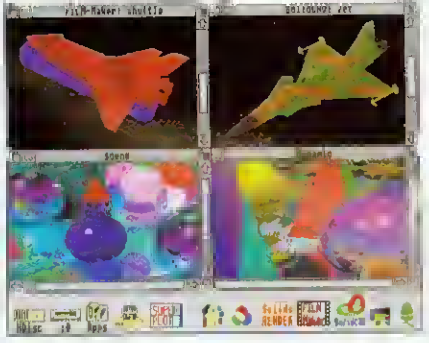

The lirst fully integrated environment for 3D CAD, Photo-realistic Rendering, interactive animation, Texture mapping, Programmable<br>animation, 24 bit RGB eutput end high resolution hardcopy to<br>printare and plotters. The eystam provides 3D CAO lacilities for<br>Architectural, Enginearing, inte conceptual design, and presentation requirements.<br>"Puts Silicon Vision al the Top of the CAD market" - Archimedes World. £275

RiscBASIC<sup>™</sup> Release 3.0 EQ ... advantIDEDisc4.5.RiacBASIC.I. Deticas<br>|- | Verkuse<br>|- | Sposi<br>|- | John<br>|- | Help<br>|- | Help<br>|- | Help Midlh<br>Bingle<br>Eold<br>Dobuy apsad of function oallsy<br>RiscBHSIC in TURBO mode **Salar**<br>Salar<br>Salar Kar **Livens A**<br>Altans <del>C</del>a **HEALTH** IS TO SET THE TIME TO THE TIME THE TIME TO THE TIME THE TIME THE TIME THE TIME THE TIME THE TIME THE TIM **Bave** 

He's State<br>He's State<br>State<br>State dhisot **Bray this loon inli**<br>a directory vlower<br>lo stort compilatio 2. = 4%+1<br>uk = 0.1HEM . <sub>|č</sub>k× • FHuak(x×-1,I,U)<br>|E<br>mck× = ENock(x× 1,FNeck(a\*,:  $\begin{tabular}{|c|c|} \hline \rule{0.2cm}{.2cm} \rule{0.2cm}{.2cm} \$ 

 $\frac{1}{2000}$  respectively. ツ族者臭 The complete software development eyetam lor producing and<br>complete aliso applications. The unrivated RicCBASIC extension to<br>complier allows you to use the interactive development of entroids<br>interactive interactive devel

### All prices include VAT & Carriage. Access. Visa, Eurocard, MasterCard & American Express accepted. SILICON VISION LTD, SIGNAL HOUSE, LYON ROAD, HARROW, MIDDLESEX, HA1 2AG, UK. TEL: 081-861 2173 FAX: 081-4275169. TELEX: 918266 SIGNAL G.

All product titles are registered trademarks or trademarks ot Silicon Vision Ltd. All other trademarks acknowledged. Copyright @ 1992 Silicon Vision Limited. All rights reserved. All software support RISC OS 2 & 3 with 1 Mbytes memory.

SolidCAD <sup>®</sup> Release 5.0 FilmMAKER ® Release 5.0

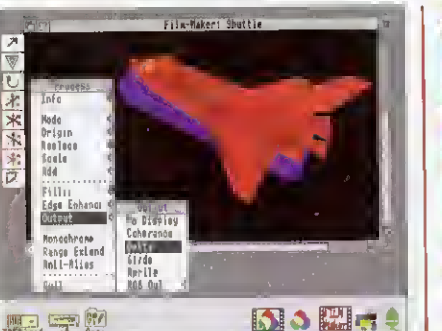

### TDED7so4 TV Spp1

The complata intaractiva 3D Animation Syatem. Ideal for usera<br>who wish to explore their creative talente without resorting to<br>programming. FlimMAKER' boasts the faelest freme rendaring<br>rates, lesa than 2 seconds/freme for smoothest flicker-free playback for enimaling your meaterpiece.<br>Fully compatible with SolidCAD" for designe & SolidsRENOER'<br>for ray tracing, enimation Oscars are now within your reach.<br>'Specifying ina movaments of objects £79.95

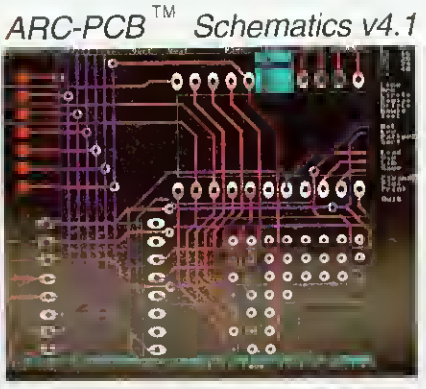

The moet compreheneive Electronic Dasign Attomation tools<br>
available tor RISC OS. The range elarts at ARC-PCB v1.7 for purely<br>
Digital PCB leyout, graduating to ARC-PCB Professional v3.1 for<br>
combined Analogue/Digital PCB

£125 (V1.7), £275 (v3.i), £375 (v4.i)

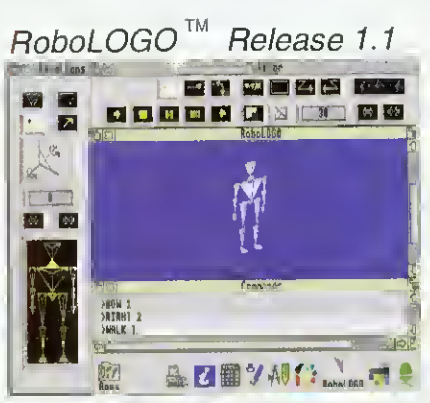

RoboLOGO provides the ideal introduction to computing. This ne extension to traditional LOGO provides three dimensional control<br>of en articulated humanold or enlmel figure based on the standard<br>LOGO language. Natural commande euch as Walking', 'Bowing',<br>and 'Picking', etc are automati also supported for atudents to explore their school work furthar.<br>"Takes Furtegraphics and LOGO into a new dimension" - Educational Computing.

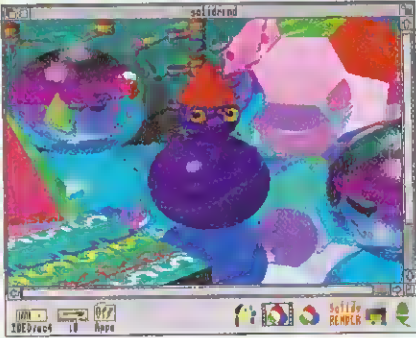

The most advenced Ray Tracing package for RISC OS. It includes<br>a unique Accalerated ray tracing capability for the faetest Photoa unique Accelerated ray Irachry agashitiy tor the faelest Photo-<br>realistic rendering possible. Use atendalone or import SolidCAO'<br>designs and FilmMAKER' flightpaths for Object orientated design<br>and Animalion capabilities. £99.95

### Shareholder<sup>™</sup> Release 3.0

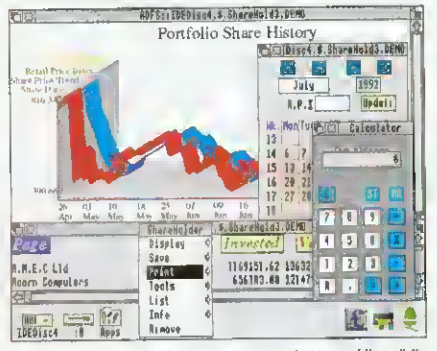

The complete share holder management ayatems providing all the<br>facilitiae needed to automete your portfolio availabla in two<br>versions. ShareHolder v2.0 teaturee include Company statistics,<br>Share holdinge, Transaction proce Forecasts, Dividends due, Share price updates, buill-in Calculator,<br>Calendar and Hardcopy facilities for totel Integration, ShereHolder<br>Professional v3.0 elso includes Share trenda, Ratell Price Indax,<br>General Market Price An axcellent a

£125 (v2.o). £275 (v3.0)

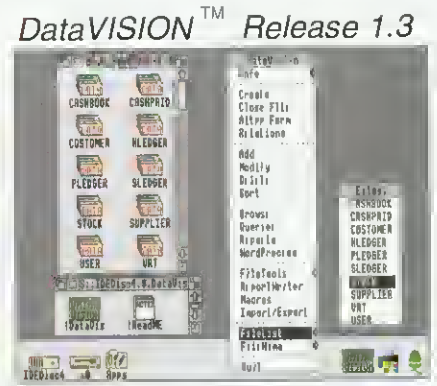

The only true relational database management system available for<br>RiSC OS. Capable of performing relationship with a set as well as a than usual relationel reporting fastures. This le all<br>possible without resorting to prog £99.95

### Free DemoPACKS<sup>™</sup>

Pull functional demo versiona of all softwere with docurrentation<br>are available on request for your evaluation. For your free<br>DemoPACK simply send a Stamped Addressed Envelope<br>{12"x8.5"} with 54p prepaid postage par DemoPA

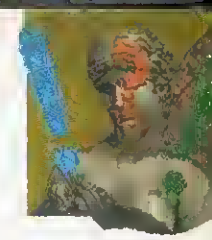

# FASTER FOOTWORK

The Arc is speedy, but are you as fast? Paul James maps out some short cuts

 $\Gamma$  sonal productivity tool. **The Arc** is an amazing per-But, like any tool, it can take a while to work out the best way to use it. So whal can you do to speed yourself up, as you work?

Aside from software, getting a hard disc is the greatest stepup in productivity that you can take, as long as you organise it correctly. More memory is also a must  $-$  for speedy work you need at least 2Mb. il not 4Mb. but what about an Arm3? Well, the best advice here is that if you can survive without one. then make sure that you never go near an Arm3 machine. Once experienced, never forgotten!

But there are ways to speed up your work without going out and spending lots of extra cash. For instance, if you're really stuck with a single floppy drive, then you must organise your discs carefully. Keep one disc for fonts and one disc tor your System directory. Applications discs and work discs must all be labelled carefully.

An index system is something that even the most organised user will not find easy to keep up to date, but giving useful names to each floppy will help things tremendously. Getting the message that says: 'Please insert Disc 14\_05\_Tue' is not very helpful, but if your computer asks you to insert disc WorkDisel, and you have a disc clearly labelled WorkDisel you'll find things run far more smoothly. Get into the habit of naming each disc properly and organisation from the beginning will improve things tenfold.

Reading fonts from a floppy disc is a slow process. There

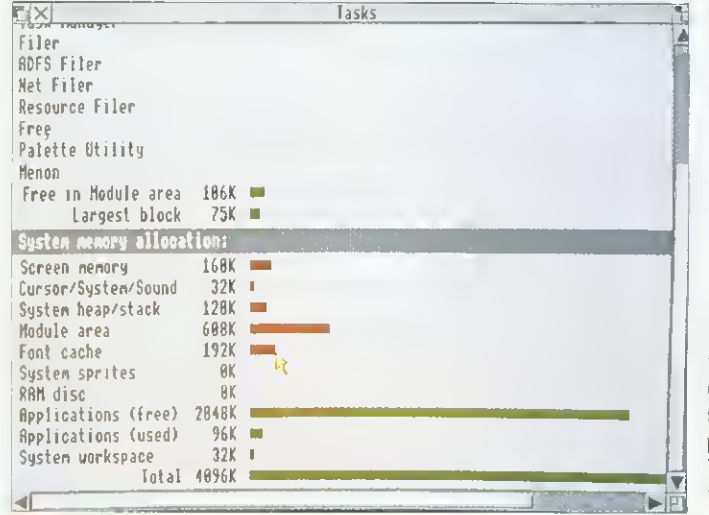

Keep your memory keen and fast with the task display

### CREATING A RAM.BASED FONTS SYSTEM

You'll need at least 2Mb in your machine to do this. First of all, take your fonts disc and find out how large the font directory is, by pressing Menu over it and choosing Count. To find out exactly how many kilobytes this is, divide it by 1024. This is the size of the Ram disc you will need to create, plus 10K or so more for luck. To create <sup>a</sup> Ram disc, press Menu over the task icon (the A or Acorn in the bottom right of the screen) and choose Task Display. Using the scroll bars find the Ram Disc bar and, using Select, drag the bar out to the right. Keep dragging until the disc is the size it needs to be and then let go. Now make the Font Cache about 60K then close the task manager display.

Click on the black Ram disc icon on the icon bar, and <sup>a</sup> directory viewer should appear. Now drag the Fonts directory from your floppy onto the Ram disc viewer. When it has finished copying, double click on the Fonts directory in the Ram disc, and close all windows. Then dismount the floppy and remove it. You won't need that floppy again, as all of the fonts information is read from the Ram disc, and since the data is already in the computer's memory you'll find that your fonts fairly zip onto the screen.

are two ways around this, both of which require extra memory. You can either make your font cache large (say about 440K), or you can copy your fonts into the Ram disc, and have a small font cache of about 60K. The latter method is the better, and will remove the need to keep on replacing your fonts disc when the computer needs to display a new font on screen.

Of course, if your font directory is on a hard disc you won't need to put it in Ram. so just create a reasonable sized font cache, of about 70K for two families of fonts, or about 224K if you're using lots of families and sizes.

What else is going to slow you down on your computer? Well, if you're using Draw then <sup>a</sup> complex picture may take <sup>a</sup> while to re-draw. If vou

do something else, with that complex drawing on the screen then, every time you wipe a menu, or move <sup>a</sup> window across it, it will take time to redraw. Windows that take time to re-draw, should be made them as small as possible when you're not using them. Perhaps you can then hide them behind another window that won't move.

Also, you may be drawing a picture with lots of lines of different widths. Draw is quite slow al rendering this type of picture, so try and use thin lines to sketch it out. and make them thicker later on.

Little things can slow you down. too. How many times have you tried to pick up a small object in Draw, or a thin frame when using *Impression*? What you may not have realised is that if your mouse has <sup>a</sup> speed of about four or more then it will skip alternate pixels, meaning it misses out bits of the screen as it moves. This can be solved by temporarily giving the mouse pointer a step of one or two. This means that your pointer visits every pixel, and won't miss any out.

### THE ADJUST BUTTON

Aside from hardware upgrades and configuration options, there is one very important button on the Archimedes. Don't go looking for it around the back of the computer, for it's under your ring finger (if you're right-handed). This Adjust button (the right hand button of the mouse), can be used in all kinds of places as a time-saver.

For instance, used on the close icon of a directory viewer, it closes that window, but opens the directory on the

### **HINTS & TIPS**

next level above. Similarly, double clicking Adjust on <sup>a</sup> floder in a directory viewer will open that folder, hut close the window that you've just come from.

You may also find that many applications will allow you to use SHIFT-Adjust on the Close icons of their windows, and they will pop up the parent directory viewer from whence the file came. If you don't use these methods, then you end up clearing windows awav every five minutes, just to see what you are doing!

### TINYDIRS

Everybody has a copy of the TinyDirs utility. It is supplied with the machine on the Applications discs, and is one of the essential "speed-up' programs. In short, it allows you to place an application or directory on the Icon bar.

As an example, imagine tgat you have a directory called Sprites and a directory called Drawfiles. You are working on a document, which involves taking sprites and Draw files. Instead oi having the directories cluttering the screen

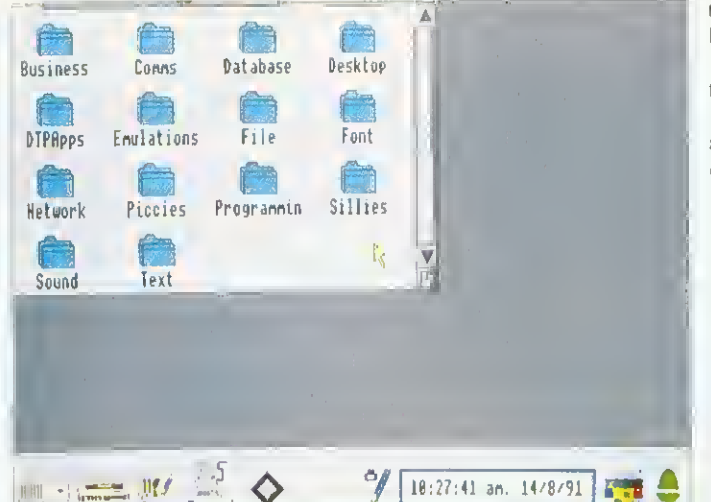

 $P<sub>Paul</sub>$  :8  $\frac{MP}{APPS}$  Econet  $\diamond$  y Organising your files sensibly into directories really speeds things up

### MOUSE SPEED

Mouse speed can be easily reconfigured. If you your mouse is set at <sup>a</sup> slow speed, then you may run out of mouse mat when moving the pointer large distances: that means you have to pick it up, move it back and then carry on moving the pointer - hardly economical. A good value for the speed of the mouse is four. This means the mouse covers some ground with <sup>a</sup> little movement (the width of <sup>a</sup> mode 12 screen is about 3cm).

This can be set up as permanent by typing \*CONFIGURE MOUSESTEP <sup>4</sup> at the command line (press F12 to access this). If you haven't got <sup>a</sup> mouse mat, then get one - you can waste quite a bit of time trying to persuade the pointer to move, since the mouse ball slips on a shiny surface. At <sup>a</sup> pinch, <sup>a</sup> copy of BAU makes quite a good mat.

(which will slow you down), load TinyDirs. Select both the Drawfiles and Sprites directories, and drag them onto TinyDirs. Both directories will appear on the icon bar, and one click on either will bring up the directories.

### HARD DISC USERS

II you have a hard disc, then you'll find yourself flipping between some directories more than you flip between others. If this involves several clicks of the mouse, then it may be an idea to set up a signpost. This is my name for <sup>a</sup> little ohevfile that opens up another directory viewer.

Setting up a signpost is simple. Load Edit and press Menu over its icon on the icon bar. Move over the Create submenu and choose Obey, and <sup>a</sup> window should pop up. In this ohev window you need to type in the instruction to open the directory viewer you wish.

The command you need for this is Filer OpenDir, followed by the pathname of the viewer. This can be found out from the title of the directory viewer itself. For instance, if you wish

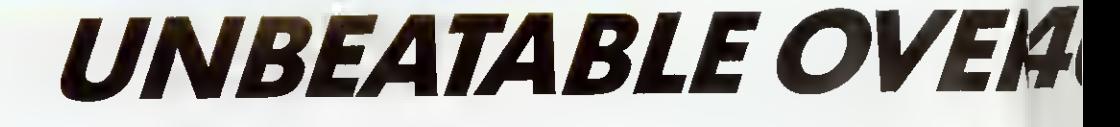

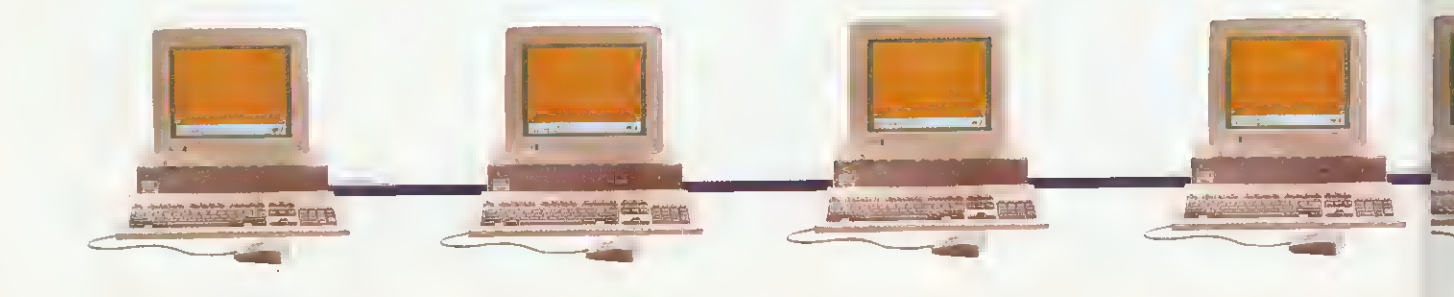

to open the directory  $\sqrt{N}$ \$, Work. Letters then the com-<br>mand line: Filer\_OpenDin Filer\_OpenDir ADFS::4.\$.Work.Letters will do. Make sure thai the pathname at the end of the command is exactly that of the one in the title har of the directory viewer - upper and lower case letters are seen as different characters here. If you make change one letter in the command, it may not work, or it may allow you to have two versions of the same directory viewer on the same screen.

Rise OS <sup>3</sup> users might liketo know that SHIFT-dragging a file on to an *Edit* window won't load the file into Edit, just its pathname but be careful - this format is not compatible with Rise OS 2.

Another thing that can cause you to slow down and will disrupt the flow of your work is a full hard disc. And to weed out all those unwanted tiles, applications and other guhhins when you get a "Disc full 1 message can be <sup>a</sup> very timeconsuming business.

You can avoid this situation by watching out for files or applications that you don't use

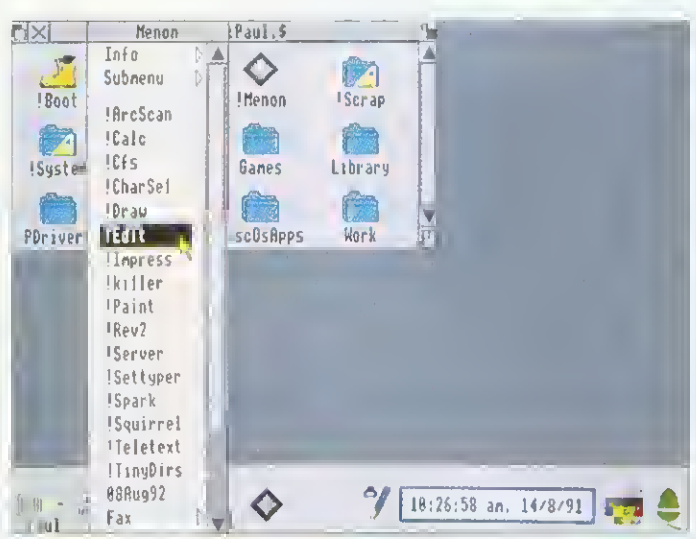

Menon gets you there fast

### MENON

Menon is a small but perfectly formed public domain utility that could speed up your work a lot. Everybody in the  $BAU$  office uses it - so we thought we'd share the benefits around and now you'll find it on this month's subscribers' disc. Once installed on the Icon bar, it allows you to drag <sup>a</sup> file or an application on to it. It adds this to its menu, and when you choose this option from its menu, it will load the file or application.

Menu options can be given hot keys (For instance, you can set Menon it up so that pressing CTRL-I loads Impression), and they can also autoload. This means that when you load Menon, you can ask it to load a printer driver and <sup>a</sup> word processor and then open your work directory by executing a signpost file.

as you work. Then, every so often, delete that odd bit of public domain software that you haven't looked at for a couple of months, or compress your old work into an archive, by using a package like ArcFS or Spark.

Imagine that you wanted to load six sprite files into Paint. Instead of double clicking on each file, using Select to select the first one. and then Adjust to select the other five is much quicker. Then you can drag this selection on to Paint. Of course if you wanted to simply print them, you would just drag them all on to the printer driver instead.

### LET'S HEAR IT!

You may have found your own ways of doing things fast and easily, so send in your hints and tips for speeding things up to. Quickies. BBC Acorn User, 101 Bayham Street. London. WYI OAG. We will publish the best short cuts in a forthcoming episode of \*INFO. Each of those we select will win a small cash prize, and of course, the quick route to fame for the author!

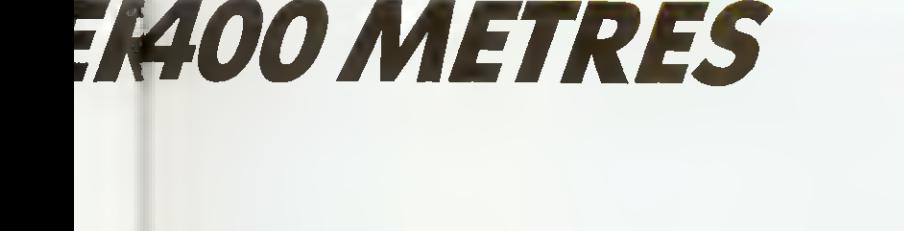

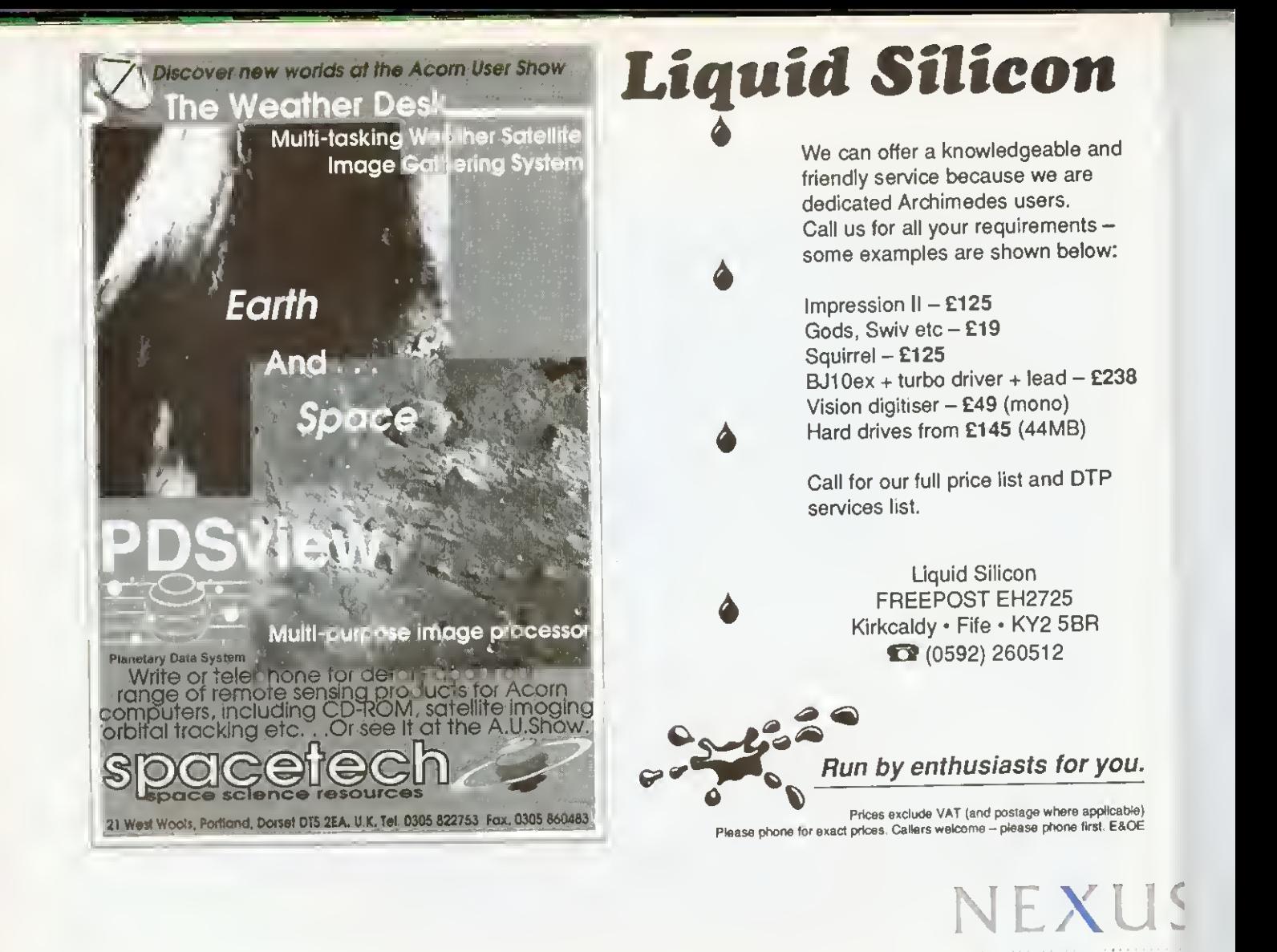

A single Nexus disc sharer delivers programs at high speed to as many as <sup>12</sup> Archimedes computers spanning up to 400m. The Nexus system has a proven track record for reliability, security and easy management. SJ Research has been at the leading edge of schools' networking for 11 years. Our commitment to excellence and support for International Standards for Open Systems ensure a smooth upgrade path to advanced networking facilities including full integration with Acorn Universal Networking.

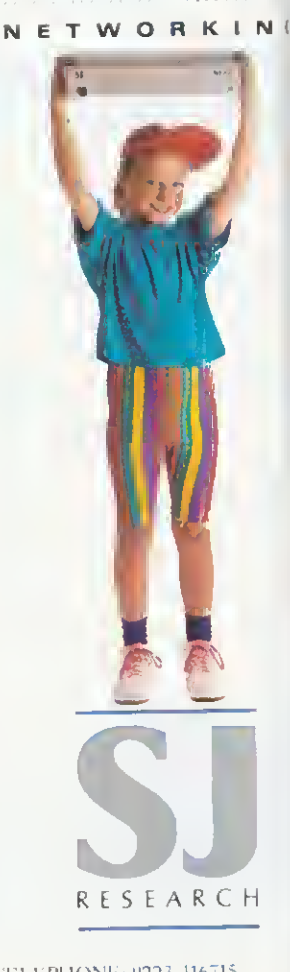

CONTACT -SJ RESEARCH LIMITED.J1 THE PADDOCKS. <sup>347</sup> CHERRY HINTON ROAD. CAMBRIDGE CB1 4DH. fELEPHONE: <sup>0223</sup> <sup>416715</sup>

麠

**The code** 

# THE WRITE STUFF

—

Graham Bell looks at two improved wordprocessor packages

It is undoubtedly *Easiwriter*.<br>I leon Technology's Risc OS **f** fever a Rise OS application deserves more recognition, Icon Technology's Rise OS word processor is carefully designed, well implemented, and it does the job: if you want to write fairly structured text with sections, sub-sections and so on, but you don't need the extra facilities of a complex page layout program, then Easiwriter is for you.

While the 'tick list' includes outline fonts. as-you-type spelling checks. multiple column layouts and very clever table formatting, the first version of Easiwriter was criticised for its lack of mail merging, which prevented it being adopted as a generalpurpose application. Icon has now remedied this with Easiwriter version two.

### **TECHWRITER**

Icon has also boosted the academic credentials of its latest application. Techwriter, by adding equation editing and footnoting to it.

Techwriter boots up looking exacly like Easiwriter. And indeed if you don't want any of its new features, then you can use it exactly like its 'parent'. This approach is supported by Icon's upgrade policy - you can move up to using Techwriter for the difference in price.

Being based on Easiwriter means that Techwriter inherits all of the former's strengths and weaknesses. Each is <sup>a</sup> fully WYSIWYG wordprocessor, making full use of the Rise OS outline font system, and with all the usual editing features. like as-you-type spelling, that you would expect, plus items that you might not. like undo, multilingual spelling and hyphenation, tables and while space control, Both packages are based on a structured approach

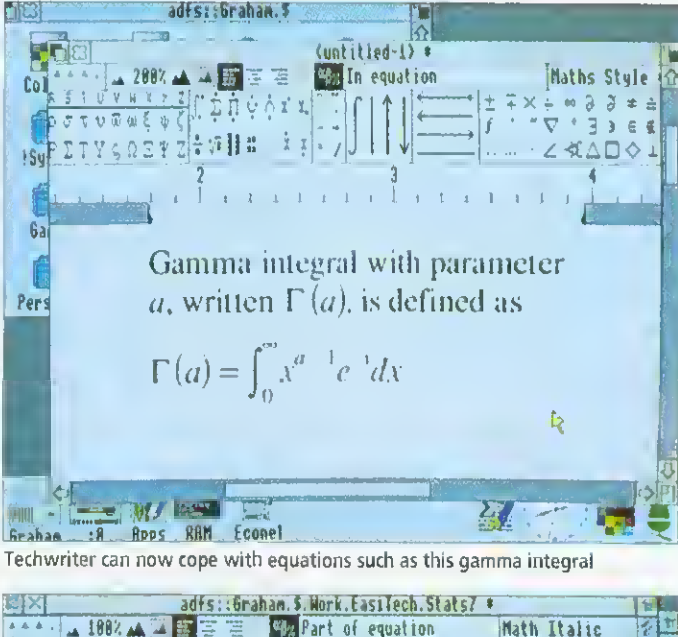

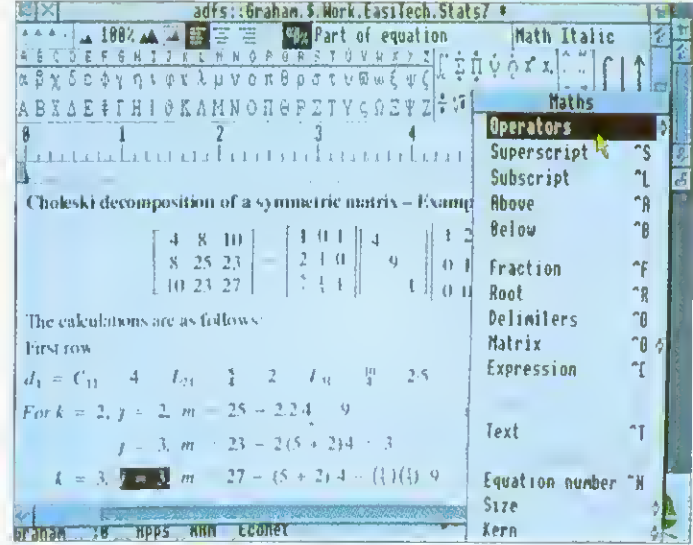

Matrices can be inserted as just another sub-structure

to writing - documents are made up of <sup>a</sup> series of chapters, each one divided into sections and sub-sections.

The concept of styles is quite different in Techwriter and most other word process ing packages, as it covers both the typographical look of the text - which typeface, point size, line spacing and so on are used, just like any other outline font-based word processor - and also the structuring of

the text. Each structure has a "shape" or style: a document has a title in a particular text style, and a hody consisting of a number of chapters, multiple columns and so on: a chapter has <sup>a</sup> chapter title and a body, and so on.

You can change the characteristic shape of each of these structures easily by changing one example then saving the new structure style. In fact you can create several styles for

particular structures - perhaps for paragraphs in different typefaces. If you change <sup>a</sup> style like 'Section style', then all the other sections using that style follow suit. But the scope of your changes depends critically on what you select to start with  $-$  there's a steep 'learning curve' before you get the hang of it.

Inserting a structure like a section is simple: you choose the structure from the menu. then type. The first paragraph you type automatically becomes the section heading. and following paragraphs make up the body of the section. The available structures include pictures and bulletted  $lists - you can include both$ drawings and sprites, with Rise OS <sup>3</sup> extensions like 256 greyscale sprites and drawings with rotated text.

In addition to the structure styles, you can of course make local changes io the text (effects. in Impression's terms): typeface, point size, line spacing and so on, are all controllable over any area you select with the mouse.

Some of the neater parts of Easiwriter are even more relevant to Techwriter, in particular its table formatting. Tables are just another structure, which you can insert in the text at will. As you type the first line, pressing TAB inserts more and more columns.

On the second line, the columns automatically line up. and magically re-arrange themselves, so that the columns fit as well as possible. This remains impressive, particularly when you can select the rows and columns of the table and add rules and borders. Another impressive feature is the multi-lingual ability: you can mark text as German as easily as you can mark it in hold - easier in fact. German text follows German

hyphenation rules and can be (optionally) spell-checked with the German dictionary.

But the real forté of Techwriter is its equation editor. Equations are just another structure, and can be inserted in the same way, both within <sup>a</sup> line of text and as 'display equations' On a separate line.

A menu option or <sup>a</sup> button in the ruler bar displays a Greek palette at the top of the Techwriter window: it shows all the items that can be inserted into an equation. After beginning an equation, parts oi it can be picked from the palette. There's a full selection of Greek letters and mathematical symbols which, when printed use EFF's MathsPhys outline font (included in the Techwriter pack).

Complete equations are built up by picking structural elements from the central section of the Greek palette: fractions, roots, integrals, summations and so on. As you pick. say. <sup>a</sup> summation sign, the cursor jumps to below the sigma, ready for you to type in the lower limit of the summation. Pressing RETURN jumps to the upper limit, then to the end of the summation, ready for you to type in the function itself.

It is all easier than you might expect. Techwriter follows the rules of technical typesetting fairly intelligently, automatically putting in items like minus signs (ALT-153) even when you type a hyphen. inserting spaces around operators like x. and so on.

Matrices can be inserted as just another sub-structure, and work just like tables: it's easy to control the number of rows and columns. And there are 'flexible elements" of equations that can vary in size according to what they refer to. Root symbols are an obvious example, where the tail of the root extends to encompass the whole of the following expression.

Lines, arrows, king-size integrals, over and under bars can be added at will, though it can be difficult to make separate elements of an equation  $consistent$  in size  $-$  matrix brackets vary a little if the matrix includes elements like fractions as well as normal numerals. An important element in equation setting is the

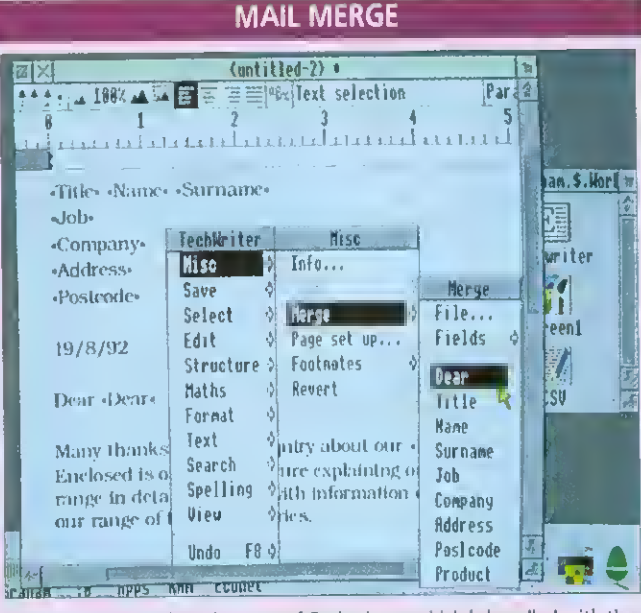

Both Techwriter and version two of Easiwriter - which is bundled with the new A4000 Home Business package - have new mail-merge facilities. This is an area where many good packages founder. It's important to make the mail-merge simple enough to use that people don't avoid it: it has to be easy to create the merge files, and <sup>a</sup> preview of the merged letters is vital. Impression and First Word Plus are both less than successful here: both use separate merge applications; Impression's costs extra and First Word Plus is of fearsome complexity.

Easiwriter and Techwriter take the view that the data for the merge file will most likely come from <sup>a</sup> database. And so they can import any CSV or TSV file (comma or tab separated items of data, with <sup>a</sup> merged letter using data from a single line of text. If you don't have a database of the relevant names and addresses, then such <sup>a</sup> file can easily be made up in Edit. Or, rather neatly, you can make up a file in Easiwriter or Techwriter - as a table structure.

A Merge . . . dialogue box allows you to specify the name of the file the data is in. More likely, you'll drag the data file onto this dialogue. If it comes from <sup>a</sup> Squirrel database or something similar, you can press the Headings button - Squirrel puts its field names on the first line of data.

Writing the letter for a mail merge is just like writing any other, except that where you have <sup>a</sup> 'personalised' item like <sup>a</sup> name or postcode, you insert a 'token' for it. This is where the headings come in - the tokens for each heading can be inserted into the letter from <sup>a</sup> menu. Once complete, the merged letter can be printed. You can print a preview with tokens instead of real data, or preview and even edit individual letters on screen, or print out the lot.

The scheme is based on the way word processors like Microsoft Word work, and it is very simple, particularly when used with <sup>a</sup> database like Squirrel that supplies headings. And you don't need to stick to names and addresses. Text within the body of the letter is reformatted for each letter, so longish items can be drawn out of a database too - including Squirrel 'text file' fields stretching over several lines of text.

Because the link to the database isn't direct, you can't merge pictures only plain text, numbers, dates and so on. But it is by far the easiest mailmerge system of any Archimedes wordprocessor, and greatly widens the appeal of Easiwriter.

For businesses put off by version one. Easiwriter is definitely worth <sup>a</sup> second look. It is still notably slow saving and loading on networks or floppy disc, but its most fundamental problem has been removed.

balancing of big symbols like flexible integrals and itty-bitty text like subscripts. Techwriter almost always gets this right, and only rarely do you have to force it to make an alteration. There is also a 'cookbook" section of the well-produced and well-paced manual, full of typesetting tips. No doubt the answer to the matrices is there somewhere . . .

The other extra that Techwriter offers is footnoting. Once again, it's another structure - which means you can choose typeface, size and so on. as well as alter the alignment and layout style. Inserting a footnote structure puts either <sup>a</sup> superscript number in the text and puts the cursor at the fool of the page ready for your not text. Notes are automatically numbered on each page, and re-numbered if you delete a note or if a note moves to another page as <sup>a</sup> result of editing the text.

A menu option allows you to choose numbered notes or dagger-type symbols, and the footnotes to be changed to endnotes at will. Techwriter avoids the classic footnote trap (where a multi-line note is referenced on the last line of normal text on <sup>a</sup> page) by continuing the second line oi' the footnote on the next page.

The key difference between Techwriter and an equation editing package like Computer Concepts' Equasor is that equations are an integral part of the Techwriter wordprocessor: thet are not embedded drawings, but remain editable all the time. And they can be freely mixed with any of the other Techwriter structures.

Looked on as <sup>a</sup> complete package for producing technical and academic documents. Techwriter is nothing short of excellent. Perhaps the only drawback is that individual equations cannot be saved as drawings, lor incorporation in other files, and this might be important where the page-layout facilities of Techuriter fall short of your needs. But there is little doubt that Techwriter and Easiwriter should be the word processors of choice for academics creating structured text. If this is your field, the seemingly high price of £200 lo £250 will be well repaid.

### PRODUCT DETAILS

Product: Techwriter, Price: £250 (non-educational), £200 (educational)

Product: Easiwriter Price: £150 (non-educational), £120 (educational)

Supplier: Icon Technology Ltd, 5 Jarrom Street, Leicester LE2 7DH Tel: (0533) 546225 Site licences available at four times the above prices. All prices exclude VAT

J.  $\overline{c}$ o  $de$  $t_{\rm c}$ . j  $\cdot$  1 L,  $c<sup>1</sup>$  PRODUCED by The Fourth Dimension .... THE Acorn Games Specialists

uber Chess

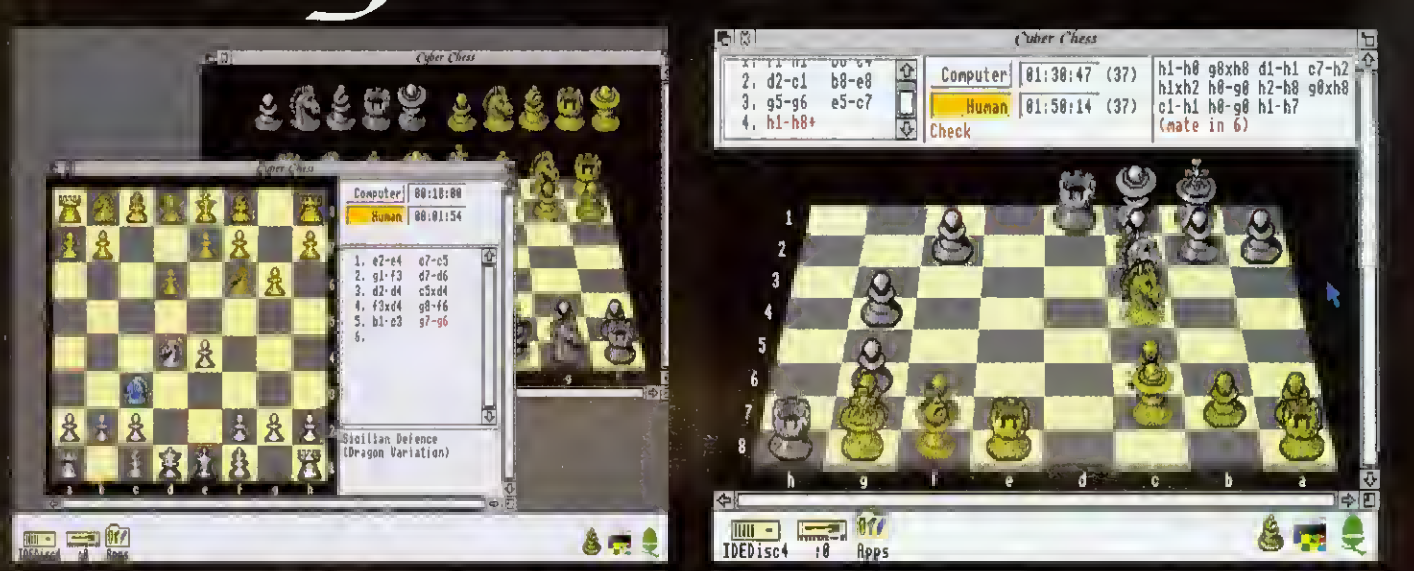

# "The Definitive Chess-Playing Program"

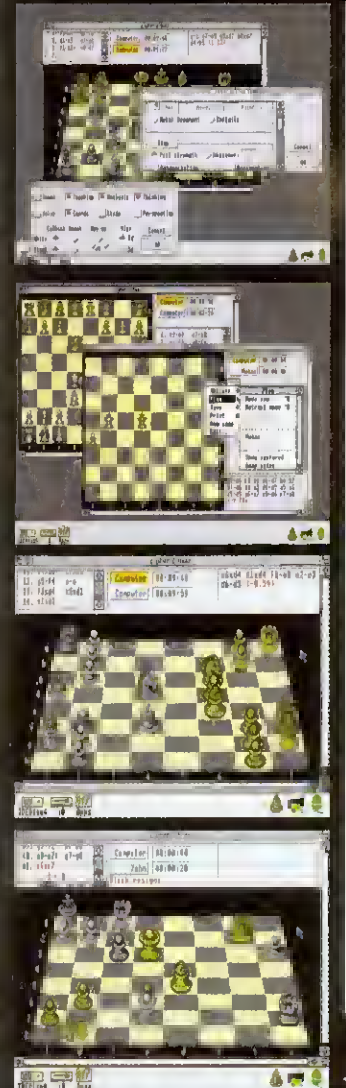

Chess is probably the most popular game in human history. It has survived for fourteen centuries and is as successful today as ever. Thousands of people have dedicated their lives to its study and over ten thousand books have been published on its theory.

Now the Fourth Dimension is bringing the full magic of the game to Archimedes owners with its latest product, Cyber Chess. This represents one of the highest specification chess-playing programs available tor any micro-computer. Over three sides of A4 paper is needed just to name the features present in the program. Some of its main points are:

### SUPERB 3D SIMULATION

- A near complete 3D simulation of the game. Animation is used lo move the pieces smoothly around the board: pieces are picked up and dragged by the human player to their new squares.

- Designed for total clarity. The board is carefully arranged so it can be played from without difficulty. A large alternative 2D view is also provided as an option.

- High-quality digitized stereo sound and speech.

### RISC OS COMPLIANT

- Runs from the desktop in a window; fully multi-tasking and intuitive; follows the 3D style associated with high quality software.

- Multi-windowed. Any number of games can be opened and running from one incarnation of the program (within available memory). A sophisticated internal scheduling algorithm allows Cyber Chess to drive all computer opponents/games simultaneously whilst still smoothly multi-tasking with other desktop applications.

### FIDE RULES

Full implementation of all applicable chess laws, including en passant captures, underpromotions. 50/75 move rule etc. Even resignation and draw by agreement are supported.

### HIGH SPEC MACHINES

- Optimised for an ARM2. mode <sup>12</sup> system. But takes full advantage of <sup>a</sup> faster processor or even extra RAM to produce <sup>a</sup> higher 'full strength' playing standard and smoother animation. - Thoroughly tested with RISC OS 3: supports saving of the desktop.

### BACKGROUND

The publisher. The Fourth Dimension, is the premiere specialist games house for the Archimedes with a string of classics dating back several years. Cyber Chess represents the latest in superb 3D simulations following on from great best-selling successes such as Chocks Away, Saloon Cars and Break 147 & Superpool.

- The author. William Tunstall-Pedoe. has been developing commercial software for Acorn machines for nearly ten years including several high-quality Archimedes products. He has a First Class Honours degree in Computer Science from Cambridge University and spent over a year studying computer chess research in order to produce Cyber Chess. This project is by far his most substantial yet and was designed from the beginning to be the definitive chess-playing program for RISC OS machines.

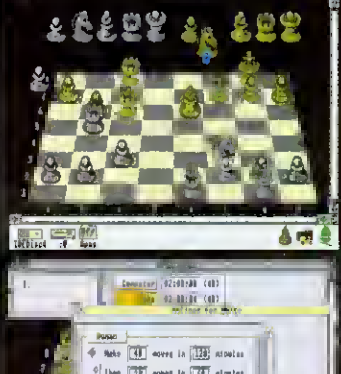

t A<br>111

 $\left\| \frac{a}{1+i} \right\|$ 

 $\bullet$   $\circ$ a A#a o

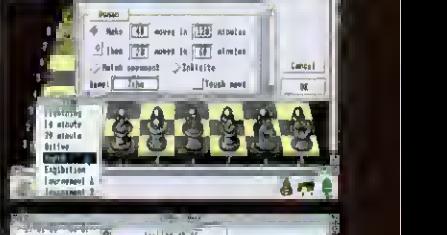

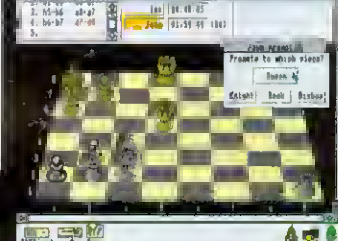

Acorn A3000, A5000 & Archimedes Price £49.95  $\mathop{\mathsf{Ise}}$  ring for details regarding Site Licences

The Fourth Dimension, 1 Percy Street, Sheffield, S3 8AU Tel. (0742) 700661 or 769950

### SUPPORT FOR BEGINNERS/CHILDREN

You can leam chess from scratch using Cyber Chess with the tutorial supplied.

100 beginner levels are provided going from 0 (very very weak) to 99 (reasonably competent). This encourages beginners/school chess players to continue playing by not demoralising them and allows them to monitor their progress as they begin lo beat higher levels. When they beat level 99 they can graduate to 'full strength' mode.

- Teaching option shows you which moves are legal as you play.

If a player gets stuck a hint can be requested.

The names of the openings can be announced as they are played quickly familiarising chess learners with the various opening systems.

### SUPPORT FOR STRONGER PLAYERS

State-of-the-art chess algorithm.

Cyber Chess can perform analysis, giving the best line of play from the current position and an estimate of who is winning/losing and by how much.

- Full tournament time controls (e.g. "40 moves in 2 hours and then all remaining in <sup>I</sup> hour") can be set up. Time controls can be sei for human players as well as computer opponents to simulate real tournament conditions.

State-of-the-art opening book supports opening traps and advice. Multiple books are provided and new ones can be added or existing ones edited.

Even the style of computer play (defensive, attacking etc.) can be adjusted to taste or to prepare for <sup>a</sup> match against <sup>a</sup> similar human opponent.

# **THACK AF**

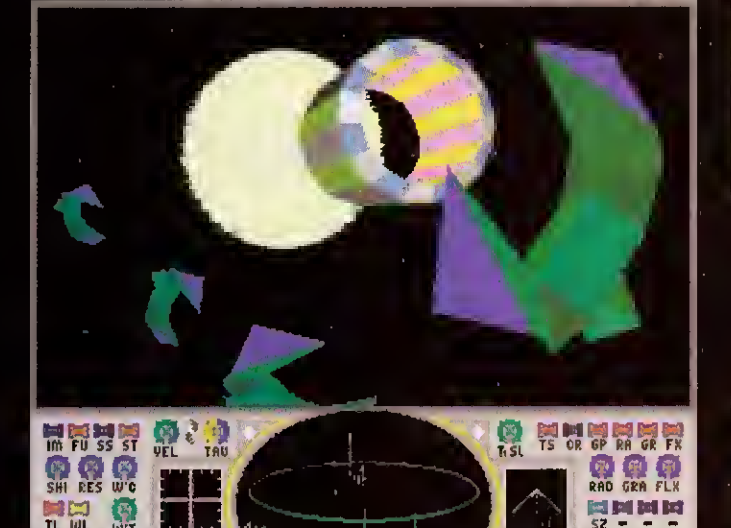

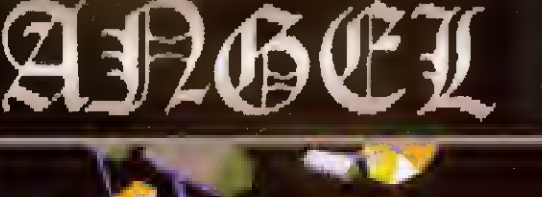

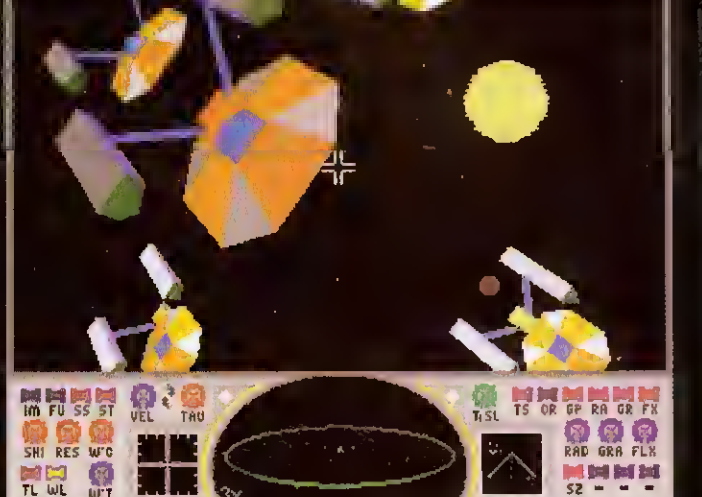

# chaos rule with ultimate power

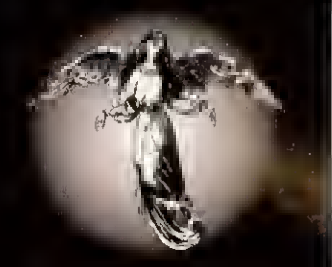

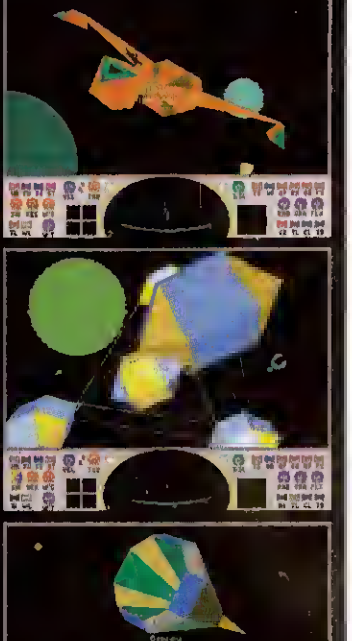

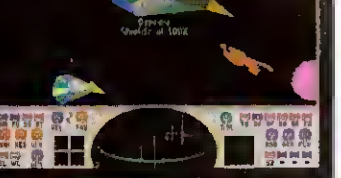

The Universe is old, very old, and your fourth generation galaxy is dying. Chaos rules with total power. There are no laws save those that nature imposes and any that you choose to impose upon yourself.

Evidence has been uncovered of an ancient civilization which may have inhabited <sup>a</sup> third generation galaxy. A civilization which seems to have beaten nature's limits of time and motion. A civilization which could travel faster than light. A civilization which may have outlived the death of its mother galaxy and which may even have had the power to leave the universe itself.

Of course very few people believe what can be read in the five billion year old religious scripts. They choose to believe that the Star Gates are a natural phenomenon, they choose to become extinct.

But you believe, you and a few others like you. Choosing to throw yourself into incredible debt in order purchase a second hand star fighter, you must now roam the galaxy searching for the parts to the key that will unlock the Star Gates. Though because this is real life and not some romantic tale, you will also need to earn <sup>a</sup> living to pay off your debts and maintain your ship. And don't forget the Tau Hoppers, those who take and do what they want, and if need be, use general relativity to escape into the future.

### Your Ship: Maan Industries Langhort Kestral

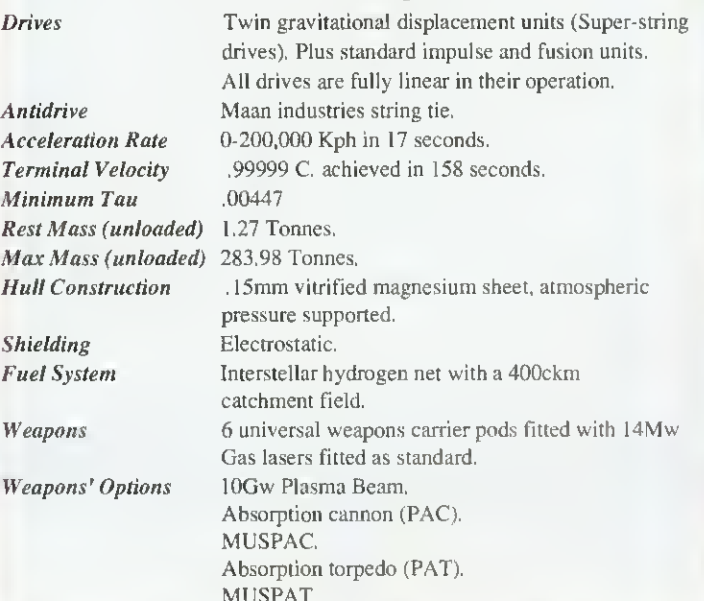

All standard guidance equipment plus time displacement compatibility.

For All Acorn 32-bit RISC Machines Price £34.95 Including A3000, A5000 and all Archimedes - Release hopefully August '92 The Fourth Dimension, <sup>1</sup> Percy Street, Sheffield, S3 8AU.

Tel. (0742) 700661 or 769950

PRODUCED by The Fourth Dimension .... THE 32-bit Acorn Games SPECIALISTS

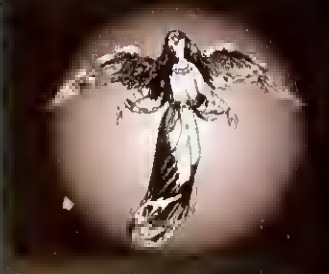

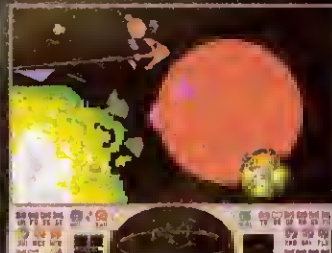

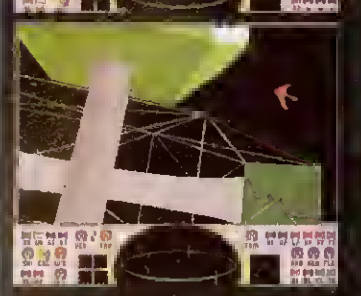

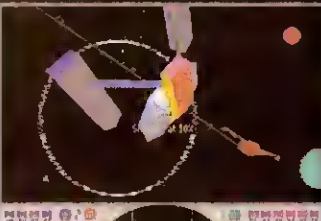

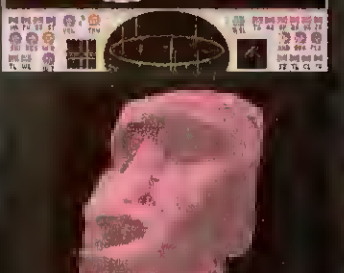

PRODUCED by The Fourth Dimension .... THE Acorn Games Specialists Saloon Cars DELUXE

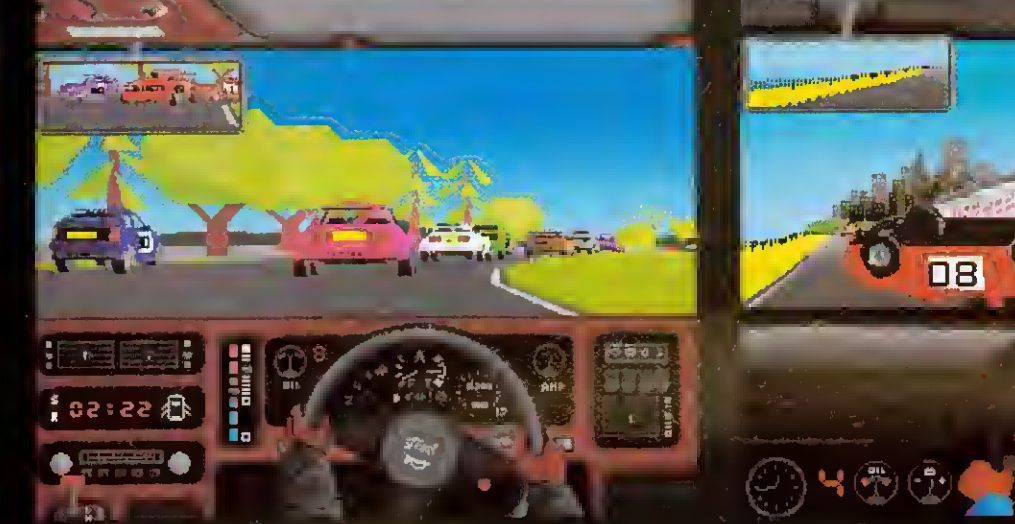

# The Improved Driving "Game-ulation"!

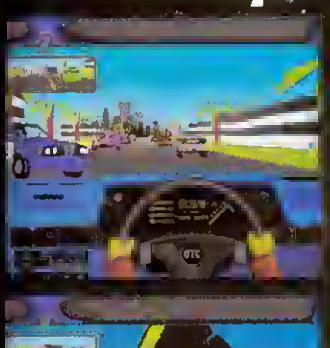

 $A = 0.10$ 

**BRANCH AN** 

**UPGRADE for 1/2 PRICE Only £17.50** This new improved DELUXE version ot *Sal*oo*n Cars* includes meny new leaturas suita<br>lor upgraded machinas end A5000s, plus many new leatures suiteble for ell machines

### REAR-VIEW MIRROR Improved rear-view mirror.

Improved improved rear-view mirror suitable for Arm3 users.

### **COMPATIBILITY**

Compatible with Course disc to be released soon (see below). Compatible with Formula <sup>I</sup> upgrade to be released in response to demand for <sup>a</sup> decent Formula <sup>1</sup> simulation on the Archimedes (hopefully late 1992). Compatible with Saved Players from Saloon Cars v1.0

### GRAPHICS

New car graphics, featuring the most sophisticated vector graphics ever seen in <sup>a</sup> home computer game, allow ing full 3D rotations of cars - other cars can actually spin off the track in front of you. More realistic crashes, allowing other cars to have smash-ups almost as spectacular as your own (2MByte only).

Gameplay has been enhanced immeasurably by the addition of <sup>a</sup> completely new loading screen. COURSES

New practice course (Test Track), easier (less hard) to stagger round than the old one. Even more detailed and realistic features on most courses.

Detailed and Fast modes on some courses to allow use of the full potential of the Arm<sup>3</sup> without compromising Arm2 users.

### BORING TECHNICAL JARGON

Can be installed onto and run from Hard Disc. Features minor refinements to the more anomalous features of the original Saloon Cars v1.0. (Most of the bugs have been fixed!).

Unique integration process allowing speed variations in processing to maintain the highest possible frame rate at all times whilst maintaining perfect real time simulation of the race. (The game doesn't slow down when the graphics do!).

Special mode for machines with more memory which uses the extra capacity to enhance the speed and complexity of the graphics.

### AND FINALLY

Many more features which we want to be <sup>a</sup> surprise.

Probably a few more features we haven't even thought of yet, and....a few we didn't think up at all. OLD FEATURES

### Saloon Cars DELUXE still..

does not provide a realistic simulation of a full time office job.

does not make the coffee, and it still isn"t quite as good as actually going out for <sup>a</sup> drive in <sup>a</sup> Sierra Cosworth.

### OLD REVIEWS OF SALOON CARS vl.O

Saloon Cars is the definitive racing game. It is pure, unadulterated fun." Archimedes World '91. 'Make no mistake: the speed and smoothness of this game has to be seen to believed." Syracuse '91. . you cannot help but be astounded at the gameplay." Club A3000 '91.

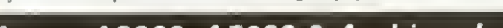

Acorn A3000, A5000 & Archimedes Price £34.95

 $\textcircled{K}$  To upgrade simply return the whole original *Saloon Cars* directly lo us plua payment.<br>We'll send you the newly packaged / enhanced 3 disc DELUXE version on ralease.

### SALOON CARS DELUXE COURSES

The new DELUXE version still contains the <sup>2</sup> real courses, Silverstone and Brands Hatch, plus <sup>a</sup> newly designed wide practice course called Test Track ideal for beginners.

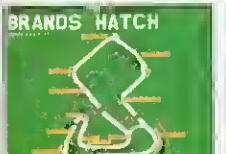

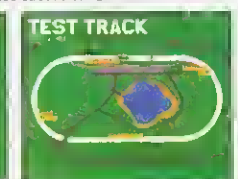

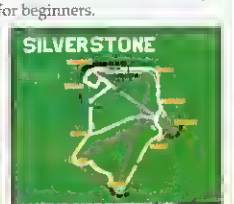

### SALOON CARS EXTRA COURSES

This new Course disc contains <sup>3</sup> superb new courses which are only compatible with the new DELUXE version. They cost £19.95 and will be released hopefully in late June '92.

- - IS,

08

 $\mathbf{a}$ 

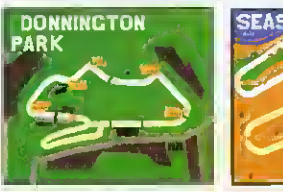

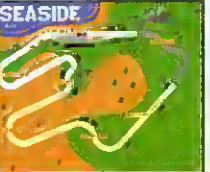

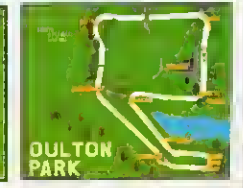

**TO-REV. BINEA** 

SAL DON

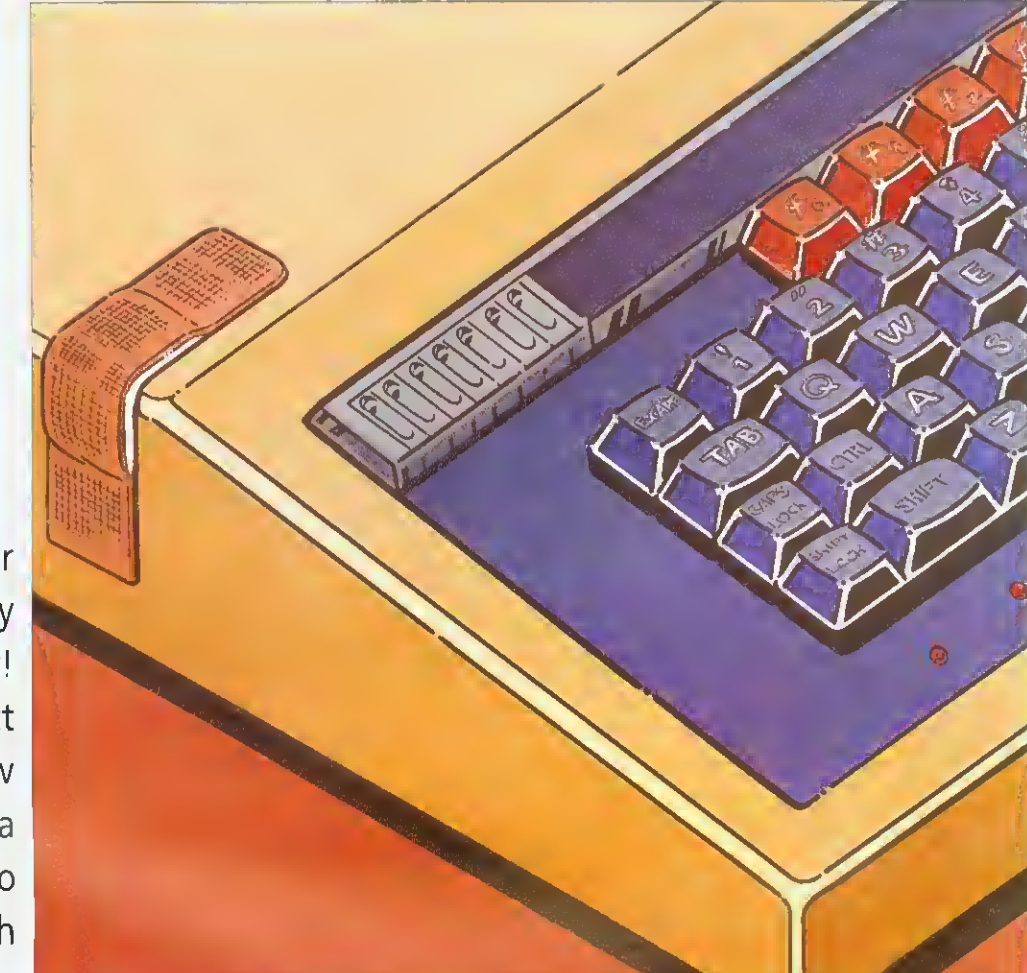

Old Beebs never die, they only fade away! Richard Garrett finds out how to nurse a Beeb back to good health

# **OUICK FIX**

 $\sum_{\text{long-time}}^{\text{S-met orders, song says}}$ s the blues song says, long time' but, in a world obsessed by mips and megabytes, it seems strange to the uninitiated that so many people are still using a microcomputer that was released ten years ago.

II' you were to go on safari for ten-year old machines you might find the odd Commodore PET. Apple II. or RM J80Z clunking along but. before you as far as those. you'd trip over an awful lot of BBC Model Bs.

Today, there are hundreds of thousands of Bs, B pluses. Electrons and Compacts in use and new Master 128s are still on sale. Reasons why people remain attached to them vary

from the personal to the political, but the Beebs soldier on, regardless.

Or do they? Designed, as they were, to withstand use in primary schools. BBCs are. of necessity, robust and hardwearing but. after years of service, they do go wrong. This article looks at the commoner complaints afflicting them. some of which you can easily cure yourself.

### FINDING FAULT

On the computer itself, the most frequent problems crop up with the keyboard. The simplest of these occurs when a keyswitch gets 'gunged up' with dust and grease. This can make the key stick, producing unwanted 'auto-repeals' of an

individual letter, or it can cause a bad connection which stops the key registering altogether. (For solutions lo this and other 'easy' problems, see the box on D1Y repairs.)

Other keyboard faults are generally the result of longterm 'bashing' by enthusiastic users. Sometimes individual keyswitches gel broken and new ones need to be soldered oon to the circuit board (the arrow keys are usually the first lo go). A repair company <sup>I</sup> talked to quoted a price of £9 a switch, plus labour, for this little problem.

Failures that affect many or all of the keys are usually due to breaks in the 17-way cable linking the keyboard to the main circuit board, or to cracks

in the keyboard's primed circuit board. If you are happy using instruments like a multimeter or continuity tester, you can check these components yourself or. given access to another computer of the same model, you can test them by swapping parts between the good unit and the faulty one.

Replacement connectors and keyboards are available from Watford Electronics (connectors: £4, Model 'B' keyboard: £46. Master keyboard: £59, all excluding VAT).

While we're talking about the wear and tear of hardware. it's a good idea to keep a set of spare cables for your micro. This should consist of a monitor lead, a printer cable, a disc drive cable and whatever else

you use regularly. These things are like fuses  $-$  they always go on <sup>a</sup> Sunday when you can't get a replacement.

Among the things that can go wrong, actual 'chip failure' is relatively uncommon. Although integrated circuits do 'go soft' - the minute impurities that conduct electrical signals through them diffuse into the silicon  $-$  the designs used in BBCs are. on average, good for 20 to 30 years.

The ICs that get a lot of punishment and are liable to fail first are memory and memory decoder chips. These are mostly surface-mounted on the main circuit board so. if they go. you'll need a professional with a soldering iron to replace them. Chips are susceptible to static and overheating, so their lives can be extended by periodically dusting the inside of the the case.

### SLIPPING DISCS

After the keyboard, the disc drive is the most frequently used moving part in the system and. therefore, one of die elements most likely to break down. Read/write problems can sometimes be solved by cleaning the head(s) with a proprietary cleaning disc or by replacing a damaged mullicore cable between the drive and the computer.

Older disc drives, however, often simply wear out and, due to searcity of parts and the cost of labour, if the unit is over four years old it is often more economical to replace it than to repair it (new disc drives start at about £70).

Probably the most expensive form of breakdown is an RGB monitor failure. When you get that fine white line across the middle of the screen that tells you the tube is blown, you're looking at a sizeable bill. Replacing a Microvitec 1431 tube is about £150. This is less than the cost of <sup>a</sup> new monitor (about £200) but pretty close to the education price

Warning: monitor repairs should only be attempted by skilled technicians. There's 25,000 volts on that tube so don't even think about taking the back oil unless you're qualified lo do so'

When writing this article, <sup>I</sup> wondered if any BBC components are so out of date as lo

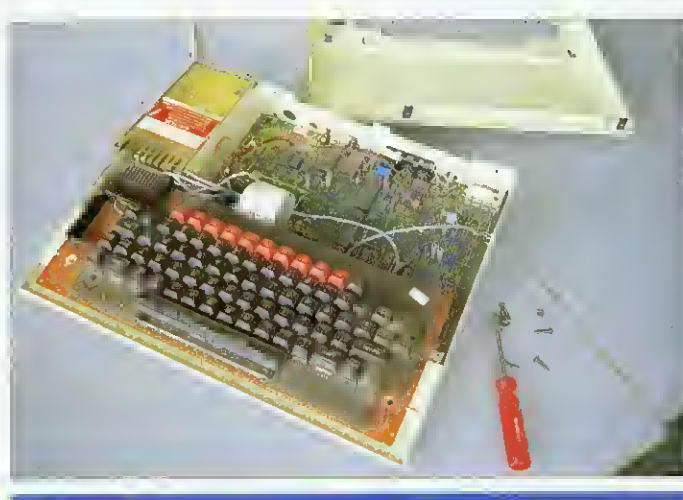

### **DIY: FAULTS AND FIXES**

CAUTION! BEFORE DOING ANY OF THIS WORK, TURN THE MACHINE OFF AND UNPLUG IT FROM THE MAINS.

The lid on <sup>a</sup> BBC is secured by four large Philips (No.1) screws, two at the back and two under the front. Just unscrew them and lift the lid. If you need to move the keyboard, undo the smaller pair of bolts under the front of the machine. This is best done with the lid off and the computer the right way up over the edge of a table so that the nuts don't drop off and roll around inside the case.

### IF...

... a BBC Master forgets what day it is and how it's configured: The battery's gone. Take the lid off, replace the four alkaline AA batteries and reset your options using the Configure programme from the intro disc or •CONFIGURE and TIMES.

. . . individual keys stop working or get stuck down: Usually caused by dust and/or grease in the keyswitch. First, take an small screwdriver and lever the cap off the offending key, then dust around the switch with <sup>a</sup> cloth and work some mild non-greasy solvent into the switch. There are proprietary aerosols that do this, or you can use iso-propyl alcohol and a cotton bud. If the solvent lifts any grit out of the switch, wipe it away with the cotton bud. Replace the key cap and see if it works.

... the machine fails to start up properly, paged Roms disappear, and so on: The BBC has <sup>a</sup> lot of chips in sockets on the main circuit board. These can 'ride up' over time and become disconnected. This gives rise to a variety of faults, all of which can fixed by gently pushing the chips back into their sockets with your thumb. Popular offenders are the five Roms under the right of the keyboard and the 5050 Ceefax chip on older machines. The 6502 processor chip on the Electron is also <sup>a</sup> common culprit. While you've got the top off: Gently clean the inside of the computer with <sup>a</sup> clean duster or <sup>a</sup> small clean paintbrush. This can cut down keyboard problems and extend chip life.

be irreplaceable. <sup>I</sup> checked and. so far. none of them are. Some, however, are no longer made and are becoming harder to get hold of.

A case in point is the original BBC B disc controller chip (8271) which now retails at £39. The good news here, though, is that, if supplies fail, there are other DFS kits around which will work with all but the oldest disc software. Master owners needn't worry on this score as their computers use 1771 controllers.

### MAKING IT BETTER

Once you've eliminated the probable, to misquote Sherlock Holmes, the only thing left is lo send it to the menders. This is not as easy as it once was. It's not so bad if you're a school user in an Acornfriendly LEA as they will probably have a repair contract with a firm in your area.

Some local education authorities even bave their own technical staff who will come round and make repairs in school, but <sup>I</sup> haven't heard of any who offer this service lo the general public yet.

In the private sector, things are more difficult. Skilled hardware people can make <sup>a</sup> lot more money fixing PCs than Beebs and most are doing

just that, bul a quick search through the computer sections of my local Yellow Pages revealed two companies who mend Beebs. Typical quotes were £25 to fix <sup>a</sup> couple of keyswitches, through to about £85 to replace <sup>a</sup> broken power supply unit. If you want a recommendation, talk to your local dealer.

So there it is. ten years and the Beebs are still going. Most problems that affect the computer itself are mechanical and can be repaired relatively cheaply. A broken disc drive can be replaced for a lot less than the cost of a completely new computer.

If a monitor dies and you're thinking of upgrading, you may choose to plug into your TV and put the cost of repairs toward that A5000 you've been promising yourself but. with most other problems, an investment of £50 to £100 may keep your system going for another few years.

The BBC computer is <sup>a</sup> remarkable design and. with its variety of inputs and outputs and the enormous amount of cheap software, it still meets the requirements of a great many people. In some areas of education, it remains die only machine lor the job. One day. vital components will cease to be available and they will eventually fade away but, until that day comes, they'll be around a little while vet!

### GETTING HELP

• Acorn Customer Support on (0223) 245200: Call and they will tell you who your nearest Acorn dealer is.

• BBC Acorn User, send your problem in to our Questions and Answers page. We can't answer everything, but we do our best to help with a wide variety of problems

• Microvitec on (0274) 390011: As well as their own service department, the monitor company has a list of 60 authorised service centres around the country who can repair their products.

• Watford Electronics on (0923) 237774: A good supply of common components and replacement chips for the Model B and the Master, as well as leads, cleaning materials and so on.

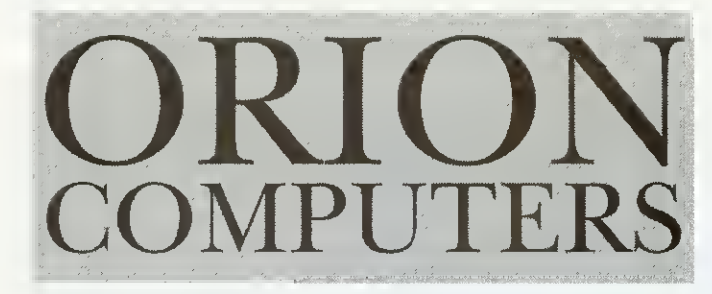

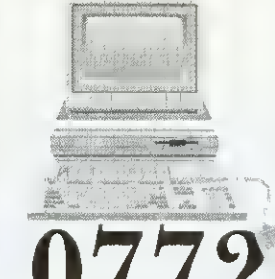

corn The choice of experience 772 623

> **WORDPROCESSORS** 1st Word Plus Rel. 2 (Acorn) £69 PenDown (Longman Logotron) £46

### NEW NEW NEW AT ORION NEW NEW, NEW THE ACORN  $A3010$ <br>ARM 2 - 50 IMb RAM (upgradeable to 4Mb)

 $1Mb$  RAM (upgradeable to  $4Mb$ )  $32$ bit - RISC OS 3.1 2Mb Floppy Drive 8 channel digital sound

Built-in TV Modidator <sup>2</sup> Joystick ports

ONLY £424.00

NEW NEW NEW AT ORION NEW NEW NEW

### NOWAVAILABLE

The New Acorn A4 Portable 32-bil ARM <sup>3</sup> Processor • RISC OS <sup>3</sup>

Advanced Side-Iil 640x480 Screen 60Mb Internal Hard Disc indica filled) . 2Mb Floppy Disc Drive

GRADES

RAM

re Upgrades

**MANUALS** 

**Manuals £77.00**<br>scOS 3) T.B.A.

£28.95

£12.95

£29.95

£45 £129 £95 £39 per Mb £369  $\cup$ 

 $\theta$ 

 $\Box$  $LI$  $\mathsf{L}$  $S($ 

£185

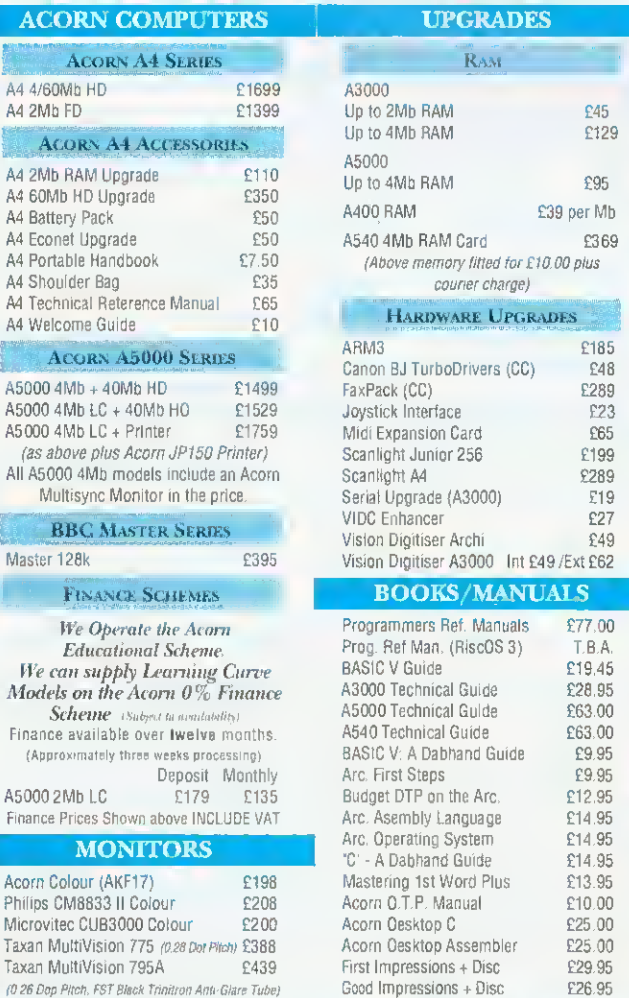

### PRINTERS

PLEASE NOTE All our printers are UK Models and NOT grey imports. Please take this into account when deciding where to *purchase your printer.*<br>FREE ARC CABLE WITH ALL PRINTERS Canon (Inkjet Printers) BJ10EX £190 BJ10EXASF £49 BJ10EX Batt £42 BJ300 £296 BJ330 £386 BJ300ASF1 £94 BJ300ASF2 £71 BJ330ASF1 £116 **BJ330 ASF2** GITIZEN (2 YEAR WARRANTY) 120D+ Parall C117 2240 £176 Swift9Colour£156 Swift 9x £205 Swift 24e Col £232 Swift 24x £302<br>Sw. 9/24Stand £24 Swift ASF £72 Sw. 9/24Stand£24 Swift ASF £72 Projet £336 24xASF £126  $120D + C64$ 

### Epson (new models) LX400 P<sub>149</sub>

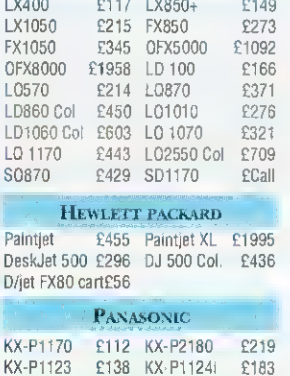

KX-P1695 £282 KX-P1624 £283

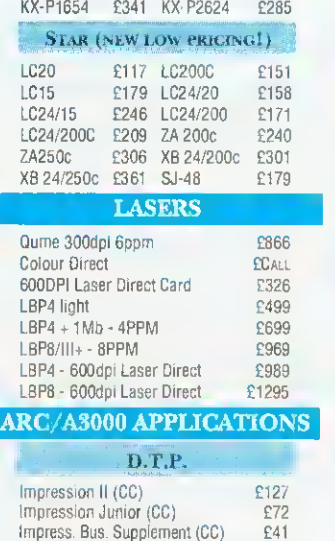

Impress Borders (CC) [12]<br>EasiWriter (Icon Technology) [133] EasiWriter (Icon Technology) Desktop Folio (ESM) £79

Showpage (CC) 6108

### PenDown Plus (Long. Logo.) £68<br>EasiWord (Minerva) £16 EasiWord (Minerva) Integrated Packages Pipedream 3 (Colton) 2119 Pipedream 4 (Colton) New £178 Oesk Top Office (Minerva) 669 Databases/Hypertext Flexifile (Minerva) **£84**<br>Multistore (Minerva) **£154** Multistore (Minerva) Genesis II (Oak Solutions) £119 Knowledge Organiser (Clares) PinPoint (Long. Logo.) £85 PinPoint Jnr (Long Logo) £23 Magpie (Long. Logo) 253 Accounting Software Home Accounts (Minerva) <br>Business Accounts (Minerva) £298 Business Accounts (Minerva) Languages ANSI C Release 3 (Acorn £124 Desktop C (Acorn) £188 Desktop Assembler (Acorn) EDUCATION Fun Sch. 3 Und. 5's (Oatabase) £17<br>Fun Sch. 3 5-7 (Oatabase) £17 Fun Sch. 3 5-7 (Oatabase) Fun Sch. 3 Over 7's (Database) £17 Fun Sch. 4 Series (Database) Each £24 Adventure Playground (Stormsoft) £14 Ollie Octopus Sketchpad (Stormsoft)£14 Amazing Ollie (Stormsoft) £14 Flightpath (Stormsoft) Maths Pack (HS Software)  $£14$ Reading Pack (HS Software) £14 Bumper Pack (HS Software) 617 Cross Word (HS Software) **£14** Fun & Games (HS Software) £14 **SPREADSHEETS** Schema (Clares) **2008**<br>Eureka (Long, Logo.) 2103 Eureka (Long. Logo.) UTILITIES Arc DFS (Dabs Press) 222 Dot Matrix Colour Oriver (Ace) <br>Compression (CC) £41 Compression (CC) 641<br>MultiFS (Arxe) 626 MultiFS (Arxe) Hearsay II (Beebug) **269** ARCTerm7 (Serial Port) 267<br>Turbo Oriver (CC) 249 Turbo Oriver (CC) MUSIC **Armadeus (Clares) E61** Rhapsody II (Clares) **645**<br>Tracker (Serial Port) 638 Tracker (Serial Port) £38 Notate (Long. Logo.) Scoredraw (Clares) 244 Rhythm Box (Clares) 2CALL Notate (Long. Logo) 651 **GRAPHICS** Poster + Font (4Mation)  $£79$ <br>Render Bender II (Clares) £98 Render Bender II (Clares) Graphbox Pro. (Minerva) £104<br>Pro Artisan (Clares) 679 Pro Artisan (Clares) 679<br>Revelations (Long Logo.) 666 Revelations (Long Logo.)

ORION COMPUTERS AT THE BBC ACORN USER SHOW WILL HAVE SPECIAL SHOW DISCOUNTS ON COMPUTERS, ACCESSORIES, NEW GAMES AND BOOKS.

Equasor (CC)

Chameleon (4Mation)

Revelation II (Long, Logo.) £102 Atelier (Minerva) **269**<br>Chameleon (4Mation) **225** 

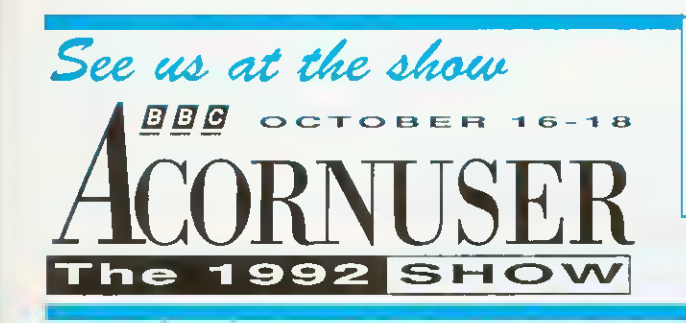

### The Graphics Factory - The NEW CLIP ART Collection

Volume 2: General - over 650 images Volume 3: Animals - over 300 images Volume 4: Sport - over 280 images Volume 5: Characters - over 30 topics

£29.95 Each Volume Includes Graphics Factory Sprite Utilities

ORION COMPUTERS IS UNDER NEW MANAGEMENT WE WILL CONTINUE TO SUPPORT ALL OUR EXISTING **CUSTOMERS WITH OUR EXCELLENT LEVELS OF SERVICE** 

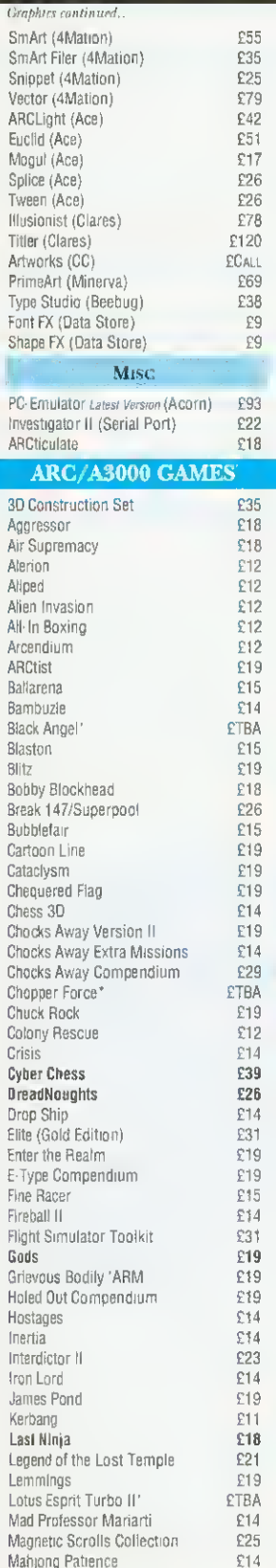

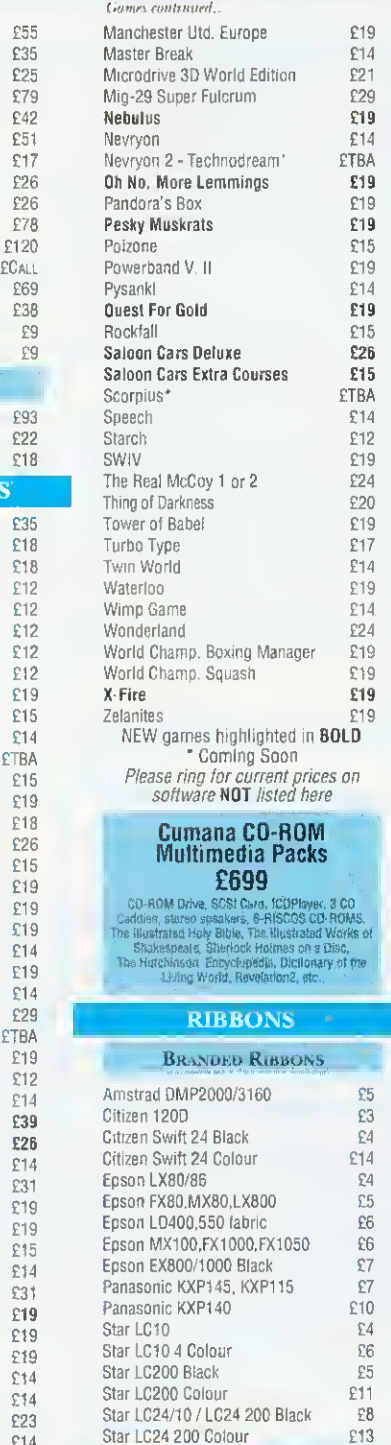

### Printer Cartridges

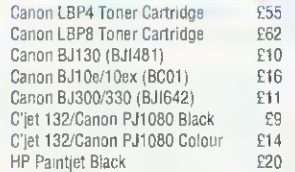

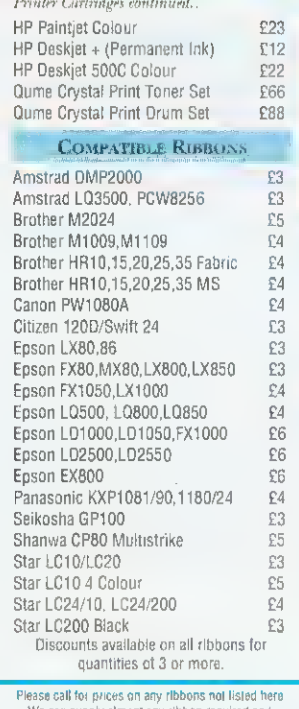

Please call loi prices on any ribbons nol listed here We can supply almost any ribbon required and. dependent on quantity, any colour. Please Note - Quoting the CARMA Group Code speeds up our search tor a ribbon compatible with your printer

### **CABLES**

Arc to Scart + Audio 1.2m  $E8$ Arc to Philips 8833 Mk11 1.2m  $E8$ Arc Keyboard Extention Cable 2m  $\mathfrak{L}7$ Arc Mouse Extention Cable 2m £7 Arc Keyboard Replacement Cable  $\pounds 7$ Arc Mouse Replacement Cable £7 4 way trailing socket 95

### **HARD DISCS**

High performance Hard Disc for Archimedes & A3000 Fast A.T. Bus Interface . Easy Installation. Tested with: Seagate, Quantum, Maxtor, Conner & Others.

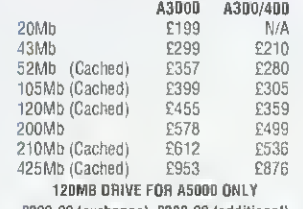

£200.00 (exchange) £289.00 (additional) Prices quoted include Card. Cables. Manual and Drive

We are now taking orders for the new RISC OS 3

### BULK DISKETTES

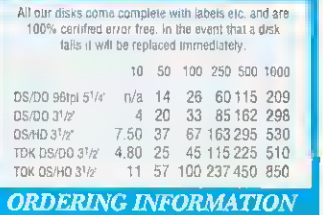

Minimum Order Value £10.00 Minimum Educational Order Value. £1 5.00 ALL PRICES ARE EXCLUDING V.A.T.

### By POST

Please send your orders including <sup>a</sup> signed cheque, postal order or credit card number & expiry date (NOT CASH) to: Orion Computers, 250 Leyland Lane. Leyland, Preston PR5 3HL

Please make all cheques and bankers drafts payable to Classeffect Ltd.

### **BY TELEPHONE**

Telephone orders may be placed between 9,00am and 5 00pm. Please have your credit card number and expiry date ready.

### Tel:0772 623000 Fax: 0772 622917

In Person

Callers most welcome. We are situated 3 miles from M6 J28 Open Mon-Fri 9.00am - 5pm.

### PLEASE REMEMBER WHEN COMPARING PRICES - WE DO NOT CHARGE CARRIAGE

on standard delivery within mainland <sup>I</sup> 'K unless marked otherwise. Next day courter Service £6.00. Carriagx on export orders charged at mst.

<sup>1</sup> 12.08.92]

### NOW AVAILABLE Mastering 1st Word Plus by Anne Rooney **A** step-by-step guide to this puckage |<br>supplied with the Learning Curve. |

**POLARIS** We now supply our own range of high quality IBM compatible PC's. Please call for information and prices.

Orion Computers **[J** Orion Computers

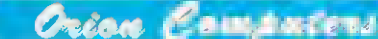

Man at Arms **E14** 

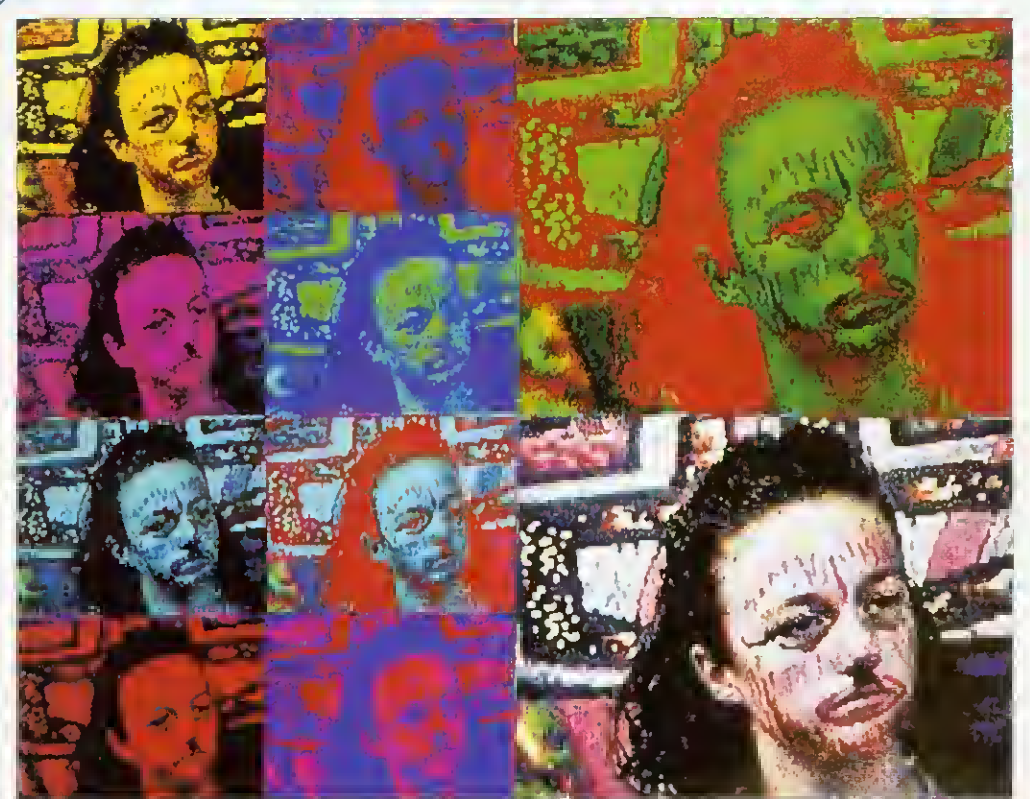

Pete Worrall let a score of kids loose on some high technology - the results speak for themselves

# VIDEO DIARY

 $\prod_{\substack{\text{top with a} \\ \text{longy, revealing with a complex \\ \text{in } \mathbb{N}}}$ computer workshop in a public place is one way to demystify technolusually hidden away in <sup>a</sup> computer room. As an artist and IT adviser to Sandwell Educational and Microtechnology Unit. <sup>I</sup> often have the chance to 'set up shop" in public locations. One recent event was <sup>a</sup> hectic workshop set up in the normally peaceful museum of Wedneshiuy

The aim of the workshop was to use video cameras to create on-screen images, which were then manipulated to get some unusual works of art. <sup>I</sup> arrived at the scene, complete with a car-load of Pineapple digitisers, A3000<br>computers and video computers and recorders. As if on cue. no sooner had <sup>I</sup> set up shop than <sup>a</sup> group of children peered cautiously around the door

As always, such inhibitions were quickly shelved. Confronted with live images on screen, the children quickly absorbed explanations, demos, and hands-on experience. Before long, they were were filming, digitising, recolouring and collaging themselves. As their shyness dissolved, <sup>I</sup> introduced face-paints and balloons to create an instant party atmosphere and. more importantly, provide a new dimension to the work. The very presence of recording equipment often improves the quality of the result, by lending importance to the event.

It is important to encourage children to experiment visually. Odd camera angles. the use of personal objects and colourful backgrounds are all simple ways to create exciting results. Each child tried out the role of artistic director by taking charge of both cameras and computers. In fact, one of the ingredients of a successful workshop is to let the children

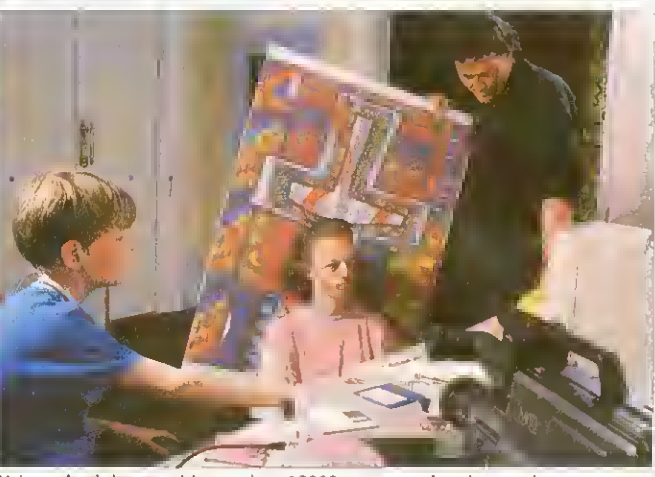

Using a backdrop, a video and an A3000 to create the picture above

control the visual elements as soon as possible.

By the end of the morning. <sup>I</sup> had 38 portraits saved on to disc, a three-hour video recording of the workshop and some very satisfied customers. In the example shown above, one of the pupils used a backdrop to create an exciting

composition. The facepaints were chosen to complement the backdrop and the resulting images were put together as a computer collage.

The following pages give <sup>a</sup> step-by-step guide to how <sup>a</sup> different image was produced, where balloons were used to create the visual appeal.

### STEP ONE

### PLANNING

For this particular workshop <sup>I</sup> needed two A3Q00s with 2Mb of memory each, two Pineapple digitisers, <sup>a</sup> box of formatted computer discs and a good selection of extension leads. Camera equipment was: two Panasonic video cameras (M7/M10); one video stills camera (the Canon Ion); one Pentax P30T camera: <sup>a</sup> tripod: two spotlights: and two videotapes. Last but not least we added face-paints, balloons, coloured paper, scissors, glue and felt-tip pens to the list of vital tools.

The A3000 version of the Colour Video Digiliser cost E235 from Pineapple Software contactable on 081-599 147b). whereas the the Panasonic M7 video camera retails at £550 and M10 video camera £859.

No doubt at this point the operation is beginning to sound impossibly expensive, but it is often possible to bor-

row the equipment. For instance, we borrowed the MIO video camera and digitisers from Sandwell T.V.E.I.. the M7 camera from Willingsworth High School and one computer system from Sandwell Educational and Microtechnology Unit.

It is important to do some initial planning. There should be ample power points. You also need to check for any light sources that might interfere with screens and cameras. A good tip is to draw out <sup>a</sup> complete floor plan.

Advertise the event well in advance. (In my case, pupils from Willingsworth High School were invited to attend). At the risk of appearing antisocial, don't invite thousands of people, tailor the event to your equipment.

In this case the theme. video portraits' determined the hardware and software choice, whereas the size of room (500 sq m) dictated the number of systems.

<sup>I</sup> chose the Pineapple colour

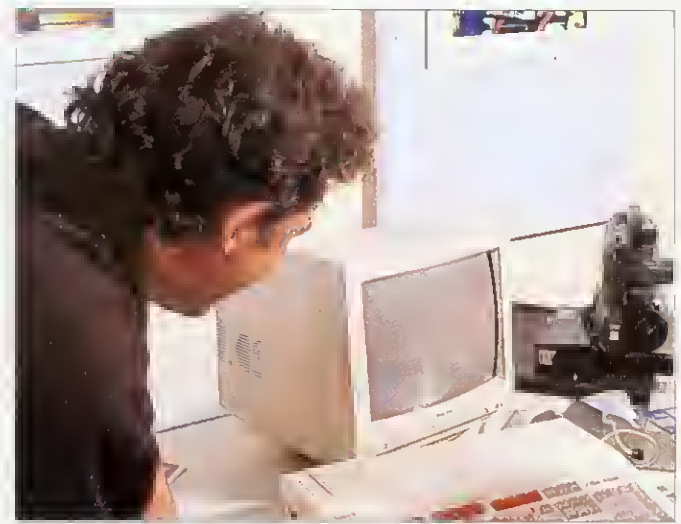

Setting up the workshop with videos, an A3000 and some creative props

digitiser to use in the workshop, as it is a solid, reliable piece of equipment that can be easily operated by children of all ages (from primary school level onwards).

This digitiser hox for the A3000 fits in the expansion podule and needs two discs to operate. Disc one offers still image processing and easy

colour manipulation, so it proved an ideal tool for making video portraits.

An enhanced version of discone costs £17 extra and this can add text and fades for image presentation. Disc two was not used in this workshop, but it allows sequential framegrab and play-back.

### STEP TWO

### GETTING THE IMAGE

On the day of the workshop itself, the most pressing problem tor a workshop leader is how to pass on new skills to an unknown and rather unpredictable public audience in a short span of time. It is important to get people relaxed, so the use of additional stimuli to make everyone feel at home is <sup>a</sup> very good idea.

Correctly chosen props can give any live event that special something extra: back-drops using balloons and streamers, mirrors for double-takes, facepaints, masks, personal 'found objects' and even music can be used in this way.

The notion of placing props in these situations is to humanise a possibly daunting technological environment and also to act as social icebreakers. Whatever is brought in can add another personal element to the event: strange headgear or a favourite poster could be good choices.

In this video workshop, the children decorated their faces for camera shots and used bal-

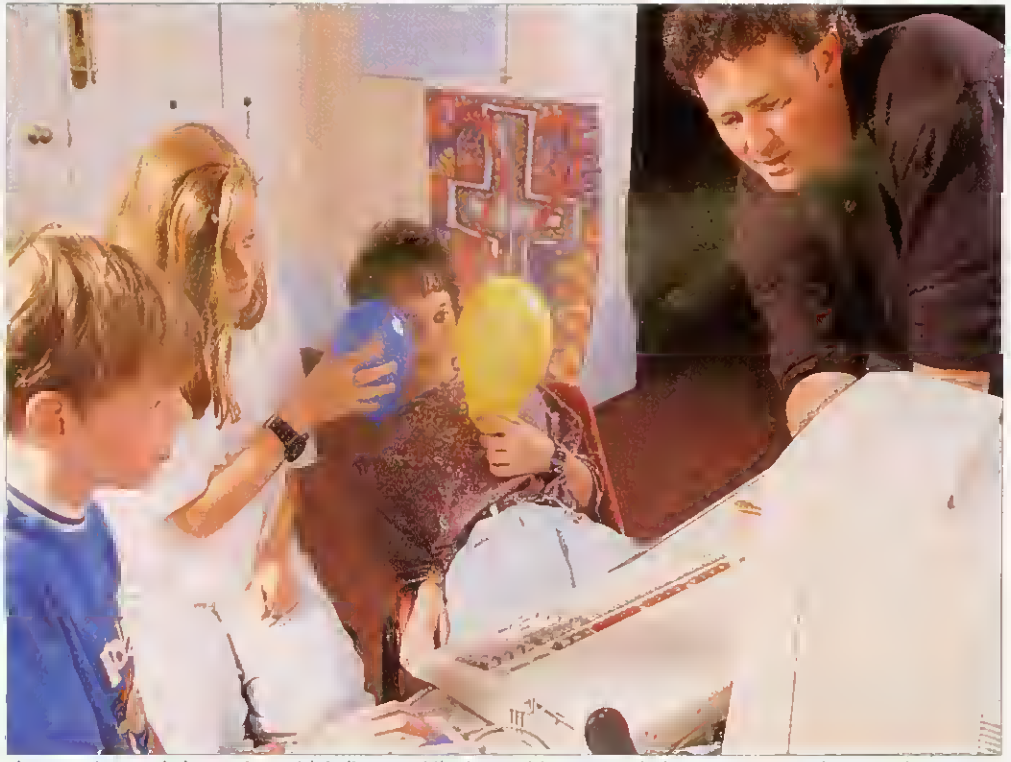

The scene is recorded, complete with balloons, while the participants watch the screen waiting for the right image

loons for backgrounds, resulting in personal and unusual screenshots.

As time went on, the children became more adventurous and competitive and <sup>I</sup> had less and less to do, except

for the application of a certain  $\pm$ amount of discrete direction when required.

Sometimes <sup>I</sup> found <sup>I</sup> had to move spotlights, adjust <sup>a</sup> camera position or help to fix a new backdrop in place. It

became fairly clear after a while that, even when the use of the software had been mastered by the audience, there were still plenty of things remaining for the workshop leader to do.

### STEP THREE

### CHANGING THE IMAGE

The Pineapple digitiser is supported with two discs and the M1CCI disc (standing for Miniature Image-Check/Control Icon) It has a multitude of uses for image processing and can give creative and varied results. The MICCI from panel, when loaded, shows a video area which can display the output from <sup>a</sup> VCR. Canon Ion or the live feed from <sup>a</sup> video camera.

The output resolution is easy to control using the three tuners on the front of the digiliser. which cover Gain. Lift and Saturation  $-$  just like the Controls on <sup>a</sup> colour TV set. From the start, the children should be shown basics like loading the program. a description of the mouse functions and the saving routines.

The most important thing to follow at first is image capture. To do this, select the Sparkle

Looking through a set of 24 prints photographed from the screen during the workshop, <sup>1</sup> discovered many different effects: Kerry with her hair

STEP THREE

THE FINAL IMAGE

icon. This moves the image into the centre of the Micci panel, as a still grabbed image. From here there are a wide range of options available using the Mode <sup>15</sup> squares as 'work frames'.

Initially, use the Image size pre-select toggle on Size one, (full screen) to try the colour resolutions. Then turn this off and images of any size can be stretched and overlapped using the excellent Image Action button (instant psychedelic pop art is created).

To save <sup>a</sup> screen, place a blank formatted disc into drive and drag the Mode <sup>15</sup> box onto the floppy disc drive icon, and follow the prompts, which will result in a 160K sprite being saved on to disc. At this point, you can experiment with different camera positions. lighting effects, backgrounds and props.

During the workshop, the introduction to the software took about 20 minutes. The clear design of the MICCI

standing on end. Kirsty with make-up resembling Charlie Chaplin, and Richard surrounded by a background of his own teeth were just a few of the pieces of art that were produced that day.

The picture shown here is the final Kirsty portrait, and

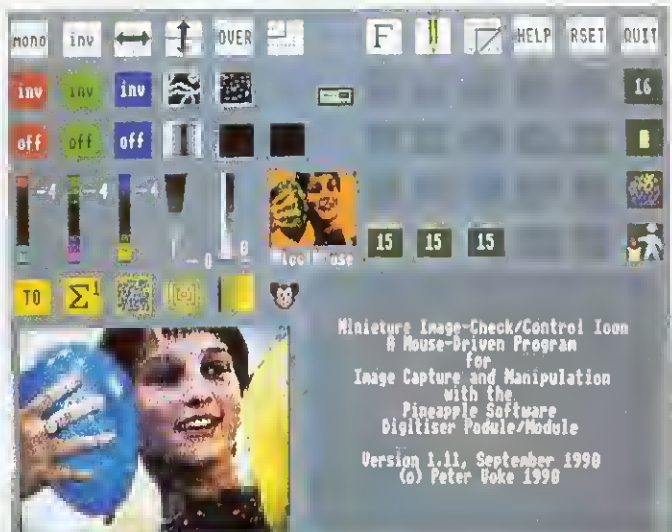

The MICCI screen is used to manipulate the image

control panel invites the user to experiment, and it does not lake long before colours are altered using the red. green and blue toggles and the colour sliders, which produce some impressive effects.

Distortions, zooms, reflections, transparent overlapping

demonstrates the instant recolouring capabilities of the software. The composition using the balloons is balanced, with the hand lending additional interest and Angela is watching the MICCI panel on the computer screen with obvious enjoyment.

and multi-image collaging were all produced by the children during the workshop. All this happened in a short time, and without the additional use of any standard art and design software, although later on this can be used to enhance the work further.

A Pro

a re

tec

 $\mathbb{C} \mathbb{I}$ 

-<br>Cl<br>Cl

the

se

 $\overline{\mathsf{d}}\overline{\mathsf{c}}$ 

ne

 $\overline{a}$  )

 $f_{\bigcirc}$ 

The colours have a print-like quality and are created by moving three colour sliders, which increase or decrease the colour contribution. This is significant, because a reflected figure in the balloon was accentuated through simplifying the colour-scale.

Everything contributes here towards an excellent video portrait. It is worth noting that there are eight different versions of this image that. 1 hope, will form the starting point for a painting or a set of prints back ai school.

For those who want to try out a similar technique at home or in the classroom, this scenario can be adapted in many ways. Dance, theatre or mime lend themselves well to this type of project, as do sports, natural phenomena and even scientific processes.

<sup>I</sup> recently set up a computer system in <sup>a</sup> greenhouse to capture images of a butterfly: it just goes to show that the only limit is your imagination.

Pete Worrall is a professional adviser on the use of IT in school. He is currently employed as head of Art and Design at Sandwell Educational and Microtechnology Unit in the West Midlands

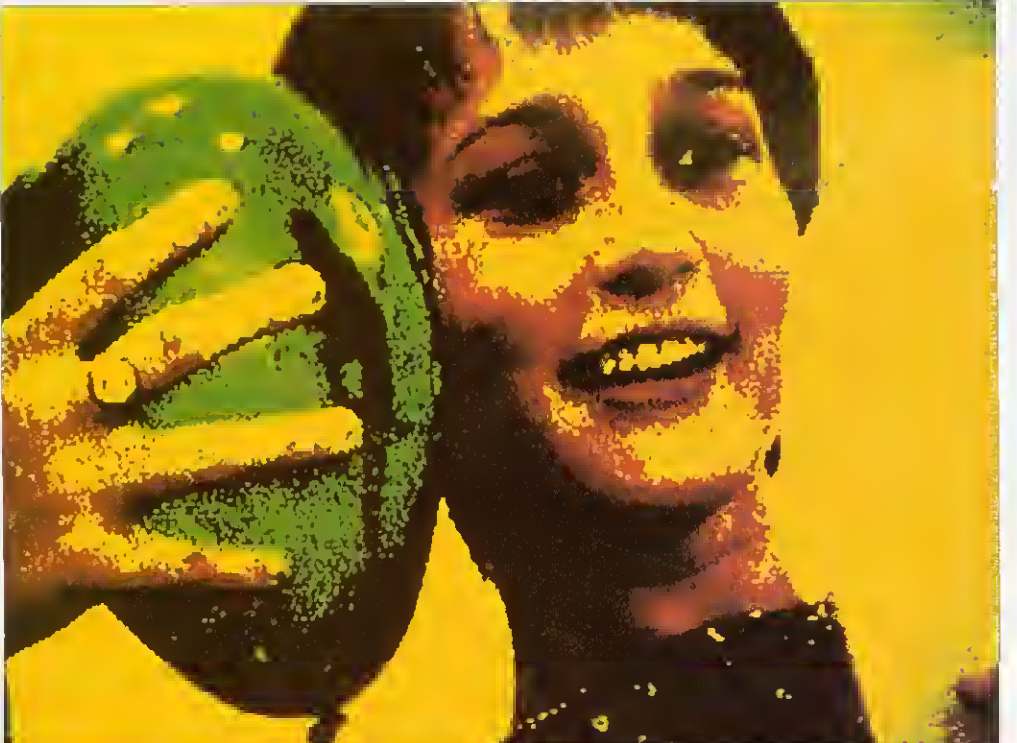

The final image was picked from <sup>a</sup> disc full of alternatives

# Co-ordinate IT

A Promotional Feature on Oak Solutions Educational Products Autumn Term 1992

# Design Processor

a revolution in design and technology software

# ClassRom **ClassNet ClassShare**

the complete answer for fast secure applications delivery, data storage, clusters and networking

# Ace Printer Drivers

a powerful new range of drivers for RISC OS 3

multimedia in the primary classroom

# ProDrivers for RISC OS 3

Upgrade to !Printers for all printers supported as standard by RISC OS <sup>3</sup> gives:

- $\div$  24 bit colour for ALL colour printers
- $\triangle$  CMYK colour separations from ALL printers
- $\triangle$  Spooling and background printing for ALL printers

New printer drivers for the following printers giving all the above features:

- \* PaintJet, PaintJet XL, PaintJet XL300 and DeskJet 500C
- **Epson ESC-P2 printer standard**
- 4 Canon LBP4 and LBP8 (driven via parallel port!)

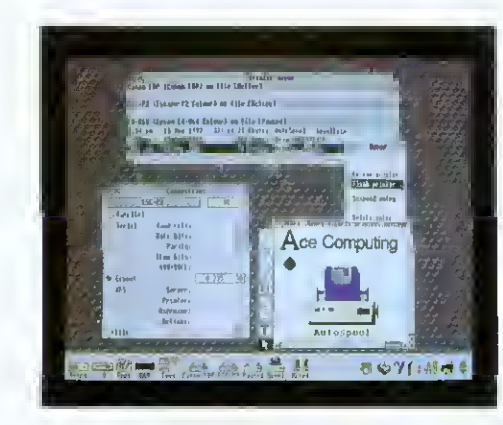

The Foun all develo eachers, Foundatio fessrooir material s Particular s materia ;omputei

Cast

Castle Lif Foundati using Ge can be u

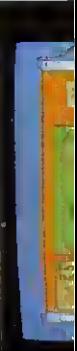

# Ace  $\bullet$  Computing Eugmang de Suite

Ace Computing 27 Victoria Road Cambridge CB4 3BW Tel: (0223) 322559 Fax: (0223) 69180

(Printers upgrade HP Colour ProDriver Epson ESC-P2 ProDriver Canon LBP ProDriver Standard drivers

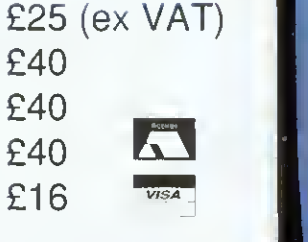

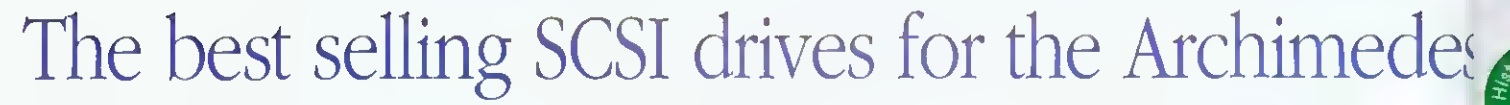

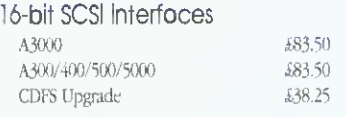

Worra Winnie Internal Hard Discs A300/400/500/5000

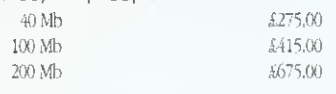

Worra Winnie External Hard Discs

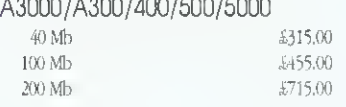

### High Speed Internal Hard Discs

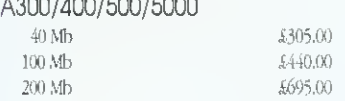

### High Speed External Hard Discs A3000/300/400/500/5000

40 Mb  $£355.00$ <br>100 Mb  $£485.00$ <sup>100</sup> Mb 6485.00 <sup>200</sup> Mb £745.00

### Elite External Hard Discs A3000/300/400/500/5000

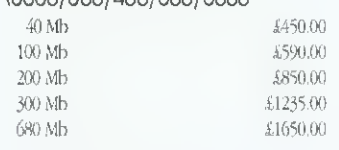

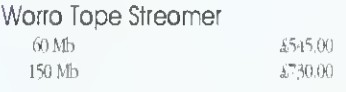

### High Speed Tape Streamer 60 Mb 3690.00 ISO Mb £805,00

Elite Tape Streamer (DAT) 1Gb U605.00

# We Lead - Others Follow

E5

Oak Solutions Ltd. Suite 25 Robin Enterprise Centre Leeds Road Idle West Riding of •Yorkshire BD10 9TE Tel: 0274 620423 Fax: 0274 620419

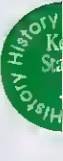

child

 $\mathbf{g}$ 

**The** will-

photoc

com

Ancie

socie

Magneto Optical R/W Drive S60 Mb  $$3100.00$ 

CD ROM Drives Worra CD High Speed CD  $£399.00$ 

£299.00

Prices shown include SCSI interface (except CD ROMs which require SCSI card and CDFS upgrade). Always stale computer type when ordering

Each hard disc comes complete with the following FREE software: Genesis, Euclid, Disc Tree, RISC OS Companion, Worro Bottle.

Prices shown are Education Prices, and exclude £10 p&p and VAT

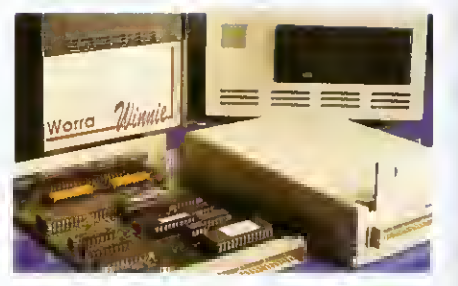

An

# (2) SOLUTIONS

QUALITY RELIABILITY COMPATIBILITY PERFORMANCE

### **Castle Life**

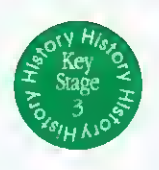

The Foundation series of courseware products are all developed, using Genesis, by practising teachers, advisory teachers and advisors. Each foundation product is designed tor use in die dassroom and is accompanied with additional material such as worksheets and teachers' notes. Particular care has been taken to ensure that there is material for use away from, as well as at the computer.

Castle Life was the first application in the Foundation Series to be launched. It was created using Genesis and comes with a Browser so that it can he used by those who do not already have

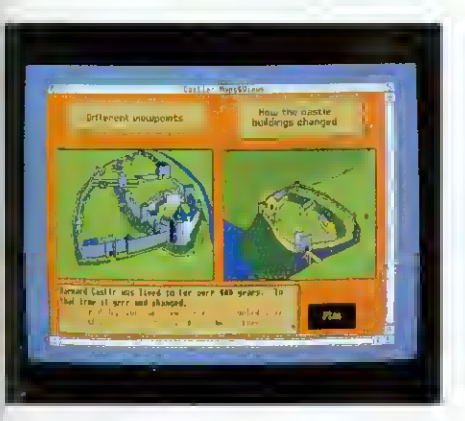

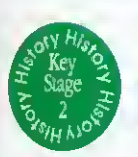

les

hd

 $\overrightarrow{s}$ Ē

# Ancient Egypt

A new offering in the Foundation Scries is Ancient Egypt. This valuable addition to the growing range of courseware products allows children to investigate the land and society in the time of the pharaohs. Children can explore buildings, life-styles and beliefs, using maps. pictures and animation as well as text.

The application is supplied in two versions, one with easier text for younger children, and comes complete with teachers' notes, A pack of pholocopiablc worksheets are included. These arc based on the application, but are intended to involve children in activities away from the computer. Discs of drawfiles and sprites for use in children's own work are available separately.

Ancient Egypt helps to address History Key Stage 2 Supplementary Study Unit on non-European society as well as Technology Attainment Target 5 Information Technology capability.

### Ancient Egypt costs £50.00, and the price includes a site licence

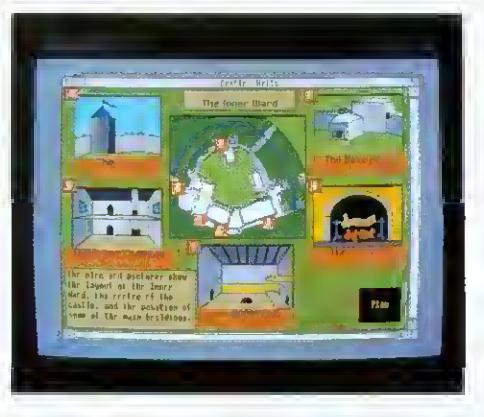

Genesis. Castle Life allows children to make their own exploration of a medieval castle. Using plans, views and text, they can investigate and visit each part of the castle and the people who lived and worked there.

The application is designed to give children the opponunity to plan their own learning or to follow a theme, rather than following a fixed sequence. Drawfiles. animations and music help to bring history to life,

The application is accompanied by a set of pholocopiablc worksheets, designed to stimulate individual and group work away from the computer.

Castle Life costs £50.00, and the price includes a site licence.

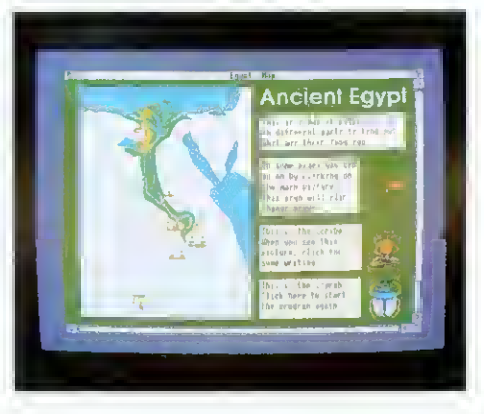

### Welcome

Welcome to the first edition of Co-ordinate IT. The aim of Co-ordinate IT is to disseminate information about current and future developments from Oak Solutions. In conjunction with this first edition, we are launching <sup>a</sup> demo software pack. For \$A including VAT and P&P we will supply a pack of discs containing demonstration versions ol worraCAD, OakPCB. MaVille and Foundation History. The £4 will be refunded if full versions of any of the software packages are purchased.

Over the coming months. Oak Solution's technical team will be touring key education centres

### **Contents**

 $\overline{2}$ 

8

8

 $9$ 

Design Processor

the next generation of software for design and technology

- 5 Class Rom, Class Share, Class Net the integrated strategy for data storage, applications delivery and networking
	- Classic Collections

some of the best applications on the archimedes get together to produce the best value software deals around

### Saxon Life

oak's latest courseware release takes us back to the days before william the conqueror

### Primary Multimedia

a primary advisory teacher describes his work with genesis plus in the primary classroom

### 13 SCSI Technology

oak were the first company into scsi on the archimedes, we take <sup>a</sup> look at their best selling 16-bit card

13 Printer Drivers

> ace computing's latest range of drivers for rise os 3 look set to capture the market - we examine why

throughout the UK to demonstrate Design Processor and the new ClassRom, ClassShare and ClassNet systems. If your education centre would like a visit, ring 0954 211760 and arrange an appointment with David Tee.

Information about products from Ace Computing is included because of a new joint marketing and development agreement between Oak Solutions and Ace. Both companies have agreed to work together in certain key areas, such as Computer Aided Design, to avoid duplication of effort and to accelerate development programmes.

And late news just in - a third member has joined the Developers Consortium. Iota Software has agreed to share resources in the areas of marketing and development.

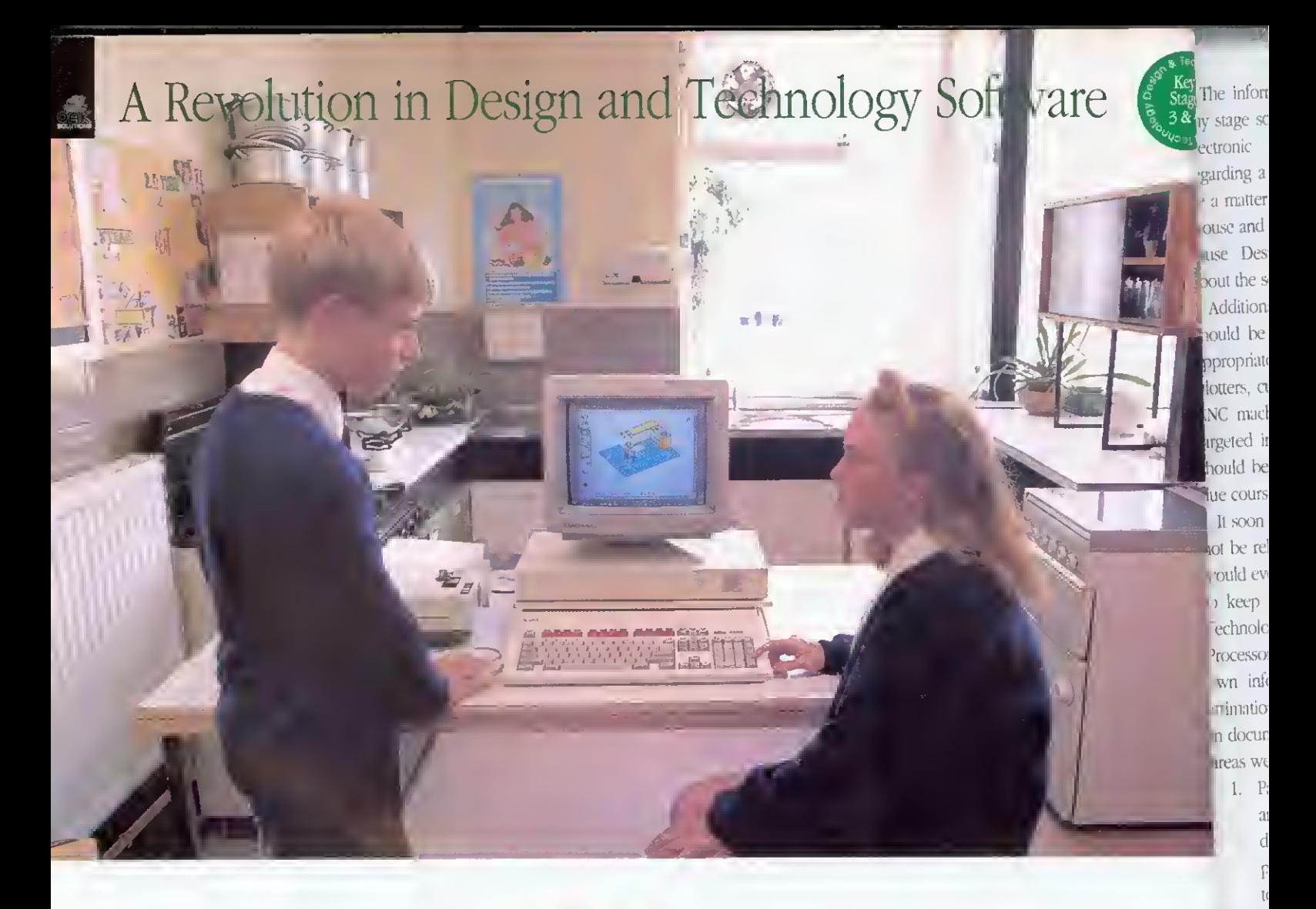

After more than three years of development work, Design Processor was finally launched in March this year ...but what on earth is it?

Software available for Design and Technologj traditionally has comprised applications such as CAD systems, PCB design, Art packages, Kitchen Layout and Control software - these are known as content free applications and are designed to allow drawings, circuit boards and documents to be created from scratch but contain little <sup>01</sup> no information about the items they are designed to create.

Thus, whilst software tools were available for designing in a wide range of areas, users had to look elsewhere for information about the items they were designing. Often, a seemingly attractive piece of software would be met with the comment, "I can see what it can do - but what can I do with it in the classroom?"

Back in 1988 the Association of Advisors in Craft )esign and Technology (since evolved into the National Association of Advisors and Inspectors in Design and Technology - NAAIDT) came up with a concept to remedy this situation. The association got together Willi Oak Solutions, Acorn's largest independent software house, to develop the idea and to implement Design Processor as a product.

Since the inception of the project the development team has grown to include a host of Education Authorities, Advisors, Advisory Teachers, Teachers and some of die lop programmers on the Archimedes.

The Acorn Archimedes was chosen as <sup>a</sup> platform because it was the only affordable machine mat provided the performance required and had <sup>a</sup> multi-tasking deskiop-ivpc operating system which allowed separate programs to communicate something that proved central to the way Design Processor works.

Over the last year, Design Processor has been previewed to a variety of audiences and gradually refined until in March this year, it was released and received widespread acclaim. So, what exactly is Design Processor?

esign

Geoff Howard. Senior General Inspector Adviser for Design and Technology in North Yorkshire and leading representative of the NAAIDT on the development team, "The idea behind the development of the Design Processor was to produce an integrated design environment where pupils could work in a variety of design contexts and have access to a range of appropriate tools such as CAD systems, resources - pre-defined incl objects like electronic components, kitchen units etc. and information relevant to the design contexts.

QUALITY RELIABILITY COMPATIBILITY PERFORMANCE

Example 11 The information<br>  $\frac{3}{2}$ <br>  $\frac{3}{2}$ <br>  $\frac{3}{2}$ <br>  $\frac{1}{2}$ <br>  $\frac{1}{$ The information should be readily accessible at any stage so that, for example, when designing an electronic circuit, it' information is required regarding a particular component, it should simply pe <sup>a</sup> matter of pointing at the component with the mouse and selecting an appropriate menu option to cause Design Processor to display information about the selected item.

Additionally, any data created by the system about the display<br>appropriate our<br>plotters, cutting<br>CNC machines. should be able to be output to a wide range of appropriate output devices including printers, plotters, cutting plotters, embroidery machines and CNC machines. The Design Processor should be targeted initially at key stage  $3, 4$  and above, but should be expanded to cover lower age ranges in due course."

> It soon became clear thai Design Processor could not be released as a static package, but one which would evolve over the years to cover new areas and to keep pace with developments in Design and Technology. When it was released in March, Design Processor covered three main areas, each with its own information section with text, pictures and animations which could be easily extracted for use in documents, reports, worksheets etc. These initial areas were:

I. Packaging, with a range of pre-defined nets' and software tools to manipulate the dimensions, add artwork or even design new packages from scratch and then output them to paper, card and other sheet materials.

existing information, such as component costs, is updated.

Users of Design Processor are encouraged to become involved in its development by suggesting areas for improvement and contributing material tor new areas. Future plans include the possibility of establishing user groups and publishing <sup>a</sup> regular users' magazine.

Development groups meet regularly in several education authorities and help to keep Design Processor on course by making sure that its contents are up to date, that it is relevant to use in the classroom, and remains easy to use. This unusually high degree of user involvement has helped to refine Design Processor so that regardless of the design context, the software is always driven in the same way,

Phil Driscoll, who heads up the Design Processor team at Oak Solutions. ''The use of the Archimedes meant that we could provide <sup>a</sup> user interface that was consistent throughout the whole system so that movement from one application to another could be dealt with transparently, and the users would not have to keep learning how to drive a new piece of software.

More importantly, it meant that the user interface was consistent with RISC OS software that users were already familiar with, and in most cases, the files created in Design Processor are compatible with the existing software base.

Whilst the full Design Processor system requires a computer with <sup>a</sup> minimum of 2Mb memory and a haird disc, we have made sure that individual

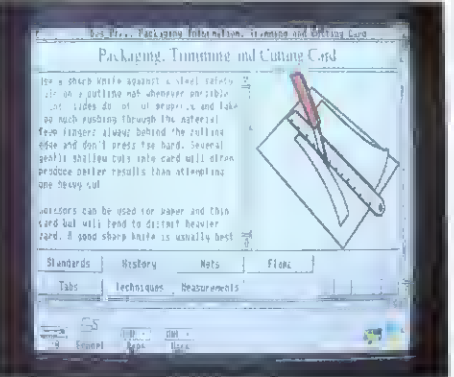

You really need to see Design Processor to appreciate how smoothly and seamlessly it all fits together, there's no confusion over choosing the correct piece ol software lor a particular job - Design Processor sons all that out automatically. Children have had no difficulty using even advanced features such as moving from a 2D view of a kitchen to a 'live' 3D model and then working out what the kitchen would cost.

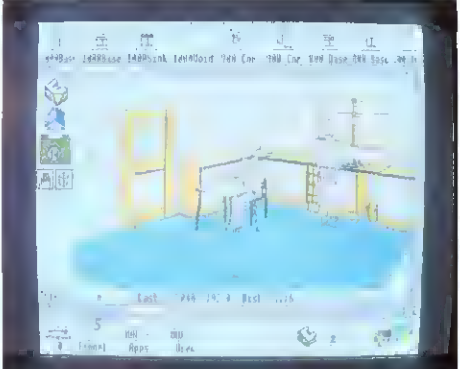

Processor

been dually d and tly is

dviser e and ı the the  $s$  to vhere itexts tools fined units exts.

2. Electronics, with libraries of components and pre-defined building block' circuits, peb and schematic design tools, logic circuit simulation, resistor colour code calculator. automatic generation of costing and ordering information and the facility to automatically generate .schematic and peb layouts from Simple block diagrams.

3. Kitchen design. with libraries of commercially available kitchen units, walls, doors, white goods and furniture, automatic generation of costing and ordering information and the facility to automatically generate 3D views from <sup>a</sup> simple 21) plan.

Work is already under way on new areas including clothing, CNC. food technology, mechanisms and control. Updated versions will be issued to users as new areas become available or

software packages and resources can be extracted from the system to be run on 1Mb 'floppy disc only' machines - and as each Design Processor is automatically supplied with a site licence, there are no copyright problems with use on multiple machines

Geoff Howard. "We are convinced that Design Processor represents a major step forward in the use of computers in Design and Technology. Design Processor encompasses, in an integrated package, the existing capabilities of several discrete design programs and more - pupils are not faced with a blank screen but are actually prompted to make sensible design decisions without undue prescription as to what ihev should be. It's <sup>a</sup> bit like having access to <sup>a</sup> range of construction kits with tin- ability to alter the size and shape of the components."

Design Processor is clearly poised to make a significant impact on the productive use of IT within Design and Technology.

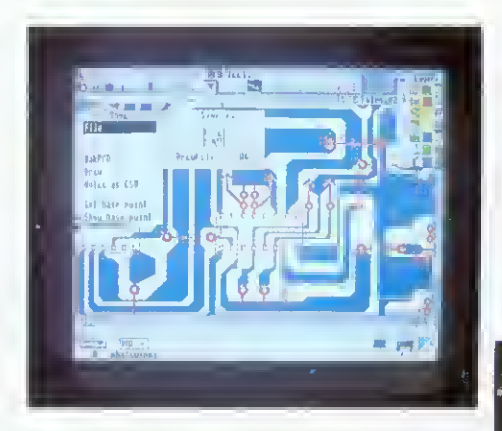

## Oak Recorder

Oak Recorder is Oak Solutions' low cost sound sampling microphone - the ideal way to capture sounds for your Archimedes. Oak Recorder consists of <sup>a</sup> hand held omnidirectional electret condenser microphone, with integral wind shield and on/off switch. which simply plugs into the printer port of any Archimedes (including A5000) via a 3 metre length of shielded cable.

Oak Recorder is robustly manufactured to withstand the rigours of the classroom, and could not be easier to use. The software supplied with Oak Recorder allows samples to be recorded, played back and transferred to Genesis II and other Archimedes applications via the standard Armadeus file format.

Oak Recorder has several modes of operation: recording may begin on <sup>a</sup> button press, or be set to start when the sound level exceeds <sup>a</sup> certain tlireshold. Sound samples may be edited, and the start and end positions of the sample may be adjusted so that only the required portion of the sound is saved.

A Genesis !I support module and application is also supplied for users wishing to integrate real-time sampling within their own Genesis applications. This allows exciting applications such as talking books, interactive modern language self study packages, special effects for school drama productions and sound libraries to be created. Add £3.00 to cover p&p.

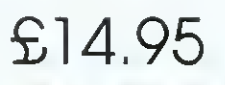

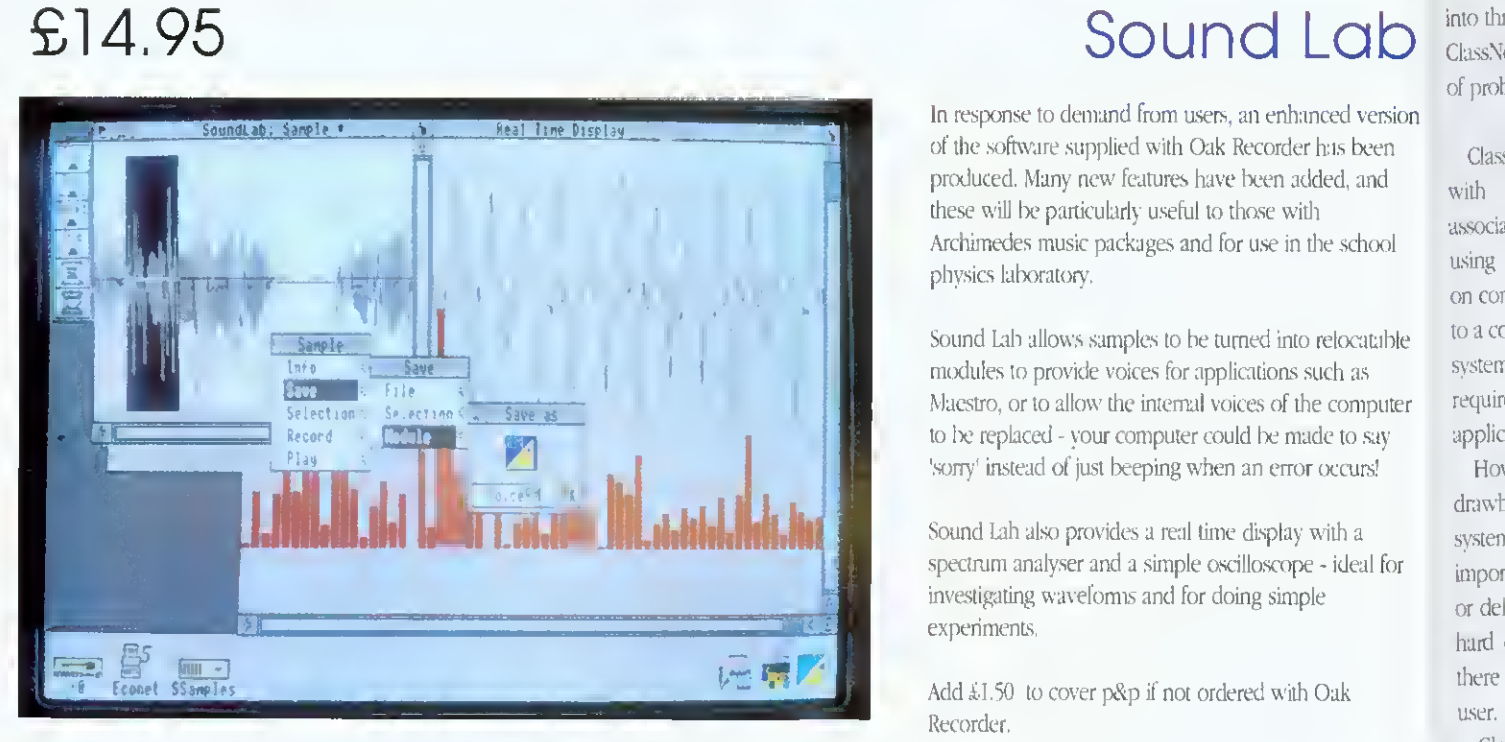

# Pi £29.95 M

If you com look prod

As co schools  $[t$  is  $t$ 4 M byt colour. With th comes  $IT$  Coschool'

> Oak philoso compu The C

In response to demand from users, an enhanced version of the software supplied with Oak Recorder has been produced. Many new features have been added, and these will be particularly useful to those with Archimedes music packages and for use in the school

Sound Lab allows samples to be turned into relocatable modules to provide voices for applications such as Maestro, or to allow the internal voices of the computer to be replaced - your computer could be made to say "sorry <sup>1</sup> instead of just beeping when an error occurs!

Sound Lah also provides a real time display with a spectrum analyser and <sup>a</sup> simple oscilloscope - ideal for investigating waveforms and for doing simple

Add £1 .50 to cover p&p if not ordered with Oak

physics laboratory.

experiments,

Recorder.

Class with associa using on cor to a co system requir applic  $H0$ drawt systen impor

or del hurd there user. Ch

'parti one i and ( All a store acces delet temp the u Th

alloy orde

# Don't forget to order your Oak Recorder

Prices exclude VAT Telephone for Education Prices

Oak Solutions Ltd. Suite 25 Robin Enterprise Centre Leeds Road Idle West Riding of Yorkshire BD10 9TE Tel: 0274 620423 Fax: 0274 620419

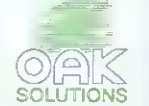

QUALITY RELIABILITY COMPATIBILITY PERFORMANCE

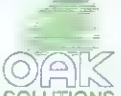

## Products for IT Management

If you have a problem with managing your computers, read on as we take an in-depth look at the ClassRom, ClassShare and ClassNet products from Oak Solutions.

As computers become more widely available in schools they are also becoming more sophisticated. It is not uncommon to find computers with 4 M bytes of memory, hard discs, laser printers and colour scanners filling IT rooms across the country. With this increased availability and sophistication comes an increased management problem for those IT Co-ordinators responsible for looking after the school's IT resources.

Oak Solutions has developed <sup>a</sup> management philosophy which caters for single stand alone computers through to a large school-wide network. The Class Management philosophy breaks down into three major products ClassRom. ClassShare and ClassNet; each addressing a different but related set of problems.

with problems associated with using hard discs

sion n İ

lc.

ble

iter

оr

 $\overline{5}$ 

ClassRom deals<br>ClassRom

on computers. Without a doubt, adding a hard disc to <sup>a</sup> computer radically improves the usability of the system, No more disc swapping when applications require <sup>a</sup> new font, almost instantaneous loading of applications and what seems like unlimited storage.

However, in a school environment there are drawbacks. The structure of applications and system resources stored on the hard disc is important and if any important files are overwritten or deleted, this could stop the system working. As hard discs are read/write devices this means that there is no protection of the applications from the user. This is where ClassRom comes in.

ClassRom is a system of protecting hard discs. It 'partitions <sup>1</sup> the hard disc into two separate areas: one which is protected (the Applications partition) and one which is read/write (the User partition). All applications, system resources and fonts are stored on the Applications partition. Here they are accessible to the users but cannot be altered or deleted in anv way, The User partition is used for temporary storage of data either by the system or by the user.

The IT Coordinator has a management disc which allows the Applications partition to be unlocked in order for new applications to be added or old ones deleted. This software is password protected for maximum security.

ClassRom is available as <sup>a</sup> ROM upgrade for Oak Solutions SCSI cards, complete systems including hard disc and SCSI controller card or as a small plug-in board for A50GO and A4000 IDE drives or A300/400 series ADFS drives.

In a network environment, where each computer has <sup>a</sup> ClassRom attached, die management software allows them all to be managed simultaneously, If the manager wishes to add an application to each computer, he or she updates one of the hard discs manually and then uses the software to update the rest over the network. If several changes have been made, this process can be set up to take place overnight.

So, ClassRom solves the two main problems with using hard discs on computers within an educational environment, stopping the students deleting the software and managing twenty or so individual hard discs.

**ClassShare** 

If you currently have lloppy disc based computers and would like to

add hard discs to each but don't have the money, the ClassShare system may solve your problem Based on the principles of ClassRom, ClassShare allows <sup>a</sup> number of computers to share the ClassRom hard disc of another computer. A ratio of -i computers to each hard disc is recommended, however, more computers can be connected if required.

The way it works is very simple. Take a scenario where you have one A5000 and 3 A3000S. The A5000 is setup as a ClassRom, and is configured to run the ClassShare software automatically on start up. Next, each of the computers (A5000 and A3000s) has a ClassNet interface and cabling added which allows communication to take place. The \si K « 8 are c< mfigured to be ClassShare 'clients'.

When the machines are switched on they all see two hard disc icons; one representing the Applications partition and the other the User partition. The AS000 is directly connected to the hard disc but the A3000s are connected via the ClassNet. The A3000 users don't know this, however, and continue using their computers as if they had local hard discs. This 'transparent' setup

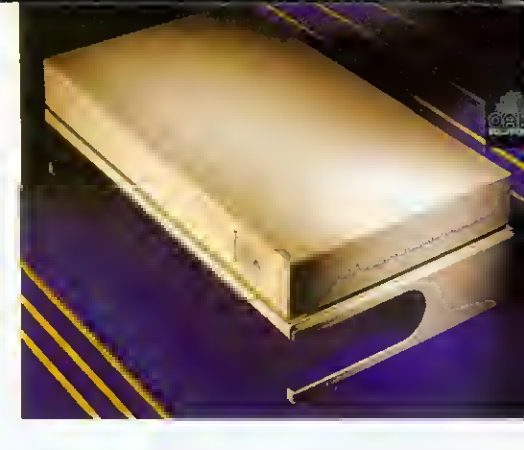

means that any user can go to any computer and be familiar with the way in which it works,

At <sup>a</sup> later date, there is no reason why the A3000s could not have their own ClassRoms attached, improving overall system performance.

The ClassNet system mentioned above is die latest development in

### **ClassNet**

networking. Oak Solutions have combined industry standard Ethernet'" hardware with a set of no-compromise protocols to deliver the fastest network yet produced for the Archimedes. Internal ClassNet interfaces are available for all Archimedes including the A30W0 and A4000.

ClassNet uses standard Ethernet cabling to interconnect the computers and setting up a small network couldn't be simpler. BNC connectors are used rather than the 5-pin DIN connectors used with Econet. One part of a T-piece is fitted onto the back of each interface and the other two parts are connected to the cable. At each end of the network, <sup>a</sup> terminator is plugged on to one side of the T-piece. ClassNet requires no clock.

From a user's point of view, ClassNet looks just like Econet. If you are familiar with using Econet to log on to file servers then you can already use <sup>a</sup> ClassNet network. In fact, all your existing Level  $+$ File Servers. Printer Spoolers and Disc Sharers can still be used with ClassNet - it just works 40 times faster!

As ClassNet uses industry standard components, large school-wide networks can be built around offthe-shelf Ethernet Repeaters and Bridges. This means that there is a greater choice of supplier and many more people who are able to install your network.

Similarly, it is possible to nin Acom's AUN software on the ClassNet interface to gain access to other types of network and file servers via an AUN gateway station. Users may then log on to the remote file server as if it were connected to the same network. By supporting AUN and industry standards, Oak Solutions guarantee complete compatibility with Acorn's networking strategy, with the added advantage that the ClassNet protocols offer unparalleled speeds.

ClassRom technology is available from £34.95, ClassNet interfaces cost £149.00

### Where is CloseNet?

ClassNet is a no compromise, high speed network system designed specifically for Archimedes using standard Ethernet hardware and cubling. ClassNet provides a low cost way of connecting dusters of compouns together without limiting future expansion. Classivet interfaces utilise the wery latest integrated Ethernet rechnology and allow connection to either Thick or Thin Bibcniet cable Using ClassNet, speeds is inver 600k bytes per second can be achieved when loading from a  $1$ ewer <br/>  $\theta$ is rx $\theta$ ik is raken in the kod in the kod in the<br/>seconds of the seconds!

### BBC computers using Econet

Existing Bonnet networks with BBC computers can be connected to the Ethernet backbone via a ' ihflNel HcooH gateway |nfc gateway is a piece ot software which runs on an Aniiinwdet and convens information between boonet and Ethernet formats. The BBC computers can transparently access any file servers connected anywhere on the network. Similarly, other computers can access file servers, such as Level 3 and FileStore, which are connected to the Ryonet. This transparent access exubles full integration of existing technology with the new high speed networking system

### Sharing Ethernet with other systems

Many different computer systems can be connected to Ethernet. However, generally they all communicate in different ways. ClassNet is optimised for high speed communication between Archioteckes computers, but there is nothing to stop other systems, such as PCs running LAN Manager or Chux machines wing NFS, from being connected to the same network. To allow the Archanedes to communicate with other machines, special software such as Acorn's TCP/IP Protocol Sinte can be used. We recorpmend that ontical systems, such as school administration, should not be connected directly to the main school network. But perhaps separated by a hndge, so that confidential information is protected from secures by the 'hackers' within the school.

### The Backbone ona Spur configuration

The reason for having backbone and spur networks is to uptonse overall network performance Separation of local netwisk traffic, such as fructing applications, provents unnecessary information from saturating the whole network. Only information destined for a specific machine such as a file server, will be transmited outside the spur Backbones will normally vest every part of a site and will therefore usually be quite long. For runs over 185m, "Thick" Ethernet cable as required whitst the spors will normally use "Thin" Ethernet cable This type of network topology (a Das) is substantially rasser to install than star networks offered by other systems. In many cases existing Bconet trunking can be used. For split site installations, filter optic cable interplace to fink separate networks together

**BBC** network room

Art

English

### Scie

ľV

nfl»n these ( Indm: requin of  $\alpha$ t Class<sup>8</sup>

intern

 $\Omega$  $\alpha$ mp rqueu

**Talkin** kor op

Stand alone ClassRoms

ClassRoms-novel wit necessarily be used within the context of a network environment, they providie hard disc facilities perfectly matched to classroum requirements. Pupils cannot accidentally (or maticiously) remove or aliar applications, and yet thay have all the benefits of the full speed of a hard disc and no requirement for dec. swapping. The apple atoms area of a ClassRots is kenning from infection by viruses as the drive cannot be written to without acc ist protected management software. A ClassRom matalled on a network can be .<br>the network (e.g. for a teacher to take forme at a weekend) and will still be fully  $\sim$ 1 .- n. 21 .- n. 1

### Class Share Clusters

Classishare is a means of sharing a single GlassB in unit arrouget several Ardumedes. Each user presentery, the applications and private user pertitions. I bers simply click on the sons in the normal RISC OS imagnes to access applications and data. ClassShare  $\cos \theta$  UseViei interfaces in connect the uniquities together and hence can be used for shared printing. ClassBraw chasters can be easily expanded into a hall network hy the simple addition of a lavet 4 Pile Server.

Oak Solutions Suite 25 Robin Enterprise Centre Leeds Road Lifle West Riding of Yorkshire BD10 9TE Tel: 0274 620423 Fax: 0274 620419

Class Net

### ClossRom and Econet

Where Andusuedes are to be used on an existing Econet (notaliation, ClassBoon provides the fastest and most manageable solution for applications delivery, over 1M hyte per second is available to each computer negatifies of the mimber of machines. Applications are stored it secure pantiton of the Classitom hard disc and multiple Classitons can be managed from  $\mathbf{u}$ muchine Installing ClassRom units on an Econet system confer- even gruiter benefits when upgrading to Bihenet in the luture. Other application delivery systems are taxl to particular cabing systems which final sector for future expansion. ClassRam is at the core of the while ClassNet strategy and ustisting ClassR in overs (an easily upgrade their cabiling system to prohave access to ble servers, shared printers and management services.

### CO-ROM across Ihe network

The high speed of ClassNet provides the best possible means of shamig CD-ROMs ansougst many users. The ClassNet Interface rard uses advanced cacheing trehroques to optimise data delivery . Him is traditionally assumated with CD-ROM drives

### ClossShare Ousters in Design and Technology

Design and Technology is an area which can place the heaviest demands in the companing facilities. Very large applications, such as Design Processor, must be expable of heirig accessed i juickly Expensive, "data hungsy" pempherals such as laser printers, plotters, GNC lathes and warours must be accessible from all modifiers, and large quantities of users' data needs to be rimed security and .« high speed ClassShare dusiers providit speedy nocess to applications and  $\cdot$  spooling facilities for all typics of promess and plotters. File servers may be added locally or accessed via a bridge on the main network.

### Design & Technology

### Archimedes network room

Traditional use of the network room awolves simultaneous luading of large applications into all the computers at the start of a lesson. Over Econot this operation takes several minutes at best and in itinty cases does not since<br>eval at all. Many products attempt to solve this problem has only Gussition and ChesNet provide a necessity compounds; high speed solution using industry standard technologies optimised for use with the Archimedes. A ratio of 4 computers to 1 Classifion :<br>M turn des des application delivery (Impression loads in under 20 seconds trito 4 machines) whilst at the same time Classber is used for shared printing and file server access

Archimedes network room

### **File Servers**

falkfig to other networks • bridges and gateways

provides the 'f sv\"nJ is rare istoreed cirri<br>iged from at sin!<br>en:efts when to particular ul the whole VSCOU 10 totalist

Scie

**HV** 

For ignitiant performance, a large number of computers should be organised into several small networks to reduce network traffic. However, it is important that data can be passed between these networks. Information can be passed between similar types of network via a bridge. Each Index knows how the different networks are justed together. Whenever one computer sends  $\hat{\mathbf{m}}$  into an orbit m another. In the property of the unit of the unit of the unit interest  $\hat{\mathbf{m}}$ rapine it. Bridges are used to Intercomied ClassNot networks. A gateway enables different types of network to communicate by translating the information as well as managing the nulling  $\langle A \rangle$ CassNet/Econet gateway allows BBC computers of ChisAlet and vice versit. ClassNet bridges and gateways are pinnes of software returning on a computer which is contracted to facth networks. They are shown applicitly on the diagram loc reasons of clanty .

### Nerwork Managers room

We recommend that where file servers need to be attressed from anywhere within the school. network, they should be directly connected to the backbone. This minimizes the number of hridges which need to be crossed and improves performance. The servers, as well as providing shared access to hard discs for users' data, ran also make nyahible other central resources, such as Teletest. Fax and electronic mail. A tape hackup system in the Network Manager's room can Iwickup anv hard disc anywhere on the network. Similarly, all minagement of ElassBom Itard does can be performed remotely from here

Archimedes computer **in Archimedes with ClassRom** t Level 4 File Server  $+$  BBC Microcomputer IBM PC or clone **v** - ClassNet bridge : ClassNet / Econet gateway ' Tape backup • Ethernet cable<br>• Econet cable

### It's a Classic

Oak Solutions combines the power and ease of use of several wellknown Archimedes packages to produce two Classic Collections.

One of the most important aspects of the Archimedes is the ability for applications to pass information between each other. This means that developers can produce products that do one job very well, knowing that output from their software can be combined within other applications at a later date.

The two Classic Collections from Oak Solutions combine some of the best Archimedes applications in their fields which can act as a starting point for creating a library" of software ideal for helping to deliver the curriculum.

Each Classic Collection is available on <sup>a</sup> stand alone ClassRom or as part of a ClassShare cluster (see elsewhere in this issue for details of ClassRom and ClassShare). The stand alone offer includes a single user licence for the software, the cluster offer includes a cluster licence (up to 4 computers).

The Primary Classic Collection consists of the following software: StartWtite - a version of RasiWriter from Icon Technology; Junior Database - the simple-to-use database from Iota Software; Genesis Plus - a powerful multimedia authoring tool from Oak Solutions, and DataSweet - a collection of very simple spreadsheet, graphics. and data processing software from Kudlian Software.

The Primary Collection has been designed to offer a range of tools from which children of all abilities will be able to find something of value. Due to the nature of the RISC OS system, data created in one application can be easily moved to any oi the others.

Classic collections are priced as follows: Primary Collection - single user £95, cluster licence £261.25 Secondary Collection - single user £145, cluster licence £398.75

### **Primary**

The Secondary Classic Collection consists of a set of tools which have become standard requirements **Get** for all IT activity. EasiWriter is a powerful word processor with graphical import and automatic table creation facilities. PipeDream 4 is a verj powerful, easy-to-use spreadsheet application with all the functionality you will ever require. Desktop Database is <sup>a</sup> simple to use database management system allowing any size of database to be created and graphical analysis of that data to be displayed. Exports can be made to the mailshol system in EasiWriter. Genesis II is the  $de$  facto standard multimedia authoring system for the Archimedes. It allows text, graphics, animation, sound and Acorn Replay movies to be combined and linked together. The powerful script language allows limitless expansion of the applications created WorraCad is the most accurate 2D CAD system there available on the Archimedes. Technical drawings can be created to an accuracy of 18 significant figures. Drawfiles can be exported for use in other applications.

### Secondary de

Тc

### ħ ł pla

Ì

M  $\overline{C}$ 

d

 $\epsilon$ un have  $\bar{\mathfrak{U}}$ 

Y Infa

plan

 $\mathbf{p}$ we

> ther  $\mathfrak{f}$  $\ddot{\epsilon}$ fal

> > te

## Life with the Saxons

Saxon Life, the latest addition to the foundation range of curriculum based Genesis applications, is aimed at History Key Stage 2.

The Saxon Life application is supplied on two discs. The first allows children to follow the story of the Saxon invasion and settlement of Britain from A.D. 400 to 1066, or to take themes, such as Invaders. Kings, Daily Life. Settlements or Religion and to follow these through.

The text is supported throughout by extensive use of maps, diagrams and pictures, making this an exciting and challenging application to use.

Children are not limited to following a predetermined path. 'Hot text' links enable them to branch out at many points and to make their own investigations.

The second disc contains a database and a set of problems and games.

The Census database can be used to build up a model of the population of <sup>a</sup> Saxon town.

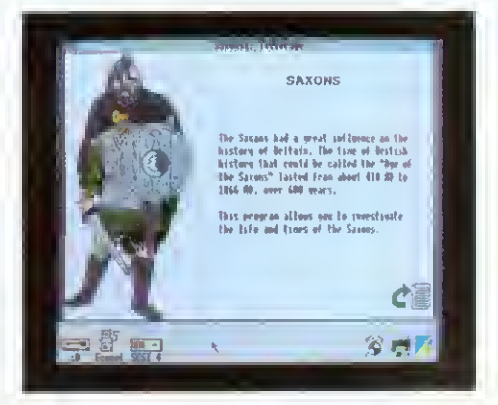

"The text is supported throughout by extensive use of maps, diagrams and pictures. making this an exciting and challenging application to use."

The problems and games include <sup>a</sup> Saxon board game. Taefl. and three simulations. Village Site. Burh Location and Bretwalda.

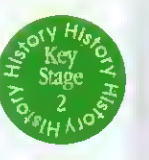

In these, children work in groups to understand and solve the problems faced by the Saxons in finding places to live, establishing towns and finally in uniting into a single kingdom.

These applications are supported by a large pack of photocopiable paper resources. These contain activities suitable for a wide range of age and ability. The activities are based on the material in the applications but do not require the full-time use of the computer. Several groups can be working on their own projects at the same time.

Saxon Life costs £50.00, and the price includes a site licence.

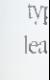

Íга

nil Al ITV DCI <sup>I</sup> ARII ITV rnMPATIRIIITV PFPFflPMANirF

**ISSUES** 

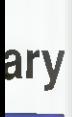

f a set ments  $word$ omatic a very n with esktop ement, reated aluyed. em in ındard des. It Acom linked allows eated. system wings ificant

*cother* 

rstand ms in finally

pack ontain and nal in te use nking

price

Primary Advisory Teacher for IT in Leeds. He has developed a number of multimedia, curriculum-based applications using Genesis over the last two years. Much of his work has taken place inside schools.

V/

**SD** 

(0

 $\overline{\mathbf{C}}$ 

L.

 $\mathbf{v}$ 

0)

 $\overline{\Omega}$ 

**CO** 

**The Co** 

med

Tony Holdstock is a

### Here he reports on his experiences.

Multimedia is the use of a number of different types of information text, graphics, photographs, animations, film, sound etc - to enhance the impact, appeal. diversity, information content and thereby the educational effectiveness of computer screens. To produce a multimedia presentation in a real primary classroom might seem a daunting undertaking. Using Genesis Plus, I have worked with children as young as Year 2 to mate records ol their field trips Year 2 of Kippax North Junior and  $\blacksquare$ Infant School in Leeds went on a day trip to the local water treatment plant. On their return, they discussed what they had seen and drew pictures of the different processes. Using a borrowed hand scanner. we scanned their pictures and saved them as sprites. Some children used Paint to add colour to their scans. <sup>I</sup> then set up what was to be OUT standard Genesis page with three frames, a title, a picture frame and a

text frame. Finally I added a 'Next' frame from the Genl.ib folder. This page was then copied to nuke. <sup>i</sup> screen for each of the treatment processes. The next stage was to drop a scanned sprite onto each picture frame and to agree with the children what the title and text should say. With children of this age. I find it helpful to act as the 'secretary', '

typing in what they want to say, but leaving them editorial control if they don't like the first draft.

 $\frac{1}{T}$  $\bullet$ Year 4's visit to the parish church at Howarth was based on the same idea of <sup>a</sup> standardised screen. They were taken on <sup>a</sup> tour, and came back to school wanting to reproduce this with the computer.

Responsibility for each screen was taken by one or two children. This time however the children scanned their own photographs as well as their field sketches. Some children preferred to work directly in Draw. They also entered their own text and proved to be efficient editors of each others' work.

An extra dimension was added to the page about the church organ by dropping one of the Maestro files supplied on the Applications disc onto the picture on that page. A double-click now plays a short piece of organ music.

E At Lawrence Oates Middle School, also in Leeds. <sup>I</sup> worked with <sup>a</sup> Year 6 class on <sup>a</sup> local nature trail. <sup>I</sup> set up <sup>a</sup> framework of linked pages corresponding to stops on the trail. Again the children scanned their field sketches and entered and edited text. One of the class is handicapped, so that writing and drawing are difficult for him. He is very observant however, and he and <sup>I</sup> discussed in detail the movements of sticklebacks and <sup>a</sup> waterwheel, <sup>I</sup> used Tween to produce the animations that David described, and the pleasure and status with the other children thai he experienced made the time involved well worthwhile.

> All the projects I have described were carried out using an A3000. The only hardware addition was a hand scanner borrowed from our Education IT Centre. As well as Genesis Plus itself, the software involved was Paint and Draw for pictures, Maestro for music and Tween for animation of drawfiles.

> I have also experimented with producing a 'talking book' controlled by a Concept Keyboard. I used Oak Recorder, a microphone which plugs into the printer port and is supplied with its own software to record real speech for each page. The sound samples can be saved in the usual way, then dropped into frames on <sup>a</sup> Genesis page. This frame can already hold text or a picture.

> The page has <sup>a</sup> 'loudspeaker' picture and forward<sup>1</sup> and 'back' arrows which are links to the next and previous pages. Installing the Genesis ConKeyRM module makes it possible to activate these frames by pressing the appropriate area of the Concept Keyboard.

> Recording sound in the classroom - children's own voices for example - is simple using Oak Recorder. Within minutes, primary children can make and save their own sound samples.

E The amount of sampled sound that can be stored on <sup>a</sup> floppy disc is limited. With the arrival of CD ROM however, horizons are widening rapidly. NCFT are funding <sup>a</sup> project to evaluate the use of CD audio with computers. One part of this is <sup>a</sup> Genesis version of Goldilocks and the Three Bears, designed for use with children at key Stage l. Each

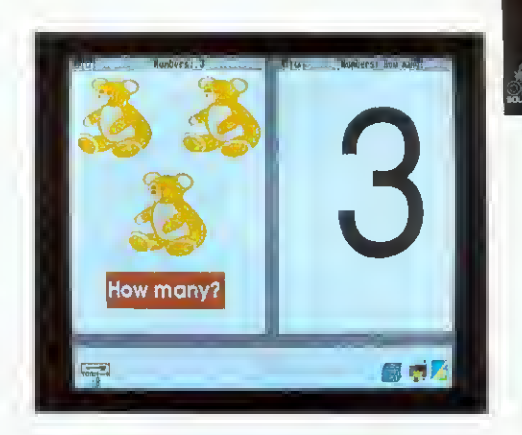

page has frames which let the user hear part of the story. On many pages there are on-screen activities. Again these are described and explained orally. The use of the CD ROM means that a much larger amount of speech is available.

All Oak CD ROM drives are supplied with a Genesis Plus application which can control the CD.

Acorns Replay will soon make full screen moving video available from within a program. As soon as Replay becomes generally available, a version of Genesis with appropriate modules added will be released.

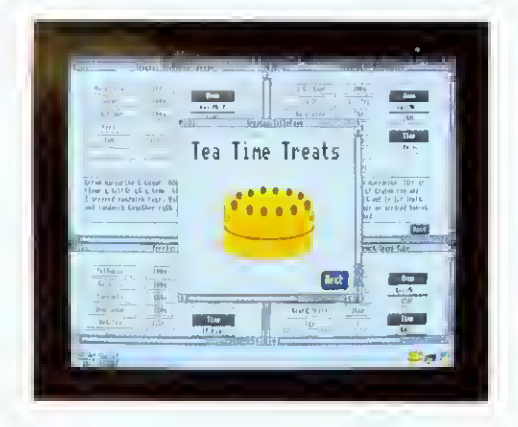

**Multimedia** in a primary classroom is a real possibility using Genesis. Pictures, text and sound are only beginnings - Concept Keyboard, CD ROM and moving video are here now and can greatly extend the power and accessibility of the software.

Multimedia applications are available now. More, including some suitable for children from nursery age up. are about to be published.

Multimedia applications can be produced in the primary classroom, Pictures, text and sound can be produced with the children and integrated using Genesis.

Suggested software:

Genesis Plus, Draw. Paint. Edit. Maestro. Tween Additional hardware :

Concept Keyboard, Oak Recorder. Scanner, CD ROM

Multi-media applications suitable for primary use available now :

Ancient Egypt, Saxons. Castle Life

## Genesis II and the settlement of the settlement of the settlement of the settlement of the settlement of the set

The Genesis family of products represent the de-facto standard in multi-media on the Archimedes. Genesis II is the most powerful application in the range, provides all the facilities of Genesis Plus, as well as a comprehensive scripting language which allows even non-technical users to generate their own powerful desktop applications. The script language has the power to control CDROMs and LaserVision players, and can be driven by devices such as Concept Keyboards for special applications. The language can be extended by compiling external modules using the ABC compiler. Upgrades are available to existing users of Genesis and Genesis Plus (including Learning Curve).

# £14.95 Genesis Script Language Book

# ABC BASIC Compiler version <sup>3</sup>

The Archimedes BASIC Compiler is the only serious BASIC compiler available for the Archimedes. It is especially suited to the professional user who requires the speed and protection of a compiled language whilst retaining the flexibility of using an interpreted language during the development phase. Compilation under Version 3 takes place as <sup>a</sup> RISC OS task thereby allowing the machine to be used for other jobs at the same time. Relocatable modules may be created allowing star commands to be implemented, along with library modules which can contain functions and procedures which may be called from any program compiled using ABC, including Genesis II.

The Cambridge Pascal compiler supports a comprehensive version of the Pascal language and includes many extra features such as full string and error handling. Additional extensions allow the use of random access files and provide direct access to the operating system routines including star commands. The compiler runs under the RISC OS desktop and supports conditional compilation, include files and compilation to relocatable modules. Comprehensive error messages and a trace facility ease the development process. A library of procedures and functions is provided to support access to the window manager

# The best in Languages for the Archimedes

Prices exclude £1.50 p&p and VAT Telephone for Education Prices

Oak Solutions Ltd. Suite 25 Robin Enterprise Centre Leeds Road Idle West Riding of Yorkshire BD10 9TE  $\frac{1}{\sqrt{10}}$  State and Eq. (b) Replies that Executional Ref. Replies the Mathematic Burnovs (SDTe)  $\frac{1}{\sqrt{10}}$  SOLUTIONS

### QUALITY RELIABILITY COMPATIBILITY PERFORM

The basic useol the Genesis Script Language is covered in the Genesis II manual, but to get the most out of the language and to explore its ability to manipulate lists and databases, to create dialogue boxes and menus and a whole host of more advanced functions, the Genesis Script Language book provides an essential reference work. The book contains a full description each of the 300+ script keywords in its reference-section and has chapters on each key area within the script language. VAT is NOT charged on this product.

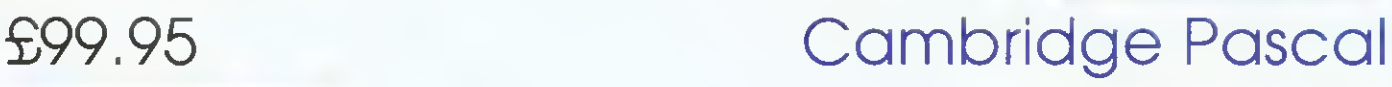

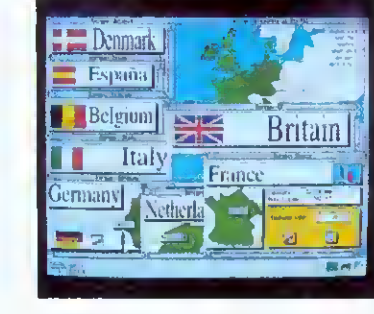

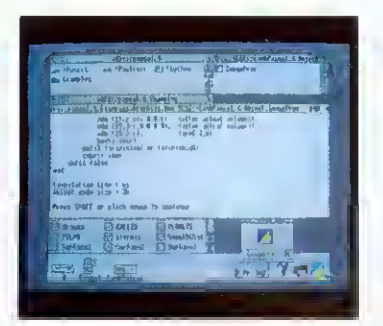

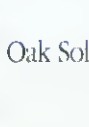

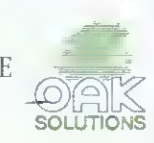

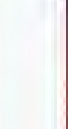

 $\overline{O}$ 

in

ĊC

 $\mathbb{F}\epsilon$ 

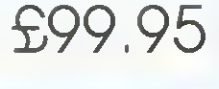

 $\frac{N}{l}$ 

 $\overline{L}$ 

## Oak PCB £99.95

5

### Oak PCB is a brand new RISC OS compliant PCB and schematic design package. A multi-tasking desktop user interface based on 'Draw ensures that users can quickly exploit the powerful draughting features, and create complex multi-layer circuit boards or schematics. Output is to RISC OS printer drivers, or the plotter driver supplied. Features Drawfile import/export, associative editing, drilling data, solder resist etc. etc. Supplied with comprehensive PCB and Schematic libraries

# WorraCAD £99.95

Wom(CAD is the de-facto standard RISC OS 2D CAD package. Working to 18 significant figures precision, Wom(CAD provides all the tools required to produce superb accurate technical drawings. Outputs to plotters and RISC OS printer drivers. Features tangents, normals, intersections, parallels, automatic associative dimensions, grid, Drawfile export, linestyles, 16 layers, hatching, mirroring and stretching, CNC link available to Boxford Lathes. Libraries available seperately.

# Draw Print & Plot  $$39.95$

Draw Print & Plot supercedes our earlier plotter drivers for Drawfiles (WorraPlot and ArcSign - apgrades available). Draw Plot accepts drawfiles and creates output on HPGL compatible plotters. Features outline fonts, sprites, filled areas, line thickness and depth sorting to avoid colours overlapping. DrawPrint accepts drawfiles and allows them to be printed to RISC OS printer drivers at a different scale - for example to create huge posters (cropmarks are created automatically),

KiddiCAD is an exciting 3D building block package designed for younger users, 3D models may be created, using the library of building bricks supplied, and rotated in real time. The high speed of operation and the live 3D view allows users to quickly gain an understanding of work in 3D. Models may be output as Spritefiles in colour or wireframe mode, and can then be imported into painting packages, DTI'. Genesis etc,

# Leaders in CAD for the Archimedes

prices exclude P&P (£ <sup>1</sup> ,50) and VAT

### COMPATIBILITY PERFORMANCE

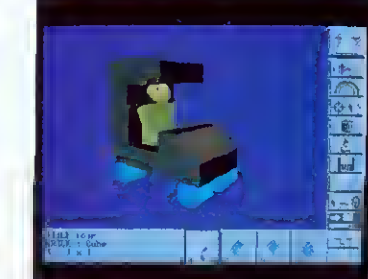

SOLUTIONS

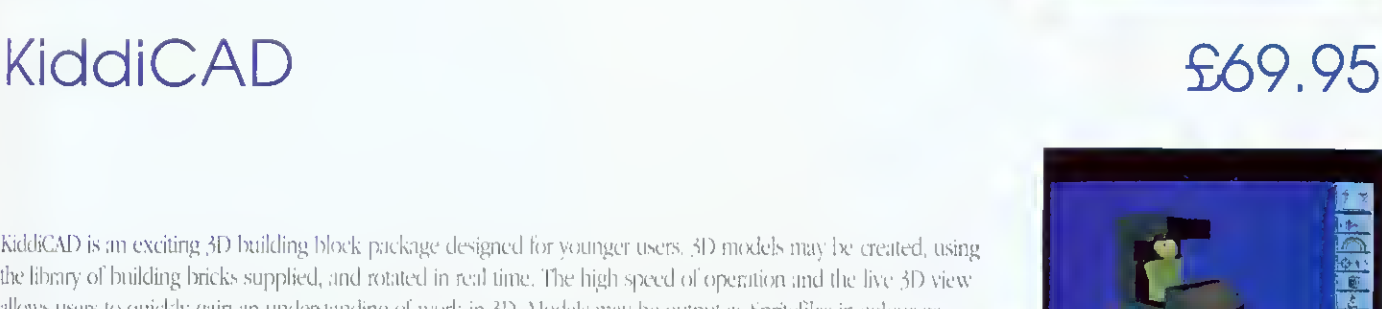

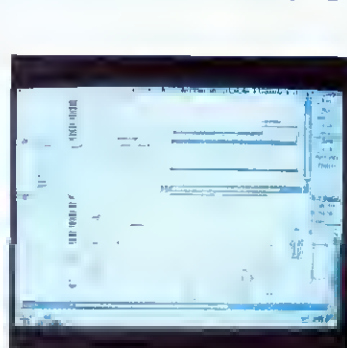

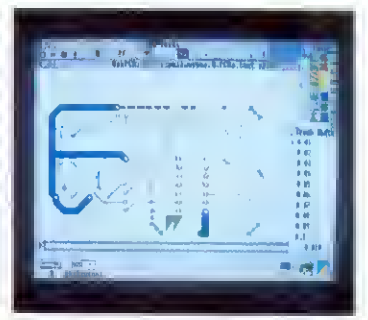

# The Ace Collection...

ween produces realistic animations from Draw files. You provide a starting view and a finishing view and Tween does all the 'inbetweening'. Text and sprites can be included in the movie and all colour changes and text sizes are catered for.

uclid is the best multi-tasking 3D graphics and animation system available for the Archimedes. Working under the Desktop, Euclid is just like a 3D version of Draw. You can use your 3D images within other products, such as Genesis.

rcLight is a multi-tasking ray-tracer which will generate a realistic Euclid picture, or a complete Mogul film, while you are free to get on with other work. Different object materials can be specified including mirror and glass.

ogul makes films from Euclid 3D pictures. Set a camera up and 'fly' it through your image. Key points and positions are recorded and Mogul produces all the intermediate frames. Mogul films are automatically compressed.

plice allows you to edit films produced by Mogul or Tween. You can even produce hand-drawn cartoons by converting sprites from other sources such as scanners. The films produced can be used in a wide range of Archimedes applications.

# ...working together

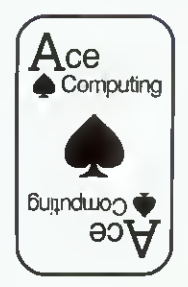

Ace Computing 27 Victoria Road Cambridge CB4 3BW Tel: (0223) 322559 Fax: (0223) 69180

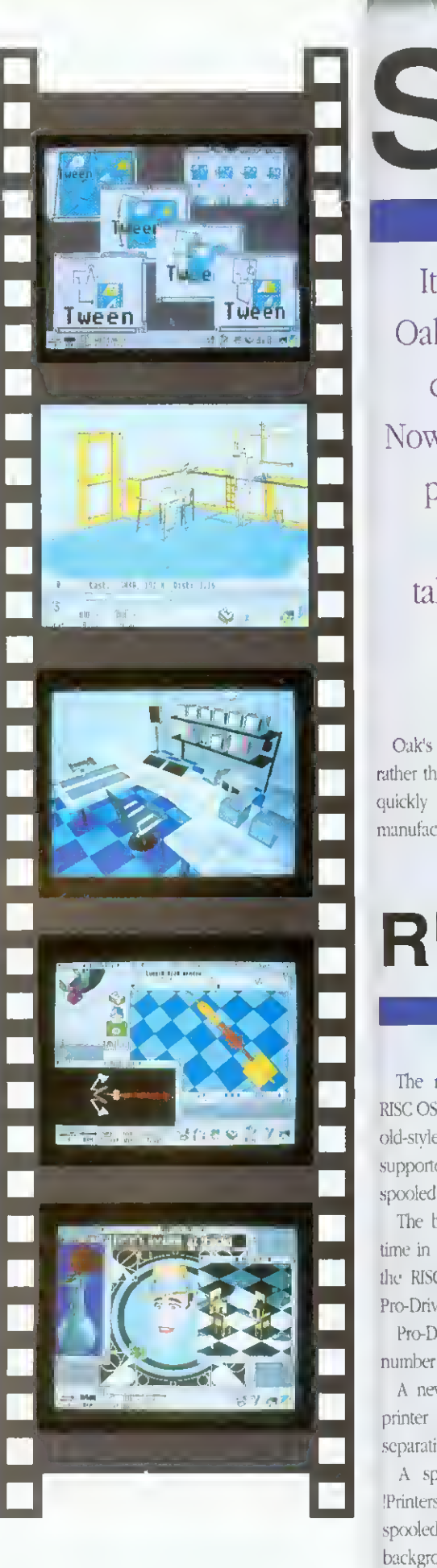

—

It

Oal

Nov

 $\Gamma$ 

ta.

Oak's

R

The 1

The b

Pro-D

A ne

 $A$  sp

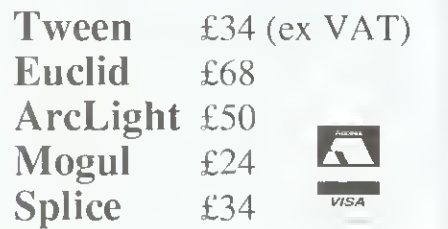

PaintJet the driv The support

comput  $HP$ 

# SCSI

It's over three years since Oak launched the first SCSI card for the Archimedes. Now that there seem to be <sup>a</sup> plethora of different SCSI cards on the market, we take a look at what makes the Oak card special.

Oak's decision back in 1989 to go for a SCSI rather than the then popular ST5Q6 type controller quickly proved to be correct. All the world's manufacturers of high speed workstations moved in the same direction, and development of SCSI hard drives gathered pace.

The original design brief was to produce <sup>a</sup> versatile, reliable SCSI 16 bit controller that would not impede data How into and out of the Archimedes, it is <sup>a</sup> measure of how successfully this brief was achieved thai the hardware design lias remained unchanged since its launch and is now used by many thousands of clients from schools to Formula <sup>l</sup> racing teams.

The issue of speed was critical. No one could predict how fast hard disc drives would become in the future so the card had to be able to get data on and off the SCSI bus as last as the Archimedes could deal with it. The card, therefore, allows the hard disc to work to the limit of its performance. Some manufacturers now claim impressive data transfer rates, but fail to mention thai these speeds are only achieved when transferring data from the cache RAM on one card to cache RAM on another. Figures quoted by Oak always refer to real performance figures achieved when transferring data between Archimedes and hard disc

Of course, speed isn't everything, and neither, in the world of SCSI, are hard discs. Support for other SCSI peripherals is also key to the success of the Oak card. The card inherently supports other 'disc like' devices such as magneto-optical drives, and was the first card to support partitioning in order to

cope with drives larger than the 512Mb limit imposed by Filecore. Comprehensive support for tape backup devices ranging from cassettes to DAT is provided by the versatile OakTape software which allows hard discs, networks, and indeed any filing system, to be backed up and restored on <sup>a</sup> file by file basis. Filing system support for CD ROM drives is provided by Acorn's CDFS. and support for SCSI scanners is available courtesy of Computer Concepts' Scanlight Professional software.

The Oak SCSI card has always provided support for write protection of drives. The introduction of ClassRom last year refined the protection and management of hard discs to <sup>a</sup> level where drives can be used in the classroom with no danger of pupils accidentally or maliciously tampering with applications. ClassRom also removes the danger of applications becoming infected with viruses Additionally, management tools take the pain out of keeping systems up to date. ClassRom is available as a retro-fit EPROM for existing Oak SCSI users.

Users of the Oak SCSI card have access to unsurpassed technical support over the phone in case of difficulties, and are assured of receiving only top quality equipment thanks to Oak's zerodefect manufacturing and test regime. Each card is exhaustively tested and any card which scores less than 100% is rejected, thereby ensuring that only 'perfect <sup>1</sup> cards are shipped to customers.

# RISC OS 3 Make the most of the new printing PRINTING Computing's Pro-Drivers

The new printer driver system supplied with RISC OS <sup>3</sup> provides many enhancements over the old-Style system Multiple printers can now be supported and text and First Word Plus files can be spooled and queued

The boffins at Ace Computing have wasted no time in implementing even more enhancements to the RISC OS 3 system and have just released the Pro-Driver range.

Pro-Drivers offer significant improvements in <sup>a</sup> number of areas:

A new version of [Printers allows all types oi printer to produce professional 'CMYK' colour separations,

A spooler application works with the new 'Printers to allow all printing from applications to be spooled and then sent to the printer in the background - thereby returning control of the computer to the user as quickly as possible.

HP colour printers are supported (PaintJet, PaintJet XT, PaintJet XL300 and DeskJet 500Q and the drivers include level 2 data compression.

The new Epson ESC-P2 printer standard is supported, again including data compression.

The Canon LBP4 and LBP8 printers are supported, driven via the parallel port (no expensive direct drive card to buy!),

24 bit colour output is available for ANY colour capable printer.

Ace's new Pro-Drivers offer <sup>a</sup> low cost rouie to maximising the use of your printers under RISC OS 3. Valuable improvements in performance are available, whatever printers you own. Pro-drivers are priced from £25 (ex VAT)

**I. S. Team, IFSIERES**  $-15.8$ **M**<br>Thars  $\Omega$ **The State**  $\frac{dy}{dt}$ 卵  $\mathbf{d}$ Ust inage printer configuration Epson LO-86# Colou Type: E Paper Printer. 88 by 119 dys Resolution Paper Feed: Duality **Quality:** 24-bit, large hilftone no, small halflen Nono, large halltone<br>Grey, small halftone Inst printing options Print title: Greg, large halftme<br>Greg, ditbered<br>Gelmor, snall halftme<br>Gelmor, ditbered Print line o Print Innefeeds: F lext goality: Whighlights Control codes: 24-bit, large halfgaar **BED (M** 利量

QUALITY RELIABILITY COMPATIBILITY PERFORMANCE

# Battle of the Somme

The Battle of die Somme is <sup>a</sup> multimedia presentation concentrating on the events that occurred around the 1st July 1916. The software allows pupils to explore text, sound, graphics, photographs, maps, laservision stills and movie sequences,

The Imperial War Museum have released movie film, photographs and sound recordings for the production of a laservision disc which is available for use with die package.

The package was conceived and produced by the Netherhall School in Cambridge with support from the NCET. It was authored using Genesis II and is focussed on cross-curricular resources with worksheets supporting its use in History, English, Maths, Geography, Music and Ait.

> A letters section contains postcards sent back from the trenches by one soldier during 1915 and 1916 which provide an excellent stimulus to written work in die classroom.

A calendar provides easy cross-referencing and fast access to specific events allowing the user to dip into dates l^etween 1914 and 1916.

A Roll of Honour database lists all soldiers in the Cambridge Battalion killed on 1st July 1916. This data can easily be amended to contain information more appropriate to different regions. These lists provide good stimulus for activities in Geography and Mathematics classes as well as History.

The application contains songs that were sung to entertain the soldiers. The tunes may be played using die computer's sound system, or <sup>a</sup> rendition by <sup>a</sup> male voice choir can be heard via the laservision disc.

A set of maps allows access to information relating to specific areas - starting with <sup>a</sup> view of Europe and zooming right in to the front lines. A Concept Keyboard may be used at this stage as an alternative to the mouse.

Digitised still images, and those from the laservision disc may be accessed and these provide <sup>a</sup> wide range of images related to the battle.

> Audio tracks on the laservision disc allow the user to listen to interviews with a variety of survivors of the Somme, and the forty minutes of movie film have been segmented into short clips related to other materials in the package.

A textbook section provides important factual background to the events which took place. Selections include Women at War. Propaganda. The Air War and Joining Up.

## The ultimate multimedia experience

Software site licence £95.00 Software site licence including Laservision disc £145.00 Laservision Disc £100.00 Prices exclude £2.00 p&p and VAT

QUALITY RELIABILITY COMPATIBILITY PERFORMANCE

Oak Solutions Ltd. Suite 25 Robin Enterprise Centre Leeds Road Idle West Riding of Yorkshire BD10 9TE Tel: 0274 620423 Fax: 0274 620419

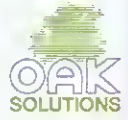

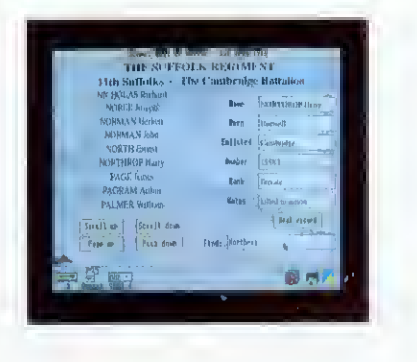

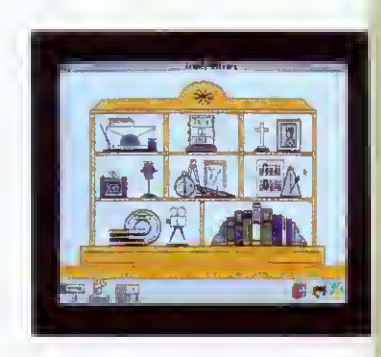

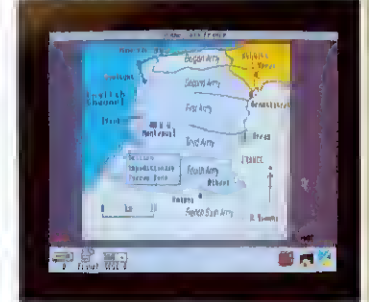

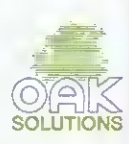
FREE

## PROGRAMS WHEN YOU SUBSCRIBE TO BBC ACORN USER

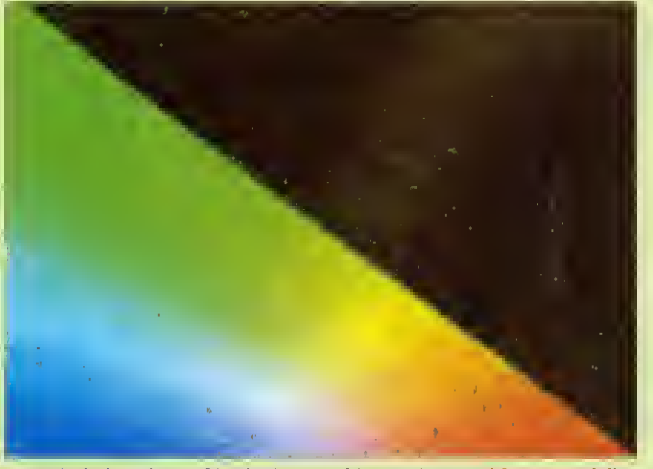

INFO includes a host of intriguing graphics routines, and features <sup>a</sup> fully configurable boot program that allows you to customise your desktop

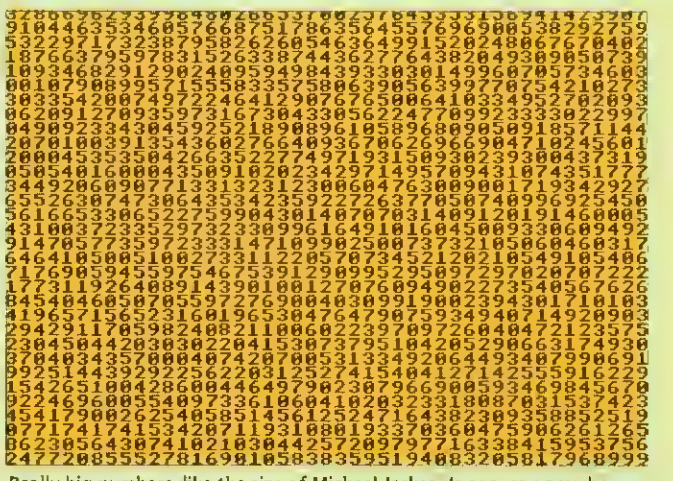

Really big numbers, like the size of Michael Jackson's ego, can now be simulated with NumCalc. The only limit is the size of your memory

#### PLUS SPECIAL LUXURY BINDEROFFER

#### THE BEST SELLING ACORN MAGAZINE

Every month. BBC Acorn User brings you all the news, reviews

and features covering the world of Acorn. That is why we arc the best selling magazine in the Acorn marketplace. Whether you own <sup>a</sup> BBC B or the latest Archimedes A5000, there is something for you.

As well as up-to-the-minute news on the latest Acorn hardware and software, our regular columnists cover new developments in the areas of education. communications and graphics. Add to that the best in reviews and features and you have a magazine thai no Acorn user should be without.

#### FREE MONTHLY DISCS

nd

r to

as

E

We aim to bring readers the best programs for their machines. These are listed on our yellow pages so that the keen programmers out there can type them in. However, there is an easier way - you can load them straight in to your machine from the monthly disc which we send free to UK subscribers. The monthly subscription costs just £22.95 and the free disc contains all of the programs featured in each issue, plus additional utilities

we think you'll find useful. The programs can help you get maximum enjoyment from your Acorn machine.

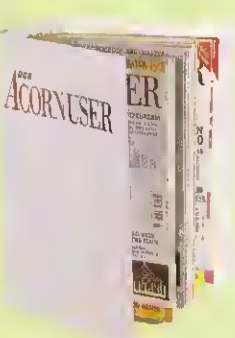

To obtain the <sup>12</sup> discs free with each UK subscription, just tick the relevant box below. The 3.5in disc is compatible with the BBC A3000/Archimedes, and BBC B/ Master/Compact with 3.5in drive and ADFS. The 5.25in disc is 40/SO-track DFS and is suitable for BBC B/B+/Master computers with 5.25in drive.

#### BINDER OFFER

To keep your copies of BBC Acorn User in pristine condition, we have produced a special binder. Finished in white with our logo, the binder will hold 12 issues. You don't have to subscribe to obtain a binder all you have to do is tick the relevant box below. Each binder costs £5.95.

#### WHAT TO DO

To become a subscriber and receive your free monthly disc, send the order form with your remittance to: BBC Acorn User Subscriptions. PO Box 66. Wetherby LS23 7HL. Or you can ring our special credit card hotline number: (0937) 842489.

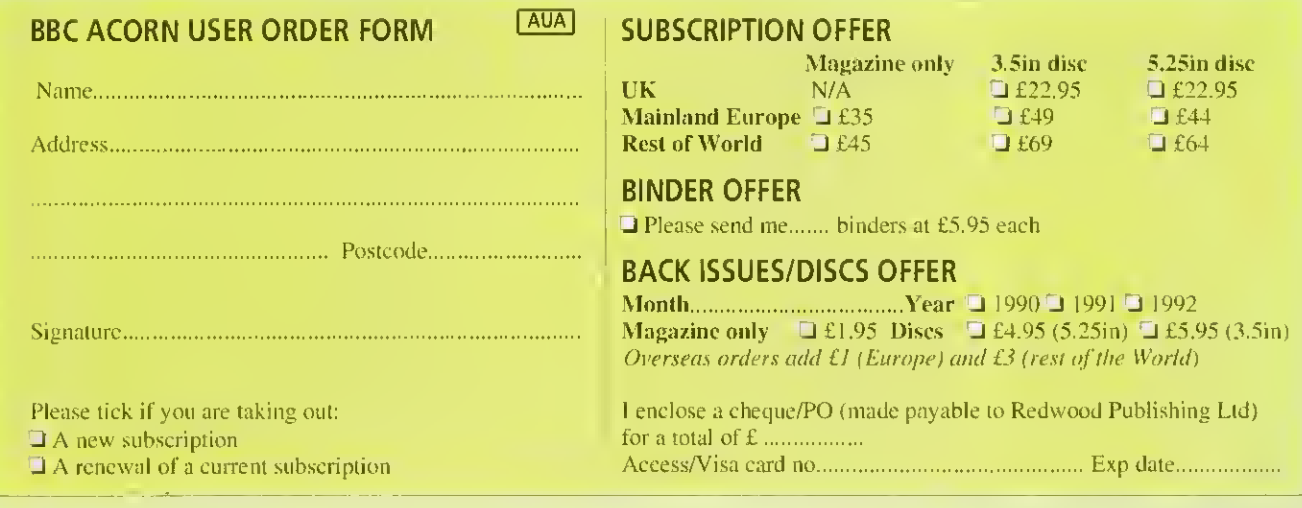

# TWO IN THE HAND

Hand-held scanners can be good value for money. Ian Burley compares two leading products

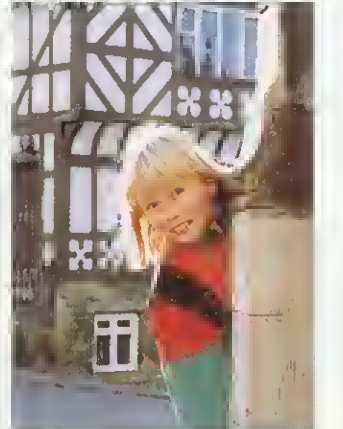

Original art work for scanning

**EXCEDED III.** It has to be desktop publishing <sup>f</sup> there's an area the Archimedes has really excelled in. it has to be desktop publishing with DTP and, consequently, the range of image scanning devices on offer to Archimedes users is unsurprisingly large.

This month we look at two of the main contenders in the Archimedes hand-held monochrome scanning stakes; Scanlight 256 from Computer Concepts and Scan 256 from Watford Electronics.

#### WHO NEEDS IT?

If you have access to a hall-decent printer like a 300dpi ink-jet or laser printer. it"s really not at all difficult to produce leaflets and pamphlets with very good scanned-in illustrations, almost up to the quality you find in the daily newspapers. The latest 600dpi lasers from Computer Concepts and Calligraph are capable of even better results. However, even these printers bold back the ultimate reproduction quality of a decent scanned image, which can only be revealed when printed professionally. But that's exactly what hundreds of Archimedes users are already doing anywaj

You don't even need <sup>a</sup> DTP package, as most of the better Archimedes word processors can incorporate scanned images or 'sprites' into their documents. Image scanning is also <sup>a</sup> very useful way of sourcing illustrations for multimedia databases, art packages and 3D rendering programs. If you have a fax facility like Computer Concepts' FaxPack you can give your faxes that personal touch bv scanning in your own logo. There are endless other uses for scanners.

#### THE HARDWARE

Professional publishers almost universally rely on high-resolution flat-bed scanners to grab images like photographs and pre-printed line art. The cost of flat-bed scanners is falling quite fast but, for most cost-conscious non-professionals. the only choice remains <sup>a</sup> hand-scanner. One wag recently pointed out <sup>a</sup> job for <sup>a</sup> hand scan ner that even the best flat-bed would find difficult to accomplish; recording the labels on a precious collection of vintage wine bottles!

Hand-scanners have improved considerably over the years, and units capable of recording colour images are now available, although they are relatively expensive and are arguably of limited use compared to the monochrome types examined in this article.

The very earliest hand-scanners were derivatives of hand-held bar-code readers used in shop check-outs. A coloured light, usually red. was reflected off the code and sensed by <sup>a</sup> CCD (charge coupled device) chip. Versions for the computer market added <sup>a</sup> wheeled mechanism to detect the scanning motion of the unit as it was manually drawn across the art work. These early scanners were limited to around 200dpi with a

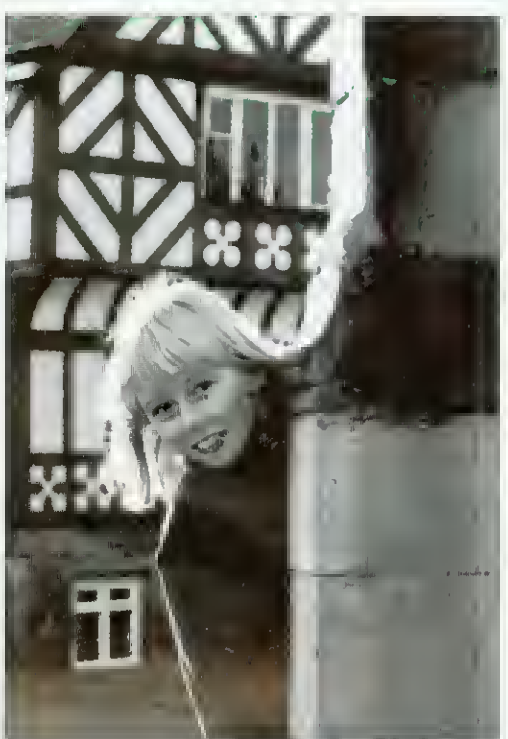

Watford's unit offers a faster scan but is more 'contrasty'

maximum of <sup>16</sup> grey scales. These days the best affordable monochrome hand scanners offer 400dpi maximum resolution and up to 256 grey scales, which is adequate for professional quality reproduction. Green has now replaced red as the most common scanner light source.

Both of the scanner units reviewed are greenlight devices offering 100 lo 400dpi resolution in steps of 100dpi, and switchable to 256 grey scales as well as momochrome for line art. The Computer Concepts' Marstek Matador is sourced from Taiwan while Watford Electronics' scanner is Japanese. Both scanners appear to share some identical parts, though the external casings differ in style slightly. They both appear to be identical in the quality of construction. Each unit requires a special interface card to connect to your Archimedes.

Each card has its own particular advantages. The CC one can be software-driven to adapt to different types of scanner head. Original customers have had the comfort of knowing that if a super-duper new scanner came out there would be <sup>a</sup> chance that CC could rewrite the device driver to make it compatible with the same interface card.

The Watford arrangement is designed for speed. It's certainly noticeable that you can move the scanner head more quickly and comfortably during <sup>a</sup> scan than the CC one. The Watford card is dedicated to the one scanner mechanism, which I'd consider to be a disadvantage, as both units are capable of producing more than adequate results.

#### IMAGE PROCESSING

Just as important as the hardware is the accompanying software. Raw scanned images will Often require cropping, rotating, alterations to contrast and brightness plus image enhancement like sharpening, softening and filtering. The software supplied by both CC and Watford supports all the usual image manipulation and enhancement facilities you'd expect, plus more.

Computer Concepts has now standardised on the latest version of the software that was originally developed for the Scanlight Professional flat-bed scanner. The user simply chooses which scanner and interface is required, and the correct device driver is loaded. <sup>I</sup> was able to use exactly the same software to scan images from hoth CC's Canon SCSI flat-hed scanner as from the Matador hand-held. Not every feature is available to the hand-scanner user: the useful photocopy' function available to LaserDirect printer users who have flat-bed scanners does not seem to work with the hand-scanner.

While the same essential software facilities arc featured in both scanner packages, they differ in some basic respects. Both offer 'before' and 'after' processing displays of the currently loaded image. The Scanlight software defaults to <sup>a</sup> mode which generates the modified image display on the screen in real time.

This saves a lot of memory, which means Scanlight is <sup>a</sup> viable proposition on <sup>a</sup> 2Mb Archimedes, even when dealing with quite large scanned images. The drawback is that, though it is very fast considering the data processing being carried, screen updating can be a bit slow. A memory cache option speeds things up considerably, but uses up more memory. Remember that original images can be well on the way to 2Mb in 400dpi/256 grey scale mode.

The Watford software uses a multiple buffer system, which allows several processed versions

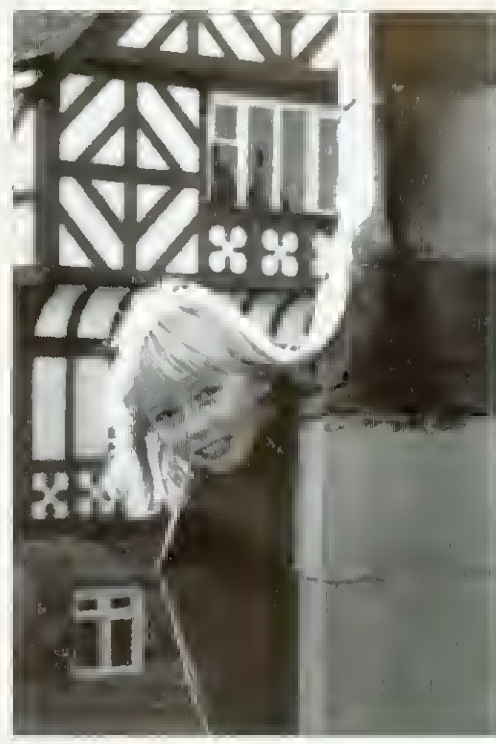

The Scanlight 256: good image processing software

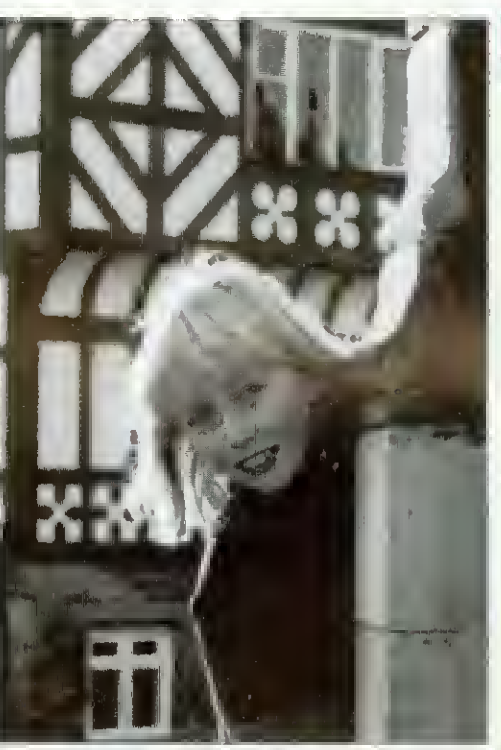

By contrast, the Scanlight Professional flat-bed scan

of the same original image to be displayed at once. One buffer can contain the resulting processed image generated from a previously processed image, leaving the original untouched. Compared to the CC software, which only offers a single comparison with the original, the Watford software can show several comparisons and this convenience could mean less time fiddling to gel the image just right. However, you really need the full complement of 4Mb of Ram to make the most of this feature.

Scanlight now supports the relatively new Acorn 256 greyscale sprite format. Currently there are a lot of software packages which will display these sprites in a splash of strange false colours, but applications like Impression. Ovation DTP and the latest Rise OS 3 versions of Draw and Paint now recognise 256 greyscale sprites in 16-colour screen modes correctly.

Watford's review software could not save sprites in the new format, although this will be corrected. Although it does offer alternative file formats such as Aim and Tiff. <sup>I</sup> was surprised to find that *Draw* format files could not be saved directly.

#### **COMPARISONS**

The Watford Scan 256 and CC Scanlight 256 were compared with each other, alongside a flatbed Scanlight Professional Canon unit. All scans were at 300dpi in 256 grey scale mode. As all the scanners are based on green light CCD sensors, they all had problems with the colours on the subject's jacket. All the unmodified original scans, as reproduced here, had trouble differentiating the turquoise and red sections of the jacket. Considerable contrast adjustment could fix this, but only at the expense of other parts of the picture.

The Scanlight Matador unit's brightness was set to its middle position. To get a comparable picture on the Watford scanner meant turning up the brightness well past the middle position. The Canon flat-bed doesn't have a brightness control and its resulting image was <sup>a</sup> bit dark.

Overall there wasn't a great deal to choose between the two hand held units. The Watford unit was <sup>a</sup> touch more contrasty and it was less difficult to scan images as you can move the unit more quickly than the Matador without inducing a speed warning. The Canon flat-bed was arguably very slightly sharper, which is only to be expected considering the extra cost and sophistication.

<sup>I</sup> preferred Scanlight's software. It includes the provision of 'handles' on the grey scale map for easy and direct mouse-adjustment, plus a fast image rotation function - the Watford software requires Rise OS <sup>3</sup> for this. Watford, however, supplies endless utilities for those very keen on the finer details of image enhancement. Ideally, I'd prefer to run the Scanlight software with the Watford hardware.

#### HOW THEY COMPARE

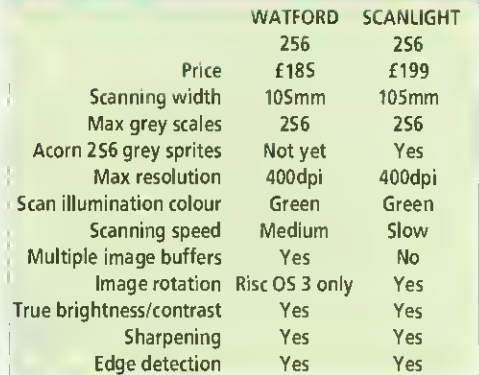

#### PRODUCT DETAILS

Product: Watford Scan 256 Supplier: Watford Electronics, 250 Lower High Street, Watford WD1 2AN Telephone: (0923) 237774

Price: £185 excluding VAT

Product: Scanlight 256 Supplier: Computer Concepts Ltd, Gaddesden Place, Hemel Hempstead, Herts HP2 6EX Telephone: (0442) 63933 Price: £199 excluding VAT

The G8 Range

#### of Graphic Accelerator Cards

With the addition of a StateMachine  $\mathcal{G}\mathcal{S}$  Range graphics expansion card, the Archimedes is able to display high quality graphics comparable with the PC, Macintosh and NeXT based systems. Providing <sup>a</sup> true 24 bit palette, speed improvements and higher screen resolutions, the  $\cancel{gs}$  Range can reduce the eye strain caused by flickering displays experienced with VIDC by offering refresh rates of up to 70Hz.

The 68 Range can drive SuperVGA. Hi-res and MultiSync monitors with full RISC OS compatibility. By having an on-board video frame store, the accelerator reduces the memory bandwidth requirements of each mode, with the result that 256 colour modes feel like 16 colour modes in use, even when running at high line and refresh rates.

#### 98

- New medium resolution desktop modes 1024x768 in 16 colours, 800x600 in 256 colours.
- Support for portrait monitors.
- 512Kb on-board VRAM.
- 15 pin and 9 pin video connectors.
- **G8 Plus** G8 Professional
- As  $98$  with:
- 1280x1024 in 4 colours.
- 1152x852 in 16 colours.
- A 64KHz line rate monitor required for these modes. • RisclX drivers coming.
- \$8 In stock end of September £249 <sup>+</sup> VAT

## State Machi Advanced House

CΧ

Upper Wellington Street Luton. LU1 5AA Tel : (0582) 483377 Fax : (0582) 480833

#### As G8 Plus with:

- Desktop compatible 768x576 CCIR PAL Interlaced in 256 colours.
- 6 <sup>x</sup> SMB <sup>+</sup> <sup>15</sup> pin VGA connectors.
- Hardware panning of a virtual desktop.
- 1Mb on-board VRAM.
- External genlock facility.

The  $48$  Range is to be supported by the Archimedes leading software products. Supplied with all supporting software and full documentation.

Please ring for full specification sheet.

and ACS on stand 73

\$XP(u4. Available October £299 + VAT G8 Professional Available October .............. £349 + VAT Sony, no credit card facility available.

A3000 installation must be carried out by StateMachine. Cost is an extra £30 + VAT, including courier collection, delivery and a housing case.

Any warranties will not be affected.

See StateMachine

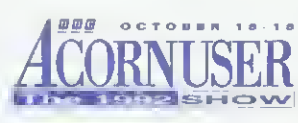

## !Accounts - The Definitive Archimedes Accounting Package

Already in use successfully in business, {Accounts has a proven track record performing the functions needed to run a successful company in today's economic climate.

The Main Features of the package are: • Sales Ledger

- Account details / credit control / VAT analysis
- Purchase Ledger Account details / payment control / VAT analysis
- Nominal Ledger Journal postings / automated postings / VAT analysis
- Invoicing Invoicing / credit notes / stock linking

offering vastly improved speeds.

Direct replacement for Econet

Transfer rate of 2.5Mbits per second - 8 to 10 times speed of

board

Econet

Can use existing Econet cabling Fully RISC-OS compatible Access via the normal Econet

Please ring for details

- Quotation generation / enquiry processing
- Stock Control Stock level / re-ordering / valuation • Report Generator
- Generates reports from all areas of the package
- Sales Order Processing Scheduled ordering / stock allocation / • Bar Codes invoicing
- Purchase Order Processing
- Auto ordering / forward scheduling Cash & Bank Books Bank accounts / payments / receipts /
- direct debit
- Payroll
- Payslip generation / Tax / N.I. / S.S.P
- Fully Network compatible unlimited numbers of simultaneous users
	- Optional bar code scanner input

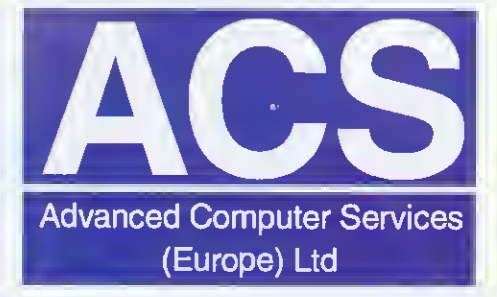

75 Wellington Street, Luton. LU1 5AA **VISA** Tel: (0582) 20604 Fax: (0582) 480833

Advanced Computer Services are a fully authorised Acorn Service Centre

• Quotations

 $'Accounts$  Available in October....... £249 + VAT

Icon

The first, cheap & fast upgrade to the Acorn Econet Network System

ArcNET Archimedes & A3000 Network Card

**ICORNUSER** 

# PROGRAMS

#### The section that is packed full of programs for you to use

 $\sum$  our calculator can tell<br>you what 99<sup>3400</sup> is, and your Archimedes can **In** too. But with Nick Craig Woods' Numbers module on 1000 page 111 of BAU, you can Start thinking really BIG! Like, the sort of numbers that are involved in calculating the number of stars in the universe, or the number of atoms in your head.

Nick primarily designed his calculator to find prime numbers, which it does with great finesse, and before long your Archimedes is churning out  $\frac{1}{2}$ <br>the sett of numbers that have  $\frac{1}{2}$ the sort of numbers that have taken years to find. Numbers can be fascinating, so turn to Nicks article and immerse yourself in numeric heaven.

After you've descended from infinity, then try a casual cruise through our userfriendly \*INFO. This month resident Data DJs, Dave and Dave, take you through the new pressings, and present a few mixes of their own.

Coming in at number seven, regular groover Jan Vibe, creator of wacky patterns, presents a double-sided trip into psychedelia. Eggs and Eye wouldn't look out of place on the background of the latest videos - all we need now is the music!

Idol talk is no thing to do, program popsters, and entering the \*INFO chart at no six is the Daves' utility to get you networkers networking your thoughts. Now you can talk to each other over your wires, with no chance of them getting crossed. Another cruise into colours at number five presents CIE, an attempt to show all of the colours that the Arc can produce, in one simple diagram.

At number four, your eightbit's screen is doing the new dance craze, the raspberry ripple. Type in this one. and

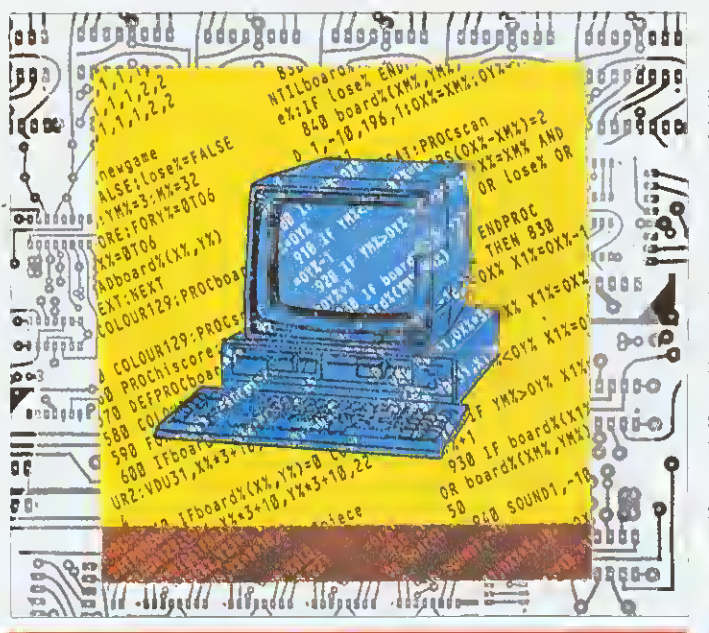

#### CONTENTS

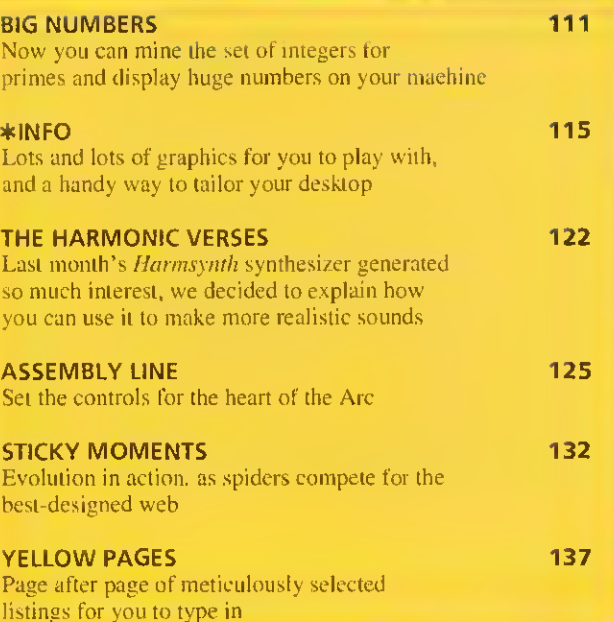

watch that screen jive! For regular techies, some fast mathematics hops in at number three, and at number two a new fringing effects demo gets your eyes popping. And at number one this month we have Auto, the utility that helps you change your desktop environment. We're not just offering new entries, but our independent chart provides us with remixes, including a new version of eight-bit Water-

world, and a correction to the Uptime utility from the April 1992 chart. To work your way into the #INFO chart, send your submissions to. \*lNFO. BBC Acorn User. I0l Bayham Street, London, NW1 0AG.

David Radford's sound scries has come to an end now. but this month Richard Garrett, musical expert, tries out David's routines, and creates a virtual orchestra in his living room. Read his article on page 122, and learn exactly how to synthesise the sounds of your favourite instruments.

Those of your following our guide to the inside of your 32 bit machine, turn to page 125, where you'll learn all about simple arrays, and then how to sort a block of data, all in machine code.

If some of the words in BAU leave you feeling confused, then you need our A to Z of computer jargon. Our resident<br>beginner, Sarah Burns. beginner, Sarah explains some of the jargon associated with the computing world. If you've just picked up BAU, or a computer, then this is the place to start.

Arachnophobes should look out for pages 132 and 133, where our hairy friends are spinning their webs with the help of Mat Tizard. Mat uses the spiders' webs to show how natural selections has perfected today's web. Electronic flies buzzing around the screen test out each generation of web. and the fattest spider lives to tell his sons and daughters how he built it. Turn to page <sup>1</sup>32 to read about how we can simulate evolution on our computers.

Finally, the yellow pages offer you the chance to copy in these programs. The Numbers module however is only available to subscribers and is found on the monthly disc.

Paul James

#### QUALITY AND RELIABILITY WITH FRIENDLY SERVICE

7

#### Acorn Products

A4 Laptop 60Mb HD System

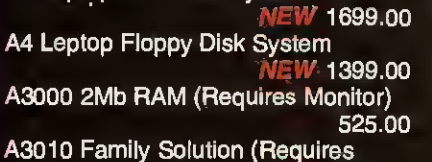

Monitor) NEW 424.68<br>1010 Learning Curve NEW 680.00 A3010 Learning Curve NEW 680.00<br>A3020 2Mb FD NEW 749.00 A3020 2Mb FD A4000 Home Office Pack

WEI' 999.00 A5000 2M HD80 Multiscan System

1445.96 A5000 4M HD 120 Multiscan System 1599.00

A540 4Mb RAM 120Mb Hard Disk 1799.00

Acorn Pocket Book NEW 212.72 Acorn PC Emulator Ver 1.8<br>MEW 99.00

Unless otherwise stated all Acorn systems include <sup>a</sup> 14" colour CGA monitor. For a multi-scan monitor please add £50.00 to the above prices.

#### A3000 Upgrades

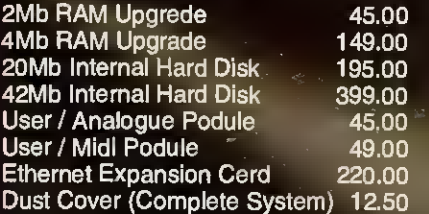

#### A5000 Upgrades

2Mb RAM Upgrede for A5000 90.00 Ethernet Expansion Card 220.00 Dust Cover (Complete System) 12.50

#### Archimedes Accessories

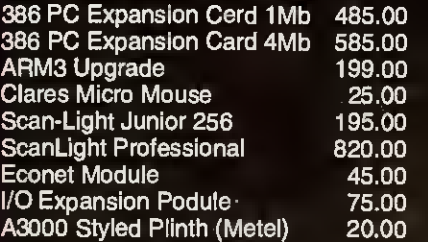

#### Digital Services Products

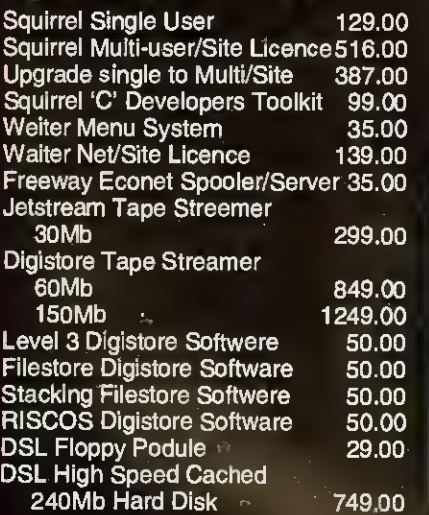

Systems & Silicon<br>SUPERBUNDLE Our fabulous new Superbundle provides a choice of the latest in Acorn 32-bit computers with the faster ARM250 or ARM3 processors bundled together with £500.00 worth of major software titles. Superbundle software:<br>
• Acom PC Emulator v1.7<br>
• 1st Word Plus Rel 2<br>
• Genesis<br>
• LinCAD Starter<br>
• Pipedream 3<br>
• Waiter The Choice of Computers: A3010 Family Solution (Requires Monitor) NEW 469.00<br>3020 2Mb FD NEW 759.00 A3020 2Mb FD NEW 759.00<br>A3020 60Mb CGA NEW 899.00

A3020 60Mb CGA NEW 899.00<br>A4000 80Mb CGA NEW 949.00 A4000 80Mb CGA A5000 80Mb with Multisync Monitor NEW 1399.00 For above systems with multiscan monitors please add £50.00

#### **Monitors**

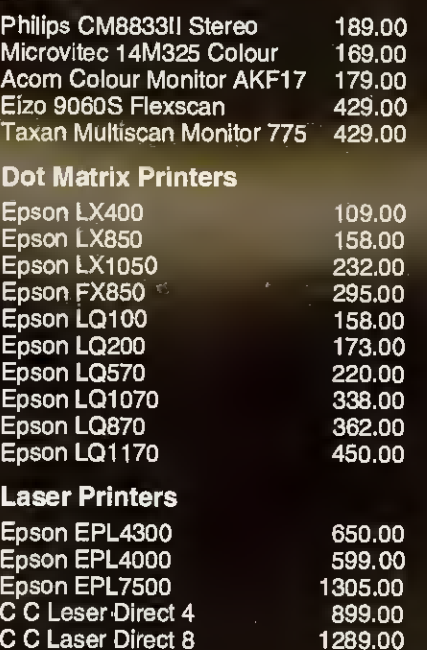

#### Inkjet Printers

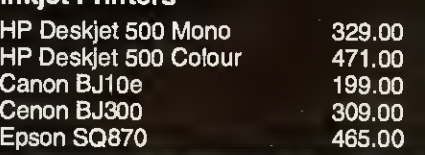

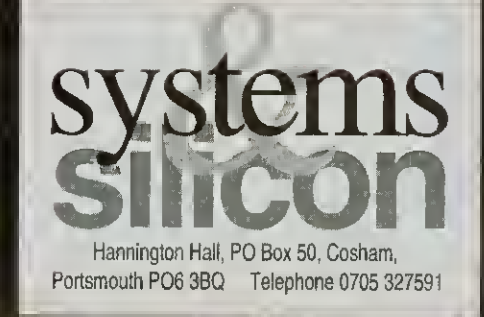

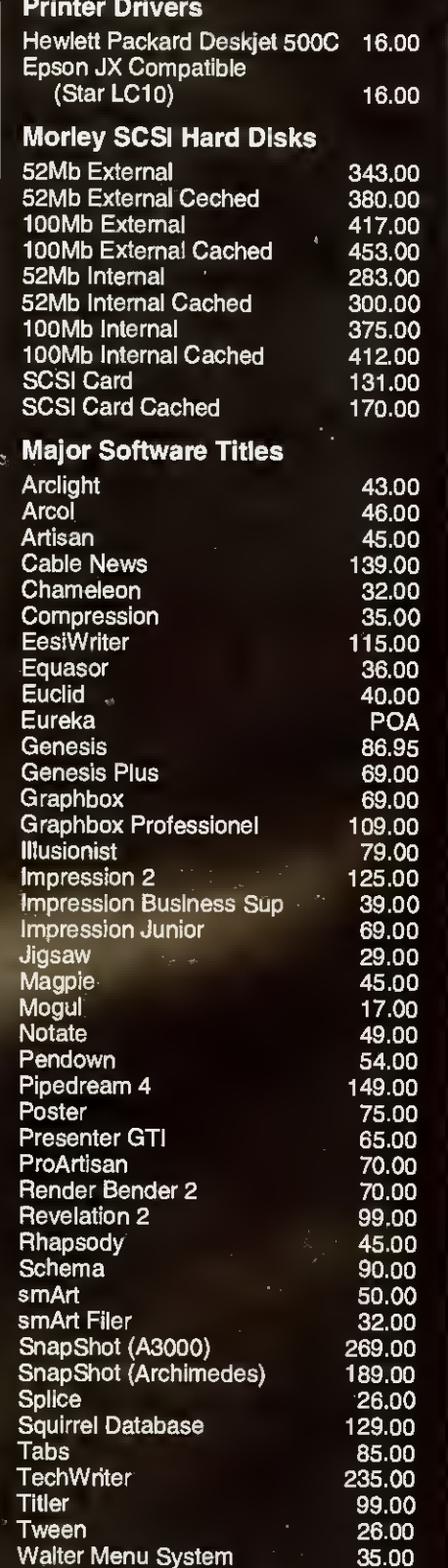

All prices shown are ex-VAT, which is chargeable at 17.5% on all items for UK residents. No VAt is due on foreign orders.

Most goods are dispatched within 24 hours. Prices are subject to change without notice.

Purchase orders accepted from public sector, otherwise cash with order. Major credit cards accepted.

Carriage in UK mainland £5.00 small items, £7.50 larger items (plus VAT). Overseas camage at cost.

## THINKING

Ε

3 )0

ງ J

To solve problems at the leading edge of mathematics, you need to be able to handle really big numbers. Nick Craig-Wood explains how it is done on the Arc

Imposed and lots of digits have<br>a fascinated people ever since the decimal<br>number system was invented. In a famous umbers with lots and lots of digits have fascinated people ever since the decimal problem that the mathematician Archimedes posed to Eratosthenes, one of the answers was a number of over 200,000 decimal digits. So both of them would have been quite at home with my big-number program. Numbers.

Numbers allows you to calculate with numbers as big as the memory in your computer. However, before you rush off to calculate  $\pi$  to a million places, remember that the routines only deal with whole numbers (integers). Eater <sup>I</sup> will explain how to simulate fixed point arithmetic. This makes the module ideal for number theory, and for RSA public key encryption.

The NumCalc program puts a friendly face on the Numbers module, enabling you to use it like <sup>a</sup> calculator (albeit with a few more digits than usual). It acts as an expression evaluator, similar <sup>10</sup> <sup>a</sup> more modern calculator. It enables you to enter expressions in normal notation and it will calculate then for you. It has 26 variables (A-Z) and holds the result of the last calculation in variable  $@.$  If you enter a  $"$ ?' the program will print out some help.

You can type in upper or lower case. Num-Calc doesn't care. So have a go! Type in an expression as you would in Basic and it will be calculated for you. Remember to load the Numbers module (bj double clicking on it) before running the program.

#### EASY TO USE

You can see how easy NumCalc is to use if you take a look at the three examples in the box overleaf. NumCalc has some operators that Basic does not. These are "!' for taking factorials  $(N) = 1 \times 2 \times 3$  . . .  $(N-1) \times N$  so 3! will give the reply 6) and  $\frac{1}{2}$  which works the same as the Basic MOD operator. The functions md(a), probablyprirae(a), gcd(a.b), smallfactor(a), sqr(a), powmod(a,b,c) are also provided and these are described in the help. ESCAPE will interrupt any calculation that is taking too long, and SHIFT-ESCAPE will exit you from NumCalc.

After <sup>I</sup> decided to write these routines in Arm code, <sup>a</sup> module seemed the most logical way to

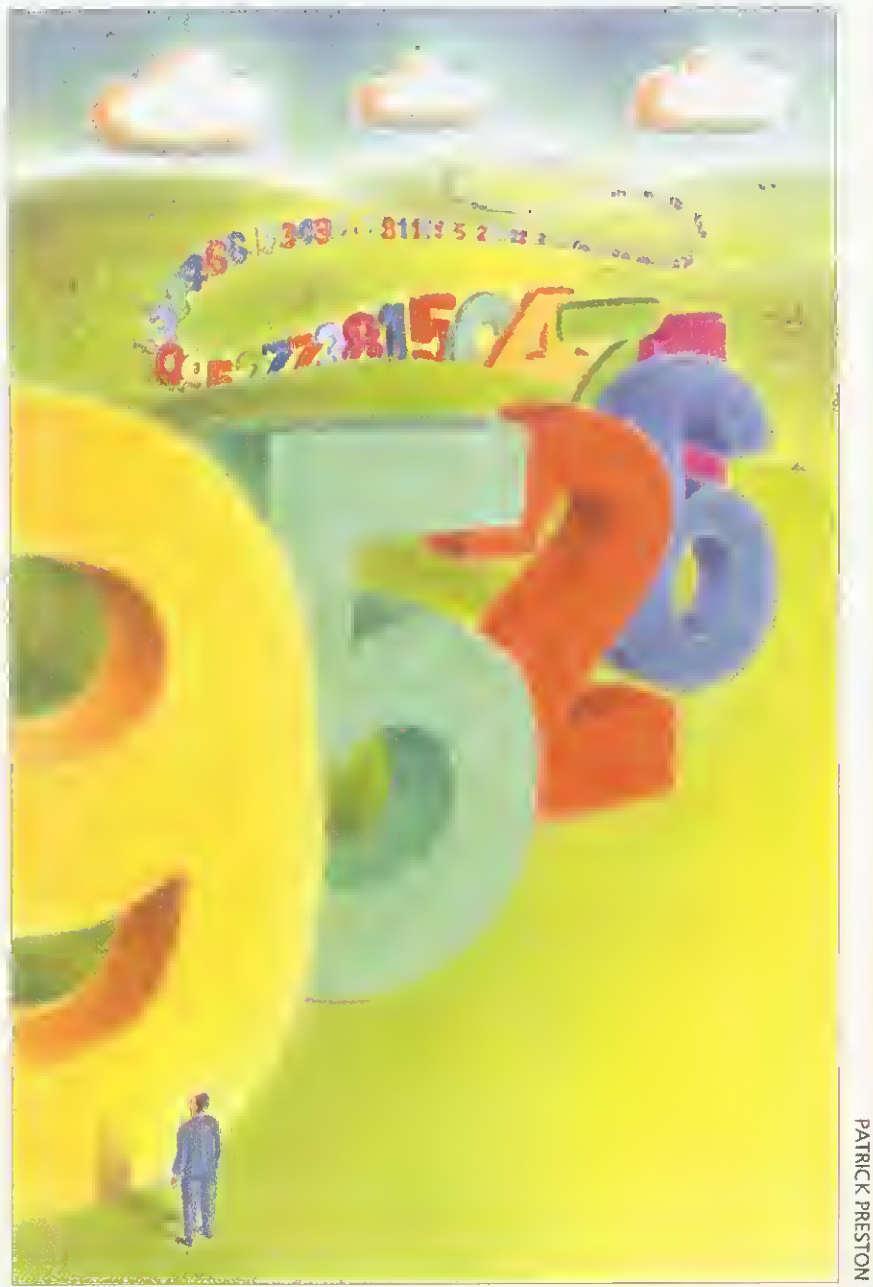

\*^\*\*\*\*\*\*\*\*\*\*\*\*\*\*\*\*\*\*\*\*\*\*\*\*

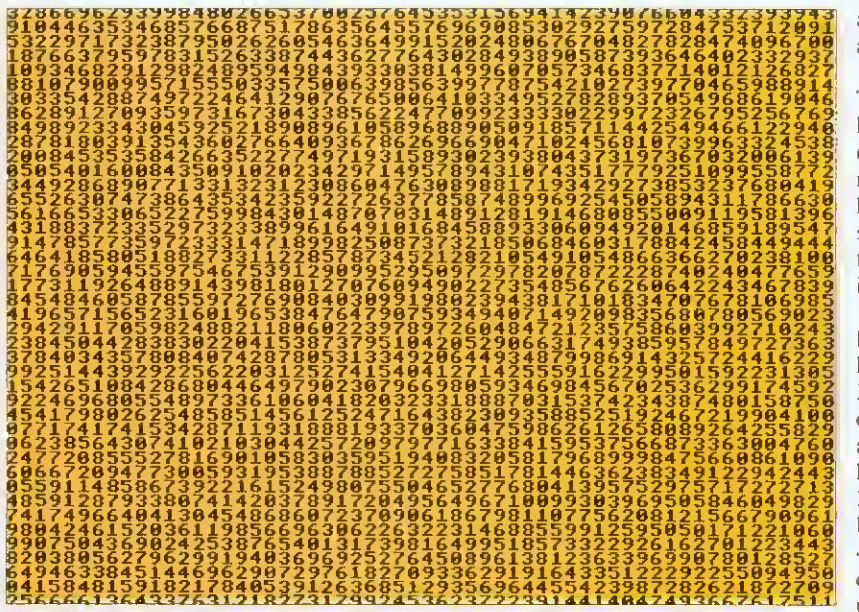

Approximately the number of ways to arrange the paintings in the Paris Louvre

#### **USING NUMCALC**

• As <sup>a</sup> simple calculator. The last example shows how to simulate fixed point arithmetic. The large number is the square root of 2 to 50 decimal places, if a decimal point is placed just after the first 1. Expression: 2+2 Result: 4 Expression: 2"64 Result: 18446744073709551616 Expression: sqr(2\*10"100) Result: 141421356237309504880168872420969807856967187537694 • For symbolic algebra, including how to solve <sup>a</sup> large quadratic equation: Expression: a=1 Result: 1 Expression: b=-456579579579588 Result: -456579579579588 Expression: c=56200344488577628484340195 Result: 56200344488577628484340195 Expression: (-b-sqr(b"2-4\*a\*c))/(2\*a) Result: 123123123123 Expression: (-b+sqr(b"2-4\*a\*c))/(2\*a) Result: 456456456456465  $\bullet$  An investigation into whether 267-1 is prime or not. (Incidentally, the factors shown were completed by hand by Frederick Cole in 1903 - he said it had taken him 20 years of Sunday afternoons) Expression: p=2"67-1 Result: 147573952589676412927 Expression: probablyprime(p) Result: 0 Expression: 193707721\*761838257287 Result: 147573952589676412927 Expression: @-p Result:

> present them. This means that the routines are called as SWis using the SYS command from Basic. At the core of the Numbers module are the memory management routines based on OS\_Heap. These enable numbers of variable length to be kept in a reusable piece of memory. known as a "heap".

> Numbers stored on the heap (referred to as 'nums' from now on) are stored in two parts. There is a head and a tail. The head is fixed.

and when a pointer to a num is referred to, it is actually a pointer to a head.

The head points to the tail of the number. This is where the actual digits of the num are held, in binary, and this may move and expand or contract as operations are performed on the num. The head also contains information about how long the number is. and what its sign is and some other housekeeping details. Have a look at the diagram to see how <sup>a</sup> typical num is stored in the heap.

The module uses straightforward techniques like those we were taught at school to do calculations. That covers add, subtract and multiply. Dividing is a more difficult process, because the computer cannot guess what the next digit of the answer is. When we do long division we only have to guess from one of 10 digits (base 10). However, the most efficient way to hold numbers in the Arm uses numbers in base  $2^{32}$  -4.294.967.296. which is loo many to guess one digit from! A more sophisticated method is used, which approximates the next digit by looking at the quotient, and then makes sure that the sum was correct.

To use the module it is necessary to set some workspace aside for it to use as a heap for the numbers. Here is how <sup>a</sup> program to use Numbers might start:

:,: RMEnsure Numbers ().() Error <sup>I</sup> Numbers module not found HeapSize=64\*1024 DIM Numbers HeapSize SYS "Num\_Heaplnit".Numbers.HeapSize TO hp%,zero%,one%,two%

This makes a heap for the numbers and gets hp%. which is a pointer to the heap variables, (this is needed by some of the SWIs): zero%, one% & two% are pointers to numbers which have the preset values 0, <sup>1</sup> and 2. for convenience and internal use.

#### BASIC FUNCTIONS

All nums must be initialised before use. What this docs is make <sup>a</sup> head in the heap and sets the tail to zero. So the following would make some variables, called a%,b%,e%.

SYS "Num\_Init",hp% TO a%

 ${\rm SYS}$  "Num\_lnit".hp% TO b%  $^{-1}$ 

SYS "Num\_Init".hp% TO e%

In order to set <sup>a</sup> num to an integer (or a Basic variable in the range  $\pm 2^{31}$ ) you would use:

SYS "Num\_Set",a%,12345

The following would input <sup>a</sup> string and convert it to a num pointed to by  $a\%$ :

SYS "Num\_Input",a% TO flag%

IF flag%=0 THEN PRINT "Number was bad"

Number's SWIs always take their arguments before their results, so:

SYS "Num\_Mul".a%.b%.c%

This does c%=a%\*b% or, more mathematically, a%\*b%Ic%. Num\_Add and Num\_Sub work in exactly the same way. Num\_Div is slightly more complicated, returning the remainder (modulus) as well as the result (quotient). So:

SYS "Num\_Div",u%.v%,q%.r%

does (in an equivalent Basic statement) q%=u% DIV v% and r%=u% MOD v%. To print out a% use: SYS "Num\_Print",a%

That covers the basic operators. Intermediate in complexity come the following . . . To return the sign of  $(a\% \cdot b\%)$ : SYS "Num\_Cmp",a%,b% TO sign% so, say you want to have a statement of the form

IF a% > b% THEN . . .. you would do it by: SYS "Num\_Cmp",a%,b% TO sign%

IF sign $% > 0$  THEN.

You could substitute any of  $\lt$ , $\lt$ =, $\gt$ =,=, $\lt$  for the > in the statement above. If you want to make local variables for PROCs and FNs this can be done with:

DEF PROCdo\_something LOCAL local\_variable% SYS "Num\_Init".hp% TO local\_variable% REM Rest of PROC SYS "Num\_Remove",Iocal\_variable% ENDPROC

You should not set num  $a\%$  to num  $b\%$  by  $b\% = a'\%$ . It will work, but the head and tail of  $b\%$ will be left in the heap using up room, so use one of the following instead:

SYS "Num\_Swap",a%,b% Swaps the value of a% and h%

SYS "Num\_Move", $a\%$ , $b\%$  Moves the value of a% into b%

#### ADVANCED FUNCTIONS

Here is a brief description of some of the functions which are useful for things like finding large prime numbers. RSA cryptography or number theory:

SYS "Num\_Gcd".a%.b%.c% Finds the greatest common divisor of a $\%$  and b $\%$  into c $\%$ 

SYS "Num\_Pow",a%,b%,c% Finds a%"b% into  $C\%$ 

SYS "Num\_PowMod".a%.b%.c%.d% Finds  $a\%$ <sup>6%</sup> MOD c% into d%

SYS "Num\_Inv".a%.b%.c%.d% Finds c% & d% such that a%\*c% MOD b%=d% AND  $d\% = GCD(a\%, b\%)$ 

SYS "Num\_ProbablyPrime",a% TO f% Returns f%=0 if a% is not prime, f%=1 if a% is prime (with a probability of 0.25 of being wrong)

It is worth explaining more about Num\_ProbablyPrime. This is for testing whether a number is prime or not. If you use it once and it returns a 0 then your number is not prime. However, if it returns <sup>I</sup> then your number might be prime (three chances out of four). Every time Num\_ProbablyPrime is run. it is different, so that if you use it twice and both answers were <sup>I</sup> then you have a prime with <sup>a</sup> probability of 15 chances out of 16.

So. to "prove" a number prime to a given probability, run the routine lots of times. If you run it N times, and each time the result was 1 then you have a prime to a probability of 1:4<sup>-N</sup>. So if you run the routine 50 times with answer <sup>1</sup> you can be sure the number you had was prime (the chances of a cosmic ray particle changing the state of <sup>a</sup> bit in one of your Ram chips is higher), although many mathematicians would not call that a real proof.

Using Num\_ProbablyPrime is much quicker than proving the number prime. For <sup>a</sup> number of N digits. Num\_ProbablyPrime takes a time proportional to  $N^3$ , however the quickest routine to prove the number prime takes time proportional

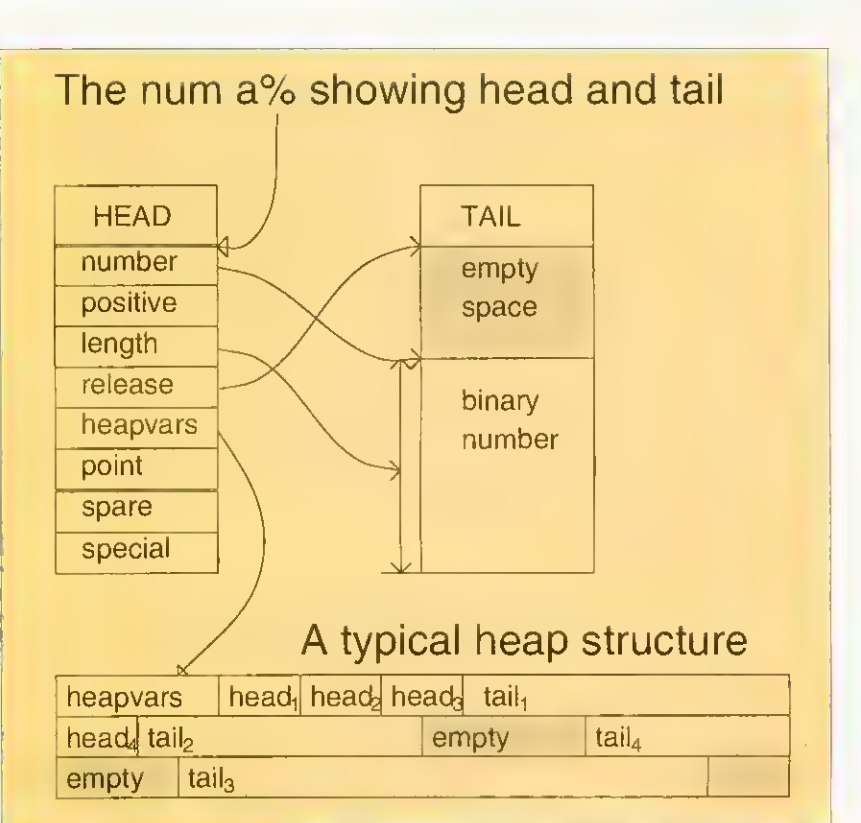

#### How Numbers handles heaps

#### PRIME PROPERTY

A prime is <sup>a</sup> number which is divisible by only <sup>1</sup> and itself without remainder. A Mersenne prime is a prime of the form 2P-1, usually denoted M<sub>p</sub> The world's largest known prime is a Mersenne prime, which may well be known to readers of BAU since, in June 1991, Dr Susan Stepney wrote an article with a program to calculate the numbers in question and determine their primality.

The program by Dr Stepney was re-written using the Numbers module {Lucas, on the disk). This has two major advantages. First, the calculation done with the large numbers is done by the Numbers module and hidden from sight, making the program easier to understand. Second, the calculations in the module are done in machine code and run an awful lot faster. To show that  $M_{397}$  is not prime takes three $1/4$  hours with Dr Stepney's program, but using the Numbers module it takes five seconds. The program will discover that  $M_{521}$  is prime in 12 seconds. If you leave the program running for about <sup>a</sup> week it will discover all the Mersenne primes up to M4423.

M<sub>216091</sub> is (probablyl) the largest prime known at the current moment. If you increase the HeapSize to 512\*1024 in the NumCalc program and enter 2"216091-1 into it, it will show you the number in a few minutes. To check that it is <sup>a</sup> prime would take about five years on an A5000! Here are a few primes which <sup>I</sup> have discovered (though not necessarily for the first time) with Numbers:- 2<sup>4423</sup>-1, 3401+1, 111 . . . 111 (1031 occurrences of the digit '1'; a number of this form is called a rep-unit), 10100+267, 101000+453.

to N<sup>5</sup>, so for 100-digit numbers it would take around 10,000 times longer.

On the monthly disk you will find Numbers (the module). NumCalc (the calculator). Lucas (to find Mersenne primes). NumModTxt (documentation on all Number's SWIs) and RSA (a demonstration of public key encryption).

Number theory was once thought to be the least productive area of maths. In recent times that has changed, and it has become the key to many different types of encryption techniques, secure verification, error correcting codes and others. Karl Gauss said. 'Mathematics is the queen of the sciences and number theory the queen of mathematics' and with that sentiment, may you be speeded on the way to the heights of mathematics by Numbers and NumCalc.

## **NEW** ARM3 upgrade with floating point accelerator option

The only ARM3 upgrade to allow a floating poinl accelerator chip to be connected directly to the ARM3's 32-bit coprocessor bus. The ARM3 itself increases the speed of your computer by a factor of al least 3, and sometimes even more. In addition the floating poinl chip speeds up maths operations previously emulated by software.

Other floating point units have the disadvantage of oecupying a slot in the backplane. They are also either incompatible with ARM3 boards, or relatively slow due to the 16-bit backplane interface. This upgrade does not suiter from any of these disadvantages.

- $\star$  ARM3 alone gives typical 3 to 4 times speed increase
- $\star$  Floating point accelerator chip option for even faster maths functions
- $\star$  High quality 4-layer board
- $\star$  Fits A305, A310, A440, 400/1 series and the A3000
- $\star$  Fully compatible with other upgrades (memory, hard discs, RISC OS 3 etc)

Installation is straightforward for all machines except the A3000, but a fitting service is available in all cases. Please note also that the A<sup>300</sup> series and old A440 require the MEMCIa upgrade. Please write or phone for lull details.

#### Our usual money-back guarantee applies to this product.

ARM3 introductory price - £175 MEMCIa - £36 Floating point unit - £TBA

#### A3000 systems & memory

A3000 - £599 A3000 Learning curve - £642 Free 2Mb RAM upgrade included in the price. 2Mb RAM board (upgradable to 4Mb) - £50 4Mb RAM - £130 Bare board (without RAM chips) - £25.50 An easy to fit and reliable RAM upgrade. 8chip design for minimal power consumption. Gold plated connectors ensure long term reliability. No soldering needed.

#### A540

Powerful ARM3 based machine allowing up to 16Mb RAM. A540 with extra 4mb (SMh total) - £2495

All products fully guaranteed. Many products also carry our 14-day money-back guarantee too. Please phone for details.

[FE] Educational and quantity discount available.

34 Culver Road, Saltash, Cornwall PL12 4DR. Tel (0752) 847286. Fax (0752) 840029

#### See us at the 1992 Acorn User show. Stand no. 65

#### RISC OS 3.10

Acorn's new operating system for their range of RISC computers. The current version of RISC OS (2.00) is just 512K long, whereas OS 3.10 contains 2Mb of code.

Many applications which were previously supplied on disc are now contained in the OS ROMs. This includes improved versions of Draw, Paint and Edit. Because they are available on ROM they are always instantly accessible. and also occupy less RAM space.

Other features include extra "background'' operations, For example, discs can now be formatted or Hies copied while the machine is used for other purposes.

RISC OS 3.10 may be used on the A305, A310, A440, 400/I series. A3000, A540 etc.

Orders for RISC OS 3. <sup>10</sup> are now being taken on a first-come first-served basis. Phone 0752 847286 for further details.

RISC OS 3.10  $£41.70$ (Please phone to check this price before ordering)

A305, A310 and A440 owners please note. Although the ROM sockets inside your machine are large enough to accommodate the new ROMs, simply plugging in RISC OS 3.10 will not work. This problem is overcome by installing the RISC OS Carrier Board first. The RCB may be used with any version of RISC OS. RISC OS Carrier Board **£21** 

#### A5000 systems & memory

A5000 with RISC OS 3. 40Mb hard disc, multisync monitor and ARM3. - £1499. A5000 learning curve. - £1531. Free 4Mb RAM upgrade included in the price.

2Mh memory hoard (4Mh total) - £85 A compact board measuring just 104mm bv 49mm, this design fits vertically in your machine. No soldering required. Unlike larger boards, there is no need to remove the disc drive. Four-layer design as specified by Acorn. A bare hoard (ie without the RAM chips fitted) is also available.

#### Hard disc upgrades

A range of fast (17mS) SCSI hard discs with a two year warranty, in sizes from 52Mb upwards. Supplied with all metalwork and cables.  $400/1$ machines merely require the drive and SCSI card. 300 series require <sup>a</sup> backplane. 52Mb - £199 105Mb - £280 120Mb - £299 210Mb - £525 Oak 16 bit SCSI card - £100

#### Various

Aleph One 386 IMb PC Card - £490 386 4Mb PC Card - £575 Impression 2 - £130

> Free price list available upon request. Prices exclude VAT.

#### A310 & A305 upgrade column

#### Memory expansion

Extra memory is without doubt the most worthwhile addition to any A300 series machine. Some programs won't even run with only 1Mb. and 2Mb is a bare minimum. Certain applications, desktop publishing for example, benefit from <sup>a</sup> 4Mb system.

#### 2Mb - £99 4Mb - £163

Compatibility. The memory is detected and used bj the machine automatically, so there are no special commands needed. Works with both RISC OS <sup>2</sup> and 3.10.

The use of only eight RAM chips ensures low power consumption. Compatible with ARM3 upgrades, backplanes, hard discs etc. This upgrade is supplied on just one. compact board measuring only 195mm by 40mm. Four-layer circuitry reduces electrical noise for trouble-free operation. The 2Mb upgrade may be upgraded to 4Mb later by the user, without any soldering. A copy of the fitting instructions is available free ol charge.

A complete fitting service is available for our RAM boards covering courier collection, installation and testing. MEMCIa. return delivery and guarantee. This is normally <sup>a</sup> three day service (eg. collected Monday, returned Wednesday). We have been upgrading 300 series computers for nearly three years, and during that time a reliability record second-tO-none has been established.

Is there any other <sup>300</sup> series RAM upgrade wich lias heen available for as long as this one, and which has the same reputation lor quality and reliability? No.

Still not sure? Compare it with the competition before making up your wind. Use our /4-day money-back guarantee to check it out for yourself.

#### RISC OS Carrier Board **£21**

This is an easy to install adaptor board for the larger RISC OS <sup>3</sup> ROMs. A set of links on the board allows it to be used with RISC OS <sup>2</sup> and easily adapted for RISC OS <sup>3</sup> later. Suitable for use with the A305. A3 10 and A440. The adaptor has been fully tested with RISC OS version 2.00 and version 3.10. It is fully compatible with other hardware upgrades such as the RAM board described above. ARM3's, backplanes, VIDC enhancers and expansion cards.

4-slot backplane with tan £57

Combination deals

4Mb with MEMCIa. self-fit  $£199$ Collection of your computer, installation of 4Mb of RAM. MEMCIa. and RISC OS Carrier Board. testing, full guarantee, and return delivery £219 Special prices available on hard discs, ARM3 boards and software when ordered with any memory upgrade.

#### DTP special

Your A300 upgraded with 4 Meg of RAM, MEMCIa, ARM3, RISC OS <sup>3</sup> and Impression 2 software £549

We can supply <sup>a</sup> range of hard drives with the above system.

#### RAM for 410 & 420

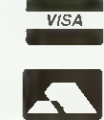

Upgrade from 1Mb to 2Mb - £34 Upgrade from 2Mh to 4Mh - £65 Upgrade from 1Mh to 4Mb - £99 Supplied with full instructions.

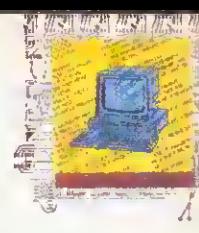

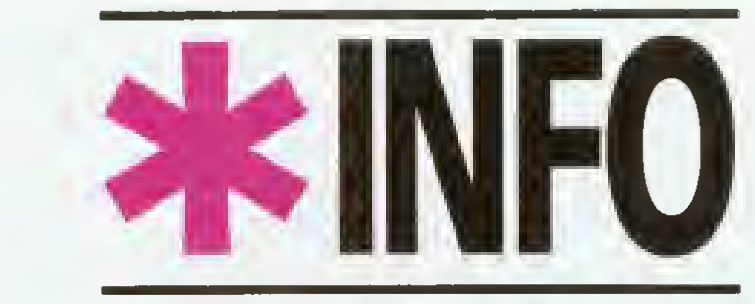

#### Dave Lawrence and Dave Acton present their monthly mix of programs for all Acorn users

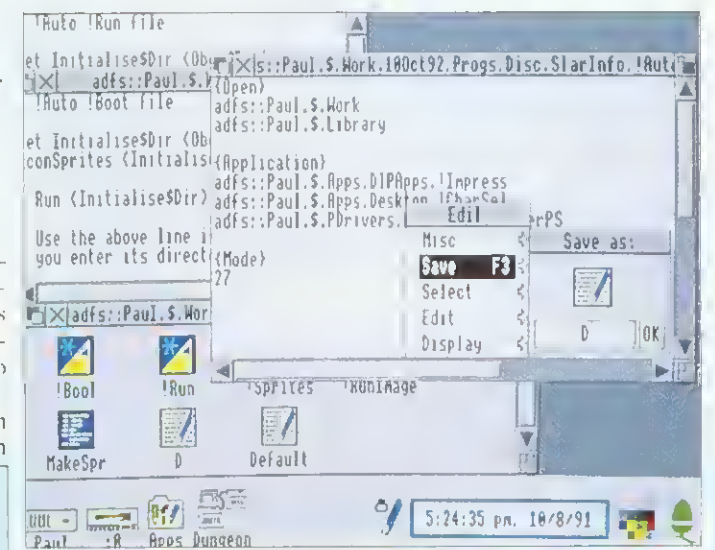

Set up this collection of files and Auto is ready to go

#### HINTS AND TIPS

**James Bossard offers an easy way to get tiny but readable print on your** Epson-compatible printer. Just type:

VDU 2,1,27.1,51,1,16,1,27,1,80,1,15,1,27,1,83,1,1,3

which selects Pica, condensed and superscript, and alters the line feed to 16/216in.

• Robert Bergs offers the following tip for users of Quest Paint who would like to compress their pictures using our screen compressor (Pieces of Eight, September 1991). Just enter the I/O menu and press print. At the prompt type \*SVPIC <filename> and your picture will be squashed and saved! To reload do similar but type \*LDPIC <filename>. Apparently Quest Paint thinks that the commands are for printer dumps and so displays the screen in full ready for dumping. Another use for this, says Robert, is to get text onto the screen. Prepare an Ascii file, select print and type \*TYPE <filename> - the text will appear on the screen.

• Archimedes users have always had the luxury of sprites, but Glyn Davies points out that Master owners needn't despair. On their welcome disc in the Library directory can be found <sup>a</sup> sideways Ram image called Spriter. To install use . . .

\*SRROM <sup>6</sup>

\*SRMLOAD Spriter 8000 <sup>6</sup> Q

. or something similar. Then press CTRL-BREAK. Type \*HELP SPRITES for a list of the available commands. Most are identical in operation to those on the Arc. Also, \*HELP GRAPHICS will list all the relevant VDU, GCOL and PLOT codes needed to use the sprites.

double-click on Auto while holding down w and your machine sets itself up.

To use Auto first create this directory and then enter and save the *!Runlmage* program inside it. Next enter and run MakeSpr which will create the file Sprites. Put Sprites in the directory too. Now enter the Boot and Run files, as shown in Figure One. These should be obey files  $-$  use *Edit* to create them. If you would like Auto to be run automatically by the desktop remove the 'I (vertical stroke) character from

#### FIGURE 2: An example of an Auto configuration file:

#### {OpenJH adfs::HardDisc4.S.Apps.RiscOS adfs::HardDisc4.S.Data.MyDocs {Close} adfs::HardDisc4.S {VDU} 2,1,27,1,67,1,70,3 {Module} BasicEdit **NewModes** {Application} adfs::HardDisc4.S.Apps.RiscOS- .lEdit adfs::HardDisc4.S.Apps.Documents.1stWord+.!1stWord+ {Mode}

the last line of *!Boot*. Finally create an empty text file called Default and save this in Auto too. Use Edit for this or use Create Default then 'SetType Default Text.

28

Each configuration file is just a text file containing special keywords followed by one or more parameters. The valid keywords are as follows: <sup>I</sup> Open) precedes one or more

#### / R PROGRAM AUTO

hwhile  $2Mb$ top stem.  $163$ sed by lsio 2 and

ude ng luces  $2Mb$ iser,

AM<sub>1</sub> bna e. led

h has i has Ñυ,

Чf. E21 rger

ith ion e,

57

99 οľ 19

ory

3

Program: Auto (!Runlmage MakeSpr) Purpose: Desktop utility Author: Andrew Young Machine: 32-bit Listings: Both 70 lines Basic

This very short and neat desktop utility should prove valuable to many readers. It's designed to set up your desktop environment appropriate to your current activity.

Very often, you need certain applications loaded, certain

FIGURE ONE: What you need to get Auto started. (Lines are separated with a ¶).

#### IBoot:

Set InitialiseSDir <ObeySDir>H IconSprites <lnitialiseSDir>.!Sprites¶ <sup>I</sup> Run <lnitialiseSDir>.!Runlmage¶ IRun: Set InitialiseSDir <ObeySDir>¶ IconSprites <lnitialiseSDir>.! Sprites¶ WimpSlot -min 32k -max 32k¶ Run <lnitialiseSDir>. !Runlmage¶

directories displayed, and even <sup>a</sup> specific screen mode selected for a particular task, for example, you might want Impression and Edit installed with adfs::MyDisc.\$.WP opened and screen mode 17. These requirements can be saved as a simple text file within Auto. The text file is given <sup>a</sup> single letter name that is the same as the "hot key' you want to use to install the environment (for example, W for word processing). Simply

#### STAR INFO

directory viewers to open. HClose] precedes one or more directory viewers to close.

(VDi) precedes <sup>a</sup> series of VDU codes. These must be integers separated by commas and may not include semicolon or T.

(Module] precedes one or more modules to load.

[Application] precedes one or more application to load. <sup>I</sup> Model precedes the desired screen mode number.

For  ${Open}$  and  ${Close}$ ], full pathnames should he given.

To get an idea of how to use these, look at figure two, which shows how to set up <sup>a</sup> typical word processing environment. The VDU keyword is used to send <sup>a</sup> string of codes to prepare the printer.

If you double-click on Auto and don't hold down <sup>a</sup> key, the file Default is used. This special file can be used to sei up <sup>a</sup> 'general' environment.

One subtle modification to Auto that Andrew suggesis is to include a hard space (produced with ALT-SPACE) in the title, lo give '! Auto". Don't forget to check the sprite name though. If you keep die application in S with System this ensures the system directory is seen first and die path, System:, is ready for any application that requires system modules and such.

Andrew has kepi Auto short and to the point and. as he says: "the program is structured to allow for easy expansion". As always, if you have any useful enhancements for Auto or any other **\*INFO** listing we'd love lo see ihem.

#### CIRCLES

Program: Circles Description: Graphic demo Author: Mark Hobson Machine: 32-bit Listing: 140 lines Basic

This graphical offering shows the 'fringing' effect produced when two sets of concentric rings overlap. Two lots ot such rings are moved around on the screen to create the pattern.

Two sprites are created containing the ring patterns and these are then plotted in different positions (taken from a table). The colours are changed smoothly from frame to frame to enhance the overall effeci.

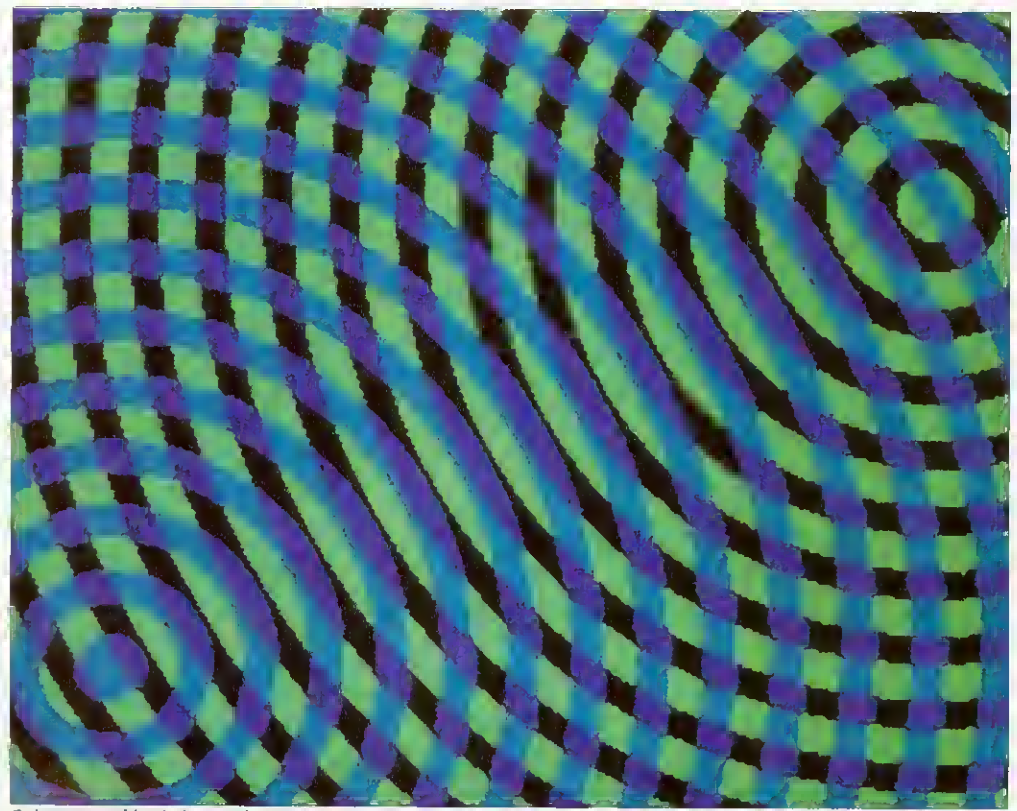

Going around in circles can be entertaining

#### UPDATE

• Ron Wardeneir has spotted <sup>a</sup> problem with his UpTime application (\*INF0, April 1992). Apparently the five-byte time was converted to a four-byte value relative to <sup>1</sup> January 1991. The maximum four-byte value &FFFFFFFF corresponds to about 497 days, and hence the program goes wrong (and time 'wraps around') on 12 May 1992. Ron has supplied the corrections in the form of a command file, UpTime+. This should be entered using Edit or similar and used by typing \*EXEC UpTime+. Note that it expects UpTime to be in S. The file alters Runlmage appropriately. Make a copy to be safe, or invest in the monthly disc which has on it the complete new version.

• Gordon Sinclair spotted an occasional problem with SprEd (BAU, January 1992). It seems sprites of certain sizes can cause problems because an attempt is made to call 0S\_Heap with a non-word size heap block. These lines of Runlmage must be added or changed: 5135wordsize%=(size%+3) DIV 4 \* 4 5140SYS "Wimp.SlotSize",appsizeout%+wordsize%,-1 S150SYS "OS\_Heap", 0, heapout%, wordsize%

Note that the line numbers are different on the subscriber's disc - SS21, SS30 and 5540 to be precise. Apologies for the error and the discrepancy in line numbers.

• <sup>E</sup> <sup>J</sup> Preston of North Yorkshire put in <sup>a</sup> request to Questions and Answers for load and save routines for eight-bit WarerWor/d (\*INFO, July 1992). We are happy to oblige and the extra lines needed are given as Water+ on the yellow pages. Just change/add these lines to WaterEd. The complete revised listing is included on the monthly disc.

Because there isn't room on the screen for a 'file window' the loading and saving had to be kept quite simple. So, to save the current screen press S followed by <sup>a</sup> letter A to Z. This will save the screen as WetPicX where X is 'A' to 'Z'. The details of the valves are saved in a separate file called ValvesX. To reload a screen, press L and the screen letter. If the files can't be found, a beep will be sounded. Because <sup>L</sup> was used to draw lines in the original, SPACE has taken over this role to avoid a clash.

#### RASPBERRY RIPPLE

Program: Rippler Description: Graphic demo Authors: Richard Talbot-Watkins and Matthew Goldbolt Machine: Eight-bit Listing: 120 lines Basic/code

There's not much to say about this program  $-$  just run it! It will generate <sup>a</sup> simple demonstration screen, and then 'ripple' it in a similar way to

Stuart Cupit's Arc program in the March 90 Rise Revue, For each line of the picture, <sup>a</sup> value is looked up in a sine table and used as an offset to the vertical position of the line on die displayed picture. This is achieved with an 'unrolled' loop to copy screen lines around for maximum speed. It is much more effective with 'proper' screens - try a digitised picture if you have one.

#### FAST MATHS

Programs: Div10, Mod10 Description: Maths routines Author: A F Reysenbach Machine: 32-bit Listings: 20-30 lines Basic

A couple of mathematical quickies that might help some of you Arm code programmers cut a corner or two. They are speedy routines to perform DIV lo and MOD lo thai you can use

BBC ACORN USER OCTOBER 1992 117

in your own programs. All the instructions used are 'fast' ones (meaning there are no multiplies).

#### CIE

Program: CIE Description: Graphic demo Author: David Walters Machine: 32-bit Listing: 60 lines Basic

If you enjoyed David's Gourraud listing in July's \*INFO you will no doubt appreciate his latest offering. Here's what CIE is all about, in David's own words . .

'Continuing my search through the fundamentals of computer graphics. <sup>I</sup> came aross something called the CIE

Stir up your screens with a ripple or two

#### BEGINNERS' BIT

Procedures and functions are an invaluable part of Basic programming. Whenever a section of program needs to be used in more than one place it is usually best to put it in a procedure. This saves space and makes the program more readable. Also, procedures can be used to break programs up into well-defined sections, again aiding readability. And of course, the more readable <sup>a</sup> program is to you, the more likely it is to be understood by another programmer. So, if you are starting out in Basic programming, it is <sup>a</sup> good idea to get into the habit of using PROC and FN from the start.

The only difference between a procedure and a function is that the latter returns a value. This may be a string or number. PROCs don't return parameters (although Basic 5 does allow this - more next month!).

As an example, have a look at the two programs FXdemo1 and FXdemo2. They perform exactly the same task, but FXdemo1 is written without PROCs or FNs, whereas FXdemo2 uses them extensively. The most noticeable difference is that FXdemo2 is much easier to follow than FXdemo1. The procedure names give clues as to what each area of the program does. The long multi-statement lines of FXdemo1 are not present in FXdemo2. Nor are the GOTOs which are the hallmarks of bad programming technique and lead to so-called 'spaghetti' programming.

Strings of characters are read from DATA statements at the end. Embedded within these are control sequences to turn on and off italic and bold effects ('@l' and '@B' respectively). The effects are produced by reading a character's eight-byte definition (using Osword call 10) and then manipulating those eight bytes before displaying the modified character. It's <sup>a</sup> simple way of producing text effects and has been featured several times over the years in BAU.

In FXdemo2, global variables are set up in PROCinit and then PROCtext is called to display the text. Most programs can be divided neatly into two main parts like this. Sometimes a third section may be needed to 'tidy up' after <sup>a</sup> program has finished (switch the cursor back on, re-enable the ESCAPE key etc).

PROCtext reads lines of text until the terminator '\*' is reached. Each is passed to PROCdisplay\_line. This procedure takes a single parameter r\$, which is the string to be displayed. Note that r\$ in PROCdisplay\_line is completely different to rS in PROCtext. All parameters declared in DEF PROC statements are 'local', so although r\$ in PROCdisplay\_line is initially <sup>a</sup> copy of rS in PROCtext, it can be freely changed without affecting the rS in PROCtext at all. We could give it <sup>a</sup> different name to be clearer, but in long programs you cannot always remember all the names you've used. Local variables get around this problem, since you only have to worry about clashes of variable names within a particular procedure or function.

Variables can still be made local even if they are not included in the DEF PROC or DEF FN. This is done with LOCAL. For example, rS is

declared as local after DEF PROCtext and this ensures there is no clash with any other variable called rS. Remember, as soon as the ENDPROC is encountered the local variables for that procedure or function are forgotten.

PROCdisplay\_line looks at the first character of r\$. If this is '@' it must be a control sequence, so FNeffect is called. Otherwise FNchar is called. FNeffect analyses the control sequence and sets the flags ital% or bold% accordingly. It then returns the string minus the control sequence so the remainder of the text can be processed.

FNchar displays the first character in the string and then returns the rest of the string for further processing. The character's definition is read with Osword, and then PROCmake\_bold or PROCmake\_italic (or both) are called to process the character before display. In fact, the Osword call returns the eight bytes defining the character in the block q%. These are altered if necessary, then user-definable character 224 is given the altered definition and displayed.

For eight-bit users, procedures are particularly useful for keeping programs structured and avoiding the dreaded GOTOs. With Basic <sup>5</sup> on 32-bit machines the IF . . . THEN statement can be split over many lines, but this isn't possible on eight-bit machines. So, if you want to include several statements after an IF you'll either end up with a very long line, or you will find yourself in need of a GOTO. It is much better to put all the statements into a procedure. Here is <sup>a</sup> typical IF .. . THEN sequence in Basic 5 which traps errors:

IF error% THEN VDU<sub>7</sub> PRINT"An error has occurred' \*FX 15 PRINT'Press a key...' key=GET ENDIF

And here is how to do the same thing with procedures:

IF error% PROCerr

DEF PROCerr VDU7 PRINT"An error has occurred" \*FX 15 PRINT'Press a key..." key=GET

Next month, we'll continue our look at PROCs and FNs, including the special RETURN parameters in Basic 5 on 32-bit machines.

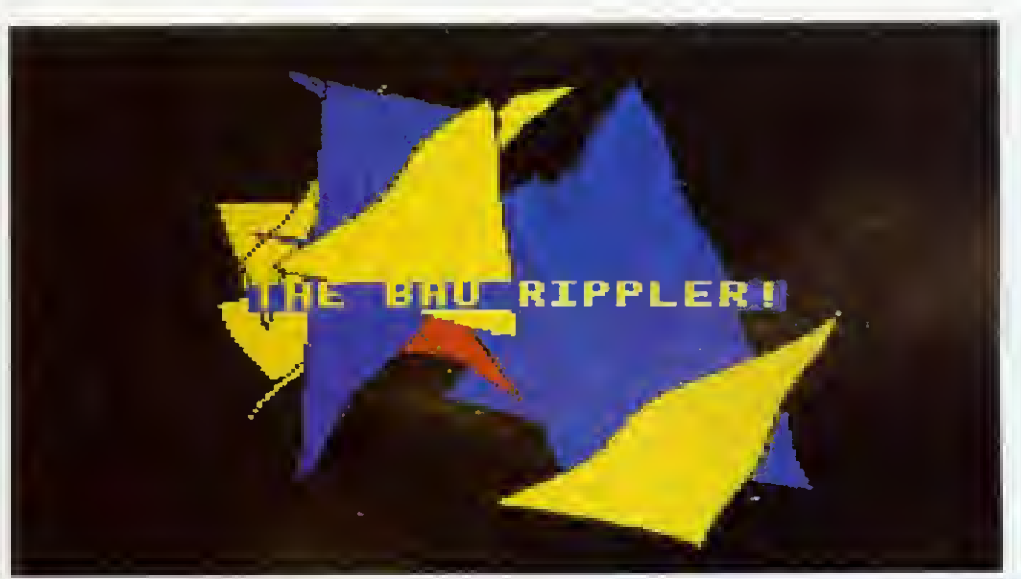

#### The Archimedes Specialists

Beebug are one of Acorn's largest dealers. We have <sup>a</sup> large showroom in St. Albans (close to the M25 and M1) and an efficient mail-order service specialising in sending Acorn Computer equipment to homes throughout the country. Additionally, we have an excellent technical support team to provide any advice and help that you may need. Beebug are not here today and gone tomorrow. You can trust us, we have been working with Acorn for over 10 years now!

Our sister company, RISC Developments, is also well known for producing quality software and hardware add ons for the Acorn range, as well as the RISC User magazine.

#### The New Line Up

We now have great pleasure in offering the new and exciting line up of computers from Acom. All of these systems feature RISC OS 3.1, the new multi-tasking operating system and are supplied with <sup>a</sup> mouse, stereo sound, 2Mb (unformatted) floppy drive, serial and printer ports. Additionally, they will all run any of the standard Archimedes software titles, of which there are now over 2,000.

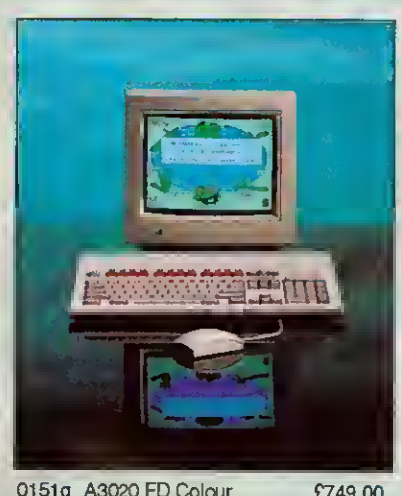

0151g A3020 FD Colour 0152g A3020 FD Multi-scan 0155g A3020 HD60 Colour 0156g A3020 HD60 Multi-scan £749.00 £799.00 £899.00 £949.00

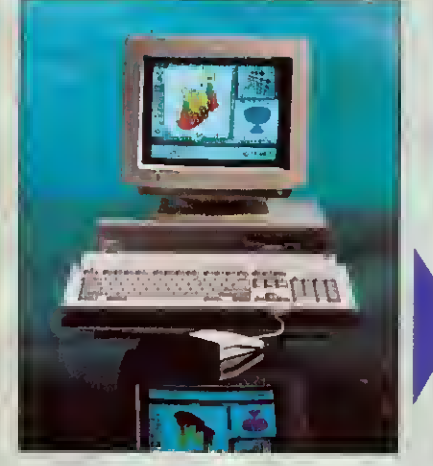

021 1g A5000 2Mb HD80 Multi-scan £1399.00 0206g A5000 4Mb HD120 Multi-scan £1599.00 0213gA5000 Learning Curve £1445.96

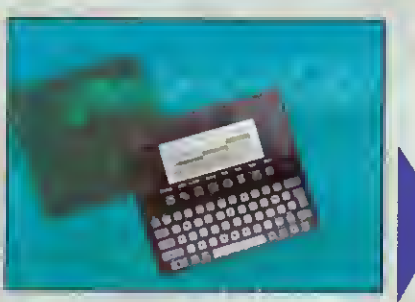

0390g Acorn Pocket Book

£212.72

#### A3010

This system represents an incredible breakthrough for Acorn. For only £499 INC VAT you can now have the full power of an Acom RISC OS computer. This system is based around the new ARM 250 processor, which typically offers a 50% speed increase on ARM 2 systems (A3000/A310/A400). <sup>1</sup> Mb RAM (upgradable to 2Mb), 2 joystick ports and TV modulator are all built in to the A3010. It is supplied with EasiWord word processor, Audio Training Tape and Quest for Gold Game in a pack called The Family Solution. Alternatively, the A3010 is available in The Leaming Curve package. This also includes a RAM Upgrade to 2 Mb, Colour Monitor, PC Emulator, Guide to the National Curriculum **A** and Genesis Collection.

#### A3020

This system is targeted towards the schools. Along with the ARM250 itoffers 2Mb RAM (upgradable to 4Mb), colour monitor (or multi-scan) and optional 60Mb internal hard drive.

#### A4000

This system is supplied in a slimline version of the A5000 metal casing. It has a separate PC style keyboard, the ARM250 processor, 2Mb RAM (Upgradable to 4Mb), colour monitor (or multi-scan) and an 80Mb hard drive. It is also available in a Home Office pack which includes Easiwriter wordprocessor, Audio Training Tape and Desktop Database.

#### A5000

This now represents even better value for money. The A5000 features the ARM3 processor, 2Mb RAM (upgradable to 4Mb), an 80 Mb hard drive and multiscan monitor. It is available in a Learning Curve bundle which also includes Acorn DTP, 1st Word Plus wordprocessor, Pacmania Game, PC Emulator and Genesis Plus. A separate version of the A5000 is also available (but not in the Learning Curve), which includes 4Mb RAM and <sup>120</sup> MB hard drive as standard.

#### A4 Portable

This is effectively an A5000 in a notebook format. An excellent machine with ARM3, 2Mb RAM (upgradable to 4Mb) and optional 60Mb internal hard drive. (Free PC Emulator with 60Mb version until Christmas.)

#### Acorn Pocket Book

This is the surprise addition to the range. It is not RISC OS based and has none of the features shared by the rest of the systems. It has built-in applications of wordprocessor, spreadsheet and database with 256K RAM and optional 4Mb Solid State Disc. An optional link kit enables it to transfer data to any Acorn RISC OS computer.

#### RISC OS 3 Upgrades

Upgrades to the new version of RISC OS are now available. This will certainly become the new standard for all Archimedes machines. A3000, A540, A400/1 series computers need only code A5000 owners need a ROM only kit, code 0889b. If you are unhappy about titting RISC OS 3 yourself, we are pleased to offer a free fitting service to customers. Please phone to arrange this.<br>0888d RISC OS 3 Complete 641.70 0887b Hardware Upgrade Kit 625.53 £41.70 0887b Hardware Upgrade Kit £25.53

0889b RISC OS 3 (For A5000) £16.17

Educational establishments, please phone or write for quotation. BEEBUG Ltd. <sup>117</sup> Hatfield Rd. St. Albans. Herts AL1 4JS Tel. <sup>0727</sup> <sup>40303</sup> Fax <sup>0727</sup> <sup>860263</sup>

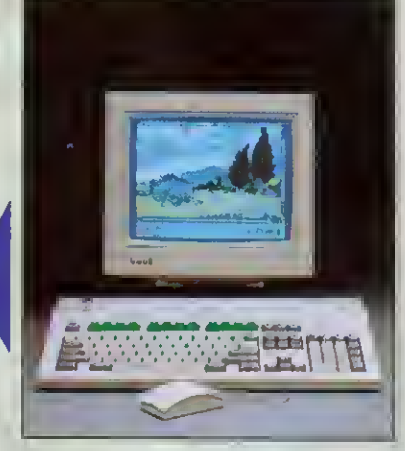

0172g A3010 Family Solution £424.68<br>0182g Colour Monitor for A3010 £220.00 Colour Monitor for A3010 0173g A3010 Learning Curve £680.00

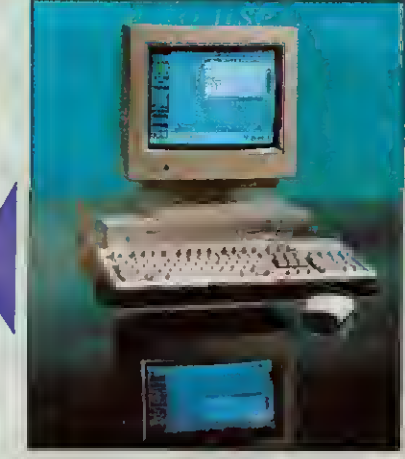

0227g A4000 Colour **£949.00** 0234g A4000 Multi-scan **£999.00** 0209g A4000 Home Office Colour £999.00 0215g A4000H. Office Multi-scan £1049.00

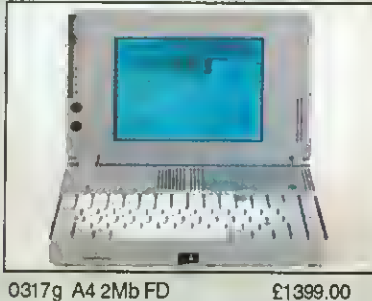

0316g A4 4Mb HD 60 £1699.00

#### For More Information

Please write or phone for more information or an Acorn brochure. Additionally we would be pleased to send you a complimentary copy of our 52 page full colour catalogue on just about everything for the Archimedes computer.

#### Ordering Details

These are all new products so please call to check stock availability. Orders received will be dealt with in strict rotation and cheques not cashed or credit cards debited until your system is actually sent. Prices are shown exclusive of VAT. Carriage: RISC OS please add £3.00, computers please add £9.00.

ans ing ve an id, vorkina

soft-:ine.

24.68 20.00 80.00

 $9.00$  $0.6$  $0.00$  $3.00$ 

on

e

9d

ī.

and blue. The original CIE diagram contained all the colours visible to the naked eye. Current computer monitors are incapable of displaying all these colours hut an approximated part of the diagram can he generated w ithout <sup>100</sup> much difficulty.

'My program displays this part of the CIE diagram in the **All the colours of the rainbow** – almost – with the CIE standard form of a triangle (you will note my interest in this shape). The colour mapping to the Archimedes palette is performed by my RGB colour selector (more useful than <sup>I</sup> first thought, and it's faster than ColourTrans).

diagram. Bui what was it, and how could <sup>I</sup> display it on the

sion Internationale de L'Eclairage (if you excuse my French) came up with this diagram in 1931 to standardise

specified in terms of red. green

Archimedes.'

"On lop of that. <sup>I</sup> have included a full RGB colour ETT (Error Transfer Technique) procedure (the one in Gourraud was only single colour). The difference that this makes can be clearly seen as the two diagrams are drawn side by side.

"Now this program runs somewhat slowly, so I've put in a size% of 300 to show you what it does. At the maximum sensible size of 640, the complete image will be displayed precisely one kettle boil and a cup o( tea later . . .'

#### CHATTERING AWAY

Program: Chat Description: Econei utility Authors: DA and DL Machine: All Requirements: Network Listing: 250 lines Basic

Chat is an Econet utility that allows two users to dial to each other via the network. The screen is divided into two "windows". Each user types into the top window and. as if by magic, the words appear in the bottom window of the other user's machine!

Since we Started #1NF0 we've received <sup>a</sup> number of requests for Econet utility programs. The Chat program presented here is the development of an extremely ropey program that has been lurking

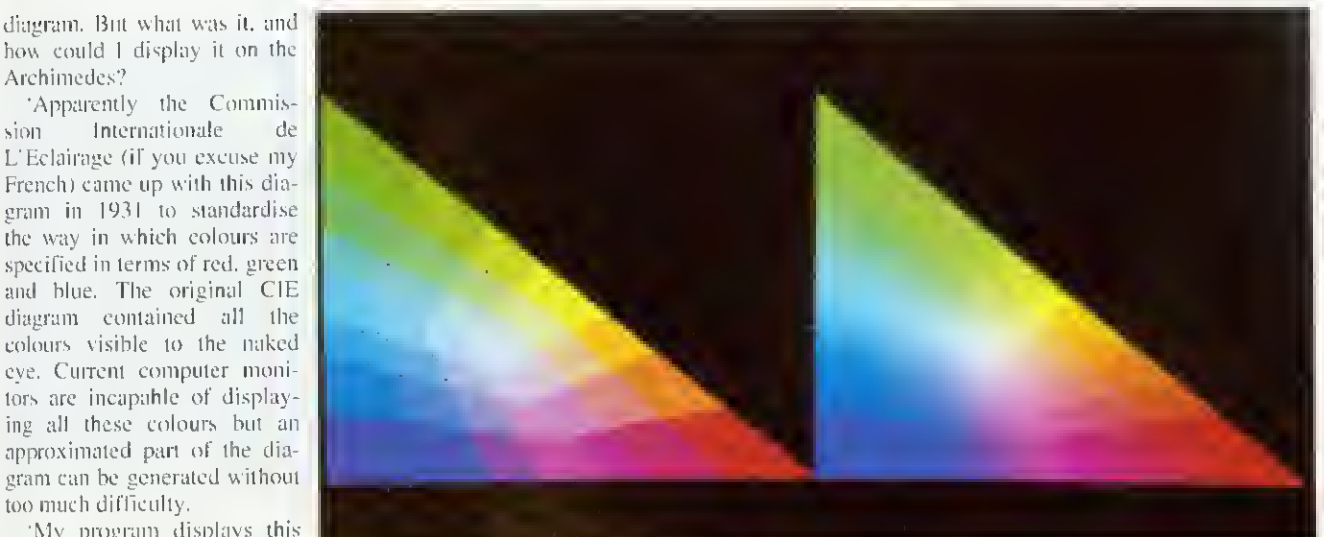

#### **STATION TO STATION**

The trickiest part of Chat is establishing the link in the first place, so we thought <sup>a</sup> description of how this works would be useful. If you read this with a copy of the listing to hand, you should be able to extract some useful procedures for use in your own programs.

FNwhoami uses an 0SW0RD call to directly access the fileserver to find out the user name of who is running the program. The user is then asked who they wish to chat to. Assume for the moment that they type in a name, for example, Donna. PROCchat is called to start the link up. The name is converted to uppercase and a checksum calculated for it (we'll see why in <sup>a</sup> bit). FNuser is called to return the names of users currently logged on. As with FNwhoami this communicates directly with the fileserver. When the required user is found, a message is sent to their machine ('Vikki wants a chat'). If that user wasn't found then an error is given.

Now, quickly jumping to the other machine, Donna has just received a message that Vikki wants a chat, so she types CHAIN "CHAT" and presses RETURN. At this stage, Donna herself knows who wanted to chat to her, but her machine doesn't - \*NOTIFY only inserts the string into the keyboard buffer  $-$  it doesn't store it anywhere for us to read. The machine will also need to know Vikki's station and bridge number in order to send data to her. All Donna's machine does know is her (Donna's) user name. So, it calculates a checksum of it (using FNcrc) and broadcasts it across the whole network, effectively saying 'Donna's Here!'. (A checksum is used because broadcasts can only contain up to eight characters, but user names can be up to 10, so to avoid truncation and thereby possible confusion, a numeric value is calculated from the letters of the user name)

Meanwhile, back on Vikki's machine, it has just notified Donna's machine, so it waits for up to 20 seconds listening for any broadcasts on the network. FNwait\_for waits for a given broadcast to be received for up to a given amount of time. Vikki's Chat therefore waits for Donna's checksum to be received. If it isn't received in the time an error is given (No reply). If it is, Vikki's machine will then know the station and bridge number of Donna's machine (because it will be contained in the broadcast it has just received).

All that remains is for Donna's machine to find out Vikki's station and bridge number. This is performed in a similar way although Donna's machine only waits for a couple of seconds to receive Vikki's broadcast.

Data can now be transferred as both machines know the station and bridge number of the other machine. The only slight complication comes in that it would be nice to display on each person's machine who they were chatting to and where they were. Vikki's machine knows she is chatting to Donna (because Vikki typed it in) and also knows where on the network Donna is, it also knows who 'it' is (from FNwhoami) but doesn't know where it is (in relation to Donna) - it is possible to read your own station number, but your bridge number will vary according to who you are chatting to. Donna's machine only knows who it is and the station and bridge number of Vikki's machine, it still doesn't know where it is or who it is chatting to. So this data is packaged up and sent to the other machine prefixed with a special character (254). Each machine can then print useful information about the users above each window.

After that little lot, the actual chatting is relatively simple. A repeat loop is entered that reads characters from the keyboard, displays them in the top window and adds them to <sup>a</sup> string called outS. When this string gets longer than five characters or 1/3 second elapses it is sent to the other machine. Two special cases are detected, RETURN is translated to character 255 so it can be included within <sup>a</sup> string and ESCAPE sets the done flag to indicate that the user has finished. The repeat loop also monitors any reception from the other machine and displays any text received in the bottom window. The special characters 254 and 27 are dealt with in PROCgot\_chars displaying the log-on and gone messages respec- , tively. 255s are translated back to 13s by PROCinsert.

Note that is is quite possible to transmit control character across the net. Some of these may be useful (CTRL-G for a Bell, CTRL-K to scroll your window down, CTRL-L to clear your window) while others might well have disastrous effects (CTRL-V to change mode, for example) so watch out! Teletext control codes are also sendable and the default SHIFT-function keys generate coloured (and flashing) text codes, so you can easily add a little variety to your chats.

#### STAR INFO

on the Redwood network for about five years. So we thought it was about time we dug it out, dusted the, er, dust, off it, threw it away and started again!

Once saved in your library, the program couldn't really be easier to use; say there were two users. Vikki and Donna and Vikki wanted to chat to Donna. She would type CHAIN CHAT" and at the prompt 'Cliai to whom?' would type DONNA. The program would look around to find where Donna was logged on and notify her that 'Vikki wants a chat'. This would appear on Donna's screen in exactly the same way that a \*NOTIFY would. Assuming Donna also wanted to chat, she would type CHAIN "CHAT" and simply press RETURN when asked to whom she wished to chat. Their two screens would then be divided in half and each person could type in the top 'window' on their screen.

Chat program transmits the text to the other machine and would display it in the bottom window of the recipient's screen. When either user had had enough chatter, they would press ESCAPE, which would display 'Vikki has gone' on Donna's screen (or vice versa) and terminate the link. Donna would still be able to type away, but no transmission would take place. Pressing ESCAPE on her machine would return her to Basic.

If you'd like to know more about the inner life of Chat, see the box ('Station to station'). Chat will work on all machines, including 32-bit ones, by means of the BBCEconet module. This intercepts the various OSWORD and OSBYTE calls and translates them into the appropriate SWI calls to the real Econet module. Obviously this is not a particularly wonderful way of going about things, but it does mean that one program will work on all machines. We promise to cover Archimedes Econet handling in a future issue and hope to bring you a

#### LINE BY LINE

This month's line-by-line listing is a short graphical ditty from none other than our regular: Jan Vibe. The program is called Eggs, and before looking at it in detail here are a couple of pieces of background information that may help beginners follow the program:

ELLIPSE and ELLIPSE FILL are Basic 5 commands to allow you to display any elliptical shape on the screen. They take at least four and sometimes five parameters:

ELLIPSE [FILL] x,y,maj,min [,ang]

Here, <sup>x</sup> and y are just the screen co-ordinates of the centre of the ellipse, maj and min are the maxi mum and minimum radiuses. (If these are the same then you'll get a circle) Finally you can add an angle, by which your ellipse will be rotated. This must be in radians, so if you have an angle in degrees, d say, convert using RAD(d).

SYS "0S\_Byte",112 and 113 select screen banks. Many \*INF0 programs (particularly Jan Vibe's) make use of two screen banks for smooth animation. The first picture is displayed on bank <sup>1</sup> and the second drawn 'secretly' on bank 2. Then bank 2 is displayed and the next picture drawn on bank <sup>1</sup> which is now hidden from view. This process continues so the user only ever sees the finished pictures and not their preparation.

THE LISTING:

60,70 Select mode 9. Choosing mode 137 first ensures both screen banks are blanked.

80 Switch cursor off

90,100 Set screen bank variables. s1% is the bank being updated, s2% is the bank being displayed. 120 Set a% to 0. This is the angle by which the 'eggs' are rotated.

130-160 Loop to define colours. This useful loop sets colours 1-12 to a smooth progression.

170 Set colour 13 to white.

180 Set c% to 0. This is the colour counter used to change the colours of the eggs.

190 Set error handler. If an error (for example, Escape) occurs, control passes to line 370 where it will be dealt with.

200 The main loop begins.

210 WAIT for VSync. You should always wait for the start of a frame before swapping screen banks to avoid flicker.

220-230 Select screen banks for update and display. 240 Swap bank numbers.

250 Clear bank to be updated.

260 Update c%. This variable cycles from <sup>1</sup> to 12, moving on by one colour each frame. It is used to change the colour of the eggs smoothly.

270 Loop to plot the small eggs.

280 Set <sup>t</sup> to the angle of an individual egg in radians. 290 Move colour on so small eggs are 'staggered' in colour.

300 Select colour.

310 Plot small egg. SIN and COS are used to calculate the eggs position, and the egg is rotated by 10\*t as well.

320 Do next egg.

330 Select white.

340 Plot big egg

350 Add <sup>1</sup> to a% so all eggs are rotated by <sup>1</sup> degree next frame.

360 Repeat forever.

370+ The error handler. Select screen bank s1% and report error. This ensures error message isn't shown on the 'hidden'bank.

lar graphical offerings from Jan Vibe. This latest pair of programs both make inventive use of the Basic ELLIPSE command.

Eye draws <sup>a</sup> tunnel-like pattern on the screen and then grabs it as a sprite. This is then continually scaled and plotted on the screen to give the effect of moving through the tunnel. Scaling takes quite some time on an Arm2 but if you have an Arm3 machine try reducing the value of delay% (to about five, for example).

Eggs needs no introduction Other than to say it's rather Strange but oddly pleasing! Run it and see. If you'd like to know more then refer to this month's Line-by -Line box which explains the listing in full.

#### QUIT

As always, it's programs and tips from readers fike you that make \*INFO the internationally renowned institution that it is. listings, applications, hints, tips or even requests are most welcome. All items published earn for their creators a cash reward (and near limitless fame and respect from your fellow readers).

All but the shortest listings should be on disc together with <sup>a</sup> description. A stamped addressed envelope will ensure the return of your disc. If you are <sup>a</sup> young reader please let us know your age.

So send your software submissions to us at:

INFO.

BBC Acorn User. Redwood Publishing. <sup>101</sup> Bayham Street, London NWI QAG.

<u>AR</u> Our

and. Harr for t

The:  $A<sub>5</sub>$ 

<u>A5</u>

 $A50$ IDE

Con

 $A30$  $A30$  $A3($ 

**SC** We Ou SC: sho

> Qu Qu Qu

 $Fu$  $2<sub>C</sub>$ 

Ex1 Ve.

inc Ex

Int

 $12$ Ex SC and

wi: **IB** 

hea

Th a F

 $Im$  $\overline{C}$ 

 $-8$ 

 $-6$ 

- A - 1

Al  $D\epsilon$ 59

 $Pl$ 

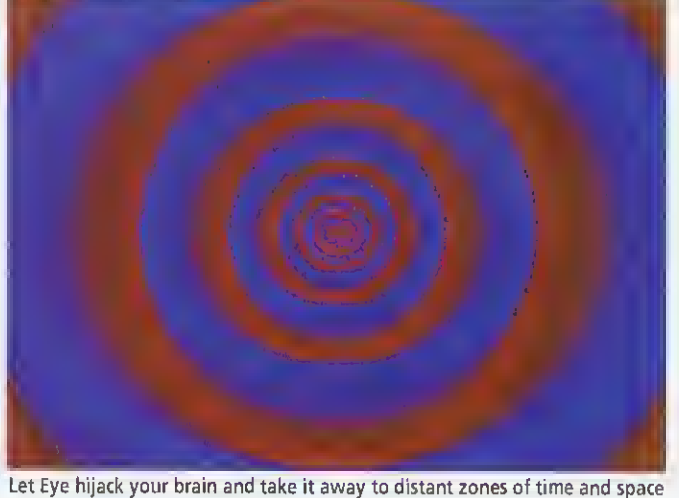

Author: Jan Vibe Machine: 32-bil Listings: 70 and 40 lines Basic

Our \*INFO column wouldn't be the same without the regu-

proper multi-tasking desktop

version of Chat. GOOD VIBES Programs: Eye. Eggs Description: Graphic demos

#### ARCterm7 1.40

Our popular comms package now supports Minitel emulation and includes an Econet modem server. Recommended by Hampshire LEA. Existing users return both disks and SAE for upgrade.  $£68$ 

9

#### A500Q IDE drives

These fit internally, and work as second drives to the 40Mb.

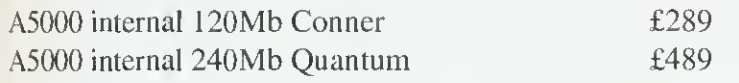

#### IDE

Complete systems. MEMC la/backplane required.

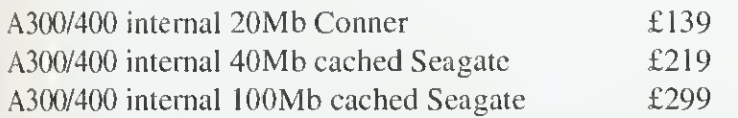

#### **SCSI**

We supply Morley SCSI cards. Transfer rates are 1000k/s for Quantums and 2150k/s for Fujitsu. Add £50 for a cached SCSI card if you require one. A300/400/500 internal prices shown, add £60 for A3000/5000 external systems.

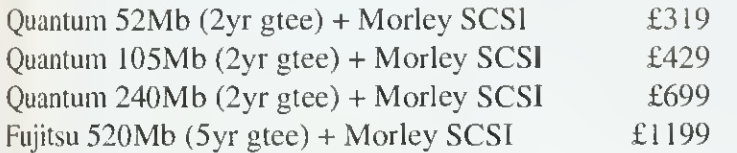

#### 20Mb 3.5" Floptical Drive

External drive works with most SCSI cards eg Oak, Acorn, Vertical Twist (or add £100 for a Morley card). Both systems include <sup>1</sup> floptical floppy (usually £20).

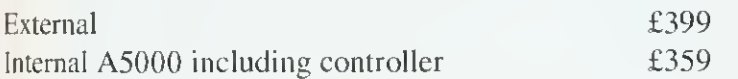

#### 120Mb 3.5" Magneto-Optical Drive

Externally boxed rewritable optical drive. Works with most SCSI systems and stores 120Mb on each £50 disk. It's quick and the media is very secure - it uses a combination of laser heating and a magnetic field to store the data. Drive comes with one disk and cables.  $£1099$ 

#### IBM Keyboard/Mouse Interface

This plugs into the keyboard socket and allows connection of <sup>a</sup> PC keyboard, serial/bus/Archimedes mouse and 4 joysticks. Imminent, call for information!  $£89$ 

#### Coming Soon

- 8-port serial card for RISC OS/RlSCiX use.
- 64kBit synchronous ISDN adapter card.
- Apple Localtalk interface card.
- A4 link program to access another machine's hard disk.

All disk systems come tested and formatted with all cables. Delivery on hardware £10+VAT. Education is entitled to a 5% discount on all products.

Please add VAT at 17.5% to all prices. Plastic welcome.

The Serial Port Burcott Manor, Wells, Somerset, BA5 1NH

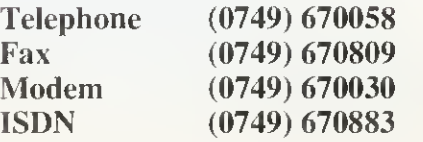

#### THE SERIAL PORT

De about you ve an been avidly following<br>Dave Radford's recent series on sound<br>and, if you are a subscriber and have last n doubt you've all been avidly following and. if you are a subscriber and have lasl month's disc. you've no doubt experimented with his excellent harmonic synthesis program. By now. you must have loads of wicked beeps and whooshes and whistles but. let's face it, there's an awful lot of parameters to be considered in setting up <sup>a</sup> sound and. if you'xve been working by trial and error, you may be at <sup>a</sup> loss to explain exactly how you arrived at the results you got.

Here is <sup>a</sup> systematic way you can build tones to imitate real musical instruments, using three sound elements called timbre, dynamics and expression. The aim is not to make your Arc sound like Yehudi Menuhin, Miles Davis or Eddie Van Halen, but to use familiar sounds as a starting point when producing your own tones and sound effects.

#### TIMBRE

Timbre is a word used in music and acoustics to refer to the tone, or harmonic content, of a particular sound, for example, a 'reedy' clarinet or a 'silvery' fiddle. Musicians, being intuitive beings, tend to make do with adjectives like 'reedy <sup>1</sup> or 'silvery' when describing this quality, but acousticians prefer to break it down into 'spectra' using a mathematical technique known as Fourier analysis.

from the point of view of Fourier analysis, any complex wave is simply the sum of many sine waves, which differ in their frequency and amplitude. Modern hardware and software DETAILED HARMONICS FOR VIOLIN NOTE A (440Hz)

#### 1:700 2:45 3:27 4:25 5:48 6:53 7:53 8:63 9:52 10:27 11:24 12:75 13:75 14:33 15:77 16:33 17:23 18:77

'spectrum analysers' take electronic signals and **91** produce histograms showing the frequency and amplitude of these Fourier components.

If you don't happen to have <sup>a</sup> spectrum analyser, don't despair. Any moderately sized public library should have a selection of books on music and acoustics with many illustrations

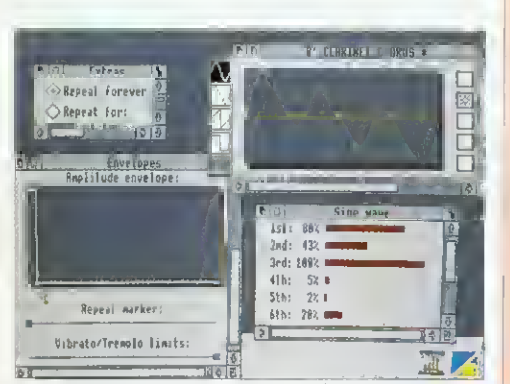

CHURCH ORGAN: When you press a key, the valve opens instantaneously and the pipe sounds at its maximum volume for as long as you hold it down. When you take your finger off the key, the valve shuts and the note stops dead. The sound has no vibrato or tremolo. In this example, the amplitude envelope starts at maximum and drops away to zero as soon as the key is released. The Repeat option is set to infinity at the maximum amplitude.

# **ATRAMONIC** VERSES

Richard Garrett provides some words of wisdom for users of BAU's HarmSynth synthesizer

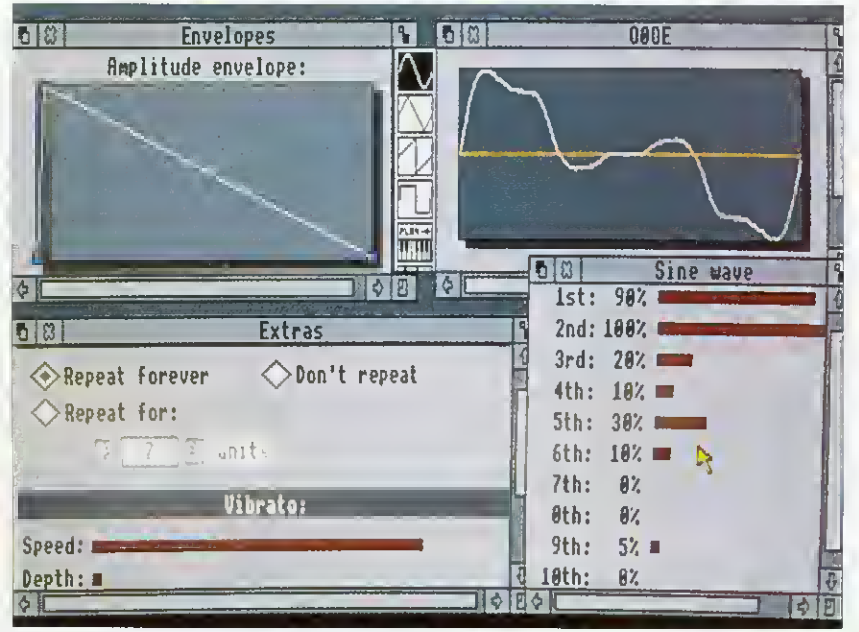

OBOE: A similar note to the viola but with <sup>a</sup> different attack and vibrato to the note

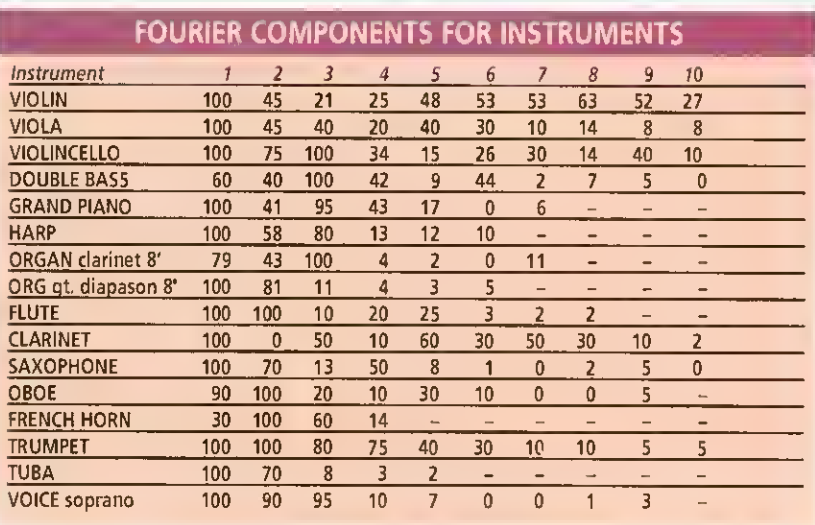

of standard sound spectra. When dealing with tuned instruments, sound spectrum data is sually shown as a series of intensities for each integral harmonic (see our first diagram). This is very convenient, as we can read the first ten values straight off the graph and into the sine-wave table in HarmSynth. Have a go, and see what it sounds like. As synthesized violins go, these

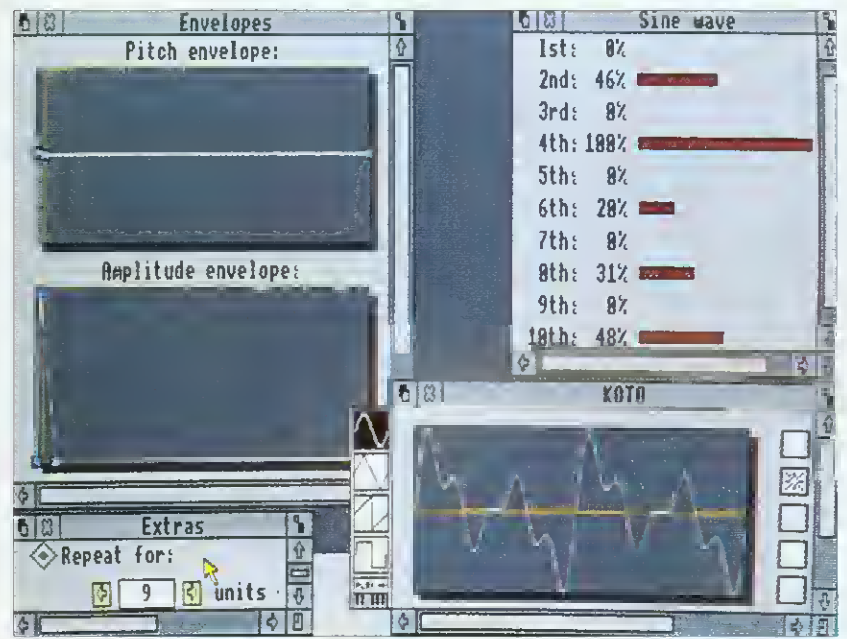

KOTO: This sound imitates a Japanese zither. When the string is plucked, the sound rises in volume very quickly and drops away to almost nothing almost as fast. Although the player can control volume, there is no way to sustain the note beyond its natural (short) duration, so the repeat is turned off. Although koto players don't use vibrato, they do sometimes bend the note upwards by pressing down on <sup>a</sup> string, and you could imitate this with <sup>a</sup> very slight positive pitch envelope at the start of the note.

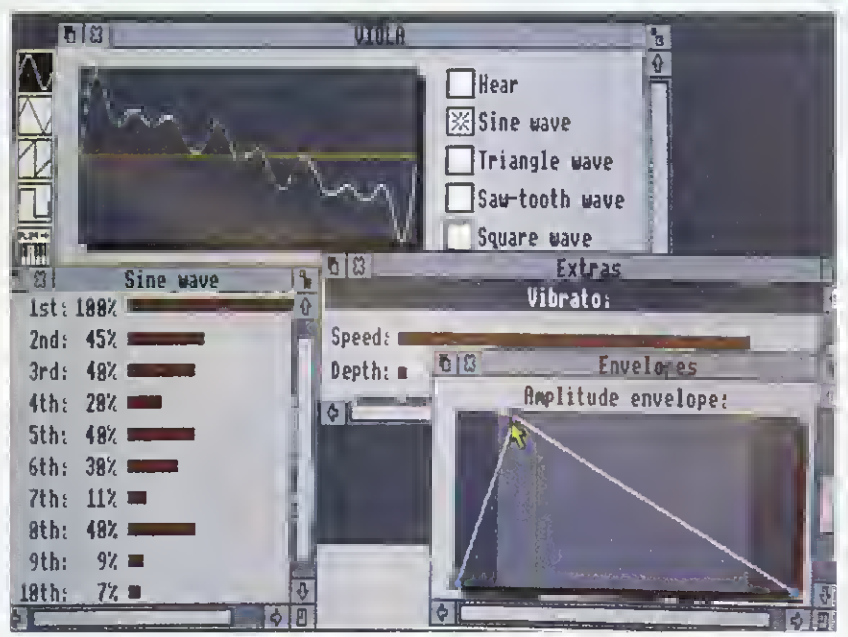

VIOLA: When the note is bowed slowly, the player makes the clean sound rise gently from nothing, fall away a little, commencing a rich vibrato which she sustains indefinitely and then allows to die, as slowly as it arose. Repeat is set to infinity

values sound OK, but the final sound seems to lack "top end". This is where the addition of other waveforms comes in handy. Triangle. sawtooth and square waves can also each be broken down into series of sine waves and. therefore, are good sources of extra harmonics. Square waves, for example, are said to contain all the odd-numbered harmonics and can add <sup>a</sup> raspy" quality to a sound. In the case of our fiddle, we added <sup>a</sup> little high-frequency triangle wave (7 percent at the eighth harmonic) to give <sup>a</sup> bit more 'jingle" above the range of the sine table.

As <sup>a</sup> general guide to sounds: the first few harmonics sound mellow or 'rounded"; five to eight, often called 'bell tones', give more 'ding' to the sound; and higher values ('tines') make it more 'shiny' or "jingly". Have a look at the table on the facing page  $-$  it contains extensive data for a good range of other timbres.

#### DYNAMIC EXPRESSION

Much of the information we use to identify a sound as that of <sup>a</sup> particular instrument, derives, not from its timbre, but from the way in which the volume rises and falls at the beginning and end of the note, known as 'dynamics', and the way in which different slurs and vihrato sounds are added to different parts of the note, known as 'expression'. To see how this process works. take a look at the comments <sup>I</sup> have added to the pictures in this article.

Of course, there are numerous techniques for playing most instruments and. when designing <sup>a</sup> sound you should think about the particular effect you want. Imagine the sound in your head and then use the amplitude envelope to draw the way it swells, sustains and dies.

Some instruments produce small changes in pitch when you play them, for example a strong plectrum guitar note goes 'sharp' when first struck because the string is stretched slightly causing <sup>a</sup> rise in pitch which settles as the note sustains.

When using vibrato, watch the way people play and think about what they're doing. It's easy with string players - you can see them wiggling their fingers around on the fretboard in varying intensity from the gentle modulation of classical cello players, through Hendrixian twonote bends on electric guitar, to the muscular half-octave techniques used in sitar playing. Tremolo is less used in music and harder to apply but it could be dead good for digeriduimpersonations.

#### GETTING ADVANCED

Real musical sounds are incredibly complex, so there is no way that you're going to produce a sound using a simple synthesizer that would fool an experienced instrumental player. If you want to produce sounds that will get anywhere close to the quality of real instruments, you will need to digitise their sounds by using <sup>a</sup> sampling package oi some sort.

I've steered away from untuned instruments like drums, cymbals and other percussion, because these don't have purely harmonic (meaning whole number) spectra, but do have <sup>a</sup> go at them. A good tip when emulating these is to throw in a lot of seventh harmonics, which have <sup>a</sup> nice dissonant quality. Once you've used this technique, you're ready for the next step. Add lots more waves, pitch envelopes and so on. and see just how weird things can get.

#### FURTHER READING

• The Acoustical Foundations of Music by John Backus, published by McGraw Hill • Musical Acoustics by Charles A Culver • The Technique of the Sound Studio by Alec Murray Nisbett, published by Focal Press

## CAMBRIDGE INTERNATIONAL SOFTWARE

#### UNDER NEW MANAGEMENT - YOU'LL NOTICE THE DIFFERENCE ALL C.I.S. SOFTWARE IS INITIALLY DEVELOPED ON THE ARCHIMEDES

#### ANNOUNCING NEW PRODUCTS.

MICRODRIVE 2 - Major improvements to the best golfing simulator. SOUND FX MAKER - The power to make any sound - simply, fabulously versatile and amazingly fun to use. MICRODRIVE DESIGNER

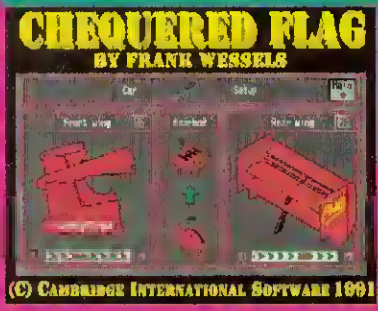

**CHEQUERED FLAG** The Best Formula One Racing Simulator! Customise your car for each circuit and race the champions.

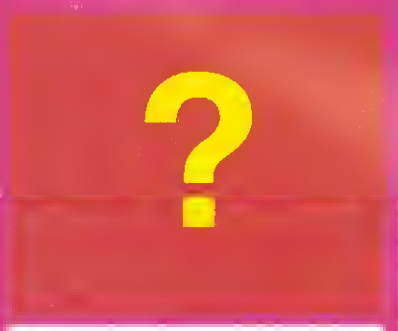

**MORE NEW PRODUCTS** 

A darts quiz game with true flight simulation. Adventure games, simulators or even your own products - Contact us, News soon.

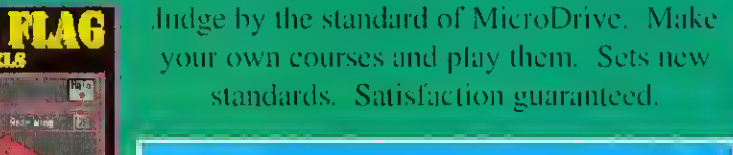

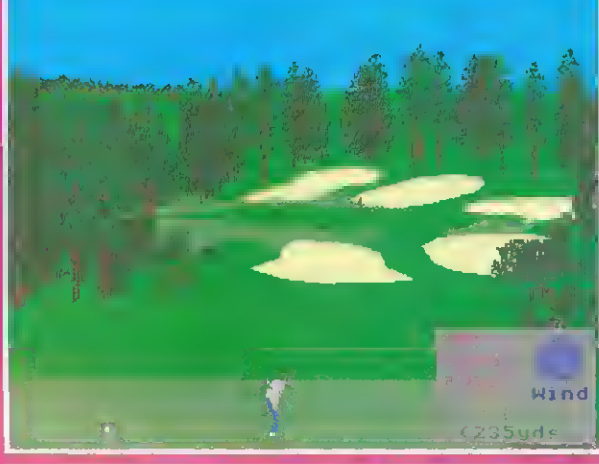

**MICRODRIVE 2** 

Seven complete courses in one package - The best golf simulator available on any home computer. Total realism, can be as challenging as you wish. When you see the scenery, you'll want to be there!! £34.95.

Upgrade your old version £9.95.

Q. What do a high profile member of John Major's cabinet, one of ltaly's top surgeons, a world famous composer and a world famous inventor have in common?

A. They all play MicroDrive and need to order the upgrade and MicroDrive Designer!!

> BARGAIN BASEMENT Any three former best selling titles far just £15.00! Phone for information.

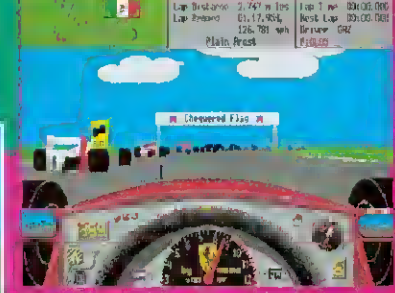

an

**CHEQUERED FLAG** Incredibly realistic. After all Nigel is aging ... £24.95

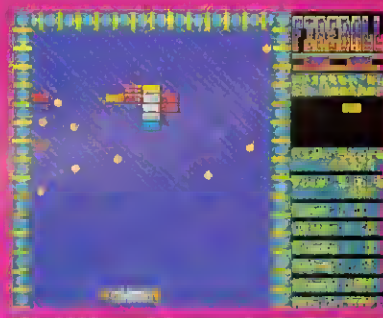

**FIREBALL II XTRA** The ultimate addiction. £10.00 for unlimited exasperation.

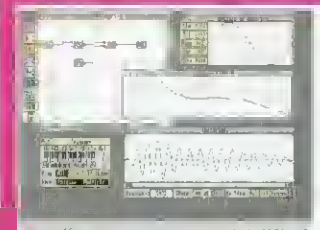

**The Seption** 医新生学教育 Rewards the user like no other product. Ring us and speak to the author, he'll tell you how to generate sounds on screen using filters and wave generators to produce the one you want! Makes all other similar products redundant especially at the price: £49.95 Offer price £39.95 (for a limited period). (No digitiser required)! A sure best seller.

ISOUND FX MAKER We originally thought that this was just another tool for programmers but this couldn't be further from the truth! A totally original program, enthralling, yet so easy to use. All sounds can be generated, from any musical

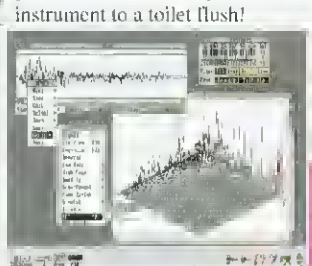

#### On its own - The challenge and rewards of MicroDrive at your

fingertips - Build a course with all the in-built features of MicroDrive then play it! MicroDrive Designer will probably prove to be the most successful product of its kind.

MICRODRIVE DESIGNER

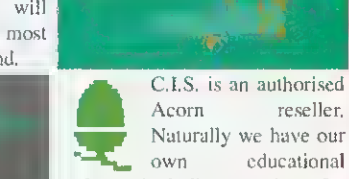

own educational software including a package for dyslexics; we are also able to supply and support a multitude. of systems including networks. Phone for information.

CAMBRIDGE INTERNATIONAL SOFTWARE (C.I.S.)<br>Suite 2A, Leroy Business Centre 436 Lisses Road LONDON NI 3QP \n pi r. <sup>i</sup>Fax: 071 226 3408

ith your new found knowledge of the two Arm instructions LD and ST we can now lake <sup>a</sup> look at how you would deal with simple arrays in Arm machine code. You should remember from last month that all memory accesses are indirect, meaning they need <sup>a</sup> register to hold the address you are referring to.

You should also remember that it was possible to add a constant to this register to allow program counter-relative data access. If you were very observant you might have spotted that <sup>I</sup> mentioned that this offset could either be a fixed constant or a register and a shift  $-1$  did keep that bit rather quiet,

As you can prohably imagine, having a variable offset opens up hundreds of (well, maybe a dozen or so) programming possibilities to the discerning coder. To see the principle behind this, try typing in and running ArmI from the yellow pages.

Any guesses as to what the ADR on line 130 does? Well, to tell you the truth, it isn't really an Arm instruction at all. What it does is point the register (in this case RI) to the address given (in this case table). As with the LDR instruction we met last month, we are making use of the program counter to make the code positionindependent.

As our little program here could theoretically be assembled anywhere in memory, we obvious!) won't know what the actual address of the table will be. so we can't (and. indeed, wouldn't really want to) ' $\frac{1}{x}$ ' the value of R1 to one given address,

#### TABLE MATTERS

What we do know is that the table is a fixed distance away from the ADR instruction. Since the program counter keeps track of where in the program we are. we could use an ADD (or <sup>a</sup> Sl'B if the table was 'below' the \DR in memory) with an appropriate constant value to make RI point to the table.

Unfortunately, the PC is a little tricky to make use of sometimes (you'll see why eventually) and. of course, we may add in some more code after the ADR, which would upset the constant we have just calculated and cause all sorts of problems! This is where ADR comes in  $-$  it's a form of shorthand to the assembler and it means: 'Assemble a suitable ADD or SUB which will point my register to this address. 1

Let's get back to the Arm1 program. Having set R1 to point to the table of values, we then load R0 with the contents of  $R1 + R0$ . MOV pc, link will return us to Basic with the loaded value passed back via USR. The small Basic loop at the end of the program simply calls the piece of code with  $A\%$  (meaning R0) set to 0, 4, 8 and so on. These are the offsets from table for the eight. 32-bit. constants stored with the EQUD instructions.

One interesting point worth mentioning here, that you yourself may have noticed, is thai constant offsets can be hetween -4095 and +4095, and not -4096, which is what you would expect if the number was stored in twos' complement format. This is because the consiani is actually stored as <sup>a</sup> 12-bit number with one sign bit. This docs, of course, mean that vou can have

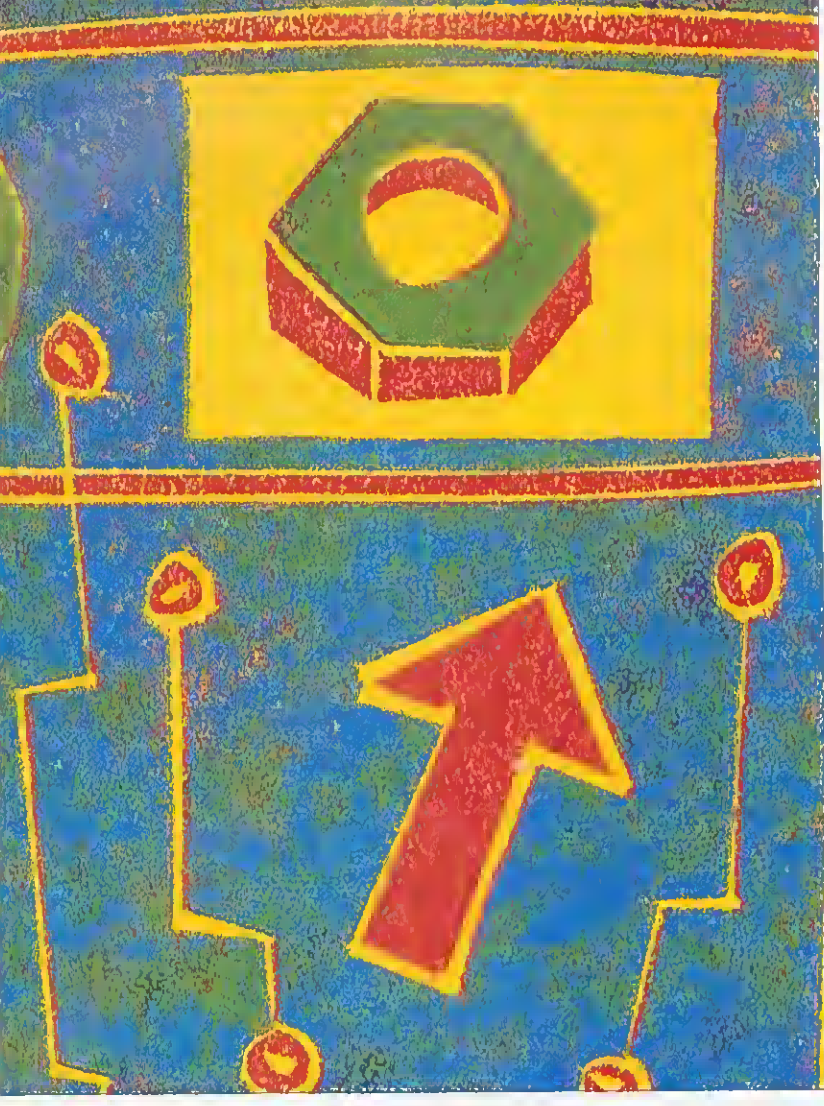

'»',! W"''l W"l'< /»\*}" wYl''i

..

UK

m...F

ASSEMBLY LINE

Dave Lawrence explains more about Arm programming

+0 and -(). bin ii also means that register offsets can be either positive or negative. This enables you to have instructions such as:

LDR R0.[R1.-R3]

Which, fairly obviously, will load R0 from the appropriate address.

We can make use of one further feature of LD and ST to tidy this program up <sup>a</sup> little. As mentioned above, the register offset can he a given a shift value. This can consist of any of the standard shift types (ASL, LSR, RRX, and so on) and a numeric onlv (sorry, you can't supply a fourth register!) value between 0 and 32. You can therefore have instructions such as:

LDRRO,|RI.R2.ASL#2|

This effectively multiplies R2 by four, adds it to Rl. loads the word at that address and stores ii in R0. In other words, it loads R0 with 'word number' R2 from a table stored at Rt. If you change line 140 to:

LDRR0.[R1.R().ASL#2|

and delete line 280, you should get the same result as before but using a shifted load!

#### ARRAYS

A useful example will follow in <sup>a</sup> minute, hut just for the moment assume you have an set of data and you want to find the sum of all the elements. In Basic, you might write something like this:

 $total=()$ FOR i=1 TO num total  $+= a(i)$ NEXT <sup>i</sup> PRINT total

In Arm code, you would probably end up with something like Arm2. Here, you supply the start address of the block of data in  $R0$  ( $A\%$ ) and the number of elements in RI (B%). Printing USR(sam) adds up the numbers in the hlock and displays the sum. The Basic at the end of Arm2 makes use of this, filling an 'array' in memorv with 10 random numbers (adding them up as it goes to confirm the result).

If you look at the actual code, R2 keeps track of which number we are on (starting with  $0$ ), R3 holds the running total. R4 is used as <sup>a</sup> temporary register to hold each number as they are loaded from memory. R2 is incremented and control loops back until it reaches the value of R1 (the number of numbers). Finally, R3 is copied into RO so that the sum can be returned to Basic via USR.

#### REGISTER ALIASING

Now we are moving on to quite 'complex' (meaning, useful) examples, you may be finding il a little hard to follow through the listings. In the program segment above. <sup>I</sup> used variables called total, i, num and  $a(t)$ , so as to make (I hope) their functions self-evident.

Moving over to the  $Arm2$  fisting, I've lumbered you with a stack of confusing register numbers, and since I'm meant to be removing the mysteries of Arm code, this probably only makes matters worse . . .

Well. I promise that from now on, examples will be a cinch to follow because I will be making use of something called 'register aliasing'.

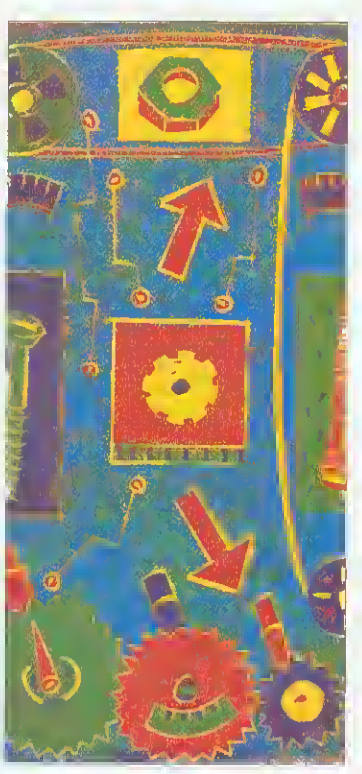

Don't panic, as this is dead easy to use. and. in fact, every example we have explained to date has aliased some of the registers.

Alter the DIM in each example have come the two statements link=14 and pc=15. These merely set up two variables with the values 14 and 15. We can then write MOV pc.tink and understand very quickly what was meant. (We could have used MOVR15,Rt4 - but which of the two instructions do you prefer?)

One feature of the Basic assembler is very useful, which is that a register number will be recognised either as R4. r4 or merely the single digit 4. As it is not prefixed by  $a \#$ , it cannot be a constant, so it is taken as <sup>a</sup> register number. MOV pc.link therefore literally means MOV 15.14. but the assembler works out what you really mean by the instruction!

Obviously this could be taken further and names given to any or all of the registers. In the listing Arm3, nothing has changed functionally since  $Arm2$ , but I think you'll agree that it is a trifle easier to follow.

#### SORT OF AN EXAMPLE

To finish off this month.  $Arm4$  brings together a lot of useful features into one program. It is an implementation of <sup>a</sup> simple shell sort. As before  $A\%$  points to a block of data and B $\%$  contains the number of data elements. CALLing sort sorts the data into ascending order.

A shell sort is very easy to program; for each element in the array scan through the rest of the array to see if there is a 'smaller' element. If there is swap the two. What could be easier! In the Arm version, <sup>i</sup> is used to step through the array (initialised at line 200. incremented and checked at line  $400$ ). At the start of each loop, minval is loaded with the value ol the ith element, and min is set to i. j is also set to i to scan through the rest of the array.

The second loop, toop2 starts with a comparison, value is loaded with the jth element and compared to minval - the current lowest value. If it is lower, minval is set to this value and min is set to <sup>j</sup> to remember where it was. Note the use of MOVLT  $-$  a conditional statement. Lines  $310-$ 330 increment and cheek j. When <sup>j</sup> reaches the value of number, the rest of the array has heen scanned. After this, a check is made to see if the first element of the array does, in fact, already contain the lowest value.

If it doesn't, value is loaded from the first element and stored in the minth element (this is jusi to get it out of the way) and most importantly, minval (the lowest value found in the rest of the array) is stored as the new ith element. These instructions are what physically move the numbers in memory, thus sorting the data. (A quick aside: what would you have to change in the program to make it sort the numbers into descending order?)

In this example, using small numbers, the comparison to see if <sup>a</sup> swap is needed is not strictly necessary, but if you were handling textual words or very large numbers it might save quite a bit of time if the elements don't need lo swapped.

We're staving with arrays next month, but moving on with <sup>a</sup> couple of extra twists that can be added to t.Ds and STs.

# DESKTOP VIDEO ON THE MENU TODAY...

# $C<sub>2</sub> = 7$  ex 8

\*

 $\hat{\Phi}$ 

♦

 $\overline{\ddot{\psi}}$ 

Wild Vision

Info

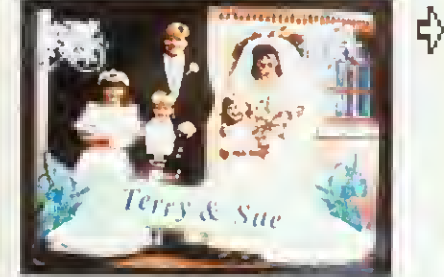

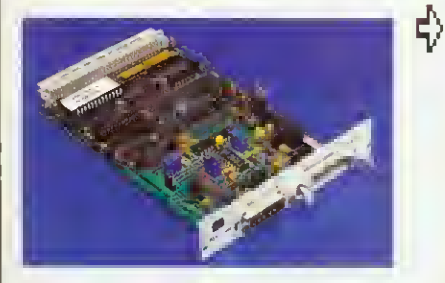

## Inage Processing R3BB6 nsooo<br>Expansion

Misc Ruit

High quality expansions for the Archimedes, A5000 and A3000 from the specialists in Desk Top Video.

#### Real Time Colour Video Digitisers

Use video or TV as a source for computer images. The popular Hawk V9 digitiser is the ideal solution wherever you need photograph-like sprites in colour or monochrome for DTP or Art applications. Wild Vision combine quality and performance with value; real-time colour digitisers available from £199.00.

#### Superimposing text, graphics or animation onto video

Simple, with a genlock and overlay card. The Chroma range is your route to creating and recording video masterpieces. Just let the film - and your imagination - roll! Chroma Genlock range from £215.00.

PAL encoding units with optional multiple display facility also available.

#### Data acquisition

The Archimedes is the ideal vehicle for the measurement and analysis of analogue signals such as sound or ECG readings. Wild Vision's high speed 12-bit analogue to digital converters are used in medicine, research, defence, and incorporated into turnkey systems. ADC1208 from £560.00.

#### • Image Processing and Analysis

The Hawk V12 video framestores are designed specifically for image processing on the mighty Archimedes. With Foster Findlay's Arclmage software, a powerful image processing and analysis system is created. Hawk V12 from £1,990.00.

#### Expanded capacity for your A3000

Wild Vision's sturdy Expansion Box allows you to use standard Archimedes expansion cards with your A3000; up to three cards may be fitted at once. A3000 Expansion Box £139.00.

Contact Wild Vision for full details and price information on the above hardware and recommended complementary software.

WILD VISION

Wild Vision, 15 Witney Way, Boldon Business Park, Boldon Colliery, Tyne & Wear NE35 9PE, Tel: 091 519 1455, Fax: 091 519 1929 Prices exclude carriage and VAT

## Software for all Acorn Computer Users!

Excellent mail order service for Archimedes, BBC B, Master 128, Master Compact & Electron

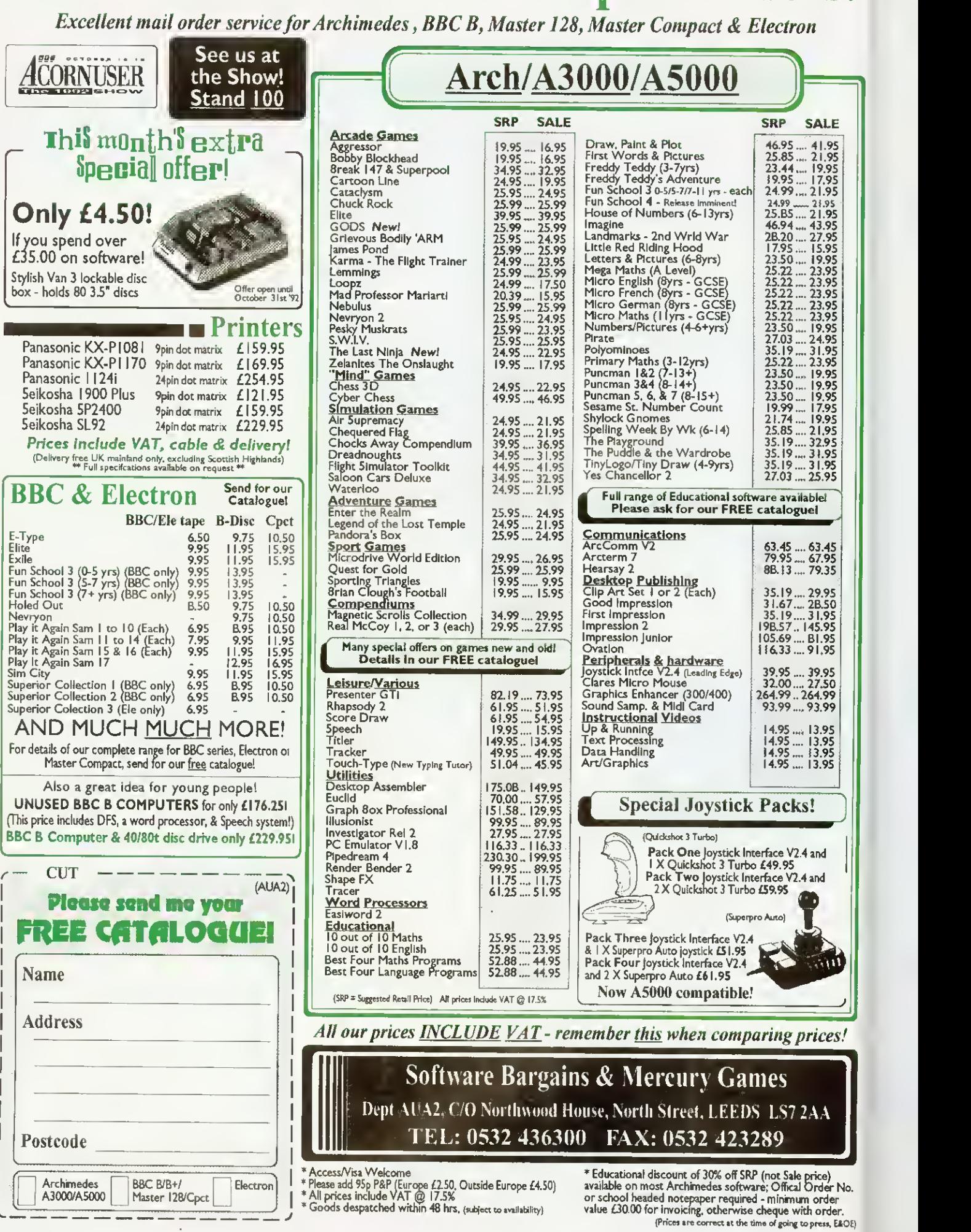

# ABSOLUTE **BEGINNERS**

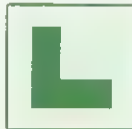

ABSOLUTE BEGINNERS: The page that aims to help those without a clue. If you do not have much technical knowledge, BAU can be difficult to read in places.

so here is an A-Z that will help you to get more from the magazine.

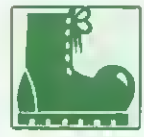

<sup>1</sup> BOOT: Nothing to do with giving the machine a kick to get it started. That doesn't work. Boot is an abbreviation of 'hootstrap', "" which, in turn, is American for

shoelace, as in the phrase: "He lifted himself up by his bootstraps'. This improbable feat is what computers routinely achieve, usually by dint of activating <sup>a</sup> tiny program in Rom (q.v.) which loads a slightly bigger program - and so on . . .

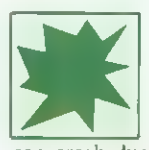

CRASH: Any computer user's nightmare. You spend hours typing away when the computer kindly informs you that it has suffered a fatal error. Fantastic. It can crash due to a machine fault, bad software

or even human error. Often it is an unpredictable fatal machine-fault-type abnormal internal error. Always save your work regularly and keep <sup>a</sup> hack up disc of everything you do.

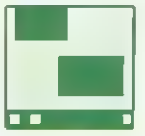

DESKTOP: The first thing you see when you boot up the Arc. As easy to use  $a_{k}$  um, the top of  $a$  desk  $-$  it ends up covered with half-eaten doughnuts, papers

with coffee rings on them and piles of rubbish.

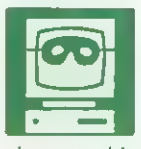

OE)

EMULATOR: To put it bluntly, an emulator is a piece of software that turns your technically excellent Arc into an apparent clone of another machine that is often

slower and has <sup>a</sup> naff user interface. So why do it? Well, you may probably want to run all your old BBC B software, so the Arc's Model B emulator is immensely useful.

Also, it must be said that some other, and inferior, computers have succeeded in gaining a grip on the software market merely by dint of their unsporting cheapness so. if you need to run their easily available and often inexpensive software, you need to 'emulate' them. Among the emulators available on the Arc are the PC emulator (most PCs are inferior to 32-bit Acorn machines) and the public domain Sinclair Spectrum emulator (emulators are often slower than the original machine, but in this case, as you can imagine, there's no problem).

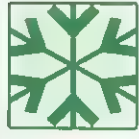

FONT: A full collection of letters, grammatical markings. numbers and special characters written in a distinctive typeface, thickness and size. Every appli-

cation has a selection of fonts. Most include italic and bold options. If you have Impression,

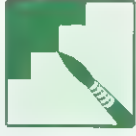

try Selwyn's excellent shapes and scribbles.<br>
SEAPHICS: Some of the Arc<sup>k</sup> best features – it has 256 colours<br>
and is a very high-resolution<br>
machine. Used with software<br>
such as *Revelation 2, Render*<br>
Bender or ArcCol, t GRAPHICS: Some of the Arc's best features - it has 256 colours and is a very high-resolution machine. Used with software such as Revelation 2, Render

amazing things in this area. Take a look at the \*INFO pages for hints on programming and to see how other readers use the Arc to its full capability. The graphics page will keep you updated on new applications and software.

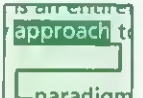

is an citute HYPERTEXT: A much-misrepresented concept. Hypertext in its most definitive form, as laid out  $L$  paradigm by the Massachussetts Institute of equilibrium Technology's Media Lab beuristic. me Technology's (Penguin's The Media Lab is much recommended if you wish to understand the future of computing) is an entirely new approach to knowledge. The user, instead of being trapped in the one-way How of <sup>a</sup> piece of text can drop out at any time, whether by simply asking for a definition of a word, or by calling up a supporting visuals, text or sound. They can either follow their thoughts in that direction or return to the original text. Data democracy in action.

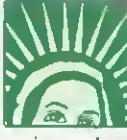

**MM/.** ICON: An on-screen symbol that<br>represents a file or function. On<br>the desktop, Icons are the picrepresents <sup>a</sup> file or function. On the desktop. Icons are the pictures that you click on  $-$  *Impres*sion is represented by a quill. To activate the file or function you simply doubleclick on the icon. Icons can represent simple functions, files, or directories of files.

> JARGON: Totally infuriating if you don't understand what any of it means. Much computer jargon is made up of acronyms - words formed using the initial letters of

other words - MS-Dos, for example, is short for Microsoft Disc Operating System and Risestands for Reduced Instruction Set Computer. If you have difficulty with many aspects of computer terminology, we recommend that you buy the Penguin Dictionary Of Computing, £6.99 from all good bookshops.

Confused by BAU? Now, it's as easy as ABC with Sarah Burns' A to <sup>Z</sup> of jargon

gi "".''" '""i'' wyn^Tn

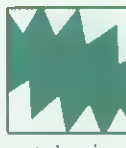

KILOBYTE: A basic unit of<br>measurement for computer computer memory. A kilobyte (K) is often thought to be 1.000 bytes (one **byte'** is equivalent to one character), but in actual fact it is 1.024. because this is two to the power of  $10 - OK?$ 

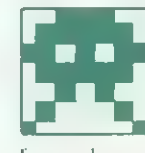

LOW-RESOLUTION: Output devices, such as printers or monitors, often do not produce perfect image. Images printed

from a low-resolution printer will be grainy, and graphics are likely to have jagged edges. Highresolution devices produce brilliantly clear and precise images.

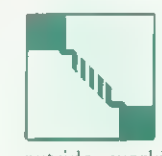

precise images.<br>
MODEM: This mac<br>
convert bytes from you<br>
ler into acoustic<br>
signals and/or trans<br>
signals you receive<br>
outside world back into data. The<br>
attached to a telephone and it allows MODEM: This machine will convert bytes from your computer into acoustic telephone signals and/or translate any signals you receive from the

outside world back into data. The unit is attached to a telephone and it allows computer users to communicate with each other. With a modem you can access bulletin boards or swap programs with other users.

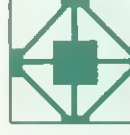

NETWORK: A way to get computers talking to each other. A number of computers can be connected to a central file server which stores information access-

able to everyone. At BAU we use an Econet network, so we can produce the magazine without the fuss of swapping discs or generating lots of paper. Most computer networks, fortunately, run more efficiently than the British Rail one.

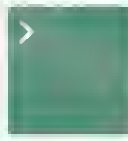

OPERATING SYSTEM: A master progam that controls the computer's internal workings. An operating system is often specific to a particular machine,

The Arc has Rise OS, most PCs have MS-Dos.

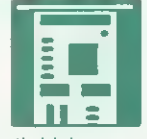

PODULE: A board full of electronics that fits into one of the slots inside your Arc. Podules are able to perform many functions - for example, video digitising or a sound sampling.

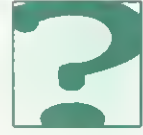

Supposing or a sound shipping.<br>
This regular *BAU* feat<br>
This regular *BAU* feat<br>
ter than any Dea<br>
column, and it's the<br>
problem solver. If you<br>
simple the problem, write to O&A as QUESTIONS: . . . and Answers. This regular **BAU** feature is better than any Dear Deirdre column, and it's the ultimate problem solver. If you're stuck

with a piece of hardware or software - however simple the problem, write to Q&A and we will sort it out. (Erm, no personal problems, thanks!)

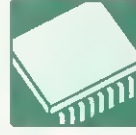

ROM AND RAM: The compu ter's working memory. Rom stands for read-only memory. It stores essential software (like the boot) which you don't want to

lose when the computer is switched off. The Ram. for random access memory, doesn't retain information when the computer is switched off.

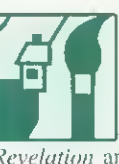

SPRITE: Not just a fizzy drink! It is a file that holds all colours and bits of a picture, just like a mosaic. Put the sprite into the correct application, like Paint or Revelation and you will be able to play around with the picture to your heart's content.

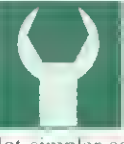

TOOLBOX: This can be found at the side of some windows. It provides menu option in graphical form. For applications such as Draw the toolbox makes life <sup>a</sup> lot simpler as there is no need to keep clicking

on the menu button, and choosing from menus.

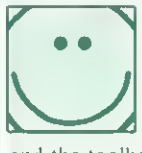

USER-FRIENDLY: If you can say this about something, it is well suited for those with little technical knowledge or computer training. Arc Menus, windows

and the toolbox are all user-friendly. With these you do not need to memorise buttons and key controls. Warnings sometimes don't look friendly, but then they often pop up when you're

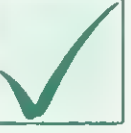

about to do something utterly half-witted like<br>erase four weeks work.<br>WERIFY: The action you must<br>take to ensure that discs are not<br>damaged, as sometimes they are<br>corrupt. The computer will autotake to ensure that discs are not damaged, as sometimes they are corrupt. The computer will auto-<br>matically verify a disc after formatting. If a disc continually refuses to verify, there is no hope and the magnetic data is probably destroyed so throw it away. Now!

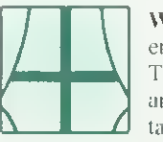

verify, there is no hope and the magn<br>probably destroyed so throw it away. I<br>measured in the second term of the measured results of<br>measured in the second term of the second term of<br>the second term of the second term of<br>ta WINDOW: Something you will encounter with most applications. The way you see a document or any other file is through a rectangular window rather than on

the plain screen. Windows are user-friendly and help you to keep your work organised. Often you can have <sup>a</sup> number of windows on the screen at once which means you can view many documents or use more than one application.

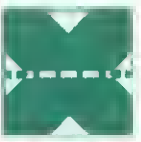

 $\frac{1}{2}$  =  $\frac{1}{2}$  boffins will know, this is the X-AXIS: One of the few 'x' computing words. As all maths horizontal axis of <sup>a</sup> graph. The X and Y axes are used in program-

ming to tell the computer where on the screen you want to place <sup>a</sup> character.

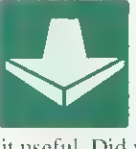

YOU may be an expert and find this A-Z very simplistic. If so, you may know of an absolute beginner, so pass this little lexicon on to the  $m -$  they might find it useful. Did you honestly think we'd be desper-

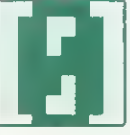

ate enough to use Y-axis?<br>
LERO: It may seem like nothing<br>
to you but it is a very important<br>
number for the computer. The<br>
computer starts counting from<br>
zero, not one like us. It is impor-<br>
tant when typing programs not ZERO: It may seem like nothing to you but it is a very important number for the computer. The computer starts counting from zero, not one like us. It is impor-(0) and capital O.

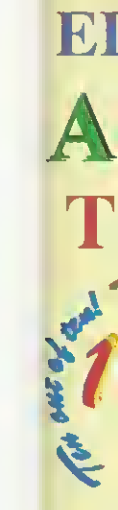

in for a ildren turn lat

The M into f (Numb aimed t set out covers ten spe below: / Addi ✔ Subt  $\sqrt{$  Mult

 $\nu$  Divis  $\sqrt{F}$ rac

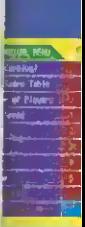

Three If the  $\frac{1}{2}$ aphics to tomatica  $ade - a$ ovided i ctures mo

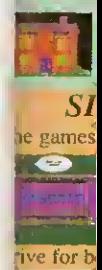

## FREE  $\odot$  14 day trial at home or school  $\odot$  FREE  $\odot$ EDUCATIONAL SOFTWARE for JUNIOR to GCSE <sup>A</sup> MAJOR NEW DEVELOPMENT The NEW 10 out of 10 Series John I Rchievement Record 10/10 Hathematics (Number - AT2) —

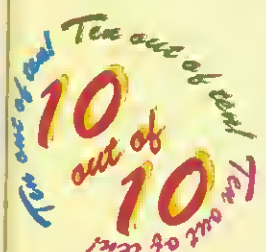

automatically recording children's prog<br>10 out of 10 Series in a class of its own.<br>Each package contains SIX expertly designed education These new suites of programs are <sup>a</sup> revolutionary step forward in educational software. Their innovative system of **builded** automatically recording children's progress truly sets the

Each package contains SIX expertly designed educational games covering 10 any level or school age from Junior to GCSE. As children acts for children of Tutis any level or school age from Junior to GCSE. As children learn from the Powers games their progress is automatically recorded in 36 specif National Curriculum Attainment Targets. The programs are designed to be of the most essential parts of a National Curriculum subject for children of any level or school age from Junior to GCSE. As children learn from the

un for single players or groups and the assessment system monitors the progress of between 1 and 64 hildren with no input from parent or teacher needed. Watch them, join in the fun or leave them and eturn later to check their progress. You're in control!

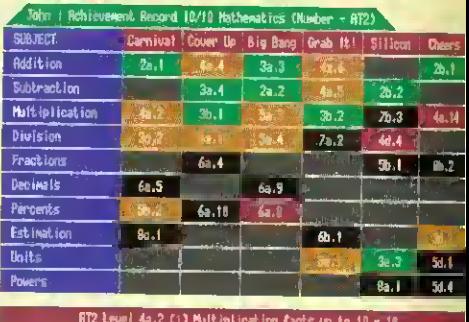

The achievement record shows the subjects covered together with the child's progress: Red: Help needed. Yellow: Practice needed. Green: 10 out of 10!

#### $10$  out of  $10$ MATHS (Number)

The Mathematics National Curriculum is split into five Attainment Targets. The Maths (Number) 10 out of 10 suite of programs is aimed to cover some essential parts of the Levels set out in Attainment Target 2. The package covers many topics from all Key Stages but the len specific areas built into the design are listed below:

/ Addition / Subtraction  $\sqrt{M$ ultiplication  $\sqrt{M}$ / Division / Fractions

/ Decimals  $\checkmark$  Percentages / Estimation / Units / Powers

#### Carnival

Here's a great shoot-'em-up thai checks number skills along with fire power. The speed of the numbers can be increased to challenge even arcade experts,

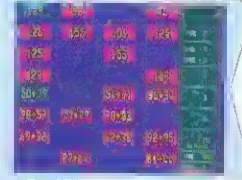

The Big Bang

Keep cool and answer quick is the aim of this game. Quick responses are needed for high scores - an exercise in scale reading as well as arithmetic.

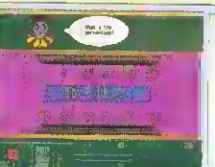

#### Cover Up

This challenging game of matching really gets children thinking. It's <sup>a</sup> real game of  $strategy - especially in the$ multi-player modes.

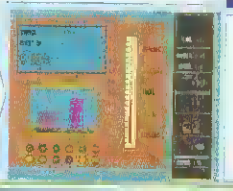

great way to practice number skills from tables to estimation.

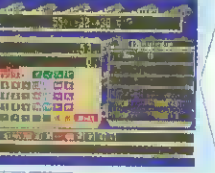

Grab It Find and grab answers quickly as ihey jump around the screen in this fast-action game. It's a

Strategy is needed in this unique quiz game. It will keep everyone on their toes. Use any of the six graded sets of questions or compile your own.,

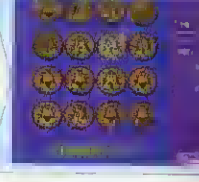

#### Silicon Brain

This game makes calculator practice compelling fun. Key presses are displayed onscreen to let you look back when answers are incorrect.

#### **Cheers**

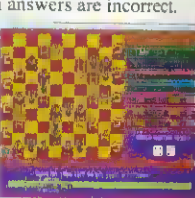

## FULL MARKS FOR TOP OF THE CLASS SOFTWARE

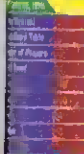

#### Extensive in-game Options

Not only can the educational level of the games be chosen, speed of play, game length and doany other options can be set to tailor the programs to your child's skill level at the game. This means the games can be set to suit anyone from novice to arcade expert  $-$  it keeps interest longer and increases personal challenge.

 $(10.7)$ 

 $-29^{\circ}$  .

a

playe: -

 $\frac{10}{10}$ 

<sup>a</sup> Two Guides The player guide lets learning start quickly

 $P_{\text{arent/Testcher}}$  while the parent/jeacher<br> $P_{\text{arint}}$   $P_{\text{intler}}$  guide gives more details

Player Guide<br>  $\frac{1}{\sqrt{2}}$  interpret the Attainment<br>
Target numbers.

#### Three Sets of Graphics

If the games have three sets of raphics to appeal to any age. These are utomatically selected depending on nde - a parent/teacher/poverride is wided so that you can select the etures most suited to your child.

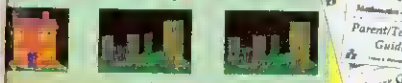

#### SIX Top Games

he games are designed with education of paramount importance but the fun and oballenge elements ensure that <sup>|</sup> children vflp» want to ilive for better results each time.

Fig. designers, game designers, teachers, parents and children.

#### Dual Scoring System

High percentages change the colours of the achievement chart while good gamenlay - $\frac{1}{\sqrt{2}}$  combined with high marks - give scores which are recorded on the high score tables, Both are automatically saved on disc so that children can keep returning to the package to improve on previous results.

#### Certificate Printing Children with high marks can print a certificate of achievement. Text or graphic options are give to suit any

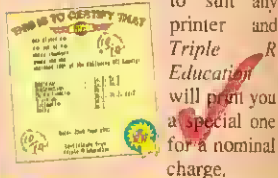

Ideal for ALL Ages: Junior to GCSE The fully flexible games cater for

topics  $\frac{A}{A}$  a  $\frac{A}{A}$  a  $\frac{A}{A}$ 

**FALL** 

simple addition, subtraction and tables at easier levels but develop to more advanced

levels. a

#### Parent/Teacher Flexibility

Many of the automatic features of 10 out of 10 can be customised by parents or teachers  $\sim$  including sound oft/ customised by particle by particle and the graphics to be used  $\overline{A}$   $Reved$ option lets you see the educational objective of the game being played at a glance. There's even an optional code system to prevent children altering stored information.

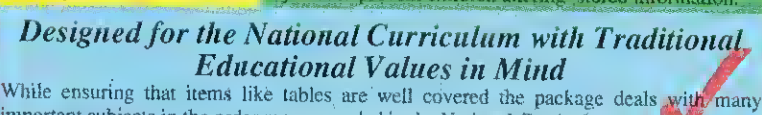

Unparalleled Quality and Attention to Detail This package is the result of months of work by experienced programmers, educational  $\frac{1}{2}$ 

w challenge w a important subjects in the order recommended in the National Curriculum.

too! Just a later a 10 out of 10 Maths (Number) is available NOW for only £25.95 – but you can try it FREE! return your original cheque or order. This offer is available on all orders received from this advert. But Hurry – it is for a limited period only. he 10 out of 10 Series is produced by Triple R Education. COMING SOON: 10 out of 10 ENGLISH. Ring for details, 10 out of 10 Maths (Number) is available NOW for only £25.95 - but you can try it FREE! order by post or phone with cheque, credit card details or Education Authority order. We will not process your order for payment for  $\mathbb{R}$  on  $\mathbb{Z}$  $\frac{1}{2}$  days from the dispatch of the product by first class mail. If you return it within that time

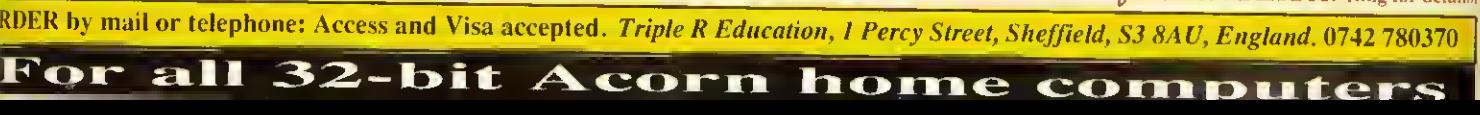

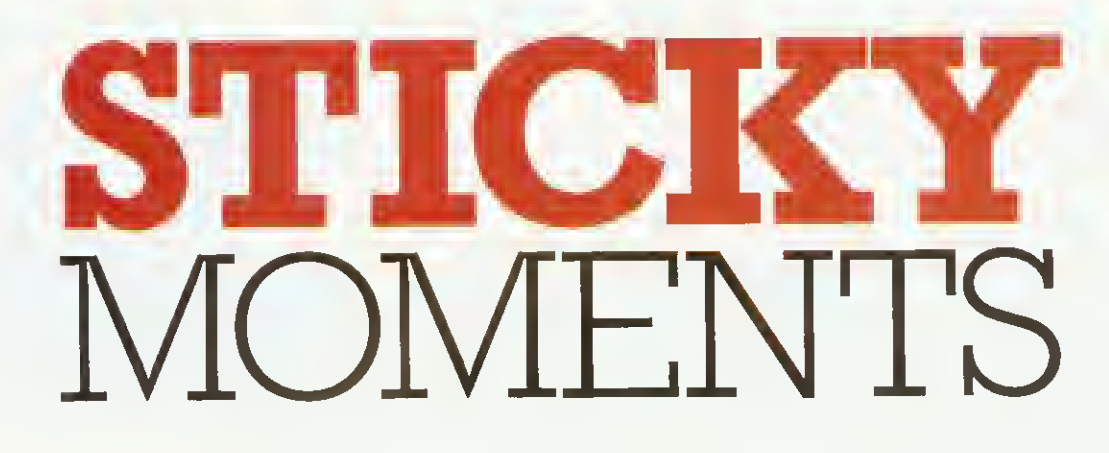

Mathew Tizard demonstrates the power and elegance of natural selection, with the help of his amazing 32-bit and eight-bit simulated spiders' webs

ature is a repository of good ideas that has been raided over the ages by engineers, chemists, and specialists from all disciplines. So why not programmers? With Web, <sup>a</sup> program to breed the ultimate arachnid, <sup>1</sup> have used the computer to simulate some of the principles of evolution.

Living things look the way they are because they are alive. We are exactly as we are because otherwise we would be dead. If we were made differently, we would perish through being some other animal's dinner, freezing to death in winter, or a

due to <sup>a</sup> whole host of other things which might very easily kill us.

We don't actually drop dead every cold January because we have evolved into warmblooded hairy creatures who are tough enough to take it. And here is the important point: not dying means that lifeforms get to live longer, which increases the possibility Of them reproducing themselves. An animal or plant becomes adapted to its role in the environment and flourishes when it stays in its optimum surroundings.

In our case, almost everything about us has at some point in the past given our species some advantage over other less fortunate creatures. and allowed us rather than them to proliferate.

Occasionally though, heredity has an off day. or the

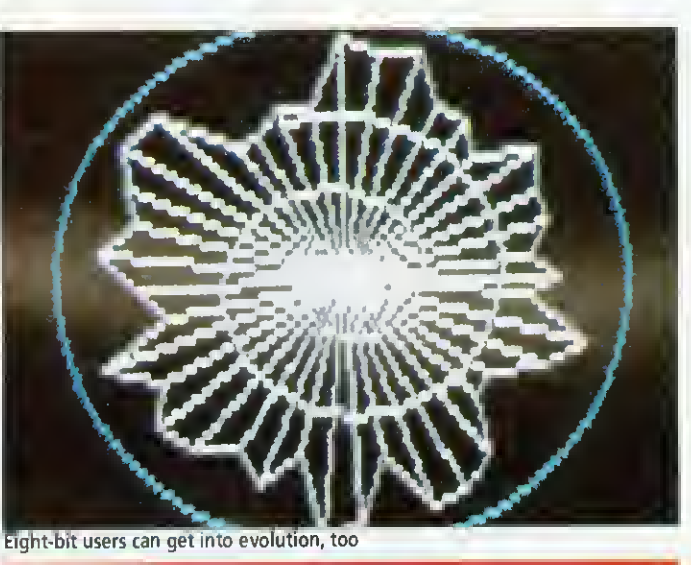

#### HOW TO USE WEB

The four programs are very easy to use. The artificial selection programs, Weba8 and Weba32, are more or less self-explanatory: Initially the genes are completely scrambled, and you are consequently presented with <sup>a</sup> menagerie of nine different starting webs. The webs are drawn, with the 'parent web' in the middle (the one whose genes have been copied, slightly mutated, into the next generation). You then use the mouse to select which one of the mutated varieties you wish to breed from and click on it. In the eight-bit version, Weba8, you simply press the number corresponding to your choice. If none of the mutations seems beneficial, there is the option to reselect the parent for another brood. Your selection then moves to the centre of the screen, and the process begins all over again. Of course you have the option to breed for spikiness or smallness, just as you do for roundness and regularity.

The natural selection programs, Webn8 and Webn32, require no intervention from the user at all. Webs are drawn in the same way as before, then tested for their abilities to catch 'fly' pixels. They are then given <sup>a</sup> score which is displayed on each web so you can see how they measure up to each other. The webs are sometimes surprisingly better (or worse) than you think. The computer's choice (the highest scorer) is then moved to the centre as before. There are no differences between 32-bit and eight-bit versions, except that, obviously, <sup>I</sup>can't go moving chunks of the screen around in Basic 2! To obtain the best results from this program, although it is entertaining to watch, you should leave it breeding for <sup>a</sup> few hours and then see what it has produced.

genetic information becomes just slightly garbled when it's passed on. This is known as mutation, and leads to a finished creature which is different in some way from how it is 'supposed to be'.

Most mutations are disfiguring or crippling, but <sup>a</sup> few may actually lead to an improvement in how well adapted the creature is to its surroundings. This will in turn give the creature a greater chance to reproduce before dying, and soon the species will consist almost entirely of those individuals that possess the improvement, and it will trundle happily on until its external surroundings alter (which could be due to climate, predation, disease or whatever)

Evolution doesn't stop there; the process of improvement by accumulating many chance mutations has been happening continuously since the first self-replicating slimeball crawled out of the primeval soup. We owe that slimeball everything.

To illustrate these processes on a computer, first of all it helps if you find something that will look good on screen. <sup>I</sup> decided to use <sup>a</sup> spider's web as the subject. Although it is not an organism itself, the systematic way in which it is constructed, and the fact that the better the web is, the more likely it is for the spider who built it to survive, make it an ideal choice.

<sup>I</sup> then had to design in 'genes' that influence the

#### EVOLUTION

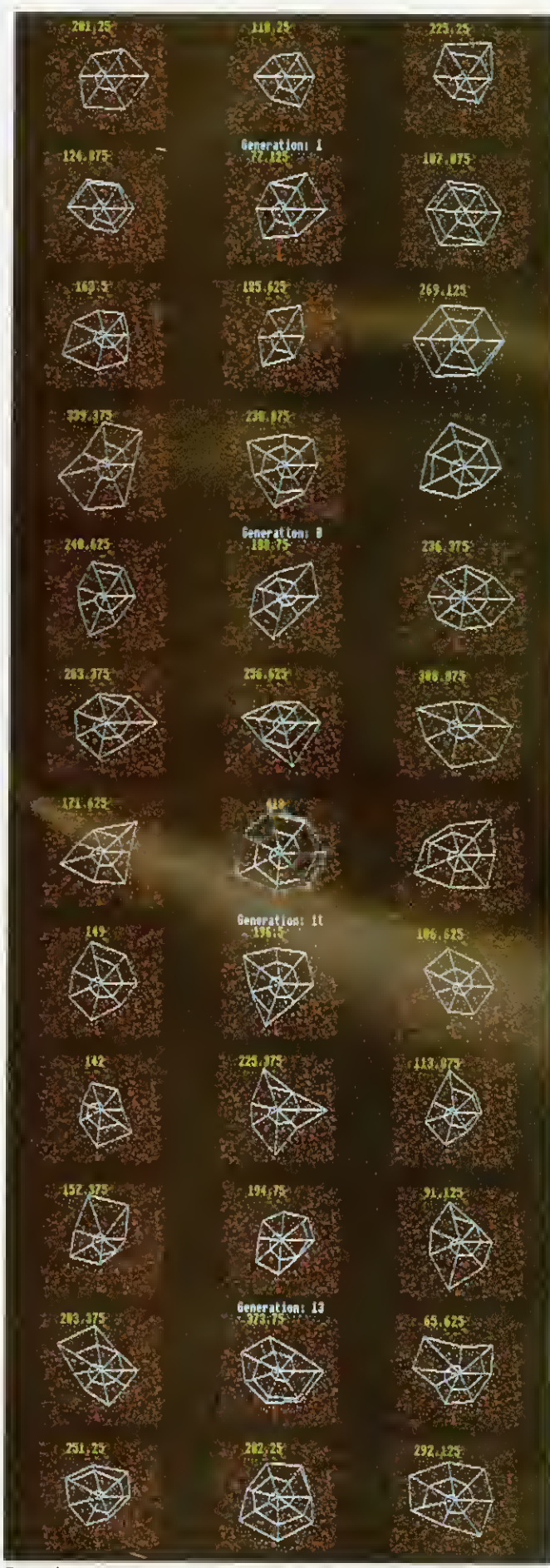

Top to bottom: Four stages in the evolution of the perfect spider

web's appearance and function. Time-lapse film studies have shown that the spider spins its web by first constructing a series of radial spokes from a hub at the centre, and then winding a spiral from the hub outwards, to produce the familiar 'dartboard' structure.

#### THE PROGRAM

<sup>I</sup> ended up with a computer spider that does exactly this, but in different ways, depending on its computer 'genes'. There are six of these genes grouped in pairs, and the pairs have the following functions: the first influences the way the spokes are spaced radially, the second influences how the radial shape emerges, the third gene determines how tight the internal spiral is. and the full quota of six is made up by including three gene pairs, each of which represents the upper and lower limits in variation for the regular genevariables.

These genes are also the values which mutate at each generation, although the process of mutation has been vastly exaggerated: Instead of having a lifespan of 70 years and a low tendency to mutate, as we do, the webs have <sup>a</sup> life expectancy of only a few seconds, and they change at a much higher rate.

The natural selection program works by applying two tests to each web: An array of 'flies', shown by dots on the screen, is flung at each one and a measure of how many the web catches is registered. Set against this positive score is the total length of silk the spider uses in the web's construction. Most spiders only ever spin a handful of webs in their lifetime, so silk is a real factor - the need to manufacture silk will affect the spider's<br>nutritional requirements requirements, which in turn, of course, depend on how good its web is at catching flies.

These two things are then combined in the calculation of a score for each individual, and the winner gets to breed the next generation of spiders.

Computer webs converge towards the shape that we know real spiders' webs to be, because a circle is a very efficient shape: it has the maxi-

mum enclosed area for the smallest circumference, and therefore hits a happy medium between the opposing selection pressures of how good it is at catching flies (a function of its area), and how wasteful it has been in achieving that standard (a function of its circumference).

The circle (or infinite-sided polygon) has no 'wasted' areas where the spiral can't reach, and so it usually emerges as the best strategy.

If you leave it for a while. the program invariably produces a structure which is more or less circular, has regularly spaced spokes, and a combination of the spokes and the spiral which ensure an dense and efficient sticky mesh. The selection pressures of economy and hunger for flies represent the environment to which the spider's web must adapt itself.

The delicate tension between opposing selection pressures is the driving force of evolution. Using only accumulated chance, and the dumb forces of physics as tools, it leases strange and often beautiful structures out of the raw stuff of nature. If you are interested in pursuing the ideas behind this program, <sup>I</sup> recom mend that you read The Blind Watchmaker and The Selfish Gene, both written by Richard Dawkins and published by Penguin Books.

#### IN EDUCATION

The elegance of the processes of evolution deserves to be more widely celebrated, which is why <sup>I</sup> wanted to bring this intriguing topic to a wider audience.

The suite of programs here was not written with an eye to being used a teaching aid, but they do illustrate some of the real-life processes required for some levels of the National Curriculum.

This article will have some relevance to those studying heredity and genetics from National Curriculum levels 4 to 9 (mostly at level 9).

For teachers, simulations of this sort can be used as a starting point for a classroom discussion or as a demonstration of the power of evolution. They can certainly make <sup>a</sup> particular topic come alive.

## **AT THE FOREFRON** OF A3000 UPGRADI

PRES

 $220$ 

#### special offers  $-$  for limited period only £10.00 off any of the 3 packages below

1 Monitor Stand **Example 1** £24.95 Probably the best monitor stand available for the A3000. System Housing **E**69.50 Allows upto two floppy drives and two hard drives to be added

Expansion Card Case £14.95 2 If you're adding an expansion card (or podule) to your A3000 then you will need this case to connect and protect it. Podule Expansion System £54.90 Allows two poduies to be added to your A3000. ^\*^

Disc Buffer **E49.95** The definitive expansion for people that wish to add extra floppy drives. 65Host 1770 DFS and DFS Filer £19.95 A Rom upgrade for the Disc Buffer that provides 1770 DFS in 65Host.

3

Various disc options 3%" & 5%" floppy drives, and hard drives - Recommended upgrade 100MB SCSI drive c/w 16 bi SCSI interface which allows for greater future expansion i.e. CD ROM ... call us for some honest advice.

#### EXPAND THE SCOPE OF YOUR A3000 A3K4 - THE DOUBLE PODULE EXPANSION

Now you can add a second standard eurocard podule to your A3000. Fully integrated with the PRES expansion system - no soldering required, no timing problems, no large box bolted around your computer, simply 'plug in and expand'... (requires A3K3 expansion card case). Remember A3K6 also allows for an extra internal card; giving a total of ... 4 expansion cards in your A3000

WE ARE A SPECIALIST ACORN SUPPLIER FROM COMPUTERS TO MONITORS, PRINTERS TO HARD DRIVES, GAMES TO BUSINESS SOFTWARE - IF YOU REQUIRE ANYTHING FOR YOUR ACORN MACHINE WHETHER IT BE A BBC OR ELECTRON; MASTER OR ARCHIMEDES CALL P.R.E.S.

Examples- Pipedream 4  $£169$  - Impression II  $£125$  (exc VAT) A3000 WITH AN EXTRA 1MB RAM LEARNING CURVE OR ENTRY LEVEL FROM ONLY £599 <sup>+</sup> VAT INCLUDING THE PRES MONITOR STAND- COMPLETE SYSTEMS MiD PACKAGE PRICES AVAILABLE. PLEASE CALL FOR DETAILS YOU CAN ORDER FROM PRES WITH COMPLETE CONFIDENCE - WE ARE A REPUTABLE COMPANY WITH THOUSANDS OF SATISFIED CUSTOMERS - PRICES INCLUDE UK DELIVERY & NORMALLY PAYMENTS ARE ONLY COMPLETED ON DELIVERY - A5000 Learning Curve from stock & with 4MB RAM Order now and we will upgrade PRES Ltd, Box 319, Lightwater, Surrey, GU18 5PW

Tel. 0276 72046 • Fax 0276 51427 EDUCATION ORDERS AND ENQUIRIES WELCOME- INCLUDING NETWORKING & TRAINING

WE ARE AN

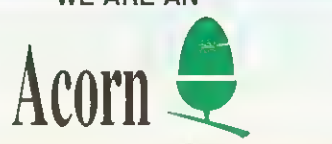

FAST MAIL ORDER SERVICE (SUBJECT TO AVAILABILITY)

your A5000 to 4MB

 $\frac{1}{2}$ 

**VISA** 

APPROVED DEALER AND SERVICE CENTRE, OFFERING A FRIENDLY SERVICE AT COMPETITIVE RATES.

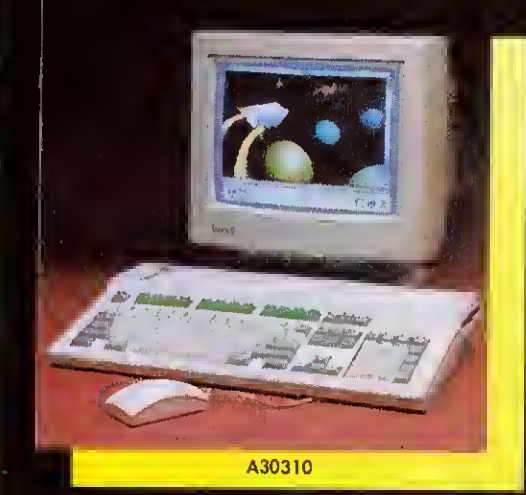

/"

 $\bullet$ 

A30320

Eirn

ON<br>DE

<sup>&</sup>gt; bit

–<br>M

e

 $\blacksquare$ 

E

FOR

# **Faster** More Powerful **AND**

They're NEW

Affordable

**More** 

## **x** The new range of  $\|$   $\|$ **Acorn** machines from £499 (inc.)

For first class service & support call... '

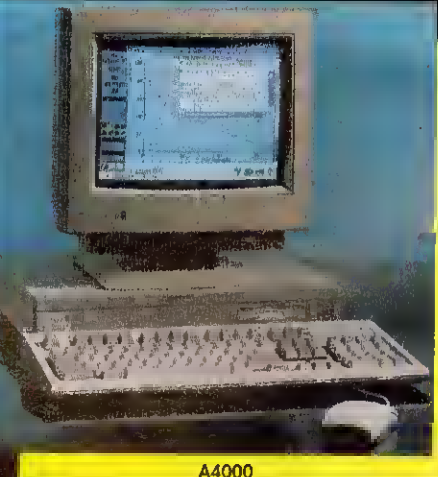

A5000

P.R.E.S Tel 0276 72046 Fax 0276 51427

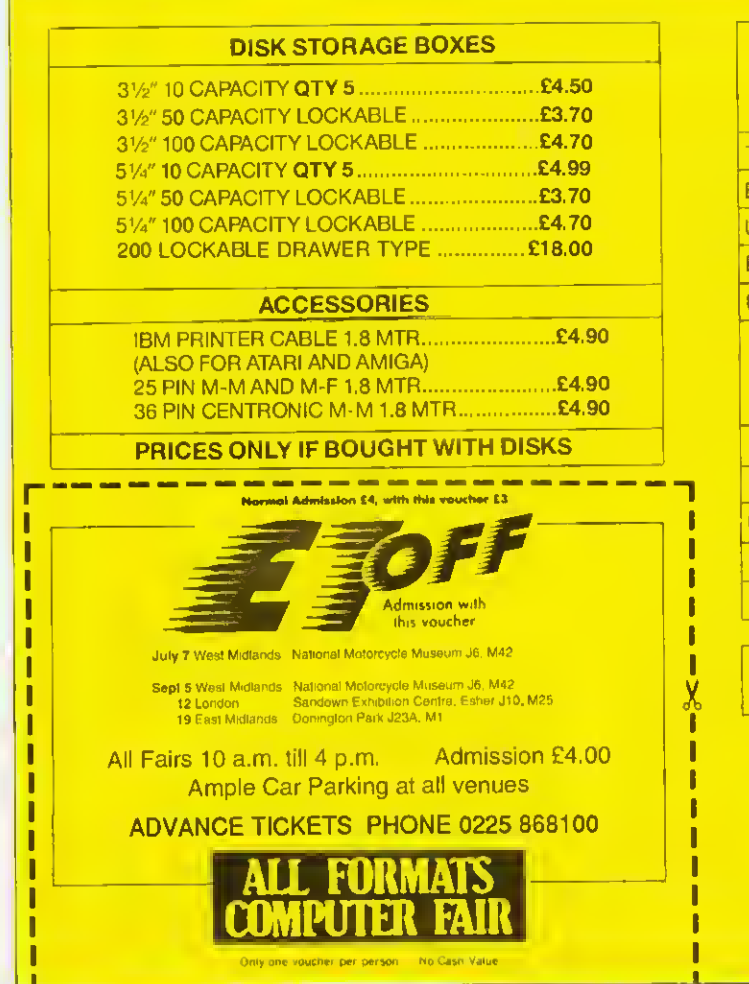

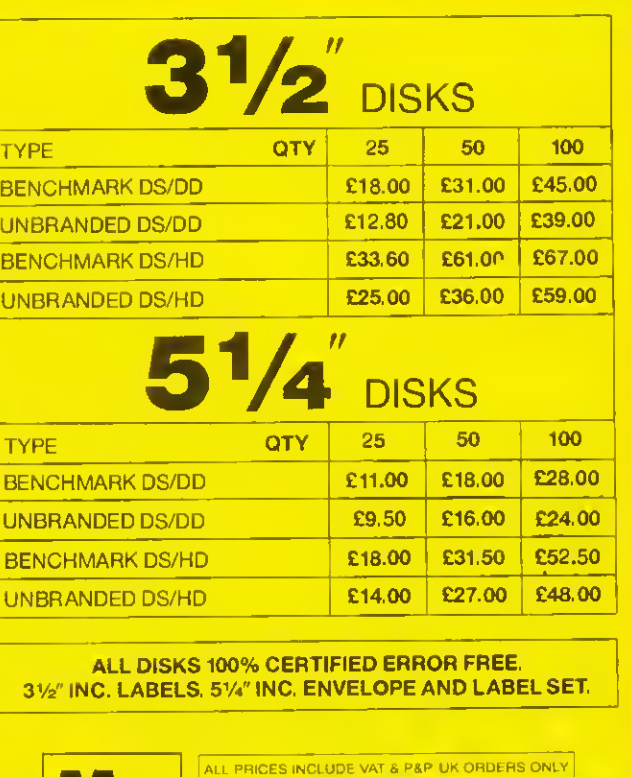

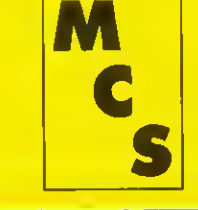

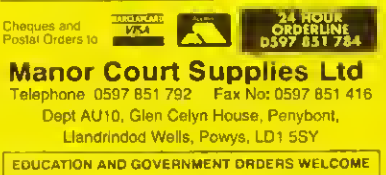

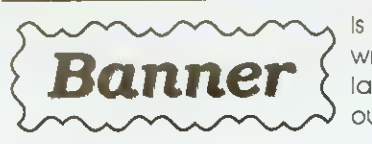

is an easy to use, RISC OS, sign writing application for printing large wide signs using Acorn's outline font technology.

- Full colour control of text, background, border & shadows
- Drop shadows in four directians
- Styles of border
- Fully WYSIWYG preview window
- The banner length is not limited by page size and may be set to print continuously,

Stand Alone £15 — Primory Site £20 — Secondary Site £40

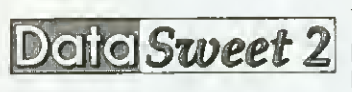

The popular Data Handling package is now available for both RISC OS and Windows 3.

DataSweet 2 has been updated in response to educational demands. Please telephone or write for more information.

Stand Alone £40 —Primary Site £60 — Secondary Site £150

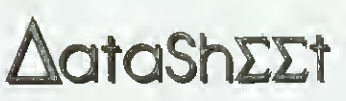

is an enhanced spreadsheet based on DataCalc from DataSweet. Specifically

designed for use in education, it contains many advanced features, yet retains the simplicity of the original DataCalc,

Stand Alone £40 —Primary Site £60 — Secondary Site £ <sup>150</sup>

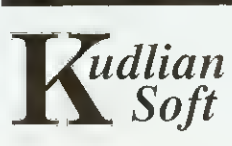

All prices include P&P but exclude V.A.T.  $u$ dlian  $P$ lease send orders to:  $Soft$  8 Barrow Road, Kenilworth, Warwickshire CV8 1EH Tel: 0926 -851147

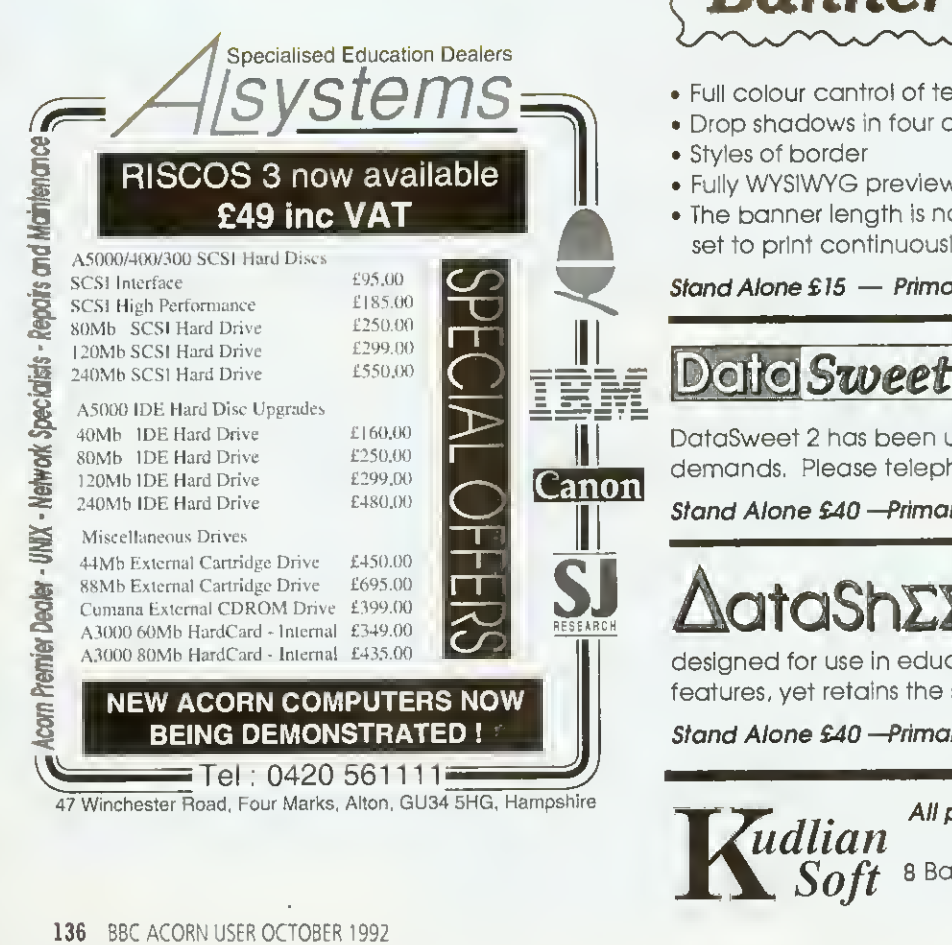

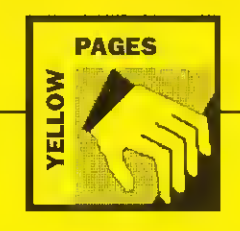

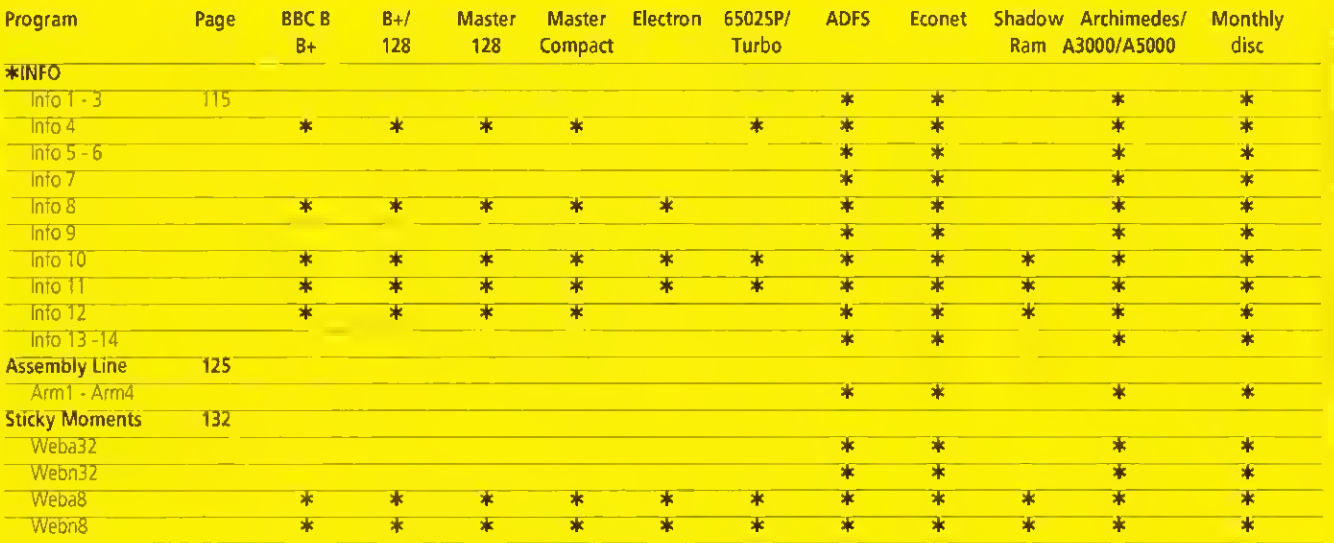

#### Typing in listings from the yellow pages.

The yellow pages are subdivided into article headings Each article heading corresponds with its article in the magazine.

So for instance to find listing three of \*INFO in the yellow pages (Circles) look for the \*INFO heading, then follow the listings through until you get to listing three. At the beginning of the program are a few lines that tell you what machines it works on. This information can also be derived from the table above For Archimedes owners it may not be immediately obvious how to actually type in the listings. By pressing Function key 12 you can access the command line. From here type BASIC and the Archimedes will enter the Basic language You may like to type MODE 12, which will turn the screen to white on black

Then simply copy each line of the program in turn after the '>' prompt, pressing RETURN when finished Save the program onto disc by typing SAVE"<filename>" It can then be run by typing RUN You will probably need to debug it as you may have made some typing errors.

270 8YS "O8\_File",l,fileS,&PFFFF943,&E<br>942B5D3,,&3<br>280 PRINT<sup>#"##</sup>}Sprites"" created"<br>290 END

300 :<br>310 DEF FNb<br>330 IF d\$="" THEN<br>340 READ d\$,c1%<br>350 c2%=0<br>350 c2%+=EVAL("E"+NID\$(d\$,2"1%-1,2))<br>370 c2%+=EVAL("E"+NID\$(d\$,2"1%-1,2))

380 NEXT<br>390 IF elV-e) e2V-MOD 100) PRINT"-Error<br>in DATA line ".dlV:END<br>400 dlV:=l<br>410 ENDIF"="\*LEFTS(dS,2))

443 = 19<br>452 + 1422<br>452 + 1422<br>468 DATA 2282<br>468 DATA 2282<br>468 DATA D200220163304F4222222, 59<br>468 DATA D20122111757467831483, 3<br>590 DATA (F202467111627226272761, 76<br>590 DATA (F202467113627228271761, 76<br>532 DATA R5857835733

640 DATA 8F9190A48D3C884A8A8B0F,99<br>650 DATA 85C288A3891C8BB78A1485,4<br>660 DATA 8A89288C488A1483AE9990,87<br>670 DATA 88D800,52<br>680 DATA \*

Listing 3 - Circles

10 REM >Circles (Info3) 20 REM by Mark Hobson 30 REN for 32-bit machines 40 REM (c) BAD October 1992

50 : 60 ON ERROR PROCerr 70 MODE <sup>1</sup> 80 OFF 90 PROCinit 100 PROCcirclee

430 d\$=MID\$(d\$,3)

When you have finished debugging save the program one last time. Then it can either be double-clicked upon from the desktop, or loaded using LOAD"<filename>" A more detailed description of how to type in listings from the yellow pages appeared in BBC Acorn User, August 1992.

> ossDir "\*st\$)<br>- 620 WHEN app% : OSCLI| "WimpTask "<br>\*st\$) WHEN mod% : OSCLI ("RMLoad "+a

640 WHEN vdu<sup>4</sup>s : PROCvdu(stS)<br>650 WHEN mode<sup>4</sup>s : SYS "Wimp\_SetMod<br><sup>e".</sup>VAL(at\$)<br>660 ENDIF<br>690 ENDWHILE<br>690 ENDWHILE

10 REM >MakeSpr | Info2)<br>20 REM Craate sprits file for tAuto<br>30 REM Spritse by Andrew Young<br>40 REM for 32-bit machinee<br>50 REM for 32-bit machinee<br>50 REM |c) BAO Corber 1992<br>80 REM of 104<br>10 REM Corber<br>120 REM Corber<br>110 d

140 b%=FNb=130:p%?w%=FNb:p%+=1<br>150 IF b%-130:p%?w%=FNb:p%+=1<br>160 IF b%-131 AND b%<=162 THEN<br>170 TA%-b%+=RNb<br>180 F0R 1%=0 TO n%=1<br>210 FNEXT<br>210 HEXT<br>210 HEXT<br>230 ENDIF

IF b\*<130 OR b%>162 THEN p%7w\*=b\*

250 BNDWHILB<br>260 SYS "OS\_File",0,file\$.,.w%.w%+p%

Listing <sup>2</sup> - MakeSpr

630 tS)

700 ENDIF 710 CLOSE #i\ 720 ENDPROC

510 IF 14.00 THEN<br>
529 functs-appt<br>
530 WHILE NOT BOF #14.<br>
540 WHILE NOT BOF #14.<br>
550 IF at 50.9" TERN<br>
550 IF at 50.9" TERN<br>
560 IF LEFTS (st\$), 11-4" THEN<br>
590 CARE functs of P<br>
600 WHEN OPELT "Filer\_Ope<br>
610 WHEN CLOR

#### **\*INFO**

110 END 120 :

260 a%=0

I

130 D8F PROCinit<br>140 D8F PROCinit<br>150 COLOUR 3,0<br>150 COLOUR 3,0<br>170 FOR 1=0 T0 255 STRP 0.1<br>170 FOR 1=0 T0 255 STRP 0.1<br>190 REXT<br>200 RIA=310:1280-320:γ24=1024-320<br>210 RIA=31280-320:γ24=1024-320<br>220 RIA=31:280-200:<br>240 R14

250 DIM xl%(»%l.ylMrt).x21(«%).y2'\*(s\*

360 DIM set 15<br>
370 sat 16-15<br>
380 sat 26-15<br>
380 sat 26-15<br>
480 FOR c=1 TO 2<br>
480 FOR c=1 TO 2<br>
480 FOR c=1 TO 2<br>
420 s78 "O3\_SpritsOp", 256-15, sat, n\$,<br>
370, 366, 1<br>
440 IF c=1 PROCcircle 1320, 320, 1480, 40<br>
450 FF c=

480 art=l 490 DIM colM2,l),coliV2,l),ncolM2,l

BBC ACORN USER OCTOBER 1992 137

500 FOR 1=255 TO STEP -0.1

510 COLOUR 3,1,1,1<br>520 REXT<br>530 REX<br>550 FOR i=0 TO 1<br>550 FOR j=0 TO 2<br>550 FOR j=0 TO 2<br>560 coli<sup>3</sup>(1,il=k010 135)<br>580 k=2<br>620 NEXT<br>630 NEXT<br>630 NEXT<br>630 NEXT<br>530 NEXT<br>530 NEXT

270 FOR i=0 TO PI«2 STEP (PI'2)/8%

280 xl\*(a\*)=rl\*\*COS[i)<br>290 yl\*(a\*)=rl\*\*COS[i)<br>300 x2\*(a\*)=r2\*\*COS[i)<br>310 y2\*(a\*)=r2\*\*COS[i)<br>320 a\*-=1<br>330 l\*-=r000

#### Listing <sup>1</sup> - IRunlmage

10 REM » IRunlmage [Infol]<br>20 REM Rain Auto program<br>30 REM by Andrew Young<br>40 REM (c) BAD October 1992<br>50 REM (c) BAD October 1992

- 60 : 10 key\$=INKEY\$(0) 80 openva:cloee%=2:app\=3:mod'%=4:vdu
- 80 System<br>%=5:mode%=6<br>90 8YS "Wimp\_Initialise", 200, 14853415
- 4, "Transient"<br>
100 SYS "XOS ReadVarVal", "Initialies\$E<br>xec", 0,-1, 0,3 TO ,,z2%<br>
110 IF r2%=0 THEN PROCfile ("Default")<br>
120 EYE "Wimp\_CloseDovn"<br>
130 EYE "Wimp\_CloseDovn"
- 
- 
- 
- 140 'Set InitialiaeSExec True 150 END 160 :
- 
- 170 DEF FNget\_line(fh\*)<br>180 s\$=""
- 190 REPEAT
- 
- 200 v%=BGET#fh%<br>210 m\$«cHR\$v%<br>220 DETIL ({EOF#fh%) OR (v%<32))<br>230 =a\$
- 
- 
- 249 :<br>250 DEF FMiunc|fc\$)<br>250 DEF FMiunc|fc\$, 2,LEM|fc\$)-3)<br>260 Ce\$=MID\$|fc\$, 2,LEM|fc\$)-3)<br>230 NREN "Open":nf%=cloee%<br>290 NREN "Apoliation":nF%=epp%<br>310 NREN "Nodel":nf%=mode%<br>310 NREN "Node":nf%=mode%

390 DEF PROCvdulvsSI 400 REPEAT

REPBAT<br>| d%=INSTE|vs\$,",")<br>| IF||d%=@|TBEN||d%=LEN|ve\$)<br>| v%=VAL||LEFT\$|vs\$,d%)| 420 IF d'>-0 TBEN d\*=LEN(və\$)<br>430 v%=VAL(LEFT\$(vs\$.d\)<br>440 vDC v\<br>450 va\$=RIOHT\$(ve\$.LEN(vs\$)-d\)<br>470 BNDPROC<br>470 steppedc

490 DEF PROCf ile(fnS) 500 i\*=OPENINI"<Initiallae\$Dir>."\*fnS)

- 
- 
- 
- 
- 
- 340 OTHERWISE: 350 ERROR 1. "Warning: Bad file headin
- 
- 
- 
- 370 =nf% 380 :
- 
- 
- 
- 
- 
- 
- 
- 
- 
- 
- -
- 
- 
- -
- 
- 
- 
- 
- 
- 
- 
- 
- 
- -
- 
- - -
		-
- -
- 
- 
- 
- 
- 
- 9" 360 ENDCASE
- 
- 
- 
- 
- 
- 
- -
- 
- 
- 
- 
- 
- 

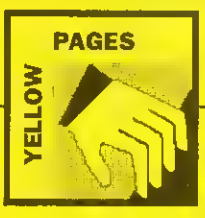

• <sup>640</sup> okX— 650 ENDPROC 660 : 670 DEF PROCcircleB 660 REPEAT 690 PRDCswop<br>700 MOVE x1%\*x1%(i1%)-420.y1%\*y1%(i1%)  $1 - 420$ <br>  $710$ <br>  $720$ <br>  $730$ 710 | 11%+=1<br>720 | 17 | 11%=s%+1 | 11%=0<br>730 | SYS "OS\_SpriteOp", 256+28, sa%, "cir cle1"...1<br>740 MOVE x2%+x2%(12%)-1060.y2%+y2%(12 740 MOVE x7%+x2%(12%)-1065,y2%+y2%(12%)<br>%)-805<br>750 MOVE x7%+x2%(12%)-1065,y2%+y2%(12%)<br>750 MP iP 17%-1 12%\*8%<br>770 SFR (12%+1 12%\*8%)<br>790 MP on THEN<br>790 SFR (10%)-78EN<br>790 MP on THEN<br>790 MP iP on THEN<br>790 MP iP on THEN<br>802 1040 s= 9/2<br>1050 FOR i=r TO 0 8TEP -(s\*2)<br>1060 GCOL 3.c<br>1070 CIRCLE FILL x.y.i<br>1080 CCIRCLE FILL x.y.i<sup>.</sup>s<br>1080 CCIRCLE FILL x.y.i<sup>.</sup>s 1100 NEXT 1110 ENDPROC 1120 :<br>1110 DEF PROCswop<br>1140 SYS "OS Byte",113,scA<br>1150 scA=scA EOR 3<br>1160 MAIT<br>1180 CLS 1190 ENDPROC<br>1200 :<br>1210 DEF PROCerr<br>1210 REPEAT<br>1230 REPEAT<br>1240 Bes j=0 TO 1<br>1260 ROR j=0 TO 2<br>1270 REPEAT (2013);1)>0 col3(j,i)-=l:s= 1240 1250 1260 1270 -1 1280 COLOUR 1+1,col%(8.1),col%(1,1)<br>1290 NEXT<br>1300 NEXT<br>1300 NEXT<br>1310 COLOUR 3,(col%(8.6)+col%(8.1))/2<br>(col%(1,8)\*col%(1,1))/2,(col%(2.8)\*col%<br>(2,1))/2<br>1330 ENDIF a=9 1340 MODE 12<br>1350 IF ERR<>17 REPORT:PRINT" et line "<br>;ERL<br>1350 END

#### Listing 4 - Rippler

10 REM >Rippler (Info4)<br>20 REM by Richard Telbot-Watkins<br>30 REM & Matthew Godbolt<br>40 REM for 8-bit machines<br>50 REM (c) BAU October 1992 MODE 5<br>WDU 23:8202;0;0;0;<br>RIMEM=23000<br>PROCassemble<br>REM if necsssery.<br>REM if necsssery. 130 PROCdemo<br>140 CALL start CALL start END DEF PROCassemble<br>sintab%= 4700<br>scrhi% = 4A00<br>ecrhi% = 4A00

210 fr<br>220 am<br>230 PO<br>240 ad  $\begin{array}{l} 250 \text{ N} \\ 260 \text{ N} \\ 270 \text{ N} \\ 280 \text{ N} \\ 290 \text{ N} \\ 290 \text{ N} \\ 310 \text{ N} \\ 310 \text{ N} \\ 310 \text{ N} \\ 310 \text{ N} \\ 310 \text{ N} \\ 310 \text{ N} \\ 310 \text{ N} \\ 310 \text{ N} \\ 310 \text{ N} \\ 310 \text{ N} \\ 310 \text{ N} \\ 310 \text{ N} \\ 330 \text{ N} \\ 330 \text{ N} \\ 330 \text{ N} \\ 330$ 160 FOR<br>
1370 P<sup>4</sup>4=<br>
180 [OP .st;<br>
180 LUA<br>
140 STA<br>
140 STA<br>
430 LDA<br>
450 LDA<br>
460 STA<br>
470 : المادة 530 ملاحظة 530 ملاحظة 530 ملاحظة 530 ملاحظة 530 ملاحظة 530 ملاحظة 530 ملاحظة 530 ملاحظة 530 ملاحظة 530 م<br>530 ملاحظة 540 ملاحظة 550 ملاحظة 530 ملاحظة 530 ملاحظة 530 ملاحظة 530 ملاحظة 530 ملاحظة 530 ملاحظة 530 ملاحظ <sup>7</sup> 00 7XB Tie "10 40 rse .'60 7 70 ?aa 790 820 1<br>830 1<br>840 1 850<br>860<br>870 | 990 |<br>1000 |<br>1010 | freq=P1/32<br>amp=6<br>POR N%=0 TO 255<br>addr=£3000+(N% DIV 6)"320+(N% NN?sintab%=SIN(N%\*freq)"amp<br>N%?scrlo%=addr MOD 256<br>N&?scrhi%=addr DIV 256<br>N&XT read=&7*0*<br>write=&72<br>wave=&74<br>ypos=&75<br>eacflag=&FP FOR NX\*0 TO 2 STEP 2 P%=£B00<br>[OPT N%<br>.start<br>.start<br>ETA wave<br>STA #FE00<br>LDA #6<br>LDA #6<br>STA &FE01 .manidop<br>
.manidop<br>
578 ypos<br>
578 ypos<br>
578 write<br>
578 write<br>
578 write<br>
578 write<br>
578 write<br>
100 ypos<br>
578 write;<br>
100 ypos<br>
378 read<br>
78 read;<br>
78 read;<br>
79 ypos<br>
578 read;<br>
79 ypte<sup>34,59</sup> 00 255 STEP 8<br>
700 Pyte<sup>34,59</sup> NEXT<br>INC wave<br>INC wave<br>BEQ Bkipover<br>.skipover<br>1NC wave<br>BNT escfleg<br>NP mainloop<br>.exit<br>NDRXT<br>ENDPROC<br>RNDFROC 1330 DEF FROCEMEN<br>
1849 VDD 19, 3, 4:0;<br>
1859 FOR NN=1 TO 15<br>
1866 GCD (9, NND(3)<br>
1970 PROCETI(AND(1279), RND(1823), RND(12<br>
1970 PROCETI(AND(1279), RND(1823))<br>
1989 CCLOUR 131<br>
1989 CCLOUR 131<br>
1108 DEPART TAR(2, 15); " Listing 5 -DivlO

10 REM >Divl0 (Info5)<br>20 REM by A F Reyasnbeck<br>30 REM for 32-bit machines<br>40 REM (c) BAD October 1992<br>50 :<br>60 MODE 0<br>80 quo=0:b=l:c=2

 $\begin{array}{l} 90 \text{ P}= \text{div}\\ 100 \text{ } [\text{ } \\ 110 \text{ } \\ 120 \text{ } \\ 130 \text{ } \\ 140 \text{ } \end{array}$ 11:0 ADD quo, b, b, ASR #1<br>12:0 ADD quo, quo, quo, ASR #4<br>19:0 ADD quo, quo, quo, ASR #1<br>14:0 ADD quo, quo, quo, ASR #1 é 150 MOV quo, quo, ASR #4<br>160 ADD c., puo, quo, ASL #2<br>170 SUB c., b, c., ASL #1<br>180 CMP c., #10 150 ADDGE quo, quo. #1 •m MOV pc.R14 lie <sup>1</sup> , 20 INPUT Number: :B\ 230 BX=ABS(BX) 240 PRINTiBX;" DIV 10="<DSR(dlvl Listing 6 - Modl0 18 REM .ModlO (Info6) 20 REM by A F Reysenbach 30 REM for 32-bit machines 48 REM tc) BAU October 1992 60 MODE 0<br>70 DiM mod 40<br>80 s=0:b=1<br>90 P%=mod<br>100 [ 110 ADD a, b, b, ASR #1<br>120 ADD a, a, a, ASR #8<br>130 ADD a, a, a, ASR #16<br>150 ADD a, a, a, ASR #4<br>160 ADD a, a, a, ASR #4<br>170 ADD a, a, a, ASL #2<br>170 SUB a, b, a, ASL #1 130<br>140<br>150<br>160<br>170<br>180 180 CMP<br>190 SUBGE a,s,#10<br>200 MOV pc,R14<br>210 ]<br>220 BN=ASS(BX<sub>)</sub><br>230 PN=ASS(BX<sub>)</sub><br>230 PNHW; BX<sub>i</sub>" MOD 10=";USR(mod)<br>250 PND Listing <sup>7</sup> - UpTime+ )Type this in as an obey file, pressing RETURN¶<br>|only when you see the paragraph<br>|character (¶)¶ **BASIC -load \$. IDpTime. IRunlmaged** 1<br>DELETE 490,5001<br>DELETE 1320,13401<br>DELETE 1480,15001<br>DELETE 2260,23701<br>DELETE 2590,27401<br>DELETE 2910,27301<br>DELETE 2910,29301 10 REM >!RunImage v2.00%<br>40 REM (c) BAU October 1992%<br>460 CALL makatref%<br>910 A\$=GET\$#chref%<br>960 SYS<br>"OS\_ConvertHexB",lo%,result%,buffsize% TO , zeroptrX|<br>980 BPUT#chref%,A\$+Sresult%1<br>1060 BPUT#chref%,A\$+STRING\$(spos%-LEN<br>1370 lox=0:hiX=01<br>1590 Version\$="2.00"<br>2460 EQUD loX1<br>2460 EQUD loXI<br>2460 EQUD loXI<br>2500 EQUD 01 2470 EQUD 2490 EQDD 2600 EQUD 1 461 lo%=(dt:bi%=((dt+4)<u>9</u><br>911 lo%=EVAL("#"+RIGHT\$(A\$,8))¶<br>912 hi%=EVAL("#"+LEFTS(A\$,2))¶ 951 873<br>"OS\_ConvertHex2",hi%,result%,buffsize%<br>TO , xeroptr%=13:A\$=\$result%!<br>1461 LDR R2,wkming<br>1462 MOV R3,#Og<br>2241 LDR R2,offset=4<br>2241 LDR R2,offset-49<br>2762 STR R0,dtg<br>2762 STR R1,dt+49<br>2762 STR R1,dt+49 R2,wkming<br>R3,00g<br>R2,offsetg<br>R3,offset-49<br>R1,dt+49 SAVE"\$, !UpTime, !RunImage"!!<br>QUITA WIPE \$. (UpTime, UpTimaRef 'CT

#### Listing 8 - Water+

52 REM Load/Save DCA October 1992<br>1030 IF INKEY-93 PROClinea<br>1892 IF INKEY-82 PROCeave<br>1894 IF INKEY-87 PROCload<br>1095 IF INKEY-2 AND INKEY-52 CALL remov<br>1096 IF INKEY-2 AND INKEY-83 CALL remov<br>1096 IF INKEY-2 AND INKEY-83 e:CALL sstup: CLS: PROCBcreen: GCOL 3,7<br>1150 REPEAT UNTIL NOT 1NKEY-99<br>1270 UNTIL INKEY-99

1318 REPEAT UNTIL NOT INKEY-99 1510 <del>;</del><br>1520 DEF PROCsave<br>1530 REPEAT UNTIL NOT INKBY-82<br>1540 \*FX 21<br>1550 file%=GET AND &DF 1540 \*FX 21<br>1550 file%=GET AND &DP<br>1560 IF file%<ABC"A" OR file%>ABC"Z" EN DPROC<br>1563 CALL setup<br>1564 ON ERROR VDU 7:60TO 148<br>1578 OSCLI("SAVE WetPic".CHR\$file%." 30<br>00 .5000")<br>1571 OSCLI("SAVE Valvea".CER\$file%." 82<br>1571 OSCLI("SAVE Valvea".CER\$file%." 82 •C"> 1572 ON ERROR PROCerTOr:GOTO 150 1580 ENDPROC 1590 :<br>1600 DEF PROCload<br>1610 REPEAT UNTIL NOT INKEY-87<br>1620 \*FX 21<br>1630 file%<ASC"A" OR file%>ASC"Z" EN<br>1640 IF file%<ASC"A" OR file%>ASC"Z" EN DPROC<br>1650 CALL setup<br>1650 CALL setup<br>1660 OSCLII-LOAD WetPic".cHRSfile\)<br>1660 OSCLII-LOAD WetPic".cHRSfile\)<br>1662 ON ERROR PROCerror:GOTO 150<br>1670 ENDPROC<br>1662 ON ERROR PROCerror:GOTO 150 Listing 9 - CIE 10 REM »CIE (Info9)<br>20 REM by David Walters<br>30 REM for 32-bit machines<br>40 REM (c) BAU November 1992 50 :<br>60 MODE 15<br>70 OFF<br>80 DIM m1(2), m2(2,2), col%(2), err%( 90 size%-300<br>
100 k-3/size%<br>
100 k-3/size%<br>
110 m2()=k,0,-k,0,k,-k,0,0,3<br>
110 cr%-0<br>
100 cr%-0<br>
100 cr%-0<br>
100 cr%-0<br>
100 cr%-7<br>
100 cr%-7<br>
100 m1()=x%,y%,1<br>
100 m1()=x%,y%,1<br>
100 m1()=x%,y%,1<br>
200 m3x=0<br>
220 cr%-2 cr%-2 200<br>212 FOR 14-0 TO 2<br>220 IP al(14))<br>230 MEXT<br>240 FDR 14-14 TO<br>250 CON(14)-m1<br>250 CA-FNeet col(<br>200 POINT rt.yt<br>280 POINT rt.yt 290 PROCett<br>
200 PDINT x\*\*=5ize%,y%<br>
310 NEXT<br>
310 NEXT<br>
310 NEXT<br>
310 NEXT<br>
310 NEXT<br>
310 NEXT<br>
310 NEXT<br>
310 NEXT<br>
310 PROCETT<br>
360 PROCETT<br>
360 PROCETT<br>
360 PROCETT<br>
360 PROCETT<br>
420 PROCETT<br>
420 PROCETT<br>
420 NEXT<br>
420 540 Tx=((r% OR g% OR b%) AND 3)'64<br>550 G%=(b% AND 12)'4+(g% AND 12)+r%/4<br>560 GCOL 0.G\*. TINT T%<br>570 =(G%<<2).T%/64 Listing <sup>10</sup> -FXDemol

 $\overline{a}$ 

18 REM >FXdemol (Infol9)<br>20 REM Without procedures<br>30 REM by DCA<br>40 REM (c) BAU October 1992<br>50 REM (c) BAU October 1992 60 :<br>70 MODE 4<br>90 ItalWalse<br>108 boldX=FALSE<br>120 boldX=FALSE<br>130 READ r\$<br>130 READ r\$<br>150 REPEAT<br>150 REPEAT

- 160 c5-L6P2;r\$,:5,1)<br>
170 special%=c5='8"<br>
180 rP special%=c5='8"<br>
180 rP special%=c5='8"<br>
175-MIDS(15,2):IF c5='1' itsl\-NOT ital\<br>
175-MIDS(15,2):IF c5='1' itsl\-NOT ital\<br>
180 TF special\ 00TO 298<br>
200  $Ya_1A_2Yb_1Xb_2$ 270 VDO 23,224,q\*!l;q\*!3;q\*!5;q%!7 : 2 24 280 r\$=MID\$(r\$,2) 290 UNTIL r\$="" 300 PRINT' 310 UNTIL r\$="'" 320 END 330 : 340 DATA "This program displays icisedei" 350 DATA "and @Bboid@B characters."<br>360 DATA \*@I@BThese are bold italics!@  $BPT$ 370 DATA "•" Listing 11 - FXDemo2 10 REM >FXdemo2 (Infoll)<br>20 REM Without procedures<br>30 REM by DCA<br>40 REM (c) BAU October 1992<br>50 REM (c) BAU October 1992 60 : 70 MODE 4 80 PROCinit 90 PROCtext 100 END 110 :<br>120 DEF PROCinit<br>140 DIM q% 10<br>140 ital%=PALSE<br>150 bold%=FALSE<br>160 oaword=sPPP1<br>170 ENDPROC 180 : 190 DEF PROCtext 200 LOCAL rS 210 REPEAT 220 READ r\$<br>230 IF r\$<>\*\*" PROCdisplay\_line(r\$)<br>240 UNTIL r\$="""<br>250 ENDPROC 270 DEP PROCdisplay iine(z\$) 270 DEF PROCdisplay iine(r\$)<br>280 REPEAT<br>290 IF LEFT\$lr\$.ll="0" r\$=FNeffe<br>300 UNTIL r\$=""<br>300 UNTIL r\$=""<br>310 PALMP"<br>320 ENDPROC 330 :<br>340 DEF FNeffect(r\$)<br>% 350 IP MID\$(r\$,2,1)="I" ital%=NOT ital<br>% 360 IF MID\$(r\$,2,l)="B" bold\*\*NOT bold
- %<br>
970 = MID\$(r\$,3)<br>
380 :<br>
420 DEF FNohar(r\$)<br>
420 Pars=2% DIV 255<br>
420 Pars=2% DIV 255<br>
430 N%=10<br>
440 CALL owner<br>
450 IF bold\RROCORAE\_italic(q%)<br>
450 IF bold\RROCORAE\_italic(q%)<br>
470 VUV 23,24,4%11/q%13/q%15/q%17/224<br> 520 FOR 1%=1 TO 8<br>530 a%?i%=a%?i% OR (q%?i%/2)<br>540 NEXT<br>550 ENDPROC<br>570 DEF PROCmake\_italic(a%) 580 LOCAL 1%<br>590 FOR 1%=1 TO 2<br>600 a%?i%=a%?i%/2 610 NEXT 620 FOR i%=6 TO 8 630 a\*?i\*=a\*?iV2 640 NEXT 650 ENDPROC 660 : 670 DATA "This program displays Slital icisad@I\*<br>| 680 DATA \*and @Bbold@B charactara."<br>| 690 DATA \*@1@BThsee are bold italics!@ BGI°<br>- 700 DATA "<mark>\*</mark>"

#### Listing 12 -Chat

10 REM >Chat |Infol2) 20 REM by DA and DL 30 REM for all machines (with Econet)

40 REM (cl BAU October 1992 50 :<br>60 PROCinit<br>70 meS=FNwhoami<br>80 INPUT "Chat to whom ? "you\$<br>90 H yon§" PROCrepiy ELSE PROCchat<br>100 MODE 7 110 PROCscreen 120 PROCchatter 130 MODE 7 140 END 150 DEF PROCinit<br>170 DIM qr\* 5100, qt\* 5100, q\* 6800, temp<br>\$150 osbyte=5FFF4<br>180 osbyte=5FFF4<br>180 osvord=5FFF1<br>220 port\*1=4E0<br>220 port\*1=4E0<br>220 port\*1=4E0<br>220 port\*1=4E0<br>220 DIM x\*(l),y\*(l)<br>240 ENDPROC 25*0* :<br>26*0* DEF FNwhoami<br>270 !q%»0<br>290 q%?1=8<br>3*00* q%?3=32 310 PROCosword(q%,&14)<br>320 =PNuc(\$(q%+4)) 330 ;<br>340 DEF PROCscreen<br>350 FOR i%=0 TO 22<br>360 - VDO 31,0,1%,145,255,135,31,38,1%, 145,255<br>370 NEXT<br>380 FOR i%=0 TO 22 STEP 1I<br>390 VDU 31.0.1%,129,157<br>400 NEXTOPROC 420 :<br>430 DEF FROCchatter<br>440 cur\=-l<br>450 \$out\=CHR\$254+RIGHT\$(\*000"+STR\$~th ere\*,4).me\$<br>460 PROCbegin\_transmit(there\*)<br>470 PROCbegin\_transmit(there\*)<br>480 uut\$="11HE<br>500 rec\_ok\*=PALSE<br>520 done\*=FALSE<br>520 done\*=FALSE<br>530 gone\*=FALSE<br>540 PROCwindow(0) 550 REPANT<br>
550 C\$=INKEY\$(0)<br>
570 If c\$=CHR\$27 done<sup>1</sup>=TRUE:out\$=c\$<br>
570 If c\$=CHR\$21 d\$=CHR\$25<br>
590 If c\$<br/><s\*" AND NOT done<sup>1</sup> ROCliner<br>
10.c\$: "AND NOT done<sup>1</sup> ROCliner<br>
10.c\$: "AND NOT done<sup>1</sup> ROCliner<br>
10.c\$: "AND 700 IF res. Och inselated (1900)<br>720 IF NOT rac\_okk ENDPROC<br>720 IF NOT rac\_okk ENDPROC<br>730 IF NOT rac\_okk ENDPROC<br>820 IF NOT rac\_okk ENDPROCHR326;7AB12,<br>8,2.41))?NB12,1110:ER\$1134MD8(ins,6)" on<br>"PNen(thersk):PROCwindow(1): ):ENDPROC<br>740 IF ASC(in\$)=27 gone\*=TROB:in\$=CHR\$<br>255."("\*you\$." has gone)"+CHR\$255<CHR\$7<br>750 ENDPROC<br>760 ENDPROC 770 : 780 DEF FNsn(n\*)=STR\$(n\* DIV 256).".". RIGHTS("000"»STR\$|n\* AND 2551,3) 790 :<br>
800 DEF PROCHBert(BA,B\$)<br>
810 PROCWindow(B%)<br>
820 II INSTR(B\$,CH&S235)=0 PRINT m\$;:P<br>
8200 MBod IP INDS(B\$,CH&S235)=0 PRINT m\$;:P<br>
8000 MBod IP HTDS(B\$, S\$, 1);<br>
840 IP HTDS(B\$, 1%, 1);<br>
830 PRINT MID\$(B\$, 1%, 1);<br> 880 iBF PROCwindowlnV<br>900 IF n\*=cur\* ENDPROC<br>910 PROCpreservelcur\*)<br>920 VDO 23|10,82.173'nV,0;0;0;0;28,3,1<br>9.11'nV<sub>3</sub>37,1.111°nY<sub>3</sub>31,x\*(nV<sub>3</sub>).y<sup>0</sup>%(n%)<br>930 curVanOC<br>930 curVaPOC 950 :<br>960 DEF PROCpreserve(n%)<br>970 IF n‰=0 X%(n%)=POS:y%(n%)=VPOS<br>980 ENDPROC 990 : 1000 DEF PROCchat

1818 you\$-FNor(you\$)<br>1828 ids-FNorc(you\$)<br>1828 ids-FNorc(you\$)<br>1838 u\se<br>1859 REFANT<br>1859 REFANT<br>1839 IF You\$-west\$ FROCTOOLify(vid\$,"(\*<br>1889 UNTIL user\$-""-found\$-TRUE<br>1888 UNTIL user\$-""-found\$-TRUE<br>1899 IF NOT found\$-FR 1100 PRINT "Ringing "*iyou*\$;"..."<br>1110 IF NOT FNwait for(id\$,2000) PRINT"<br>No reply":END<br>1120 PROCdelay(100)<br>1130 PROCburst\_transmit(id\$,100)<br>1140 ENDPROC 1150 :<br>1160 DEF FNuser<br>1170 !q\*=0:q\*si4=0<br>1180 q\*?1=32<br>1180 q\*?3=15<br>1200 q\*?7=u\*<br>1210 q\*?B=1 1220 PROCosword(q%,&14)<br>1230 1F q%?4=0 THEN =""<br>1240 u%≈u%+1 1250 Uid\*=q\*l5 AND 4FFFF 1260 =\$(q\*\*7) 1270 :<br>1290 id\$-FNcrc(me\$)<br>1330 id\$-FNcrc(me\$)<br>1310 IF NOT FNwait for(id\$,100)<br>1310 IF NOT FNwait for(id\$,200) PRINT "<br>Must have been a ghost!":END<br>1330 ENDPROC<br>1330 : 1340 DEF FROCburat transmit(mtr\$,t%)<br>1350 burst\_time=TIME+t%<br>1350 Sout%=LEFT\$(str\$,7)<br>1370 REPEAT 1380 PROCbegin transmit(6FFFF)<br>1390 REPEAT<br>1400 PROCprocess transmit<br>1410 UNTIL tr\_idle%<br>1430 ENDPROC<br>1430 ENDPROC 1440 :<br>1450 DEF FNwait forters, t%)<br>1450 DEF FNwait (1900)<br>1460 REPEAT<br>1460 REPEAT<br>1500 Sinterwassen<br>1500 Sinterwassen<br>1500 REPEAT<br>1500 REPEAT<br>1500 REPEAT (1900)<br>1500 REPEAT (1900)<br>1550 REPEAT (1900)<br>1550 REPEAT (1900)<br>155 1580 DEF PROChogin transmit(s%)<br>1590 PROChogin transmit<br>1600 REPEAT<br>1600 REPEAT<br>1620 PROChprocess\_transmit<br>1620 UTW11-pport%<br>1650 UTW1-pport%<br>2581 P s%-aFFFF THEM \$(qt%+4)=\$00t% EL<br>ER qt%i4-out%+qt%18-0ut%+LER(\$00t%)+1<br>166 1690 :<br>1700 DEF PROCbegin\_receivs(s%,t%)<br>1710 PROCdeiay(10)<br>1730 REPEAT<br>1730 REPEAT 1740 PROprocess\_tscairs<br>1752 URTLI tec\_idle%<br>1752 URTLI tec\_idle%<br>1762 URTLI tec\_iP20<br>1762 URTLI text<br>1780 Qr%13=18%<br>1780 Qr%19=18%<br>1860 Qr%19=18%<br>1860 PRP PROCtransmit\_go<br>1860 Rep PROCtransmit\_go<br>1860 RPP PROCtransmit\_go<br> 1930 *Parks*<br>1930 PROCoaword(qt%,&10)<br>1900 PROCoaword(qt%,&10)<br>1920 ENDPROC 1990 :<br>1940 DEF PROCPICCASS LIMBERIT<br>1950 : Ptrima Sales Norrock<br>1970 : Ptrima Sales Norrock<br>1970 : Ptrima Sales Norrock<br>1980 : Lides Norrock<br>2000 : Limber (1980)<br>2000 : Limber (1980)<br>2010 : Limber (1980)<br>1980 : Limber (19

2060 :<br>2080 DEF PROCprocess\_receive<br>2080 IF rec\_idle\* ENDPROC<br>2090 X\*=rx\*<br>2100 IF TIME>rec\_timeout\* rec\_idle\*»TRU<br>E:rec ok\*\*PALSE:A\*\*\$34:CALL osbyte:ENDPR OC<br>2110 A\*\*633<br>2120 IF (USR(osbyte) AND 68000) <>0 THEN<br>?qr\*=rx\*:PROConword(qr\*,&ll):rec\_idie\*=<br>TRUE:rec\_ok\*=TRUE<br>2130 ENDPROC 2140 :<br>2150 DEF PROCosword(q%,A%) 2160 X\*=q\* MOD 256 2170 YV=q\* DIV 256 2180 CAU. osword 2190 ENDPROC 2220 :<br>2210 DEP PNuc(s\$)<br>2220 Stemp\*=s\$<br>2230 ikitemp<sup>&</sup><br>2250 1P ?i\*>=ASC\*a" AND ?i\*<=ASC\*a" ?1<br>2250 1P ?i\*-12<br>\*\*?i\*-32 2260 IP ?i%<=32 ?i%=13 ELEE i%=i%+1<br>2270 UNTIL ?i%<32<br>2280 =\$temp% 229*0 :*<br>2300 DEP PROCnotify(s%,m\$)<br>2310 ?q%=l 2320 q\*!l=s\*<br>2333 S(q\*+3)=m\$+CHR\$7\*CHR\$0<br>2340 PROCosword(q\*,414)<br>2350 ENDPROC 2360 :<br>2370 DEF PROCdelay(t%)<br>2390 t%=TIME+t%<br>2390 REPEAT UNTIL TIME>t%<br>2400 ENDPROC 2410 :<br>2420 DEF FNcrc(s\$)<br>2430 DOCAL i\*,crc\*<br>2450 crc\*=crc\*+ASCMID\$(s\$,i\*)\*l\* 2460 NEXT 2470 = CHR\$255+RIGHT\$("000"+STR\$~crc%,4) Listing 13 -Eye 10 REM >Eye (Infcl3; 20 REM by Jan Vibe 30 REM for 32-blt machines 40 REM (c) BAU October 1992

50 :<br>60 NODE 137<br>70 NODE 9<br>80 OFF<br>90 delay\*=30<br>100 s2\*=2<br>110 s2\*=2

260 a3=a2/f<br>270 s=(a3·sI)/15<br>280 FOR nW\*0 TO 15

490 410 REPEAT

420 k=1000<br>430 sc\*(100=k<br>440 sc\*(104=k<br>460 ec\*(112=k<br>470 REPEAT<br>490 NAIT<br>520 SYS 6,112,81%<br>500 SYS 6,113,82%<br>520 SAR sl%,s2%

122 OM ERRDR COTO 648<br>130 OM ERRDR COTO 648<br>160 ppk (2-110000, sck 610<br>160 ppk (2-110000<br>160 spk (2-110000<br>160 spk (2-16<br>180 colour nk, 16°nk, 80°nk, 16° (15-nk)<br>220 ch-1230<br>210 f=1, 3416<br>230 ck=0<br>230 ck=0<br>230 ck=0<br>250 ck=

290 GCOL n<sup>g</sup><br>300 <u>ELLIPSE FILL 640,512,al+n</u>%s,a2

310 NEXT<br>320 al.=15\*e<br>330 al.=15\*e<br>340 FOR n\*≈1 TO 14<br>350 ELLIPSE PILL 640,512,al,a2.n\*\*e

370 NEXT<br>380 UNTIL al«=4<br>390 SYS "OS\_SprlteOp",256\*16,ep%,\*PIC\*<br>0,0,0,1279,1024

530 xp%=512-(1024\*k/1009)/2<br>550 sys "OS SpriteOp", 256.52, sp%, "PI<br>550 sys "OS SpriteOp", 256.52, sp%, "PI<br>", xpV<sub>y</sub>p%,8.sc%<br>570 sc%100=k<br>580 eC%100=k<br>590 WHILE TIME-delay\*<br>600 ENDWHILE<br>620 UNTIL k>»1600

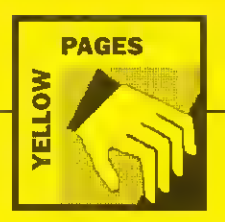

60 MODE 137 180 c%=0 70 MODE 9 190 ON ERROR GOTO 370 60 OFF 200 !EPEAT 90 BlVl 210 WAIT 100 s2%=2 220 SYS "OS Byte", 113,11% 110 : 230 SYS "OS Byte", 113, »2% 120 a%=0 240 SWAP Bl%.i2% 130 FOR n%=l TO 12 250 CLS 140 f%=30\*n% 260 c%=c% MOD 12 .1 150 COLOUR n%,127\*(SINRADfVll 127\* (S 270 FOR n%=30 TO 360 STEP 30 INRAD(fV120l.ll,127 (SINRAD(fV240l.li 280 t=RADla%.n%) 160 NEXT 290 c%=c% MOD 12-1 170 COLOOR 13,255,2S5 255 300 GCOL c%

\* 630 UNTIL FALSE<br>640 SYS 6,112,81%<br>650 PRINT REFORTS" et line "STRSERL<br>660 ON<br>670 END

#### Listing 14 - Eggs

10 REM >Eggs (In£ol4) REM by Jan Vibe 30 REM for J2-bit machines 40 REM (c) BAD October 1992 50 :

#### ASSEMBLY LINE

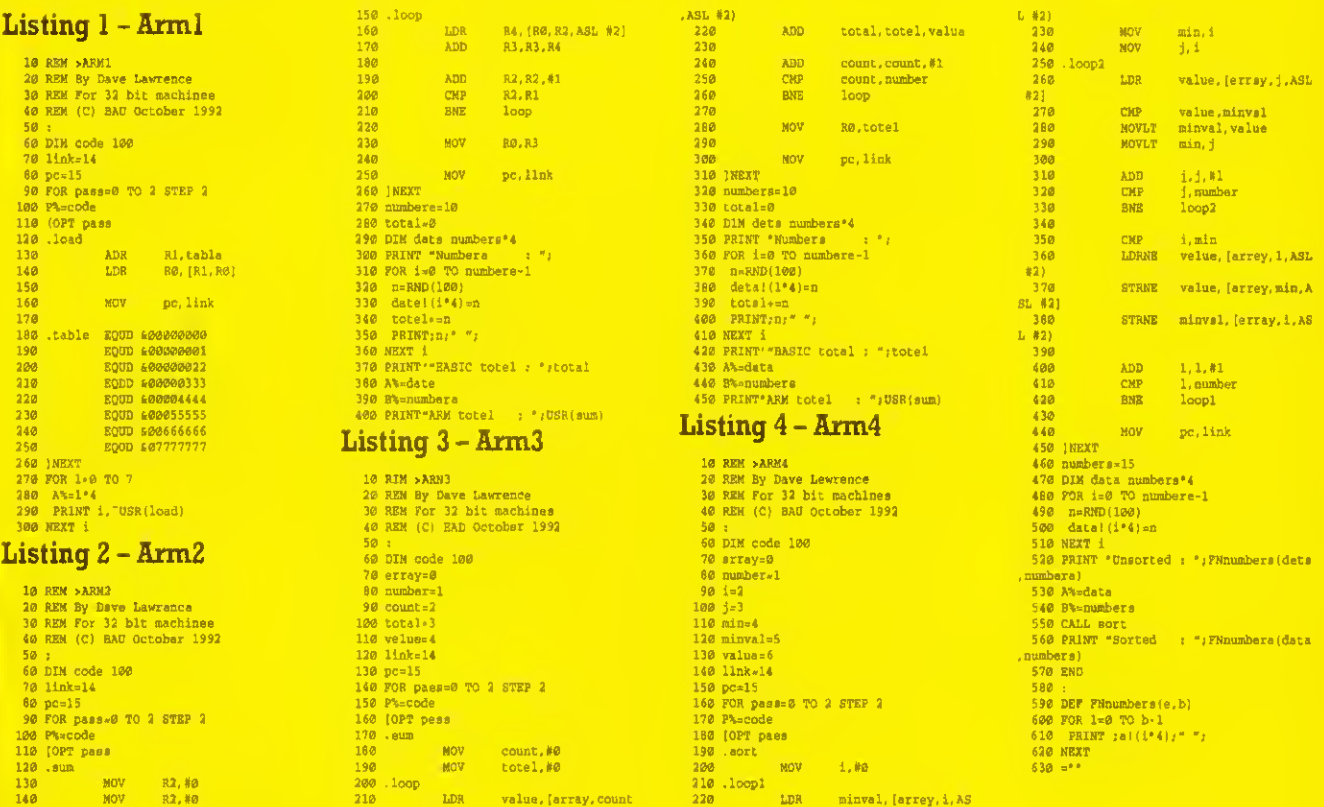

180 MOV count, »0 190 .Bort 620 NEXT <sup>190</sup> MOV total. »0 <sup>200</sup> MOV t,M <sup>630</sup> ="" -loop 210 .loopl

180 .edg<br>180 MOV count,#0 190 dort<br>190 Loop MOV totel,#0 190 loop! MOV 1,#2<br>210 LDR value, [array, count 210 LDR minval, [arrey, i, AS

#### STICKY MOMENTS

Listing

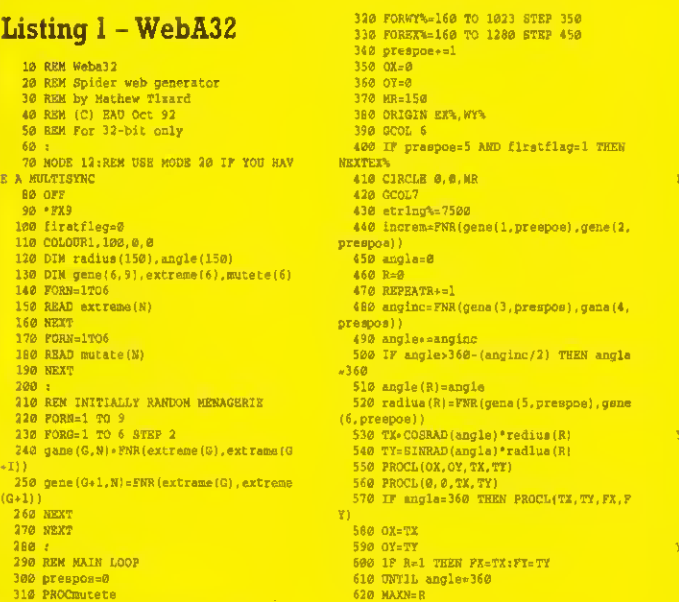

 DV=0<br>  $640$  DV=0<br>  $650$  N=0<br>  $650$  N=0<br>  $670$  RBFERT N+=1<br>  $90$  IF N-MADX THEN N=1<br>  $700$  R=COEAD(angle (R)) \*R<br>  $710$  Y=51WAD(angle (R)) \*R<br>  $710$  TE N=TGAD(angle (R)) \*R<br>  $R1$  COTO TO<br>  $R30$  FROCL(OX, OY, X, Y)<br> 800 RIM ARTIFICIAL SELECTION<br>810 OCOL4,0<br>830 REPEATMOUSE X,Y,Z<br>840 REPEATMOUSE X,Y,Z<br>840 XP=l+INT(X/450)<br>850 YP=l+INT(X/350)<br>870 CIRCLB 160.(450\*(XP-1)),I60.(350\*(<br>870 CIRCLB 160.(450\*(XP-1)),I60.(350\*( YP-1)), AR<br>
800 REPEAT MOUSE NK, NY, Z<br>
890 REPEAT MOUSE NK, NY, Z<br>
990 REPEAT NY (NZ/450)<br>
990 REP-1-INT (NZ/450)<br>
990 URTIL NXP:>XP OR NYP<>FP<br>
930 URTIL NXP:>XP OR NYP<>FP<br>
990 CIRCLES 169:(450° (KP-1)), 169:(350°)<br>
99 970 RECTANGLE FILL 5, 358° (YP-1)+325, 12<br>
980 RECTANGLE FILL 5, 358° (YP-1)+325, 12<br>
999 RECTANGLE FILL 5, 2, 458° (XP-1)+325, 0, 12<br>
1999 SCOL1<br>
1919 Tx-158° (YP-1)+12, 358° (YP-1)+168<br>
1929 IX-458° (XP-1)<br>
1939 Tx-558° 1890 WAIT<br>1100 RECTANGLE FILL IX-XS, IY-YS, 310, 320<br>TO IX, IY<br>1110 NEXT 1120 :<br>1130 RSM BREEDING (HEREDITY)<br>1140 FORG=1 TO 9<br>1150 FORG=1 TO 9<br>1160 gene(G,N)=gene(G,gridp)<br>1160 NEXT<br>1160 NEXT<br>1190 GOTO300<br>1240 DEPFNR(A,B)<br>1230 IF A>=B THEN SWAP A,B<br>1230 IF A>=B THEN (1000\* (B-A) |/1000<br>1240 -A-1250 :<br>1266 DEFPROCL(X1,Y1,X2,Y2)<br>1270 LINE X1,Y1,X2,Y2<br>1280 string%-sQR((Y2-Y1)^2+(X2-X1)~2)<br>1300 :<br>1300 :

310 ELLIPSE 640.400\*SIN(t),512.400\*C<br>OS(t),110,64,10\*t<br>320 NEXT<br>330 GCOL 13 ELLIPSE 640,512,260.330, -12\*RAD(a

%)<br>350 e%=(a%+1) MOD 360<br>360 UNTIL FALSE<br>370 SYS ~OS\_Byte",112,s1%<br>380 ON<br>390 ON
1310 GEFFROCmutate<br>1320 PORN=1 TO 9<br>1330 IF N=5 THEN N=6<br>1350 gene (G.N)+=FNR(-mutate (C),mutate (G<br>1350 gene (G.N)+=FNR(-mutate (C),mutate (G ))1360 gene(G.l,N)\*=FNRI-mutatelG), mutate [0)1 1370 IF genelG,N)>extreme(G) THEN genel G,N>=extreme(G) 1380 IF gene(G«l,N)=extreme(G«l)<br>ene(G«l,N)=extreme(G«l)<br>1390 IF gene(G»l(G«l)<br>1390 IF gene(G»l(G»l,N)<br>7EEN SWAP<br>1400 NEXT<br>1400 NEXT<br>1410 NEXT<br>1410 NEXT 1430 :<br>1440 REN THE 2 DATA STATEMENTS CONTAIN<br>THE EXTREMB VALUES OF<br>1450 REM GENES 1-6 RESPECTIVELY. FOLLOW<br>ED BY THE RATES AT WHICH<br>1460 REM EACH ONE MUTATES. 1470 :<br>1480 REM EXTREMES-<br>1480 DATA 4,0.15,20,3,150,10<br>1500 REM MOTATION RATES-<br>1510 DATA 0.5,0.5,2,2,10,10 Listing <sup>2</sup> - Weba8 10 REM Spiders web generator 20 REM (Artiflcal selection] 30 REN by Mathew Tizard 40 REM for B/B\*/M/C/E 50 REM (C) BAD October 1992 60 :<br>70 MODE0:VDU23;8202;0;0;0;<br>90 VDU19,1,6,0,0,0<br>90 PRINT-Initialising..."<br>100 DIN radiua(150).angle(150)<br>110 DIN gene(6,9),extreme(6),mutate(6)<br>120 READ extreme(N)<br>140 REAT extreme(N) 150 F0RN-1TO6 160 READ mutate(N) 170 NEXT 180 : 190 REN INITIALLY RANDOM MENAGERIE 200 FORN=1 TO 9<br>210 FORG=1 TO 6 STEP 2<br>220 gene(G,N)=FNR(extreme(G),extr*e*me(G 1})<br>|230 gene (G+1,N)=FNR (extreme (G), extreme  $(0+1)$ 240 NEXT 250 NEXT 260 : 270 REM MAIN LOOP 280 CLS 290 prespoa-0 300 PROCmutate 310 FORWY%\*160 TO 1023 STEP 350<br>320 POREX%\*160 TO 1280 STEP 450<br>330 prespos=preepos+1 340 OX=0<br>350 OY=0<br>360 NR=150<br>370 VDU 29,EX%;WY%; 380 GCOL0,1<br>390 Btring%-7500<br>400 increm=FNR(gene(1,prespos),gene(2,<br>prespos))<br>410 R=0<br>420 REFRAT R=R\*1 440 anglac=FNR (gene (3, prespos), gene (4, preepoal 450 angle=angle»anginc 460 IF angle>360-(anginc/2) THEN angle<br>
470 angle (R)=engle<br>
470 angle (R)=FNR(gane (S, prespos), gane<br>
460 radius (R)=FNR(gane (S, prespos), gane<br>
450 TX=GORRAD(angle)\*radius (R)<br>
510 PROCL(OX, OY, TX, TY)<br>
530 FROCL(OX, **340 OX=TX<br>550 OY=TY<br>550 OY=TY<br>560 IF R=1 THEN FX=TX:FY=TY<br>570 UNXN=B<br>500 NAXN=B** 590 OX=0 600 OY=0 610 N=0<br>630 REPEAT N=N+1<br>640 R=R+increm<br>660 R=R+increm<br>660 X=COSRAD(angle(N))\*R<br>670 Y=SINRAD(angle(N))\*R<br>690 IP B>radius(N) THEN UNTILR>radius(<br>080 IP B>radius(N) THEN UNTILR>radius( 690 PROCL(OX.OY.X.Y) 700 OX=X 710 0Y=Y 720 ONTIL atring%<0<br>730 NEXTEX%,WY%

 $740$ 

750 REN ANTIFICIAL SELECTION<br>760 VDU29.0;0; 770 NUM=0<br>780 FORWYN=0 TO 1023-160 STEP 350<br>790 FOREX4=0 TO 1280-160 STEP 450<br>800 NUM=NUN+1 810 VDU5<br>820 MOVEEX%,WY\+24<br>830 PRINTNON 840 VDD4 **B50 NEXT**<br>B50 NEXT 860 NEXT<br>870 REPEAT<br>880 gridp=GET-48<br>890 UNTIL gridp>0 AND gridp<10<br>900 NUM=0 910 FOR Y\=0 TO 1023-160 STEP 350 920 FOR X\=0 TO 1280-160 STEP 450 930 NOM=NOM.l 940 IF NUM=gridp WY%=Y%+32:EX%=X%<br>950 NEXT<br>960 NEXT<br>970 GCOL0.0 980 PROCRECT(0,0,1280, WY\*)<br>990 PROCRECT(0, WY\*-300, 1280, 1024)<br>1020 PROCRECT(0,0, EX\*, 1024)<br>1010 PROCRECT(0X\*-300,0, 1280, 1024)<br>1020 OCOL0, 1 1030 IX«EX%<br>1040 IY=NY%<br>1050 XS=(450-IX)/20<br>1070 GCOL4.0<br>1070 GCOL4.0<br>1090 GCOR4.0<br>1090 PROCBOX(IX,IY)<br>1100 'FX19<br>1100 'FX19<br>1120 IX=IX\*XS<br>1140 NEXT<br>1140 NEXT 1150 CLS:PROCBOX(IX,IY) 1160 : 1170 REM BREEDING (HEREDITY) 1180 FORN=1 TO 9<br>1190 FORG=1 TO 6 1190 FORG=1 TO 6<br>1200 gene(G,N)=gene(G,gridp)<br>1210 NEXT<br>1220 NEXT<br>1240 END<br>1240 END 1250 : 1260 DBFFNR(A.B) 1270 IF A>=8 THEN C=A:A=B:B=C 1280 =A.RNDI1000'(B-A))/1000 1290 : 1300 DEFPR0CL(X1,Y1,X2,Y2) 1310 MOVE X1,Y1<br>1320 ORAW X2,Y2<br>1330 string%=string%~8QR((Y2-Y1)~2+(X2-Xl)-2) 1340 ENDPROC 1350 :<br>1360 DEFFROCEntate 1350 DEFFROCENCIA<br>
1370 FORN-1 TO 9<br>
1389 IF R-5 THEN N-6<br>
1389 IF R-5 THEN N-6<br>
1489 Genes (3, E) = genes (3, E) + FNR (- mutate (3)<br>
mutate (3)<br>
1410 Genes (3, E) = genes (6+1, R) + FNR (- mutate (3)<br>
1410 Genes (3+1, N 1450 NEXT<br>1460 NEXT<br>1460 NEXT<br>1490 CEPFROCRECT(K1, Y1, X2, Y2)<br>1490 CEPFROCRECT(K1, Y1, X2, Y2)<br>1490 CEPFROCRECT(K1, Y1<br>1510 MOVEK1, Y1<br>1580 PLOTES, X1, Y2<br>1560 NOVEK2, Y1<br>1580 NOVEK2, Y1<br>1580 NOVEK2, Y1<br>1580 NOVEK2, Y1<br>15 1640 DEFPROCBOX(X.Y) 1650 NOVBX.Y 1660 DRAWX.300.Y 1670 DRAWX.300,Y»300 1680 DRAWX,Y\*300 1690 DRAWX.Y 1700 ENDPROC 1710 REN THE 2 DATA STATEMENTS CONTAIN<br>1720 REN THE 2 DATA STATEMENTS CONTAIN<br>THE EXTREME VALOES OF<br>20 BY THE RATES AT WHICH<br>20 BY THE RATES AT WHICH<br>1740 REN EACH ONE MUTATES. 1750 : 1760 REM EXTREMES 1770 DATA 5,0.2.50,5,120,10 1780 REM MUTATION RATES-

1790 DATA 0.5.0.5,2,2,10,10 Listing <sup>3</sup> -Webn32 10 REM Webn32 20 REM Spiders web generator 30 REM Natural selection 40 RBM (C) BAD Oct 92 50 REN For 32-bit only 60 : 70 MODE 12:REM USE NODE 20 IF YOU HAV E A MULTISTNO<br>
90 0FF<br>
100 \*EX<br>
110 COLOOR7,6<br>
120 COLOOR7,6<br>
120 COLOOR1,5<br>
120 COLOOR1,5<br>
120 generations=0<br>
140 DIM radius(200),engle(200)<br>
150 DIM radius(200),engle(200)<br>
150 DIM gene(5,9),entreme(5),mutate(6)<br>
180 RRA 190 NEXT 200 F0RN=1T06 210 READ mutate(N) 220 NEXT 230 : 240 REN INITIALLY RANDOM MENAGERIE 250 F0RN=1 TO <sup>9</sup> 260 F0RG=1 TO <sup>6</sup> STBP <sup>2</sup> 270 gene (G,N)=FNR (extreme (G).extreme(G 1))<br>|280 gene(G+1,N)=FNR(extreme(G),extreme 10\*11] 290 NEXT 300 NEXT 310 : 320 FOR fliessl TO 1000 330 FX(ilies)=RND(300l-150 340 FY(flles)=RND(300)-150 350 NEXT 360 REM MAIN LOOP 370 prespos=0 380 GCOL7<br>390 VDU5<br>400 NOVE500,692<br>410 PRINT"Generation: "/generatione<br>430 OFF<br>430 OFF 440 PROCmutets<br>450 PORWYN-160 TO 1023 STEP 350<br>460 FOREX\*\*160 TO 1280 STEP 450<br>470 prespost=l<br>480 OX=0<br>500 MR=150<br>500 MR=150 510 ORIGIN 0,0 520 GCOL0<br>530 IF prespoe=5 THEN RECTANGLE FILL 4<br>60,350,300,300<br>550 GCOL7<br>550 GCOL7<br>570 increm=FNR(gene(l.prespos),gene(2,<br>570 increm=FNR(gene(l.prespos),gene(2, prespos))<br>580 angle=0<br>590 R=0<br>600 REPEAT R+=1 610 anginc=FNR(gene(3, prespos), gene(4, prespos ) 620 engle+=anginc<br>630 IF angle>360-anginc/2 THEN engle=3 60<br>- 640 angle(R)≈engle<br>- 650 redius(R)=FMR(gene(5,prespos),gene <sup>1</sup> 6, prespos) 660 TX-COSKAD(angle) 'radius IR) 670 TY=SINRAD(angle)" radius (R)<br>680 PROCL(OX,OY,TX,TY)<br>690 PROCL(0,0T,TX,TY)<br>700 IF angle=360 THEN PROCL(TX,TY,FX,F Y)<br>710 0X=TX<br>730 IF R=l THEN PX=TX:FY=TY<br>740 UNTIL angle=360 OR af\=1<br>750 MAXN=R<br>750 MAXN=R 770 OX=0 780 OY=0<br>790 N=0 790 N=0<br>800 R=0<br>810 REPEAT N+=1<br>820 R+=FNR(gene (1, prespos), gens (2, pres pos)) 830 IF N>MAXN THEN N=l 840 X=COSRAD(angle(N))\*R<br>850 Y=SINRAD(angle(N))\*R<br>860 IF R>radius(N) THBN UNTILR>radius( N):GOTO930 870 IF R>radius(N) THBN UNTILR>radiusl N):GOTO930 860 PROCLIOX.OY.X.Yl 890 OX=X 900 OY=Y 910 UNTIL sft>l 920 string%=0 930 GCOL4.0 940 T=0<br>950 FOR filea=1 TO 1000<br>960 IF POINT(FX(files), FY(flies)}=7 TH<br>EN T+=1 )

970 NEXT 980 FOR fliessl TO 1000 990 POINT FX(fliee),PY(fliee) 1000 NEXT 1010 mans<br>1010 ratio(prespos)=(10\*T)-(maxetring-e tring%|/8<br>1020 GCOL2<br>1030 VDU5<br>1040 MOVE-150,150<br>1050 PRINT ratio(prespos) 1060 VD04 1070 OFF 1080 NEXTEX%,WY%<br>1090 wins5<br>1100 FORtest=1 TO 9<br>1110 IF ratio(test)>retio(win) THEN win =test<br>1120 NEXT<br>1150 generations\*:1<br>1150 ratio(5)=ratio(wln)<br>1160 XP=l\*(win-l) NOO3<br>1170 YP=l\*(win-l) DIV3<br>1170 YP=l\*(win-l) DIV3<br>1180 ORIGIN 160\*(IXP-1)\*450I.160\*(YP-1 )'350) 1190 GCOL4.0 1200 FOR flies.l TO 1000 1210 POINT PX(fliee),FY(f lies) 1220 NEXT 1230 ORIGIN 0,0 1240 GCOLOMOLE FILL 0,0,1260,350° (YP-1)<br>1250 RECTANGLE FILL 0,0,1260,350° (YP-1)<br>80,1024<br>1270 RECTANGLE FILL 0,0,450° (XP-1),1024<br>1280 RECTANGLE FILL 450° (XP-1)+325,0,12 80,1024<br>1290 GCOL4,0<br>1300 IX-450"(XP-1)<br>1320 IY=350"(YP-1)<br>1330 XS=(450-IX)/20<br>1330 XS=(450-IX)/20<br>1350 FORN=1 TO 20<br>1350 FORN=1 TO 20<br>1330 RECTANGLE FILL IX-XS, IY-YS, 310, 320<br>1390 RECTANGLE FILL IX-XS, IY-YS, 310, 320<br>T 1400 NEXT 1410 F0RH=1 TO 9 1420 FORG=l TO 6 1430 gene (G,N)=gene(G,gridp)<br>1440 NEXT<br>1450 NEXT 1460 GOTO370 1470 END 1480 :<br>1490 DBFFNR(A,B)<br>1500 IF A>=B THEN SWAP A,B<br>1510 =A+RND(1000\*(B-A))/1000 1520 :<br>1530 DEFFROCL(X1,Y1,X2,Y2)<br>1540 LINE X1,Y1,X2,Y2<br>1550 string%-=SQR((Y2-Y1)"2+(X2-X1)"2)<br>1570 ENDPROC<br>1570 ENDPROC 1588<br>
1599 GEFROCmutete<br>
1699 CONE-170 9<br>
1620 C-RNG(3)<sup>,2</sup>2-1<br>
1620 C-RNG(3)<sup>,2</sup>2-1<br>
1620 C-RNG(3)<sup>,2</sup>2-1<br>
1620 Gene (3,N),e-FNK<sup>+</sup>mutete(3)<br>
1650 r gene (3,N),extreme(5)<br>
1788<br>
1790 :<br>
2000 C-A,N),extreme(5+1,N)<br>
1670 I 1710 GEFFNM<br>1720 H=RND(3)-2<br>1730 IF H=0 THEN GOTO1720<br>1740 =H 1750 :<br>1760 DATA 15,1.6,100,15,130,2<br>1770 DATA 0.6,0.6,8,8,8,8 Listing 4 - WebN8 10 REM Webn8<br>20 REM Spiders web generator<br>30 REM (Natural selection)<br>40 REM by Mathew Tizard<br>50 REM (C) BAU October 1992<br>60 REM (C) BAU October 1992 70 :<br>80 MOOB0:VDU23;8202;0;0;0;<br>90 VDU19,1,6,0,0,0<br>110 RAMN\*Initialising...=<br>110 maxstring=6000<br>120 generations=0 120 Generalisances<br>130 DIN radius(140).engle(140).ratio(9 140 GIM gene(6,9),extreme(6),mutate(6)<br>150 FORN=1TO6<br>160 READ extreme(N) 170 NEXT 160 F0RN=1T06 190 READ mutate (N)

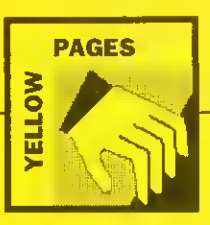

\* 200 HEXT<br>210 :<br>230 REM INITIALLY RANDOM MENAGERIE<br>230 FORN-1 TO 6 STEP 2<br>240 FORG=1 (G.N)=FNR(extreme(G),extreme(G<br>250 gene(G.N)=FNR(extreme(G),extreme(G) »1)J260 gene (G.I.N) \*FNR(extreme(G>. extreme (0\*1)1 270 NEXT 280 NEXT ?98 :<br>
2010 CS<br>
300 REM NAIN LOOP<br>
310 Drampos=0<br>
310 VDUS<br>
360 REM NAIN LOOP<br>
360 Drampos=0<br>
350 PRINT"Coneration: ";generations<br>
360 DRAMT"Coneration: ";generations<br>
360 PORKT"-169 TO 1023 STEP 350<br>
420 REMES: 150 TO 102 540 angle (R)=angle<br>
550 redius (R):FNR(gene(5, prespos).<br>
560 TX=COSRAD(angle)\*radius[R)<br>
560 TX=COSRAD(angle)\*radius[R)<br>
580 PROCL(OX,OY,TX.TY)<br>
590 PROCL(OX,OY,TX.TY)<br>
500 PROCL(0.0,TX.TY)<br>
500 PROCL(0.0,TX.TY)<br>
500 PRO

- 
- 
- 

**NOTES** 

# $\begin{array}{ll} \texttt{SLO} & \texttt{O.0--01} \\ \texttt{SLO} & \texttt{O.0--02} \\ \texttt{SLO} & \texttt{O.0--02} \\ \texttt{SLO} & \texttt{O.0--02} \\ \texttt{SLO} & \texttt{O.0--02} \\ \texttt{SLO} & \texttt{O.0--02} \\ \texttt{SLO} & \texttt{O.0--02} \\ \texttt{SLO} & \texttt{O.0--02} \\ \texttt{SLO} & \texttt{O.0--02} \\ \texttt{SLO} & \texttt{SLO} \\ \texttt{SLO} & \texttt{SLO} \\ \$ 770 OX=X 780 0Y=Y 790 DNTIL Btring%<0 988 :<br>Bla REM NATURAL SELECTION<br>2020 T-0<br>640 X-RNO(300)-150<br>560 Y-RNO(300)-150<br>560 Y-RNO(300)-150<br>560 Y-RNO(300)-150<br>560 Y-RNO(X)-150,150<br>590 Y-RNO(59,150<br>200 Y-RNO(150)-150,150<br>300 YOUS<br>310 NOVE-150,150<br>300 YOUS<br>300 YOUS<br> •test 980 NEXT<br>990 generations=generations+1<br>1030 gridp=win<br>1030 VDO 29,0;0;<br>1030 ROR T%=0 TO 1023-160 STEP 450<br>1050 FOR X%=0 TO 1280-160 STEP 450<br>1050 RUM=NUM\*1

1060 IF NDMogridp WY%=Y\.32:E)«=X% 1070 NEXT 1080 NEXT 1090 GCOL0, 0<br>1100 PROCRECT(0,0,1280, MTN)<br>1110 PROCRECT(0,WTN-300,1280,1024)<br>1120 PROCRECT(0,0,EX%,1024)<br>1130 PROCRECT(EXN-300,0,1280,1024)<br>1140 GCOL0,1 1150 IX=EX%<br>1160 IY=WY%<br>1170 XS=(450-IX)/20<br>1190 YS=(350-IY)/20<br>1190 GCOL4.0<br>1230 FROCBOX(IX,IY)<br>1230 FROCBOX(IX,IY)<br>1220 FROCBOX(IX,IY)<br>1260 NEXT<br>1260 NEXT<br>1220 CLS:FROCBOX(IX,IY)<br>1220 : 1290 REM BREEDING (HEREDITY) 1300 FORN=1 TO 9<br>1310 FORG=1 TO 6<br>1320 gene(G,N)=gene(G,gridp)<br>1330 NEXT<br>1340 NEXT<br>1360 END<br>1360 END 1370 :<br>1380 DEFFNR(A,B)<br>1390 IF A>=B THEN C=A:A=B:B=C 1408 = A-RND(1800\* (B-A)(/1868<br>1418 :<br>1418 :<br>1420 DEFFROCL(X1, Y1, X2, Y2)<br>1440 PAN X2, Y2<br>1446 DRAW X2, Y2<br>1456 string%=string%-9QR((Y2-Y1)'2\*(X2-<br>X1)'2)<br>1572 :<br>1466 DEFFROCmutate<br>1580 IF N=5 TEEN N=6<br>1580 IF N=5 TEEN N=

 $1530$  gene(G+1,N)=gene(G+1,N)+FNM\*mutate (G) 1540 IF gene(G.N)>extreme(G) THEN genet G,N)=extreme(O)<br>1550 1F gene(G+1,N)<extreme(G+1) THEN g<br>ene[G+1,N)=extreme(G+1)<br>1560 1F gene(O,N)=gene(G+1,N):gene(G+1,N<br>ne(G,N):gene(G,N)=gene(G+1,N):gene(G+1,N )=C<br>|1570 NEXT| 1580 ENDPROC 1590 : 1608 DEFROCERCT(X1, Y1, X2, Y2)<br>1618 MOVEX1, Y1<br>1618 MOVEX1, Y1<br>1628 MOVEX1, Y1<br>1646 PLOT85, X1, Y2<br>1668 PLOT85, X1, Y2<br>1668 PLOT85, X2, Y2<br>1668 MOVEX2, Y1<br>1689 MOVEX2, Y1<br>1689 MOVEX2, Y1<br>1789 MOVEX2, Y1<br>1799 MOVEX3, Y1<br>17

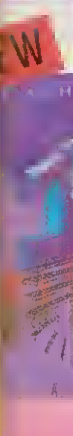

> by step gu<br>atures of 1s' medes, from ugh and eas HAC**res:**<br>w to use a V<br>w to type, **e**<br>ung tst Mail<br>ting 1st Wol BB

# berdriver

ultimate p r 80 comn racter set, ess from \ irword or I huat. For B 1.95 ROM, AM.

nidriver HyperDriv ludes View M. SRAM

is Plus ity ROM fr ng EDIT ar nat, verify :kup/comp ck and col I much m 95 SRAM

#### **Jewriter** 2-up note AM mach tware. Pri

**Game** Alie

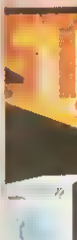

Arch y and Dave m

evel g | level garne. ?<br>| movement<br>| patible reat deal of fu the accomp **Burnus** speed

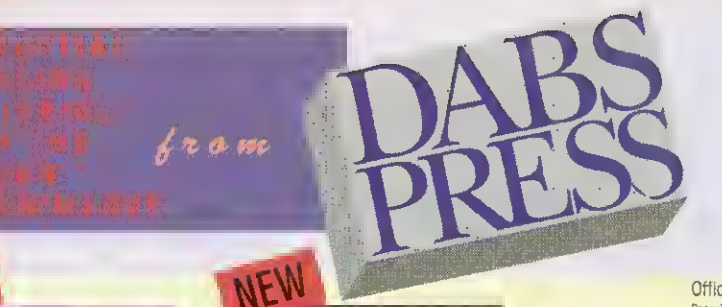

# THE PREMIER ACORN BOOK PUBLISHER 061-773 8632

Offices: 250 Leyland Lane, Leyland, Preston, PR5 3HL. Tel: 0772 623000. Fax: 0772 622917 Proprietor: David Atherton All pnces include VAT (0% on books), and UK postage. AccessMsa accepted Foreign add £5.00 surface, £12 air.

£14.95

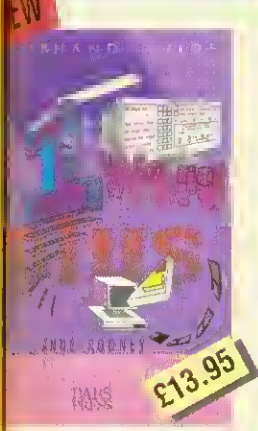

by-step guide that takes you through all ras of 1st Word Plus on the wdes, Irom installation to mail-merge, nip. 1st Word Plus is comprehensive, and easy to read.

<sub>es.</sub><br>Viouse a word-processor to type. edit, style and layout text bggraphics waping<br>1st Mai

1st Word Plus with other applications

### 88C SOFTWARE

#### lerdriver

btimate printer driver ROM. with '80 commands, a built-in NLQ **ater set, WYSIWIG** previewing, s from View, Wordwise, word or BASIC. 100 page al. For B/B+/E/M/C. Price S ROM, £24.95 disc for

#### sidriver

fyperDriver but for Mini Office II. les Viewdata terminal. £24.95 I SRAM version £19.95

#### <sup>I</sup> Plus

ROM for Master 12Bs only ^EDITand CLOSE#0 bugs, ADFS at, verify and backup in ROM, 'compacting in SRAM, alarm and configurable startup facility web more. Price £12.95 ROM. <sup>55</sup> SRAM.

#### lewriter

up notepad for SRAM users (any WM machine), works with any Kara Price £7.95.

Games Action from

Alien Images

# **BUDGET DTP**

'using the bright & brash approach of Roger Amos"

'a book that any impoverished but enthusiastic publisher, should not be without" Jerry Glenwright - ACORN USER

'offers all the help you will need to get you producing DTP documents on a shoestring" 'For the paltry sum of £12.95 this book could well save you over £100'

Paul Gaunt - ARCHIMEDES WORLD

#### Assembler Bundle

Two Bruce Smith books on 6502 assembler with discs and Master Series update booklet. For B/B+/E/M/C/ RRP over £30, yours for £4.95!

#### Fingerprint

SRAM or main memory 6502 machine code monitor/disassembler/memory editor. For B/B+/E/M/C/ Price £9.95.

routines, for learning or development. Price £7.95

## $\mathbb{B} \mathbb{C}$  books

#### View Oabhand Guide

Introductory book for the Arc, covering [he basic operations and useot lEdit, IDraw, etc.

**ARCHIMEDES** 

Master Operating System David Atherton's definitive reference work including the famous differences between all eight-bit models' section used by countless programmers to ensure compatibility

or £14.95 with disc.

£14.95 with free disc.

Mastering Interpreters and

MASTER<sub>512</sub> Master 512 User Guide Full instruction for using the 512 and OOS Plus, with tips on software compatibility. £9.95 or £14.95 with disc Master 512 Technical Guide The companion guide with full 512 programming information and hardware expansion projects. Price £14.95 or £19.95 with disc.

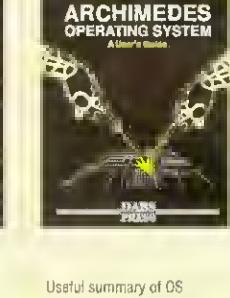

**59.95** 

information with detailed examples. (£21.95) with disc.

Collections

Master 512 Shareware

The only tutorial and reference on ARM assembler on the market, with many RISC OS examples. (£21.95 with disc.)

ASSEMBL<br>LANGUAG

A practical guide to programming in BASIC V on the Acorn Archimedes, with a wealth of easy-to-follow examples.

SIC

**Eg.95** 

### **ARCHIMEDES/BBC BOOKS**

#### Basic V Guide

£14.95

BASIC V guide covering differences between earlier BBC BASICS and the superior version for the Archimedes.

### C: A Oabhand Guide

Massive 512-page complete guide to C programming. No previous experience required. Arc & BBC sections £14.95 or £21.95 with disc.

#### OTHER BOOKS

Z88: A Dabhand Guide Introduction to the Z88, by the designers of the machines own software. £14.95

#### Z88 Pipedream Guide

John Allen's detailed work on all aspects of Z88 PipeDream. Good explanations of printing. Price £14.95

Psion LZ OPL Guide Ian Sinclair's guide to OPL programming on the LZ series of Organiser machines. £12.95

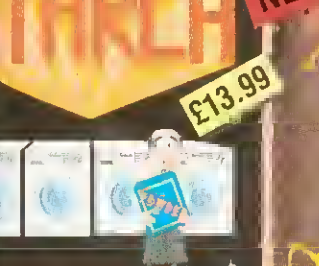

**Archimedes Action Game** 

EtfDavs manage the laundry firm, but things have Oeen |W but will they put things right?' it- quality graphics, simple Key controls tor aovement ol characters. Needs 1MB. RISC OS

oest of fun<sup>+</sup> fiercely competitive bi accompaniment of decent music, effects and<br>No speech'

Duncan Evans - ARCHIMEDES WORLD

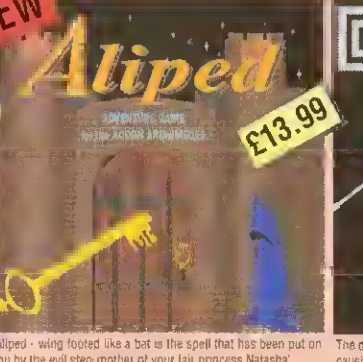

compatible, OS compatible, OS compatible, OS compatible, OS compatible, OS compatible, OS compatible, OS compatible, OS compatible, OS compatible, OS compatible, OS compatible, OS compatible, OS compatible, OS compatible, Decent looking game ' "Worth investigating

Duncan Evans - ARCHIMEDES WORLD ALERION Classic shout-'em-up scroller

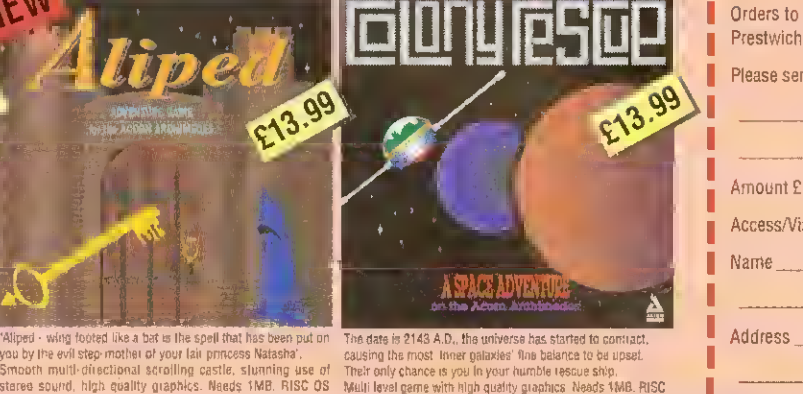

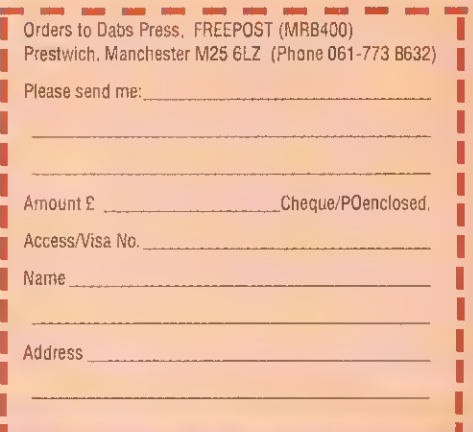

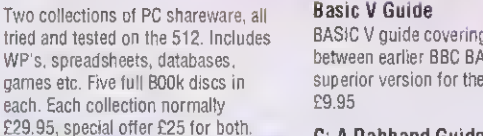

**ARCHIMEDES SOFTWARE** 

#### Instigator

Utility system providing disc sector editor, memory editor, disassembler, command line archiving, and much more. Price £49.95

#### Arc PC Emulator Shareware

Similar to Master 512 Shareware but for the Arc PC Emulator. Two collections of five discs each. Normal Price £34.95. Now on special offer, both collections for £25.

#### ARCDFS

Very popular program to provide full DFS facilities on desktop or !65Host/!65Tube. (NotA5000 compatible). Price £29.95

MORE ARC GAMES

ARCENDIUM dialgris. Backgaittings. Revers ALIEN INVASION Classic Spice Invariant ALL-IN BOXING

across the full eight-bit range. £12.95 or £17.95 with disc. Mini Office II Guide Detailed tutorial by Bruce Smith and Robin Burton for the BBC/Master versions of the software. Price £9.95

#### Conversion Kit

Ready-made 6502 assembler

#### **Compilers** Fascinating Bruce Smith title on creating high level languages.

Bruce Smith's comprehensive guide to View wordprocessor. "For those who want <sup>a</sup> complete thorough and readable guide to View, then Bruce Smith is your man\* (Beebug). £12.95 or £17.95 with disc.

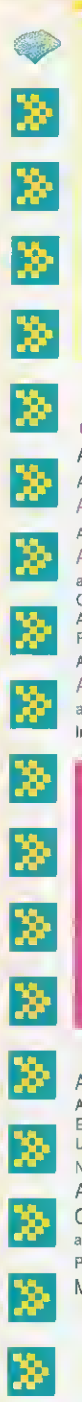

061 766 8423 Phone lines open :- Mon - Fri 09.00 - 17.00

Sat 10.00- 17.00 FAX: 061 766 8425

# Acorn Hardware

Official Acorn Publishing Dealer A540 inc. 4Mb Ram, 120Mb HD, Arm3, Taxan 775 **£2495.00** A5000 /4Mb Ram, 40Mb hd, Arm3. Acorn Mulliscan Monitor £1 499.00 A5000 / Learning Curve / 4Mb Ram as above c/w Audio Training Cassette, Guide to National Curriculum, Acorn Applications Suite, Pacmania. PC Emulator , Genesis, 1st word Plus. Acom DTP **£1531.06** A5000 LC /Acorn Printer / 4Mb Ram as above c/w Acorn JP150 Inkjet Printer £1765.96

# NEW ACORN MACHINES CALL FOR DETAILS

#### £679.00 £899.00 £399.00 Acorn Special Needs Centre A3000 Special Access Acorn Serial Upgrade. Morley User/Analogue Expansion Card, Acorn Software Suite. **Utilities Oisc, SEMERC & ACE Special** Needs Handbook A3000 Special Access /Acorn Colour Monitor / Stand as above c/w Acorn Monitor and Pres Monitor Stand Master 128 Acorn Quest for Gold

Call for details

We operate the Acorn Teachers and 0% Finance Schemes

## Please call for free information pack A540 Upgrades

4Mb Ram Upgrade £369.00 Taxan 795 VIDC Modes Disc £7.50 Technical Reference Manual £65.00

# A5000 Upgrades

2Mb Ram Card £110.00 Dust Cover (One piece) £12.95 Technical Reference Manual £65.00

# A400 Upgrades

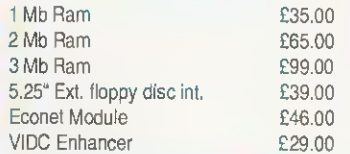

# A3000 Upgrades

 $199.00$ 

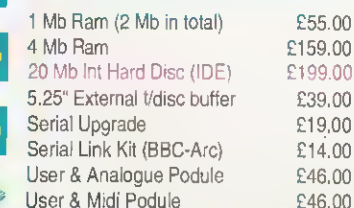

# Expansion Cards

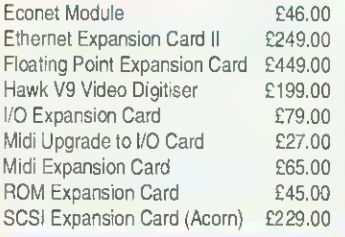

# New from Rombo Vidi-Archimedes Colour Digitiser Special Price

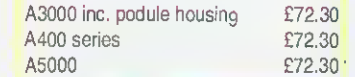

# Aleph <sup>1</sup>

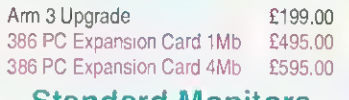

# Standard Monitors

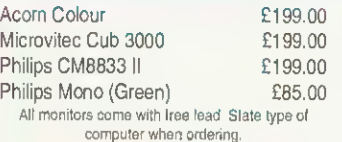

# Multiscan Monitors

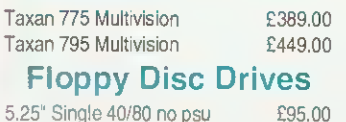

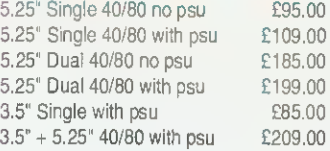

# **Printers**

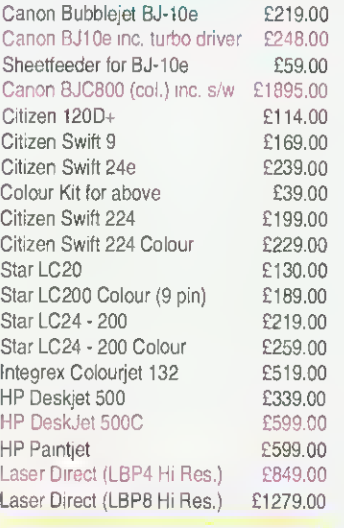

# RISC OS 3

RISC OS 3 Upgrade **ETBA** 

# Econet

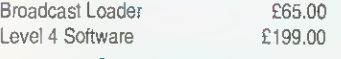

# **Scanners**

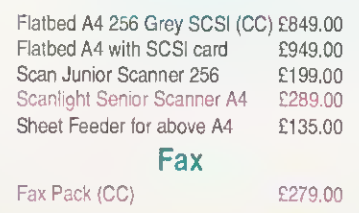

# Werds are Words and Words are ves Charles and The Meridian 2

# THE ACORN A4 PORTABLE<sup>[||Lusionist</sup>

The Power of ARM <sup>3</sup> The Flexibility of RISC OS 3 The Portability of the ACORN A4

> Craftshop 2 Jiglet Jigsaw Poster SmArt **SmArtFiler** Snippet Vector

ArcLight Euclid Mogul Splice Tween

1st Word Plus ANSI C (V 3)

Desktop C (V 4) Font Starter Pack Newhall Font Pack

# A4 4/60 Mb HD Portable A4 2 Mb FD Portable

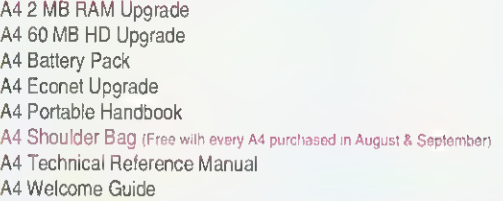

# Printer Drivers

#### Midnight Graphics Citizen Swift 9 Sprite Dump £26.04 Citizen Swift 24 Sprite Dump £26.04 Epson 24 Sprite Dump <br>
£26.04 HP Deskjet 500C Sprite Dump £26.04 HP PaintJet Sprite Dump £26.04 Integrex 132 Sprite Dump £26.04 Integrex Colourcel Sprite Dump £26.04 Juki 5520 Sprite Dump £26.04 Star LC10 Sprite Dump £26.04 Star XB24 Sprite Dump £26.04 Star LC200 Sprite Dump £26.04 Star LC24-200 Sprite Dump £26.04 Ace Computing Printer JX (Colour Dot Matrix) £14.00 Printer DJ (Deskjet 500C) £14.00 Printer PJ (Paintiet) £14,00 Printer CA (Canon Colour) £14.00 Beebug Deskjet 500C Driver <br>
£15.00 Star/Epson/Citizen (Colour) £15.00 Electronic Font Foundry BubbleJet-BJ10e/130e £10.00 Cables Arc - Monitor - 8833 inc sound Arc - Monitor - 8833 II inc sound Arc - Parallel Printer Cable Keyboard Extender 400/500 Mouse Extender Replacement Mk <sup>I</sup> Mouse Cable BBC Software £8.65 £8.65 £5.00 £7.50 £7.50 £6.50

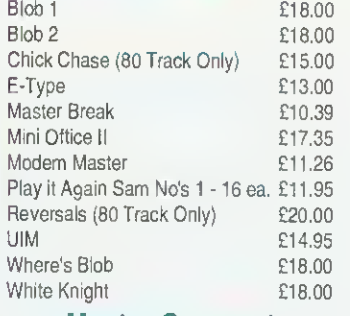

# Master Compact

Play It Again Sam No's <sup>1</sup> - 16 ea. £13.00 UIM **£14.95** 

# Archimedes Software

Chameleon Craftshop <sup>1</sup>

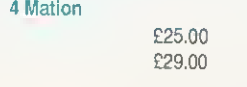

#### Pipedrea £1699.00 AvanteG £1399.0(ArtWork:  $£1100$  Bookma £350.0 Canon E <sub>£50.0</sub>;Canon E £50 <sup>a</sup> Cornpre £ <sup>7</sup> 5,Equasor £35.0 Impress £65.g Impress £10.00 Impress Impress Inter-W £29 Show P £25 £27, Iron Lor £75. Tower o £50 Twin W £32 £26 Arc DF! **975** Ace Computing Fun Sc £43. Fun Sc £40: Fun Sc £17 Fun Sc £26 Fun Sc £26 Fun Sc Acorn Computers £65: 3D Cor £125! Mig29 Acorn Desktop Publisher £109. Mig29 £119 Trivial Desktop Assembler (V 2) £185 £39. Pipema £39,( £951<br>nm<sub>1</sub> Creatio E50, Creand<br>MIDI A

£1991 WILLIA

£27. Rhythr £21.1 Studio £19 £45 £69.0  $£85.0$  Elite

Music Sound

Deskto

Lemm Mad P Manch Swiv

£20.0<br>conn EasiW £20.0 £20.0<br>conn Chuck **£20.6** Chuck £20.K Gods<br>con James £20,0

£23.0 £23.0 Waricr £20.0  $rac{23.1}{200.6}$  World £23.0 World £20.0  $£20.01$ <br> $£20.01$  Invest £20.0 £23. Joystin £20.0

PC Emulator / Free Shareware TCP/IP Programers Pack TCP/IP Protocol Suite Arxe Systems MultiFS Beebug DeskEdit Desktop Thesaurus

Hard Disc Companion 2 Hearsay II Ovation

# Brilliant Computing

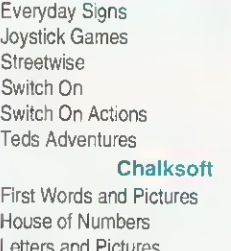

## Letters and Pictures Maps and Landscapes <sup>1</sup> Maps and Landscapes 2 Movaword Note Invaders Numbers and Pictures Pirate Puncman <sup>1</sup> and 2 Puncman 3 and 4 Puncman 5/6/7 Reversals Spelling - week by week

Track £20.0 £20.0: £20.0 HotLin Prese £23.0

# Interdicto ProArtisa Render E Rhapsod

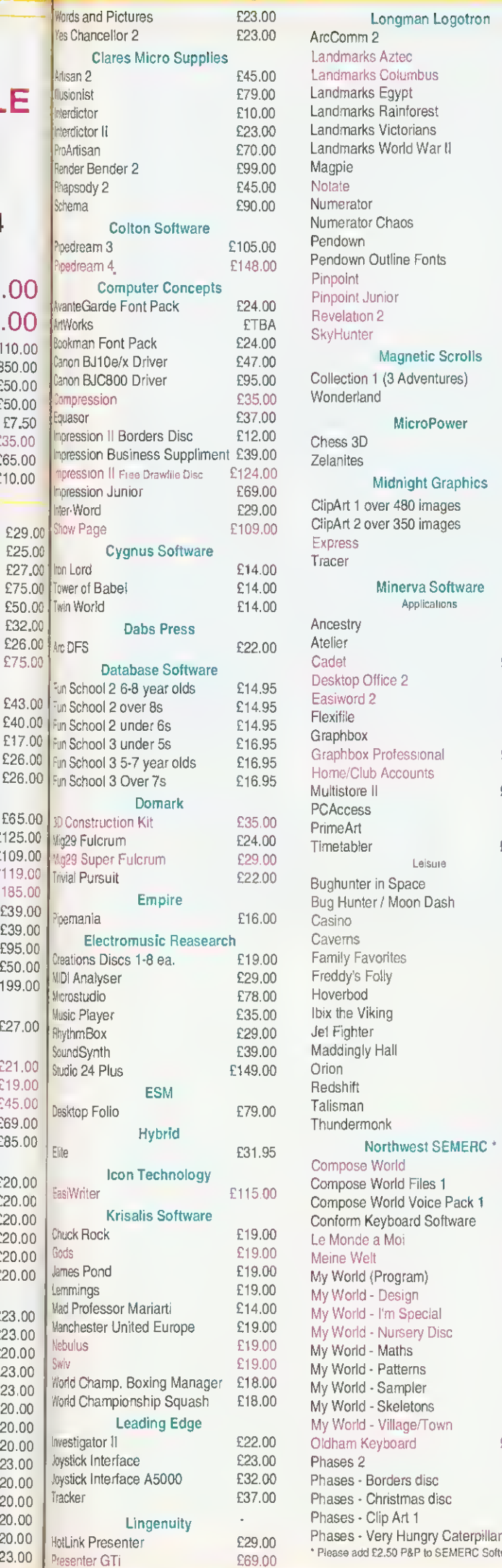

Ī 

 $\mathbf{f}$ 3

£

e<br>E<br>E

 $\mathbf{1}$ Ċ

인 민 민

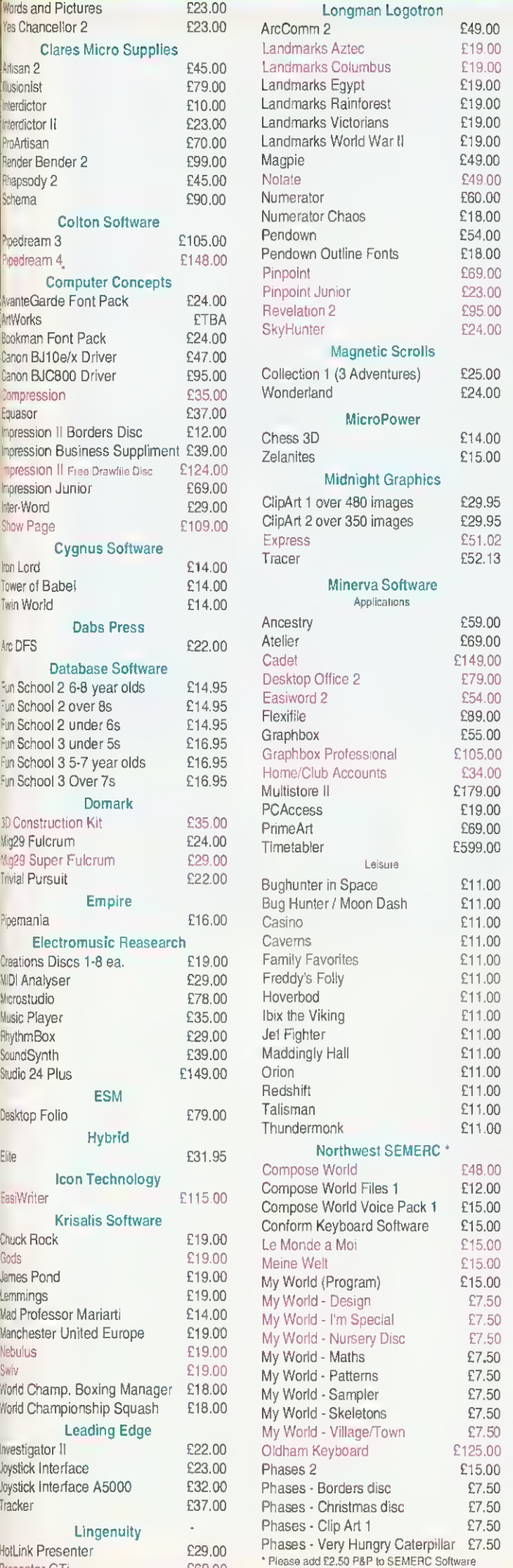

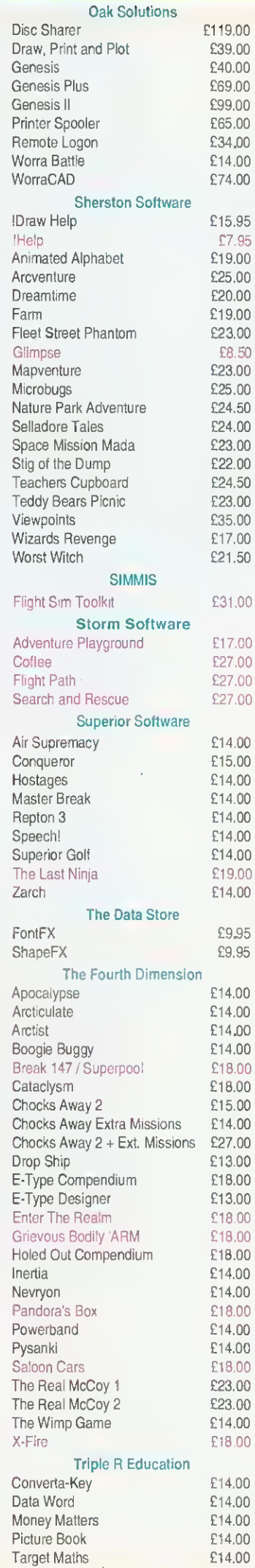

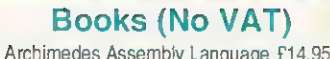

٢

\$,

g

8.

8Ć

8,

g,

g

K

X

Ķ

8ť

g

Ķ

8

Ķ,

Ķ

8.

X

\$,

8.

š,

\$,

8.

g

¢

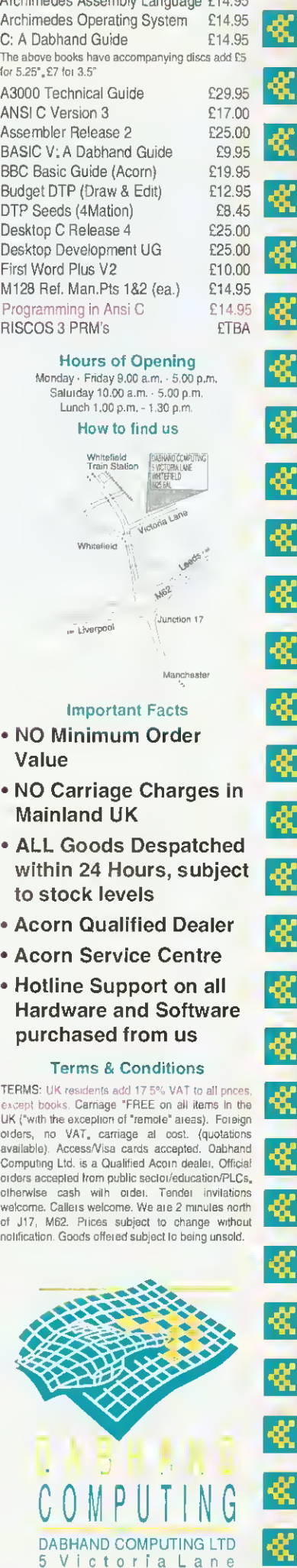

DABHAND COMPUTING LTD <sup>5</sup> Victoria Lane W <sup>h</sup> <sup>i</sup> <sup>t</sup> <sup>e</sup> <sup>f</sup> <sup>i</sup> <sup>e</sup> <sup>I</sup> <sup>d</sup> Manchester. M25 6AL

There are a lot of myths around about viruses. But, as Alan Glover says, safe computing can be easy

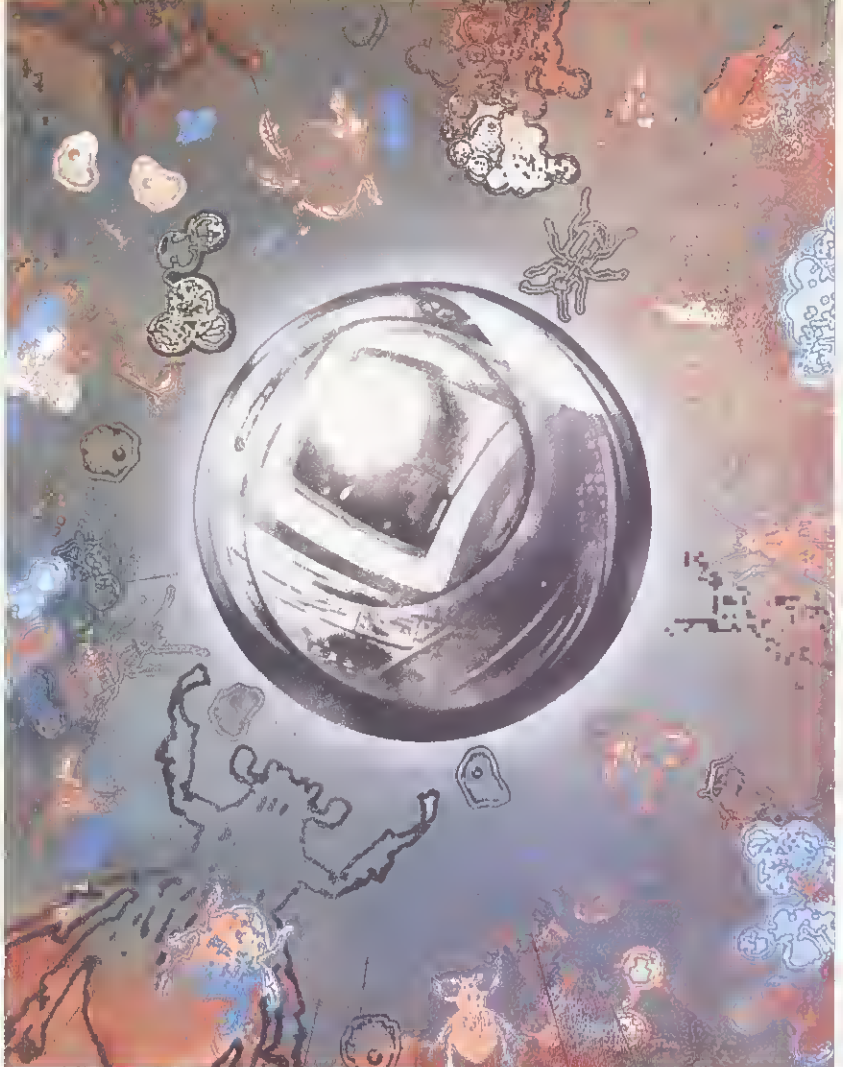

# ON'T PAINTC

**Over the past few months much has been**<br>written about viruses which has served to enhance the false impression that they are in some way mystical, magical entities able to dely all the laws of reason. As a result. several viral myths are circulating. They can be cured by taking a no-nonsense look ai how viruses Operate, and how they can spread.

# WHERE ARE THEY FROM?

The first, and most common way. to contract <sup>a</sup> virus is by using an infected disc on your computer. In many cases, you do not need to actually run an infected program -just opening a directory viewer on an infected disc is enough. Infected discs can come from many sources, including PD libraries, friends and commercial software. Never make the mistake of assuming that something commercial is virus-free.

The second route in is over a network. This includes a machine used on an Econet or Ethernet network, where software is used which has been downloaded from a bulletin board system or information server of some description.

Thirdly, viruses can crop up on hardware upgrades  $-$  practically every expansion card has  $\pm$ 

### HOW THEY CAN GET YOU

• By adding extra files within an application, and amending the Boot or Run files to load the extra files. • By merging their code with the IRunimage file of an application. • By merging their code with library programs (for example, Squeeze). • By merging their code with relo-

catable modules.

software on board as an Eprom. The code blown on the Eprom could have been infected with <sup>a</sup> virus. This has already happened once.

A virus cannot remain active in your computer when a CTRL-RESET is performed or the power is turned off. However it may well be reactivated very soon afterwards (in the ease of an expansion card, almost instantly ). You cannot catch <sup>a</sup> PC virus on the desktop; however. PC viruses work perfectly well under the Acorn PC Emulator. This is why viruses are mostly a problem for hard disc users - others merely have to hard-reset the system in between inserting flopp) discs to avoid spreading the infection.

Once upon <sup>a</sup> time, removing <sup>a</sup> virus just involved deleting a couple of files and using Edit to alter a *!Boot* or *[Run* file. Some viruses] now exist where RMKilling the module results in <sup>a</sup> machine crash 40 seconds later, and w here part of the file the virus has merged itself with is kept in an encrypted form.

The only safe way to detect and remove a suspected viral infection is to use <sup>a</sup> piece of upto-date Nirus removal software that understands all the known viruses presently circulating.

Using an old virus removal program is no good at all. It is possible it will damage files

because it is only aware of one strain of a virus which has several strains. Ii will not detect or remove newer viruses at all. It may cause the virus to spread further through your system, since this may he able to infect files as <sup>a</sup> result of the filing system calls made by the virus killer while searching the system.

If a virus is on a floppy disc, the first opportunity it will get to load onto a hard disc system. will be when you open a directory viewer on the disc. To he sale, you should scan the disc using a virus detection tool before you open <sup>a</sup> directory viewer.

However, you may still be the unfortunate person who has followed all the advice above, but still seems to have a virus present. In this case it will be a new virus which is not yet understood by the virus detection tool you use. If you don't have a virus detection tool yet, go and buy one now!

Continued use of an infected hard-disc system is very dangerous. The virus will then be able to spread further, and a software 'timebomb' may detonate ai some random point, causing damage to your files.

If you are <sup>a</sup> hard disc user, and you run into an unidentified virus, you should attempt to gel an infected program or application on lo a floppy disc, and then send ii to the producer o1 the virus detection tool you used. Failing thai. contact them and see if any other users have encountered the virus. You should not use your computer after that, until you have been notified that it is safe to do so. Of course, people with floppies only (provided you don't have infected expansion boards) need not worry - all you do is turn the machine on and off, which kills any virus in Ram. and avoid using infected floppies.

Before you attempt to analyse <sup>a</sup> virus yourself, notify others. Vital tune can be lost while you take several days to do <sup>a</sup> task which could be done faster bv someone more experienced. In the worst case, it mav make the difference between being able to update the whole world about <sup>a</sup> virus before <sup>a</sup> software timebomb zaps them all.

## THE BAD GUYS

The list below represents a few of the more prolific viruses. A complete description of all viruses known as the AVRD (Acorn Virus Reference Document) can be obtained from certain bulletin boards such as Arcade. It is also supplied with good virus killing software.

• BBCECONET: This is very similar to Link, but spreads by using a trojan version of the BBCEconet module 0.09 which it installs (this is the RISC OS 2 Rom version). See also Mode87. It infects &FF8 files, appending its code and redirecting the entry point of the code through itself. The virus code is encrypted with a varying key. It also directly attempts to infect %, squeeze, and disables Tor Houghton's Interferon during infections. It displays a message on Friday 13th. 25 December. <sup>I</sup> April and 25 June. Part of the infected file is also enerypted. Quick Check: press F12 then enter help bbceconet. If the module version number is 0.09, proceed lo the second siage. If it is other than 0.09, you are not infected. Type modules and look for BBCEconel.

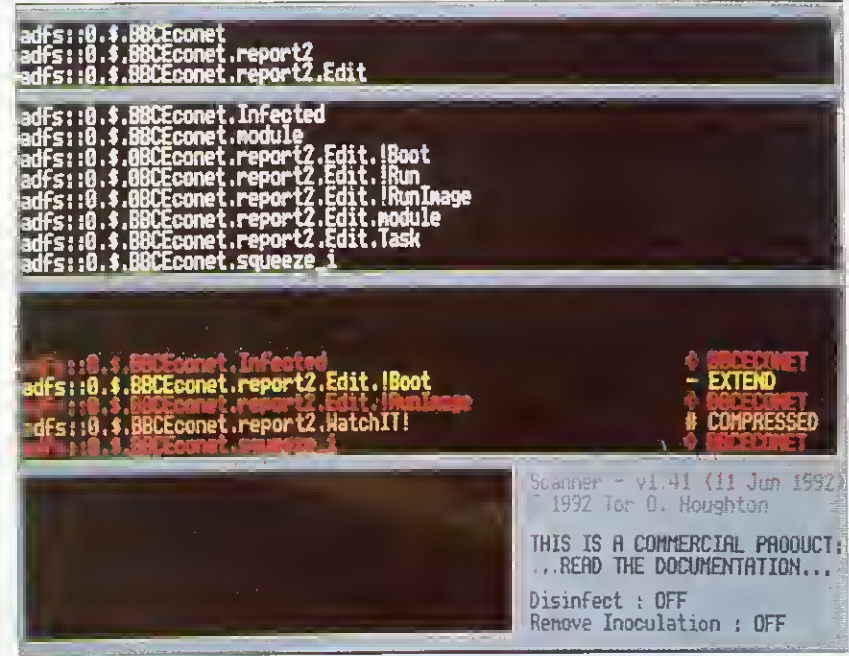

Scanner is unleashed to hunt down viruses

# A WORD TO THE WISE

• Inoculating programs don't work. These are pieces of software that put a non-malignant bit of data on a file that looks like a virus to another virus, so the latter will not infect your system because it thinks it's already there. At best, this will only protect against one virus, and that protection will generally be rendered useless if a different virus infects the file. • Using <sup>a</sup> virus detector or remover is not enough. It must be less than six months old to be of any use, and should come from an accredited and accountable source. A virus detector or remover is the ideal place for <sup>a</sup> new virus to be hidden - be suspicious of any new anti-virus tools (especially PD programs where the author of the program is unaccountable, and there is no guarantee the program has not been tampered with).

Newly received software can be tested on a different machine not connected to any network. • Keep regular backups in case <sup>a</sup> virus corrupts a disc.

• Keep floppy discs write-protected. Always keep original discs write-protected unless the instructions tell you not to.

**• Use software which can detect** viruses, and check any disc you receive BEFORE you even bring up a directory viewer on the disc. • Use <sup>a</sup> program like VProtect (part of the Pineapple Software suite) which will prevent almost all known viruses from infecting a clean machine.

If the first seven digit number begins 018 or 019 you are infected (see also Mode87).

• CEBIT: Aside from infecting applications (via the *Boot* file as usual) it will stop proceedings on every I6ih infection to display <sup>a</sup> message from 'Devil, The Lord of Darkness'. This virus was discovered in Germany, and is not thought lo have spread to the UK yet. Quick Check : press 112. then enter help tlodmod. A message of the form 'Module is . . .' shows that it is loaded.

• EXTEND: This lives in applications, using one of eight possible names. Il modifies or creates <sup>a</sup> Boot file to load itself. Apart from claiming more and more memory (eventually causing the system to run out) it is harmless, but very contagious. Quick Check : Press F12 and type 'help extend' - <sup>a</sup> message of the form "Module is . . ." indicates that it's loaded.

GARFIELD W: This infects Boot files and loads <sup>a</sup> module called WmpAIDS. The module is stored within a directory called Obey inside the infected application. It will cause continuous errors on the first monday of the month, making the system almost unusable. Quick Check Press F12 and type help wimpaids - then a message of the general form 'Module is . . .' indicates that it's loaded.

• ICON (ALSO KNOWN AS FILER): There are a number of variants of this around  $-$  seven have been encountered already. All use !Boot files to propagate. One variant does nothing but spread itself. The others generate <sup>a</sup> nonsensical error message when they are first loaded. Quick Check : a file called Icon. Poison. Splodge or NewVirus(\) inside an application which is filetyped as a sprite, but is actually Basic.

• IMAGE: This is basically a *IBoot* infector, hut with a couple of variations. A *!Boot* file is created if one did not exist, otherwise it renames .'Run to !Spr, and saves a .'Run of it's own. Ii loads into OS workspace al address &5500, so the chances of it being overwritten and causing a crash are quite high. Quick Check: A file called Image appearing in application  $\sim$  length 512 bytes, and no filetype.

 $\bullet$  LINK: This is effectively a trojan  $-$  a module called **BStoDel** which does indeed convert ASCII code 8 to ASCII code 127. It also infects &FF8 files, appending its code and redirecting the entry point of the code through itself. The virus code is encrypted with a varying key, making it harder to spot casually. It also directly attempts to infect '%. squeeze', and disables Tor Houghton's Interferon during infections. It displays <sup>a</sup> message on Friday 13th. Quick Check: press FI2 then 'help bstodel'. A message of the form 'Module is . . .' shows it is loaded.

• MODE87: This virus overwrites or creates '.Boot files, sand saves itself as a module called Mode87. The module installs itself as BBCEconet, which may affect Econet networks using software which relies on this module. On every 256th infection a graphic effect is displayed.

Quick Check: As for BBCEconet. plus a file called Mode87 in application directories.

• MODULE: This is quite different, and works by appending it's code to any modules loaded whilst an infected module is active. It then redirects some of the module entry points to itself (and then on to the original entry points). This virus is very common, and has appeared on <sup>a</sup> number of distribution discs. Quick Check: Any modules with changed timestamps, and

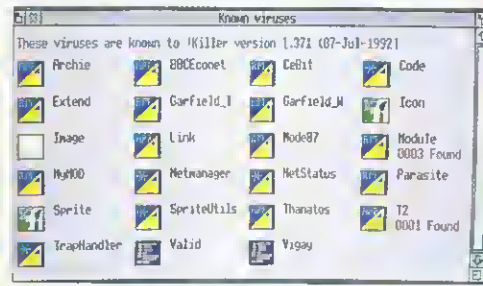

#### Killer is always on the lookout for new viruses

have grown by almost 1K are potential suspects. Loading the module into Edit will reveal the Ascii string 'Press any key to continue' near the end of the file.

• NETMANAGER/TRAPHANDLER: This is <sup>a</sup> variation of the  $IBoot$  theme, with the whole virus being in the /Boot file. Quick Check : press F12 then 'help netmanager' or 'help traphandler'. A message of the form "Module is . . .' shows that it is loaded.

• PARASITE: This virus is another module based virus, but should be treated with great care. The module is loaded from  $\beta$ *boot* or  $\beta$ *Run* files. Two strains of this virus are known already - the first is a module called FontLibrary, the second can go by one of twenty names! The virus only acts on machines where the station number is configured to be less than 80.

Do not RMKill the visur module - you will activate <sup>a</sup> 40-second time bomb which will crash the machine. Like RISCOSExt this virus has <sup>a</sup> variety of different tricks which occur at different times, some potentially destructive, so great care should be taken in deaking with it. It will also delete any files or directories called Ivkiller. vir, shield, prot or Iguardian. Quick Check:  $*$ Show Atias\$Run<Return  $-$  if nothing is displayed, the vims is not active.

• SPRITE: This is another *!Boot*/!Run infector. with a related 720-byte code file called Sprite (filetyped as a Sprite). During February, it has <sup>a</sup>

# STAY COOL, BECAUSE .

• You cannot catch <sup>a</sup> virus by simply using a Bulletin Board. A virus is a program, and it can only spread when it is run.

• You cannot catch <sup>a</sup> virus from <sup>a</sup> printer or other intelligent peripheral.

• A virus cannot exist in the Cmos configuration memory of a computer.

• You cannot catch <sup>a</sup> virus from <sup>a</sup> blank disc. Unlike DOS discs, there is no executable code on an empty formatted disc.

# BE CAUTIOUS WHEN...

- Spurious or nonsensical errors occur when opening directory viewers
- Spurious errors occur when running applications
- New files appear
- Datestamps change on files
- Unusual error messages or inex-
- plicable system crashes happen
- Strange messages are displayed
- You find less memory is available than usual

# STAY SAFE

• Scan any new disc with <sup>a</sup> virus killer (and get one if you haven't got one!)

- Always have <sup>a</sup> program like VProtect resident
- Don't rely on someone who says they have checked a disc for viruses. Check it yourself. It's your data that's at risk!
- Keep regular backups. Cycle the discs/tapes used for the backups.

• Check out anything suspicious with the technical support service for the virus killer you are using

# JUST WATCH IT, OK?

• It is illegal to spread viruses, or to cause damage to someone's data under the Computer Misuse Act. **• The Acorn world is far smaller** than that of the PC, and there are correspondingly fewer software authors. It will also be that much easier to identify virus authors. • The spread of viruses could sev-

erely affect the PD Libraries and BBSs available to you.

• One example already exists of the 'benefits' of writing a virus. A computer technician added his name and address to <sup>a</sup> virus and distributed it 'to see how far it would get'. What it got him was the sack from his job.

delayed action bomb which will display the message: Piracy IS theft -Your SYSTEM is DOOMED - Deuischland Uber Alles! and zero all the CMOS Ram. Quick Check: A 720-byte Spritefile in an application, and maybe a file called  $/Str$  (which used to be the *!Run* file)

 $\overline{D}$ 

 $\gamma^2$ 

A FA. A  $\cup$ 

> Ou A

> $\overline{r}$  $\hat{W}$  $D_{\rm I}$  $\frac{C_3}{N_1}$

> > $\overline{\mathbf{r}}$

A A  $\Lambda$  $\overline{A}$  $\overline{A}$ 

> S  $\overline{b}$  $\epsilon$

> > l

I

• SPRITEUTILS: This virus has been written to pass undetected by earlier versions of !Killer. It infects /Run files, and installs a trojan  $SpriteU$ iils module, which has the filename

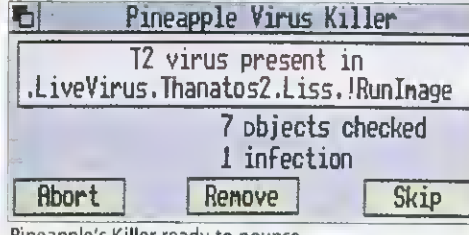

Pineapple's Killer ready to pounce

SprUtils. There is no directly malicious code, but there will be a reduction in the amount of memory available in the system. Quick Check: Press F12 and type help screencopy and RETURN. The message No help found indicates that the virus is not present.

• THANATOS (ALSO KNOWN AS RIS- COSEXT): This is one of the worst of the viruses discussed here. It does various nasty things on particular dates, with <sup>a</sup> random chance of something happening at any time. Any outbreaks of this virus should be treated rapidly to avoid any chance of data loss. Quick Check :Look in the Task Manager display for 'Thanatos'.

• T2: This is probably the worst of the viruses discussed here. It spreads by merging itself with '.Runimage files of filetype &FF8. On certain days it will corrupt discs in ADFS::0 - ADFS::7. There is also a random chance of this happening at any time. Quick Check: Enter BASIC, and enter SYS "OS\_ServiceCall" &C0FFEE TO ,A:PRINT A. If a zero is printed, the virus is present (or something else is impersonating the virus to stop it loading)

# THE GOOD GUYS

• SCANNER: Primarily <sup>a</sup> detector rather than <sup>a</sup> remover. Available from Tor Houghton, Fjellveien 4, PO Box 142, 1361 Billingstad, NORWAY. This is commercial software and 'costs' three floppy discs. Site and distribution licences by arrangement. • KILLER/VPROTECT, by Pineapple Software (originally distributed by Acorn) Part of the Pineapple Software Virus Protection Scheme, an annual subscription scheme which ensures that users get at least four updates per year with the capacity to perform an immediate update when <sup>a</sup> dangerous virus comes to light. Killer detects and removes all known viruses. Cost: £24 excluding VAT, area licences available. Pineapple Software, 39 Brownlea Gardens, Seven Kings, llford, Essex, 1G3 9NL Tel: 081-599 1476. Technical Support: PO Box 459, Cambridge, CB1 4QB or Fax: (0223) 415222.

With both these packages you receive a copy of the Archimedes Virus Reference Document, which provides detailed explanations of all the known viruses and their behaviour together with information about the virus removal tools available.

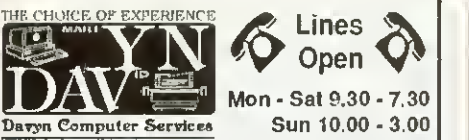

Mon -Sat 9.30 - 7.30

Telelephone : 0924 254800

# 301

**A3010** FS £499 FAMILY SOLLITION PACK (ex monitor) **A3010** LC £799 LEARNING CURVE SYSTEM with Acorn Colour

Monitor, EasiWord,PC Soft, Genesis Collection. Quest lor gold game, Audio Training Tape, etc. A3010 LC Printer System £1049

**RPOCKET BOOK &** 

Word processor / spell checker Database - Spreadsheet - Time Calculator - Battery Powered Main Memory 256 k RAM £249

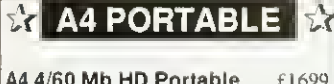

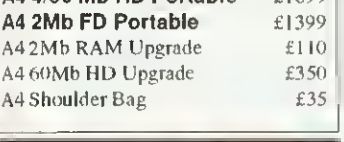

RISC OS 3 RISC-OS Upgrade **£49**<br>To existing A5000 owners £19 To existing A5000 owners Fitting £15.00 Fitted in shop while you wait

## Scanners

Scanlight Jr.r 256 (CC) £233.82<br>Scanlight A4 (CC) £351.32 Scanlight A4 (CC)  $£351.32$ <br>lunage A4 (lota)  $£468.82$ Image A4 (Iota) GQ6000 Colour A4 (Irlam) £1174.26

A3000 2Mb RAM Fining Free £52.88 A5000 4Mb RAM Fining Free £104.58 A400 Please Phone Fitting £15.00

# Applications

Ancestry (Minerva) £72.97 An Works (CC) ETBA<br>
Compression (CC) 141.25 Compression (CC) Desktop Thesaurus (Rise Dev) £20.09 Disc Tree (Mitre)  $\qquad 245.93$ EasyWriter II (Icon Tech) £ <sup>1</sup> 58.63 Eureka (Longman) £125.84 Font FX (Datastore) £10.58 Home Accounts (Minerva) £41.24 Impression II (CC)  $\qquad$  £158.86 Impression Business Sup. £46.06 Impression Junior (CC) £84.55 Mouse Recorder (Klein) £35.00 Multi FS (Arxe Systems) £32.40 Notate (Longman)  $£62,40$ Outliner (Iota) £83.55 Pinpoint (Longman) 104.70 Pipedream 4 (Colton) £198.06 ProArtisan (Clares) £94.50 Revelation II (Longman) £125.85<br>Rhapsody II (Clares) £55.76 Rhapsody II (Clares) ShapeFX (Datastore) £10.58<br>SmArt (4Mation) £58.16 SmArt (4Mation) SmArt Files (4Mation) each £16.92 Squirrel Database (Dig Serv) £151.57 Turbo Driver (BJioe.BJ3oo.ai3W) £51.81

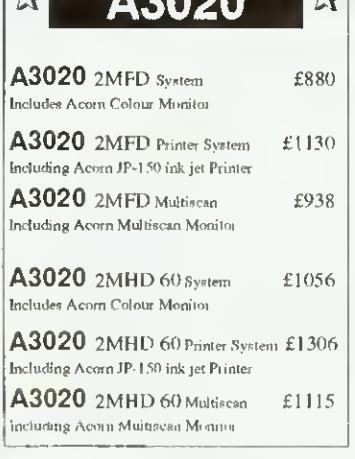

**ft** Acoon ft

#### IDE the following are complete HnrdOisc Systems

comprising of an IDK disc Controller, hardDisc. mounting brackets, cables, utilities disc and Manual. Archimedes Internal 40Mb 17ms £260.75

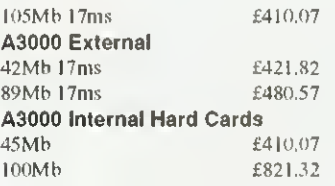

# **Printers**

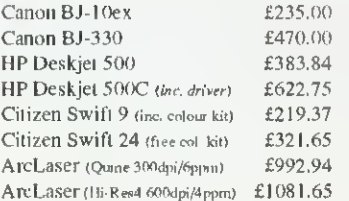

## Ribbons / Toner

Full renge of printer ribbons & Toner Cartridges In Stock please phone or call tor requirements.

# Education

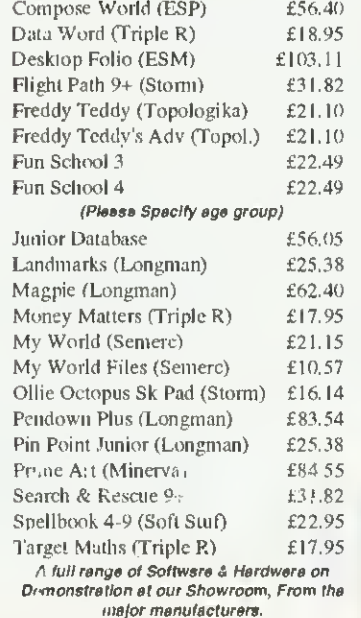

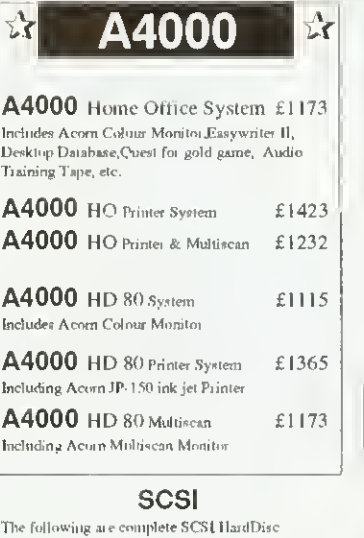

From  $\boldsymbol{A}$ 

.corn's complete ALL NEW Range<br>- All on Demonstration in the shop NOW ! All on Demonstration in the shop  $\mathbf{Now}$ 

#### The following are Complete SCSI HardDisc Systems comprising of <sup>a</sup> Morley SCSI interface. HardDisc, Mounting brackets, cables, utilities disc and manual. Archimedes Internal

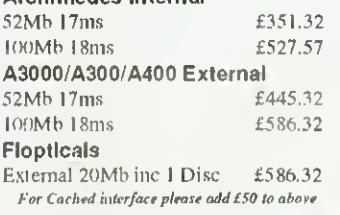

# Books

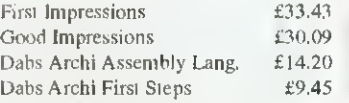

## Miscellaneous

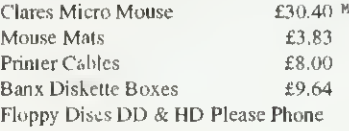

# Games

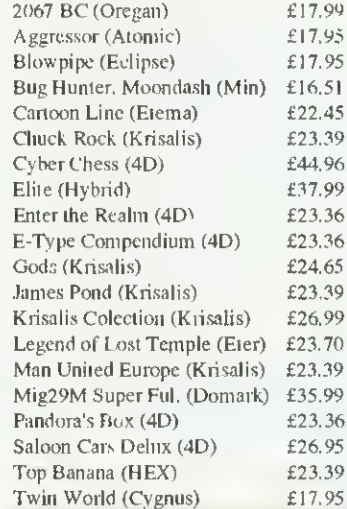

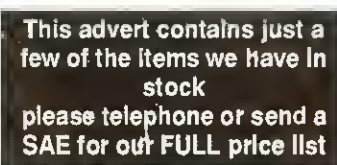

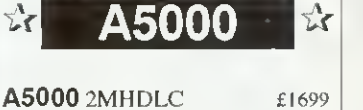

corn

 $\mathbb{Z}$ 

**ASH** 

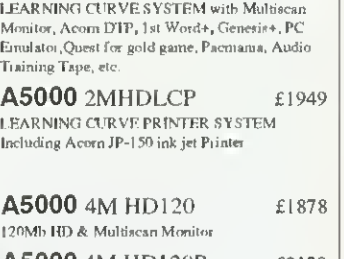

A5000 4MHD120P £2128 120Mb HD & Multiscan Monatoi<br>Including Acorn IP-130 ink jet Printer

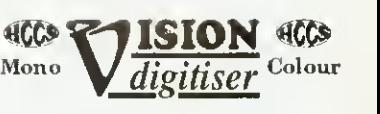

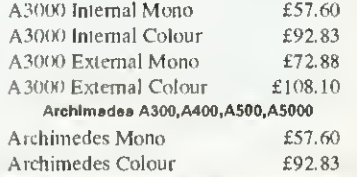

# PLEASE NOTE ! All Prices Include VAT where Applicable

#### Where to find us Leeds<br>£30.40 MI Jot. (0 & 41<br>WAKEFIELD Castleford M62 Junction 31 Centre V. A638 Doncaster<br>Al A61 **B6J89** WE ARE HERE Sandal<br>Motors Railway<br>Bridge Barnsley AMI Jet. 39

#### Davyn Computer Services The 'Workshop' off Princess Street Sandal.Wakefield.West Yorks WF1 5AT. Tel / Fax: (0924) 254800

#### Hours of Opening Monday - Saturday 9.30 am • 7.30 pm Sunday 10.00 am • 3.00 pm

- No Minimum Order Value
- Acorn Qualified Dealer
- Hotline Support on all Hardware and Software Purchased from us

#### Terms & Conditions

Official orders accepted from public sector/ education/PLCs, otherwise cash with order. Callers welcome. Prices subject to change without notification.

Goods offered subject to being unsold.

# Post and Packing Charges

£1.00 for small, £2.45 Ive medium Expensive products £9.00 for courier

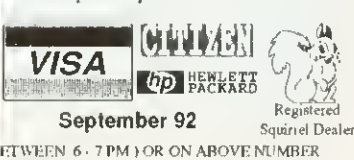

VISIT THE WAKEFIELD ACORN USER GROUP ( 1st THURSDAY EVERY MONTH FOR FURTHER DETAILS TELFCHON). CHRIS ON D221, 37977

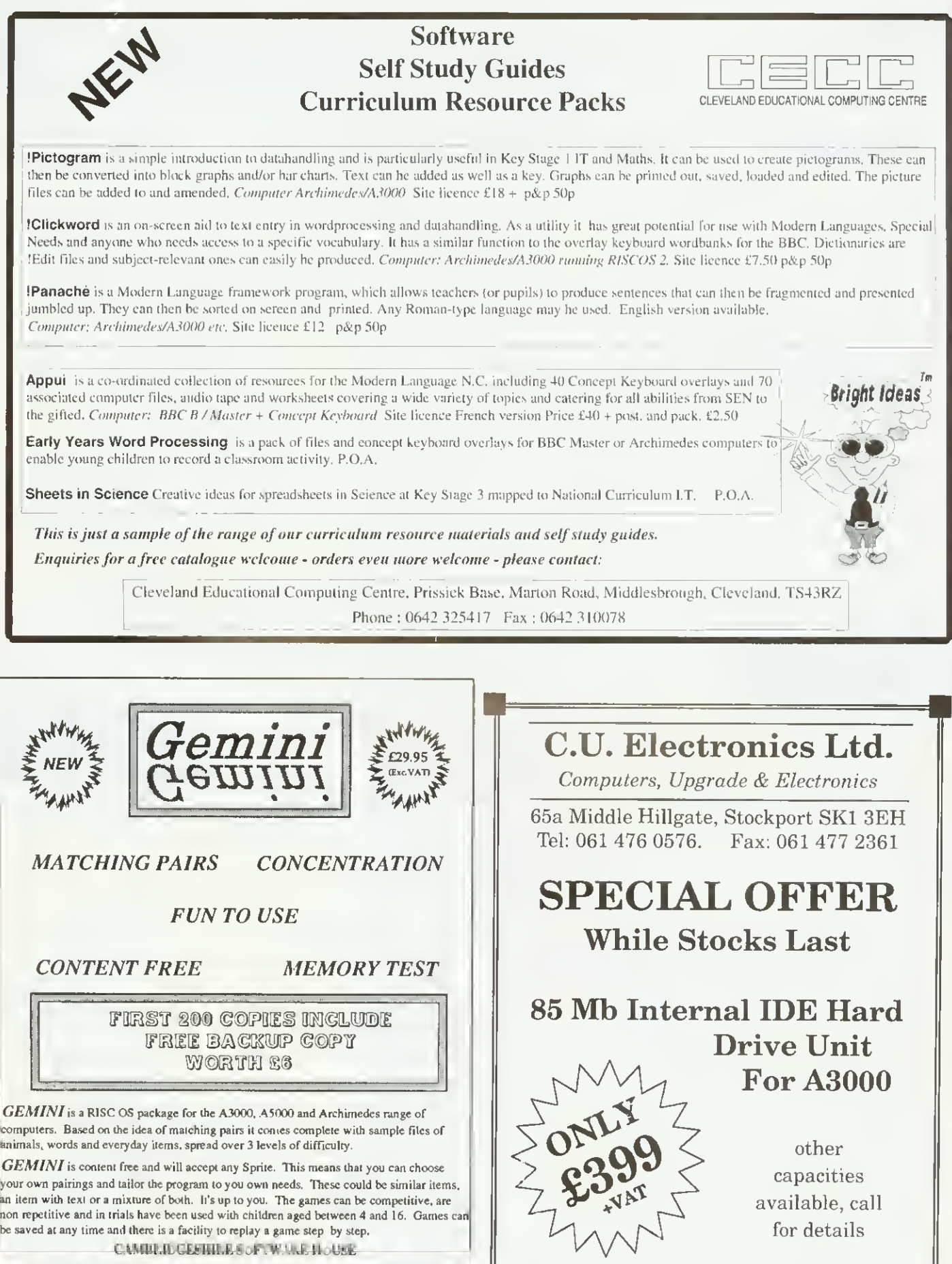

061 476 0576

<sup>7</sup> FREE CHURCH PASSAGE ST. IVES<br>CAMBRIDGESHIRE<br>PEI7 4AY

**CSH** Telephone: 0480 67945 Fax: 0480 496442 **CSH** 

# FAMILY FAVOURITE

Lisa Hughes wonders if Pendown Plus can equal the record of its popular cousins

amily values aren't what they used to be  $-$  ask David Mellor - but families themselves are still in fashion. Ambridge has the Archers. Alhert Square has the Fowlers, we all have the Windsors and Longman LogOtron has the Pendowns, a family of word processors and. guess what, they're all related.

The newest member of the elan is Archimedes Pendown Plus, which is proudly presented as a "complete writing environment'. This is how I'd describe a well-appointed cottage on a Cornish clifftop with no telephone but a pub down the road. That aside, the package is a sophisticated tool for manipulating text.

The Pendown products are all educational word processors and. while retaining the accessible features of Pendown, Pendown Plus has <sup>a</sup> number of enhancements and additional features.

The two major ones are <sup>a</sup> table editor and an address database management system. The idea is that the more advanced features will appeal to those with a couple of years experience in word processing: older students and teachers are obvious candidates. School secretaries may well find these functions invaluable, though <sup>I</sup> would question just how many schools do their administation on an Arc.

But you don't have to be in education to use Pendown Plus and. in many ways, it would actually be more suitable for

# FRENCH CONNECTION

Due out in October is another Pendown family member, this time a French cousin. Based on Pendown Plus, Pendown Etoiles is entirely configured in French and offers the expected word processing functions, plus keyboard access to French accents and a substantial French dictionary.

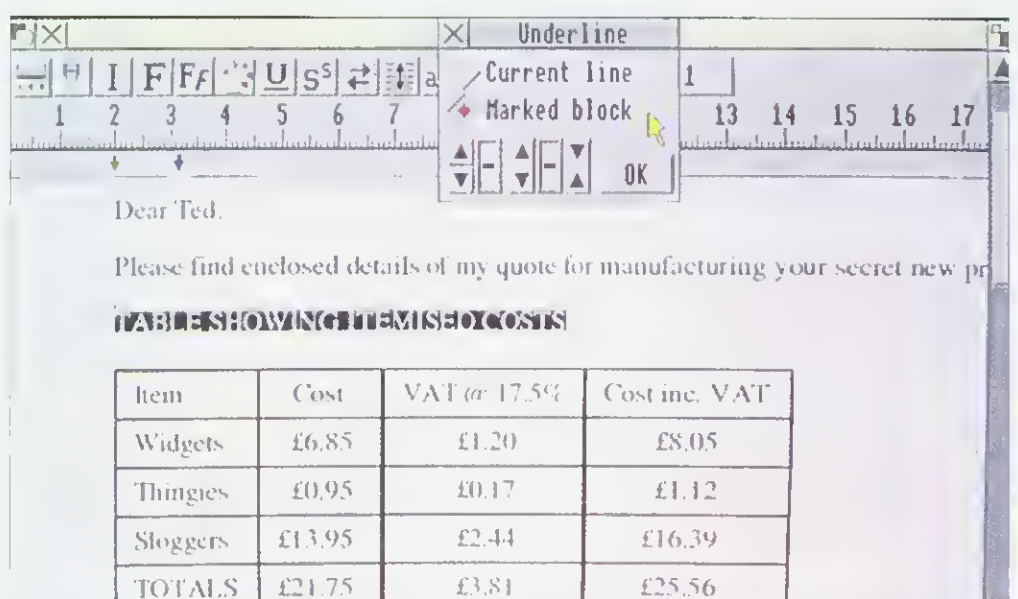

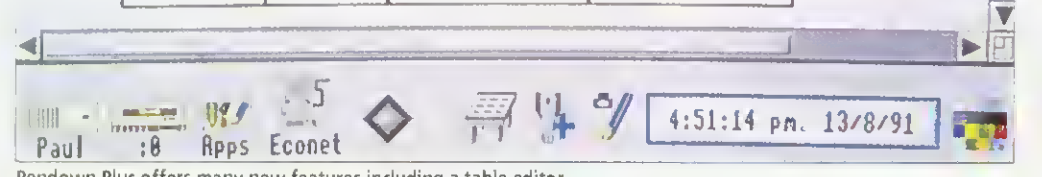

Pendown Plus offers many new features including a table editor

someone involved in running <sup>a</sup> small business. The table editor is rather useful. There's no messing about with tabs or resorting to pencil and ruler to draw in the lines. Text and numerals are entered via a dialogue box and you can add rows and columns at will. A table can be saved as <sup>a</sup> comma separated values file or a Draw file, which can then be dropped into your document.

Entering and editing data in the address list manager is straightforward and you can choose which field to sort on. It's easy to run off labels from the files, though it's irritating that you can't change the size of the lettering, as the program makes this decision automatically, based on information from the printer driver about the size of your stationery.

The mail merge function is another matter. In most offices, anyone who can mail merge is regarded with considerable reverence. Sadly <sup>I</sup>

didn't elicit this response from my colleagues because <sup>I</sup> couldn't get it to work at first. The theory seems simple enough: you set up a datafile containing the information you want inserted and a document with coded areas to indicate where you want it to go. then you execute <sup>a</sup> merge. The instructions appear clear and. in fact, once <sup>I</sup> used the example files. <sup>I</sup> managed to send the same letter to Oliver Cromwell and Francis Drake without too much trouble.

As a more-than-basic wordprocessor, you can hardly fault Pendown Plus. It gives you insert or overwrite options: a whole variety of actions, from underline to superscript, are a cinch: changing fonts is easy; and there's <sup>a</sup> clever wav of using wildcards to alter, say. all occurences of eight-point Trinity Bold to ten-point Trinity Medium. Also, if you can't remember what a font like Homerton or Selwvn looks

like, you can try it out in the font selector window.

Styles are set by creating chapters based on master pages. Apart from the mail merge, this was just about the only thing I found difficult to get the hang of  $-$  a stronger visual reminder that you are working on a master page, not <sup>a</sup> document, would be helpful.

Excellent though it is. Pen down Plus will not appeal to everyone. It's worldly, it's adult and is a definite step into the serious side of word processing. But my favourite family was always the Brady Bunch and they were never quite so appealing once they started growing up.

# PRODUCT DETAILS

Product: Pendown Plus Supplier: Longman Logotron, 124 Cambridge Science Park, Cambridge, CB4 4ZS Tel: (0223) 425558 Price: £92.83 inc VAT

# Laser ir e c t  $\overline{\mathbf{8}}$  $\overline{\mathbf{R}}$  $E-S$

<sup>f</sup> he HiRes8 is our top of the range member of the LaserDirect family, a heavy duty printer which is idael for all serious printing jobs on the Archimedes. It offers 8 pages per minute maximum print speed, manual and cassette paper feed options.The optional straight paper path is ideal for heavy weight paper and reduced paper jams.

LaserDirect uses the Archimedes itself to drive the printer, resulting in three major advantages over other conventional laser printers; speed, value for money and accuracy.

Spead comas from tha Archimedes ARM processor. Combine this with our super-optimised software techniques (such as our unique FastText system that prints outline fonts twice as fast as any other system, background printing etc) and you have the shortest time to print of any RISC OS laser printer

All conventional laser printers, such as PostScript, require powerful processors and large amounts of memory. In effect they are duplicating your computer inside the printer.

By making the Archimedes do the work, LaserDirect can use a simple engine-only printer so this duplication is removed with considarable cost sevings. The reault is better value for money.

By ueing tha sama outlina font system, i end the sama operating ayst in the routines for printing to the laser printer as era used for the screen fo display, it is guaranteed that what you sae on the screen is what you get on  $\blacksquare$ the printer. No fuse about font matching, and perfect b file printing.

Other LaserDirect features include: • 300 and 600 dpi printing resolutions

LaserDirect

- A choice of half-tone screen patterns
- •128 grey-level half-tone screen for stunning quality grayscale images
- Printer feedback to the desktop eg cover open, toner low etc
- Background printing for multiple copies
- Page queueing
- Quick photocopy option when combined with <sup>a</sup> ScanUght Professional. Computer Concepts Ltd

6

 $A$ 

 $ALX$ 

"

GADDESDEN PLACE HEMEL HEMPSTEAD HERTS HP2 6EX TEL.: 0442 63933 FAX.: 0442 231632

# PROPHET MOTIVE

Clem Vogler audits the latest in integrated accounting systems for the Arc

ccounting packages for the Arc are proliferating. The latest. Prophet. is a single-user bookkeeping package, although a networking version is in the offing. Prophet keeps track o\' your sales, purchases and bank transactions by maintaining three files or 'ledgers'  $-$  the purchase, sales and bank ledgers. It can also handle invoicing and stock control. It maintains databases of customers, suppliers and slock items. The ledgers and databases are related so that changes in one area are reflected elsewhere, if appropriate. So. if you issue an invoice, this will not only be recorded in die sales ledger, but also cause the stock record io he updated.

If you don't want to use all the facilities, you can equally well select just the parts of Prophet you need, For example, you might not want to run the stock control section, or you might just stick to cash sales without issuing invoices.

Accounts software is never easy to get up and running because you need to enter a lot of data to reflect the existing state of the business. Once installed, you need to set up your customer and supplier databases and your stock database if vou wish to use one.

 $\sqrt{2}$ 

\*

You must enter your bank accounts - which includes such things as credit cards and  $\cosh$  in hand  $-\text{ with their open-}$ ing balances. You must construct a database of what Prophet calls "headings". These are cost centres appropriate to your business, so that every item of income, expense, capital or liability can be assigned a code. Typical examples include motoring costs, rental of premises, bank interest and staff wages. Deciding which cost centres to use is the most difficult part of setting up the system and may require the advice of an accountant. It is. however, a problem which applies to any book-keeping method, whether computerised or manual.

With your system set up. the day to day running of Prophet is commendably easy. Whenever you make <sup>a</sup> purchase you enter it in the purchase ledger, using three pre-determined codes to indicate the cost centre to which the purchase is assigned, the hank or cash account from which it is paid and the rate of VAT. When you make <sup>a</sup> sale you do the same in the sales ledger. With sales you can instead issue an invoice or enter an invoice-less retail sale in the daybook. Both methods then update the stock control

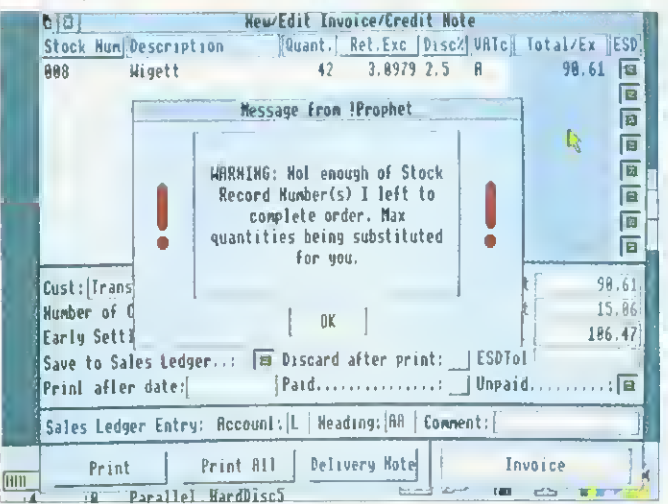

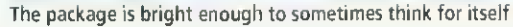

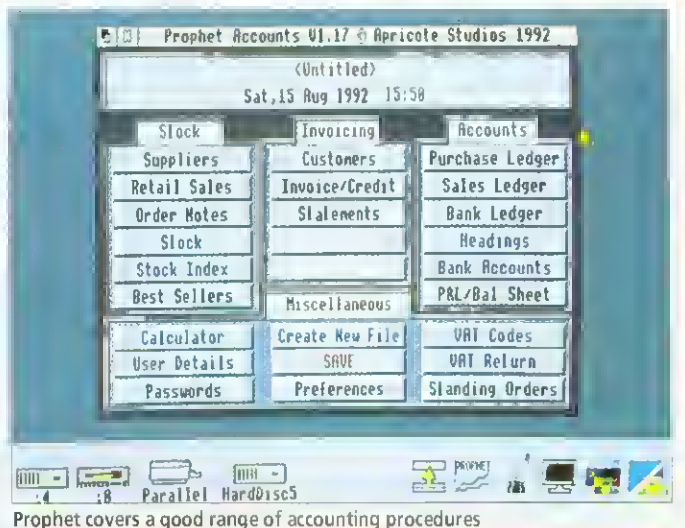

# DOUBLE ENTRY BOOK-KEEPING

Traditional manual systems of book-keeping use a double entry system. Every credit in a ledger is balanced by a compensating debit elsewhere. If you enter <sup>a</sup> purchase in your purchase ledger, then you make <sup>a</sup> corresponding debit in a so-called nominal ledger, where transactions are grouped in categories called cost codes. With manual book-keeping the double entries provide <sup>a</sup> means of error trapping. If the two ledgers don't balance there must be an error.

Computerised book-keeping removes the need for making two physical entries. Provided you mark each transaction with its cost code, the nominal ledger can be updated by the system. Prophet has been described as a single entry system without a nominal ledger, but this is over simplified, It is single entry in so far as the user only enters transactions in one ledger. The system still makes a compensating entry in the Headings file, which is where the cost codes are defined.

database and sales ledger simultaneously, with daybook updates being batch processed to one cost centre at the end of the day. Whenever you make payments to <sup>a</sup> bank or transfers between accounts, you enter these in the bank ledger.

For an accounts package to be any use. it has to provide some essential facilities. Prophet meets these minimum requirements. It can:

• List all transactions in an audit trail.

• Print credit notes and handle credits.

• Produce an aged debtors' report showing who owes what for how long.

• Print customer statements.<br>• Issue an automatic re-order when stock levels drop below minimum.

• Permit journal entries for making corrections.

• Produce a three-monthly VAT report.

• Account for repetitive transactions, like standing orders.

'fhe latest version of Pro phet will also produce a profit and loss statement and a balance sheet. It is sometimes held that the production of these is an accountant's task, not a book-keeper's. However. most hook-keeping software offers this nowadays, and it can provide an outline for the accountant to work from.

<sup>I</sup> liked Prophet. It was robust and never crashed, and <sup>I</sup> thought the user interlace was well set out. making the program easy to use. There were several nice features, but also some weaknesses.

On the credit side were the clear, uncluttered form designs with displayed function key options. Details from each ledger can be primed as a report in which it is easy to select certain fields and ignore others. Reports can he transferred as Ascii or CSV files to other packages such as Edit, Pipedream or Impression.

Invoices, credit notes, purchase orders and delivery notes come as standard templates, whose design is easily adjusted as all field positions can be mouse dragged. If you use window envelopes, as <sup>I</sup> do. you can adjust the name and address to appear properlj centred in the window.

There are several features to cut down on repetitive data entry. As you would expect, entering <sup>a</sup> product or VAT code in a ledger or invoice results in the system supplying such further information as the code supports. Entering truncated customer or supplier names implements <sup>a</sup> search to find the nearest match. There is. however, no option to locale customers or suppliers by code. Prophet does have <sup>a</sup> Copj From option which allows you to replicate an existing record which you then edit if the new record only needs minor changes.

Earlier versions of Prophet had mouse drags implemented so you could move the contents of one field to another. On current versions, only the calculator output field contents can be dragged. Instead there is a utility called Transfer.

Transfer is a cut and paste utility which comes free with Prophet or which may be bought separately. It installs itself on the icon bar and lets you copy text from any icon in transfer it elsewhere. The beauts oi Transfer is its easiness: Click the right hand button on the source fields to capture them. Click the left hand button on the target location to paste them. And  $\overline{p}_{\text{ate}}$ 

every icon bar. The stock control module is comprehensive. It takes account of discounts, bin locations. VAT rates, markups, re-order levels and reorder quantities. It produces statistics on best-selling items. If you try and post an invoice for more items than are in stock ii will warn you. On my version of *Prophet* (1.17), the stock sort was not yet implemented, but is said to be present on current versions and available as a no cost update to users of earlier versions.

<sup>1</sup> disliked the inconvenient ledger windows. The window is 100 wide to display in normal width modes like mode <sup>12</sup> or mode 20. When first called up. only as much of the window as would be visible in normal width mode is displayed. If you are using a wide desktop like mode <sup>16</sup> or mode 102. you have to open up the window to see the full ledger, even though you had plenty of space available at the outset. The window cannot be scaled. Another irritation is that the number of ledger rows displayed is fixed at five.

There is no vertical scroll bar or arrow and so you can't scroll with the mouse, only with the arrow keys. Also, the

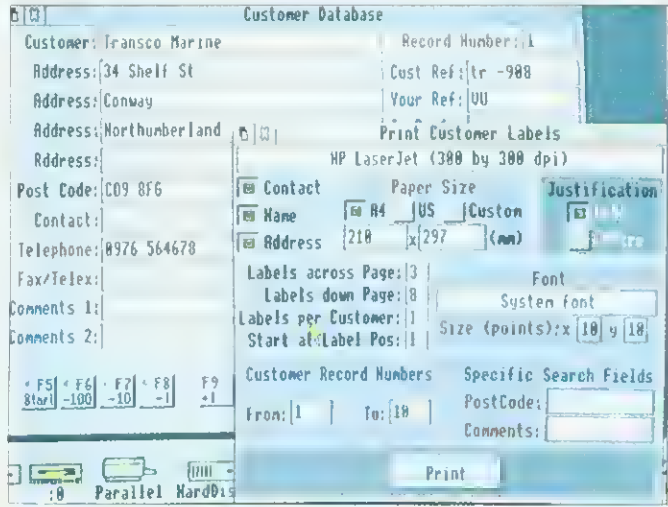

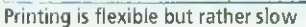

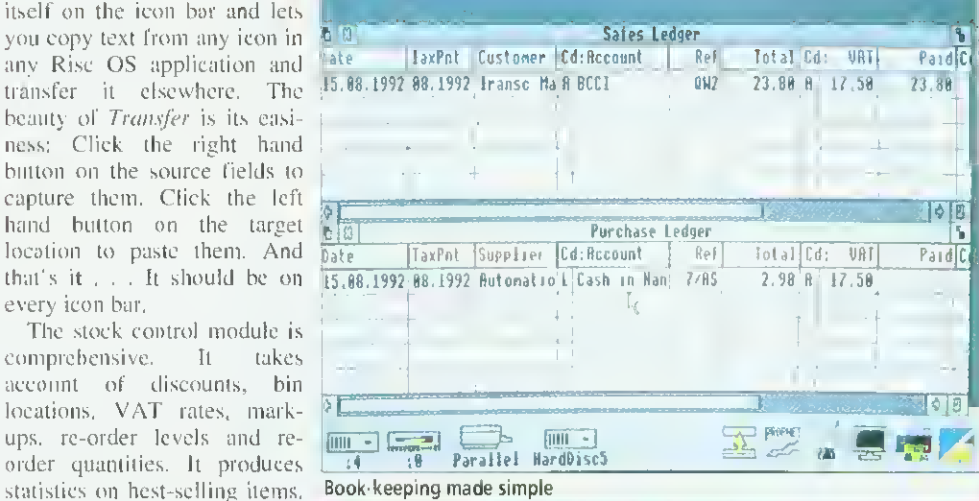

# HARDWARE REQUIREMENTS

Prophet is written in interpreted Basic with some routines in assembler for speed, though it is not particularly fast. All files are held in memory. Memory management is <sup>a</sup> bit crude - you have to run <sup>a</sup> preferences option and insert your estimates of the number of customers, stock items and so on. It would be better if the program grabbed data space as it needed it. You can, however, increase your estimates whenever you need to. The program itself occupies about 1Mb, and there is a trade off between the further memory requirements for stock, supplier and customer data. As a rough guide, if you had 5,000 stock items and 100 customers/suppliers, or 500 stock items and 1,000 customers/suppliers, you would use a further 600K.

column widths are not adjustable, so what you see is sometimes truncated.

There are insufficient options to display report output on screen instead of printing it. Ledger reports and customer/supplier lists can be exported to Edit or some other application and then displayed, but the customer accounts cannot. Frequently, you need these details on screen, but you don't need a printout.

Printing uses the Rise OS printer drivers and all printing is done in graphics mode rather than in text mode. This means that the full range of fonts in your font directory can be used, but the printing speed is slow, particularly with dot matrix printers.

The handbook suggests various ways of improving the speed  $-$  either printing at low resolution or printing lo a file, which can then be printed in the background while you get on with other tasks. This is unlikely to win your firm prizes for customer relations if your client is waiting for his invoice. Apricote tells me that <sup>a</sup> fast text printing mode will be incorporated in later versions.

<sup>I</sup> rate Prophet as a competent book-keeping package for a small business. The serious opposition comes from Micro Tinder irom PRES. Micro Trader is more refined  $-$  its screen displays are object lessons in good design and its use of memory more economical. It also offer features not present on Prophet, like a mailing module, and is available in a network version. It is also more expensive.

Prophet can automate standing orders and other periodic transactions which Micro Trader cannot. This makes Prophet attractive to users likehotels or hire companies who offer period costed services.

# PRODUCT DETAILS

Products: Prophet, Transfer Supplier: Apricote, Apricote Studios, 2 Purls Bridge Farm, Manea, Cambs, PE15 0ND Tel: (0354) 78432 Prices: Prophet: £170.00 + VAT. Site Licence: £510.00 + VAT. Transfer: Free with Prophet. If bought separately: £8.95 incl of VAT and p&p. Machines: All 32-bit machines, with 2Mb of Ram minimum.

# Archimedes laser printers

# Follow the leader in direct drive laser printers

Extremely good value 300dpi printer **GALLIGRAPH** producing over 8 pages per minute.  $300 - 8$ Includes deep 250 sheet A4 paper tray. Canon

CARRORAPH 660-4

600-4 at £969 - standard 4 page per minute Canon engine - high quality at a low price.

800-4 at £1069 - compact, excellent quality 4 page per minute printer with 800dpi effect printing.

600-6

CALLIGRAPH

CALLIGRAP 600-4

> 800-8 at £1499 - an 8 page per minute version of the above. Optional extras are dual bin and duplex facilities.

The fastest laser printer available for Acorn computers - 12 pages per minute, Dual bin  $600 - 12$  - two 250 sheet A4 paper trays and manual —. feed straight through paper path for card etc. 600 dpi effect for high resolution output. Ideal as a fast network printer server and for long run print jobs.

CAUIGRAPH Produce perfect A3, true 600dpi or 1200dpi effect camera-ready copy from the most  $10-1200$  compact large format laser printer available. Two paper bins and <sup>a</sup> straight through feed sheet-stacker for maximum flexibility. Accepts card as well as paper and polyester printing plates for fast turn-around litho printing.

> Network spooler software is available for all Calligraph printers at £69.

All prices are recommended retail and exclusive of VAT.

/ £969 /

£1069

 $i_{\text{max}}$  / /

£1399

7

i **i k**i

£899

Direct drive

Direct drive technology uses the power and facilities of the Archimedes to drive the optics of a laser printer directly, resulting in enormous speed increases. The printer needs no memory or fonts since all of the page generation work is performed in the computer. Calligraph direct drive laser printers are the fast, economical alternative to PostScript or LaserJet printers - see for yourself. Ask for a demonstration or see your local dealer.

£4995

CALLIGRAPH

Write, phone or fax for an information pack and details of education & dealer discounts 53 Panton Street • Cambridge CB2 IHL • Tel (0223) 461 143 • Fax (0223) 316144

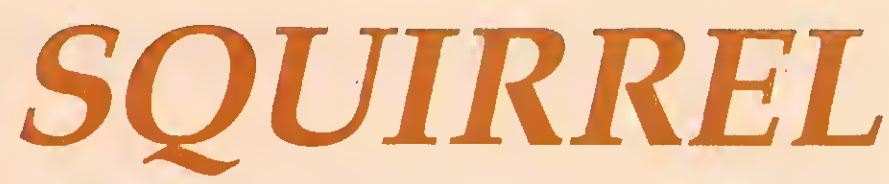

# THE REVOLUTIONARY DATABASE FOR ARCHIMEDES COMPUTERS

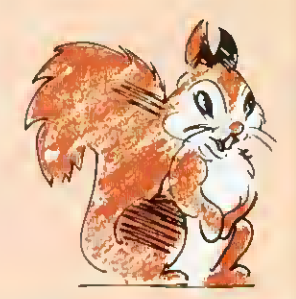

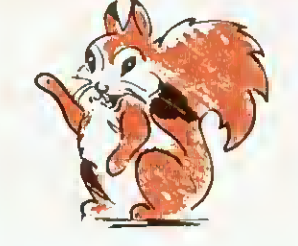

**FRIENDLY** 

Squirrel is the easiest to use database yet, allowing simple point ana click database creation and queries.

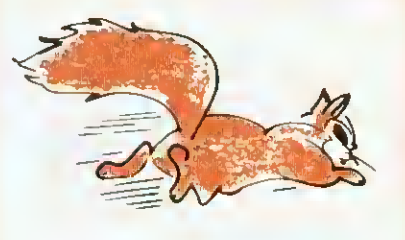

**FAST** 

Modern indexing techniques mean superfast searches every time.

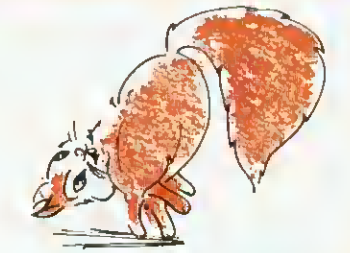

**FLEXIBLE** 

Images, text and sound may be stored in the same database

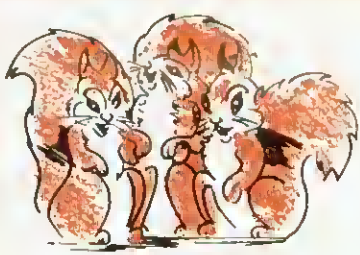

**NETWORK COMPATIBLE** 

Client/server design ensures that squirrel runs just as well on networks as standalone.

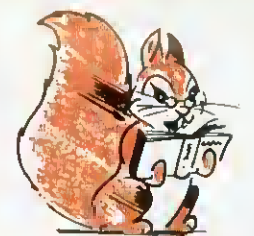

**INTELLIGENT** 

Squirrel understands days of the week, months of the year and recognises files from other popular packages.

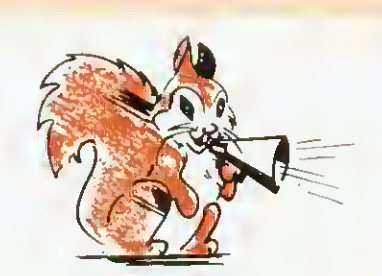

**COMMUNICATIVE** 

Queries may be made onto other popular computers such as an IBM or Macintosh, even remotely over telephone lines.

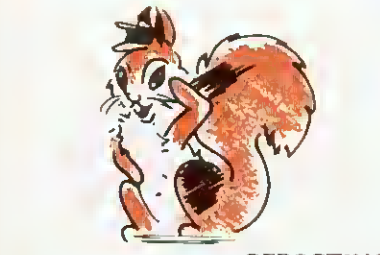

**REPORTING** 

Fully relational reporting with an entirely new graphic approach to data selection.

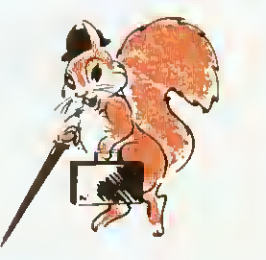

**PROFESSIONAL** 

Quite simply, the most professional database for Archimedes users.

Single User Version £129.00 + VAT

Econet/Site Licence £516.00 + VAT

Suitable for Acorn A3000, A310 and A400 Series.

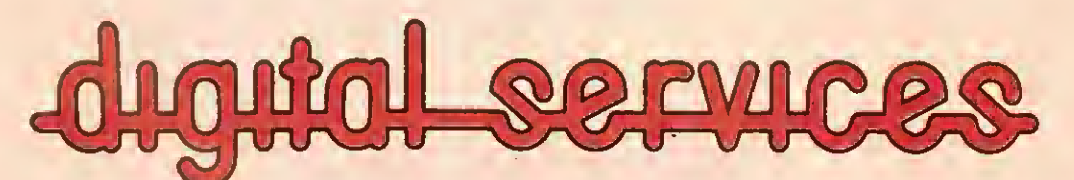

DIGITAL SERVICES LIMITED <sup>9</sup> WAYTE STREET, COSHAM, PORTSMOUTH, HANTS P06 3BS TEL (0705) 210600

**The problem of providing** he problem of providing ences for primary school classes is not new. Where books, filmstrips and visits to the local museum have often been the mainstays of the past, the problem of developing empathy and a sympathetic understanding of the people being studied often remains.

In the BBC Landmarks series children are presented with both the factual background material and a range of images, but it is through the Landmarks software that upper Key Stage 2 children are are given the opportunity to develop a deeper understanding of and a feeling for a given period in history and to experience it 'first hand".

In Landmarks: Columbus. the simulation takes place over two real-time days synchronised with the Arc's time clock (one on board ship, and one after landing in the "Indies') In Aztecs the simulation encompasses three full days during which the host, a 10-year old girl, can he guided around her home and Tenochtitlan. the city in which she lives.

Even if the computer is switched off for a period of time, if the Landmarks disc is reinserted, each simulation continues as if that amount of time had elapsed. To add to the realism, certain events only happen at certain times on specific days. When the simulation is completed, it returns to 'day one'.

"Conversations' with each historical 'host' lake place using the keyboard  $-$  the mouse is largely redundant. Questions typed in appear in red while the host's responses are highlighted in blue.

Children quickly become aware of the computer's inability to understand many of their queries and the frequency with which it makes inappropriate responses. This limitation is not such a handicap as it first appears and can be turned to advantage when considered in the light of technology AT5, where children should become aware of the limitations of technology!

Landmarks also sharpens children"s questioning techniques. When <sup>a</sup> scene changes, <sup>a</sup> monochrome, digitised image of the new screen appears in

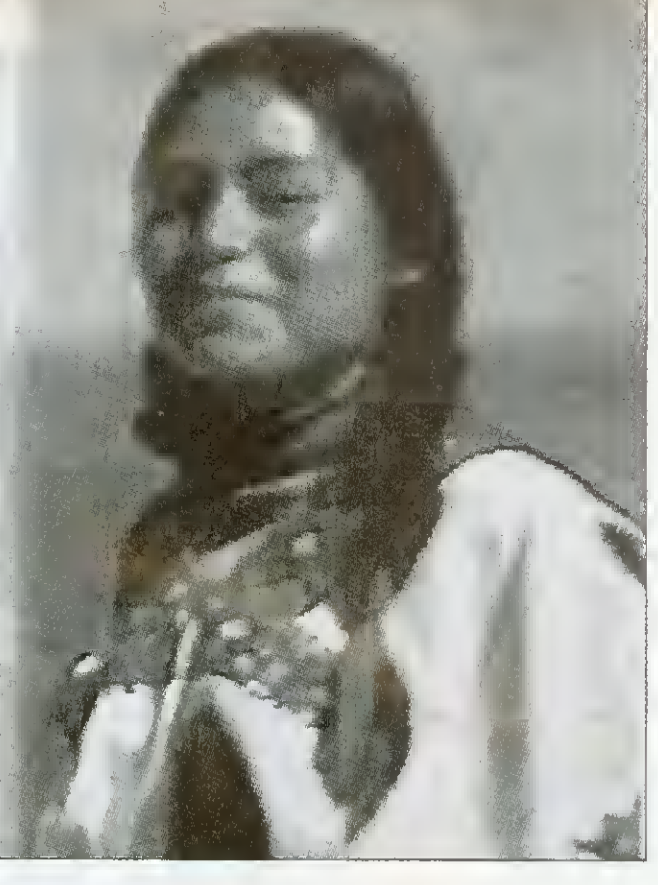

# AZTEC **CAMERA**

Lost civilisations can live again in the classroom. Chris Drage looks at Landmarks

# LANDMARKS IN THE NATIONAL CURRICULUM

Landmarks addresses the following History attainment targets: **• TARGET 1: KNOWLEDGE & UNDERSTANDING OF HISTORY** 

Level 2: Suggest reasons why people in the past acted as they did. Level 2: Identify differences between past & present times. Level 4: describe the different features of an historical period.

**• TARGET 2: INTERPRETATIONS OF HISTORY** 

Level 2: Show an awareness that different stories about the past can give different versions of what happened.

Level 4: Show an understanding of how deficiencies in evidence may lead to different interpretation of the past.

**• TARGET 3: THE USE OF HISTORICAL SOURCES** 

Level 2: Recognise that historical sources can stimulate and help answer questions about the past.

Level 3: Make deductions from historical sources.

Level 4: Put together information from different historical sources • In addition English ATs relating to speaking, listening, writing and reading will all be addressed.

an adjacent window. This adds to the children's interest and assists their imaginations.

There are two well-presented A4 handbooks accompanying each package: the teacher's guide contains all program information, including all the objects and events to he discovered and it has <sup>a</sup> generous-sized section that cross-references various areas of the National Curriculum. The pupils' guide contains ten additional activities which they may or may not use in conjunction with individual Landmark programs.

The degree of success to be obtained from this software will be determined as much as anything by the amount of preparation put in by the teacher beforehand. Setting the scene. discussing the possible outcomes and whetting the pupils' collective appetite are vital elements in any computer simulation, in order to establish children's expectations ai a realistic level.

## LINKING IT UP

Although primarily biased towards history, simulations like those of the Landmarks series are eross-eurricular by their very nature and possess a vast potential l'or all manner of related work.

In addition, many skills are practised through direct use of the programs: discussion skills, skills of questioning and instructing, observation skills and spatial skills (understanding compass directions and so on). Both Landmarks - Aztecs and Landmarks - Columbus are geared towards Hisiorv Study Unit 6: Exploration and Encounters 1450-1550. which specifically states that the Aztec civilisation should form part of the study.

Landmarks - Aztecs should enable children at the top of Key Stage 2 to gain an understanding of the Aztec wav of life: gods and religion, crafts and daily life. Similarly, the Columbus simulation helps children to gain insights into the reasons for the voyage, the motivations of Columbus himself and the life of the sailors on board.

With the right input, these latest programs in the Landmarks series will prove a valuable history resource.

## PRODUCT DETAILS

Products: Landmarks - Columbus and Landmarks - Aztecs Supplier: Longman-Logotron, 124 Cambridge Science Park, Milton Road, Cambridge, CB4 4AZ Tel: (0223) 425558 Machine: Archimedes series. Price: £24.00 ex VAT each

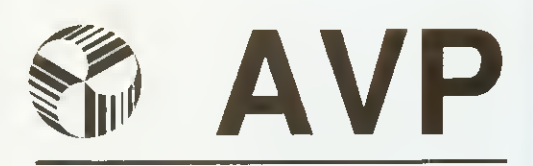

From Britain's largest Supplier of Educational Software

2 Comprehensive Guides to over 2500 Educational Programs for the BBC, Archimedes, A3000, A5000, RM Nimbus and IBM PC

All in Stock for Immediate Delivery

- <sup>1</sup> For 5-11 age group
- 2 11-Adult

For Your Free Copy Contact AVP School Hill Centre Chepstow Gwent NP6 5PH

Telephone Fax

0291 625439 0291 629671

# THE | BIG | BLACK | LOGUE

# ACORNARCHIMEDES COMPUTERS EXPANSION OPTIONS FOR INDUSTRIAL & SCIENTIFIC APPLICATIONS

HARDWARE - IEEE488 Interface, <sup>16</sup> Bit Parallel I/O, Dual RS423 Serial Interface, 12 Bit ADC, STE Bus Interface and complete range of STE Bus Boards, SCSI Devices - Hard Discs, Magneto-Optical Drives, Tape Streamers, Removable Hard Discs, Monitors, Printers, Plotters, Plus all Acorn Products etc

SOFTWARE - GINO-F 3D, GINOGRAF, GINOSURF, HERSHEY +, VIEWGRAF, VIEWSURF, Termulator etc

# ADVICE - SUPPLY - SUPPORT

Established 1981

INTELLIGENT INTERFACES LTD PO BOX 80, Eastleigh, Hants, S05 5YX.

TEL 0703 261514 FAX 0703 267904

# **ROGRAMS TO BRING MUSI** YOUR EARS

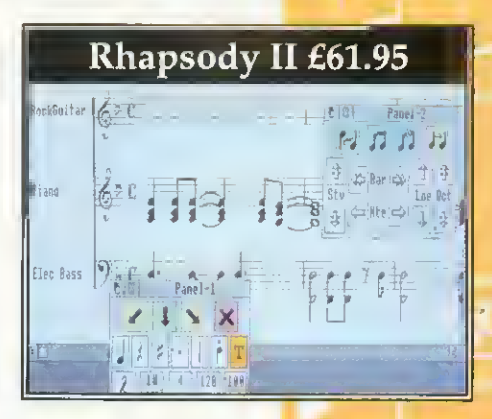

Clares bring you <sup>a</sup> range of music software that is fast becoming the standard on the Archimedes.

Rhapsody II is a music notation package that allows you to write and modify musical scores. It is to music what <sup>a</sup> word processor is to words.

The notes can be entered by hand or, using <sup>a</sup> Midi keyboard, they can be captured in real time or step time. Once the music has been captured you can edit it, transcribe it, add lyrics, repeats, trills, slurs etc. You can transpose the score or just parts of it, you can play it back through Midi, you can even use it as an unpaid accompanist to your practice sessions. Most importantly you can print your finished score using any printer and RISC OS printer drivers. Quite simply, Rhapsody II lets you get back to the music AND gives you time to enjoy it. Many users wonder how they ever managed without it! Ask us for <sup>a</sup> demonstration version today.

Vox Box is a supporting package for Rhapsody II and consists of four programs. The first, Perform, allows you to play Rhapsody II scores, Armadeus samples and Midi files. You can have <sup>a</sup> continuous performance of your compositions.

VoxBeat is an application to turn sampled percussion sounds into <sup>a</sup> useful voice module that provides realistic percussion accompaniment to your scores.

VoxSample converts sound samples into usable Archimedes voices. You control which part of the sample is used to create the voice and you can also define the sound's envelope. The resulting voice module is much smaller than the original sample and sounds much better.

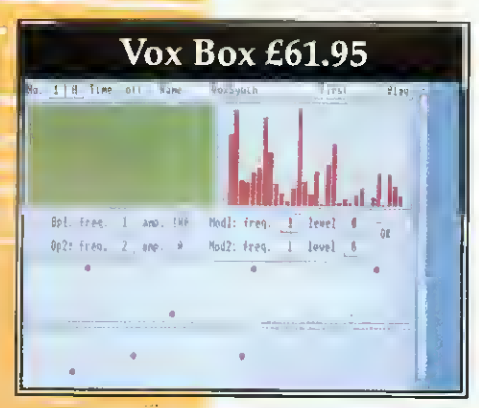

VoxSynth is <sup>a</sup> more complex application that enables you to digitally synthesise voices for use in the Archimedes. Voices are produced by

drawing waveforms or harmonics. You even have a form of FM synthesis available. *VoxSynth* is also useful in the science laboratory as it deals with waveforms, harmonics, FFT and FM synthesis.

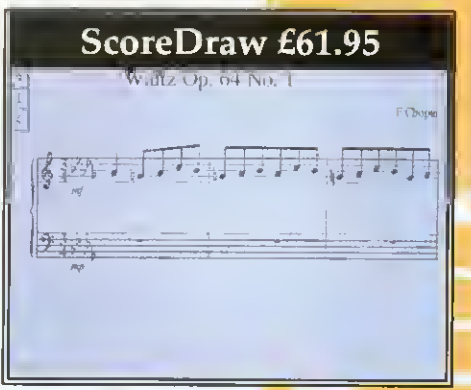

ScoreDraw is another support program for Rhapsody II. It produces high quality printout of music scores. Together Rhapsody II and ScoreDraw form the heart of <sup>a</sup> complete Archimedes based music publishing package. ScoreDraw takes <sup>a</sup> score from Rhapsody II, or the original Rhapsody, and converts it into a series of Draw files. The results are of true professional publishing quality - especially when printed on a laser printer.

ScoreDraw has its own library of music symbols and it uses these to construct a high quality score. Any text within the score is converted into user selectable outline fonts, if they are available. An additional user library is also supplied which provides items such as hairpins and grace notes.

In addition to improved print quality ScoreDraw also concentrates more on the formatting of the score. Because the score is handled differently

and ScoreDraw is not required to 'play' the score it can spend more time on good presentation.

And there's more... Look out for two more music packages coming from the Clares stable soon. And don't forget our Armadeus Sound sampling board if what you are interested in is recording and manipulating sound rather than music.

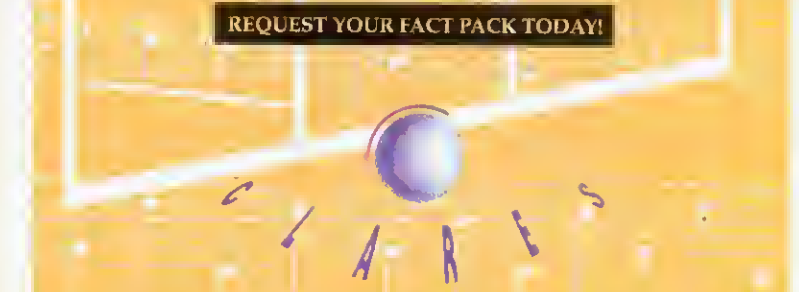

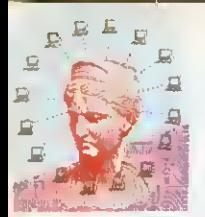

# NET GAINS

What can you do with a network, and how will it change your life? Paul James explains the benefits of making machines talk to each other

nce you have a compu-<br>ter, there are numerous opportunities to make money. Not many people have access to computers and printers, (especially those of the Arc's quality) and if you have, then you're in quite a privileged position, and you should make the most of it.

DTP and design are the most easily accessible applications to an Archimedes owner. And this is exactly where the money can be made. A person with an Arc can do everything that a professional typesetting bureau can and it can do it more cheaply and offer that personal touch.

Just think how many small events go on in your local village or town. Church fetes, car boot sales, flower shows and all of them need signs and posters. People without computers will always need people with computers too, for CVs. letters and perhaps school projects.

Irene, Anna, Meg and Paul have between them an A5000, an old 310, two Master 128s and one BBC Model B. Occasionally Irene gets small jobs from her local school and DTPs them using Impression, and Anna and Meg produce leaflets for local events, Anna uses *Draw* on her A310, and Meg uses Wordwise+. Paul uses his computer to type in CVs and letters for his friends using View.

Of course, merging together as one unit means that they are going to be far more viable as a co-operative business. They can support each other and. perhaps, use their contacts to increase their client base.

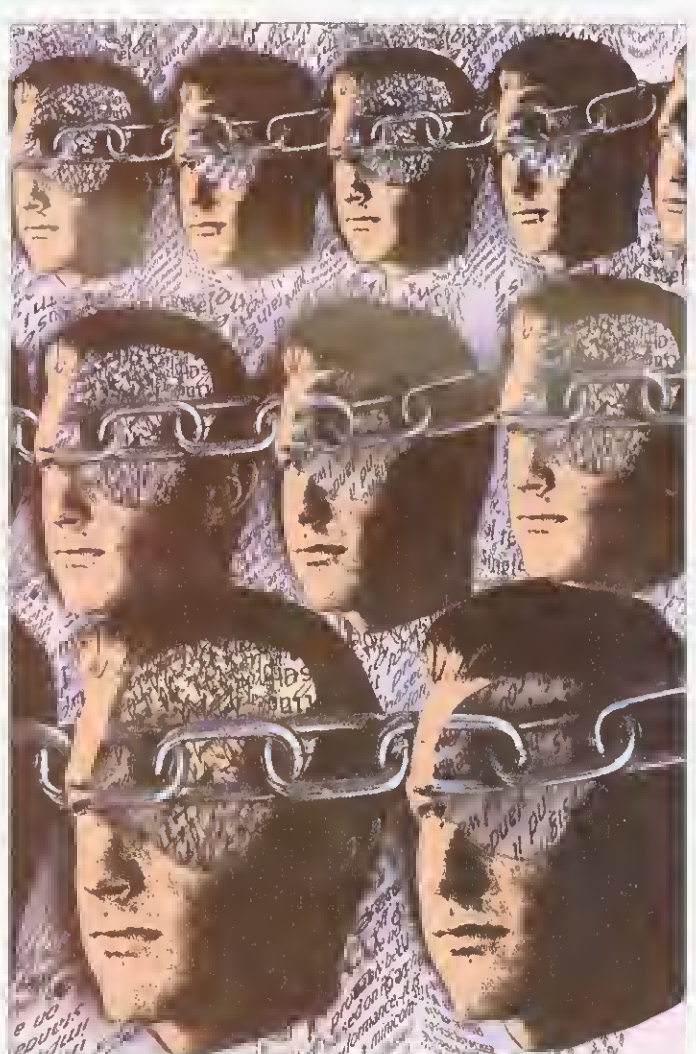

meaning they can do more work for more people. Merging the computers together as a network will improve their organisation as well as save money, as <sup>I</sup> will explain.

The first benefit of a network is organisation, hut other benefits appear as the gang begins to explore the possibilities. Econet is cheap, and suits their needs, so Irene buys Acorn's Level 4 software, cabling, a clock box and an Econet card for each machine.

Irene's machine is going to be used as the fileserver, meaning it will be running the Level 4 software. Using the software, Irene can create

users. A user will be able to log onto Irene's fileserver. and use her hard disc as if it were their own. This means that there is no need for the two Masters to use floppy discs on a regular basis, saving time and the worry of a floppy becoming corrupt.

Using the Level 4 software, Irene can restrict each created user in several ways that will improve the efficiency of the network, and therefore their work. First, and most importantly. Irene can specify exactly which part of her hard disc each user sees. This contains Paul, Anna and Meg within one area, which can again be subdivided into further areas for each user. The figure opposite shows how Irene structures her hard disc.

Keeping all the users in one area has one big advantage, and that is the network area is easy to back up. Irene has to back up the entire network to keep other users" work safe. All she needs do is ensure that the directory Root is copied onto floppies, or archived onto another part of her hard disc. All of the directories below Root will be archived as well, so all the users are safe in the knowledge that they'll not lose all of their hard work in the case of a minor hard disc crash on Irene's machine. Obviously if Irene's hard disc completely crashes, or somebody steals her computer then it's all gone, and that's down to backup, which is another story.

Irene creates these areas on  $\epsilon$ the disc, then creates three  $\frac{2}{3}$ users. Anna, Paul and Meg, using the *Manager*, supplied  $\frac{1}{C}$ 

¥ 1

with Level 4. She sets the **NXI** URD (User Root Directory) of each user so that when Paul, Anna or Meg log on they are just presented with their area.

Now when Paul logs on from his Master, by typing \*I AM PAUL, he has his own space to work in. In here he can make merry as he likes, creating directories and saving files. But Irene can also impose several other restrictions on Paul, so that Paul can't turn her hard disc into a disorganised dumping ground. wasting her time and his.

First of all, she uses the space allocation option to only allow Paul 128K of her disc space. This means that the user Paul can only save 128K of data onto Irene's hard disc. If he overflows this then he will be told that Irene's disc is full (even though it may not be).

If Paul ever fills up his area of Irene's hard disc he will have to tidy up, by removing old files. If Paul seems to be very disorganised about how much old work he leaves in his area, then Irene can tighten up his space allocation, meaning that Paul will have to tidy up more often, getting him into <sup>a</sup> regular habit. Making sure that there are very few unused files on the network will mean that backing up will be quicker too.

Obviously, each user has different requirements for space and it may take a couple of weeks before Irene has Paul's space allocation about right: big enough so that he doesn't have to tidy up every day. wasting time, and small enough that his work doesn't become sprawling and unorganised, again wasting time.

Anna is the exception. She uses an Archimedes to create pictures, maps and illustrations for joint work, so she'll need a little more space, as the files created by an Archimedes are generally bigger than plain text files, so Irene gives her 256K.

Irene can also limit the sorts of things Paul. Meg or Irene can do on her hard disc. There are four types of users, system, normal, locked and fixed. A

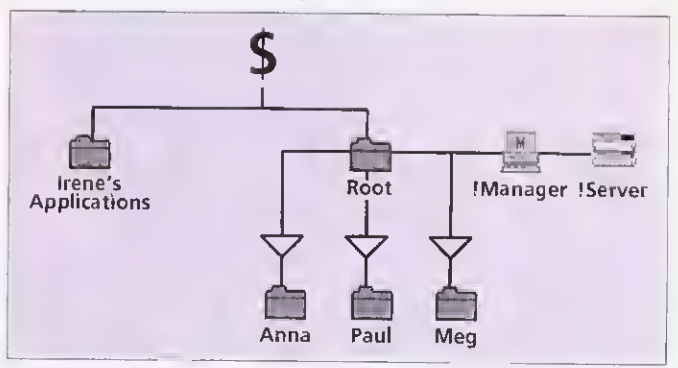

Irene's hard disc organisation

# NETWORK NUMBERS

On <sup>a</sup> network, each machine has an individual number, which is set using <sup>a</sup> special utility on the library disc. The network number is important, as each machine on the network needs to be told the network number of the machine running the server software, otherwise the user would have to type it in all of the time. They are also used for notifying other machines, and by this month's network Chat utility in \*INFO.

system user would have access 1 to all of Irene's hard disc, and could read, write and delete files from it. On a larger network, Irene would give herself system privileges so that she could have access to software on her machine over the whole network, and access to everybody's area. A normal user has access to all files with Public Read and Write Access.

A normal user can make <sup>a</sup> file protected so that nobody else, except a system user, can access or delete it. A normal<br>user can go up past their own URD so. for instance, Paul could go into Meg's area, but he would only have access to files that Meg had marked as public read or write. Any files without this access would be locked away from Paul's eyes, or itchy delete finger.

In the ideal situation. Meg would say to Paul, "would you have <sup>a</sup> look at this file in my area", and then she would give it public read and write access while Paul looked at it. After Paul had finished with it. she would return it to its normal status by taking the public read and write options off it.

A locked user is only <sup>a</sup> little less restricted; they can't change their password and have to ask <sup>a</sup> system user to do this, and they can't change their boot option. A fixed user

is the lowest privileged of the four types, and they can't move out of their own directory. They also have to ask a system user to change their password and boot option.

The boot option determines what happens when a user logs on. It is possible to automatically execute <sup>a</sup> program on log on using a  $\it /Boost$  file - this might be <sup>a</sup> menu program, for instance. As you can see. the best use for a locked or fixed user is as a central resource that everybody uses, like a games directory or an information directory where manuals and other data could be kept.

Irene makes her three users normal users, and now the net work can function. Paul and Meg can use their BBC Master 128s for typing. Anna can use her machine for doing diagrams and illustrations, and Irene can use hers for DTP.

When they work on a joint project, all the data is saved onto Irene's machine, where she brings it together as the finished document but. in the mean time, if Paul wants to write an application letter for a friend, he can use his machine as if it had his own disc drive and printer, and the same goes for Anna and Meg.

Next month we'll explain network printing and the future of Acorn networks.

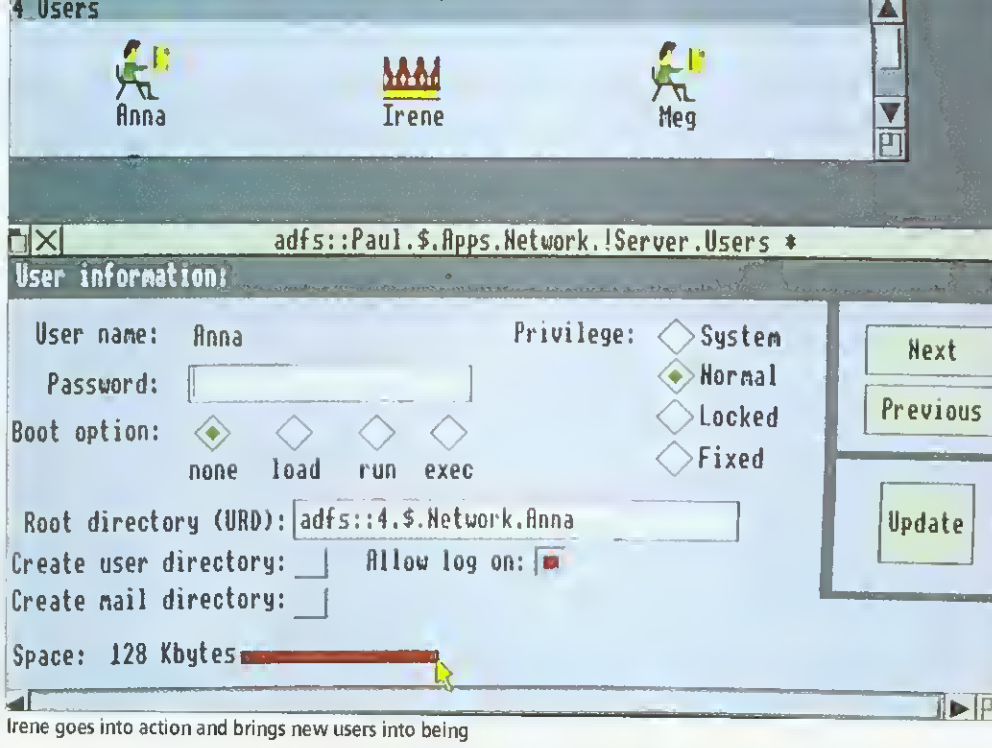

File server: adfs::Paul.\$.Hpps.Hetwork.!Server.Users

# • SPECIAL ANNOUNCEMENT • Stock Reduction Sale of Cumana 1Mb RAM upgrades for A3000s **•£29** (Including VAT & delivery) (giving 2 Mb RAM in total)

Cumana upgrades for the A3000 are the standard by which others are judged. What are the important factors to consider when deciding which memory upgrade is for you?

• Check if the memory board is 2-layer or 4 layer. Acarn recammends 4-layer far oll upgrode baards ond internal interfaces because it reduces RFI (rodia frequency interference). 4-layer boards are much less prone to "cross talk' between tracks, thereby minimising the chance of data errors.

• Cumana's static control management system increases reliobility.

• Fast RAM is always used in Cumana's memory upgrade boards.

• Check if the connectors are low cost, or toprated as always used by Cumana. Poor quality connectors on upgrade boards are one of the main reasons for erratic performance of the A3000. Don't take the chance.

• Cumana memory upgrade boards are built for exceptionally low power consumption and therefore assist in prolonging the life of your computer.

... and then there's the price...

Upgrade your A3000 now to that essential 2Mb 'the recommended memory for many applications

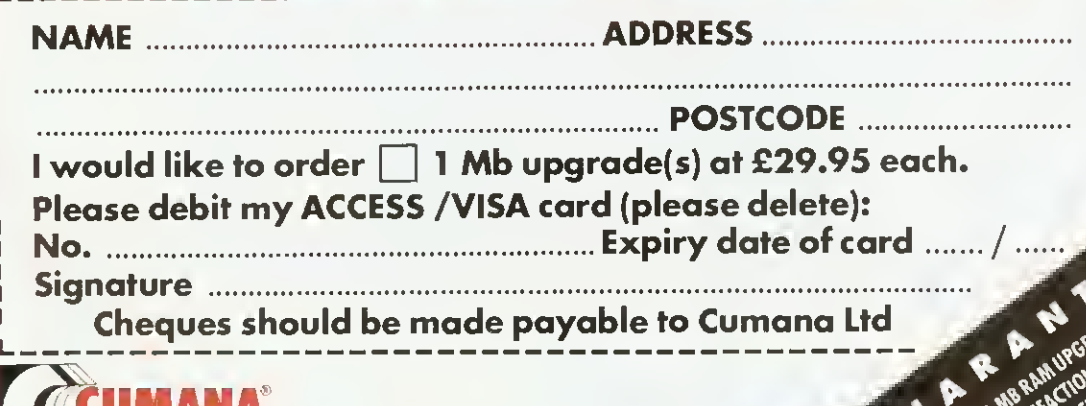

. CUMANA JL' The best name in memory Orders may be placed by: telephone - 0483 503121, or fax -0483 503326 or sent to: Cumana <sup>1</sup> Mb RAM Offer, Pines Trading Estate, Broad Street, Guildford, Surrey GU3 3BH

This special offer is subject to availability and is only available direct from Cumana

# THE VISION THING

# A colour digitiser for less than £100? Geoff Bains says it's true, so it must be

 $\frac{1}{2}$  iser be? When HCCS's ust how cheap can a digitmonochrome Vision was tested  $(BAU)$  June 1992). £50 Tor <sup>a</sup> monochrome video digitiser seemed pretty good value. But now HCCS has introduced the colour version for just £80.

This uses the same hardware as the monochrome model. If you own <sup>a</sup> mono Vision, the software upgrade costs only £47 (unless yours is an earl) version which included a voucher for the upgrade for jusi £29).

This is a half-width podule with a single socket on the back plate  $-$  the video input. Into this you can plug any composite video source, from a video recorder, camcorder, satellite receiver or some TVs.

The new software operates much like the old. with one or two additions. Everything you need is in one application,  $Cr<sub>i</sub>$ sion, which produces a win dow on to the video source.

This displays a poor quality mono digitised image, updated in 'continuous mode' once a second. This is too slow when you're trying to capture that single-frame perfect moment so it's essential to have an alternative display showing the video in realtime.

Unfortunately, all the mouse actions on the whole screen arc also slowed to this sluggish once-a-second response rate. which makes using the Desk top rather tedious. HCCS is currently working on speeding things up.

Pressing the Menu button produces (eventually) a list of options. These primarily enable a video frame to be grabbed and processed to full resoluion and colour.

The actual grabbed Video data is stored in 1Mb of Ram on the podule. This is accessed to produce the image on screen.<br>The Vision board grabs the video signal 'raw' and extracts the wanted data with digital processing.

Most digitisers use analogue methods to convert the signal and then digitise the end result. The HCCS method is more difficult but keeps costs down.

The video data is processed to produce <sup>a</sup> mono image of 720-254 resolution and^ 256 greyscales in about 11 seconds, in the same way as the old software. The image can also be processed to give a colour sprite at the same resolution and in 256 colours. HCCS is planning an upgrade to enable 720×508 images to be captured.

Cvision will grab and process images in an\ of modes 12, 15, 20, 21, 27 or 28. Modes 15, 21 and 28 must be used for colour processing.

The image can be processed to colour in two ways. The irst is rough but fast, and takes 1.5 minutes. The second gives a finer image but takes about 7 minutes. Each colour image is built up line by line on the screen.

The fast colour processing is for experimenting with. The same grabbed video frame can be processed and reprocessed as often as you want using any of the three methods. Between processing, brightness, contrast and colour saturation can be changed with mouse-alterable scales in a sub-menu.

In fact, in the middle of colour processing a picurc, while it is being built up line by line on the screen, the controls can be altered. the effect judged, further corrections made, and so on until the picture is being formed

as desired. Then the process is started all over again to deliver <sup>a</sup> perfect picture. This is just as well, since the quality of the final image is very much dependent on the settings used. The video source itself must be suitable too. Any source that allows some altering of brightness, contrast and so on helps to provide a better image on which Cvision can operate.

When the video source and settings are right, as in our example, the quality of the image is excellent  $-$  it is hard to see just what other digitisers costing two or three times the price really have to offer. It's true they can provide <sup>a</sup> faster, real-time sampling of the image but it's the final output that really counts.

The last item on the menu is to save the image. All grabbed images are saved as standard sprites along with their pallettes. It was here that the only problem arose. Saving <sup>a</sup> grabbed sprite to <sup>a</sup> full disk crashed out the whole Crision program crashed out. losing ihe carefully grabbed fiame. However. HCCS promises that this too is being worked on. and free upgrades will be available when the problem is cracked.

It's difficult to fault this unit. It isn't perfect - the grabbing lag takes some getting used to - but the bottom line is that the Colour Vision gives quality colour images at <sup>a</sup> price that's hard to argue with And once they are successfully saved, grabhed images can be used in <sup>a</sup> vast number of applications.

# PRODUCT DETAILS

Product: Colour Vision Supplier: HCCS, 575-583 Durham Road, Engine Lane, Low Fell, Gateshead, Tyne and Wear NE9 5JJ Tel: 091-487 0760 Machines: All Archimedes, BBC A3000 Price: £79 (£92 for A3000 exter-

nal podule)

# ECHNOMATICT **ARCHIMEDES COMPUTERS**

# NOW IN STOCK:

Acorn A4 Notebook Computer 4Mb 60Mb HD **£1699(a)** 

Acorn Pocket Book **£213(a)** Ring for availability

Technomatic Limited Techno House, 468 Church Lane. London NW9 8UF

CONSISTENT AND RELIABLE SERVICE TO CUSTOMERS SINCE 1971

**PROVIDING** 

 $\bullet$ 

**LEASE FINANCING** 

ard v eb ine ject to stere  $m = 4$  and  $(999 +$ 

 $\sim$  00000000

All prices exclude VAT.

jie 0 Couner da

 $-$  K (  $\rightarrow$  E2 ) is the c

der water in the same

I vide y in at extra in all

 $-1$ 

 $\bullet$ 

insiele (prefix kera

 $\blacksquare$ 

Acorn Education Dealer Acorn Network Dealer

 $\begin{array}{ccccccccc} & \star & \star & & \rho e & & \pi & s \\ & & \star & & \star & & \rho e & & \pi & s \end{array}$ 

A in mpire.

081-205 9558

081-2050190

# The NEW Acorn A30I0 Family Solution

<sup>I</sup> Mb RAM, 2Mb FD, ARM250 with RISC OS <sup>3</sup> EasiWord. Quest for Gold & Training Tape Ring for availability  $\overline{A}3020$  for use with TV  $\overline{E}425(a)$ 

## The NEW Acorn A30I0 Learning Curve

<sup>I</sup> Mb RAM, 2Mb FD, ARM250 with RISC OS <sup>3</sup> EasiWord, Genesis, Acorn PC Soft, Quest for Gold & Training Tape Ring for availability  $\overline{A}3010$  LC + Acom Colour Monitor  $\overline{2}680(E12)$ <br>A3010 LC + Acom Monitor & Printer  $\overline{2}893(E12)$ A3010 LC + Acom Monitor & Printer

## NEW A3020 Computer Systems

2Mb RAM, 2Mb FD, ARM250 with RISC OS <sup>3</sup> Options: 60Mb HD, Multiscan Monitor, JP150 Printer Ring for availability  $\frac{13020 \text{ FD} + \text{A} \cdot \text{C}}{4}$ 

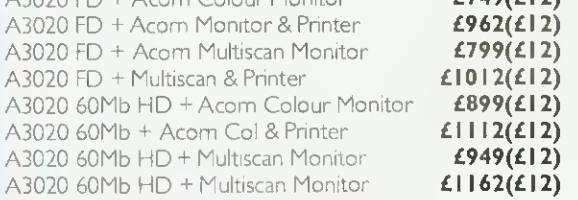

# The NEW A4000 Home Office Pack

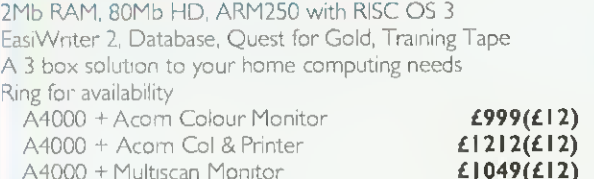

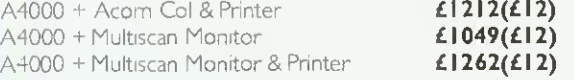

## A5000 Series Computers

ARM 3, with Acom Multiscan Monitor Ring for availability

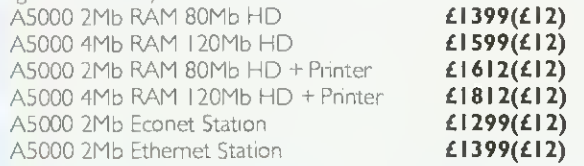

## A5000 Learning Curve System

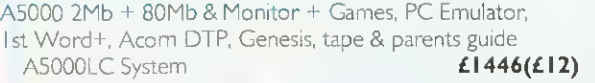

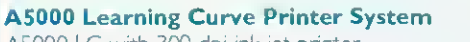

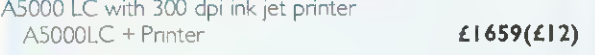

# The Archimedes A540 System

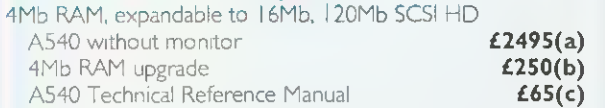

Most Acom Systems can be used with the Special Access Upgrade Pack which costs £99 when purchased at the same time.

Educational Prices Available on non-LC Systems. Ask for our Educational Pnce List

Acorn Teachers' Scheme - Please ring for the latest details.

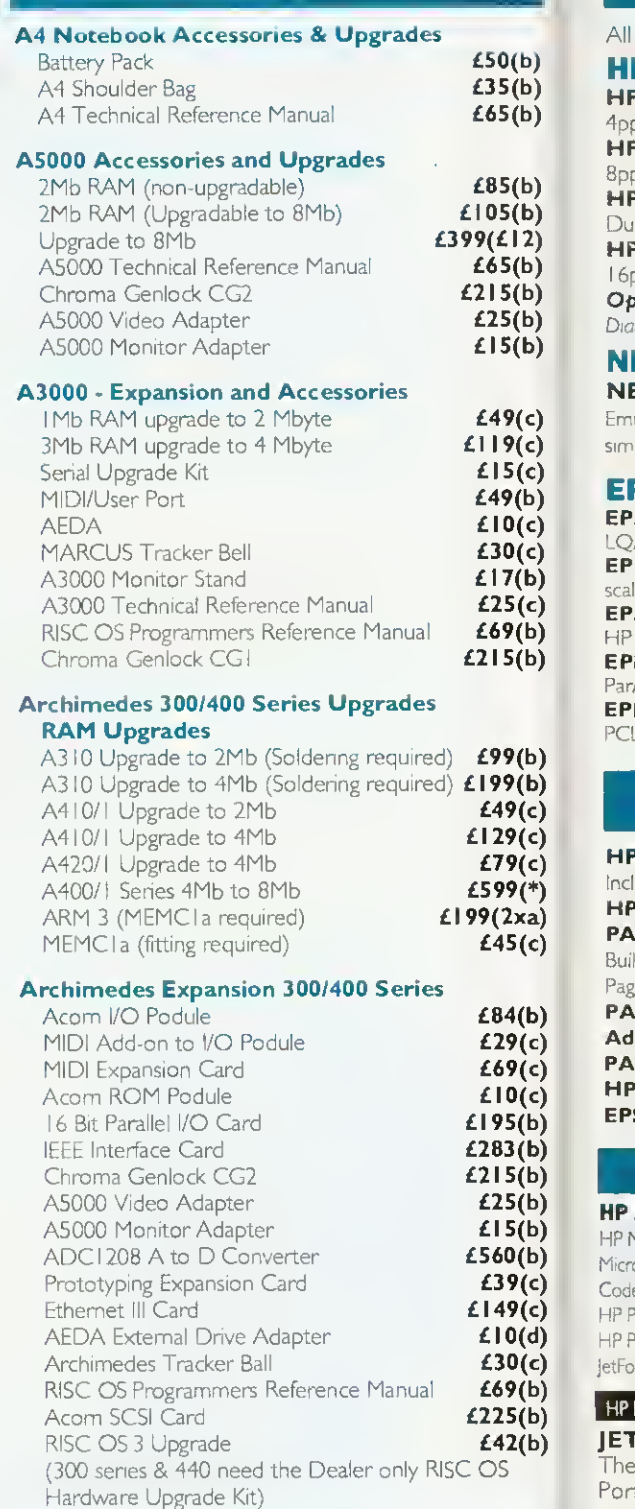

Technomatic Ltd. is an Acorn Education Dealer and an Acorn Network Dealer.

Em sim E EP LQ EP scal EP HP EP Para EP PCI HF Incl HP PA Buil Pag PÄ Ad

 $All$ H

 $4p<sub>i</sub>$ HF 8pp HF  $D_{11}$ HF  $16<sub>1</sub>$  $O<sub>f</sub>$ 

**NI** 

EP: **HP** HP N

Yiich Cod HP P HP F

 $HP$ **JET** The

Por con For IfISi

Tech  $HPc$ phon

HP<sub>1</sub>  $IUMDI$  $I\Vert P/I\Vert P$ 

 $||S||$ **CAN** LBP 8 LBP 4

# TECHNOMATIC<sup>I</sup>

# LASER PRINTERS

All Laser printers carry one year's on-site maintenance contract

b)

b)

b) ь) 2) b) b) Ь) b)

c)

c) c)

b) c) c) b) c) b)

b)

b) b) c)

c) c)<br>\*) a) c)

b)

c) c)<br>c)

b) b) ьj b) b)

b)  $\mathsf{c})$ 

c) d) c) b) b) b)

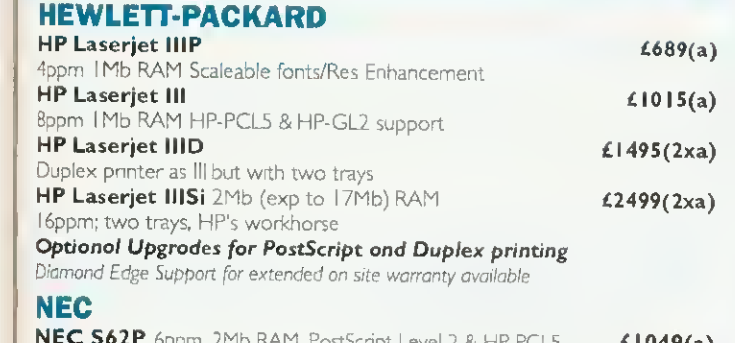

NEC S62P 6ppm. 2Mb RAM, PostScript Level <sup>2</sup> & HP PCL5 Emulations, <sup>57</sup> fonts, Par/Ser/AppleTalklnterfaces. PC & MAC can be connected simulteneously. £ <sup>1</sup> 049(a)

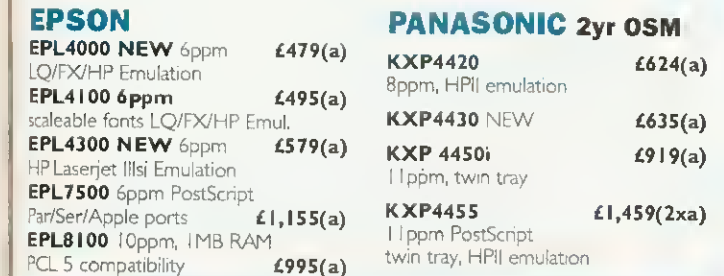

# LOW COST POSTSCRIPT SOLUTIONS

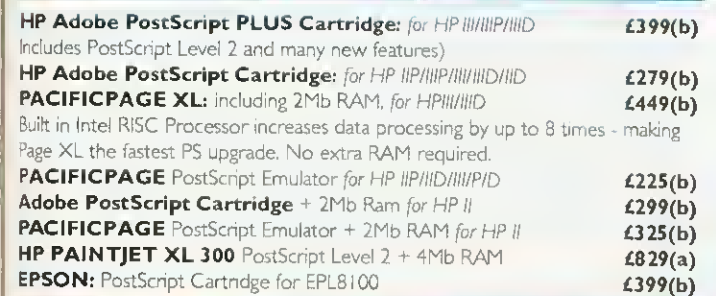

# LASER/INKJET ACCESSORIES/CONSUMABLES

INKJET ACCESSORIES: Carr(b) For HP Deskjet Plus/500/500C HP FX80 Emulation Cartndge **£49** JetRAM 256K RAM Cartridge **£69** Pacific 25 in I Font Cartndge **£69** 

BJ <sup>1</sup> 0/20 £43 BJ300/330 £94(a)/£l 29(a) INK CARTRIDGES: Carr (d) HP Deskjet Family:

Standard Black **£11** Double Capacity Black **£16** 500C Colour £19 Paintjet: Colour £22 Black £13 XL/300 (Cyan/M/Y/Blk) each £2 <sup>1</sup> Canon BJ 10/20 £15 BJ300/330 £11

CANON Sheet Feeders:

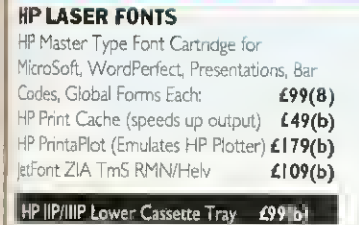

JET DIRECT Network Cards These cards plug into printers I/O Port and provide a direct connection to Ethernet LAN.<br>For III/IIID/IID 6469(b) For III/IIID/IID<br>|IISi  $£469(b)$ 

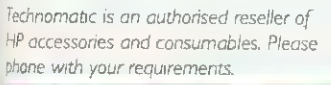

# TONER CARTRIDGES Carr (b)

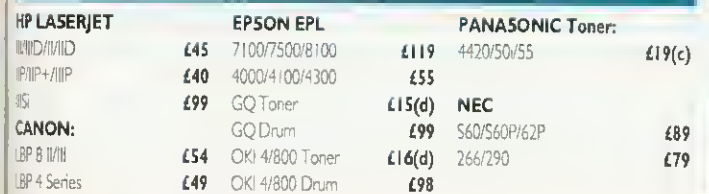

# LASER RAM UPGRADES (b)

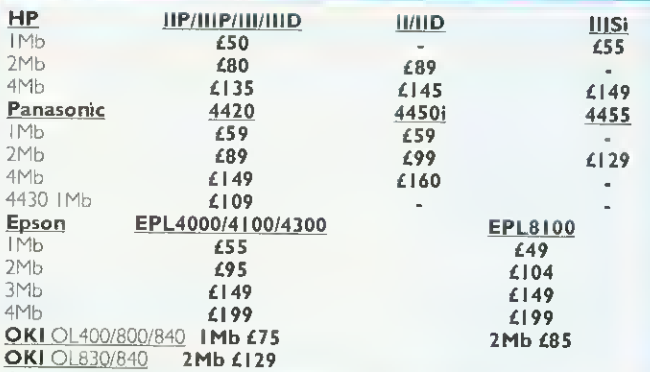

Other Loser Pnnter Upgrades on page 6 of this ad

# INKJET PRINTERS

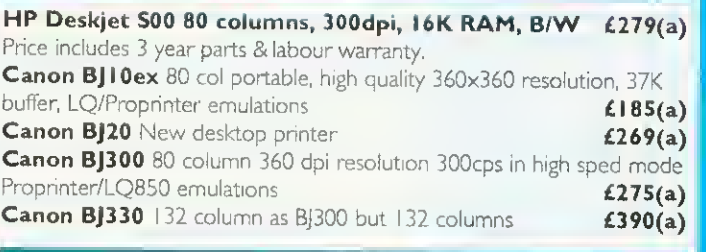

# COLOUR INKJET

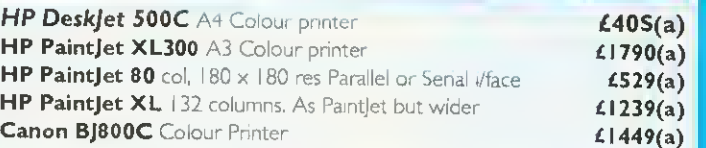

# DesignWorks for Windows

only £59

when purchased with any printer \*Limited stocks

# DOT MATRIX PRINTERS

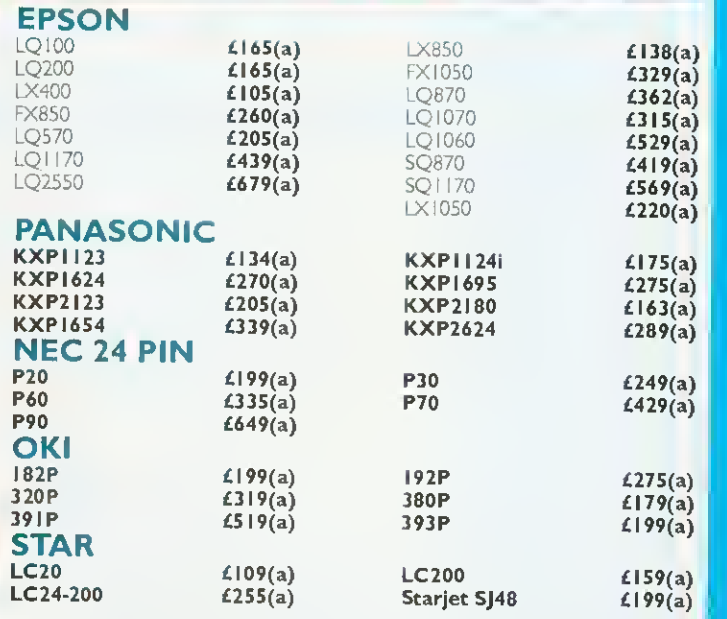

We welcome orders from Govt Depts. Universities, Hospitals, Colleges, Local Authorities, National pics, etc. No VAT on export orders - carnage costs on request

For fast delivery phone 081-205 9558 or fax 081-205 1090 with your VISA/ACCESS card Orders for stock items received before 2pm dispatched the same day. Personal Callers welcome - ample parking space

X

O

8

0

Ģ

 $\bf{0}$ 

# IECHNOMATIC1

# techno-l COLOUR VIDEO DIGITISER

# techno-1 is the leading colour video digitiser for the Archimedes, with features usually found only on the top-of-the-range models for the IBM PC.

techno-1 is a very versatile real-time RISC-OS based video digitiser; it can grab pictures from any video source (TV, Video recorder, etc.) and convert them into spntes. The digitised spntes can then be used in RISC-OS applications such as art or DTP packages.

Unlike simpler video digrtisers, techno- <sup>1</sup> separates colour and luminance data while digitising, techno-1 handles images in 25 bits, with 7bits luminance and <sup>1</sup> 8bits chrominance (it encodes images in UVL colour space, which mimics the human visual system). This allows you to manipulate the captured images by hue, saturation or luminance; the colours are therefore truly WYSIWYG. techno-1 will also give true monochrome representation of colour images.

# techno-1 features include:

- 25bits resolution, 7bits luminance and <sup>1</sup>8bits chrominance.
- Contrast, colour and bnghtness set from desktop.
- Image scaling up to 1280 by 1024 in any 256 colour mode.
- Selectable or automatic monochrome/colour digitising.
- Automatic detection of video signal, field frequency and colour presence.
- Single width podule using surface mount technology.
	- Zero wait state 16bit MEMC expansion card. All picture adjustments from desktop, no
	- hardware adjustments.

"A big improvement on the best available from previous digitisers" Trevor Attewell, Archimedes World

techno-1 for 300/400/540/5000

techno-l for A3000

"... surprising good value compared to the rest of the field" Rob Millar,

"Using techno-1 is a doddle ... an excellent and easy to use product" Steve Bruntlett,

The Micro User

£279(a) NO PRINTED PICTURE CAN DO IT JUSTICE! Send for <sup>a</sup> data sheet and free demo disk.

The incoming video is displayed in real time in <sup>a</sup> viewfinden the viewfmder display can be monochrome or colour. The viewfmder can be 1/16 or 1/4 screen area, you are able to drag the viewfmder around the screen. The frame buffer resolution is up to 512 by 512, with programmable honzontal and vertical resolution. Complex frame manipulation features are built into the hardware, you are given options to interiace, supenmpose or

All viewing, video and digitising parameters are software controlled; there are no presets, no setting up, simple connect to a video signal, load the software and digitise!

# techno SCAN II

# Probably the definitive monochrome scanning package!

The all NEW technoSCANII package provides full monochrome operation at 400dpi as well as <sup>8</sup> and <sup>1</sup>5 level grey scale scanning and provides the following features: Suitable for all Archimedes micros and integrates fully with the multitasking RISC-OS environment.

Advanced memory management system releases memory when not required allowing scanning and DTP in <sup>a</sup> <sup>I</sup>Mb computer.

Flexible zoom controll allows palettes to be imported, tailored and resaved with more powerful tone and tinting features than most painting packages.

Interactive help and a superb manual.

Direct pnnting with RISC-OSs dnvers.

Saves spntes direct into PAINT and DTP or to disk. Saves sections and palettes into any graphics mode.

technoSCANII complete with interface card and manual  $\epsilon$  129(b)<br>technoSCAN for A3000  $\epsilon$  155(b) technoSCAN for A3000 technoSCANII upgrade for technoSCAN **£22.50(c)** 

Educational prices are available on all the above products.

Hardware programmable noise filtering. Supplied with latest ChangeFSI release. SVHS input upgrade available.

Uses <sup>a</sup> single 5V supply, no extra <sup>1</sup> 2V supply

Comptabile with international TV standards. PAL B, G, H, I, M, N, NTSC, 4.43MHz, NTSC M. CTI (Colour Transcient Improver) to sharpen the edges of coloured objects in the picture. PSI (Picture Signal Improver) to enhance the

luminance content of the picture. Automatic gain control, with black level

an a

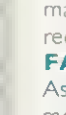

Acorn Network Dealer ٠

Technomatic Limited Techno House, 468 Church Lane, London NW9 8UF

**PROVIDING** CONSISTENT AND RELIABLE SERVICE TO CUSTOMERS SINCE 1971

 $\bullet$ 

**LEASE FINANCING**<br> **Easing finance available Lease Available** 

polytechnics, govt depts

Ples and private businesses<br>subject to references<br>immum order value £999 +  $vA$ 1 Please enquire for details

All prices and specifications. in this advertisement are. subject to change without notice

New Acom Computers - we an<br>expecting a high demand so please ring to check stocks.

 $\bullet$ 

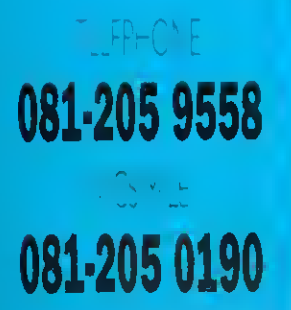

(Securely boxed for external fitting) techno-ION BUNDLE

A money saving package combining:

- techno-1 real time video digitiser
- SVHS upgrade to techno-/
- Cannon ION CCD camera
- SVHS and RF cables

Capture 3-D objects in full colour on the Cannon ION camera. With the supplied rechargeable batteries you can take up to 50 pictures, storing them on the lONs floppy disk. You can then digitise the pictures using techno-1 to provide high quality sprites, for DTP or art.

techno-ION for 300/400/540/5000 £699(a) techno-ION for A3000  $f(729(a))$ 

Acorn Education Dealer

# **All prices exclude VAT.**<br>Pleale and camage<br>a) £8.00 (Couner, 2 days<br>(b) £5.00 (c) £2.50 (d) £2.00.

# Next day delivery at extra charge Carriage charges to UK main and only

**v** 

# Acorn User

separate frames.

needed.

clamping.

 $£249(a)$  SVHS Upgrade  $£100(d)$ 

Dia

 $\overline{A}$ 

 $Mc$  $M$  $\bigvee\!\!\!\!\searrow$  $Co$  $Co$  $Co$  $Co$  $Co$ 

 $Co$  $Co$ W. Key M (Fo

F A r tele FA

Late exte mad reco FA

 $As<sub>1</sub>$ mor **ST** Aut

 $\overline{2}$ 

T

# TECHNOMATIC<sup>T</sup>

# HEWLETT PACKARD

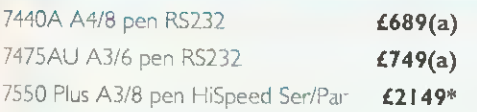

All Plotters carry one year On Site Maintenance. Diamond Edge available on HP Plotters.

# ROLAND

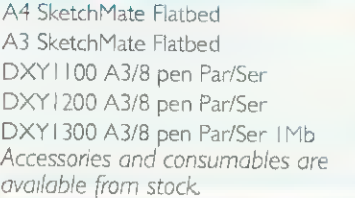

KEY

INT

£129 £179 £225 £309 £375 £449

<sup>I</sup> BF

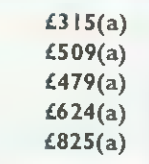

EXT £99 £159 £235 £279 £359

£449

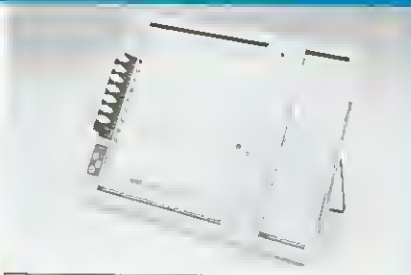

V32 EC Int  $\epsilon$ 499 V32 Ext  $\epsilon$ 529<br>**MultiModem 224EK** 2400 baud full duplex otherwise as V32. Up to 9600 baud thru put with

224EK7 Int **£379** 224EK5 Ext **£399** MultiModem II 1432 External Fax/Modem V32bis/V32/V22bis/ 22/23/21/V42bis, MNP5, Grp III compatible fax **£629** 

MODEMS (Carr (a) APPROVED lor Connection to the instruction for the instruction for use subject to the Conditions set out in them.

LEX

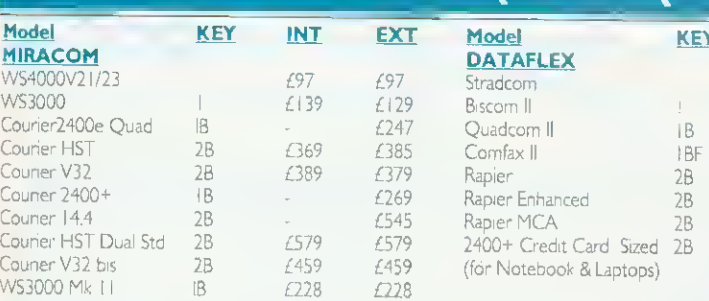

Key Code; I=V22 bis; 2=V32; A=MNP4, B= MNP5, F=Fax/Modem<br>**MULTIMODEM 1432** Pocket sized ext. Modem/Fax V32 bis/V32/V22 bis/V22/23/21. MNP5, Group III, Compatible Fax.

(For LAPTOP and NOTEBOOKS), £609(a)

# TELEPHONE LINE - FAX SYSTEMS AND SWITCHES

A range of fax/modem/telephone switches to maximise the use of <sup>a</sup> telephone line. British manufactured with full BABT approval.<br>**FAXMAN 350 £79(b)** 

 $M<sub>c</sub>$ MI.

Oř

ilex

 $\mathbb M$ 

 $(d)$ 

 $(b)$  $(b)$  $(c)$ ts.

W

Cou Cou Cou

Co WS

Latest launch from FAX LINK, can be connected to any telephone extension, and can be connected to <sup>a</sup> telephone, <sup>a</sup> fax and an answering] machine. Priority is given to voice calls avoiding delays and unnecessary recorded messages. FAXMAN <sup>400</sup> £ <sup>|</sup> <sup>1</sup> 5(b)

As FAXMAN <sup>350</sup> but capable of connection to <sup>a</sup> fax system and/or <sup>a</sup> modem.

# STORACALL FSI00  $£119(b)$

Automatic fax switch which enables <sup>a</sup> fax machine, upto <sup>3</sup> telephone and an answering machine on one telephone line.

# SPECIAL OFFERS

# A420/I Learning Curve £749.00 + VAT

2Mb RAM 20Mb HD, No Monitor, Learning Curve Software & Training software

We have some accessories available at special prices - please ring for details

# AMSTRAD 4386SX FAMILY PACK £679.00(a)

# This pack affers an amazing value far maney

386SX-20MHz based system with 80Mb hard disc, <sup>1</sup> .44Mb floppy drive, 4Mb (exp to 16) RAM, 3.5" 10" Very Hi Res Trinitron Colour Monitor. MS DOS/MS WINDOWS 3. <sup>1</sup>/MS EXECL (AMS Ver) Amstrad Mgr with W/P and desktop utilities, 3 Exciting Games, Sound Card, Mouse, Joystick,

## 12 months on site warranty

# $JT$  FAX + CARD  $\angle$  225(b)

A half card system for XT/ATs offers: Groups III compatibility, AA/AD, AutoPrint, CallScheduling etc. Support for popular WPs, Printers & Scanners. Comprehensive Tex/Graphics editing facilities. Supports CGA & Hercules Graphics. Now with enhanced software.

MULTITECH MODEM For the professional user. MultiModem: 9600 baud full duplex V22bis/V22/V2l. MNP5, V42. LAP-M error correction, V42bis. Remote configuration/Call back

for security.

compression.

# AMSTRAD FX6000AT DESKTOP FACSIMILE £355(A)

FX6000AT offers total communications on your desk. Comprises of fax. telephone, answer machine and a copier. Voice & Fax calls discriminated automatically and can be set for automatic message reception for fax or answer machine. Answer machine can be accessed remotely Speed dial. <sup>I</sup> year on site warranty.

# his is only a selection of our range, please send for our free Acorn catalogue.

Name

Address

# PLEASE RETURN THIS FORM TO

Technomatic Ltd, Techno House 468 Church Lane, London NW9 8UF 9

APPROVED for Connection to<br>telecommunication systems specified in the instruction for use subject to the Conditions set out in them

0

8

0

5

5

5

8

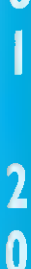

Ω

 $\boldsymbol{0}$ 8

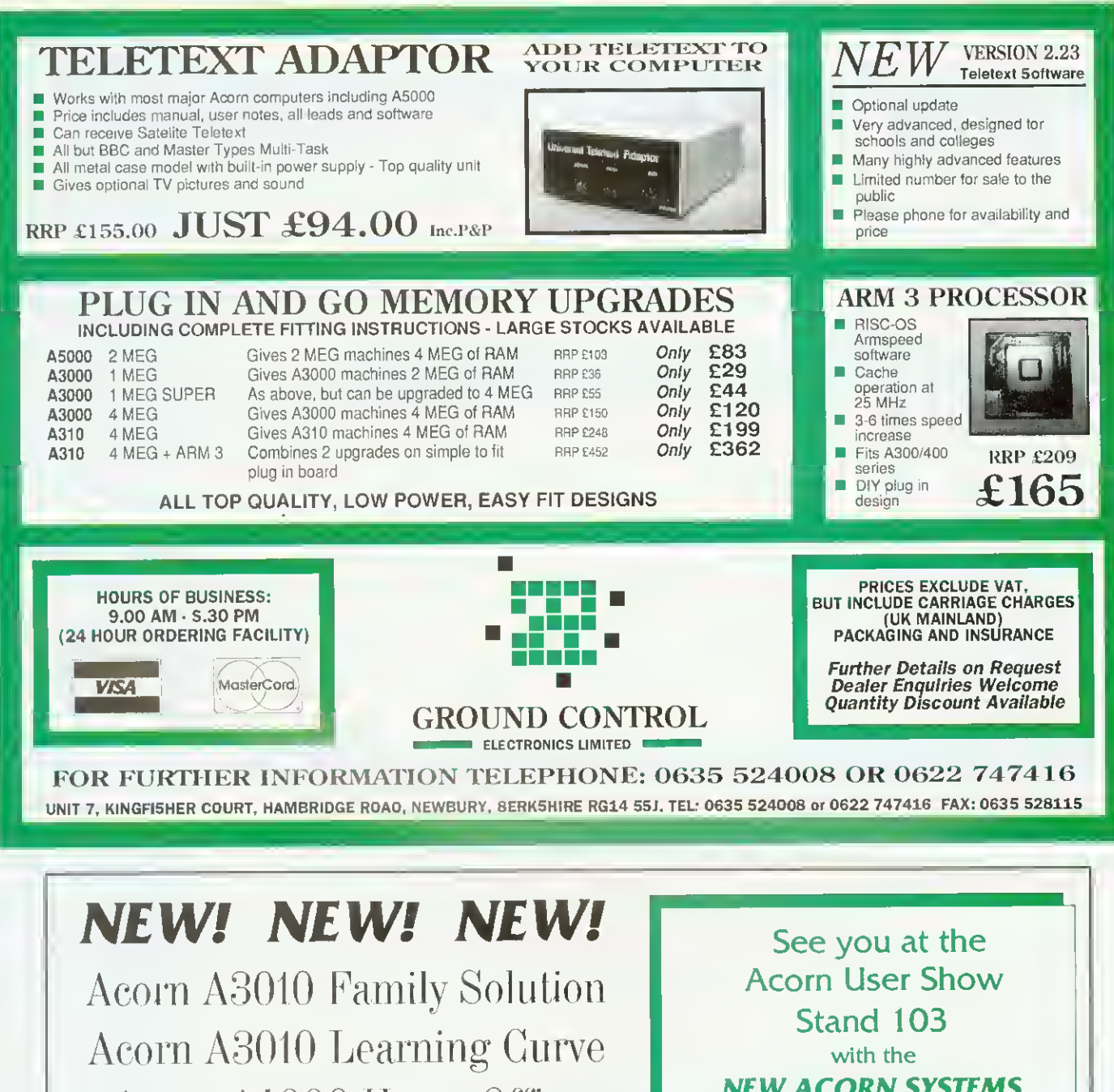

Acorn A4000 Home Office Acorn A5000 Learning Curve

NEW ACORN SYSTEMS NEW SOFTWARE RELEASES SPECIAL BARGAIN OFFERS

Come and try these amazing new Acorn Computer packages in our showroom. You can select and try out any of the 300+ software packages on our shelves on whichever system you please. Computer Concepts LaserDirect Hi-Res and Scanlight Professional are both on  $\parallel$ demonstration. A wide variety of other add-ons always in stock, including CD ROM drives, FaxPack, Hard Discs, Printers, Joysticks, Memory Up grades and Cables. But don't come in expecting to compare them to Amigas, Ataris or PCs - we don't stock them! We are an Acorn Specialist Dealer, committed to offering our customers the best service and the most varied range of products, plus super-fast se rvicing and repair facilities.

# THE DATA STORE microcomputers

<sup>6</sup> CHATTERTON ROAD BROML EY KENT BR2 9QN Tel: 081-460 8991 Fax: 081-313 0400 | Closed Wednesd ays

# PUZZLE PAGE

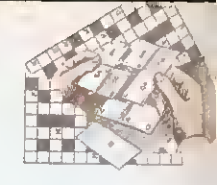

# £25 PRIZE PUZZLE: 'SEVENTH HEAVEN'

Look at the grid on the right. It consists of five interlocking "rings'. Around each ring in the direction indicated by the arrows can be written four overlapping seven-letter words. You must find these words and complete the grid. As <sup>a</sup> guide we have given you the middle letters of each word. Every word starts on an arrowed square.

To find the seven-letter words solve the five sets of clues below. Each set corresponds to one ring. The sets are not in any particular order, but the clues in each set are in exactly the same order as their solutions appear in the appropriate ring. Therefore, if you find the answer to one clue, the last three letters will form the first three of the solution to the next clue and so on.

#### Clues:

- 1. Replica (anagram): Muddle: Vocabulary: Tapering
- 2. Relation: Dummy; Family; Indian
- 3. Chloride, bromide etc: High-pitched; Opposite; Sprite-like
- 4. Fall; Checkmate?: Corrector; Knocks
- 5. Charged; Church seats; Negotiates; Meeting

When you have solved the puzzle, send your entry to BBC Acorn User. <sup>101</sup> Bayham Street. London Nwl OAG to reach us byOctober <sup>1</sup> 1992. Please mark your envelope October Puzzle. Photocopies of your solution arc acceptable. The solution will be published in the November issue and the winner will be announced in the December issue.

# SHAPE UP!

Below is a maze  $-$  a special maze. Beginning with the blue square at the top your task is to trace a path to the red circle at the bottom. You can move to any adjacent hexagon containing a symbol of the same shape or colour.

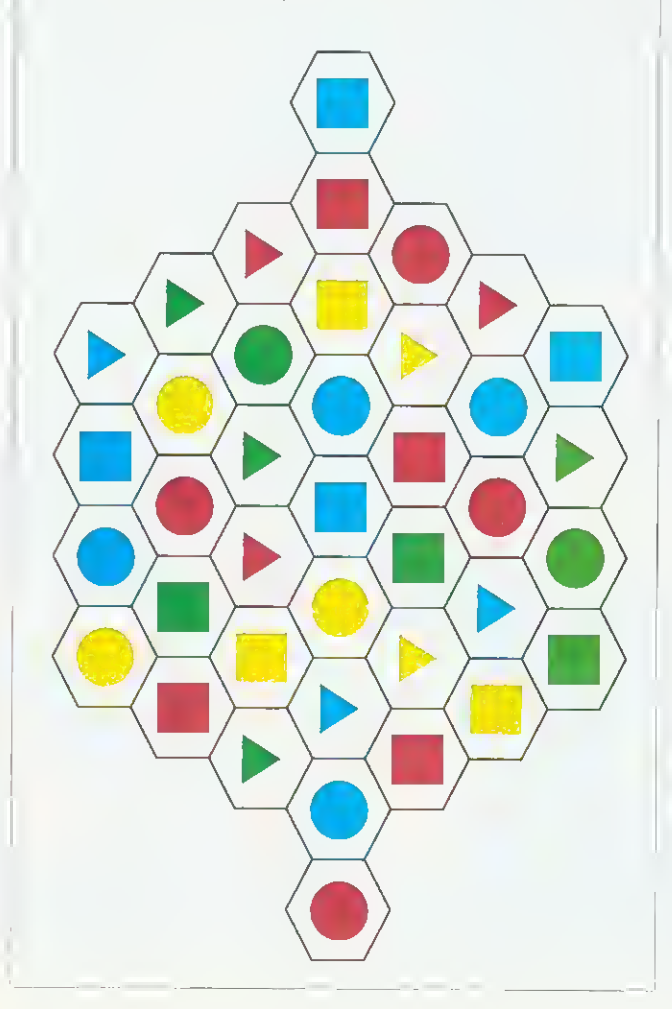

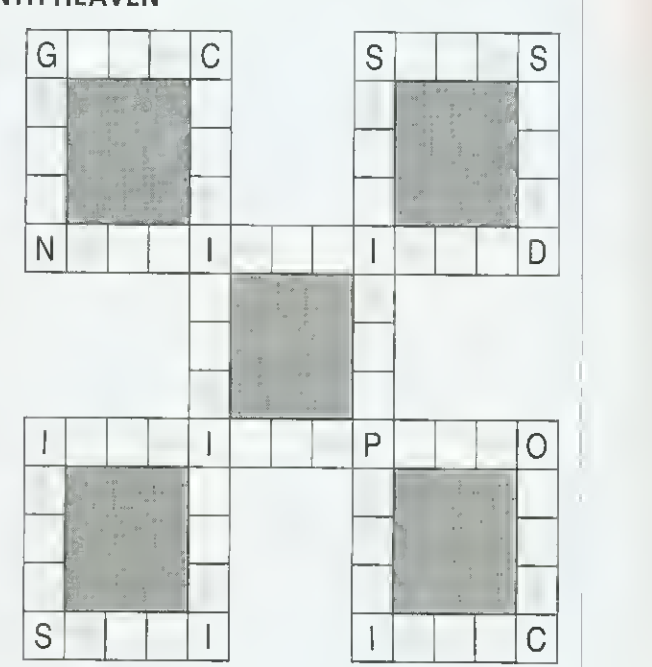

# RECURRING NIGHTMARE

There are some II -letter words that begin and end with the same three letters. Without cheating (and using your computerbased dictionary!) can you think of <sup>11</sup> -letter words which start and finish with these: cal. ent, mic and und?

# NUMBER PATH

Starting with the eight (top-left), trace a path through the grid keeping a running total as you go. You may move left, right, up or down (not diagonally).

Can you find a path to the four (bottom-right) for which the sum is correct? No square may be visited twice and all intermediate results are positive integers.

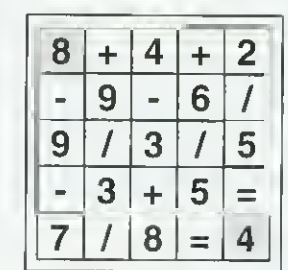

# SOLUTIONS June: The winner of June's prize crossword is Mr <sup>J</sup> M Bastable of Portsmouth. July: The solution to Word Sums was Scots and Kilts. The winner will be announced next August: Changing colours: blue flue flux flax flan clan cyan. Other solutions are possible. B Hex-tricate: Solution shown

Few-tile: The mosaic was made C up of just four different tile designs (shown).

month.

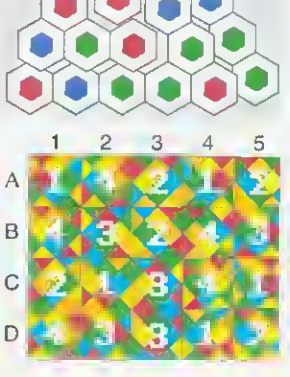

# Imaging for Your Archimedes

Partia Lands

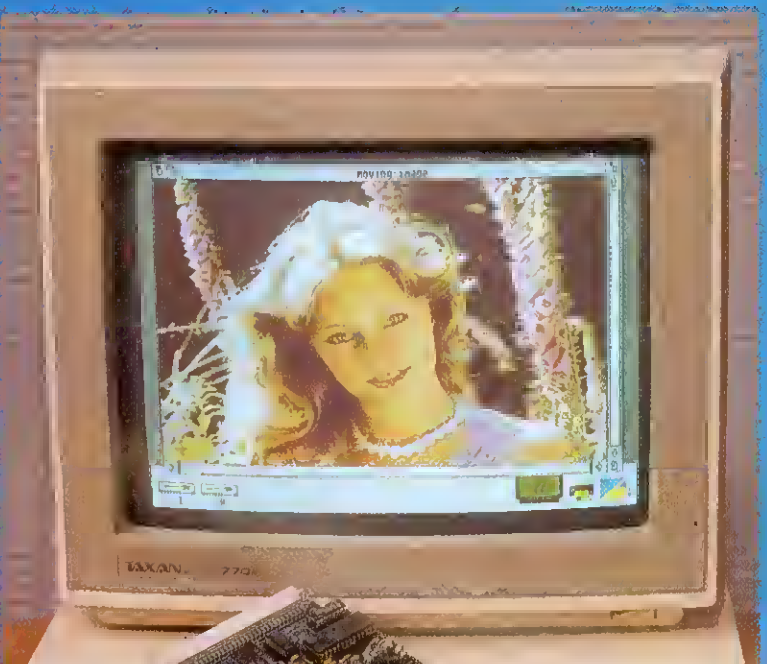

Desktop Video

Moving *i-Mage* is the first real-time windowing digitiser for the Archimedes. A screen update, scaling, zooming and image processing is carried out by dedicated hardware. This allows full-motion video tob displayed with millions of colours on the standard RISC OS desktop.

Comprehensive RISC OS compliant softwar is supplied which makes the sophisticated hardware easy to use. Or you can use your own software written in BASIC, C or Assembler etc. Third party support is available now from Allied Interactive and Westland System Assessment with many more to follow. Interface drivers are available for video disc players etc.

Moving *i-Mage* only takes one expansion slot. The upgradable digitising module can cope with existing and forthcoming video formats. A square pixel 24 bit colour upgrac already exists. CCIR 601 sampling digitiser and real-time compression hardware will bt available very soon.

Moving i-Mage has found applications in many fields including Teletext Subtitling, Computer Based Training, Interactive Multimedia, Scientific Research, Presentation Video, Image Processing and Desktop Video Editing.

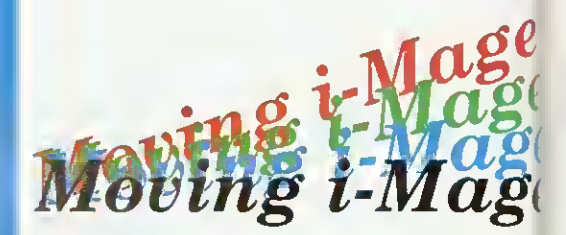

# Colour Scanning

Professional and affordable 24 bit colour and 256 grey-scale scanning systems available fi all Archimedes computers, using proven **Pro-image software.** 

Pro-*i*mage renders, displays and compresses images whilst multi-tasking with other applications.

The widest range of file formats is supported including a complete range of sprites with up to 256 colours or 256 grey levels with Clear and industry standard compressed TIFF and JPEG

24 bit files. Huge images, limited only by disc space, can be scanned whilst Pro-image only takes a few hundred kb.

Pro-image recognises all A4 Epson scanners automatically.

**Pro-image can also drive i-Scan**  $(256 \text{ grey})$ level version) and the complete range of Sharp scanners from postcard size JX-100 mini-flatbed up to A3 size. <sup>35</sup> mm slide scanners will be available soon.

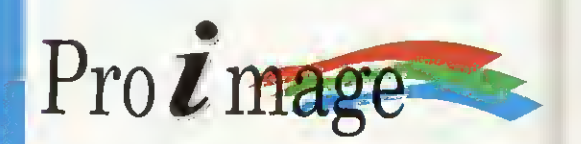

Desktop version of ChangeFSI supplied with all imaging products. Scanned image editing software is available to allow colour balance to be changed image mixing and titling, cropping carried out etc in the 24 bit domain,

I

These and other high-quality imaging products are available now from: Irlam Instruments Ltd, Brunei Institute for Bioengineering, Brunei University, Uxbridge, Middlesex UB8 3PH Telelephone (0895) 811401

# s. All age

to be ė

tware  $ed$ our

hn ıy ilable

m can 0 ograde isers ll be

in ng,

 $^{\rm nd}$ 

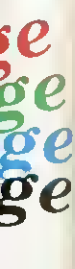

r and ble for

sses ther

İs ge of<br>6

СĠ 7 by lage

iers

y  $\overline{\mathrm{0}}$ 

# FREE ISSUES

Take advantage of our exclusive subscription offer when you buy an Acorn A3010 at any Dixons or Currys store

Thinking of buying the<br>new Acorn A3010 new Acorn A3010 'family solution' computer. If so. BBC Acorn  $User$  has combined with Dixons and Currys 10 ensure you keep up with all the latest developments in the Acorn world via a special subscription offer.

Purchasers of the new A3010 computer at <sup>a</sup> Dixons or Currys store will be handed a special subscription card, as shown below, which will entitle the purchaser to receive <sup>1</sup> issues of BBC Acorn User for the cost of a 12-month subscription - that's your first three issues absolutely free.

BBC Acorn User is the leading monthly magazine in the Acorn marketplace. Packed with news, reviews, features. and lots of helpful ideas, the magasine will help you get the

most out of your Acorn  $\parallel$  in the magazine. This special machine. Not only that  $-$  each  $|$ subscriber will also receive a free disc with each issue, packed with programs featured Dixons and find out more!

offer applies to UK subscriptions only and ends March 8 1993 so get down to your local

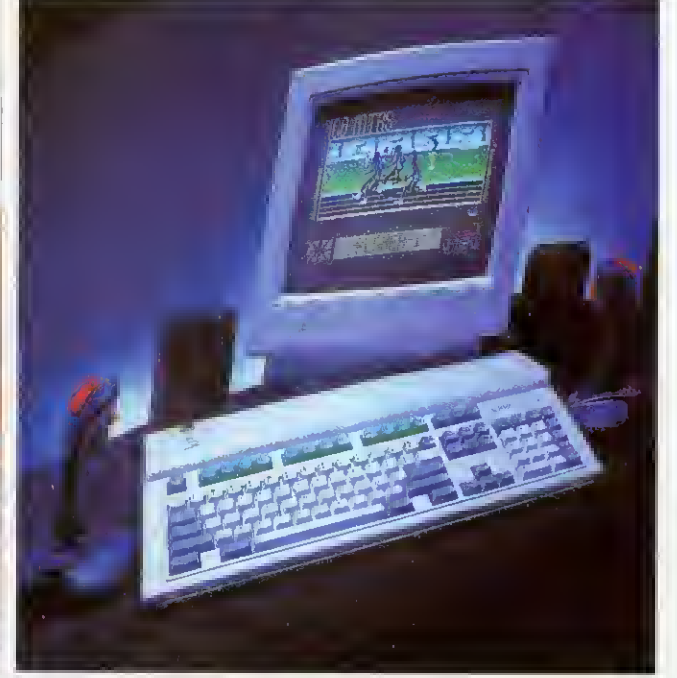

Take advantage of the subscription offer at any Dixons or Currys store The new Acorn A3010 'family solution' computer

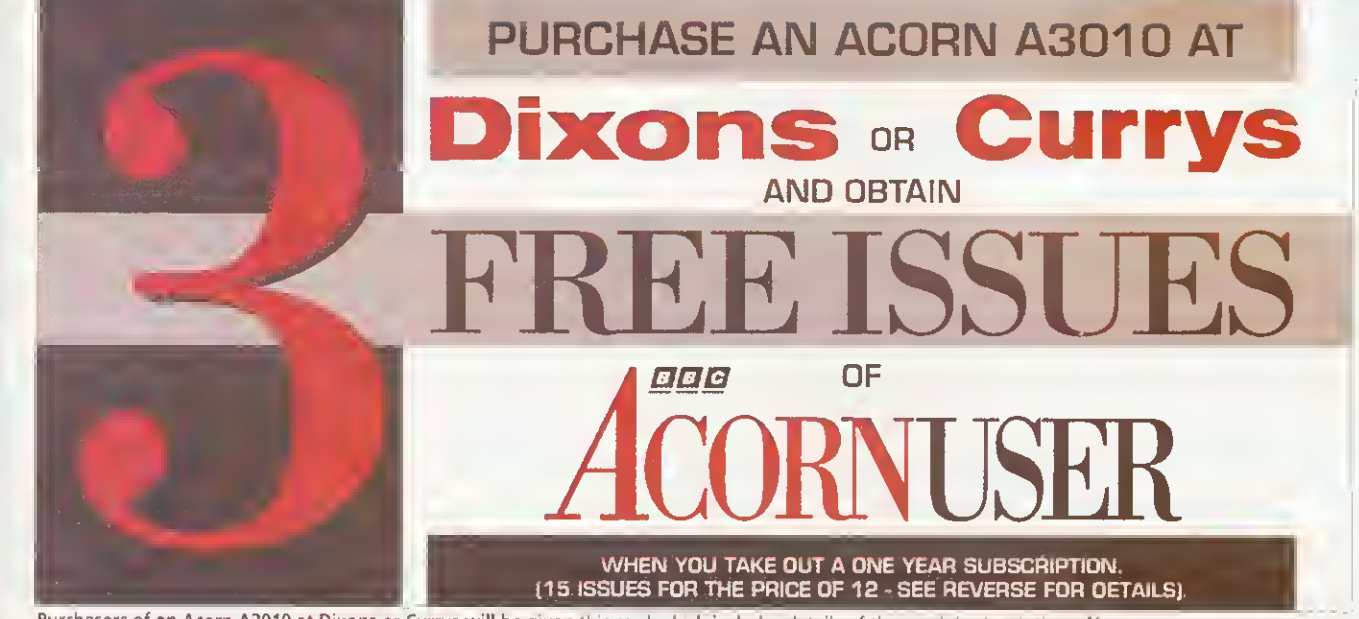

Purchasers of an Acorn A3010 at Dixons or Currys will be given this card which includes details of the special subscription offer

**ELECTRONIC** 

*uttline Romits*<br>ronic Font Foundry

# The latest additions to our range of over 400 outline fonts for the Archimedes, send now for your FREE copy of the **EFF Type Overview for more details**

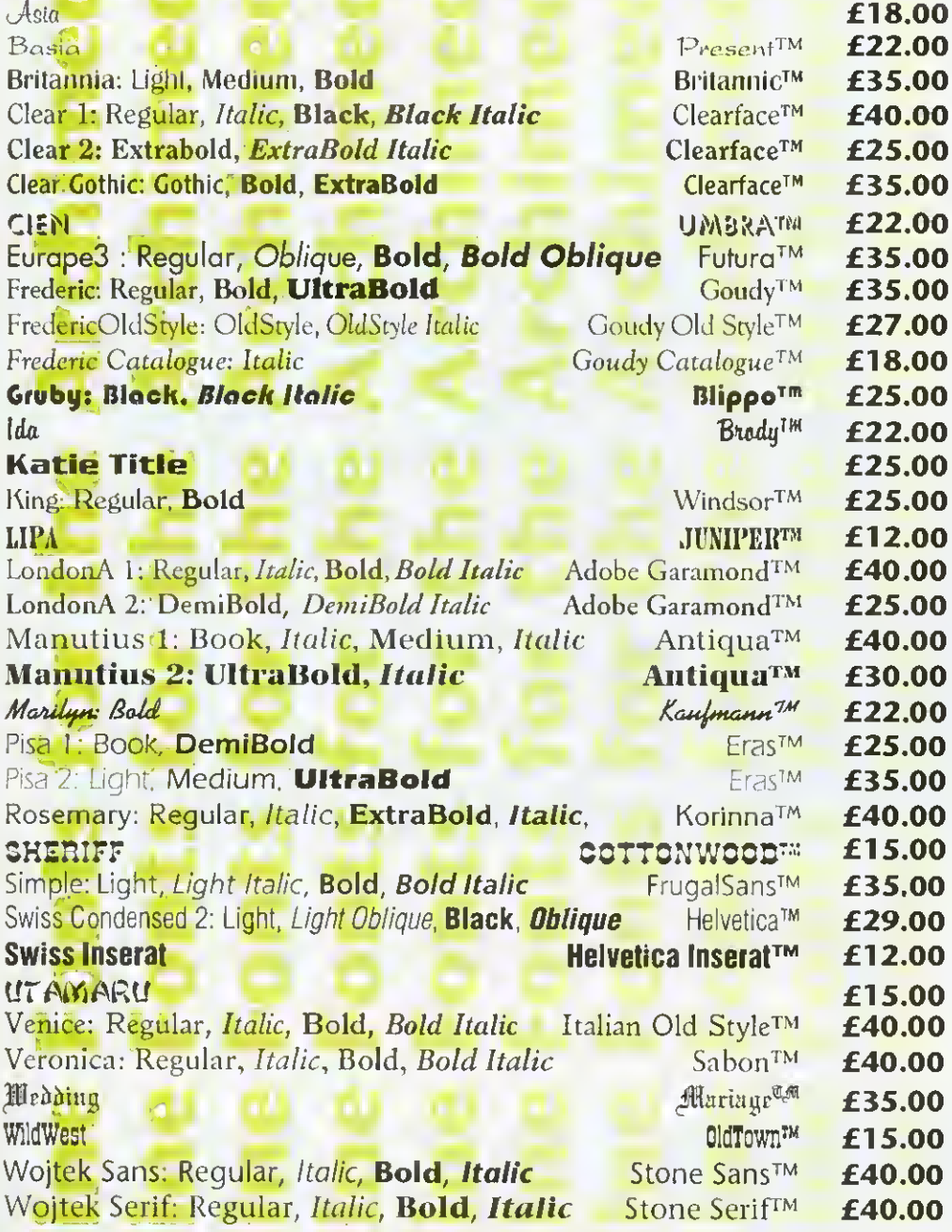

To recieve your copy of the EFF Type Overview, a large poster showing all our high quality fonts in one indispensable reference guide please send us your name and address. Also included will be our latest Font price list along with our Hardware and Software price

# EFF Type Overview FREE

IB

# The New Acorn Computers From EFF

A3020 60Mb £899.00 Powerful Acorn A3020 with 2Mb of RAM, 60Mb Hard Disk, Arm 250 processor, 2Mb floppy drive and Rise OS 3.1.

A3020 (Multiscan) £949.00 As above but with <sup>a</sup> Multiscan monitor.

A4000 80Mb £949.00 Powerful Acorn A4000 with 2Mb of RAM, 80Mb Hard Disk, Arm 250 processor, 2Mb floppy drive and Rise OS 3.1.

A4000 (Multiscan) £999.00 As above but with <sup>a</sup> Multiscan monitor.

A5000 80Mb £1399.00 Acorn A5000 computer with 2Mb of RAM, 80Mb hard disk, ARM <sup>3</sup> processor, 2Mb floppy drive, Multiscan Monitor and Rise OS 3.1

A5000 120Mb £1811.00 Acorn A5000 computer with 4Mb of RAM, <sup>1</sup> 20Mb hard disk, ARM <sup>3</sup> processor, 2Mb floppy drive, Multiscan Monitor and Rise OS 3.1

# Portables

Acorn A4 60Mb £1699.00 Acorn A4 portable computer with 4Mb of RAM and <sup>a</sup> 60Mb hard disk.

## How to order from EFF

All prices exclude postage and packing and VAT. Add up the cost of your order add P&P and then add VAT at 17.5%. Carriage for software is £2.50, for carriage prices on hardware please call.

Then either phone your order in to us, or send it by post. EFF guarantee tnat 90% of orders are dispatched within <sup>1</sup> working day.

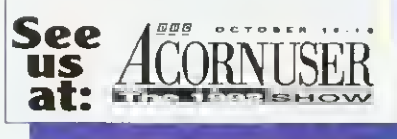

This Advert was produced using Wojtek Sans (Stone Sans) one of our many high quality fonts

**The Electronic Font Foundry** 

50/52 • Upper Village Road • Ascot • Berks • SL5 7AQ • Tel 0344 28698 • Fax 0344 872923

# Instructional Videos at amazing savings

Normal price £14.99 available exclusively to readers of

# CORNUSER

# at only  $$9.99$  each including delivery

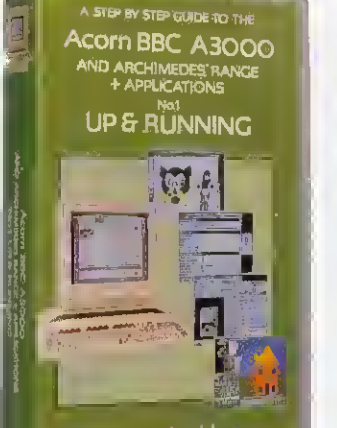

Save **\$5** per video

presented by GRAHAM PRAGNELL **OI INNING TIME BOMINS** 

# 1. Up & Running

An introduction to your easy to use, powerful multitasking BBC A3000 / Acorn Archimedes.

This video features:

- How to load and run software
- How to save to disc
- How to print
- How to edit text through Edit
- How to handle graphics through Paint and Draw

# 2. Text Processing

presented by

**GRAHAM PRAGNELI** 

**BUNINING TIME 70 MINS** 

A STEP BY STEP GUIDE TO THE

Acorn BBC A3000

<sup>VD</sup> ARCHIMEDES RANCE<br>† APPLICATIONS

**TEXT PROCESSING** 

Word processing offers easy text manipulation for highly polished results, while Desktop Publishing offers a variety of page formats and the use of diagrams and pictures

- This video features:
- First Word Plus
- $\cdot$  Phase#2 • Ovation Professional DTP
- Technoscan II

presented by **GRAHAM PRAGNELL REINING TIME 95 MM** 

A STEP BY STEP GUIDE TO THE

Acom BBC A3000 AND ARCHIMEDES RANGE

**DATA HANDLING** 

Your BBC A3000 / Acorn Archimedes Speed and ease of use makes the offers powerful data processing multitasking BBC A3000 / Acorn offers powerful data processing<br>
coupled with professional graphic<br>
Archimedes computer superb for

This video features:

- 
- 
- $\bullet$  Schema
- 
- 

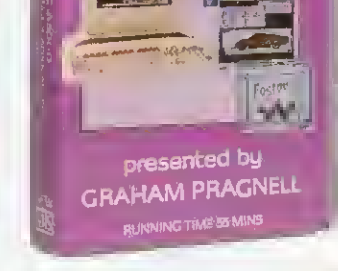

<sup>A</sup> STEP BV STEP GUIDE TO THE ACOL'I BBC A3000<br>AND ARCHIMEDES RANGE + APPLICATIONS **GRAPHICS** 

AcomBC Pr th

Li Halle

(himedes

# 3. Data Handling | 4. Art & Graphics

pled with professional graphic Archimedes computer superb for art and graphics. Effects can be created and undone at the touch of a button. Make full use of the 256 - colour • Data Sweet palette that the machines put at your palette that the machines put at your palette that the machines put at your palette that the machines put at your palette that the machines put at your palette that the m fingertips.

enesis This video features:

- Magpie Paint Poster
	- Revelation Technoscan ll

<u>ገ</u>

# Order Form **FREE DELIVERY**

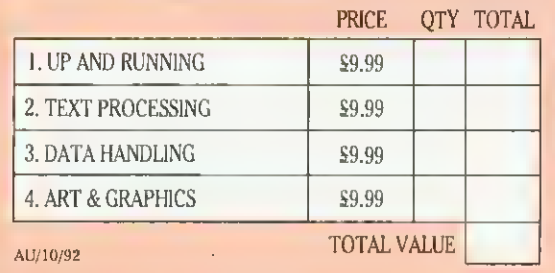

# ORDER HOTLINE - CALL 0937 842489

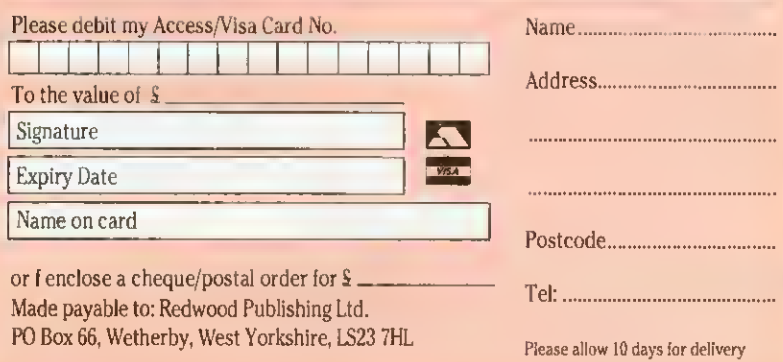

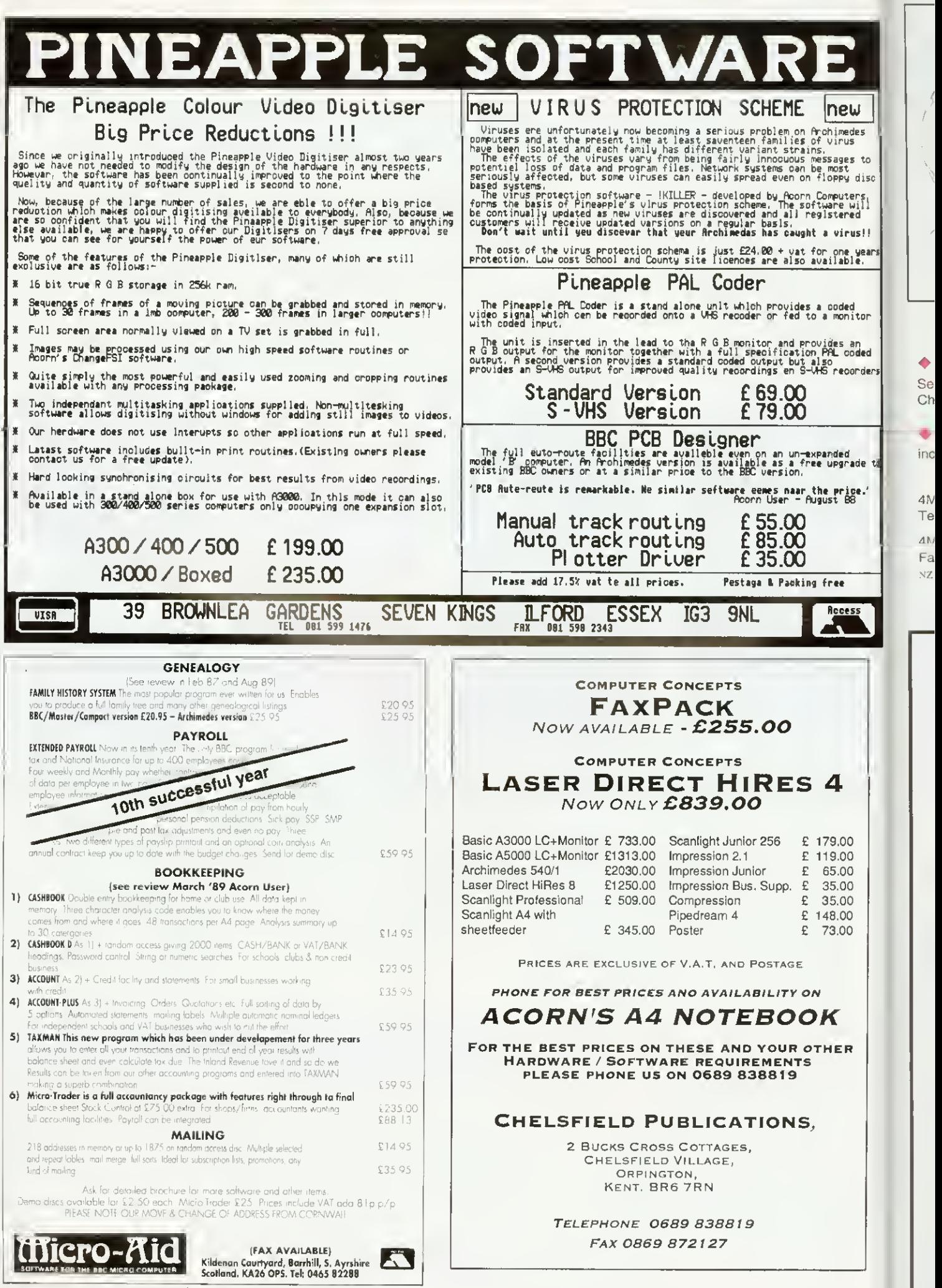

Se Ch

×

–

inc

 $4N$ Te  $4<sup>k</sup>$ Fa NZ

174 BBC ACORN USER OCTOBER 1992

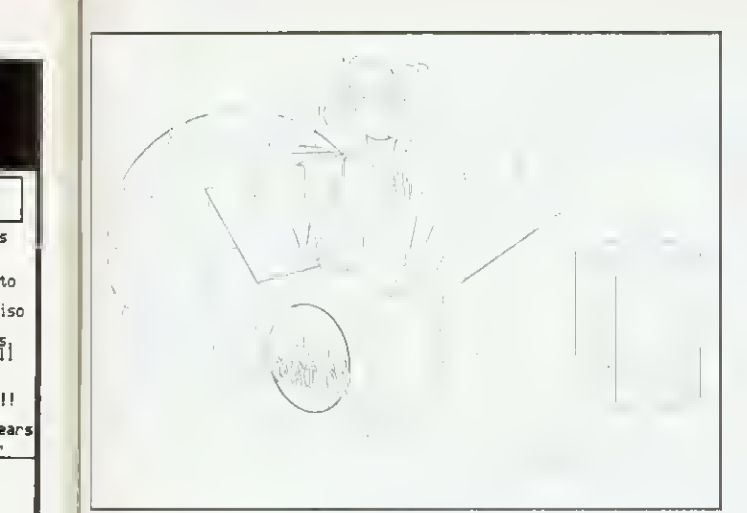

Original Draw file

# FREE DEMO DISC

 $\mathbf{H}$ 

tc iso ۶<br>أ Ū ≧a

ier

to

ed.

.<br>Dr

See for yourself. Send us a blank disc and ask for a demo copy of Chameleon (complete apart from the save and print facilities).

# FREE SITE LICENCE + P&P

included in the price of £37.50 + VAT (\$NZ 150 incl GST)

4Mation 14 Castle Park Road Barnstaple Devon EX32 8PA Tel (0271) 25353 Fax (0271) 22974

4Mation NZ PO Box 12-228 Christchurch Fax (03) 655-055 NZ price subject to exchange rate fluctuation

# Vance Lan

the easy-to-use Draw file colour editor

"extremely easy to operate" "an essential purchase for those who wish to produce more colourful and realistic images"

Rob Miller BBC Acorn User May <sup>1</sup>992

## Chameleon allows you to:

- Edil colours without ungrouping objects
- ◆ Change line colours
- Change fill colours
- $\blacklozenge$  Fill outlines (objects with no fill colour)
- Outline objects (objects with no line colour)
- Use 4 different styles of fountain fill for graduated shades
- $\blacklozenge$  Choose colours from extended palettes
- ◆ Perform both local and glohal changes
- Undo and Redo colour changes
- ◆ Save highly-compressed files (compatible with Vector)
- Save spot colours or CMYK separations (with crop marks)
- $\blacklozenge$  Print Draw files of any size (with or without trim marks)

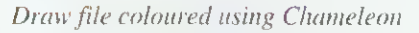

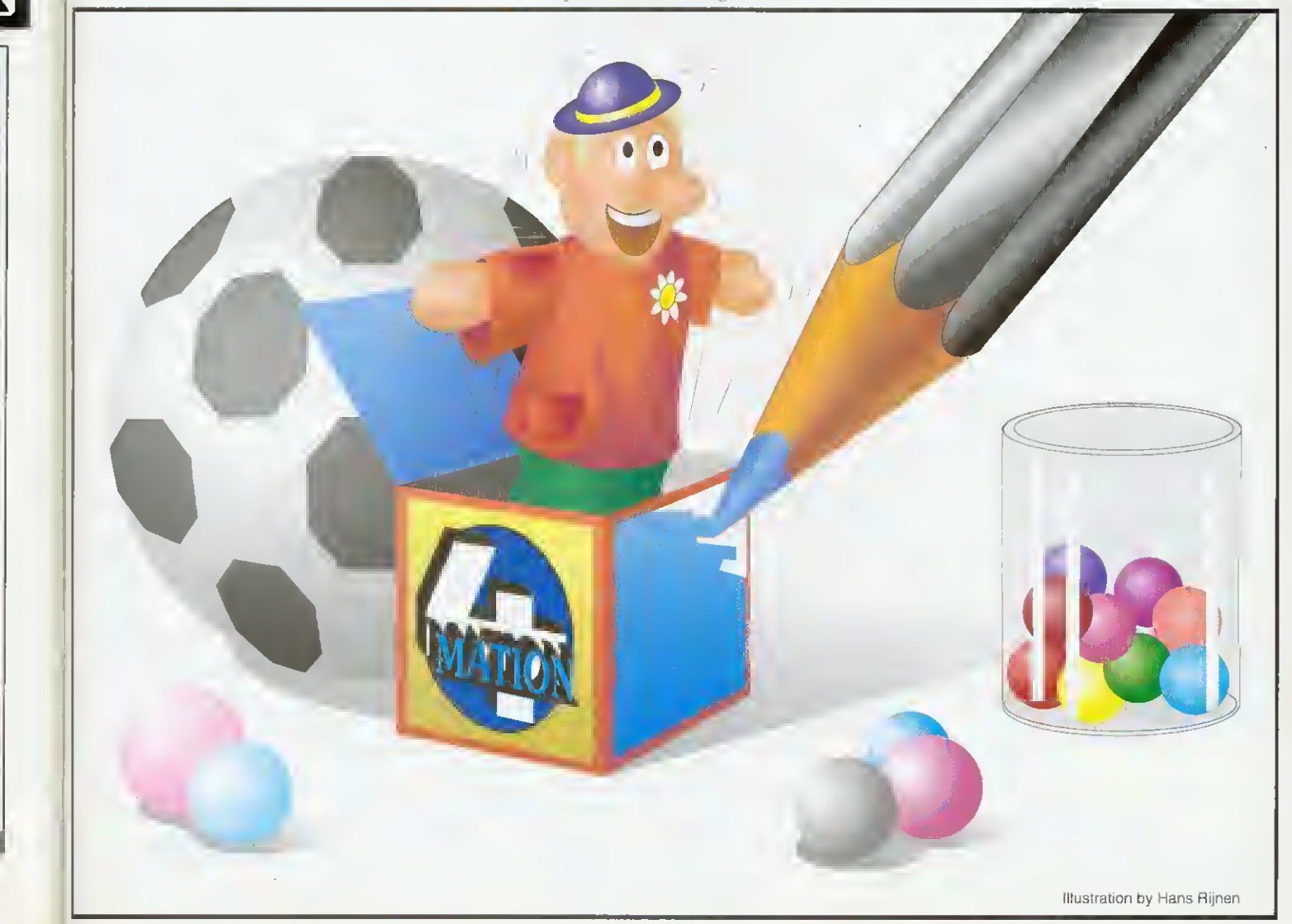

# Up-to-the-minute Acorn product news!

--

Archive was first to publish full technical details of the A5000. Archive was first to publish full technical details of the A4. If you want to be the first to know, fill in the form below.

# Norwich Computer Services

96a Vauxhall Street, Norwich NR2 2SD.

Phone 0603-766592

Fax 0603-76401

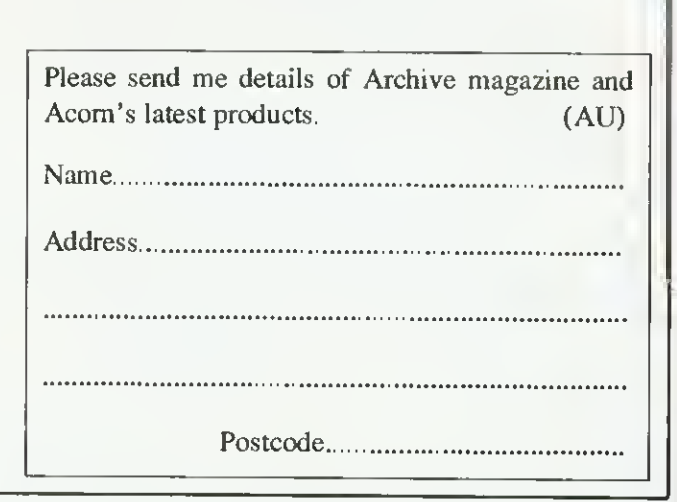

# ACORN APPROVED DEALER

Wide range of software and hardware stocked EDUCATION ORDERS WELCOME

PHONE FOR BEST PRICES

Easy to get to Train: WOOD ST Station (British Rail) Road. Bottom of M11, just off North Circular Tel No: 081-521 1784

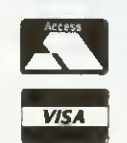

AUTOMATIC SERVICES WALTHAMSTOW LONDON E17 3NT

# FREE support with all our systems

\*Expert advice! on system purchase \*Expert help! on using your system \*Expert backup! software support and hardware servicing

Consult the experts!

CSS Computer Centre Unit 3A Townfoot Ind. Est. BRAMPTON Cumbria CA8 1SW « <sup>06977</sup> <sup>3779</sup>

> Acorn Qualified dealers and Unix centre Authorised SJ Networks, installer \*Education specialists I Government pie and education orders welcome

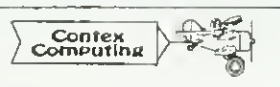

# BANK MANAGER

Complete and versatile personal accounts program. Consistently acclaimed! data entry is a delight.. professional.. excellent product' Micro User April 86 Standard version: Enter cheques and receipts. Automatic date sequencing. Reconcile statements. Search, amend and delete. Analyze expenditure. Forward cash How forecast. Budgets. Up to 36 bank accounts online, inter account transfers, 9999 standing orders, 99 analysis headings, over 4,000 postings on an 80tk diskette. Reports to screen or printer. Mix foreign currencies, graphics, |<br>password, file recovery, field editing, programmable reports.<br>Master/Compact version adds ADFS/hard disk support, sideways RAM, 40/80 col

screen reports, and other enhancements.

Archimedes/A3000 adds high speed native mode, RAM disks, wild card analysis enquiries, sort and more. Impressed. ..ideal. easy to use' Micro User March 88 Bank Manager (all versions; disk systems only) £25.00

# BANK MANAGER BUSINESS UTILITY

For the club accounts or small business user. From the Bank Manager data files print 'trial balance" or "P&L reports" via the programmablespreadsheet generator. Business Utility Pack (needs the Bank Manager) £12.00

# TYPING TUTOR

TYPING TUT Quickly learn to touch type. Over 90 smoothly graded lessons graduate you from the basic home keys to complete keyboard mastery. Word scan or exact key checking, targets may be revised, rhythm metronome, key click, free format options. Recommended for adult education. Typing Tutor £15.00 options. Recommended for adult education.

# SPREADSHEET MK V

**m** Low cost, versatile spreadsheet. 26 cols. 900 (Arch/A3000) or 99 (B/Master) rows, many functions and facilities inc programmable report writer and input scripts. Spreadsheet MK V disk £15.00

> All programs available in B, Master/Compact and Archimedes/A3000 versions. Archimedes A30O0 versions arm RISC OS compatible

State type of computer (eg A3000, B, Master) and disk type (eg 31/2" or 51/4" 40<br>track or 51/4" 80 track). Please add £1 P&P (Qverseas £3.50)

# Ref AU), 15 Woodlands Close, CONTEX COMPUTING

**SEAFERENCE**<br>Tel: 0234 838347

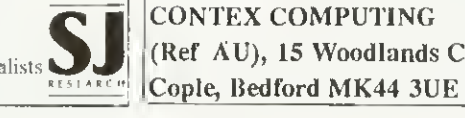

corn

be
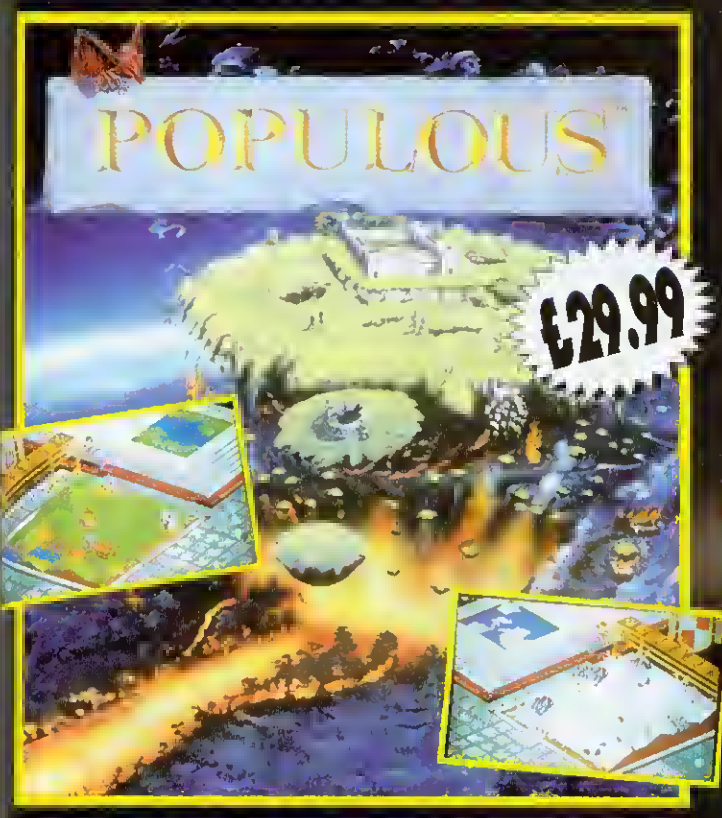

As a Divine Deing you hove a group of followers from whom you derive your power. The more followers you hove and the greater their achievements, the more power you wield. Unfortunately, there is another group of people who follow o different deity. Since there's barely enough room in the world for your own magnificence, two won't do. You must rid the world of the opposition. To do this, you will use your great power to move the earth and your devout followers to crush the misguided.

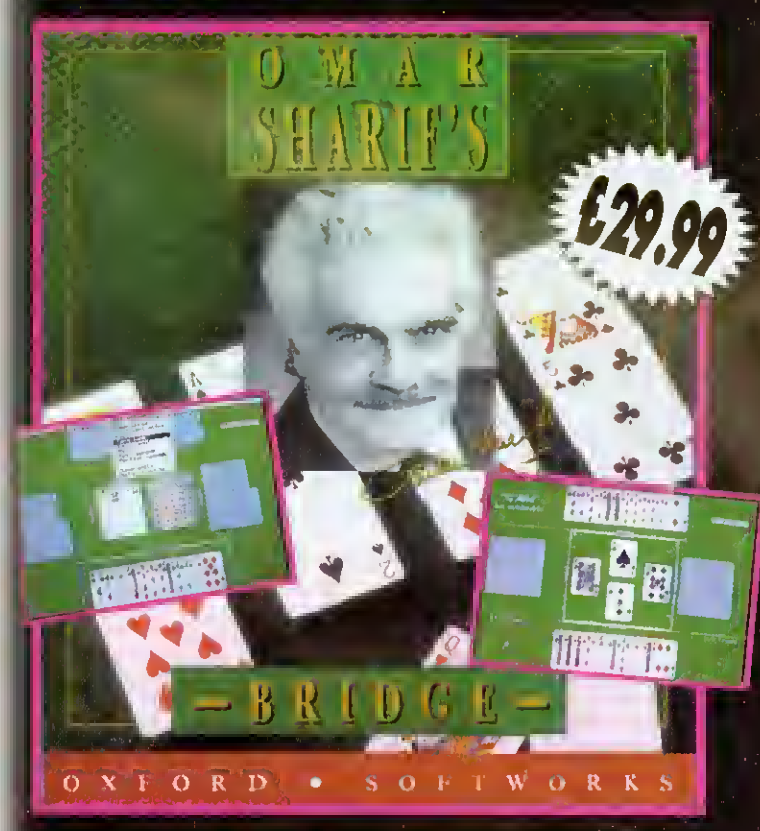

Imagine yourself at the tables of Monte Carlo, playing bridge with the masters of the game...wfth Omar Sharif,worid famous bridge columnist and card player, as your partner and personal tutor!

The many features of Omar Sharif's Dridge give you complete control over the game. You can set up your own hands to practice slams, no frump hands defensive play, or work on specific weaknesses of your game. Explore alternative lines of play with Take Back\* and 'Rebid' features. With the on-disc tutorial, Omar Sharif's Bridge is the perfect way to learn . to play the world's greatest card game... with Omar Sharif as your own personal tutor.

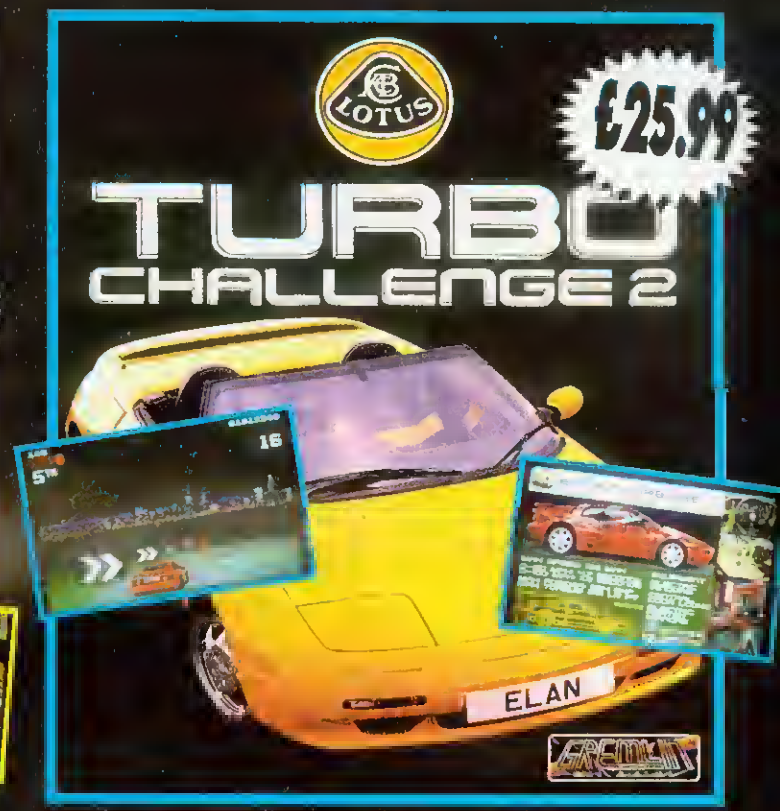

Lotus Turbo Challenge II is regarded as the best driving game to date. In an amazing piece of programming Krisalis have converted this best seller for the Acorn Archimedes and compatible computers. • One or two player options.

• Hair raising hazards, rain, fog, snow, commuter traffic, tunnels and bridges. • The opportunity to race a sleek Turbo Esprit or the stylish Elan soft top.

• death defying stages with over 60 checkpoints.

## All gomes compatible with Acorn Archimedes & compatible computers

3 greot gomes moking their debut appearance at the Acorn User Show '92

Anyone not oftending the show can obtoin copies direct by sending o cheque or postal order to Krisolis Software Ltd. or, telephone your order using your Access or Viso cord. You con olso fax your order giving your credit card detoils which must include expiry dote.

All orders will be dispatched on October the 16th 1992 by first closs post. Corrioge is poid. by us in the UK. (Overseas orders add €3.00)

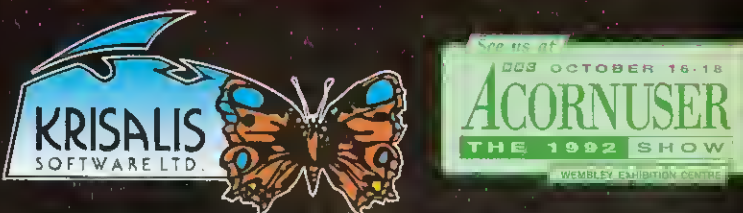

Krisolis Software Ltd., Teque House, Masons Yard, Downs Row, Moorgafe, Rotherham, S60 2HD. Telephone 0709 372290. Fox 0709 368403

# GAME SHOW

 $\parallel$  there will be no shortage of t's nearly Show time, and excellent games to spend your well-saved pennies on when you get to Wembley. Things have gone into oxerdrive this year, with a flood of top-notch releases linally coming OUT way.

The Fourth Dimension reckons it will have both Nevryon  $2 - Technical$  and Black Angel ready for the show. It has several other projects in the pipeline too. Dungeon is still at an early stage but is a role-playing game that will involve walking around in 3D dungeons, made up of sprites mapped onto the walls, which gives a strong feeling of depth and solidity. There is also the amusingly titled Galactic Dan on the way, described as a "3D action arcade adventure' featuring ray-traced graphics.

The real heroes of Archimedes games at the moment have to be the team at Krisalis who, as if they hadn't done enough already, are working on a long list of conversions, some of which we will see hy the end of the year. Hero-Quest, Pinhall Dreams. Omar Sharif's Bridge, Sim-City (under Rise OS), Cadaver. Speedball 2. Lord of the Rings

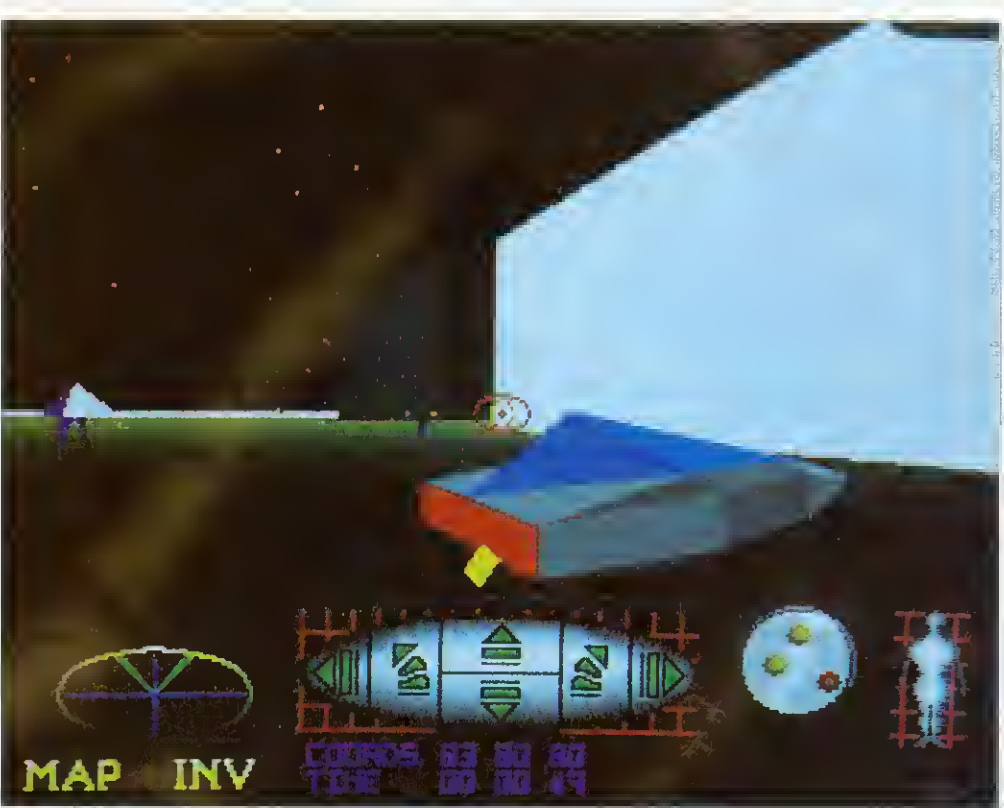

Lost in threespace with Ixion

/ & 2. Battle Chess. Powermonger... the list goes on and on. Krisalis will also have a surprise on its stand  $-$  the launch of its latest game. Lotus Esprit. It plans to have <sup>a</sup> two seater Lotus sit-in console with two computers linked together

SH MB SS ST VEL THU **BERGERY** The Manufacturer RA GR FX  $\frac{1}{2}$ 

Black Angel - do these ships look familiar?

allowing visitors to race against each other. Just like the real thing. I can't wait.

More good news  $-$  two new games software houses have just emerged. The first, Image Systems, has already started acquiring the publishing rights for games like Jeeves and Wooster and Sensible Soccer (widely acclaimed as the besl football game out of shorts), and has plans for more. After Mr Doo, it will shortly release a game provisionally entitled Globdule which its says will provide some serious competition for Lemmings.

The other new company is called Software42 and it is a dedicated Acorn outfit which will have a large clutch of games at the show including Ixion, <sup>a</sup> 3D vector puzzle solver. It has ambitious plans to exhibit a flight simulator called WolfPack on the stand as well as a cutsie platform game, <sup>a</sup> boat 'em up and <sup>a</sup>

shoot 'em up. For the future, a company spokesperson said. there are firm plans for Amiga conversions.

Another bit of gossip  $-$  the Coinage team. of *Pesky* Muskrats fame, is working on an Archimedes version of the superb game *Paradroid-90*. This originall) came out on the Commodore 64 and has been a hit on many formats ever since. In it. you play <sup>a</sup> small droid among manv other bigger droids and you must take over their personalities in order to clear your spaceship of rogue robots,

Fans of more cerebral games will be pleased to hear that Turcan Research systems, which brought us Waterloo and Dreadnoughts, has revised the latter to run cheek by jowl with Rise OS and will have both this and also an original simulation of the battle of Gettysburg at the show. Gettysburg is regarded as the turning

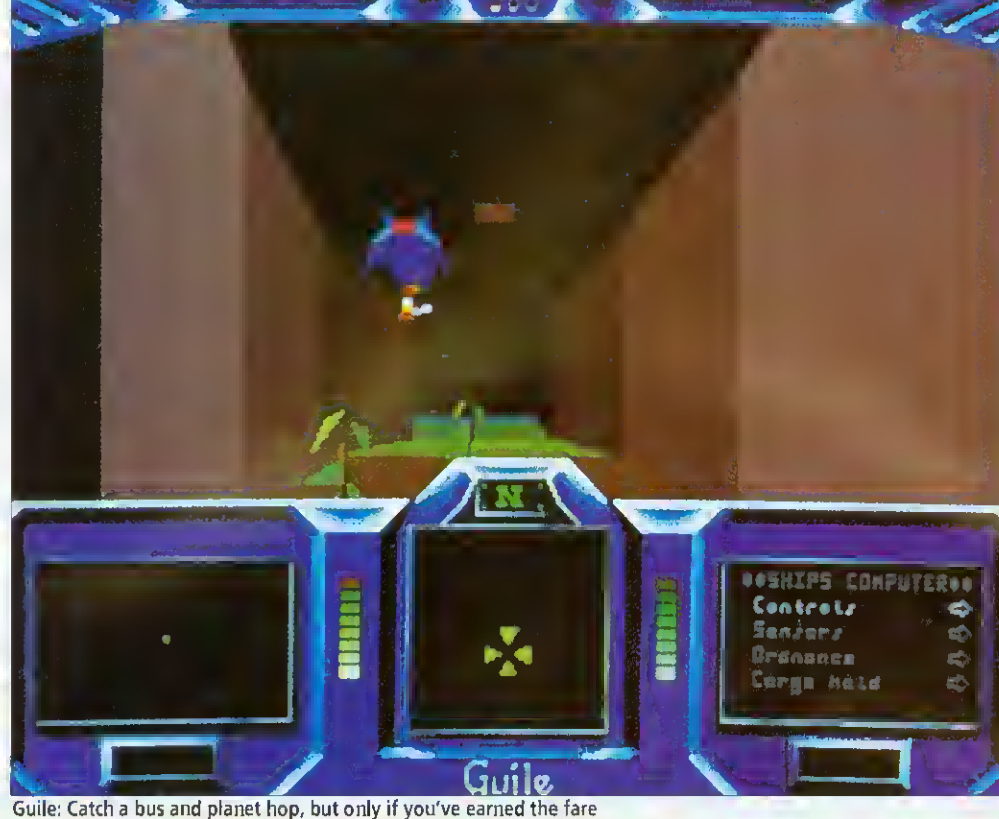

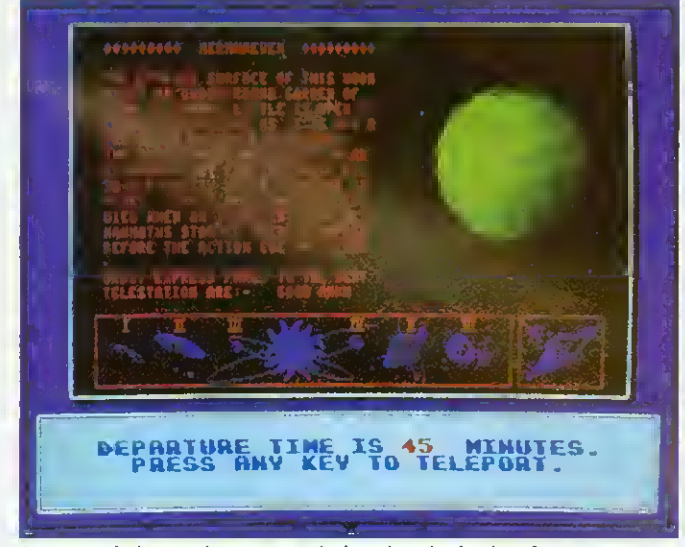

Just enough time to change some dosh and get in the duty-frees

point of the American Civil | War and it should be a fascinating experience to observe and direct the two sides blasting each other into tiny pieces.

and the contract of the contract of

Another battle strategy game has been developed by Domark, though it may eventually be released through another company. It's called Nam and is <sup>a</sup> purely strategic simulation of the Vietnam war, in which troops and resources must be managed efficiently to ensure victory. You observe all this, godlike, on an overview map of the entire country and direct the action taking place below. Domark has been secretive as ever about the details and it may be <sup>a</sup> while before a release date can he obtained.

The mysterious title under development at Superior Software, mentioned last month, appears to be taking shape. The working title is  $Ego$  and when it comes out. probably late October, it will be a simultaneous release with the 16-bit versions. However, the elephant character who features as the hero on the

standard version may well be absent from the Acorn game: there's a strong rumour that a certain lizard may well be hack in town. Yes, Repton is (probably) back! Ego will involve collecting bits of a set of jigsaws, negotiating the usual logic puzzles and assembling the pieces against the elock. It sounds mighty good and it will be nice to see ol' scaly-face again.

Some advice for those of you holding your breath, waiting for release two of Karma: sneak a few puffs or you risk turning blue in the face. Periscope Software reports that although work is 'progressing steadily' it will be five months before voyagers can really go where no man, woman or thing has ever been before. Even if such an accomplishment seems unlikely, Karma will at least have achieved a separate milestone: it will soon be five years since the project was first begun!

Finally this month, a new game going by the name of Guile, from the authors of Air Supremacy, should be available at the show. Coming from another new company. Dream Ltd, it's a sort of a Zarchy, Elitey affair, in which you play a poor humble character who

has to earn his bus fare to the next planet by trade and cunning, using dog-fighting skills. You fly around in <sup>a</sup> complex series of underground tunnels, depicted in 3D, picking things up and doing battle with all and sundry. The nearly-finished version is very funny (there's an ice-planet called Chillianosov) and great fun to play. Keep an eye out for it at the show, along with all the other new releases. Looks like October 16th is Games Day! Matt Tizard

#### THE FUTURE BECKONS

The last few years have been frustrating for Archimedes games fans. Here we sit. with the most colossally technically superior home micro in the entire cosmos, and all the prizes in the games sweepstakes are swept by competitors of the ilk of the Amiga. the PC and  $-$  heaven help us  $$ the poor old Atari ST.

There are three reasons for this. First, the Arc has a poor showing in the global market, and the games market is quin-<br>tessentially international. international. Second, it's always been just that little bit too expensive. Thirdly it's always suffered from its lack of a standardised joystick port.

All this is due to change with launch of the new range of Acorn game machines (see page 19). Some would still argue that at  $£499$  inc VAT, the new A3010 is still a tad too costly compared with. say. the new Amiga A600.

But the important thing is that Acorn has finally broken through the £500 barrier, which is the point at which software houses are prepared to consider a platform as being <sup>a</sup> games machine. And - it has a standard nine-pin joystick port. No more key punching!

The signs of change are already with us. *Guile* and Ixion, pictured on these pages. are both from entirely new software houses, chancing their hands in what may be the new land of opportunity, and <sup>a</sup> vast avalanche of conversions of classics from other machine formats is in the offing.

And we have one advantage here in the Acorn world we'll only get the best as all the dross has been sifted out. Fin Fahev

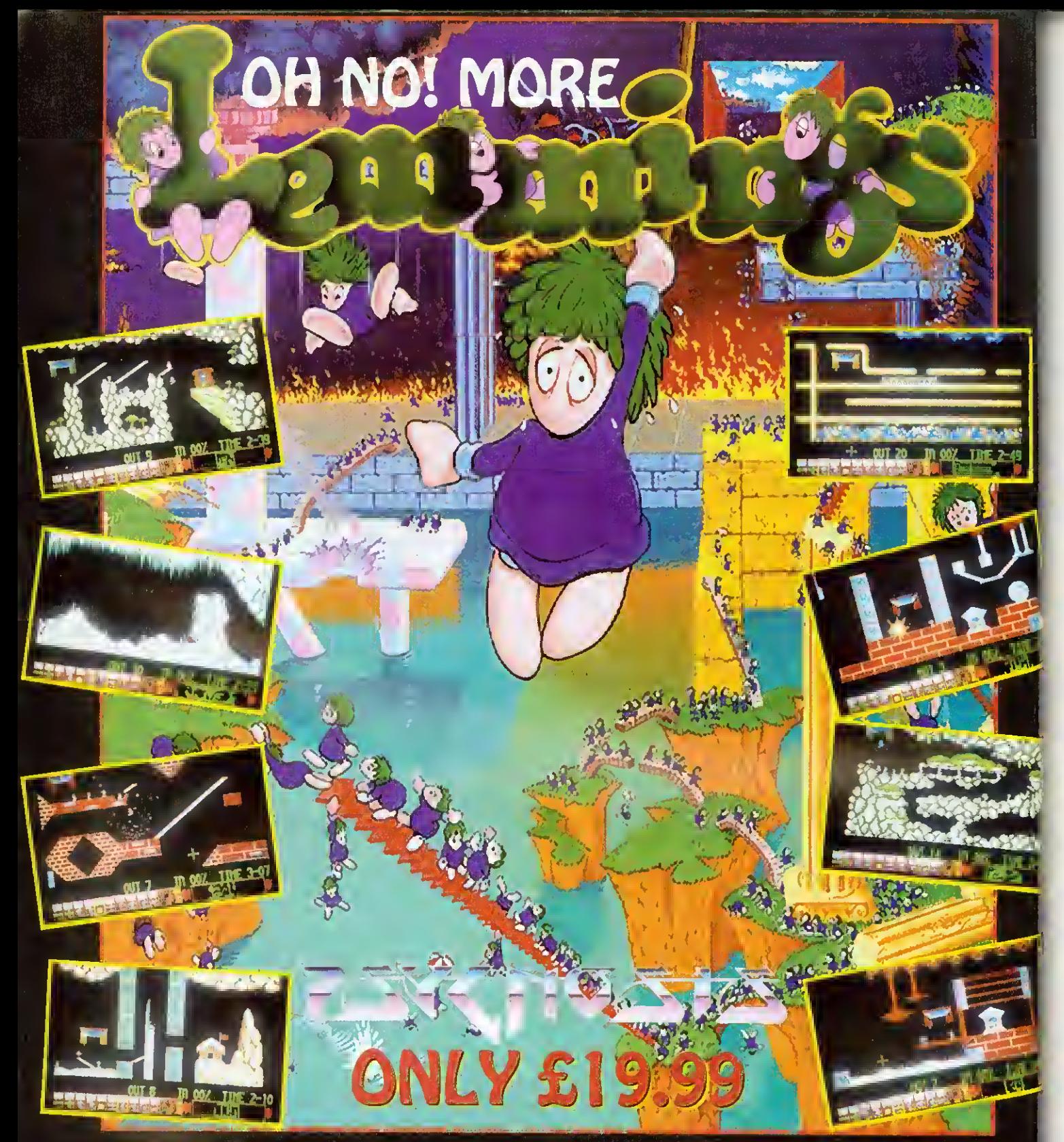

## "The Worlds First Save \*Em-UP Returns With Yet More Furry Rodents Hell-Bent On Self Destruction. Oh-Indeed-No!"

Oh No! More Lemmings is 100 new levels of suicidal silliness, good news for the thousands of you who were left gagging for more when your final Lemming was guided to the safety zone. But you will need <sup>a</sup> copy of the original Lemmings to Play Oh No! More Lemmings.

TELEPHONE: 0709 072290 ACCESS t> VISA ACCEPTED LETTER/FAX: SIMPLY SEND A LETTER GIVING YOUR NAME AND ADDRESS, AND PAYMENT DY CHEQUE OR  $\rightarrow$  POSTAL ORDER, OR BY GIVING YOUR ACCESS OR VISA CARD DETAILS INCLUDING THE EXPIRY DATE.

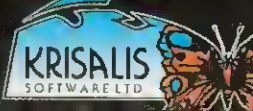

All orders are dispatched by first class past immediately. Carriage is paid by us in the UK, (arders from averseas addition and paid in the UK (arders from averseas addition). If far any reason disks are supplied faulty we Krisalis Softwore Ltd., Teque House, Masons Yard,Downs Row, Moorgate, Rotherham, S60 2HD Tel: 0709 071

 $E_{\rm E}$ 

## **POPULOUS**

#### Krisalis Tel: (0709) 372290 £29.99 Rise OS machines

Populous has finally found its way on to the Arc. This is one of the small handful of games that seizes people's imaginations and refuses to let go. When it was released in the 16-bit world, it spent the best part of 1989 at the top of the software charts.

<sup>I</sup> think the appeal of the game is similar to that of Lem $mings$  – people seem to love absolute power being handed to them on a plate so that they can wield it in unnecessarily large amounts. There's plenty of wielding to be done here. since you take the role of nothing less than a deity: albeit a paranoid deity with a mischievous nature, but really quite well-meaning. The problem is really that "this universe ain't big enough for the both of us'. since another evil deity is trying to muscle in and gain more followers than you. What you must do is mould the world using your great powers and influence your followers to 'crush the misguided".

Battle takes place in an enormous number of different worlds, some predefined, some computer-generated. which you share with the evil people. The terrain of each has a different graphical theme, such as a desert or arctic region. You view one small portion of the world from an isometric viewpoint and you can scroll over the whole landscape at will. It's all in 3D with hills, valleys, rocks. vegetation, settlements and lots of people dotted about. From your vantage point you have access to a number of control icons which can be used to influence the behaviour of the people who follow you.

Your incarnate representative is the leader of the people, who carries an ankh (a sort of Egyptian cross) about with him. The leader of the evil people lugs a big skull around! Up at the top left is the  $Book$ Of Worlds which shows a map of the current world, with

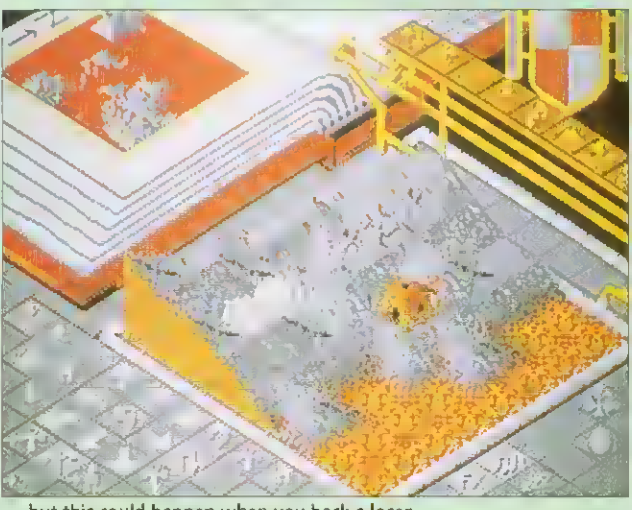

. . .but this could happen when you back <sup>a</sup> loser

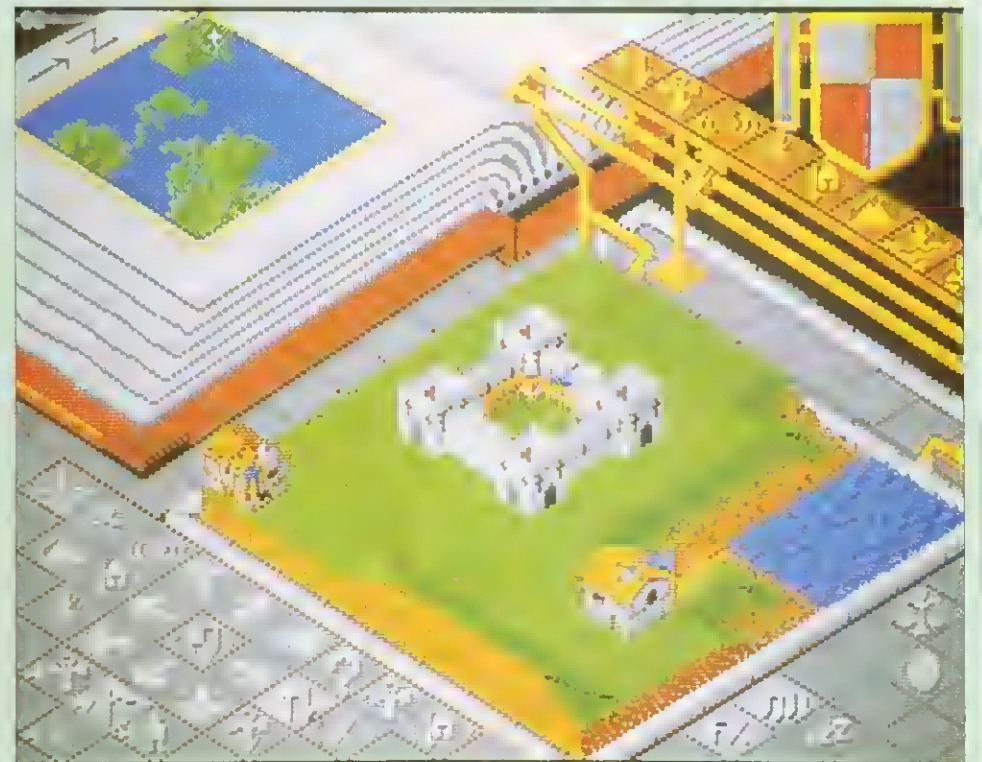

Having God on your side means a centrally-heated castle, three square meals a day and a dishwasher . . .

coloured dots representing people and buildings on it. You can click on any point on this map and the central area zooms straight there.

The 'walkers', as your people are known, are initially primitives scattered over the land. You instruct them, not individually, as in Lemmings, but collectively. They exhibit their devotion to you by worshipping at your shrine when instructed or hy merging to form stronger men who have a better chance in battle.

The best way to increase the size of your domain and produce a fruitful populace is to flatten out the local land and instruct the chaps to settle down and build on it. which they proceed to do with glee. If you keep helping them they soon get better at it and they progress on through wigwams. wattle and daub huts, houses. forts, and finally castles.

At any time you can use the Query icon to obtain information about any member of either tribe, providing information on strength and how primitive or developed they are. Query can also be used to click on the flags of settlements to see how full and well-defended they are. You have no control over the handto-hand combat and so you leave them to it. It's great fun to watch, though.

Some of the control commands require the expenditure of mana, which is a reserve of divine influence and some is used up every time you zap the earth with your celestial power, 'fhe 'divine intervention' special effects which drain your mana include earthquakes and volcanos. and you also use it up when you sculpt the landscape.

If you're into mass carnage. then the Armageddon option will be of interest: here both sides" shrines are placed together in the middle of the map and <sup>a</sup> ding-dong battle involving everyone ensues.

The graphics and atmospheric sound throughout are both superb, and there is a plethora of game options: you can customise more than 60 parameters, make the computer play itself or adjust the maps to your own designs. There's even <sup>a</sup> tutorial mode for beginners. There is enough here to keep you glued to your Archimedes for some time. If this isn't a smash hit. I'll eat my mouse! Populous <sup>2</sup> is already on its way. but that's another story

**Mathew Tizard** 

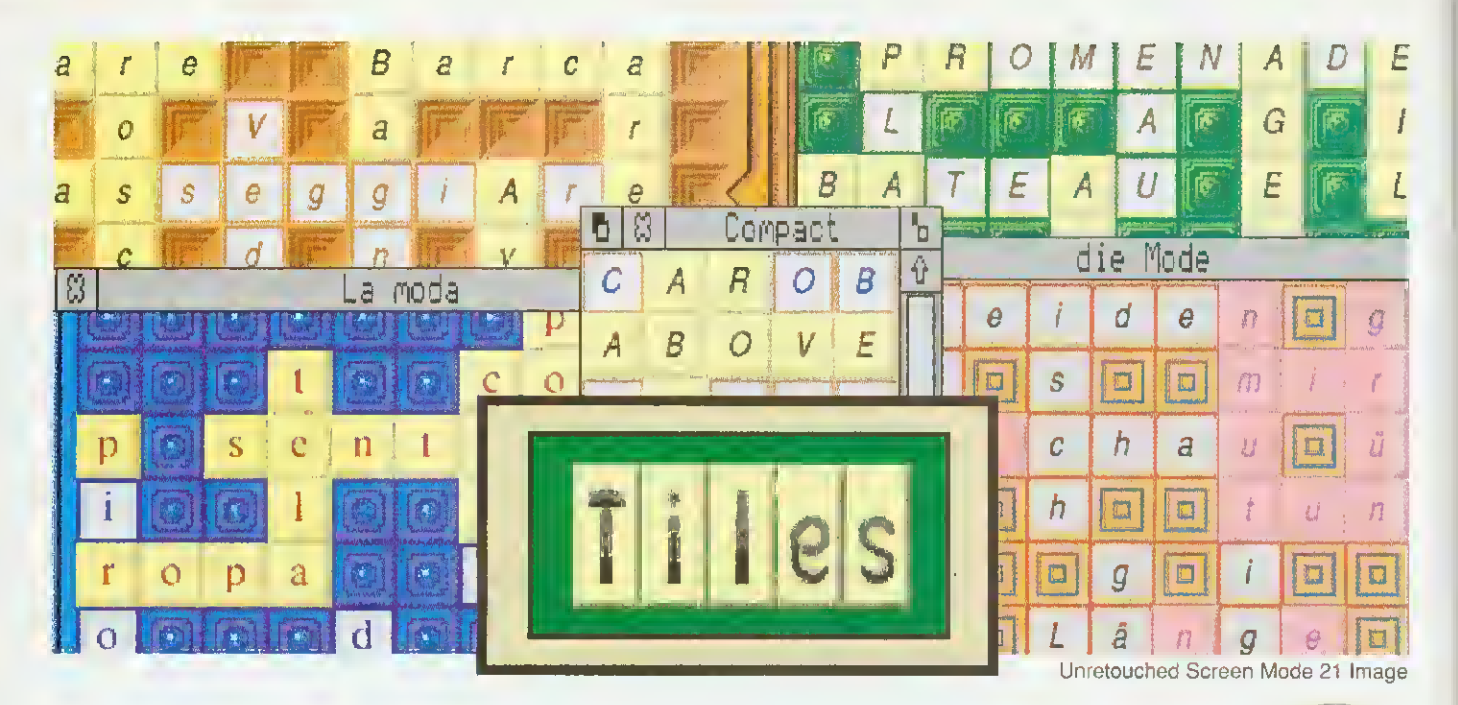

## A fully featured Crossword Game for Europe

Includes 20 boards in 5 languages Boards for different levels of ability Skills taught: strategy, vocabulary,spelling Up to 4 players play using mouse only User specifies players, rules, display

- Risc OS & Risc OS Style compliant  $*$ <br>Multi tasks under the WIMP manager  $*$ ∗  $*$ 
	- Multi tasks under the WIMP manager  $*$ <br>Interacts with the Help application  $*$
- ∗ Interacts with the Help application
- $\ast$ 6 sets of sprites to optimise display<br>Up to 7 different patterns per sprite set  $*$
- Up to 7 different patterns per sprite set  $*$
- Generates sprites from user's fonts  $*$  $*$ 
	- Configuration may be saved
	- $*$  50 page manual + 3½" disc

Obtainable from Brain Games. P.O. Box 14, Hessle, N.Humberside, HU13 9YY Telephone 0482 649288

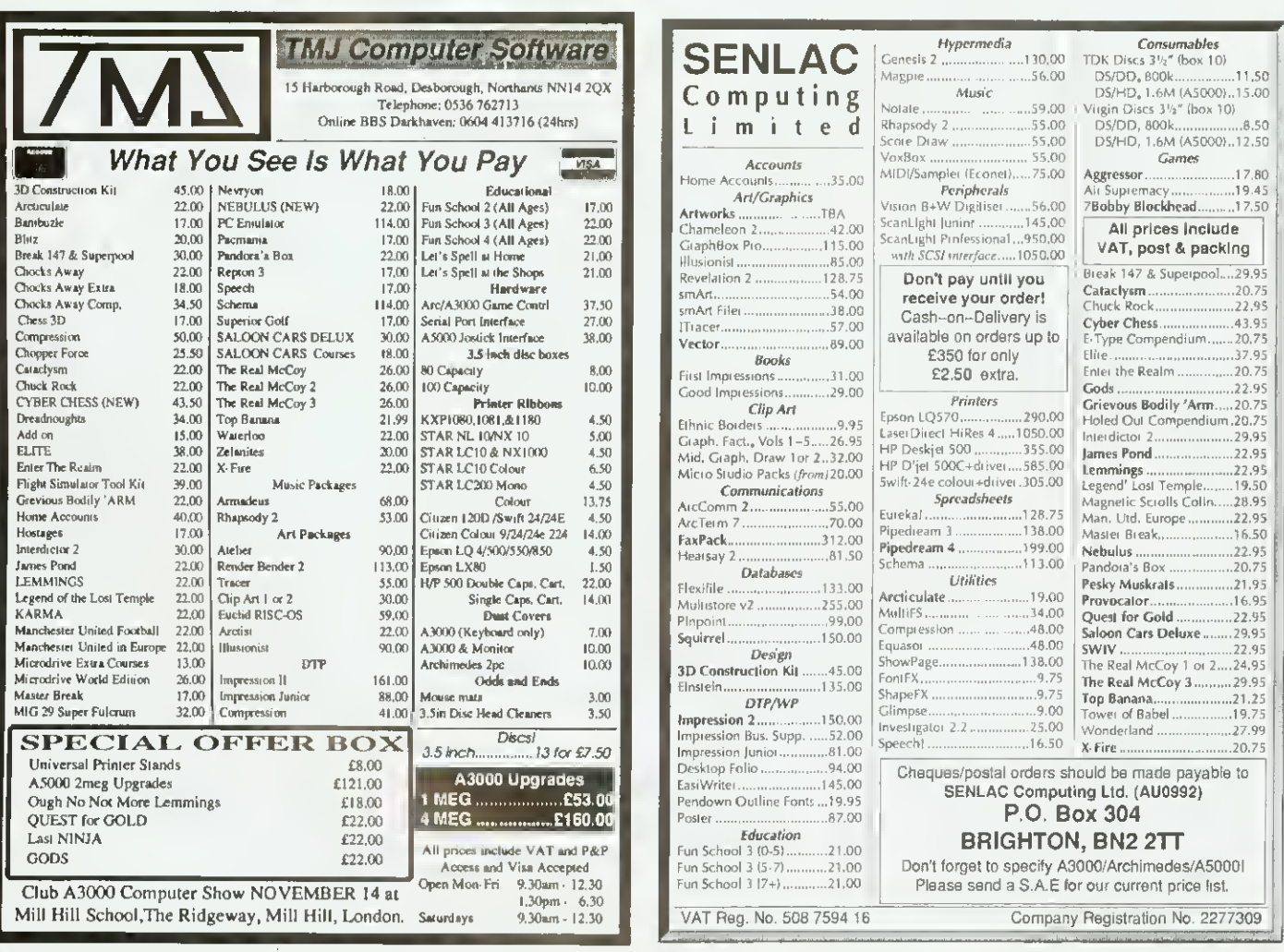

**RETAIL PRICE** £19.75

Please allow 28 days for delivery

## PLAY IT AGAIN SAM <sup>17</sup>

Superior Software Tel: (0652) 658585 3.5in: £19.99 ,5.25in: £14.95 Eight-bit machines (not Electron)

Superior's formula of bundling oldies with new releases all for the price of one shows no sign of Stopping or, indeed, becoming anything less than exceptional value for money.

Most interestingly on this compilation is a conversion of Tactic, not from Beeb to Arc but from Arc to Beeb. As you<br>may remember, Tactic may remember. involves piling up the bewildering hail of funny blocks and balls which tumble from overhead and making structures with them, according to a specification given you by the computer for each level.

You might have to make, say, three towers of four of the same blocks or <sup>a</sup> diagonal line ot three for example. Anyway, (his all sounds easy enough,

which become very frenzied, especially with two competing people playing different games at once. This is a pretty faithful conversion and loses none of the atmosphere of a game where atmosphere is everything, and presentation is secondary, although that's good too.

remembered by anyone who ever zapped aliens with intent on their Beeb is a real classic - Video's Revenge. The game itself resembles <sup>a</sup> vertical version of Defender. You cruise up or down against <sup>a</sup> backdrop of parallax stars. mercilessly annihilating all who stand in your way. Bonuses can be collected to give you •inviso-flight' which enables you to hide from the nasties, or triple firepower. Here are some of the most vicious aliens <sup>I</sup> have encountered, including those clusters of little swarmy horrible things, as in Defender. If you're after an alien-frying challenge, this is for you.

until you get to the later levels. ing, if infuriating quiz game in Masterbreak is an entertain-

113

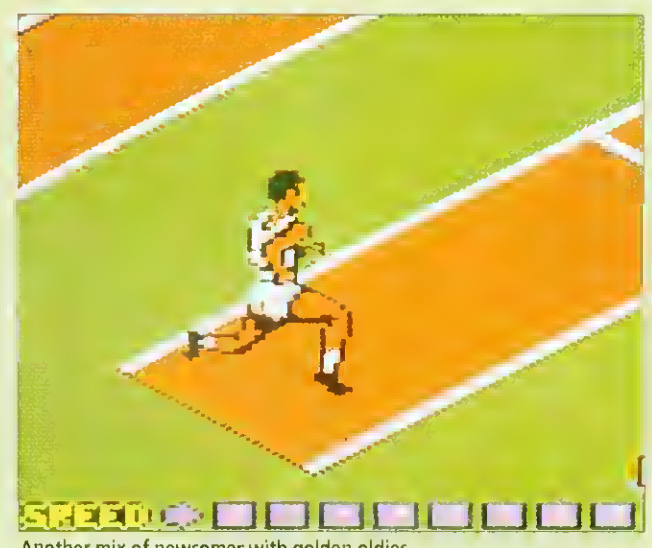

Another mix of newcomer with golden oldies

which you have to pot snooker balls in the usual alternating way. answering questions as you go. Reds are general questions, and the colours correspond to categories, but it's all over as soon as you make <sup>a</sup> single mistake. The game really comes into its own with more than one player, and then it generates the maddening atmosphere of all trivia games.

To complete the compilation comes Summer Olympiad, originally from Tynesoft, where you compete in fencing, skeet shooting, hurdles, triple jump and high diving. Each of the events is adequately simulated, but <sup>I</sup> fell that the fencing event was unpolished next to the others. All in all. though, a good buy for Beeb owners.

James Spurdon

### LOTUS TURBO ESPRIT

#### Krisalis Tel: (0709)372290 £25.99 Rise OS machines

<sup>1</sup> can remember when <sup>a</sup> racing game was a matter of looking down from an overhead vantage point onto a race-track and observing tiny little flat buggies that chugged slowly around the course. Those days are long gone. Here we have <sup>a</sup> grown-up racing game of the sort that will makes your stomach temporarily migrate to your mouth when you go over a hill.

Lotus Turbo Esprit puts you behind the wheel of an extremely powerful machine. twists and turns from side to side as well as up and down,

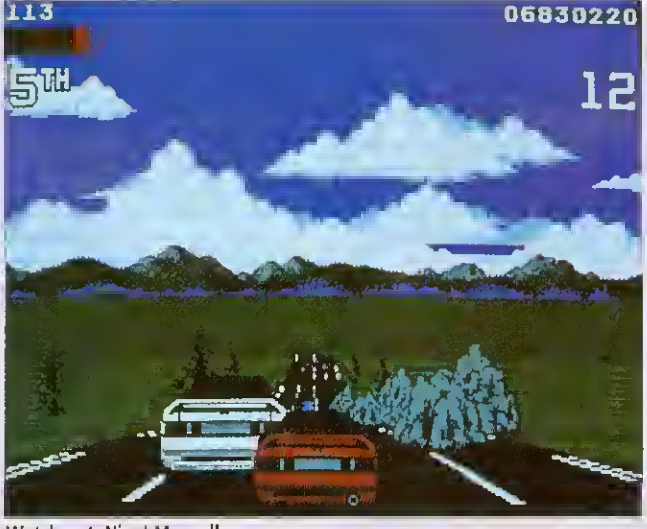

Watch out, Nigel Mansell

This is self-evident when you superbly, skidding on ice, look at how smoothly the road slushing through water and causing something akin to catapulted into the air for sevmotion sickness. Each of the eral metres! You have to walch eight levels is a different driv-out for rocks and ice on the ing environment ranging from roads, but nothing seems to dense city fog to the middle oi a desert. Weather conditions are usually against you. but the car responds to its environment getting tangled in tumbleweeds. If you hit a log, you are

actually kill you, you are merely knocked off course.

Roadside objects, advertising hoardings, trees and cacti are all effortlessly scaled up as you zoom by. providing a Strong feeling of depth to the display. The Arc seems to have no trouble in maintaining a smooth frame rate throughout really good driving games. even with snowflakes everywhere or rain falling. Small

graphical touches add to the  $atmosphere - you can see the$ wings of rival cars when alongside them and the tunnels loom up at you as you enter them. There is even a scenario on a motorway that has no central reservation and consequently it is all too easy to stray onto the other side of the road and have to face the oncoming traffic. After you've done that once, there is not usually a second time!

You have the option to race with an automatic or manually controlled gearbox and the game becomes really exciting when two people simultaneously compete against each other. In two-player mode, the screen is divided into two and you share the keyboard, the track, the race and a ruthless desire to win with another manic Lotus player.

This game shows great attention to detail, and provides the competitive thrill which is the hallmark of all Another winner.

Josef Koestler

## How about some FUUR -play?

Magnetic Image proudly presents it's opening product:

 **is the** *only* **Joystick Interface** for Acorn Machines that not only supports TWO fire buttons at once ( Sega Master System Joysticks), But can also take up to

FOUR joysticks !!

All Greek to you ? - it will be with the FOUR player Demo of the soon to be released game Mythology. A new, fast reaction, puzzle solving quest to recover the Teeth of the Hydra, set back in ancient Greece..

AND we're giving away a Free  $£5:00$  voucher with each unit, off Mythology when it comes out.

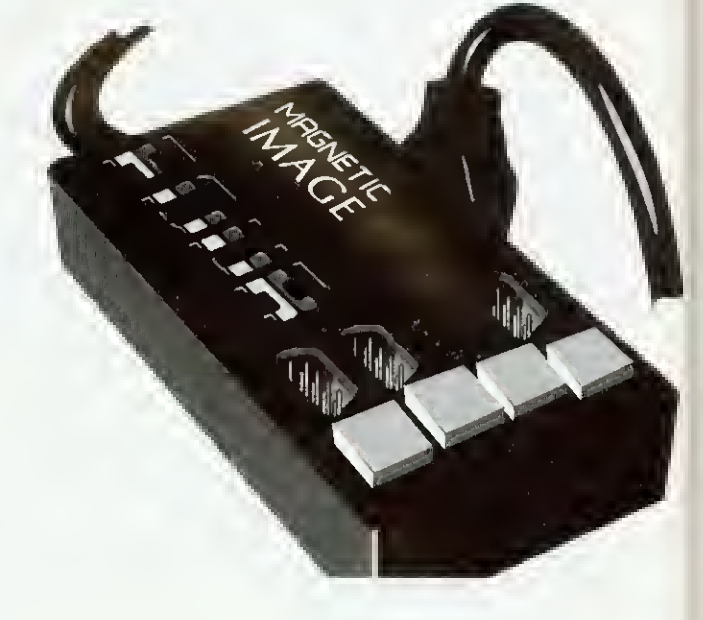

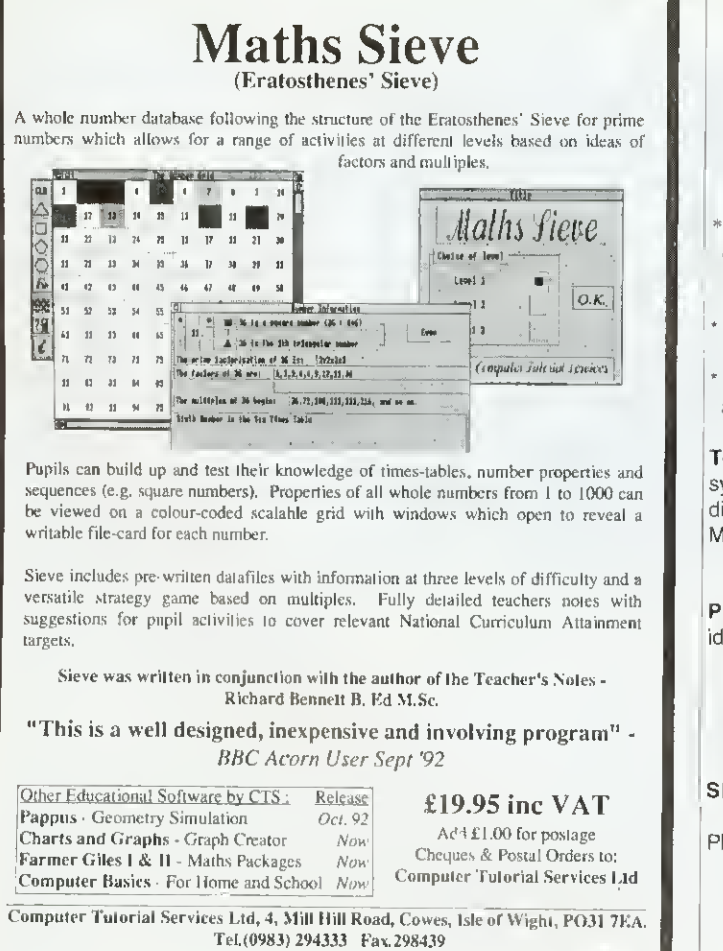

Create the attractive pictures you always wanted with

## "Picture It!"

the flexible and easy-to-use picture building program

\* access pre-drawn *!Draw* objects and move them, re-size them, colour, copy, group them and place them into foreground or background, to make detailed and colourful scenes quickly and easily;

\* use simple drawing tools for freehand drawing of lines and shapes;

create your own moving pictures with the simple but effective animation program,

Topic libraries currently cover: Buildings, Ships, Map making, Solar system and space, Birds, Clothes through time (4 disks), Mini-beasts (2 disks), Land transport, Dinosaurs, Identikit faces (2 disks, <sup>1</sup> free with Master Pack) and Christmas.

Prices: Master pack (contains master program, animation disk and identikit faces picture library). Prices exclude V.A.T. Single user ................£29.95 Site licence .......plus £20.00 Topic disks..........each £8.50

(topic disk site licences covered by master pack licence)

SPECIAL OFFER: Order now, receive a FREE Christmas Topic Disk

Please contact us if you want more information or a free Demo disk.

APPIAN WAY SOFTWARE LTD. Old Co-operative Buildings, Langley Park, Durham, DH7 9XE Tel.(091) 373 1389 Fax. (091) 373 0731

### OH NO! MORE LEMMINGS!

#### Krisalis Tel: (0709) 372290 £19.99 Rise OS machines

Just when you thought it was safe to switch on your computer, along come more of those kamikaze rodents, the one and only lemmings. If you have already seen the original game, you'll know the idea is to save as many of the little green guys as possible from impending death.

Lemmings are pretty stupid creatures and will wander all sorts of dangers and traps. Stick a lemming in front of a perilous cliff and it will quite happily amble over the top to meet its maker.

The idea is to get a number of lemmings from a small hatch to their home in a set time. Life is never simple, though, and there are usually a few obstacles over, under or

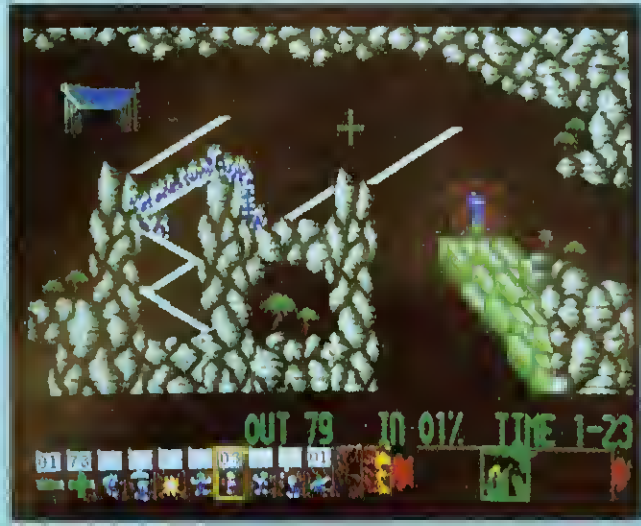

Oh no! - the little stumpy green ones are back!

around aimlessly, walking into must travel. Each lemming, and remember there can be up to 100 running around on screen at once, can be given a task to help his fellow victims, such as  $\frac{1}{2}$  building bridges or digging holes. Lemmings can be made into 'Blockers', who keep the others at bay while bridge builders or tunnelers do their thing.

through which the lemmings game, of which there are 100 The first few levels of the

ranging in difficulty from 'Tame' to 'Havoc', are very easy and get the player used to what's what. After that things take a distinctly difficult turn. and it's not long before the hair-tearing begins. Further into the game, as well as getting past obstacles, the lemmings must navigate different 'traps' such as steam hammers and nasty spikes. These are to be avoided if you don't want

the job of cleaning up hits of lemming, the result of a liaison between creature and machine.

Like the original Lemmings, the graphics are extremely well drawn considering they are all in Mode 9. that is <sup>16</sup> colours. New backgrounds range from rocky eaves to snow-covered tundra and even new lemming homes have been designed so they fit the new scenarios.

Musical accompaniment is provided with 25 new tunes that bounce along in a lemmingish kind of way. In addition, humorous sound effects are used liberally, such as Lei's go!' and 'Oh no!', which signify the beginning and end of a lemming.

Oh No! More Lemmings! is actually a supplement disc which means that you'll need a copy of the original game in order to play. If you already have Lemmings, £19.99 does not seem too much for the extra screens. If however, you don't have either, you will have io fork out almost £45 for the privilege.

Rob Miller

### CYBER CHESS

Fourth Dimension Tel: (0742) 700661 £49.95 Rise OS machines

Cyber Chess, the latest offering for chess fans, tries hard to overcome the failings of other chess programs.

Most commendable is the attempt to cater for the full range of abilities. A well-presented tutorial for complete beginners is provided and the program itself offers a beginner's mode whereby the computer can be forced to play 'badly' until you get the hang of the game.

Much is made of 3D dis $plus - Cyber Chess$  offers both 2D and 3D, although the perspective is not very convincing. However, many chess players prefer io copy moves on a real board, so this is a minor concern.

The game is recorded in <sup>a</sup> window and clicking on any move will set the board to that position, a feature very useful

for post-mortems. And you can save games as text and Draw files so that they can be DTP'd if you wish, something that chess enthusiasts and clubs might find helpful for presenting their games.

But how does it play? The standard test is to play it against another program, so <sup>I</sup> pitted Cyher's mighi against good old Chess from David Pilling Software.

Setting Cyber to full strength. I played two 10minute. two 30-minutc and two 90-minutc games between the programs. Cyber seems to use 'real' time whereas Chess appears to only count 'thinking' time, so to compensate for this I reduced Chess's allocation until both programs seemed well matched. The results were quite surprising.

Chess beat Cyber in both 10-minute games but the two programs won one game each in the 30-minute and 90 minute categories, giving Chess a slight edge in performance. Oddly, all four longer games were won by black.

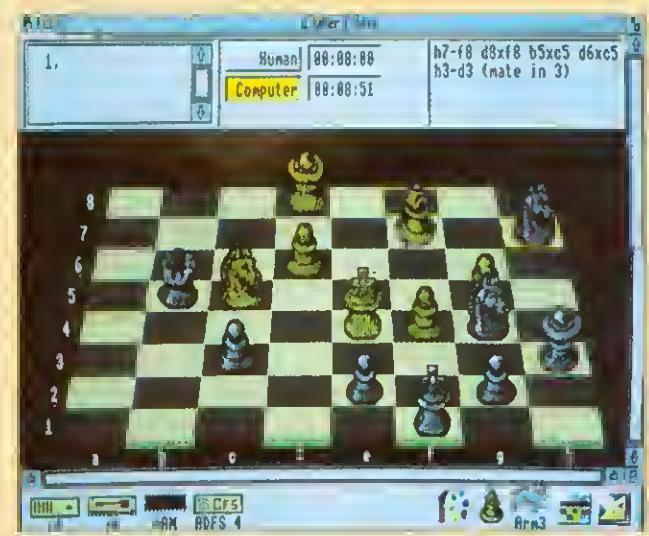

Cyber Chess lets you play in three dimensions

Chess won its 90-minuter by <sup>a</sup> neat trick which captured the queen. In the other long game. Chess ran into time trouble and after a rambling endgame. Cyber promoted <sup>a</sup> pawn and won. Computers are notoriously bad at endgames; Cyber offers nothing new.

I also tried Cyber Chess at a problem or two. White musl mate in three moves in the

position shown, which Cybet solved in about eight minutes on an Arm3 machine. Chess found the winning move in just under six minutes.

David Pilling's Chess costs much less and plays better and. although Cyber Chess can cater for beginners, at £50, <sup>I</sup> would expect much more for my money.

David Acton

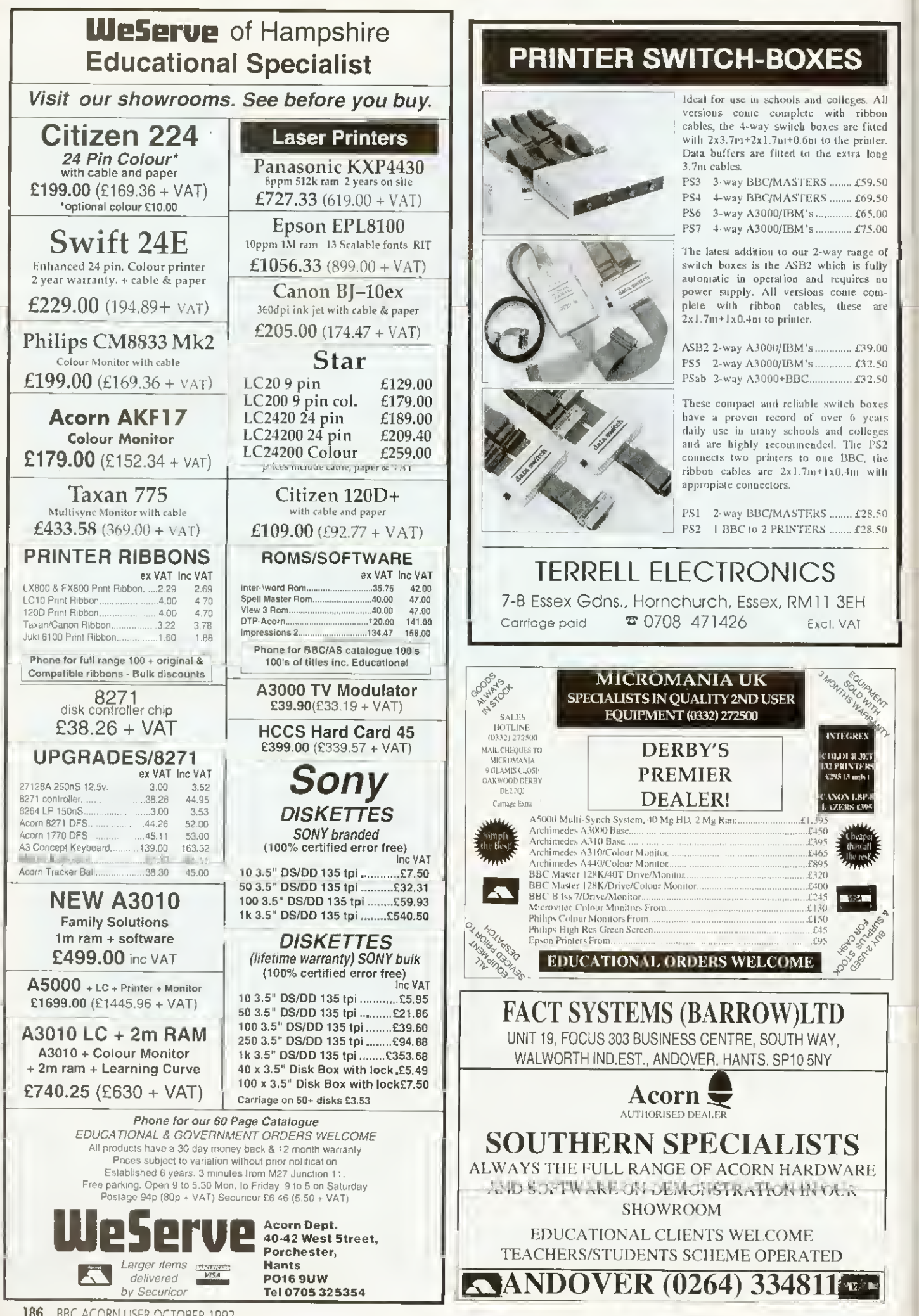

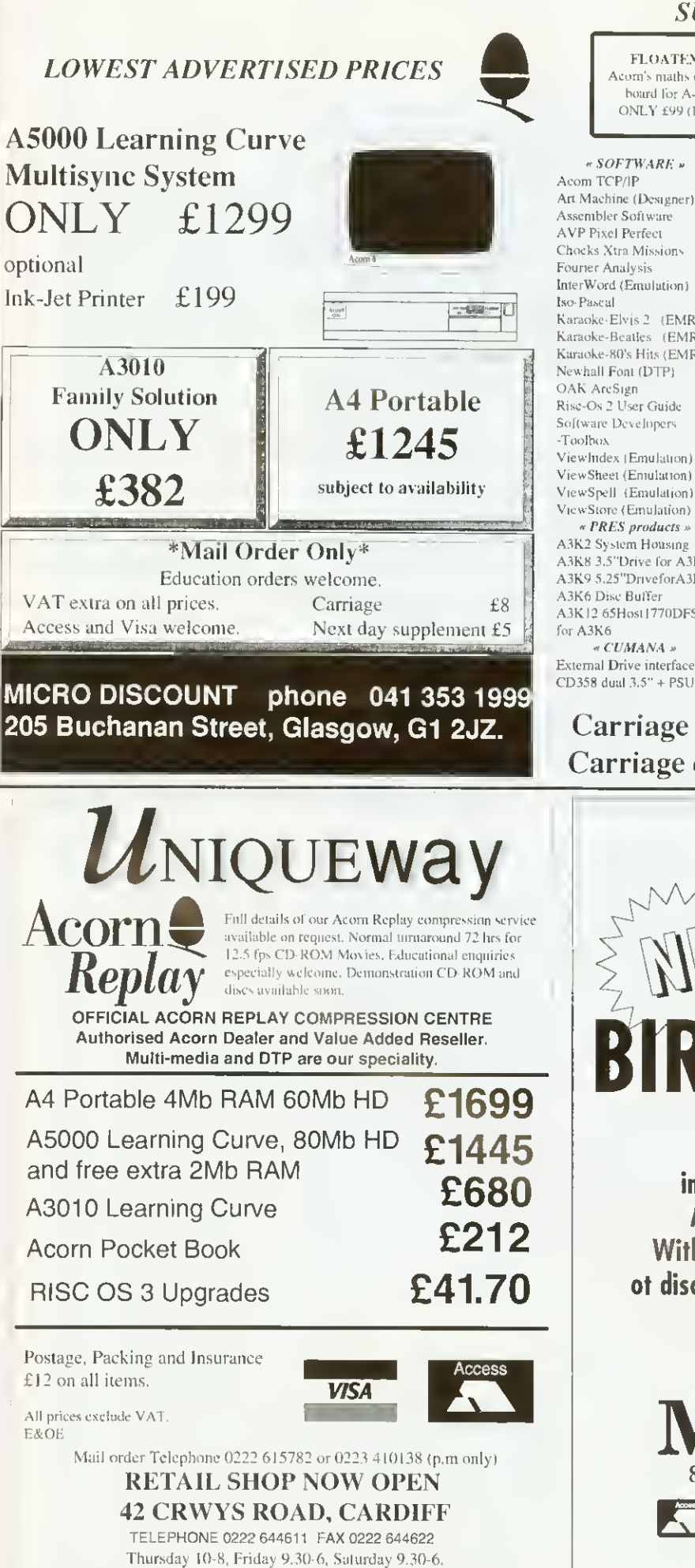

## SUMMER CLEARANCE...

FLOATEX CARD Acorn's maths co-processor board for A4O0 series ONLY £99 (RRP £599)

#### Acom TCP/IP  $£139$ <br>Art Machine (Designer)  $£10$ Art Machine (Designer) £10<br>Assembler Software £15 AVP Pixel Perfect  $£10$ Chocks Xtra Missions £9 Fourier Analysis £15 InterWord (Emulation) £12 **Iso-Pascal**  $£15$ <br>**Karaoke-Elvis 2** (**EMR**)  $£5$ Karaoke-Elvis 2 (EMR) Karaoke-Beatles (EMR) £5 Karaoke-80's Hits (EMR) #5 Newhall Font (DTP) £20 OAK ArcSign £25 Risc-Os 2 User Guide £10 Software Developers  $E10$ ViewIndex (Emulation)  $E[0]$ ViewSheet (Emulation) £10 ViewSpell (Emulation) £10<br>ViewStore (Emulation) £10  $\propto PRES$   $products$  » A3K2 System Housing £39 \M\s 1.5"Drive for A3K2 £50 A3000

A3K9 5.25"DriveforA3K2 £50 A3K6 Disc Buffer £20 A3K12 65Host1770DFS £9

External Drive interface  $CD358$  dual  $3.5^{\circ}$  + PSU

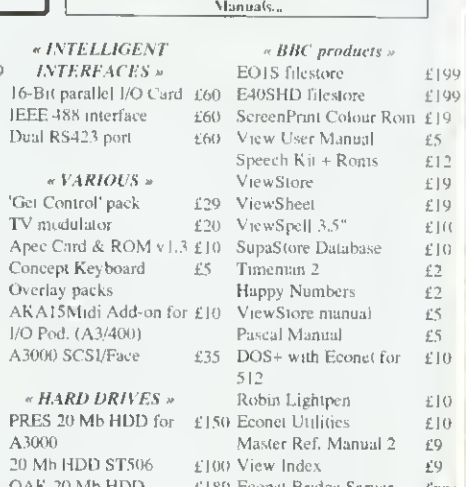

## OAK <sup>20</sup> Mb HDD A3000 OAK <sup>40</sup> Mb HDD SCSI <sup>20</sup> Mb HDD  $\alpha$  BOOKS »

Disc Filing System Understand' InterWord £4 Acom > PC Programming Electron £2 £60 Adv'd Ref. Man. Master £10

 $512$ Robin Lightpen Econet Utilities £150 Master Ref. Manual 2 £100 View Index -£189 Econet Bridge Server – Cumana CSX200 £229 Nightingale Modem DPS filer Rom +5.25" £150 disc IEEE firmware + 5.25

Timeman 2 Happy Numbers ViewStore manual Pascal Manual

BBC model B - NEW! ONLY £149 lor£tl9inkilform) Built for export market Includes: 8271 disc <sup>I</sup>Face, Econet, DNFS, LK OS & BASIC, View v2.1, Speech Manuals...

> " BBC products » EOlS filestore

£199 £199 £5 £12 £19 £19 £10 £10 £2 £2 £5 £5 £10 £10 £10 £9 £9 fiPOA £20 £40 £10

\ iew <sup>1</sup> <sup>s</sup>( <sup>r</sup> Manual Speech Kit + Roms ViewStore

£60

 $£5$ 

 $4^{\circ}$   $\mid \ell \rangle$ 

£10

disc OverView |&2 £4  $E_{P(\lambda)}$ £30

•LIMITED STOCKS\*

## Carriage on software £2.50 per order Carriage on peripherals £4.00 per order

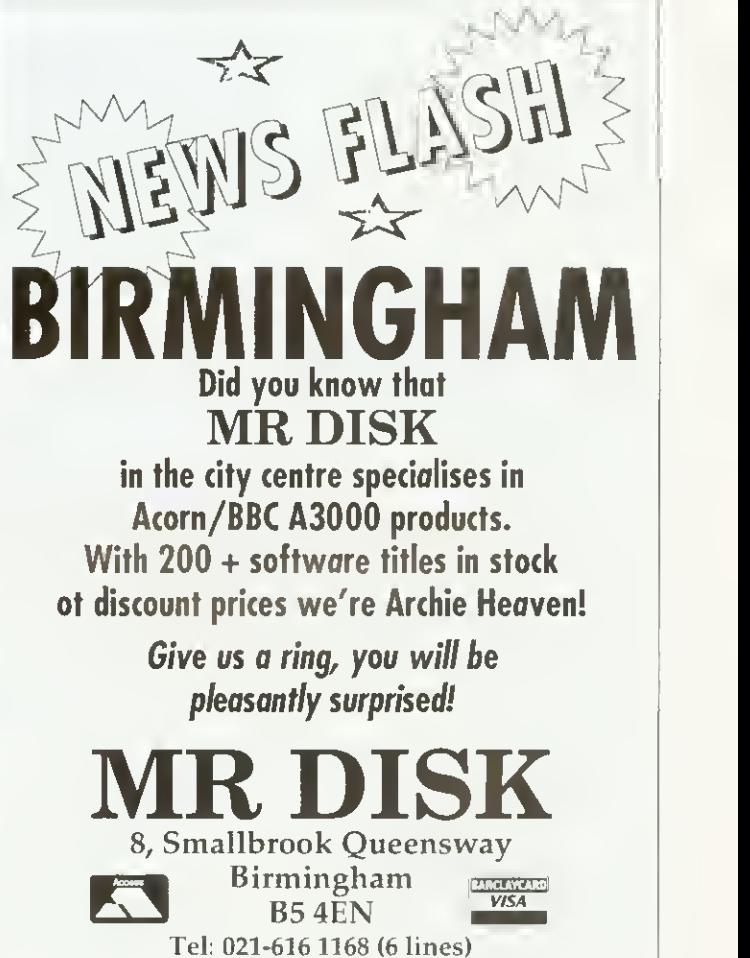

Fax: 021- 616 1256

 $\bigcap$  I have an A3000 compuler and an Epson LX-400 dot matrix printer. <sup>I</sup> have tried to print pictures which <sup>I</sup> have created using Draw, but <sup>1</sup> have always been unsuccessful.

**Feb. 74** 

I've been told to drag my save file to the PrinterDM icon, once it is loaded on the desktop. I've tried this many times, but have not been able to print a picture vet. Can you help me?

> Chris Osborne Hants

Assuming you can print **A** from other programs, your computer and printer are probably all right, so you can check whether the software is the problem using this routine: Load the Applications <sup>1</sup> disc and install PrinterDM on the desktop. Drag the DrawDemo file until it's on top of the dotmatrix printer icon and let go of the mouse button.

If it doesn't print out, use the Select and Menu buttons on the mouse to make certain the driver is correctly set up for your printer  $-$  probably an Epson FX setting connected to the parallel port. Try printing DrawDemo again. If this still doesn't work you may have <sup>a</sup> problem with the application.

Another possibility is that you're trying to print your data before the desktop has seen Draw. In this case, your file appears in the disc win dow as <sup>a</sup> white box instead of the normal draw file icon and when you try to print, you get a message which says "I don't know how to print draw tiles, shall <sup>i</sup> print it as plain text" (YES/NO).

This message varies from machine to machine, for instance it could say, "Confirm: This is <sup>a</sup> type &AFF file: do you reallj want to print it?" (YES/NO).

If you say YES, anything could happen - the printer will probably hang up or print gibberish. The computer is trying to print your picture, but it doesn't know how. If you install Draw on the desktop before printing, your problem should be solved.

## **STAR QUESTION**

AND

ANSWERS

My computer is an A5000 on which <sup>I</sup> have Maestro and Notate music software. <sup>I</sup> also have a Casio CT-670 keyboard which has sockets marked 'MIDI IN', 'MIDI OUT' and 'MIDI THROUGH'. What do <sup>I</sup> need to purchase to connect the two and will it prove expensive? My mind goes blank when faced with sockets, wires and circuits.

> Elaine M. Jones Clwyd

 $\overline{\mathbf{A}}$  To start with, you need a Midi card and a cable to connect the computer to your keyboard. Cards cost around £70 and take the  $\vert$  computer to your keyboard. Cards cost around £70 and take the form of either an expansion podule (e.g. Acorn, EMR) or a small circuit board that plugs into the Econet slot (Vertical Twist). Neither are particularly difficult to install - you just unscrew the lid and plug it in. Then you can think about software. Maestro is designed purely for internal sound and is not Midi compatible. Notate, on the other hand, has a Midi output facility which allows you to play music back through your synthesizer. If you want to use the Casio to play notes into the computer you'll need more software. These vary in price from about £70 for a keyboard tutor to £200 for a fullblown sequencing package.

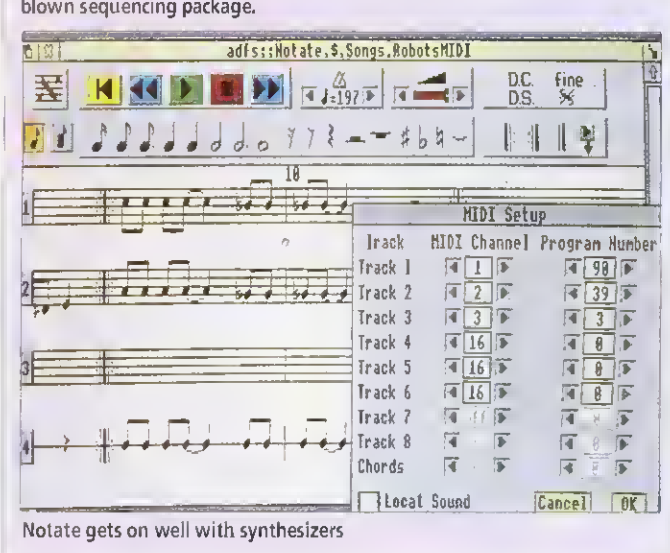

 $\bigcap$  For my major GCSE  $\bigcap$ |VT| C'DT Technology project <sup>I</sup> am building <sup>a</sup> computer controlled floor robot using the user port. Programs that access the BBC user port write to <sup>a</sup> memory address. Is this possible on the Archimedes?

> Chris Hinds Surrej

Yes, it is, assuming that  $\mathbf{A}$  you have an I/O podule for the Arc. However, if you

want to keep your software neat and easily portable between different hardware versions, <sup>I</sup> recommend that you talk to the user port via OSBytes &96 and &97.

If, for some reason, you must circumvent the operating system, this is how you do it: The Arc makes extensive use of relocatable modules and the addresses you require will vary according to what is installed. It is.

QUESTIONS therefore, essential that your code asks the opsys where these locations are each time the program runs. To do this, find the start of SHEILA by invoking SVVI "1/ O. Podule\_Hardware" which returns (in Kl) the base address of the I/O Podule. SHEILA starts at &2000 above that, though this may vary between podule versions. As the podule stores variables in four-byte words rather than bytes, the offsets you need are their BBC equivalents shifted by two bits (i.e. multiplied by four). This means that the User/ Printer VIA lives at SHEILA addresses &180 to &18C instead of &60 to &6F on the Beeb.

> For more details about programming the User Port, consult either The Advanced User Guide for the BBC Micro, or the BBC Master Reference Manual.

 $\bigcap$  1 am desperately seeking a wall-mounted, articulated bracket or stand to hold the AKF17 monitor <sup>I</sup> use with  $my$   $A3000$ . I have been advised not to use <sup>a</sup> TV wall bracket as they are not deep enough to hold the monitor safely. Have you any ideas?

> Jean Raza Leighton Buzzard

Monitor supports are  $\mathbf{A}$  very common in the PC environment. There is such a variety of monitors available I'm sure you could find one. A good place to start looking is in free accessory catalogues from business suppliers like Misco.

1 am a keen BBC Micro  $\geq$  user and have had my model B since 1982. <sup>I</sup> want to buy some of the older classic games and utilities but none of the shops in my area sell them anymore, so where do <sup>I</sup> zo'<sup>1</sup> I also get problems with my cassette tapes. When <sup>I</sup> type \*TAPE <RETURN> and then CII."" <RETURN> nothing happens. All <sup>I</sup> get is the sound of the tape through the Beeb's speaker.

> Conrad Gay Cornwall

 $\pi$  Although most of BAU's  $\left| \right|$  advertising deals with  $\left| \right|$ products for 32-bit machines, careful inspection of these pages shows a number of dealers who still sell BBC games and utilities. Dahhand Computing (061-<br>766 8423), Soltware Software Bargains/Mercury Games (0532 436300) and Watford Electronics (0923) 237774, to name a few.

On the cassette front, it's likely that the signal is either too quiet or distorted in some way. Try cleaning the tape head and pinch rollers with a little isopropyl alcohol and if that doesn't work, try another tape recorder. If this fails, you've got a hardware fault and your machine may need to visit the menders.

 $\bigcap$  Please help me with a problem that is seriously affecting my A3000. Sometimes, on power up. I get error messages like "Address Exception at . . ." and "SWI not known" before the Desktop appears.

When I list the modules, nearly all of them are dormant and (hey don't always eome back when <sup>I</sup> reset the computer. None of these problems existed before <sup>I</sup> installed a 1Mb memory upgrade, but <sup>I</sup> would hate to think that this was the cause. <sup>I</sup> have a list of suspects; a hardware fault, a virus in the Cmos Ram. <sup>a</sup> flat battery (the machine is over two years old) or a faulty upgrade. What do you think?

> Stephen Scott Surrey

It's not a virus, because the little beasts only infect magnetic discs and, so far, no one has invented one that actually eats silicon. In an A3000 this problem might be caused by <sup>a</sup> memory upgrade not sitting on its pins properly.

Giving it a quick wiggle will cure it temporarily but it is best to remove the upgrade, which is not easy, and clean the pins with some alcohol. You may have a hardware fault but my money's on the flat battery. Try replacing it. then reinitialising any dormant modules, reconfigure the machine and see if the problem recurs.

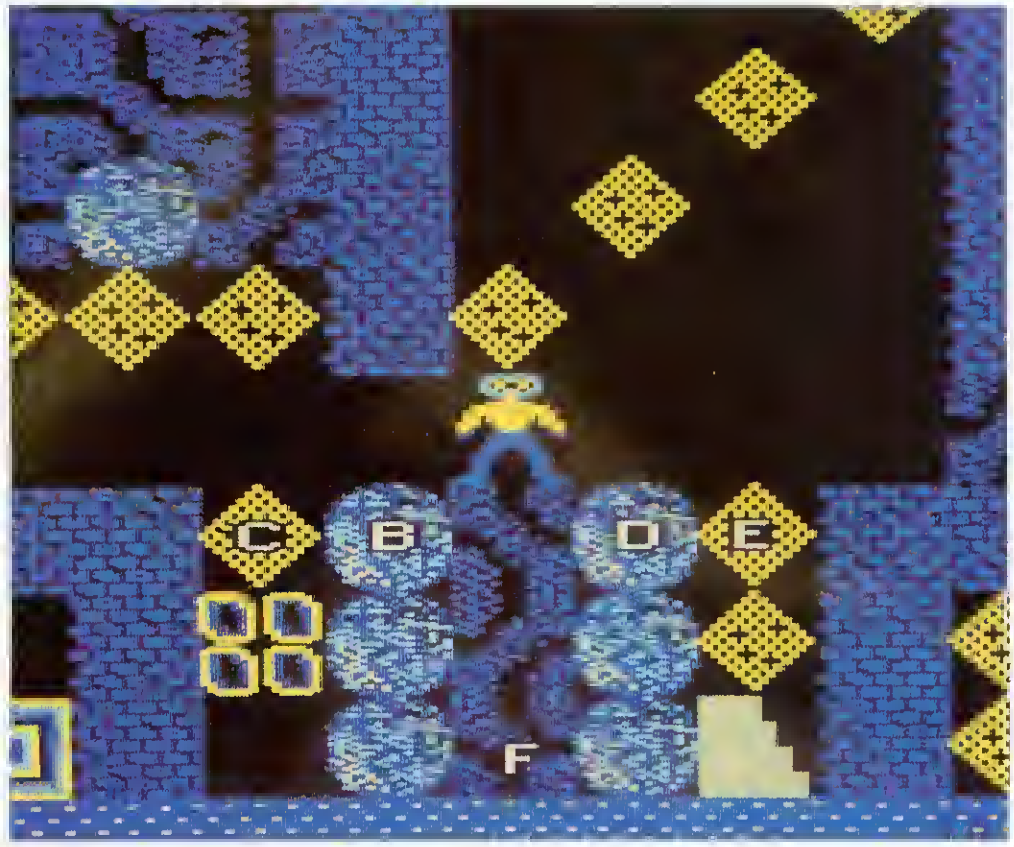

Repton lives! You may not be able to run all your old favourites on the Arc, but you can still buy them for the Beeb

**Q** When I sold my Master<br>Compact and bought an Archimedes. <sup>I</sup> anticipated that some of my old favourite games such as Repton 3, Citadel and Elite, which <sup>I</sup> find more addictive than their Rise counterparts, would work on my Archimedes as though <sup>I</sup> still had <sup>a</sup> BBC. But this is not the ease.

The Emulator struggles to load anything more than Ghouls and it does even that badly. <sup>I</sup> assume that the Emulator supplied on Applications disc 2 turns the Archimedes into a BBC B which works just about perfectly, and that my problems arise from using ADFS versions of the soft ware. Is there a Basic command 1 can use to make everything run fine?

> Chris and Mike Hayles Coventry

 $\bm{u}|^h$ <sup>1</sup> It would be nice if there were a magic button on your Archimedes that could turn it into a precise simulation of any other computer you've ever used but, sadly, there's not. In fact, your problem is probably the software itself, rather than the fact that it's a Master Compact version. When the

manual says '65Host substantially emulates <sup>a</sup> BBC Model B microcomputer', it means it will cope with 'legal' Basic and a certain amount of 6502 code (perhaps 75 per cent of all BBC programs written).

This doesn't mean that it runs powerful, sophisticated games that push the design to its limits. Games programmers are notorious for using every available trick to make things bigger and faster so it is their work that often defeats the Emulator.

Machine emulation, like so many things, is subject to diminishing returns and the cost of producing a 100 per cent 'virtual BBC" on an Archimedes, assuming it has the power to do it, would be phenomenal.

The National Curriculum document for mathematics assumes that schools have computers and requires their use in certain areas, for example, 'using spreadsheets to explore number patterns': 'using computers to generate and transform 2-D shapes': 'devising instructions for a computer to produce shapes and paths.'; "inserting, interrogating and interpreting data in a computer database' and 'using <sup>a</sup> computer to investigate whether a sequence given iteratively converges or diverges". Can you tell me what relevant software is on the market?

 $\overline{\mathbf{A}}$  Although the authors of the National Curriculum were committed to the development of Information Technology in Education, they also tried to avoid making schools spend extra money because of their 'innovations'. So most exercises suggested in attainment targets involve cheap, wellestablished software.

Most of the data-handling problems can use any database and spreadsheet, from old faithfuls like Newman College's Grass and Grasshopper on the BBC, through to modern stuff like Colton's Pipedream4 and Longman Logotron's Pinpoint on the Archimedes series. The 'shape and space' references are all aimed at the Logo programming language, implementations of which are available for all

#### PROBLEMS

Acorn machines. It's also worth looking at the SLIM-WAM series of dises from the Association of Teachers of Mathematics (0332 46599)

 $\overline{Q}$  After much deliberation<br>over whether to buy an Acorn computer or a PC, <sup>I</sup> recently purchased an A5000 and am very pleased with it. I plan to use it to write software for designing optical systems and other applications of a mathematical and technical nature to run on the Desktop.

These programs will involve enormous numerical computions that would be aided by a numerical coprocessor and <sup>a</sup> compiler. When is Acorn planning to release such a coprocessor for the A5000? Are there any compilers currently available with an option to generate code for <sup>a</sup> coprocessor? I could use a C compiler at the moment but am reluctant to spend up to £200 on one If <sup>I</sup> then have to upgrade it when <sup>a</sup> new chip is released.

N Ellis Old Harlow

 $\overline{\mathbf{R}}$  Although the Acorn <u>"</u> floating point co-processor has yet to be released, the machine codes required to

#### CORRECTION BOX

In August's Q&A, we said that JPEG was <sup>a</sup> proprietary format belonging to DT Soltware. This is not the case; JPEG is a public domain file lormat developed by 'workstation' programmers, and its authors positively encourage its use. !JPEG, on the other hand, is an Acorn compression application belonging to DT that creates JPEG format files. JPEG compression is also available in the public domain, via bulletin boards. Thanks to Eivind Hagen in Norway for this correction.

operate it are part of the original reduced instruction set, designed at the same time as the first Arm chips.

Current C compilers already create floating point instructions by default which are sent to a software module called the FPE (floating point emulator). When a floating point chip becomes available, existing code should address it without difficulty.

As <sup>a</sup> budding keyboard player. <sup>I</sup> would like to be able to make full use of Midi. being able to save and replay tracks on a sequencer. My first thought was to get an Atari ST with a C-Lab application, but why should <sup>I</sup> buy an ST, when <sup>I</sup> alreadj have an A3000? Does anyone produce such <sup>a</sup> package? I can't find one.

David Wilson Winchester

CUSTOMER HOT LINE

 $\pi$  II ever there was an I\*\* application that cried out for a multi-tasking Rise processor. it's music sequencing but. to date, few manufacturers have taken up the challenge.

C-Lab's Notator for the ST has got to be one of the finest music applications available on any platform, but £850 for a new computer and software is an expensive way of "dipping your toe' into Midi sequencing. At present, there are two Arc sequencers on the market that you may wish to look at. with rumours of more on the way. Check out Pandora's Inspiration from Ampsound (0727) 50075 and EMR's Studio 24 Plus (0702) 335747.

If want to work with stave notation, look at Clare's Rhapsody II (0606 48511) and Longman Logotron's Notate (0223) 425558.

 $\overline{Q}$  As a student who has just<br>survived  $\overline{G}$  GCSEs and hopes to pursue a career in Electronic Engineering or Information Technology. <sup>I</sup> wonder if you can advise me of any software 1 might find useful in m\_\ work?

David Winters Dromore, Co. Down

 $\begin{bmatrix} \text{For your future career,} \\ \text{I would start with a} \end{bmatrix}$ wordprocessor and probably a graphical spreadsheet (Pipedream 4, Eureka) and decide on further purchases later. If you follow an IT or engineering path, you might well need <sup>a</sup> CAD package and/or <sup>a</sup> C compiler.

 $\overline{\mathbf{Q}}$  l have seen demonstrations of Acorn machines with flashy PC-style 3D icons on the windows. How can <sup>I</sup> get these icons on my A3000? Is it just a ease of redefining the sprites ?

> Mohammed Ibn Hahib Khartoum

 $\boxed{\mathbf{A}}$  The icons you have seen are a feature of Risc OS 3 and cannot be obtained on your 43000. When Rise OS <sup>3</sup> is available, then you can define vour own.

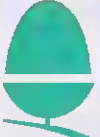

Every month in BAU, Alan Glover from the Acorn customer service department offers you Acorn's advice and support

#### Becoming a Power-User - Part 3

We conclude this look at some of the features of RISC OS that make life easier by examining new RISC OS <sup>3</sup> features. Some of these require the support of the application concerned to work. • Dragging one or more objects between two directory viewers copies them to the directory. If you hold down the SHIFT key the objects will be moved rather than copied. On RISC OS <sup>3</sup> objects will be renamed rather than copied if possible.

• Help (ie from IHelp) is now available on menu entries.

• Clicking on the Toggle Size icon with SHIFT held down will open <sup>a</sup> window to it's largest possible size without obscuring the icon bar.

• If you drag <sup>a</sup> scroll bar with the Adjust button and the window has both vertical and horizontal scroll bars the pointer will temporarily disappear, and the mouse can be used to scroll the window in both directions while you hold Adjust down.

• If you click Select within <sup>a</sup> directory viewer in <sup>a</sup> position which is between objects, you can then drag a rectangle around all the objects which you wish to perform an operation on. Individual objects can be added or removed from the group by clicking Adjust on them.

• Clicking on the close icon of <sup>a</sup> window with SHIFT held down does not close the window, but instead 'iconises' it on to the Pinboard (the Backdrop program). Double-clicking on the iconised window restores it to full size.

• While <sup>a</sup> window is iconised, you can get at the relevant menu for that window by using SHIFT-Menu with the pointer over the iconised window.

• SHIFT-F12 brings the icon bar to the front of the desktop (beware applications which also use it!). It can also put it back at the back. • CTRL-F12 starts <sup>a</sup> Task window.

#### QUESTIONS AND MYTHS ABOUT VIRUSES

Viruses are becoming more common on RISC OS machines, so here are <sup>a</sup> few common queries answered (see page 146 for more information)

#### • Should <sup>I</sup> inoculate my files ?

Do not use any inoculation program. It is not possible to simultaneously inoculate against all the known viruses.

• I've got <sup>a</sup> recent version of <sup>a</sup> virus killer and that doesn't find anything. So I'm protected, right?

Wrong. The virus scene changes very rapidly. If the program you are using is more than three to six months old, it will not detect the newest viruses and newly discovered strains of existing one. Futhermore, using an out-of-date program gives the possibility of spreading a virus through your system as it scans, and of corrupting data when attempting to disinfect a file.

• Can <sup>a</sup> virus reside in the CMOS Ram ?

No. The CMOS Ram is only used for data storage. Program code is never executed within the CMOS Ram. In addition, it is only 240 bytes long. However, some viruses do use CMOS Ram locations for data storage. • Can <sup>a</sup> virus survive <sup>a</sup> CTRL-Reset ?

No. However, it will probably not take long to reload it - see below! • How can <sup>I</sup> be infected with <sup>a</sup> virus ?

Opening a directory viewer on a directory containing an infected application is enough - you don't have to actually use an application that is infected.

Compo: extra fi contain. **IUSical** se of t ome d

ompo.

lusi:

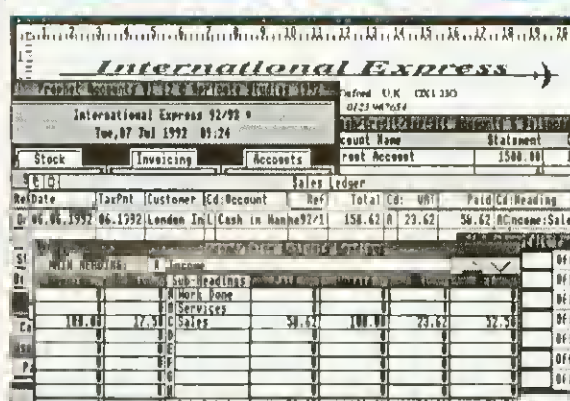

**phenost comprehensive accounts program yet seen for the Archimedes**<br> **Series of computers.** Prophet's windows are dynamically linked to each series of computers. Prophet's windows are dynamically linked to each other - produce an Invoice and watch the Invoice number, customers record, sales ledger and sales analysis windows being updated simultaneously. Your Invoices, purchase orders, credit &. delivery notes and statement layouts are completely userdefinable In D.T.P like windows. Words can not do justice to Prophet so we have produced a unique demo disc (£10 inc. refundable on purchase of full version) which lets you load AND SAVE your work. The full version costs £170 + VAT (-£199.75).

See the reviews In Archive Magazine May 1992 - if Acorn were to market a business package then Prophet would be one of the essential parts.

New Zealand and Australian versions also available - overseas orders £180 including

..and Risc User Magazine July 1992 - Invoicing is a joy to use...anyone requiring an accounts package would do well to look at Prophet. ..it fulfils all my needs for now and the future.

.and Archimedes World September 1992 - what makes it the best is its ease of use. ..comprehensive, fast, brilliant!

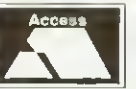

**VISA** 

.. and Acorn Computing October <sup>1</sup>992 - the manual proved to be the most readable computer handbook, the first in many years that I have read from cover to cover...give Prophet full marks.

(see us at the Acorn User Show - stand 81

Apricote Studios, 2 Purls Bridge Farm, Manea, Cambs, PE15 OND. Tel: 035 478 432

Air Mail (no VAT).

essive Software Proje

tic Programs For Acorn's Archimedes Range Of Computers

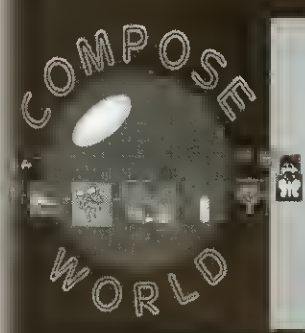

In Compose World short phrases of music are represented as pictures or words and these musical building blocks can be used in any combination, and in any order, to compose a tune of up to eight parts.

52.50 RETURN

Phrases can be created and edited in the built-in musical grid editor<br>which features extensive facilities such as :- transpose, change volume,<br>stretch, invert, reverse as well as the standard cut and paste facilities.<br>Pict

Compose World: £48.00 + VAT (£56.40 inc VAT)

**SOMPOSE WORLD FILES**<br>
se World Files 1 is a collection of twentyeight<br>
altes for use with Compose World. The disc<br>
ans files which cover a wide variety of different<br> **explose and structures as well as files which make** <sup>I</sup> of the picture display facility of Compose World. re of the files also make use of the sounds provided <sup>1</sup> VoicePackl.

pose World Files 1: £12.00 + VAT (£14.10 inc VAT)

Holly Tree Cottage Strelley Village<br>Nottingham NG8 6PD England<br>(0602) 295019

voice pack

VoicePack1 contains fiftyfour sound modules for use<br>with Archimdes music programs like Compose World<br>and Rhythm Maker. An application called ClickVox is<br>provided with the disc which enables you to load or<br>remove sounds fro

VoicePackl : £15.00 + VAT (£17.63 inc VAT)

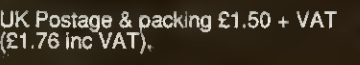

Send for a free catalogue.

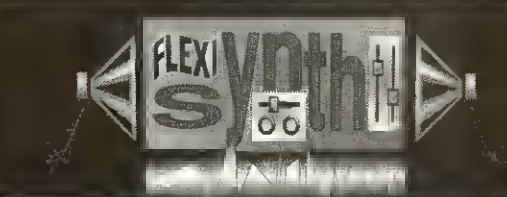

Maker: £34.00 <sup>+</sup> VAT (£39.95 inc VAT)

Rhythm Maker provides exciting opportunities to explore and<br>proate rhythm patterns. These rhythms are edited using a<br>time and with full control over volume and stereo position.

The patterns can be different lengths using a variety of time.<br>Bignatures and a wide range of grid resolutions.<br>The range of instruments used to create the rhythms can be<br>chosen from a large selection of Archimedes interna

MIDI sounds.<br>The rhythm patterns can be sequenced in any order and<br>combination to make a complete rhythm track.<br>This program is a powerful compositional tool and is<br>dasigned encourage exploraiion of the effect of different

Flexisynth provides facilities to all one and create new sounds on an Archimedes<br>Using analogue style synthesiser techniques sounds can be<br>created from waveforms, volume envelopes and pitch<br>envelopes with control over modu timbres can be explored.

The program is designed to be easy to use with<br>opportunity to configure the screen and available option make the program accessible over a wide range of ages and : abilities.

The sounds created can be saved as Archimed<br>modules and used with any Archimedes music pro

Flexisynth: £34.00 + VAT (£39.95 Inc VAT)

## Kendal Computer Centre Ltd

CITIZEN <sup>68</sup> Stramongate, Kendal, Cumbria LA9 4BD Tel: 0539 722559 Fax: 0539 720127

Fully Authorised Acorn & Citizen Dealers and Repair Centre

MAIL ORDER DEALS

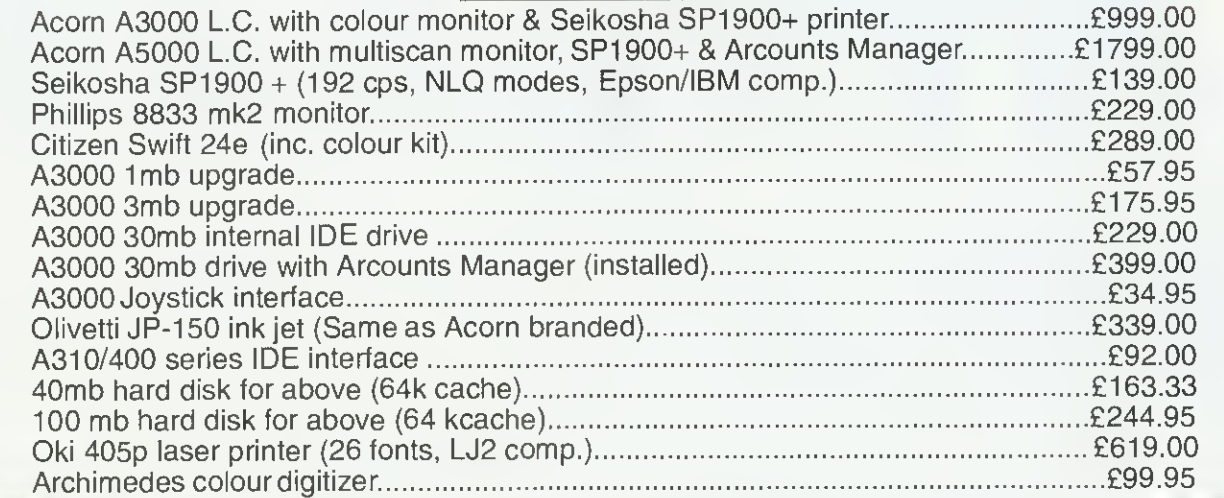

#### **BARCLAYCARD** VISA

## ALL PRICES INCLUDE V.A.T. RECONDITIONED MACHINES

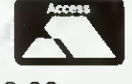

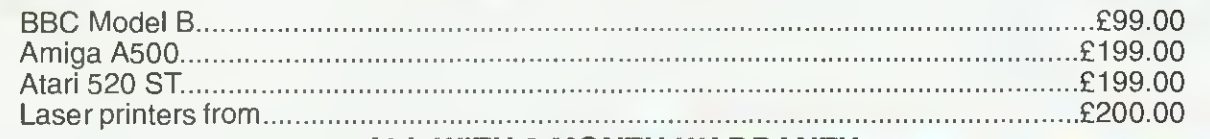

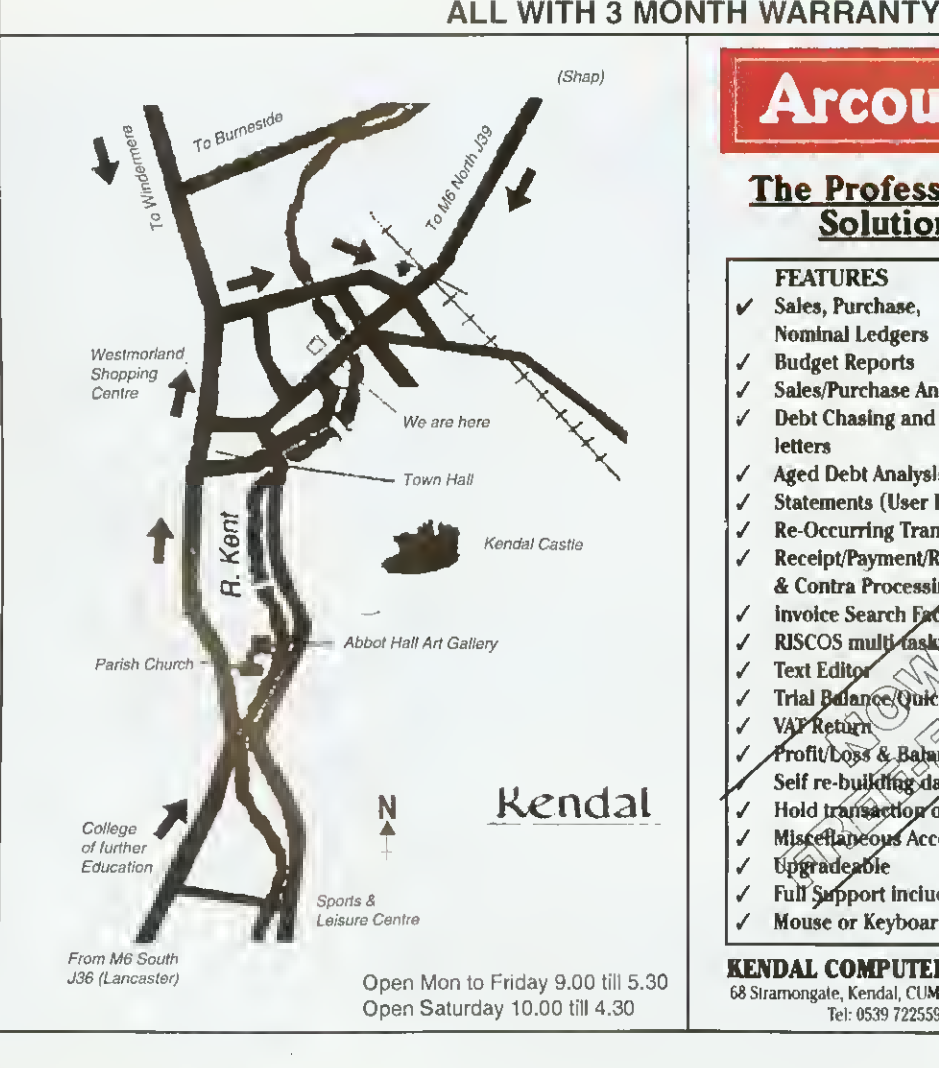

## Arcounts Manager

## The Professional Solution

FEATURES

- Sales, Purchase, Nominal Ledgers
- **Budget Reports**
- / Sales/Purchase Analysis
- / Debt Chasing and other letters
- / Aged Debt Analysis
- / Statements (User Definable)
- **Re-Occurring Transactions** / Receipt/Payment/Refun
- & Contra Processing
- invoice Search Facility
- RISCOS multi-tasking
- Text Editor
- Trial Balance Quick Ratio
- **VAFReturn**
- Profit/Loss & Balance Sheet
- Self re-buikthig data files Hold transaction or Account J
- J Misceflaneous Accounts
- ✓ **Upgradeable**
- Full Support included J
- Mouse or Keyboard Driven

KENDAL COMPUTER CENTRE

68 Stramongate, Kendal, CUMBRIA LA9 4BD Tel: 0539 722559

Arcounts Manager is the Archimedes Accounting system on the market today. It is not written to run under an emulator and is not ported from another machine, it simply takes full advantage of the raw power of the Archime*d*es and computers/@ensure\_t comy accounts is as 3 wild as

>r is very Snd use, data epthy is clear and logical, feborts are concise and to the point.

Arcounts Manager puts you in control of your finances, it can greatly improve your cash flow, as well as perform the\* traditional functions such as VAT returns and Profit/Loss reports.

Priced at only £299.00 +VAT, there is really only one choice if you are serious about computerising your accounts. Contact your dealer for a demonstration TODAY.

## FREE ADS

**• 1st Word Plus release 2, unregistered,** excellent condition - £50. Contact Geraint, Cardiff. Tel: (0222)227687

• A3000 L/C only nine munths old, 2Mb memory, TV modulator, 5.25in disc interlace and drive, PC Emulator VI.7, 1st Word Plus, Genesis, Arcticulate, games, manuals and much more -£700 ono. Contact Mr M Dawe. Canterbury. Tel: (0227) 700516

• BBC Master 128. twin disc drives, in Viglen console, colour monitor. Marconi Tracker Ball, Eprom programmer, as new including all manuals  $=$  £400. Contact Mr <sup>I</sup> Benton. Derbyshire. Tel: (0602) 301917

• BBC B, single sided <sup>40</sup> disc drive. Wordwise Plus - £210, Epson LX80 printer  $-$  £210. Philips 80 11in mono green VDU - £50 little used, all manuals included Contact Mr C Murdoch. Stirlingshire. Tel: (0324) 485686

• A3000. excellent condition complete with Pres monitor stand, quick sale £425. Contact Mr M Kohut. Derbyshire. Tel: (07731 829217 eve

• BBC Master plus turbo board. 30Mb hard disc, dual drives, Cub monitor. Modem. Citizen printer, dual plinth plus loads of software = £600. Contact Mr S Pursey. Greenford. Tel: (0850) 36255

• BBC B, tape player, joysticks, manuals £150 ono. Contact Miss S Steggall. Wiltshire. Tel: (0672) 5I54S7

• Acorn Electron with introductory cassette plus over 40 games including Repton Infinity and Computer Hits I&2 - £100. Contact P Wise. Merseyside. Tel: (05 1)678 2957

• 30Mb master hard disc in VGC - £150. Demon <sup>2</sup> Modem £50. Contact Chris. Norwich. Tel: (0603) 868357

 $\bullet$  Acorn DTP - £25. 1st Word Plus -£20. Wintp game  $-$  £10, all prices onn. Contact Mr R Walker, Shoreham. Tel:  $(0273)452533$ 

• A3000 Watford 1Mb Ram upgrade with fitting instructions. Less than one years use £30. Contact W <sup>J</sup> Mahoney. London. Tel: 081-698 2835

• A300. colour monitor, plinth. 2Mb applications discs, manuals plus some games, three months old, as new -£680. Contact Ken, London. Tel: 081 521 4559

• A3(XX) 4Mb, TV adapter, games. 30+ discs, PD graphics etc. Sale due to upgrade - £650 ono, 14in culour TV -£50. Contact Mr L Wilson. Gwynedd Tel: (0248) 712635 anytime

• Master 128. Microviiec colour monitor and stand. 40/80 Cumana disc drive. Morlcy Teletext adaptor, Viewstore Rom. various educational and games software - £500 ono. Contact Mr A Spraggon. Newcastle Upon Tyne. Tel: 091-273 7897

● BBC M128. Microvitec 1451 monitor, Iwin 5.25in double sided drives, Acorn Teletext adaptor, all boxed wilh manuals £450. Contact Mr K Dailey. Marpenden. Tel: (0582) 761393

• Master 128. Interword. View. Spell, Cub colour monitor, 20Mb Winchester and 5.25in 40/80 Cumana drive, all manuals - £500 ono. Contact Colin, Middlesex. Tel: (0992) 762246 eve

• Electron 64K Turbo, Slogger Rombox plus with primer interface, plug-in disc interface (Pres), cassette recorder, manuals, leads - £150 ono. Contact Mr P Baldwin, Surrey. Tel: (0483)763470

• BBC Master 512K. Philips colour monitor, double disc drive, manuals - £450. Contact M Panella, London. Tel: 08 <sup>I</sup> -392 9261

• A3000, colour. 2Mb. 105Mb Scsi, 5.25in drive, software including Acorn DTP, <sup>I</sup>si Word Plus. Schema. Genesis. Graphbox. PC Emulator, Lotus 1-2-3. games, all manuals - £949. Cuntact Mr Jones. Clwyd. Tel: (0492) 516285

• Beebug C development system unopened - £5() or swap for PC Emulatur V1.8. Contact C Horsley, Gwent. Tel: (0873) 853538

• A300O Archimedes and Multisync monitor NEC. lots of software  $-$  £700. Contact Mr Mourik. Dyfed. Tel: (0269) 851044

• A3000 2Mb. Microviiec colour monitor £580 ono, Serial Port 92Mb 16-Bit Sesi and interface  $-$  £350 ono. perfect boxed elc. Contact Mr D Lane. Bournemouth. Tel: (0202) 418875

• BBC B computer plus manuals, games, joysticks, cassette recorder etc - £55. Contact Mrs M Chambers, Suffolk. Tel: (063S) 750014

• Master 512, DES. ADES. double disc drive, colour monitor, PC Emulator, Overview. Publisher, many Roms. discs, discbox, manuals, books - £450 ono. Contact Mr W Critchley, Northants. Tel: (0933) 678063

• Archimedes 3140. colour monitor, back plane with extra software, eg PC Emulator, all manuals  $-$  £450 pml. Contact Ian, Reading. Tel: (0734) 66231)1

• A3000, 2Mb colour monitor stand, software and manuals - £600, Contact Mr <sup>J</sup> Preston, Northumberland. Tel: (0434)682461

• BBC Master I28K, Acorn View Viewsheet, ADFS Editor. Prinimasier, additional Roms on disc, Microviiec colour Cub monitor, 5.25in Cumana disc drive, as new - £350. Contact B Tell. London. Tel: OS <sup>I</sup> -997 5170.

• Juki 6100 Daisywheel printer, high quality print, many fonts - £55. Contact Mr N Bayley. Farnborough. Tel: 10252) 510486

• Watford/Aries IEEE-488 interface for BBC Micro/Master - £48. Red Boxes starter kii and Red <sup>3</sup> home automation system for BBC Micro/Master/ Spectrum - £45. Contact R Wright. Guilford. Tel: (0483) 575870

• A3000 wilh El <sup>20</sup> multisync monitor, software and PRM's - £800. Contact Steven, Lanes. Tel: (0282) 843541

 $\bullet$  BBC Roms. Viewstore - £25, advanced disc toolkit - £15. Exmon II £15, Amx mouse and Super Art (master) -  $£30$ , various programs -  $£4$  each. Contact M Robertson, Aylesbury. Tel: (0296)23124

• NEC multisync colour monitor I4in for Archimedes - £170. Contact R Bowden. Ware. Tel: (0920) 466665

• 20Mb hard disc Seagate - £85, Contact Mr J Crabtree (personal), Dartmouth. Tel: (0803) 83.3755 work number

• BBC B. Wordwise Plus. 40/80 disc drive, Watford Shadow Ram and Rom boards. 60 discs. Mini Office II, manuals - £300 ono. Contact J Lambert. West Ealing. Tel: OS <sup>I</sup> -567 642

• Wauled: Archimedes A3 <sup>10</sup> or similar and equipment (no rip off merchants please). Cash wailing for a fair deal. Contact R Burnett, Somerset. Tel: £0749)89554

• Electron 32K (unexpended) complete with cassette recorder, all leads and games, good condition - nuly £40, Philips Hires green screen monitor - £30. Contact Simon, Berkshire. Tel: (0344)777693

• BBC B Issue 7. single disc 10/80 drive, Toolkit and Disc Doctor Roms fitted, books and manuals  $-$  £175 ono. Contact T M Monney, Manchester. Tel: 1061)724 8030

• Computer Concepts Scanlight Junior 256, only a few months old and hardly ever used, exceptional condition, new £235 will sell for  $-$  £195. Contact Jason, Somerset ["el: (0460) 74000 eve

• Wanted: A3000 with colour monitor, very cheap. Contact Mr O Pacey. Lundon. Tel: 071-582 1084

**• The Electron User Group! Non profit** making, no membership fee. For more details please send SAE to: EUG, 134 Great Knightleys. Basildon. Essex SS <sup>I</sup> <sup>5</sup> 5HQ.

• Bargain: Archimedes A3I0. colour monitor, buxed, bardly used  $-$  £310. Contact Mr C Malonev. Oxford. Tel: (0865)722920

• Star LC-10 (9 Pin) B/W printer, as new - £75. Contact Newport Pagnell. Tel: (0908) 612570

• Large bundle of Electron games, wnrth about  $£400+ (RRP) - £45$  ono. Contact Mr A Wingate. Brighton. Tel: (0273)684459

 $\bullet$  Dos 512 Co-Processor – £70,<br>65C102 Turbo Cu-Processor – £60, AMX Stop Press/Max/real time clock (GxR graphics Rom H+) £7 each. Contact Mr J Newman, Dartford, Tel: (0322)862397

• 5I2K upgrade for Master complete with mouse and  $Dos = £100$ . Star LC10 colour printer - £100. Contact Mr G Evans, Mid Glam. Tel: (0685) 370098.

• A3000. Learning Curve wilh colour monitor and stand, 1Mb upgrade and serial interface, five months old as new - £790. Contact Mr <sup>S</sup> Park. Cumbria Tel: (0539) 731926

• Masiei <sup>128</sup> anil professional quality Akhter 40/80 disc drive, sell powered, both items mint condlition and boxed -£200. Contact D Bishop, Newark, Tel: (0636) 525228

• Archimedes A3000, learning Curve with Acurn colour monitor, 4Mb, stand, lots of software, as new - £800, Contact Mr J Oster, Ilford. Tel: 081-550 2571

• BBC computer. Viglen case. Watford DFS, dual Cumana disc drive, sideways Rom. Watford Eprom Programmer £225 Contact Mr K Boyle, Preston.Tel: (07721827356

• BBC B Issue 7. double drives, Philips colour monitor. Wordwise Plus, Basic Editor, Teletext - £180. Contact R Ryan, Sussex. Tel: (0903) 260005

• A3000 Learning Curve. 2 Mb Ram, TV Modulator. 5.25in disc Interlace and drive. PC Emulator, 1st Word Plus. Genesis, Arciiculate. games and much mure - £680. Contact Mr M Dawe, Canterbury, Tel: (0227) 700516

• BBC li. Issue 7. DFS. 40/80 track disc ilrive, cassette recorder, loads of games on dise and tape, buyer collects - £160. Contact M Tucker, East Sussex. Tel: (0892) 655592

• Archimedes A420/I 4Mb Ram. 40Mb bard disc, culour munitur, Learning Curve package, extra software, <sup>18</sup> months old. Contact Mr A Breaks. Middlesex, Tel: 081-977 1454

· Daisywheel printer - Brother HR15 with six spare wheels  $-$  £100. Contact Mr Burrell. Andover Tel: (0264) 710130

• BBC B and double disc drives. Taxan/Kaga printer, sideways Ram/ Rom board, primer buffer. Modem. Prestel adaptor and other equipment. suľtware =  $£210$ , Contact Mr A Bakali, Cambridge. Tel: (0223) 835418

• Apocalypse and Nevryon for saleplus personal accounts by Apricute Studios, all for A3000 - £130. Contact MrPJashek. Kent. Tel: (0892) 514243

• BBC B. 512k board plus discs, manual. Watford Co-processor - £100 ono. misc BBC bits including 1770 DDFS board. Contact A Woodford, Essex. Pel: (0277) S2 <sup>1</sup> 620

## FREE ADS

• A310M colour computer, fitted with 4Mb Ram, Arm3, 40Mb hard disc. floppy interface including PC Emulator, original manuals - £750, Contaci Mi M Jones, Swansea. Tel: (0792)892792

● Wanted: At least 16K of sideways<br>Ram for BBC Issue 7 with relevant documentation for use/installation. Also Pascal Rom for same computer. Contact Mr J Stringfellow, Durset, Tel: (0202) 740672

• Acorn Desktop Publisher - £40, Genesis Plus (V2.25) - £30. original discs and manuals. Contaci Mr K Ferguson, Glasgow, Tel: (0236) 872679

• Archimedes software: Interdictor 2 Flight Simulator - £10, Atelier an package - £30. Contact Mr N Westley. Solihull. Tel: 021-0564 776360

BBC B, DFS, disc drive, some software, some manuals - £100. Contact Mr A Strange, Somerset. Tel: (0823) 664876

• Archimedes A420/1, Taxan <sup>770</sup> plus LR monitor, Panasonic KX-P1124 <sup>24</sup> pin dot matrix primer, software including Impression II - £750 ono. Contaci Mr A Duncan, Herts. Tel: (0727) 47642

**• Teletext** for Archimedes (ground emirol) hardly used - £45. Contact Mr II McDonald. Easl Sussex Tel: (04243) . 1500

• A3O0O, upgraded (2Mb), colour monitor, second floppy dine. Sen.il Port, stand, manuals, usual software, extra Fonts/artwork etc, Acorn DTP. excellent condition - £725. Contact Mrs L Dobson, Dyfeil. Tel: (0269) 861256

● BBC Master 512, mnuse, KXP1180<br>printer, twin 3.5in, 5.25in drives, tape, joysticks, MOS+, Interword, Replay, Gemutils, discs and buxes  $=$  £400 ono. Contact Mr I Moore, Tipton. Tel: 021-520 1628

Watford hand held scanner A400 series £80. Contact Mr P Martin, Wolverhampton. Tel: (0902) 726511

• Seagate 83Mb external hard drive (cased). Serial Port. Scsi interlace tor A3000 - E300, Contact <sup>J</sup> G Ashley. Kent. Tel: (0303) 872915

• Training required: Archimedes 440/ 1. Star colour printer, software includes DTP and Pipedream, reasonable expenses paid. Contact A or C. Davies, Croydon. Tel: 081-651 3415

• Master 128. coioui Archimedes monitor, disc drive, manuals, boxed. educational games - £350, Contact Mr G White. Lincoln, Tel: (0522) 681888

• A3000 2Mb. Actorn colour monitor, 40Mb hard disc - £800 ono. Contact Mr Spurling, Devon. Tel: (0803) 851526

 $\bullet$  Master Compact with PAL TV adaptor and printer lead, lots of software, games and educational. Contact Mr P Durrant, Surrey. Tel; (0483) 414551.

• Master 128, box, single 40/80 drive £250, Contact Mr M Shaw, koiheihaiu. Tel: (0709) 379939

Prime. Package: Includes KX-P1081, instructions, Watford Electronics dust COVei anil Epson commands hook, printer lead (Archimedes or BBC), paper - £80. Contact Mrs W Fulford, Bexleyheath. Tel: 081-303 0783 eve

li <sup>I</sup> can't borrow your old GXR cassette then I'll buy a PC! Please write to Robert Bergs at "Longlands", Church Lane, Chaldon, Surrey CR3 5AL

· BBC Micro 64K, computer keyboard, tape cassette loader. Welcome pack and tape, games  $=$  £45, Contact  $\beta$ Brown, London. Tel: 071-639 6903

● Wanted: Accompanying instructions<br>and discs for Z80 second processor – prepared to pay reasonable price. Con tact Mr G Sadler, Croydon. Tel: 081- 760 3637 office hours or 08 <sup>1</sup> -65 <sup>1</sup> 0891

 $\bullet$  46 issues of BAU (85.89)  $\sim$  £20 (plus £10 carriage), 34 issues of Micro User (85 89) £15 (plus £9 carnage). Contact Mr M Coraham, Middlesex. Tel: 081-8470364

• BBC B. 5.25in drive. Aries B-32 Ram expansion. Interword. Spellmaster, games, joysticks, manuals and leads. printer, excellent condition - £300. Contact D Ilolton. Surrey. Tel: (04865) 2661

Urgently wanted: Citizen HOP 10/ Prodot 24 colour kit. Can anyone help?'' Contact Mi B Warren, Hants. Tel: (0590)642238

BB( li. DPS, disc drive, speech synthesiser, lots ot software, serious plus games and desk - £185. Contact Mr R Sivell, Beckenham. Tel: 081-658 0940

Interested in Education/Theatre/ Environmental issues? Contaci R Paterson. Herts, Tel: (0923) 245338 for musical play, disc - £3, accompaniment on cassette - £5 or DIY using Rhapsody. Its great fun!

Acorn Teletext adaptor and Ron) - £30, Acorn Z80 second processor and software  $-$  £45. Contact D Thornton. Doncaster. Tel: (0302) 350175

• Archimedes software: Lemmings  $£12$ , Thesaurus - £14, Micro-Drive  $W(n|d - E|2, Speech! - E6, Spell - E4.$ Help Companion disc and book - £4. Contaci K Martin. Cornwall. Tel: (0726) 814488

 $\blacktriangleright$  8-bit suftware Issue 20 (PD and discmag) free! Send DPS SOT DS disc plus return P&P to: D Shimmin. <sup>1</sup>Oakwood Drive, Heaton, Bulton BL1 5EE. Tel: (0240)492613

Wolf in sheeps clothing: A3000, Arni3. 2Mb. 40Mb hard drive, colour monitor. Impression II. poster, scanlight, Elite, lots of PD - £995 ono. Contaci Mi T Dagger. Blackpool. Tel:  $(0772)265421$ 

BBC B with floppy disc drive, joystick. View word processor, lots of games and books - £300 nno. Contact Mr S King, Surrey, Tel: (0252) 873346

Wanted for Archimedes: Studio 24+ ( Version 3) sequencer. Cash waiting. Contact Mr H Thind. Slough. Tel: (0753) 82056

Archimedes A3 10. colour monitor. 2Mb hard disc. Rise OS2. Star NLI0 printer, games, books, magazines - £700, Contact Halvor Heuch, Birmingham. Tel: 021-456 4663

• BBC B, DPS - £100, Microvitee medium resolution colour monitot £75. Mannesmann Tally MT80 9-Pin dot Matrix printer - £50, all items boxed with instructions. Contact Mr R Emmerson, Washington. Tel: 091- 4171324

A3(X)0. colour monitor. Midi interface, all manuals, mouse, as new, upgrading £560 ono. contact Mr C Munoz, Birmingham. Tel: 021-444 7773

\* Wanted: Dead/not working A3000, must be cheap, serialised, boxed and legal. Contact R Melloy. Welwyn Garden City. Tel: (0707)37181°

\* A3IMH) with Acorn colour monitor and stand = £550, Citizen 180E dot matrix printer  $=$  £50, both in excellent cundition. Contact Mr S Baxendale, Farnborough. Tel: (0252) 549337

Master 128 with Turbo, Pace double 5.25m drive, single 3.5in drive. Modem, colour monitor, joysticks. Interword, Spellmaster, Interbase etc. Signwriter, books - offers? Contact Mr G Martin, Swansea, Tel: (0792) 201898

• A3000 and colour monitor, 2Mb. software, manuals - £600. Contact A Bryan, Wolverhampton, Tel: (0902) 35808')

• Arc PD library lor sale includes all PD on disc, labels, stationary, all previous correspondence etc. Contact Mr D Bradshaw, Scunthorpe. Tel: (0724)852701 eve

• A410/I. 4Mb second 5.25 disc drive, manuals, discs, good condition, no monitor £650 ono. Contact Mr T Patterson. Cheltenham. Tel: (0242). 244779

 $\bullet$  A3000, 2 Mb Ram, Philips monitor CM8833 complete learning Curve package, all hardly used - £670 ono or exchange for 486DX33 and cash. Contaci G Patei. Poole. Tel: (0202) 743282

Acorn Electron 32K, 50 games, tape recorder, excellent condition  $-$  £35. Contact Sam White. Swansea, Tel: (0792) 203386 afto 4pm Mon-Thurs

Cheap public domain software: For the new exclusive archived catalogue send £1 or SAE with disc. Contact Mr S l.uldei. 136 Wellesley Road. Ill'ord. Essex Id <sup>I</sup> 4I.J. Tel: 081-518 557')

Microvitee cub high resolution mom tor - £120. Panasonic KX-P1080 printer - £30. Prism 2000 modem unused - £30. RB2 trackerball - £10. Contact P Limmon, London. Tel: 081-769 6709

• Mastei 128. disc drive. Ramrod. mouse, software, games, manuals - 13(H) ono. Contact Mr A Partiou, Doneaster, Tel: (0302) 342256 eve

Wanted: Colour monitor, medium or high resolution, suitable lor compact, reasimably priced please. Contact Mr D Wildsmith. Wiltshire. Tel: (0380) 870030

BBC B. 40/80 disc drive, sideways Ram/Rom board, manuals, books. Roms. <sup>1</sup>0O+ programs - £200. Contaci Mr W Ward. Birmingham, Tel: 021-558 2496

• Mastei 128. green monitor, manuals - £220, 512 board with Gem, mouse and manuals = £75, also software including Wapping Editor. Publisher. Printwise etc - offers. Contaci Mr W Hough. Manchester. Tel: 061- 501 4974

Archimedes 410 4Mb Ram. hard disc, floppy disc  $=$  £700. Taxan 775 multisyne sereen - £200, hand scanner - £100. Contact Mr R Edwards. South Humberside. Tel: (0472) 602429

## **BAU FREE READER ADS COUPON AUA**

Why not take advantage of our free reader ad service? Fill in the details below and send this coupon (or <sup>a</sup> photocopy of it) to: Free Ads, BBC Acorn User, Redwood Publishing, <sup>101</sup> Bayham Street, London NW1 OAG.

Your Name Tel:

#### Address

Please write your Free Ads details here (in block capitals please). Maximum 25 words.

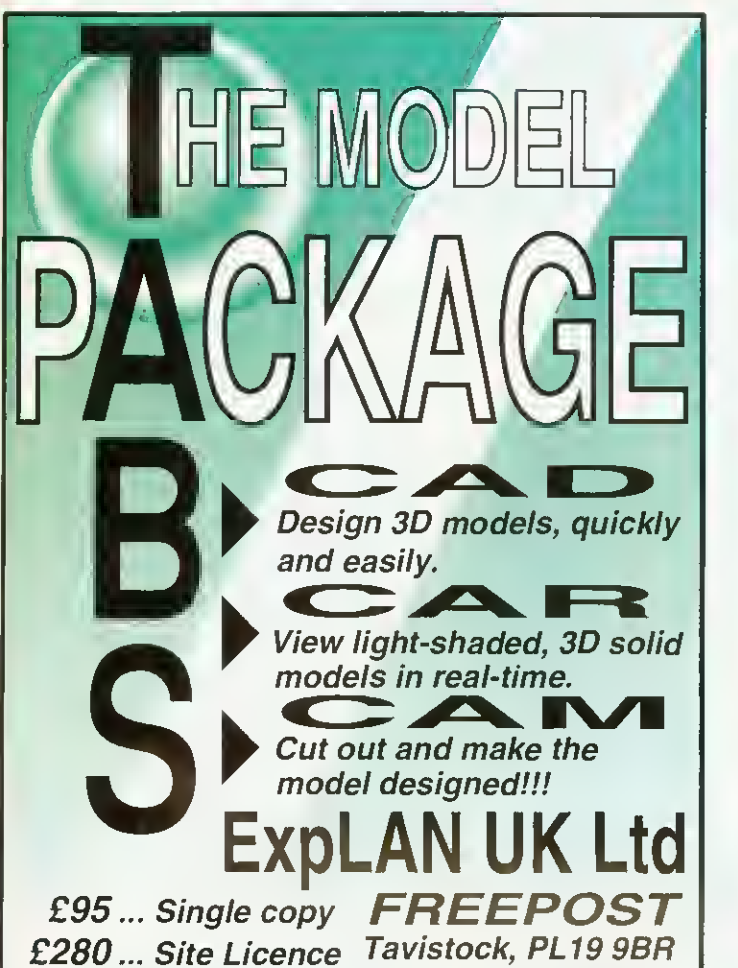

(Please add VAT) Tel/Fax 0822 613 868

## **EBUG Magazine**

the only magazine still devoted solely to the BBC Micro

## Celebrates the start of its 11th year of publication

BEEBUG was the first magazine ever published to cater for BBC enthusiasts, and is still going strong after 10 succesful years.

BEEBUG offers a wealth of information: from articles on how to write Basic programs to ready-to-use utilities and complete stand-alone applications. BEEBUG also offers frequent 'fun\* programs and entertaining games.

If you want to find out more, write to us for a FREE<br>BEEBUG magazine or phone on 0727 40303.

Please quote A10to receive your free magazine.<br>RISC Developments, 117 Hatfield Rd, St. Albans, Herts

. . . A STROKE OF GENIUS!!! Full 256 colour art & design packs Operates in all 256 colour modes incorporating a unique mode conversion facility. Create 'natural' effects with light & shadow, biand & blum<br>
'palette painting' lor controlled colouring, re-colour, .<br>
Custom-made brushes combined with natural<br>
effects enable a unique and natural method of painting Sprites can be stretched in perspective (psuedo) Double screen & scratch screen facilities Quick & easy menu system with 'hot key' operations  $\mathbb{R}$  the ugh RISC OS printer drivers £50 ... Single copy £250 ... Site Licence EXPLAN UK Ltd **Please include**  $FREFOST$   $SPECIAL$  OFFER vat  $e$  17.5% Tavistock, PL19 9BR  $\widetilde{r}$ or primary SCHOOLS' Tel/Fax 0822 613 868

SEE US AT THE BBC ACORN USER SHOW ON STAND No.134

## **Gnome Computers Limited**

**Educational Software Publisher** 

Authorised Acorn Computer and Network Dealer

25A Huntingdon Street, St. Neots, Cambs, PE19 1BG Tel/Fax: 0480 406164 E-Mail: support@gnome.co.uk

## X Window System R11.4

This software package, developed in association with Acorn Computers, converts a RISC OS based Archimedes into an X Terminal. The software will allow communication with X clients over Ethernet or Econet.

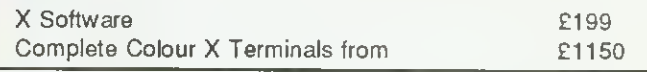

#### Archimedes upgrades

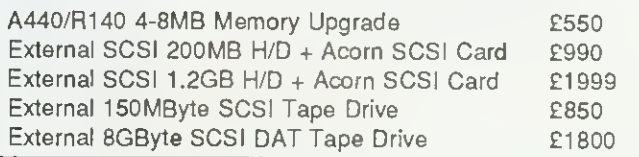

### Transputer & i860 Systems

Gnome Computers offers <sup>a</sup> complete range of transputer and i860 boards to fit into either RISC OS or RISC iX based Archimedes machines. Prices start at £1385 for a single 10 MIP, 2 MFLOP transputer system including a parallel FORTRAN-77, C, Pascal, Modula-2 or Occam compiler.

## UNIX & Network Specialists

# SOFTWARE SHOWCASE

## EDUCATION

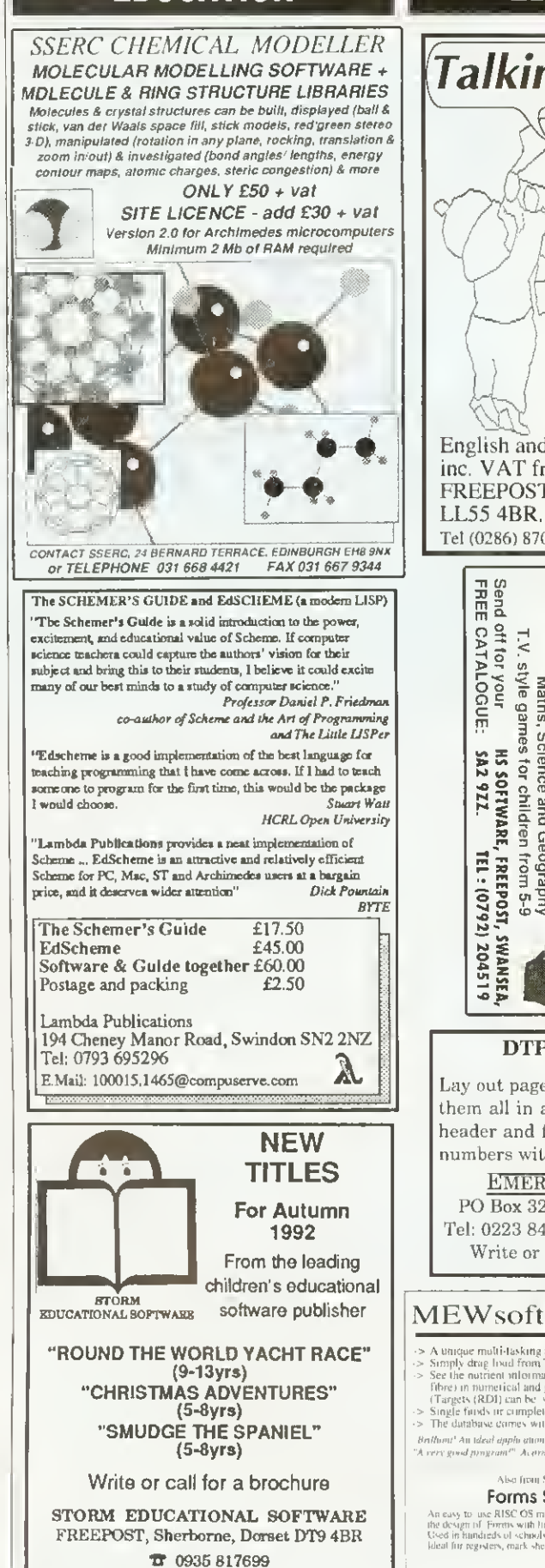

#### EDUCATION EDUCATION Educational Software Talking Pictures A3000 /BBC / Acorn Send for our free catalogue of programs for all Acorn computers. Ages 5 to 15 Give your child a flying SELECTIVE SOFTWARE start and 64 Brooks Road, colouring fun STREET, Somerset, BA <sup>16</sup> OPP with Talking Pictures - the Tel. (0458) 43079 colouring book that talks. See us on stand 142 at Ybier tech the Acorn User Show. Software Systems Wyddfa Software UNIOR SHEET is a new spread sheet package, which has been<br>designed in association with Brieftian Schuld of Hartlepoal, this<br>additing to the National Corricolom, Juntor sheet is the perfect antwer<br>for primary schools and se English and Welsh versions are £20 inc. VAT from Wyddfa Software, Powerful 2D/3D Graphy & Churt-¤ Easy to use Toul Hox.<br>¤ Priwerful Calculator Pad. FREEPOST CS50A, Caernarfon 10 maths functions<br>
a Useful Data Base Functions,<br>
a Unique custom menus/macros.<br>
a Many useful block functions<br>
2 Saves ASCU, CSV, TAB. 'Draw<br>
1 Saves ASCU, CSV, TAB. 'Drene<br>
1 saves ASCU, CSV, TAB. 'Drene Tel (0286) 870101 Fax (0286) 871722 10 Penatth Walk, Hartlepoil, Cleveland TS26 OTW (IM29) 267511 ECONE Maths, An exciting new set of<br>National Curriculum English,<br>aths, Science and Geography £10 FOR <sup>50</sup> Utilities BBC B/Master/Level 2/3/Filestore/SJ AH easy to use 'star' commands: e.g. Find and Set passwords, Electronic Mail, Font utilities and much more. Something for All Econet users! the Acorn<br>Archimedes SAE for complete list to: BSCC Software c/o 58 Beresford Road, Oxton, Birkenhead. MERSEYSIDE L43 2JD SERVICES sop COLOUR ? DTP on the cheap! Lay out pages in Draw and then print RUBBISH ! them all in a single operation, adding NO <sup>a</sup> 50p 100dpi scan from our Sharp header and footer text including page numbers with DrawBook. £15 + VAT JX100 scanner can give you near photographic results. **EMERALD PUBLISHING** NO <sup>a</sup> 50p print from our HP500C printer PO Box 324, Cambridge CB2 2TP Tel: 0223 840138 ♦ Fax 0223 844652 on inkjet paper can supply you quality 300dpi colour copy. Write or phone for a catalogue. Also LaserDirect 600dpi prints only 20p. MEWsoft Diet Manager II  $ArtWorks$  £175? inclusive plus free colour printing/scanning offer. For full details of  $\sim$  N unique multi-lasking application designed to help you manage your due<br> $\sim$  N unique multi-lasking application designed to help you manage your due<br> $>$  See the nutrient information (Calories, proteins, carbohydrates our affordable services/software/hardware write or Tel. 0263 70 669. 9am-9pm. BIRDTECH Brilliou!" Au ideal djiplication for a computet Well exec.<br>A cerc good pyogram!" Acern User 16 Weynor Gardens, Kelling, £35 in pap .<br>Also from MEWsell Holt, Norfolk NR25 7EQ MEWsoft<br>11 Cressy Road<br>Hampstead Forms Suite II PS Free booklet stand 81 An easy to luse RISC OS multitasking applicat<br>the design of Forms with lines, brites, grids etc<br>Used in hundreds of schools.<br>Ideat in registers, mark sheets, checktists etc London NW3 2NB Tel: 071 267 2642 Fax: 071 4X2 6452 Acorn Computer Show

Even allows 3D stacked Ine graphs.<br>All graphs saved for use in IDraw.<br>Direct Hot Luit I in any graph<br>Supports RISC-OS primers.

New updates available.<br>£125 Site licence,

## SOFTWARE SHOWCASE

## PUBLIC DOMAIN

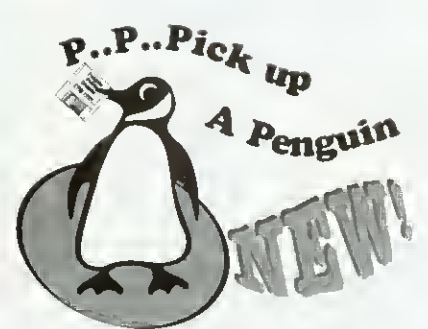

Special Offer : 45 Outline Fonts for E5!

If you're feeling a little p.. p.. peckish fur some decent PD software then pick up our catalogue. We aim to keep jusi about every decent piece of PD software around. That means hundreds of disks! What's more it's all at a price that really makes sense. See what your missing out on for only t'L.

PENGUIN PUBLIC DOMAIN PO Box 273, London SW4 7XB.

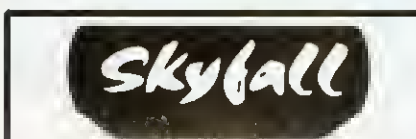

We give you more than any other Public Domain Library:

The Biggest Range of Acorn PD 5000 Satisfied Customers WYSIWYG Disc Catalogue 12 Page Printed Catalogue Free Telephone Support Rapid 1st Class Despatch New AS000 1.6Mb Range New PC Emulator Range Public Domain Charts The Skyfall PD Club'<br>Eureka Dinc Magazine<br>Coments Printed on Disc Labels<br>Etchnive Budgetwore<br>Special Offen

Send £1 Today for our New Autumn Demo Disc PO Box 2220.Birmingham.B43 5RX

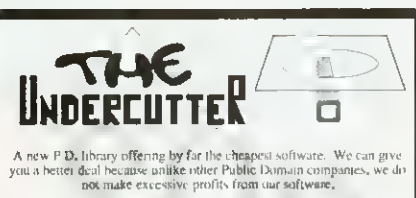

So don't resist the templation... send off for the entalogue indisy! Just send<br>80 perice and we will send you a derive and a cetalogue detailing all<br>the hundreds of P.D. software we can lay our bands on. Remember, each<br>th

-Phrase send vour 80p.to: "The Undercutter, ID9 Leitrim Awnue,<br>Shoeburyness, Extex, SS3 9HE-(Makexheques payable to S.Donn) -

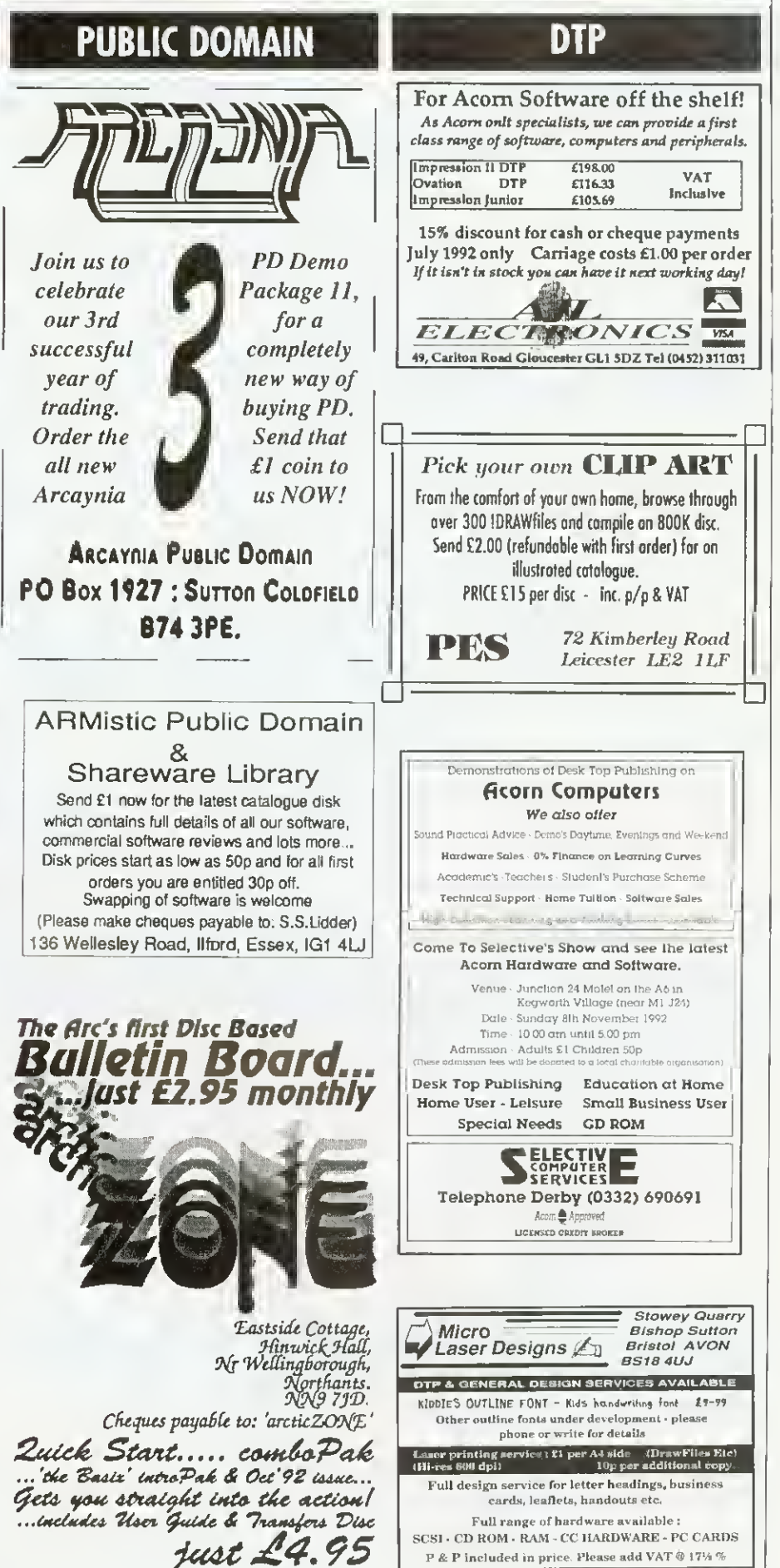

TR & FAX (0761) 452356

# SOFTWARE SHOWCASE

## ASTRONOMY

PLANRA 2 8G ASTRONOMY PROGRAM CALCULATES THE POSITION OF THE PLANETS

• in <sup>|</sup> |/2" DISC FOR rHEA3Q00 Plot the progression of the planets on a colourful star chart.<br>Save as a sprite of print out . .99

PAUL BADHAM 26, Momville Drive, Castlehouse Gardens, STAFFORD. ST17 9XJ

## **STATISTICS**

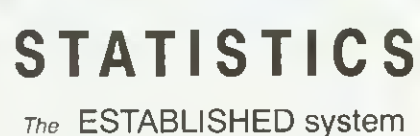

for the Acorn Archimedes is

## FIRST

Write or telephone for details to

## SERIOUS STATISTICAL SOFTWARE

Lynwood, Benty Heath Lane, Willaston

South Wirral L64 1SD

Tel: 051-327 4268 NEW lower cost FIRST JR

now available

## ACCOUNTANCY

Kendal Computer Centre 68 Stramongate. Kendal, Cumbria, LA9 4BD

ARCOUNTS MANAGER THE ULTIMATE ACCOUNTS PACKAGE

The most highly featured package on the market, fully supported, demo available call/write for details

10539) 722559

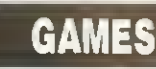

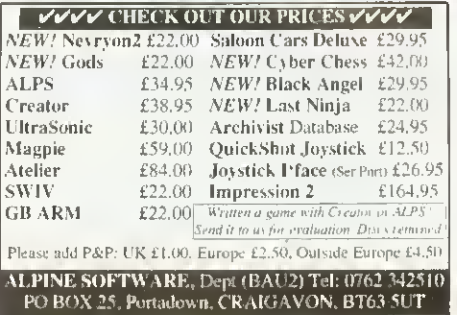

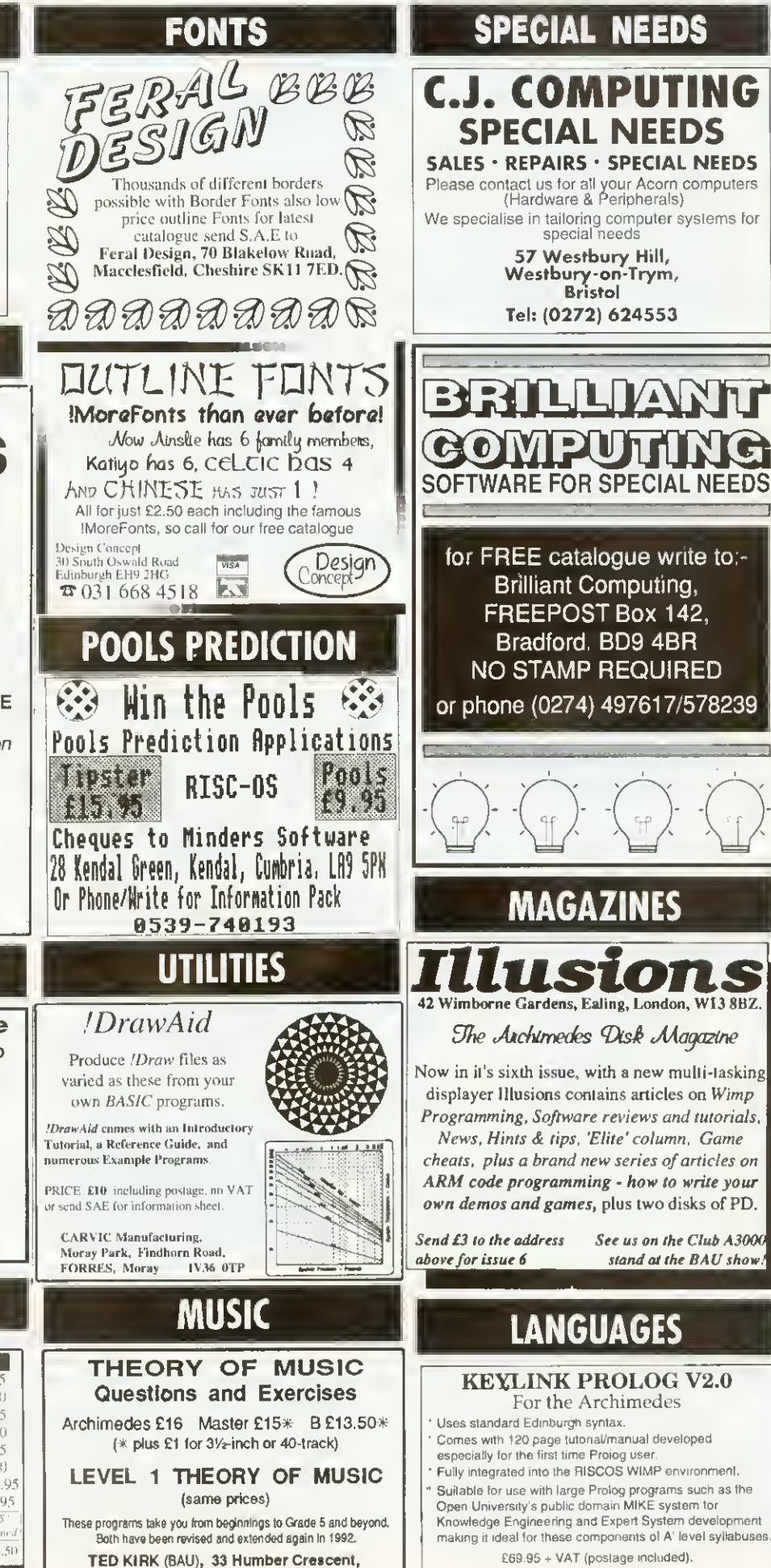

ST. HELENS, Merseyside WA9 4HD 0744 818761 (detailed information on request)

Keylmk Computers Ltd. <sup>2</sup> Woodway House. Common Lane, Kenilworth CV8 2ES. Tel/Fax; 0926 50909

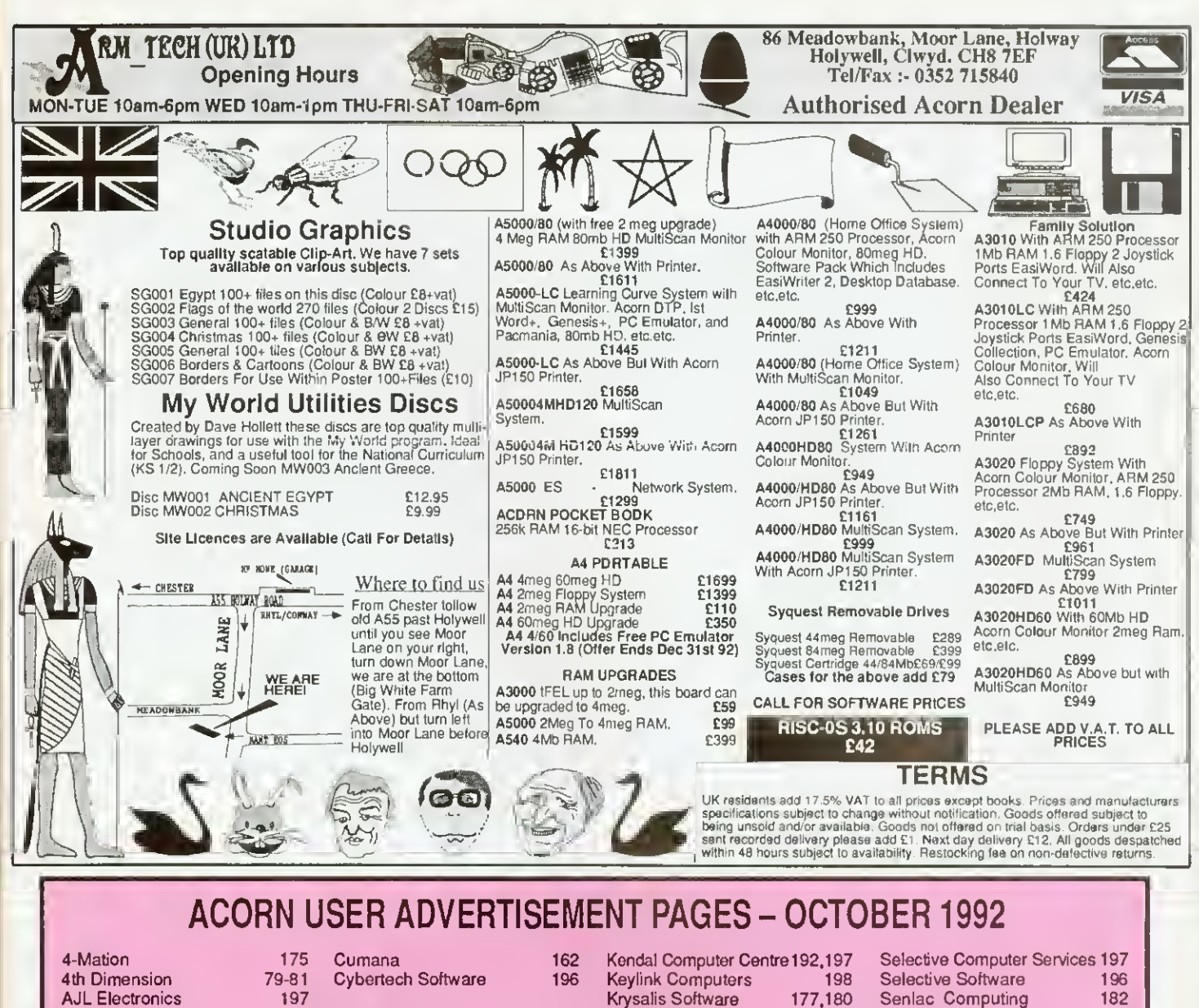

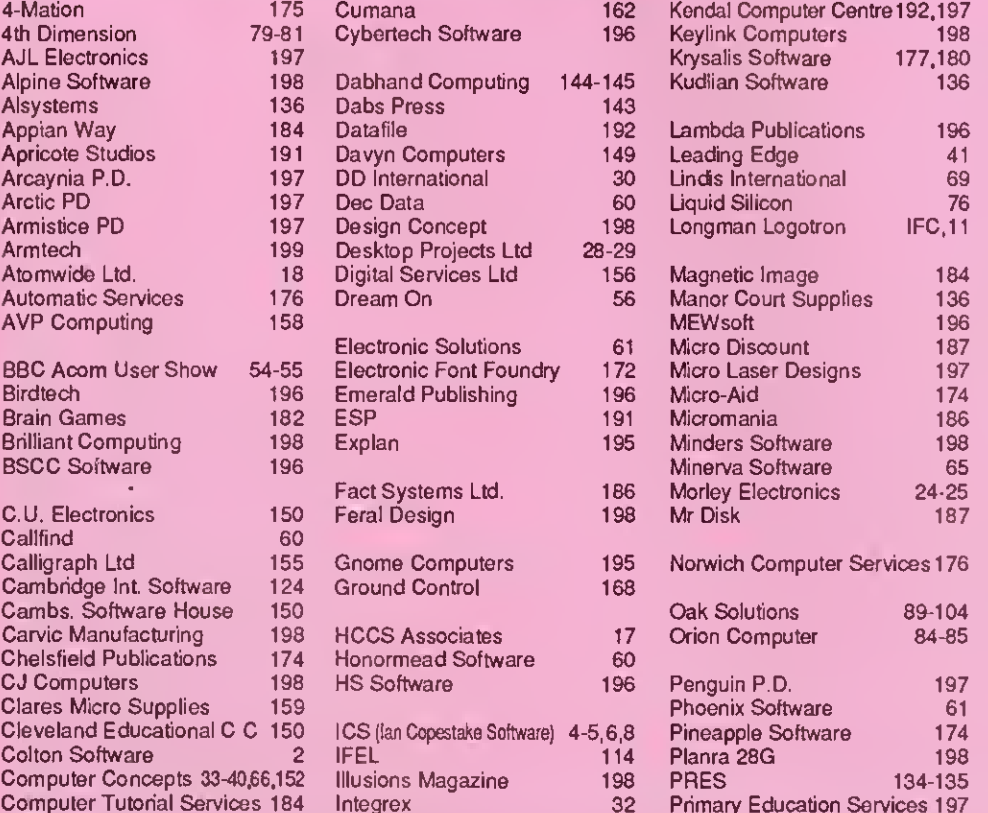

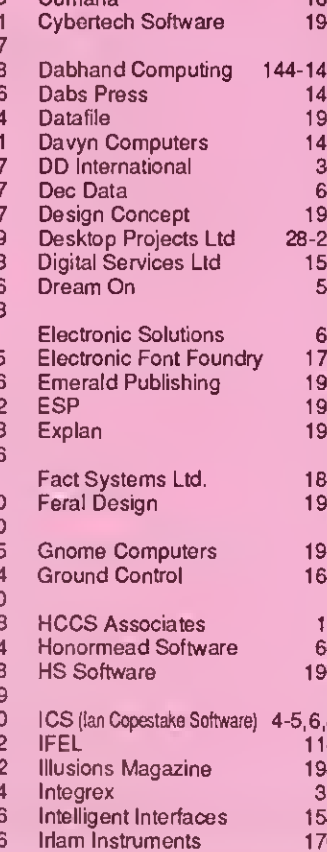

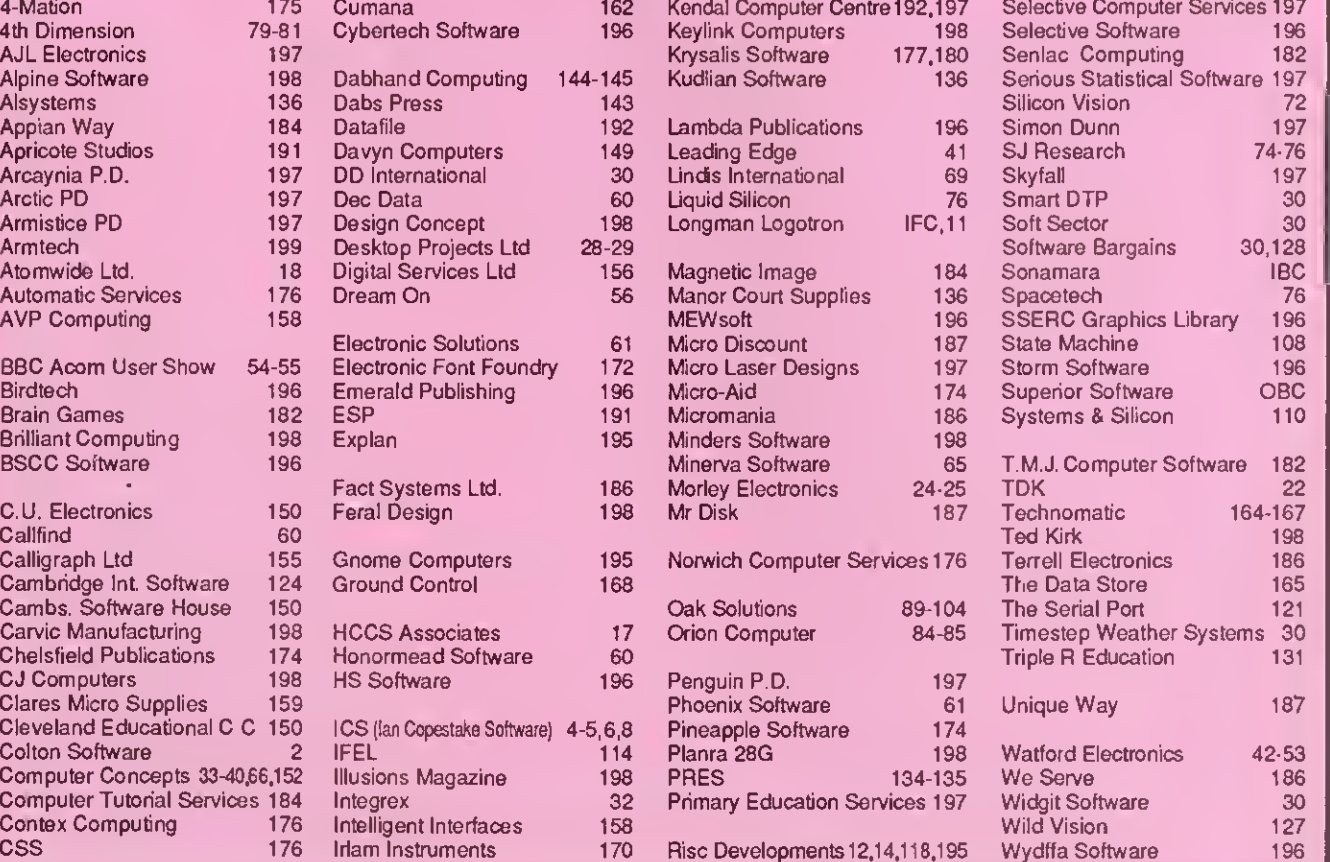

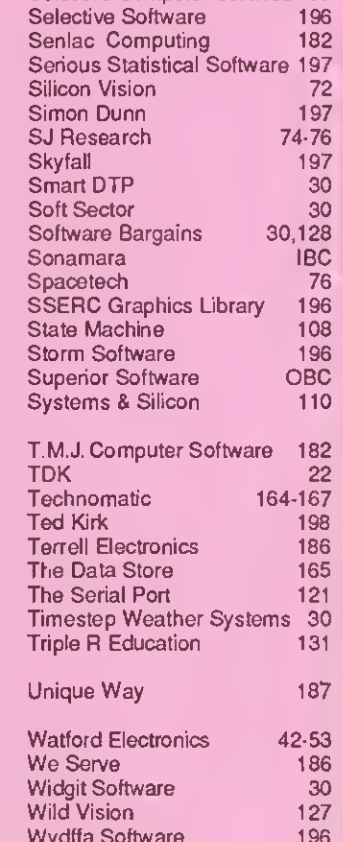

## LETTERS

### £15 STAR LETTER

Reviving old programs does have its problems. When <sup>I</sup> typed in the *Hemera* listing. (Pieces of Eight, BAU August 1992) <sup>I</sup> discovered that the process of unearthing old listings is not so simple.

The new version of Hemera had been RENUMBERed since January 1990 and will not work in its renumbered form. One Of the dangers of the RENUMBER command is highlighted here. RENUMBER copes line with say, RESTORE 1000, changing the line number to <sup>a</sup> new value.

But when <sup>a</sup> RESTORE statement contains a variable such as RESTORE x%+10000, RENUM-BER fails. Unfortunately the original Hemera listing is stacked full of such commands, because of its extensive use of DATA statements.

If anyone else typed in the renumbered version, here's how to make it work. First make these changes:

Line 660. change 1070 to 740 Line 2950, change k=4109 to k=3090

Line 2960, change FOR  $1=0$ TO <sup>3</sup> to FOR 1=0 TO <sup>30</sup> STEP 10

line 4140. change RESTORE f+6140 to RESTORE  $(1*10)+4170$ 

The more difficult problem is getting the Help screen to read in properly, and this involves tweaking the line numbers:

line 3620. change RESTORE (G\*10)+3000 to RESTORE  $(G*30)-3540$ 

Line 3740, add  $.*$  the the end of the line

Line 3750. delete

Line 3860 remove ,\* from the end so it ends f2."

Add new line 3865 to read

DATA \* Then you can safely type

RENUMBER. This will reserve three lines of Basic for each Help screen (hence the 30 in line 3620).

<sup>I</sup> hope these changes will help all you frustrated diarists! Hemera is very long, but take it from me. onec it's right it's worth the sore fingers from typing it in.

Wayne Clarke Hartlepool

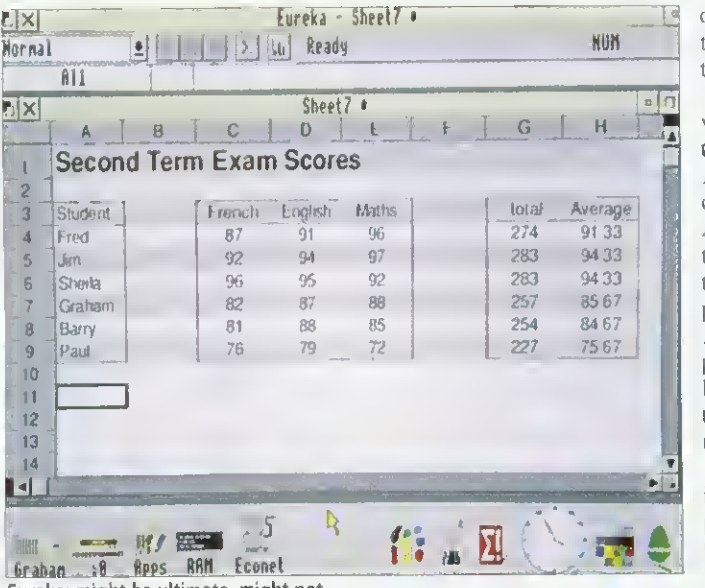

Eureka: might be ultimate, might not

#### JUST A PIPEDREAM

You seem to have forgotten the first law of computers  $$ software which is heavily hyped before release is invariably late and almost always fails to live up to expectation.

Your gushing review of Eureka under the cover banner of 'Is Eureka the ultimate spreadsheet?' tells us that rather than being <sup>a</sup> Rise OS compliant spreadsheet program designed for the Archimedes. Eureka aims to be a clone of Excel (which version isn't stated) but without major features which "may be availahle in a later version'. Hardly the ultimate spreadsheet.

You accept without criticism. Longman Logotron's claim that this will be better than anything that's available. <sup>1</sup> suggest readers would be better advised to look at Pipedream  $4<sub>x</sub>$  a spreadsheet program that is Rise OS compliant, has been designed for the Archimedes, is not only available now. but is the strong market leader, with 20.000 licenced users. <sup>I</sup> hope you will agree that this is better than anything not available now and whose collected missed release dates rank high in the vapourware hall of fame.

> Robert Macmillan Colton Software

In our September issue, we did make it elear that the article in question was a preview of Eureka, not a review and that bugs were still being ironed out. Eureka is also a dedicated spreadsheet, not a *multi-functional* package like Pipedream. As for our banner about Eureka being the ultimate spreadsheet: it posed a question, rather than made statement.

Longman Logotron, rather than hyping the package, was actually very cautious in releasing it to us before the full release version was available. The company already produces many packages for the BBC micro and the Archimedes, but surely there is nothing wrong in using ideas which have been successful on other platforms?

We recognise the success of *Pipedream* - indeed this magazine recently carried a demonstration disc on the cover. Your undeniable market leadership should be a strong enough defence against a new competitor, and we hope to carry an indepth comparison of spreadsheet packages in a future issue of BAU.

#### ART FOR ARC'S SAKE

<sup>I</sup> hope someone from Electronic Arts reads this letter, as <sup>1</sup> am pulling my hair out over the lack of decent art packages for the Arc. Although they do radial gradient fills, all the current Arc packages lack the basic tools and ease of use offered by some packages on the PC. Commodore Amiga or the Atari ST.

Please, can someone convince a software house that they should produce Deluxe Paint in Arc format. Before <sup>I</sup> owned an Arc. <sup>1</sup> possessed an Atari ST. <sup>1</sup> will never revert to this make of machine, because the Arc is a far superior computer. However, when Deluxe Paint ST was released it pushed the ST to its drawing limits, but didn't suffer from the defect of having an unfriendly user interface.

Deluxe Paint in any format is damn near perfect. <sup>I</sup> won <sup>a</sup> prize in one of the ST computer magazines for a picture of a landscape - the picture <sup>I</sup> drew took only a few hours in Deluxe Paint, but would be impossible to create on the Arc simply because the packages that are available can't do simple things like dither fill in two colours, or use any sprite as a brush in any drawing tool. etc. Is this too much to ask?

> Grant Naylor Manchester

Preferences over art packages are quite personal, and tastes vary. There is a package on the Arc that can do dithered *fills (ProArtisan)* and there is a package that can use a sprite as a tool, (Revelation 2), but not one package that can do both, and do them well. Maybe with the launch of a low-cost Acorn machine, selling in high street shops (see page 19). we'll see people like Electronic Arts looking towards the Acorn market.

#### YOUR THOUGHTS

So what do you think about Archimedes graphics packages are they good enough? And will the new machines change your view of Acorn? How do you rate our reviews and feature articles?

Something on your mind, about Acorn, BAU or anything else? Then why not put fingers to keyboard, and send in your thoughts to Letters Page, BBC Acorn User, 101 Bayham Street, London, NW1 0A6. There's <sup>a</sup> £15 prize lor the most stimulating or informative letter of the month.

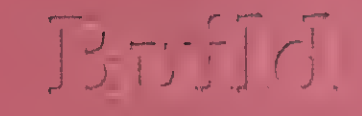

## Partinenship

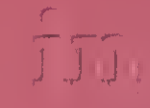

## Punchasing

 $\widehat{\sigma}$ .

If you are an Archimedes user who needs the latest in  $\mathbb{E}[\mathbb{E}[\mathbb{E}[\mathbb{E}[\mathcal{U}]]] \leq \mathbb{E}[\mathbb{E}[\mathbf{diag}[\mathbb{E}[\mathbb{E$ then register now. Signing up is free and without obligation.

Please send the coupon (or a reasonable copy) to:

> Sonamara, P.O. Box 151, Dunnington, YORK YOl 5YT.

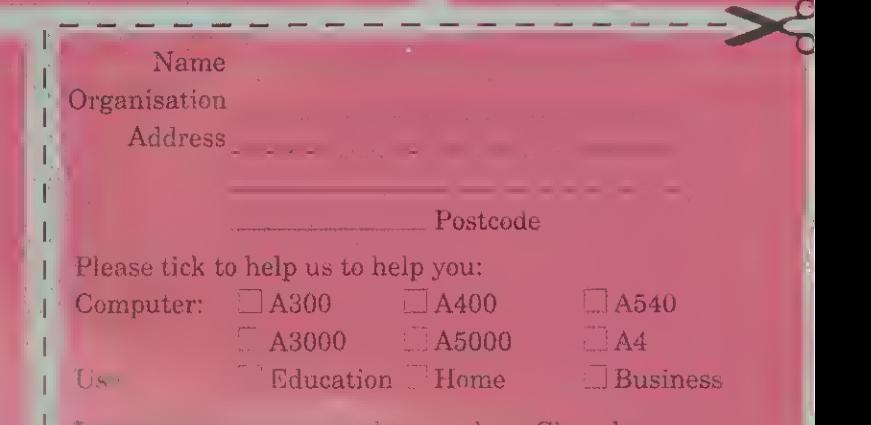

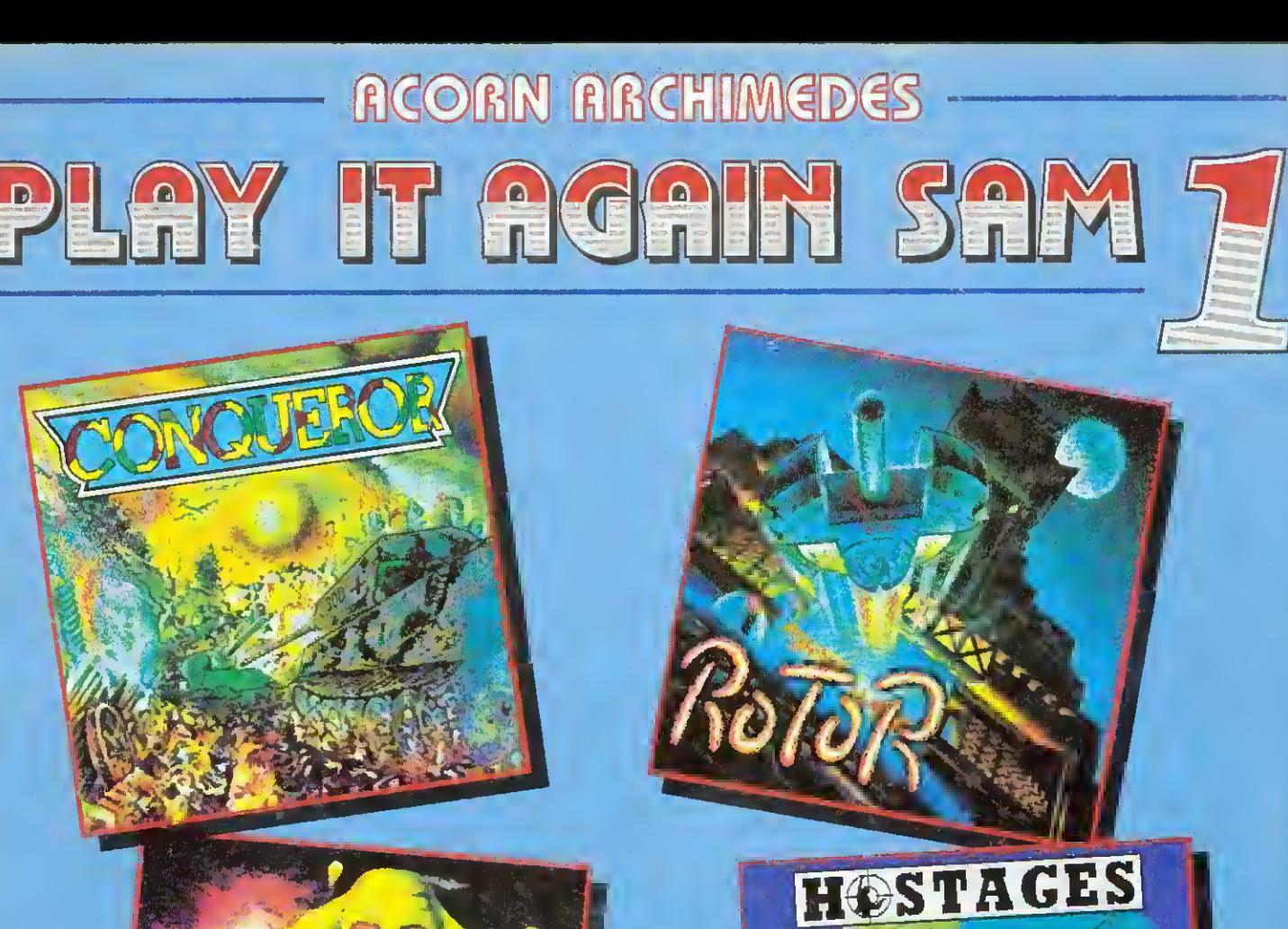

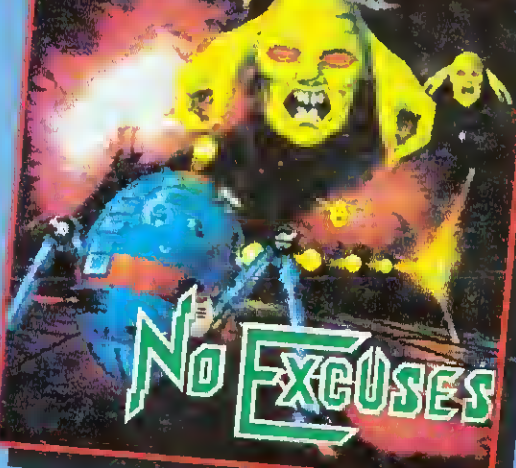

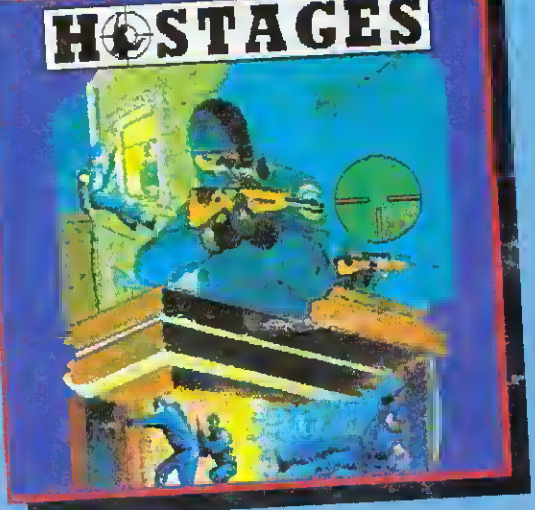

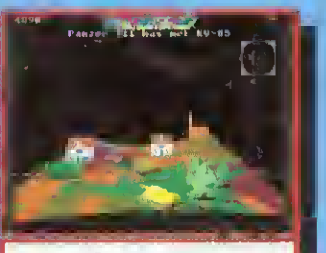

Conqueror The classic and highly realistic tank<br>simulation game. Control a single tank or, ultimately, up to skteen tanks from American. German or Russian forces of World War 2

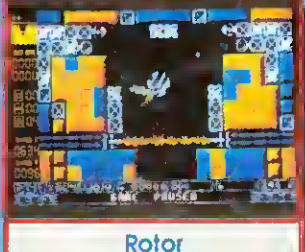

The widely praised, strategy and<br>action game. Manoeuvre the Rotor In 18 deadly missions Into enemy<br>fortresses. Destroy their defence systems as you steal ammunition

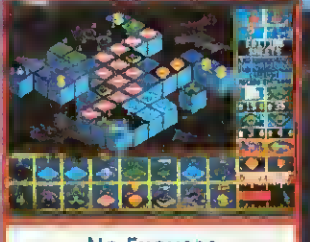

**No Excuses** You'll need fast reactions and a cool head as you play through 50 levels of nerve tingling excitement Plus an easy to-use designer to produce your own flendish levels

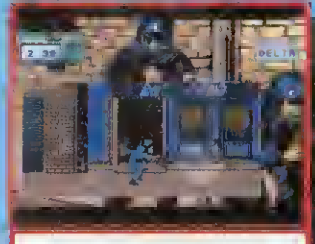

**Hostages** Commando action and strategic planning as you attempt to rescue the hostages from the besieged embassy. Realistic graphics and animation, and exciting gameplay

This superb new 4-game compilation is compatible with the full range of Acorn Archimedes computers. Four top quality, classic games for the price of one! Only... £24.95 (ine VAT) Please phone or write to the address below for our full list of Acorn Archimedes or BBC Micro/Electron software.

## **KSUPERIOR SOFTWAR**

(Superior Software Is a trading name of Superior Microcomputing Ltd.) Dept. SI, P.O. Box 6, Brigg, S.Humberside DN20 9NH. Tel: (0652) 6S8585

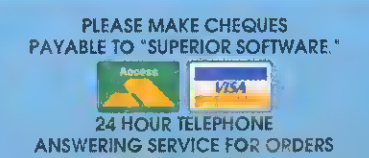

- OUR GUARANTEE<br>• All mail orders are despatched by firstclass post
- Postage and packing Is free Cassettes and disks that are faulty on receipt will be replaced Immediately

(This does not affect your statutory tights)